# $\frac{d\ln\ln}{d}$

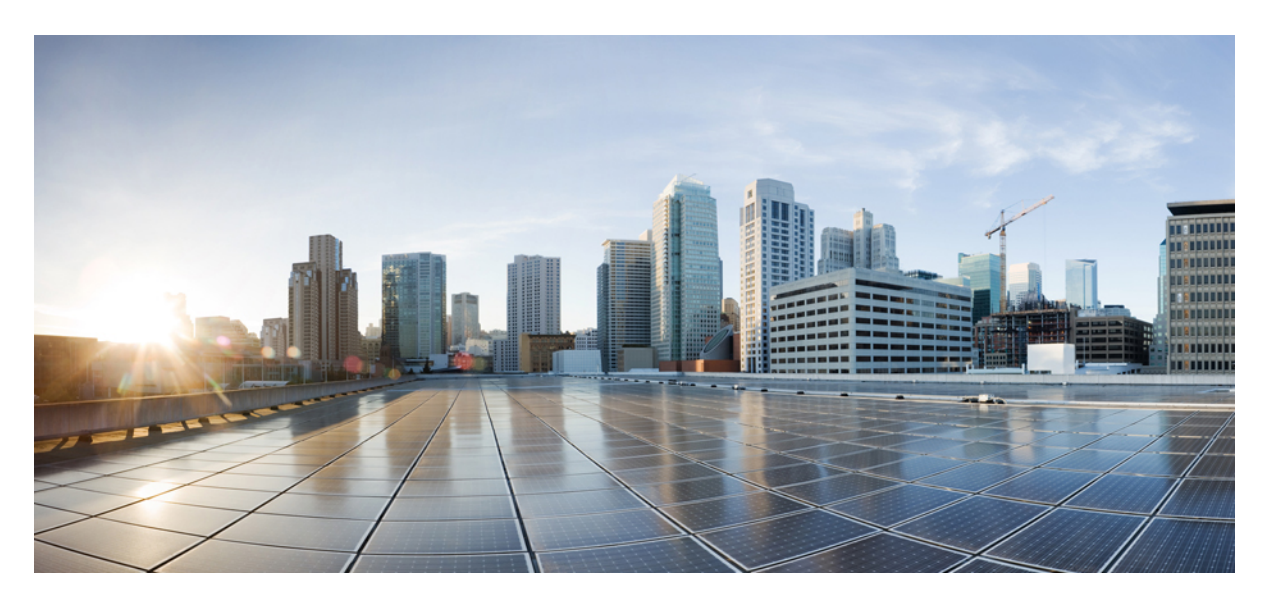

## **VPC-SI System Administration Guide, StarOS Release 21.10**

**First Published:** 2018-11-02

### **Americas Headquarters**

Cisco Systems, Inc. 170 West Tasman Drive San Jose, CA 95134-1706 USA http://www.cisco.com Tel: 408 526-4000 800 553-NETS (6387) Fax: 408 527-0883

THE SPECIFICATIONS AND INFORMATION REGARDING THE PRODUCTS IN THIS MANUAL ARE SUBJECT TO CHANGE WITHOUT NOTICE. ALL STATEMENTS, INFORMATION, AND RECOMMENDATIONS IN THIS MANUAL ARE BELIEVED TO BE ACCURATE BUT ARE PRESENTED WITHOUT WARRANTY OF ANY KIND, EXPRESS OR IMPLIED. USERS MUST TAKE FULL RESPONSIBILITY FOR THEIR APPLICATION OF ANY PRODUCTS.

THE SOFTWARE LICENSE AND LIMITED WARRANTY FOR THE ACCOMPANYING PRODUCT ARE SET FORTH IN THE INFORMATION PACKET THAT SHIPPED WITH THE PRODUCT AND ARE INCORPORATED HEREIN BY THIS REFERENCE. IF YOU ARE UNABLE TO LOCATE THE SOFTWARE LICENSE OR LIMITED WARRANTY, CONTACT YOUR CISCO REPRESENTATIVE FOR A COPY.

The Cisco implementation of TCP header compression is an adaptation of a program developed by the University of California, Berkeley (UCB) as part of UCB's public domain version of the UNIX operating system. All rights reserved. Copyright © 1981, Regents of the University of California.

NOTWITHSTANDING ANY OTHER WARRANTY HEREIN, ALL DOCUMENT FILES AND SOFTWARE OF THESE SUPPLIERS ARE PROVIDED "AS IS" WITH ALL FAULTS. CISCO AND THE ABOVE-NAMED SUPPLIERS DISCLAIM ALL WARRANTIES, EXPRESSED OR IMPLIED, INCLUDING, WITHOUT LIMITATION, THOSE OF MERCHANTABILITY, FITNESS FOR A PARTICULAR PURPOSE AND NONINFRINGEMENT OR ARISING FROM A COURSE OF DEALING, USAGE, OR TRADE PRACTICE.

IN NO EVENT SHALL CISCO OR ITS SUPPLIERS BE LIABLE FOR ANY INDIRECT, SPECIAL, CONSEQUENTIAL, OR INCIDENTAL DAMAGES, INCLUDING, WITHOUT LIMITATION, LOST PROFITS OR LOSS OR DAMAGE TO DATA ARISING OUT OF THE USE OR INABILITY TO USE THIS MANUAL, EVEN IF CISCO OR ITS SUPPLIERS HAVE BEEN ADVISED OF THE POSSIBILITY OF SUCH DAMAGES.

Any Internet Protocol (IP) addresses and phone numbers used in this document are not intended to be actual addresses and phone numbers. Any examples, command display output, network topology diagrams, and other figures included in the document are shown for illustrative purposes only. Any use of actual IP addresses or phone numbers in illustrative content is unintentional and coincidental.

Cisco and the Cisco logo are trademarks or registered trademarks of Cisco and/or its affiliatesin the U.S. and other countries. To view a list of Cisco trademarks, go to this URL: [www.cisco.com](www.cisco.com/go/trademarks) go [trademarks.](www.cisco.com/go/trademarks) Third-party trademarks mentioned are the property of their respective owners. The use of the word partner does not imply a partnership relationship between Cisco and any other company. (1721R)

© 2018 Cisco Systems, Inc. All rights reserved.

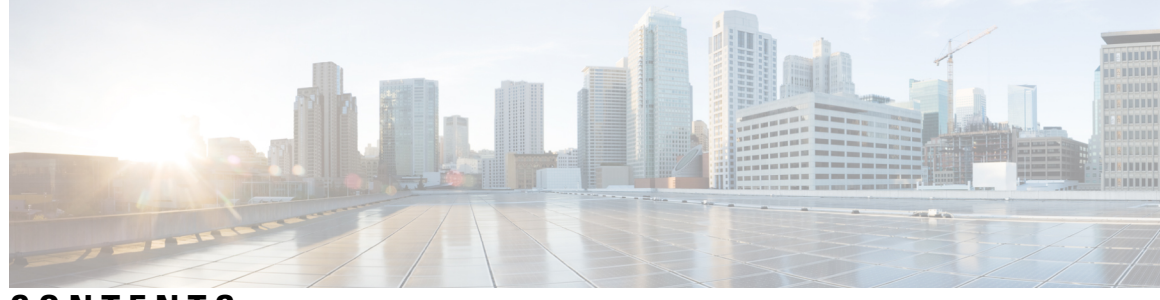

### **CONTENTS**

### **PREF ACE [About](#page-28-0) this Guide xxix** [Conventions](#page-28-1) Used **xxix** Related [Documentation](#page-30-0) **xxxi** [Contacting](#page-30-1) Customer Support **xxxi CHAPTER 1 [Introduction](#page-32-0) to VPC-SI 1** Product [Description](#page-32-1) **1** [Virtualized](#page-32-2) Mobility Functions **1** VM [Interconnect](#page-33-0) Architecture **2** [Standalone](#page-34-0) Instance **3** [Feature](#page-35-0) Set **4** Interfaces and [Addressing](#page-35-1) **4** [Encryption](#page-35-2) **4** [Security](#page-36-0) **5** [Redundancy](#page-36-1) and Availability **5** Platform [Requirements](#page-36-2) **5** ICSR [Support](#page-37-0) **6** Hypervisor [Requirements](#page-37-1) **6** VM [Configuration](#page-37-2) **6** vCPU and vRAM [Options](#page-38-0) **7** vNIC [Options](#page-38-1) **7** Hard Drive [Storage](#page-38-2) **7** DPDK Internal [Forwarder](#page-39-0) **8** Capacity, CEPS and [Throughput](#page-42-0) **11** [Diagnostics](#page-42-1) and Monitoring **11** StarOS VPC-SI Build [Components](#page-42-2) **11**

VPC-SI Boot [Parameters](#page-43-0) **12** Format of the Boot [Parameters](#page-43-1) File **12** Network Interface [Identification](#page-43-2) **12** [Configuring](#page-47-0) VPC-SI Boot Parameters **16** Software Installation and Network [Deployment](#page-50-0) **19 CHAPTER 2 System Operation and [Configuration](#page-52-0) 21** [Terminology](#page-52-1) **21** [Contexts](#page-52-2) **21** Logical [Interfaces](#page-52-3) **21** [Management](#page-53-0) Interface **22** [Bindings](#page-53-1) **22** [Services](#page-53-2) **22** AAA [Servers](#page-54-0) **23** [Subscribers](#page-54-1) **23** How the System Selects [Contexts](#page-55-0) **24** Context Selection for Context-level [Administrative](#page-55-1) User Sessions **24** Context Selection for [Subscriber](#page-58-0) Sessions **27** [Understanding](#page-58-1) Configuration Files **27** IP Address [Notation](#page-59-0) **28** IPv4 [Dotted-Decimal](#page-59-1) Notation **28** IPv6 [Colon-Separated-Hexadecimal](#page-60-0) Notation **29** CIDR [Notation](#page-60-1) **29** [Alphanumeric](#page-61-0) Strings **30** [Character](#page-61-1) Set **30** [Quoted](#page-62-0) Strings **31 CHAPTER 3 [Getting](#page-64-0) Started 33** Using the StarOS CLI for Initial [Configuration](#page-64-1) **33** Configuring System [Administrative](#page-66-0) Users **35** Limiting the Number of [Concurrent](#page-66-1) CLI Sessions **35** [Automatic](#page-66-2) Logout of CLI Sessions **35** [Configuring](#page-67-0) the System for Remote Access **36**

[Configuring](#page-69-0) the System for Remote Access **38**

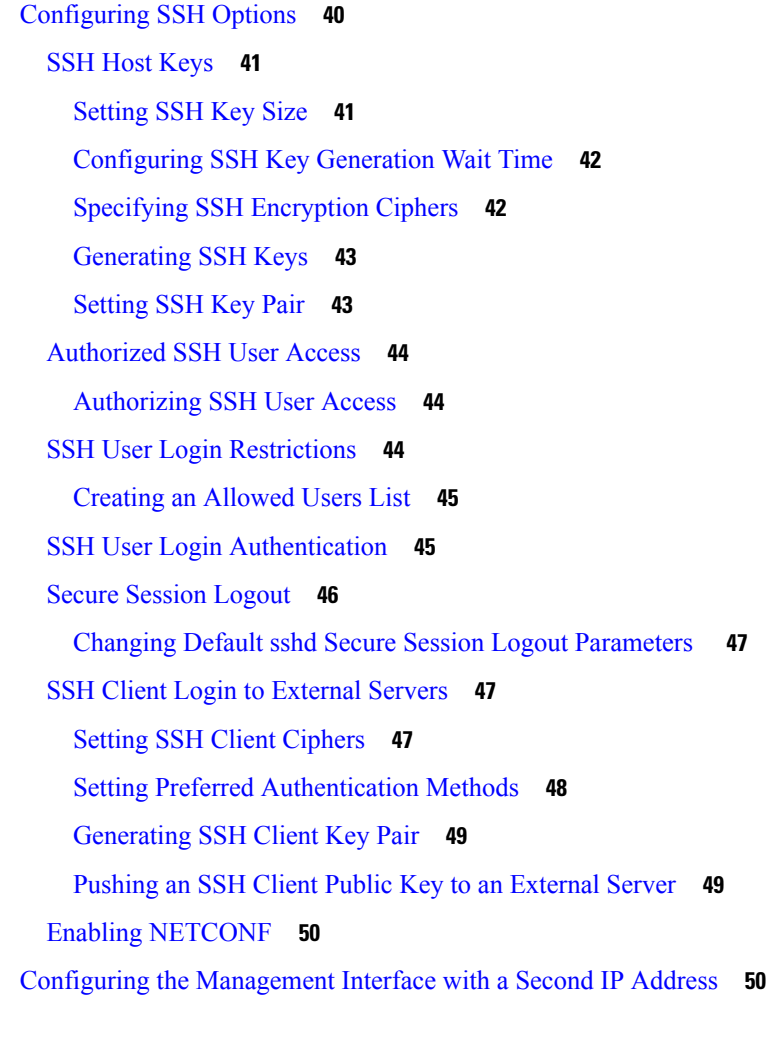

#### **CHAPTER 4 System [Settings](#page-84-0) 53**

Verifying and Saving Your Interface and Port [Configuration](#page-84-1) **53** [Configuring](#page-85-0) System Timing **54** Setting the [System](#page-85-1) Clock and Time Zone **54** Verifying and Saving Your Clock and Time Zone [Configuration](#page-85-2) **54** [Configuring](#page-86-0) Network Time Protocol Support **55** [Configuring](#page-87-0) NTP Servers with Local Sources **56** Using a Load [Balancer](#page-87-1) **56** Verifying the NTP [Configuration](#page-87-2) **56** [Configuring](#page-89-0) Software RSS **58** [DI-Network](#page-89-1) RSS Encryption **58**

Feature [Summary](#page-89-2) and Revision History **58**

Feature [Changes](#page-90-0) **59** [Command](#page-90-1) Changes **59** Configuring SF Boot [Configuration](#page-90-2) Pause **59** Enabling CLI [Timestamping](#page-91-0) **60** Configuring CLI [Confirmation](#page-91-1) Prompts **60** Enabling Automatic [Confirmation](#page-91-2) **60** Requiring [Confirmation](#page-92-0) for autoconfirm and configure Commands **61** Requiring [Confirmation](#page-92-1) for Specific Exec Mode Commands **61** Configuring System [Administrative](#page-93-0) Users **62** User Name Character [Restrictions](#page-94-0) **63** Configuring Context-level [Administrative](#page-94-1) Users **63** Configuring Context-level Security [Administrators](#page-94-2) **63** Configuring Context-level [Administrators](#page-95-0) **64** Configuring [Context-level](#page-95-1) Operators **64** Configuring [Context-level](#page-96-0) Inspectors **65** Segregating System and LI [Configurations](#page-96-1) **65** Verifying Context-level [Administrative](#page-97-0) User Configuration **66** Configuring Local-User [Administrative](#page-98-0) Users **67** Verifying Local-User [Configuration](#page-98-1) **67** Updating [Local-User](#page-98-2) Database **67** Updating and [Downgrading](#page-99-0) the local-user Database **68** [Restricting](#page-100-0) User Access to a Specified Root Directory **69** [Configuring](#page-100-1) an SFTP root Directory **69** [Associating](#page-100-2) an SFTP root Directory with a Local User **69** Associating an SFTP root Directory with an [Administrator](#page-100-3) **69** Associating an SFTP root Directory with a Config [Administrator](#page-101-0) **70** Configuring TACACS+ for System [Administrative](#page-101-1) Users **70** [Operation](#page-101-2) **70** User Account [Requirements](#page-102-0) **71** TACACS+ User Account [Requirements](#page-102-1) **71** StarOS User Account [Requirements](#page-103-0) **72** [Configuring](#page-103-1) TACACS+ AAA Services **72** Configuring TACACS+ for Non-local VPN [Authentication](#page-104-0) **73** Verifying the TACACS+ [Configuration](#page-104-1) **73**

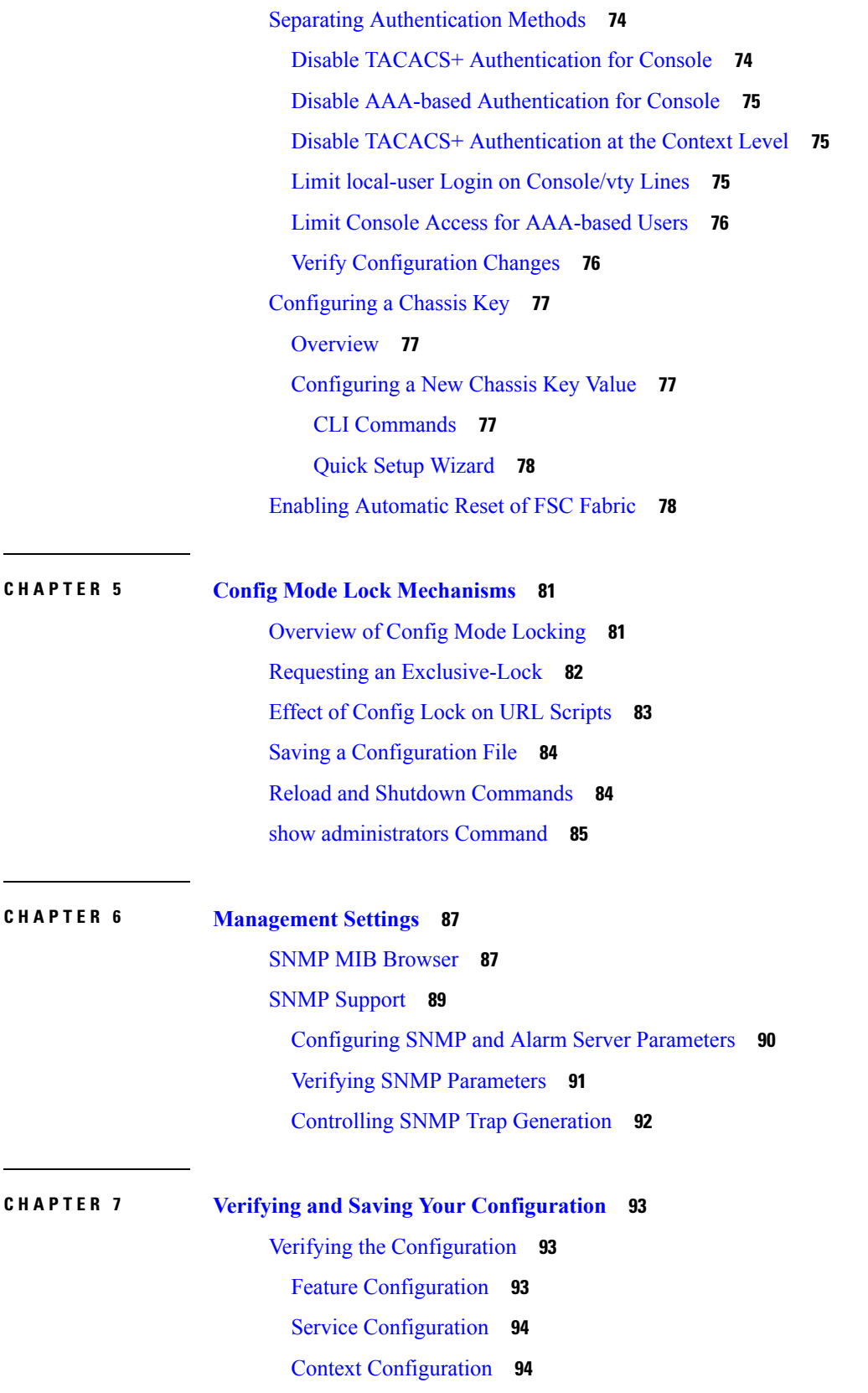

 $\blacksquare$ 

 $\mathbf l$ 

System [Configuration](#page-125-2) **94** Finding [Configuration](#page-125-3) Errors **94** [Synchronizing](#page-126-0) File Systems **95** Saving the [Configuration](#page-126-1) **95 CHAPTER 8 System [Interfaces](#page-128-0) and Ports 97** [Contexts](#page-128-1) **97**

> Creating [Contexts](#page-128-2) **97** Viewing and [Verifying](#page-128-3) Contexts **97** Ethernet [Interfaces](#page-129-0) and Ports **98** Creating an [Interface](#page-129-1) **98** [Configuring](#page-130-0) a Port and Binding It to an Interface **99** [Configuring](#page-130-1) a Static Route for an Interface **99** Viewing and Verifying Port [Configuration](#page-131-0) **100** [VLANs](#page-132-0) **101** [Hypervisors](#page-132-1) **101** VLANs and [Management](#page-132-2) Ports **101**

#### **CHAPTER 9 System [Security](#page-134-0) 103**

Protection of [Passwords](#page-134-1) **103** Secure Password [Encryption](#page-134-2) **103** Support for [Non-Current](#page-135-0) Encryptions and Decryptions **104** Support for ICSR [Configurations](#page-135-1) **104** Encrypted SNMP [Community](#page-136-0) Strings **105** Lawful Intercept [Restrictions](#page-136-1) **105** LI Server [Addresses](#page-136-2) **105** [Modifying](#page-136-3) Intercepts **105** Adding, [Modifying](#page-137-0) and Removing Users **106** [Notification](#page-137-1) of Users Being Added or Deleted **106** [Notification](#page-137-2) of Changes in Privilege Levels **106** User Access to [Operating](#page-137-3) System Shell **106** [Test-Commands](#page-137-4) **106** Enabling cli [test-commands](#page-138-0) Mode **107**

Enabling Password for Access to CLI-test [commands](#page-138-1) **107**

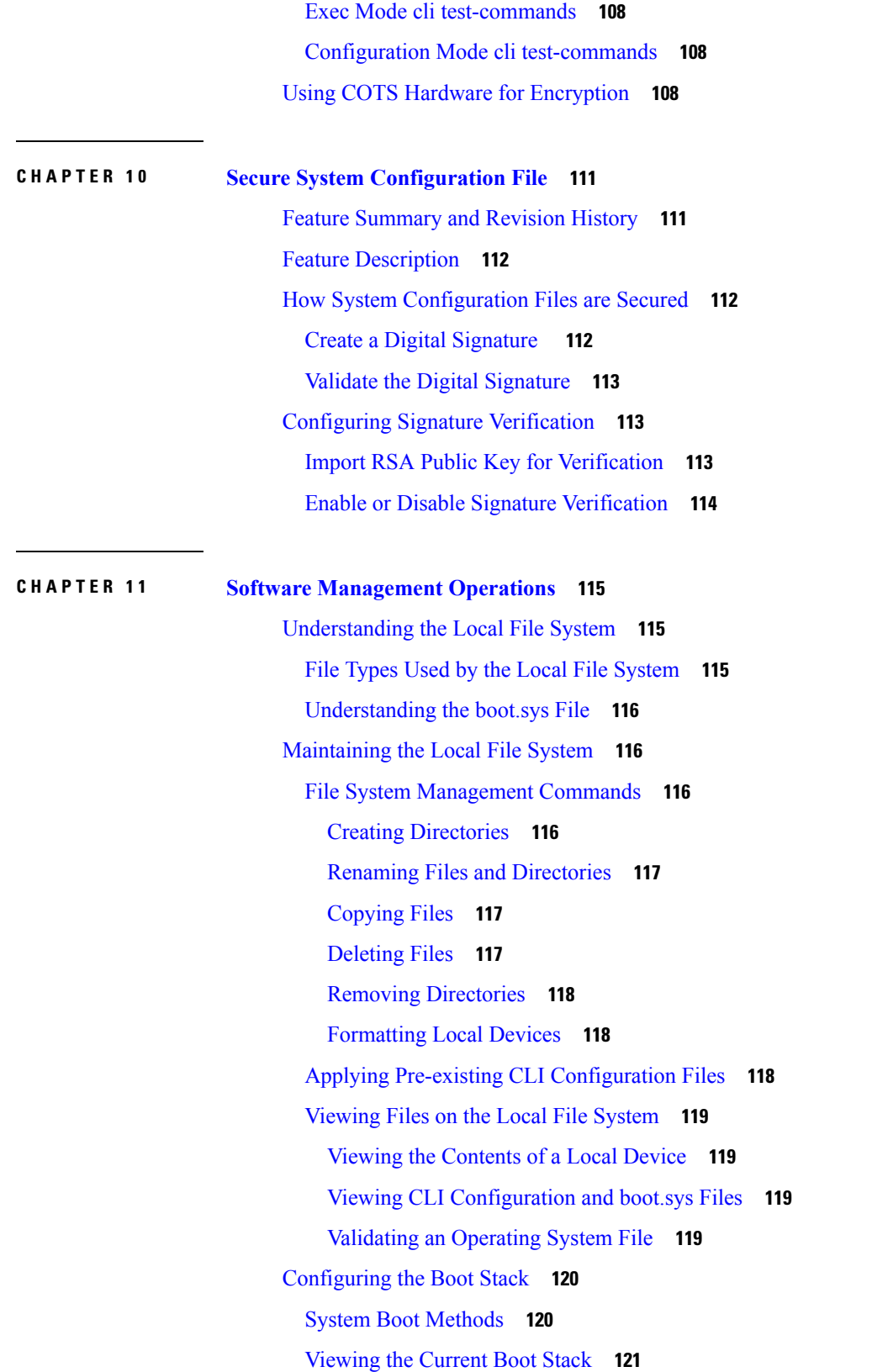

 $\blacksquare$ 

 $\mathbf l$ 

[Adding](#page-153-0) a New Boot Stack Entry **122** [Deleting](#page-153-1) a Boot Stack Entry **122** [Upgrading](#page-154-0) the Operating System Software **123** [Prerequisites](#page-154-1) **123** Obtain VIP Addresses for [AutoVNF,](#page-155-0) CF, ESC and UEM **124** Identify OS Release Version and Build [Number](#page-156-0) **125** [Download](#page-157-0) the Software Image from the Support Site **126** Verify [Zookeeper](#page-157-1) Database **126** Verify ESC [Database](#page-158-0) **127** Verify Free Space on the /flash [Device](#page-159-0) **128** [Transfer](#page-160-0) StarOS Image to /flash **129** Saving a Copy of the Current [Configuration](#page-161-0) File **130** Save the Running [Configuration](#page-161-1) **130** [Synchronize](#page-163-0) File Systems **132** Reboot the [System](#page-164-0) **133** [Restoring](#page-169-0) the Previous Software Image **138** [Managing](#page-169-1) License Keys **138** New System [License](#page-169-2) Keys **138** Session Use and Feature Use [Licenses](#page-169-3) **138** [Installing](#page-169-4) New License Keys **138** [Cutting](#page-170-0) and Pasting the Key **139** Adding License Keys to [Configuration](#page-170-1) Files **139** License [Expiration](#page-171-0) Behavior **140** [Requesting](#page-171-1) License Keys **140** Viewing License [Information](#page-171-2) **140** [Deleting](#page-171-3) a License Key **140** Managing Local-User [Administrative](#page-172-0) Accounts **141** [Configuring](#page-172-1) Local-User Password Properties **141** Configuring Local-User Account [Management](#page-172-2) Properties **141** [Local-User](#page-172-3) Account Lockouts **141** Local-User Account [Suspensions](#page-173-0) **142** Changing [Local-User](#page-173-1) Passwords **142**

**CHAPTER 1 2 Smart [Licensing](#page-174-0) 143**

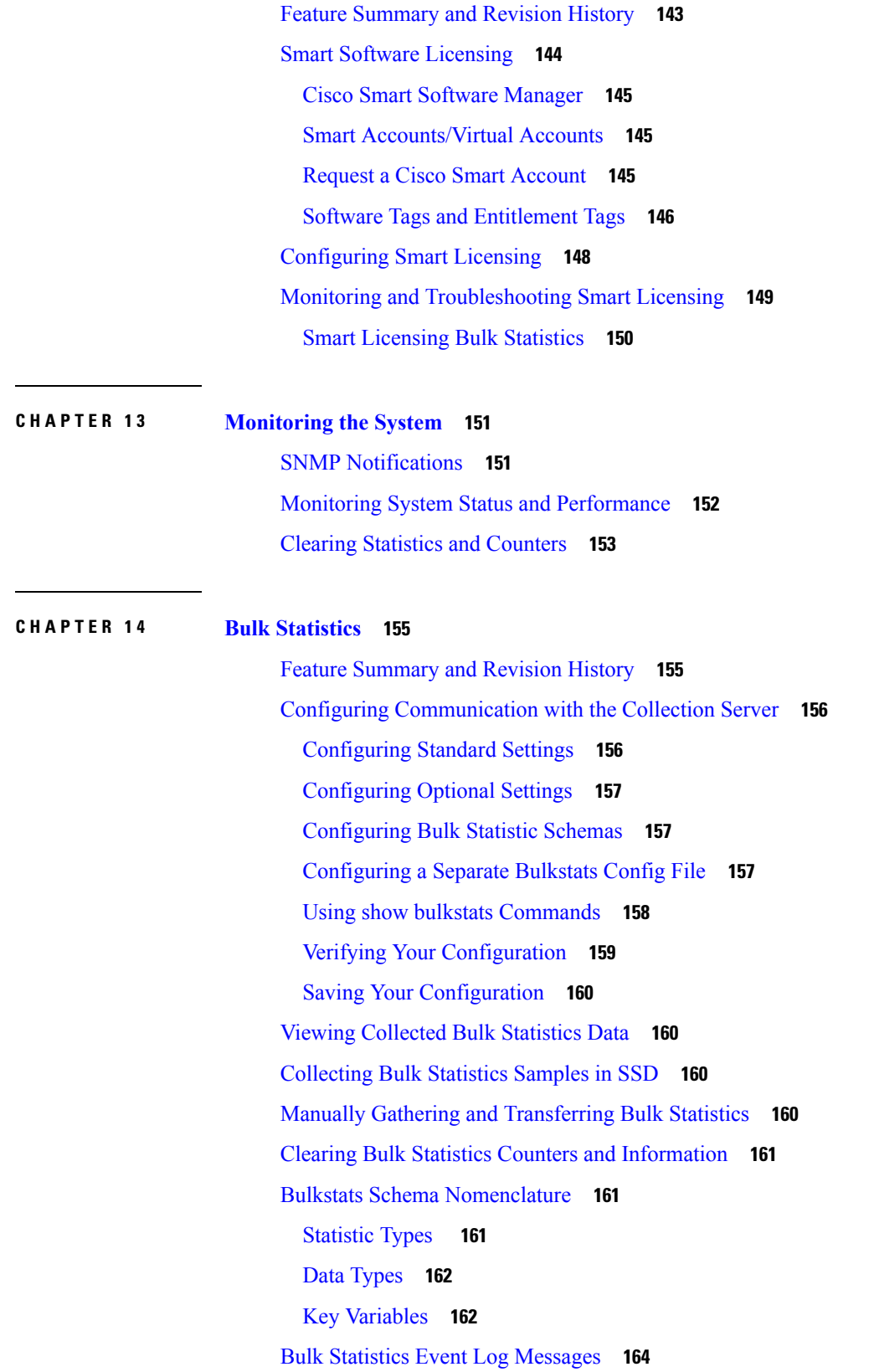

 $\blacksquare$ 

 $\mathbf l$ 

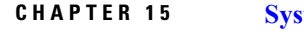

#### **chapter 167**

Feature [Summary](#page-198-1) and Revision History **167** [System](#page-199-0) Log Types **168**

[Configuring](#page-200-0) Event Logging Parameters **169**

[Configuring](#page-201-0) Event Log Filters **170**

Exec Mode [Filtering](#page-201-1) **170**

Global [Configuration](#page-203-0) Mode Filtering **172**

[Configuring](#page-204-0) Syslog Servers **173**

[Configuring](#page-205-0) Active Logs **174**

[Specifying](#page-206-0) Facilities **175**

[Configuring](#page-215-0) Trace Logging **184**

[Configuring](#page-215-1) Monitor Logs **184**

[Enabling](#page-215-2) Monitor Logs **184**

[Disabling](#page-215-3) Monitor Logs **184**

Viewing Logging [Configuration](#page-216-0) and Statistics **185**

[Viewing](#page-217-0) Event Logs Using the CLI **186**

[Configuring](#page-217-1) and Viewing Crash Logs **186**

Crash Logging [Architecture](#page-218-0) **187**

Configuring Software Crash Log [Destinations](#page-218-1) **187**

Viewing Abridged Crash Log [Information](#page-219-0) Using the CLI **188**

Reducing [Excessive](#page-220-0) Event Logging **189**

[Configuring](#page-221-0) Log Source Thresholds **190**

[Checkpointing](#page-221-1) Logs **190**

[Saving](#page-222-0) Log Files **191**

Event ID [Overview](#page-222-1) **191**

Event [Severities](#page-232-0) **201**

[Understanding](#page-233-0) Event ID Information in Logged Output **202**

#### **CHAPTER 1 6 [Troubleshooting](#page-234-0) 203**

Verifying Network [Connectivity](#page-234-1) **203**

Using the ping or ping6 [Command](#page-234-2) **203**

[Syntax](#page-234-3) **203**

[Troubleshooting](#page-235-0) **204**

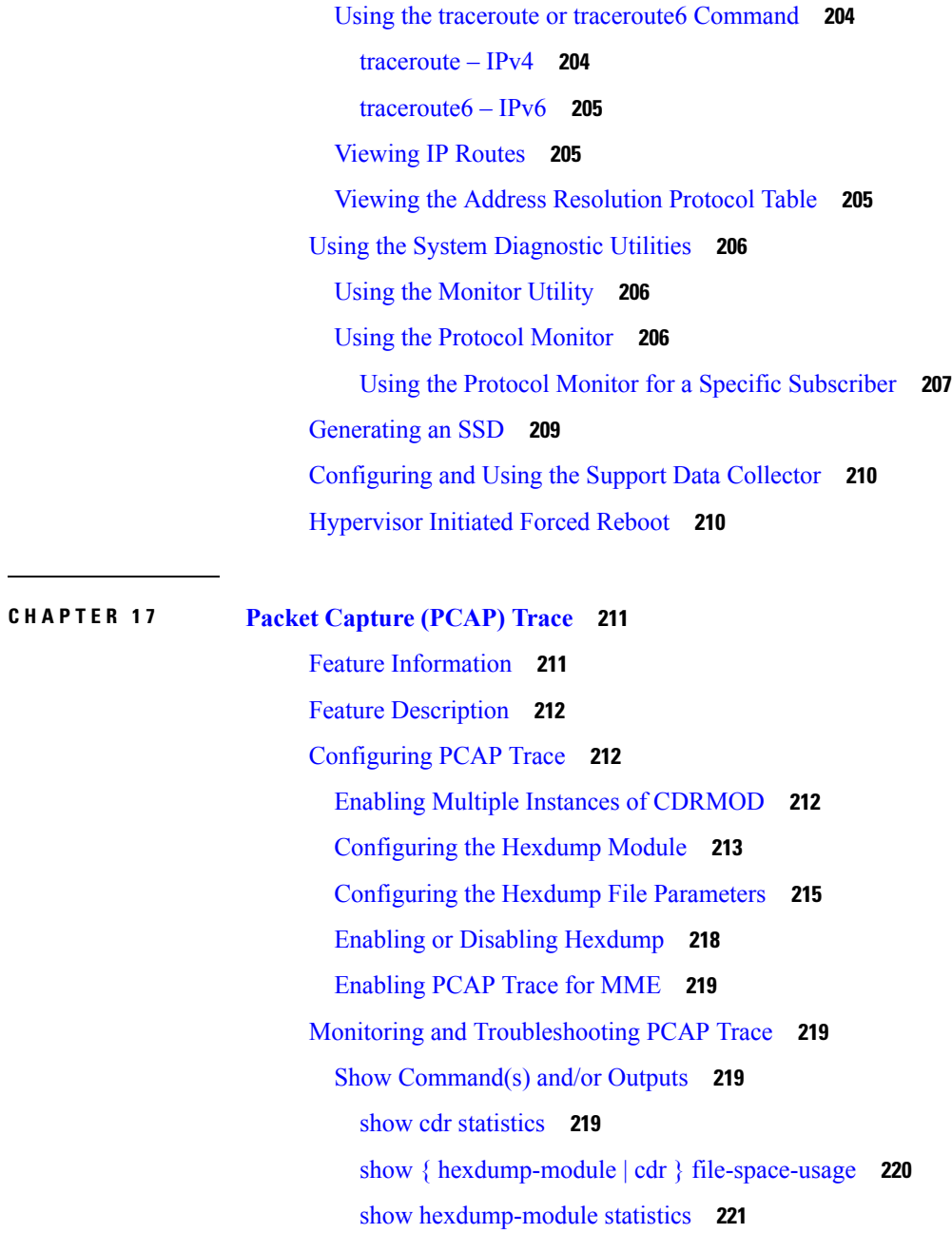

### **CHAPTER 1 8 System [Recovery](#page-256-0) 225**

 $\mathbf I$ 

[Prerequisites](#page-256-1) **225** [Console](#page-256-2) Access **225** Boot [Image](#page-256-3) **225** [Accessing](#page-257-0) the boot CLI **226** Initiate a [Reboot](#page-257-1) **226**

### Enter CLI [Mode](#page-257-2) **226** boot [Command](#page-257-3) Syntax **226** Recovering from an [Unbootable](#page-258-0) System **227**

#### **CHAPTER 1 9 Access [Control](#page-260-0) Lists 229**

[Overview](#page-260-1) **229** [Understanding](#page-261-0) ACLs **230** [Rule\(s\)](#page-261-1) **230** [Actions](#page-261-2) **230** [Criteria](#page-261-3) **230** Rule [Order](#page-262-0) **231** [Configuring](#page-263-0) ACLs on the System **232** [Creating](#page-263-1) ACLs **232** [Configuring](#page-264-0) Action and Criteria for Subscriber Traffic **233** [Configuring](#page-264-1) an Undefined ACL **233** Verifying the ACL [Configuration](#page-264-2) **233** [Applying](#page-265-0) IP ACLs **234** [Applying](#page-266-0) the ACL to an Interface **235** Applying an ACL to an [Individual](#page-267-0) Interface **236** Verifying the ACL [Configuration](#page-267-1) on an Interface **236** [Applying](#page-268-0) the ACL to a Context **237** [Applying](#page-268-1) an ACL to All Traffic Within a Context **237** Verifying the ACL [Configuration](#page-269-0) in a Context **238** Applying an ACL to a [RADIUS-based](#page-269-1) Subscriber **238** Applying an ACL to an Individual [Subscriber](#page-270-0) **239** Verifying the ACL [Configuration](#page-270-1) to an Individual Subscriber **239** Applying an ACL to the [Subscriber](#page-271-0) Named default **240** Applying an ACL to the [Subscriber](#page-271-1) Named default **240** Verifying the ACL [Configuration](#page-272-0) to the Subscriber Named default **241** Applying an ACL to [Service-specified](#page-273-0) Default Subscriber **242** Applying an ACL to [Service-specified](#page-273-1) Default Subscriber **242** Verifying the ACL Configuration to [Service-specified](#page-273-2) Default Subscriber **242** Applying a Single ACL to Multiple [Subscribers](#page-274-0) **243** Applying an ACL to Multiple [Subscriber](#page-275-0) via APNs **244**

 $\blacksquare$ 

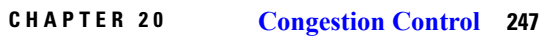

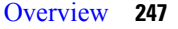

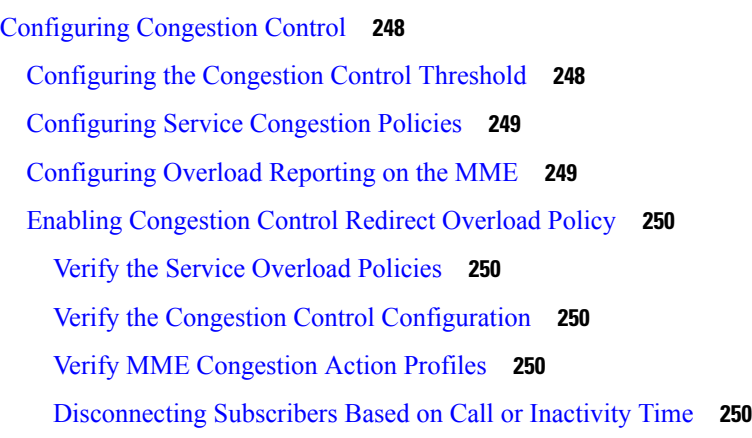

#### **CHAPTER 2 1 [Routing](#page-284-0) 253**

I

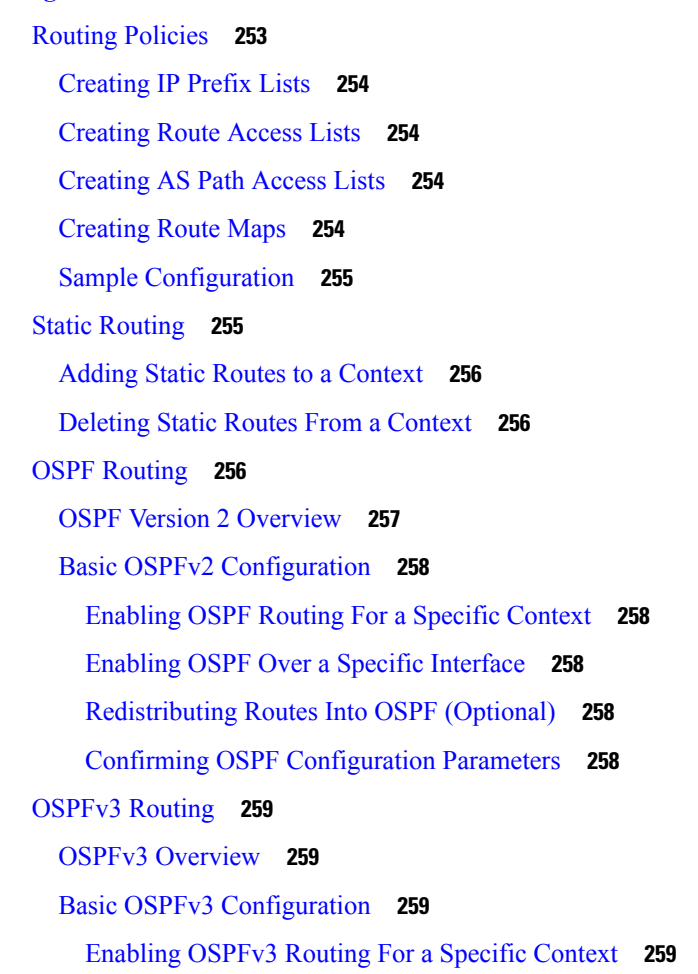

[Enabling](#page-290-4) OSPFv6 Over a Specific Interface **259** [Redistributing](#page-291-0) Routes Into OSPFv3 (Optional) **260** Confirming OSPFv3 [Configuration](#page-291-1) Parameters **260** Equal Cost [Multiple](#page-291-2) Path (ECMP) **260** BGP-4 [Routing](#page-291-3) **260** [Overview](#page-292-0) of BGP Support **261** [Configuring](#page-293-0) BGP **262** [Redistributing](#page-293-1) Routes Into BGP (Optional) **262** BGP Communities and Extended [Communities](#page-293-2) **262** BGP [Communities](#page-294-0) **263** BGP Extended [Communities](#page-295-0) **264** BGP Local [Preference](#page-296-0) **265** ICSR and SRP [Groups](#page-296-1) **265** [Advertising](#page-296-2) BGP Routes from a Standby ICSR Chassis **265** Configurable BGP Route [Advertisement](#page-297-0) Interval for ICSR **266** BGP CLI [Configuration](#page-297-1) Commands **266** Confirming BGP [Configuration](#page-299-0) Parameters **268** BGP Peer [Limit](#page-299-1) **268** Feature [Summary](#page-299-2) and Revision History **268** Feature [Description](#page-299-3) **268** How It [Works](#page-300-0) **269** [Configuring](#page-300-1) BGP Peer Limit **269** Monitoring and [Troubleshooting](#page-301-0) **270** [Bidirectional](#page-301-1) Forwarding Detection **270** [Overview](#page-302-0) of BFD Support **271** [Configuring](#page-302-1) BFD **271** [Configuring](#page-302-2) a BFD Context **271** [Configuring](#page-303-0) IPv4 BFD for Static Routes **272** [Configuring](#page-303-1) IPv6 BFD for Static Routes **272** [Configuring](#page-303-2) BFD for Single Hop **272** [Configuring](#page-304-0) Multihop BFD **273** [Scaling](#page-304-1) of BFD **273** [Associating](#page-304-2) BGP Neighbors with the Context **273** [Associating](#page-305-0) OSPF Neighbors with the Context **274**

[Associating](#page-305-1) BFD Neighbor Groups with the BFD Protocol **274** Enabling BFD on OSPF [Interfaces](#page-305-2) **274** Monitoring BFD [Connection](#page-305-3) for ICSR **274** Saving the [Configuration](#page-306-0) **275** [Chassis-to-Chassis](#page-306-1) BFD Monitoring for ICSR **275** Enable Primary Chassis BFD [Monitoring](#page-306-2) **275** Set BFD to Ignore ICSR Dead [Interval](#page-306-3) **275** Configure ICSR [Switchover](#page-307-0) Guard Timer **276** Enable BFD [Multihop](#page-307-1) Fall-over **276** Adjust BFD [Interval](#page-308-0) **277** Enable [Advertising](#page-309-0) BGP Routes from Standby ICSR Chassis **278** Saving the [Configuration](#page-309-1) **278** BFD Support for Link [Aggregation](#page-309-2) Member Links **278** [Overview](#page-309-3) **278** Configuring Support for BFD Linkagg [Member-links](#page-310-0) **279** Saving the [Configuration](#page-310-1) **279** Viewing Routing [Information](#page-310-2) **279**

#### **CHAPTER 2 2 [VLANs](#page-312-0) 281**

[Overview](#page-312-1) **281** [Overlapping](#page-312-2) IP Address Pool Support – GGSN **281** RADIUS VLAN Support – [Enhanced](#page-313-0) Charging Services **282** APN Support – PDN [Gateway](#page-313-1) (P-GW) **282** [VLANs](#page-313-2) and StarOS **282** VLANs and [Hypervisors](#page-314-0) **283** VLANs and KVM [Hypervisor](#page-314-1) **283** [Network](#page-314-2) Isolation **283** VLANs versus Bridged [Interfaces](#page-314-3) **283** Additional [Information](#page-315-0) **284** VLANs and [VMware](#page-315-1) **284** VLAN [Configuration](#page-315-2) **284** Additional [Information](#page-315-3) **284** [Creating](#page-316-0) VLAN Tags **285** Verifying the Port [Configuration](#page-316-1) **285**

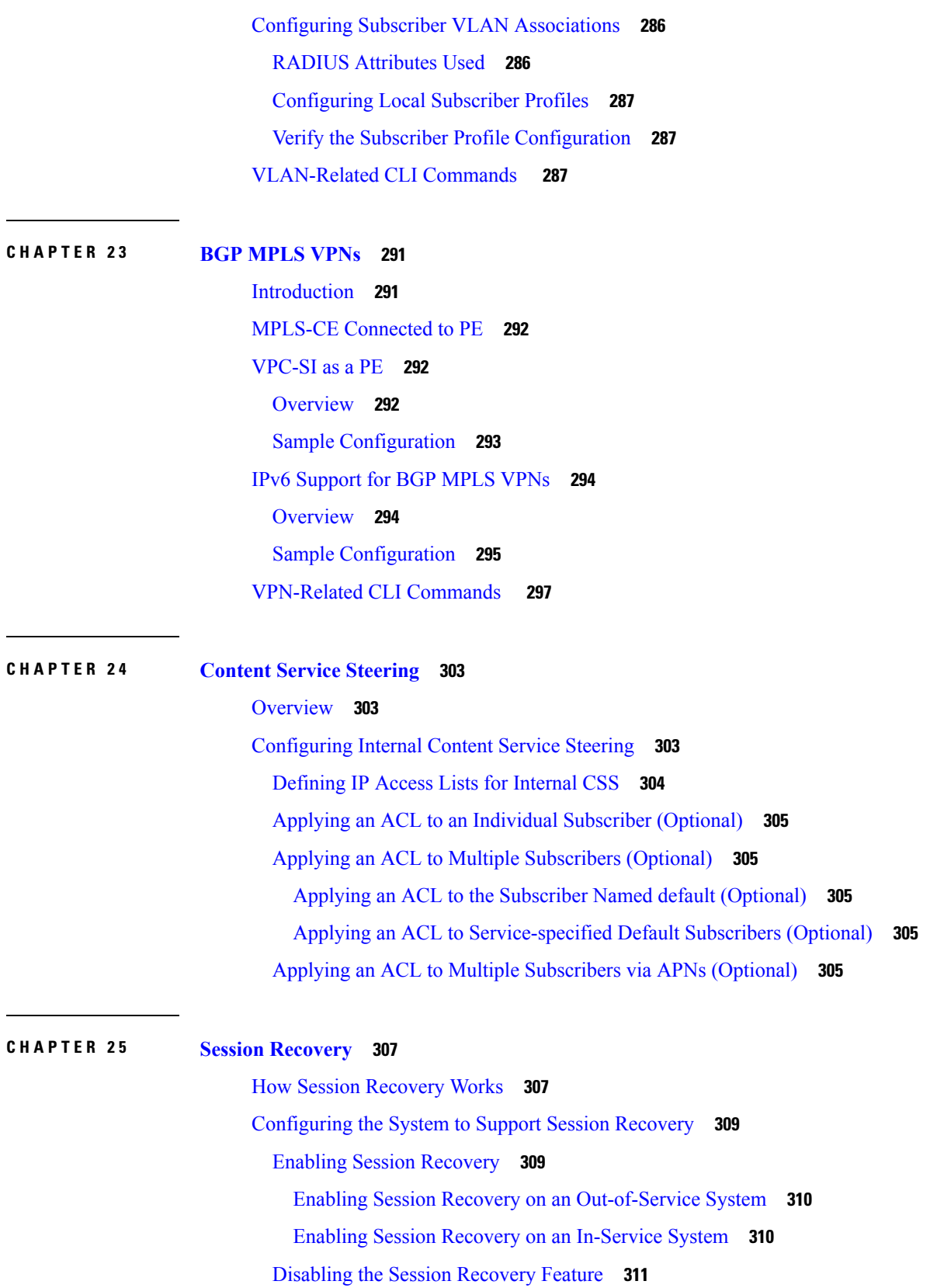

Г

I

Viewing Session [Recovery](#page-342-1) Status **311** Viewing Recovered Session [Information](#page-343-0) **312** [Recovery](#page-344-0) Control Task Statistics **313** show rct stats [Command](#page-345-0) **314** Sample Output for show rct stats [verbose](#page-345-1) **314**

#### **CHAPTER 2 6 [Interchassis](#page-348-0) Session Recovery 317**

[Overview](#page-348-1) **317** Interchassis [Communication](#page-349-0) **318** [Checkpoint](#page-350-0) Messages **319** SRP CLI [Commands](#page-350-1) **319** Exec Mode CLI [Commands](#page-350-2) **319** show [Commands](#page-351-0) **320** AAA [Monitor](#page-351-1) **320** BGP [Interaction](#page-351-2) **320** [Requirements](#page-352-0) **321** ICSR [Operation](#page-352-1) **321** Chassis [Initialization](#page-355-0) **324** Chassis [Operation](#page-355-1) **324** Chassis [Communication](#page-355-2) **324** Chassis [Switchover](#page-355-3) **324** [Configuring](#page-355-4) ICSR **324** Configuring the Service [Redundancy](#page-356-0) Protocol (SRP) Context **325** [Creating](#page-356-1) and Binding the SRP Context **325** [Configuring](#page-357-0) SRP Context Parameters **326** Optimizing [Switchover](#page-359-0) Transitions **328** [Configuring](#page-362-0) the SRP Context Interface Parameters **331** [Configuring](#page-363-0) NACK Generation for SRP Checkpoint Messaging Failures **332** Configuring LZ4 [Compression](#page-364-0) Algorithm **333** [Reducing](#page-365-0) Sync-Up Time with Standby ICSR Chassis **334** Verifying SRP [Configuration](#page-365-1) **334** [Modifying](#page-365-2) the Source Context for ICSR **334** [Configuring](#page-366-0) BGP Router and Gateway Address **335** [Configuring](#page-366-1) the SRP Context for BGP **335**

Verifying BGP [Configuration](#page-366-2) **335** Modifying the [Destination](#page-367-0) Context for ICSR **336** [Configuring](#page-367-1) BGP Router and Gateway Address in Destination Context **336** [Configuring](#page-367-2) SRP Context for BGP for Destination Context **336** Setting [Subscriber](#page-367-3) to Default Mode **336** Verifying BGP [Configuration](#page-368-0) in Destination Context **337** Disabling Bulk Statistics [Collection](#page-368-1) on a Standby System **337** Verifying the Primary and Backup [Configuration](#page-368-2) **337** Configuring Subscriber State [Management](#page-369-0) Audit Process **338** [Troubleshooting](#page-369-1) ICSR Operation **338** Updating the [Operating](#page-370-0) System **339** Both ICSR [Systems](#page-374-0) **343** [Downloading](#page-374-1) and Transferring the StarOS Image **343** [Standby](#page-375-0) ICSR System **344** [Performing](#page-375-1) Health Checks **344** [Performing](#page-375-2) SRP Checks **344** [Performing](#page-375-3) BGP Checks **344** [Updating](#page-376-0) the Boot Record **345** [Synchronizing](#page-376-1) File Systems **345** Reboot [StarOS](#page-376-2) **345** Updating the [Configuration](#page-377-0) File **346** [Verifying](#page-377-1) the Software Version **346** Saving the [Configuration](#page-377-2) File **346** [Completing](#page-377-3) the Update Process **346** Waiting for Session [Synchronization](#page-377-4) **346** [Primary](#page-377-5) System **346** Initiating an SRP [Switchover](#page-377-6) **346** [Checking](#page-378-0) AAA Monitor Status on the Newly Active System **347** [Completing](#page-378-1) the Software Update **347** Initiating an SRP [Switchover](#page-378-2) **347** [Making](#page-379-0) Test Calls **348** Fallback [Procedure](#page-379-1) **348**

**CHAPTER 2 7 Support Data [Collector](#page-380-0) 349**

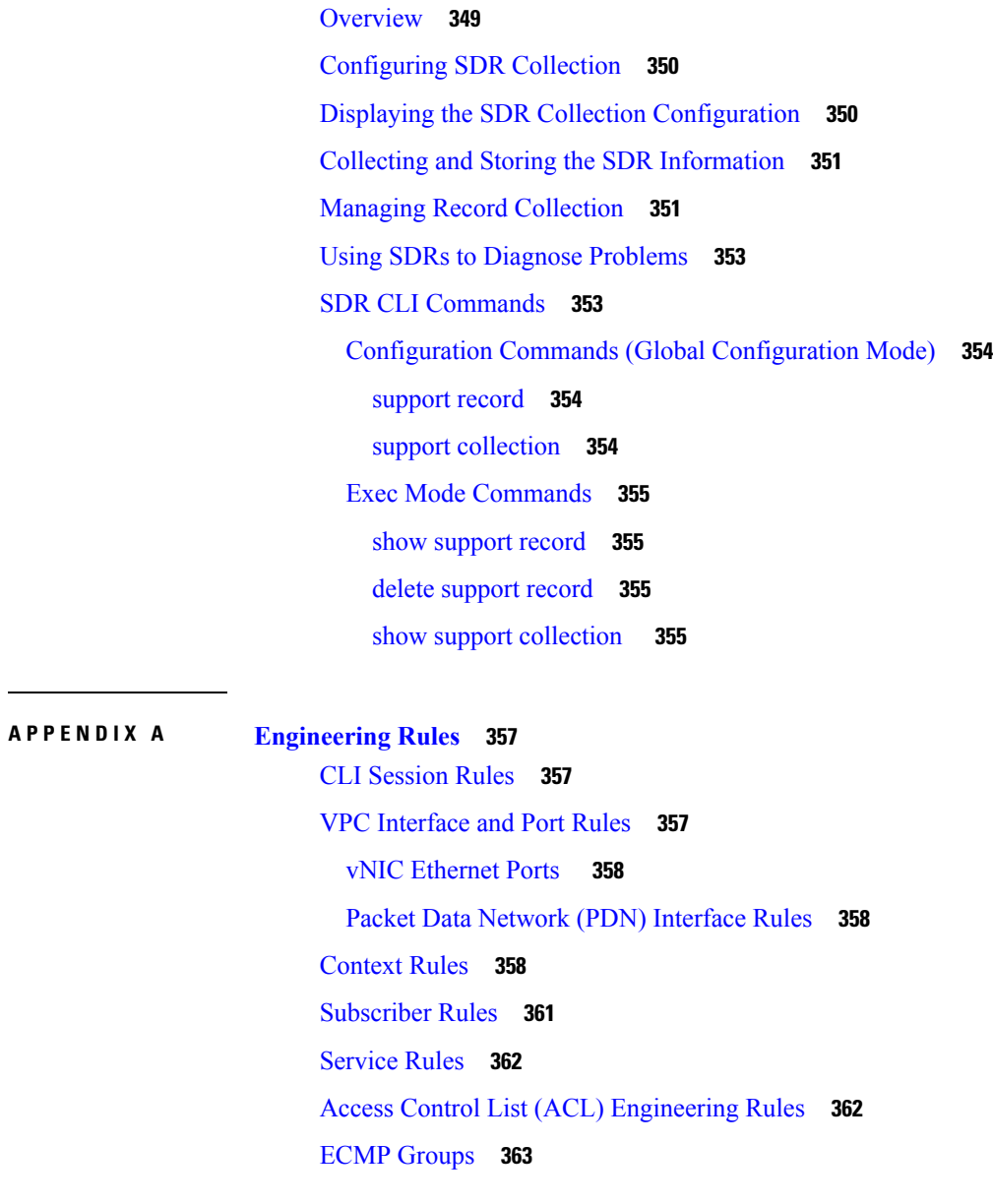

#### **APPENDIX B [StarOS](#page-396-0) Tasks 365**

I

 $\blacksquare$ 

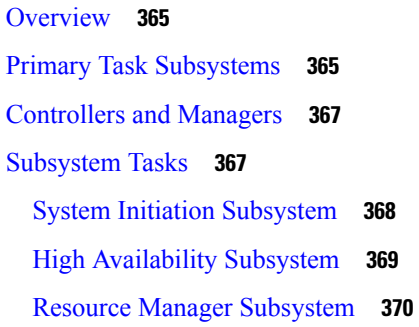

Virtual Private [Networking](#page-402-0) Subsystem **371** Network Processing Unit [Subsystem](#page-404-0) **373** Session [Subsystem](#page-406-0) **375** Platform [Processes](#page-420-0) **389** [Management](#page-424-0) Processes **393**

#### **APPENDIX C [NETCONF](#page-426-0) and ConfD 395**

Feature [Summary](#page-426-1) and Revision History **395** [Overview](#page-427-0) **396** [Configuring](#page-429-0) ConfD **398** SSH Key [Requirement](#page-429-1) **398** NETCONF Protocol [Configuration](#page-429-2) Mode **398** [bulkstats](#page-430-0) **399** [confd-user](#page-430-1) **399** [kpi](#page-430-2) **399** netconf [notifications](#page-431-0) events **400** netconf [notifications](#page-431-1) snmp **400** [netconf](#page-431-2) port **400** rest [auth-policy](#page-431-3) **400** rest [certificate](#page-432-0) **401** rest [hostname](#page-433-0) **402** rest [port](#page-433-1) **402** Sample [Configuration](#page-433-2) **402** Verifying the [Configuration](#page-434-0) **403** show confdmgr [Command](#page-434-1) **403** clear [confdmgr](#page-441-0) confd cdb **410** clear [confdmgr](#page-442-0) statistics **411** YANG [Models](#page-442-1) **411** Show [Support](#page-443-0) Details (SSD) **412** ConfD [Examples](#page-443-1) **412** Server [ConfD](#page-443-2) **412** [Bulkstats](#page-445-0) **414** Exec CLI [Model](#page-447-0) **416** CLI Based YANG Model for ECS [Commands](#page-448-0) **417** Seeding and [Synchronizing](#page-449-0) the CDB **418** show [configuration](#page-449-1) confd Command **418** CDB [Maintenance](#page-450-0) **419** clear [confdmgr](#page-450-1) confd cdb **419** [configure](#page-450-2) confd <url> **419** save [configuration](#page-451-0)  $\langle \text{url} \rangle$  confd **420** Supported StarOS ECS [Configuration](#page-451-1) Commands **420**

#### **APPENDIX D ICSR [Checkpointing](#page-454-0) 423**

Overview of [Checkpointing](#page-454-1) **423**

[Macro-checkpoints](#page-454-2) **423**

[GGSN\\_APN](#page-455-0) ID MAPPING **424**

INSTANCE LEVEL [CHECKPOINT](#page-455-1) **424**

[SERVICE\\_ID](#page-455-2) MAPPING **424**

[VPNMGR\\_ID](#page-455-3) MAPPING **424**

[Micro-checkpoints](#page-456-0) **425**

[Uncategorized](#page-456-1) **425** [SESS\\_UCHKPT\\_CMD\\_INVALIDATE\\_CRR](#page-456-2) **425**

[SESS\\_UCKKPT\\_CMD\\_UPDATE\\_CLPSTATS](#page-456-3) **425**

[SESS\\_UCHKPT\\_CMD\\_UPDATE\\_IDLESECS](#page-457-0) **426**

DCCA [Category](#page-457-1) **426**

[SESS\\_UCHKPT\\_CMD\\_DCCA\\_SESS\\_INFO](#page-457-2) **426**

ECS [Category](#page-457-3) **426**

[SESS\\_UCHKPT\\_CMD\\_ACS\\_CALL\\_INFO](#page-457-4) **426** [SESS\\_UCHKPT\\_CMD\\_ACS\\_GX\\_LI\\_INFO](#page-458-0) **427** [SESS\\_UCHKPT\\_CMD\\_ACS\\_SESS\\_INFO](#page-458-1) **427** [SESS\\_UCHKPT\\_CMD\\_DEL\\_ACS\\_CALL\\_INFO](#page-458-2) **427** [SESS\\_UCHKPT\\_CMD\\_DEL\\_ACS\\_SESS\\_INFO](#page-458-3) **427** [SESS\\_UCHKPT\\_CMD\\_DYNAMIC\\_CHRG\\_CA\\_INFO](#page-459-0) **428** [SESS\\_UCHKPT\\_CMD\\_DYNAMIC\\_CHRG\\_DEL\\_CA\\_INFO](#page-459-1) **428** [SESS\\_UCHKPT\\_CMD\\_DYNAMIC\\_CHRG\\_DEL\\_QG\\_INFO](#page-459-2) **428** [SESS\\_UCHKPT\\_CMD\\_DYNAMIC\\_CHRG\\_QG\\_INFO](#page-459-3) **428** [SESS\\_UCHKPT\\_CMD\\_DYNAMIC\\_RULE\\_DEL\\_INFO](#page-460-0) **429** [SESS\\_UCHKPT\\_CMD\\_DYNAMIC\\_RULE\\_INFO](#page-460-1) **429**

ePDG [Category](#page-460-2) **429** [SESS\\_UCHKPT\\_CMD\\_DELETE\\_EPDG\\_BEARER](#page-460-3) **429** [SESS\\_UCHKPT\\_CMD\\_UPDATE\\_EPDG\\_BEARER](#page-461-0) **430** [SESS\\_UCHKPT\\_CMD\\_UPDATE\\_EPDG\\_PEER\\_ADDR](#page-461-1) **430** [SESS\\_UCHKPT\\_CMD\\_UPDATE\\_EPDG\\_REKEY](#page-461-2) **430** [SESS\\_UCHKPT\\_CMD\\_UPDATE\\_EPDG\\_STATS](#page-461-3) **430** [Firewall/ECS](#page-462-0) Category **431** [SESS\\_UCHKPT\\_CMD\\_SFW\\_DEL\\_RULE\\_INFO](#page-462-1) **431** [SESS\\_UCHKPT\\_CMD\\_SFW\\_RULE\\_INFO](#page-462-2) **431** GGSN [Category](#page-462-3) **431** [SESS\\_UCHKPT\\_CMD\\_GGSN\\_DELETE\\_SUB\\_SESS](#page-462-4) **431** [SESS\\_UCHKPT\\_CMD\\_GGSN\\_UPDATE\\_RPR](#page-463-0) **432** [SESS\\_UCHKPT\\_CMD\\_GGSN\\_UPDATE\\_SESSION](#page-463-1) **432** [SESS\\_UCHKPT\\_CMD\\_GGSN\\_UPDATE\\_STATS](#page-463-2) **432** [SESS\\_UCHKPT\\_CMD\\_UPDATE\\_COA\\_PARAMS](#page-463-3) **432** Gx Interface [Category](#page-464-0) **433** [SESS\\_UCHKPT\\_CMD\\_ACS\\_VOLUME\\_USAGE](#page-464-1) **433** [SESS\\_UCHKPT\\_CMD\\_UPDATE\\_SGX\\_INFO](#page-464-2) **433** NAT [Category](#page-464-3) **433** [SESS\\_UCHKPT\\_CMD\\_GR\\_UPDATE\\_NAT\\_REALM\\_PORT\\_INFO1](#page-464-4) **433** [SESS\\_UCHKPT\\_CMD\\_GR\\_UPDATE\\_NAT\\_REALMS](#page-465-0) **434** [SESS\\_UCHKPT\\_CMD\\_NAT\\_SIP\\_ALG\\_CALL\\_INFO](#page-465-1) **434** [SESS\\_UCHKPT\\_CMD\\_NAT\\_SIP\\_ALG\\_CONTACT\\_PH\\_INFO](#page-465-2) **434** [SESS\\_UCHKPT\\_CMD\\_UPDATE\\_DSK\\_FLOW\\_CHKPT\\_INFO](#page-466-0) **435** [SESS\\_UCHKPT\\_CMD\\_UPDATE\\_NAT\\_BYPASS\\_FLOW\\_INFO](#page-466-1) **435** P-GW [Category](#page-466-2) **435** [SESS\\_UCHKPT\\_CMD\\_PGW\\_DELETE\\_SUB\\_SESS](#page-466-3) **435** [SESS\\_UCHKPT\\_CMD\\_PGW\\_OVRCHRG\\_PRTCTN\\_INFO](#page-466-4) **435** [SESS\\_UCHKPT\\_CMD\\_PGW\\_SGWRESTORATION\\_INFO](#page-467-0) **436** [SESS\\_UCHKPT\\_CMD\\_PGW\\_UBR\\_MBR\\_INFO](#page-467-1) **436** [SESS\\_UCHKPT\\_CMD\\_PGW\\_UPDATE\\_APN\\_AMBR](#page-467-2) **436** [SESS\\_UCHKPT\\_CMD\\_PGW\\_UPDATE\\_INFO](#page-467-3) **436** [SESS\\_UCHKPT\\_CMD\\_PGW\\_UPDATE\\_LI\\_PARAM](#page-467-4) **436** [SESS\\_UCHKPT\\_CMD\\_PGW\\_UPDATE\\_PDN\\_COMMON\\_PARAM](#page-468-0) **437**

[SESS\\_UCHKPT\\_CMD\\_PGW\\_UPDATE\\_QOS](#page-468-1) **437** [SESS\\_UCHKPT\\_CMD\\_PGW\\_UPDATE\\_SGW\\_CHANGE](#page-468-2) **437** [SESS\\_UCHKPT\\_CMD\\_PGW\\_UPDATE\\_STATS](#page-468-3) **437** Rf Interface [Category](#page-468-4) **437** [SESS\\_UCHKPT\\_CMD\\_ACS\\_ACCOUNTING\\_TYPE\\_QCI\\_RF](#page-468-5) **437** [SESS\\_UCHKPT\\_CMD\\_ACS\\_ACCOUNTING\\_TYPE\\_QCI\\_RF\\_WITH\\_FC](#page-469-0) **438** [SESS\\_UCHKPT\\_CMD\\_ACS\\_ACCOUNTING\\_TYPE\\_RATING\\_GROUP\\_RF](#page-469-1) **438** [SESS\\_UCHKPT\\_CMD\\_ACS\\_ACCOUNTING\\_TYPE\\_RATING\\_GROUP\\_RF\\_WITH\\_FC](#page-469-2) **438** S6b Interface [Category](#page-469-3) **438** [SESS\\_UCHKPT\\_CMD\\_S6B\\_INFO](#page-469-4) **438** SaMOG [Category](#page-470-0) **439** [SESS\\_UCHKPT\\_CMD\\_CGW\\_DELETE\\_BEARER](#page-470-1) **439** [SESS\\_UCHKPT\\_CMD\\_CGW\\_DELETE\\_PDN](#page-470-2) **439** [SESS\\_UCHKPT\\_CMD\\_CGW\\_UPDATE\\_BEARER\\_QOS](#page-470-3) **439** [SESS\\_UCHKPT\\_CMD\\_CGW\\_UPDATE\\_PDN](#page-470-4) **439** [SESS\\_UCHKPT\\_CMD\\_CGW\\_UPDATE\\_STATS](#page-471-0) **440** [SESS\\_UCHKPT\\_CMD\\_CGW\\_UPDATE\\_UE\\_PARAM](#page-471-1) **440** [SESS\\_UCHKPT\\_CMD\\_SAMOG\\_ACCT\\_INTERIM\\_INFO](#page-471-2) **440** [SESS\\_UCHKPT\\_CMD\\_SAMOG\\_ACCT\\_START\\_INFO](#page-471-3) **440** [SESS\\_UCHKPT\\_CMD\\_SAMOG\\_EOGRE\\_TUNNEL\\_INFO](#page-471-4) **440** [SESS\\_UCHKPT\\_CMD\\_SAMOG\\_GTPV1\\_UPDATE\\_PDN\\_INFO](#page-472-0) **441** [SESS\\_UCHKPT\\_CMD\\_SAMOG\\_HANDOFF\\_AUTHEN\\_INFO](#page-472-1) **441** [SESS\\_UCHKPT\\_CMD\\_SAMOG\\_HANDOFF\\_INIT\\_INFO](#page-472-2) **441** [SESS\\_UCHKPT\\_CMD\\_SAMOG\\_LI\\_PROV\\_INFO](#page-473-0) **442** [SESS\\_UCHKPT\\_CMD\\_SAMOG\\_MIPV6\\_TIMER\\_INFO](#page-473-1) **442** [SESS\\_UCHKPT\\_CMD\\_SAMOG\\_MULTI\\_ROUND\\_AUTHEN\\_INFO](#page-473-2) **442** [SESS\\_UCHKPT\\_CMD\\_SAMOG\\_REAUTHEN\\_INFO](#page-473-3) **442** [SESS\\_UCHKPT\\_CMD\\_SAMOG\\_REAUTHOR\\_INFO](#page-474-0) **443**

#### **APPENDIX E VPC-SI SDR CLI [Command](#page-476-0) Strings 445**

### **APPENDIX F VPC [Commands](#page-492-0) 461** [access-type](#page-493-0) **462** [access-type](#page-494-0) **463**

[bfd](#page-494-1) **463** [ciot-optimisation](#page-496-0) **465** [debug](#page-497-0) bfd **466** [delay-tolerant-pdn](#page-498-0) **467** [diameter](#page-499-0) **468** [edrx](#page-500-0) **469** [gtpc](#page-502-0) **471** gtpp [attribute](#page-509-0) **478** gtpp [attribute](#page-520-0) **489** gtpp [trigger](#page-532-0) **501** [gtpu-error-ind](#page-536-0) **505** [ie-override](#page-538-0) **507** iftask [mcdmatxbatch](#page-539-0) **508** iftask [txbatch](#page-540-0) **509** ip [name-servers](#page-540-1) **509** ip [qos-dscp](#page-542-0) **511** [nb-iot](#page-545-0) **514** [path-failure](#page-547-0) **516** [pco-options](#page-548-0) **517** [pdn-type](#page-550-0) **519** [pdp-type](#page-551-0) **520** [psm](#page-552-0) **521** require session [ipsecmgr-per-vcpu](#page-554-0) **523** require session [sessmgr-per-vcpu](#page-555-0) **524** [scef-service](#page-556-0) **525** [scef-service](#page-556-1) **525** [serving-plmn-rate-control](#page-557-0) **526** [show](#page-558-0) card **527** show cloud [configuration](#page-559-0) **528** show cloud [hardware](#page-559-1) **528** show cloud [hardware](#page-560-0) optimum **529** show cloud [hardware](#page-561-0) test **530** show cloud [monitor](#page-561-1) **530** show [scef-service](#page-562-0) statistics **531**

show [system](#page-563-0) ssh key status **532** system [packet-dump](#page-564-0) **533** [system](#page-565-0) ping **534** [system](#page-566-0) ssh **535** [tunnel](#page-567-0) udpip **536**

H

#### **Contents**

Г

I

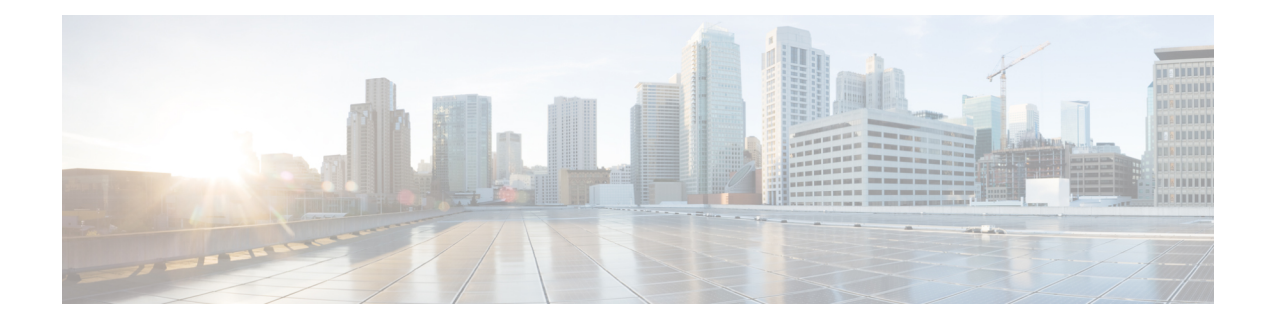

## <span id="page-28-0"></span>**About this Guide**

This preface describes the *VPC-SI System Administration Guide*, how it is organized and its document conventions.

Cisco Virtualized Packet Core-Single Instance (VPC-SI) consists of a single StarOS instance running in a virtual machine (VM) on a commercial off-the-shelf (COTS) server. This guide describes how to configure and administer the StarOS instance running within a hypervisor-controlled VM.

**Note**

The current release does not comply fully with Cisco's Security Development Lifecycle. Cisco has analyzed and identified the security vulnerabilities related to this release and closed the high-impacting vulnerabilities. Vulnerabilities will be disclosed in accordance with Cisco's Security Vulnerability Policy.

This guide describes how to generally configure and maintain StarOS running on an virtualized platform. It also includes information on monitoring system performance and troubleshooting. Supplemental information related to general StarOS operation and supported network gateway functions can be found in the StarOS documentation.

- [Conventions](#page-28-1) Used, on page xxix
- Related [Documentation,](#page-30-0) on page xxxi
- [Contacting](#page-30-1) Customer Support, on page xxxi

## <span id="page-28-1"></span>**Conventions Used**

The following tables describe the conventions used throughout this documentation.

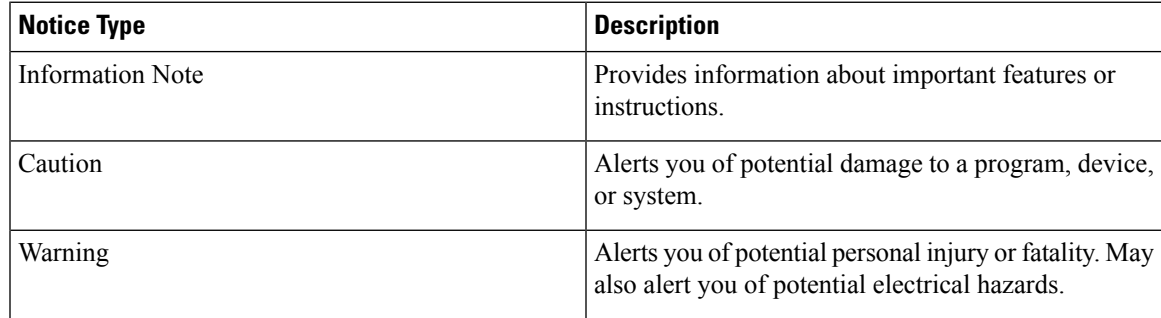

I

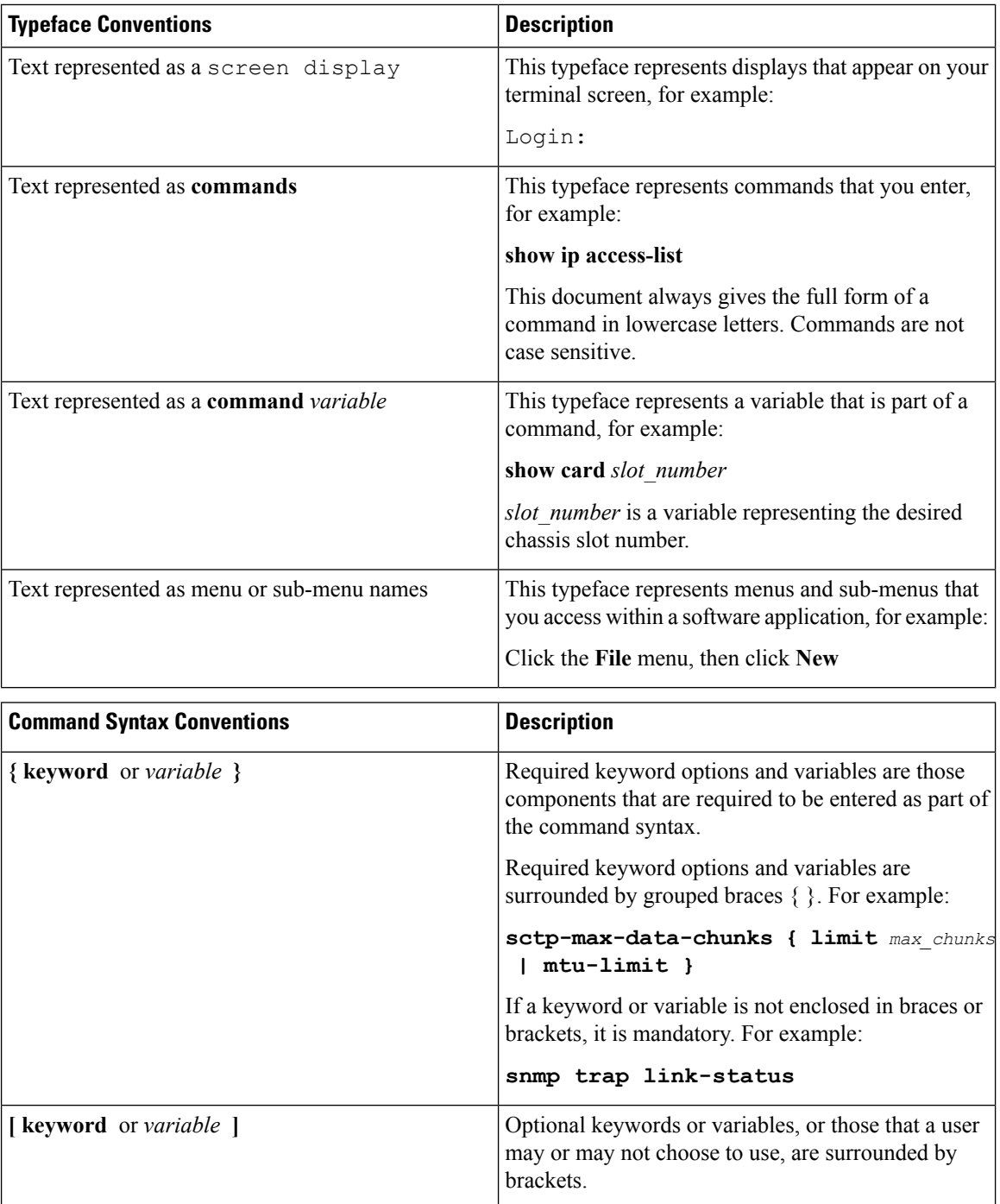

ı

Ш

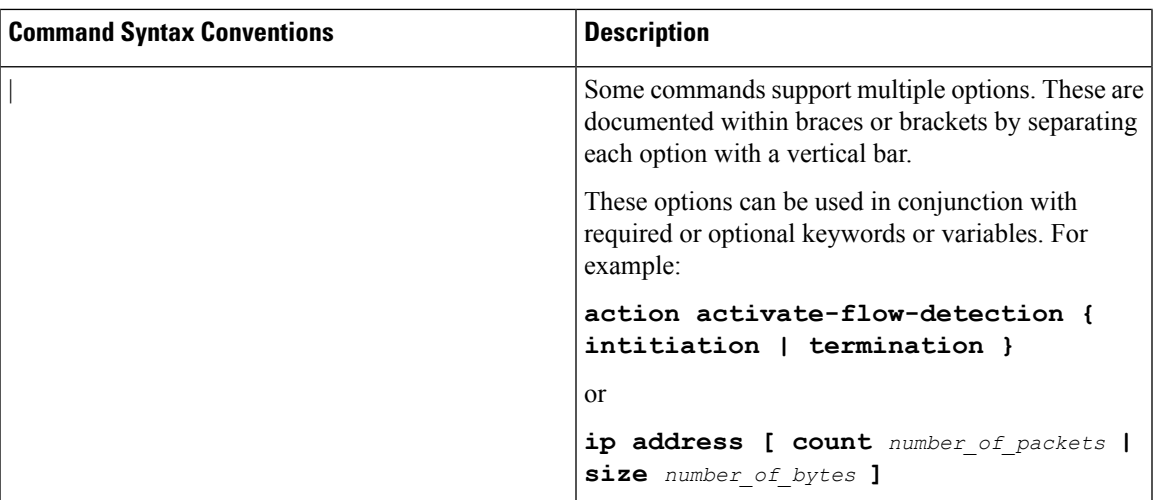

## <span id="page-30-0"></span>**Related Documentation**

The most up-to-date information for this product is available in the product *Release Notes* provided with each software release.

The following user documents are available on www.cisco.com:

- *AAA Interface Administration and Reference*
- *Command Line Interface Reference*
- *GTPP Interface Administration and Reference*
- *IPSec Reference*
- *Release Change Reference*
- *SNMP MIB Reference*
- *Statistics and Counters Reference*
- *Thresholding Configuration Guide*
- Product-specific and feature-specific Administration guides

## <span id="page-30-1"></span>**Contacting Customer Support**

Use the information in this section to contact customer support.

Refer to the support area of http://www.cisco.com for up-to-date product documentation or to submit a service request. A valid username and password are required to access this site. Please contact your Cisco sales or service representative for additional information.

L

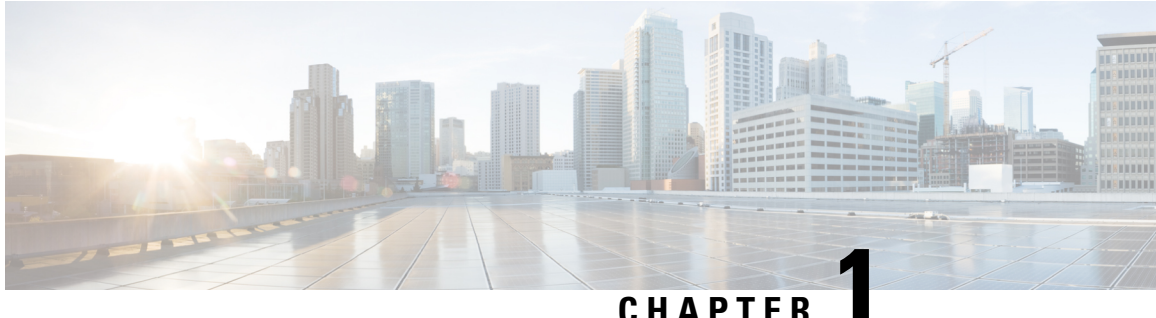

## <span id="page-32-0"></span>**Introduction to VPC-SI**

This chapter introduces Cisco Virtualized Packet Core—Single Instance (VPC-SI). VPC-SI addresses the need for virtualized cloud architectures that enable the accelerated deployment of new applications and services in the mobile market.

- Product [Description,](#page-32-1) on page 1
- [Feature](#page-35-0) Set, on page 4
- [Redundancy](#page-36-1) and Availability, on page 5
- Hypervisor [Requirements,](#page-37-1) on page 6
- DPDK Internal [Forwarder,](#page-39-0) on page 8
- Capacity, CEPS and [Throughput,](#page-42-0) on page 11
- Diagnostics and [Monitoring,](#page-42-1) on page 11
- StarOS VPC-SI Build [Components,](#page-42-2) on page 11
- VPC-SI Boot [Parameters,](#page-43-0) on page 12
- Software Installation and Network [Deployment,](#page-50-0) on page 19

## <span id="page-32-1"></span>**Product Description**

This chapter describes the StarOS VPC-SI architecture and interaction with external devices.

VPC-SI consolidates the operations of physical Cisco ASR 5500 chassis running StarOS into a single Virtual Machine (VM) able to run on commercial off-the-shelf (COTS) servers. Each VPC-SI VM operates as an independent StarOS instance, incorporating the management and session processing capabilities of a physical chassis.

## <span id="page-32-2"></span>**Virtualized Mobility Functions**

VPC-SI consists of the set virtualized mobility functions that implement mobility specific services and applications within the core of the network. These functions include the:

- Mobile Packet Core
	- LTE MME (Mobile Management Entity), P-GW (PDN Gateway) and S-GW (Serving Gateway)
	- GGSN Gateway GPRS Support Node
	- SAE-GW System Architecture Evolution Gateway
	- SGSN Serving GPRS Support Node (3G only)
- Mobile Control Plane PCRF (Policy and Charging Rule Function), application gateway, analytics, services orchestration, abstraction and control functions
- Small cell gateways
	- HNBGW Home NodeB Gateway
	- HeNBGW evolved Home NodeB Gateway
	- SAMOG S2a Mobility over GTP combine CGW (Converged Access Gateway) and Trusted WLAN AAA Proxy (TWAP) functions on a single service node

Mobile Cloud Network (MCN) is a network infrastructure that includes Infrastructure as a Service (IaaS), the orchestration mechanisms, analytics mechanisms etc., upon which the VPC-SI as well as other services are deployed.

### <span id="page-33-0"></span>**VM Interconnect Architecture**

This figure below shows basic L2/L3 interconnection as supported by VPC-SI.

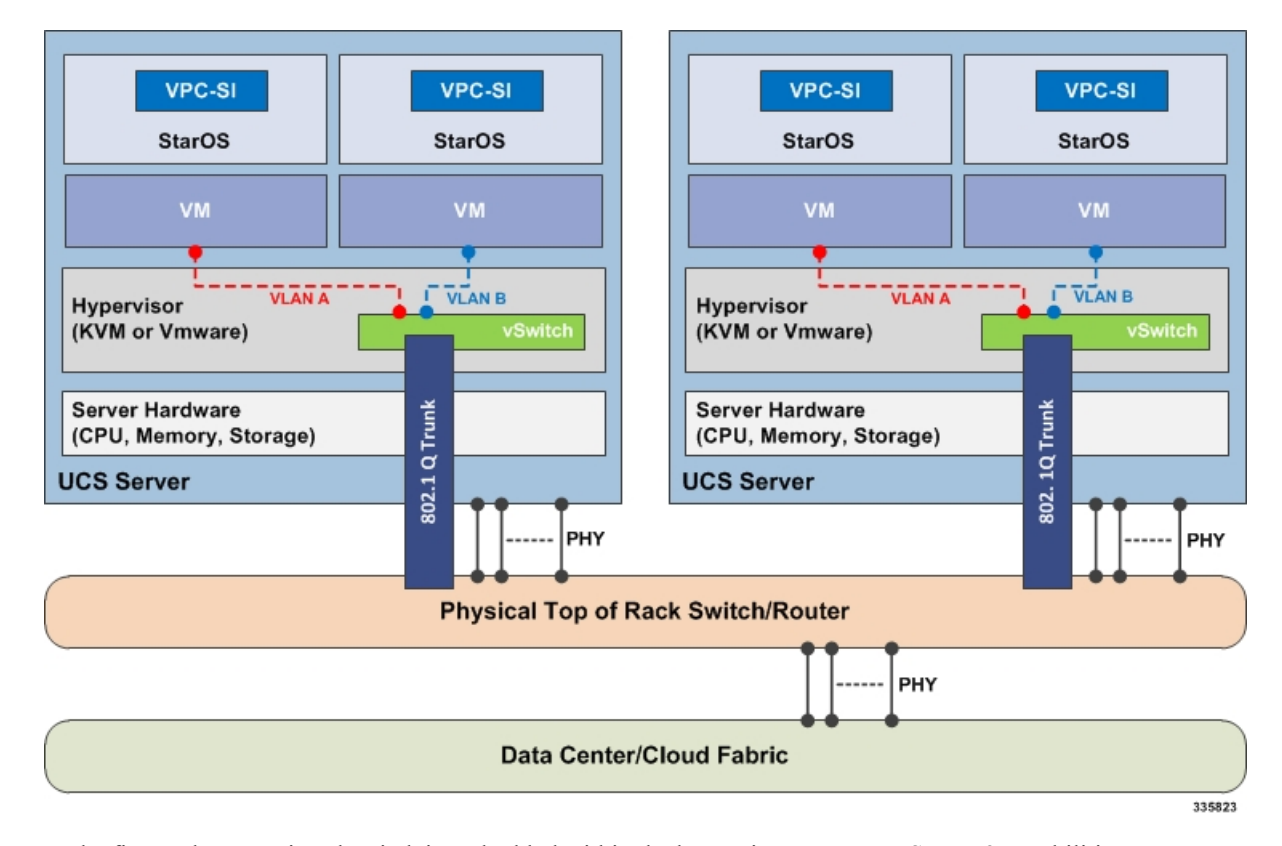

**Figure 1: L2/L3 Interconnection**

In the figure above, a virtual switch is embedded within the hypervisor to support SDN L2 capabilities across the data center. The virtual switch is interconnected to other virtual switches using 802.1Q trunks (VLANs). Typically, the virtual switch is a dynamically loaded kernel module.

### <span id="page-34-0"></span>**Standalone Instance**

VPC-SI is essentially StarOS running within a Virtual Machine (VM) on a COTS platform. It can be used as a stand-alone single VM within an enterprise, remote site, or customer data center. Alternatively, VPC-SI can be integrated as a part of a larger service provider orchestration solution.

The Single Instance architecture is best suited for low capacity scenarios. Scaling the VPC-SI Virtual Network Function (VNF) requires significant network level configurations for certain VNF types (such as, P-GW, S-GW, MME, PCRF, Firewall and NAT). For example, if a new VPC-SI P-GW is added or removed, various Diameter peers must be configured with this information DNS is provisioned or de-provisioned with this information.

VPC-SI only interacts with supported hypervisors KVM (Kernel-based Virtual Machine) and VMware ESXi. It has little or no knowledge of physical devices.

Typically, VPC-SI should be deployed in Interchassis Session Recovery (ICSR) pairs to provide physical redundancy in case of hardware or hypervisor failure.

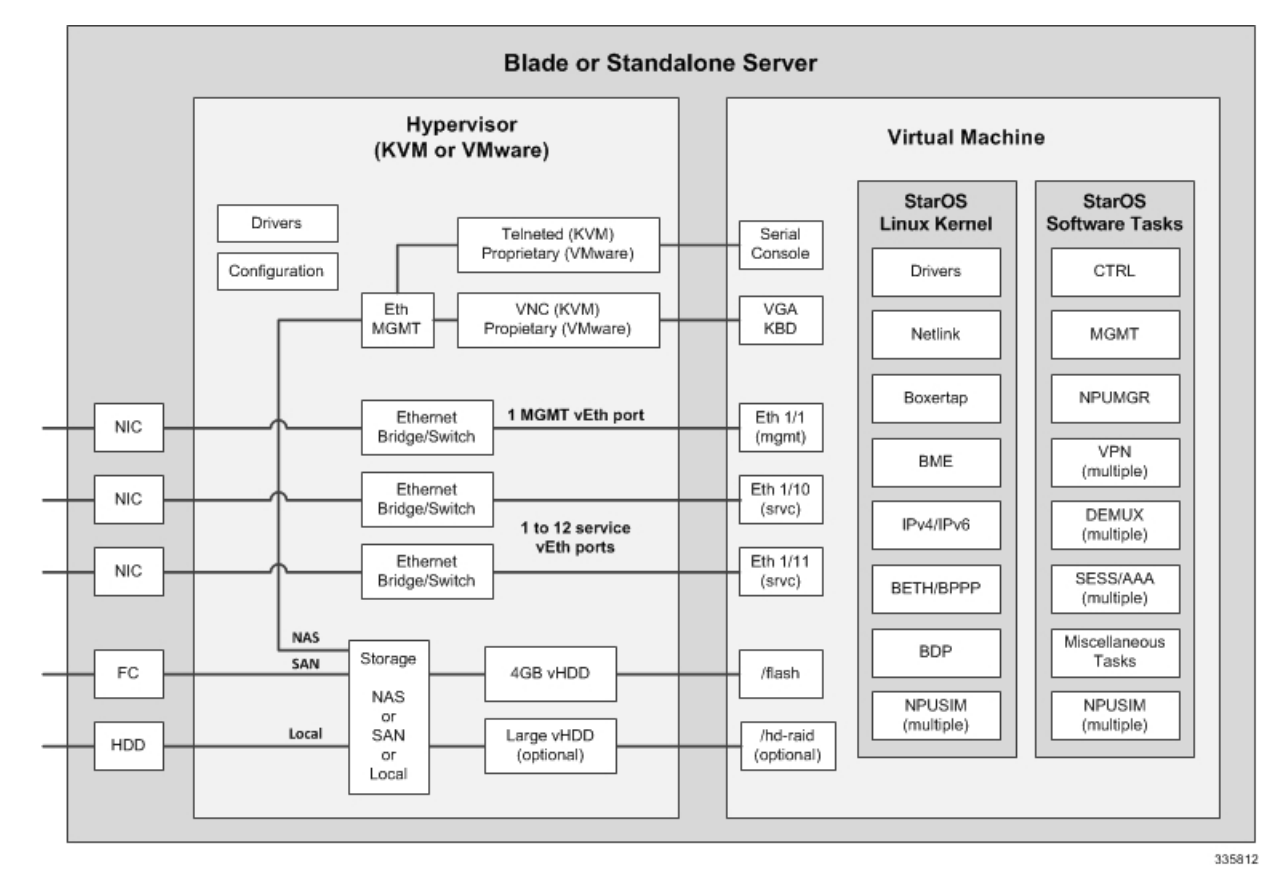

**Figure 2: VPC-SI Overview**

Each VPC-SI VM takes on the roles of an entire StarOS system. The only interfaces exposed outside the VM are those for external management and service traffic. Each VM is managed independently.

Each VPC-SI VM performs the following StarOS functions:

- Controller tasks
- Out-of-band management for CLI and Logging (vSerial and vKVM)
- Local context vpnmgr
- Local context management (vNICs)
- System boot image and configuration storage on vHDD
- Record storage on vHDD
- NPU simulation via fastpath and slowpath
- Non-local context (vNICs, 1 to 12).
- Demux and vpnmgr for session processing
- Crypto processing

### <span id="page-35-1"></span><span id="page-35-0"></span>**Feature Set**

### **Interfaces and Addressing**

The VM is represented as a virtual card with a single CPU subsystem. This makes many CLI commands, logs, and functions work similarly to StarOS running on ASR 5500 platform.

Applications written for StarOS see VPC-SI as just another platform with a one-slot virtual chassis supporting a single virtual card.

StarOS concepts of contexts, services, pools, interfaces, cards, and ports exist on VPC-SI just as on existing platforms.

When the VM boots, the vNICs configured in the VM profile are detected and an equivalent number of 'Virtual Ethernet' type ports appear in the StarOS CLI.

- VPC-SI assigns the vNIC interfaces in the order offered by the hypervisor.
	- First interface offered is 1/1 for VPC-SI management.
	- Second interface offered is 1/10 for VPC-SI Services control and data traffic.
	- Optional third interface offered is 1/11 for VPC-SI Services control and data traffic.
	- Optional fourth and subsequent interfaces will be 1/12, 1/13
- It is critical to confirm that the interfaces listed in the supported hypervisors line up with the KVM BR group or VMware vSwitch in the order in which you want them to match the VPC-SI interfaces.

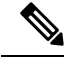

You cannot be guaranteed that the order of the vNICs as listed in the hypervisor CLI/GUI is the same as how the hypervisor offers them to VPC-SI. On initial setup you must use the **show hardware** CLI command to walk through the MAC addresses shown on the hypervisor's vNIC configuration and match them up with the MAC addresseslearned by VPC-SI. This will confirm that the VPC-SI interfaces are connected to the intended BR group/Vswitch. **Note**

### <span id="page-35-2"></span>**Encryption**

VMs within a VPC-SI instance perform software-based encryption and tunneling of packets (as opposed to the higher-throughput hardware-based services). Call models that make heavy use of encryption for bearer packets or have significant PKI (Public Key Infrastructure) key generation rates may require significant compute resources.
### **Security**

Security of external traffic including tunneling, encryption, Access Control Lists (ACLs), context separation, and user authentication function as on existing StarOS platforms. User ports and interfaces on the CFs and SFs are protected through StarOS CLI configuration.

The virtual system adds additional security concerns on the customer because network communication travel over the DI network on datacenter equipment.

The DI network must be isolated from other hosts within the datacenter by limiting membership in the system network's VLAN to VMs within that specific VPC-SI instance. Unauthorized access to the DI network through other hosts being inadvertently added to that network or the compromise of a router, switch or hypervisor could disrupt or circumvent the security measures of StarOS. Such disruptions can result in failures, loss of service, and/or exposure of control and bearer packets. Properly securing access to the DI network is beyond the control of StarOS.

Communication between DI network component (e.g. CFandSF) VMsis now only possibley via authentication over externally suppliedSSH keys. In addition, the system enforces public/private key-basedSSH authentication for logins within the DI network. No passwords, keys or LI information are stored or sent in clear text.

If an operator requires physical separation of networks, such as management versus bearer versus LI (Lawful Intercept), then physical separation of the DI network should also be done since it carries sensitive data. In a virtualized environment, the physical separation of networks may not be possible or practical. Operators that have these requirements may need to qualify their hypervisor and infrastructure to confirm that it will provide sufficient protection for their needs.

## **Redundancy and Availability**

### **Platform Requirements**

The virtual system relies on the underlying hardware and hypervisor for overall system redundancy and availability.

The hardware and hypervisor should provide:

- Redundant hardware components where practical (such as power supplies, disks)
- Redundant network paths (dual fabric/NICs, with automatic failover)
- Redundant network uplinks (switches, routers, etc.)

High availability can only be achieved if the underlying infrastructure (hosts, hypervisor, and network) can provide availability and reliability that exceeds expected values. The system is only as reliable as the environment on which it runs.

Interchassis Session Recovery (ICSR) is also recommended to improve availability and recovery time in the case of a non-redundant hardware failure (such as CPU, memory, motherboard, hypervisor software). ICSR provides redundancy at the session level for gateways only.

### **ICSR Support**

VPC-SI supports ICSR between two instances for services that support ICSR in the StarOS software release. When more than one service type is in use, only those services that support ICSR will be able to use ICSR.

ICSR supportsredundancy forsite/row/rack/host outages, and majorsoftware faults. To do so, the two instances should be run on non-overlapping hosts and network interconnects. ICSR is supported only between like-configured instances. ICSR between a VPC-SI instance and another type of platform (such as an ASR 5500) is not supported.

L3 ICSR is supported.

For additional information, refer to the *Interchassis Session Recovery* chapter in this guide.

## **Hypervisor Requirements**

VPC-SI has been qualified to run under the following hypervisors:

- Kernel-based Virtual Machine (KVM) QEMU emulator 2.0. The VPC-SI StarOS installation build includes a libvirt XML template and ssi\_install.sh for VM creation under Ubuntu Server14.04.
- KVM Red Hat Enterprise Linux 7.2: The VPC-SI StarOS installation build includes an install script called qvpc-si\_install.sh.
- VMware ESXi 6.0: The VPC-SI StarOS installation build includes OVF (Open Virtualization Format) and OVA (Open Virtual Application) templates for VM creation via the ESXi GUI.
- VMware ESXi
	- Version 6.0: The VPC-SI StarOS installation build includes OVF (Open Virtualization Format) and OVA (Open Virtual Application) templates for VM creation via the ESXi GUI. This version is supported in releases prior to Release 21.8
	- Version 6.5: Supported in Release 21.8 and 21.9
	- Version 6.7: Supported from Release 21.10 onwards

### **VM Configuration**

VPC-SI requires that the VM be configured with:

- X vCPUs (see vCPU and vRAM [Options,](#page-38-0) on page 7)
- Y vRAM (see vCPU and vRAM [Options,](#page-38-0) on page 7)
- First vNIC is the management port (see vNIC [Options,](#page-38-1) on page 7)
- Second and subsequent vNICs are service ports; one vNIC is required and up to 12 are supported by the VPC, but this number may be limited by the hypervisor
- First vHDD is for boot image and configuration storage (4 GB recommended)
- Second vHDD is for record storage [optional] (16 GB minimum)

### <span id="page-38-0"></span>**vCPU and vRAM Options**

A CPU is a single physical computer chip that can have more than one physical CPU core that is fully capable of running the entire system and applications by itself. Virtual core technology supports multiple logical processors (vCPUs) per physical core. The total number of vCPUs supported on a specific platform varies based on the number of available physical cores and the type of virtual core technology implemented in each core.

CF and SF run within VMs that are assigned a number of vCPUs, each supporting one thread (sequence of instructions). The number of available vCPUs supported by the platform CPU may exceed the maximum number of vCPUs that can be assigned to the VM via the hypervisor.

**Note**

The number vCPUs per VM should never exceed the maximum number of vCPUs supported by the platform CPU.

To maximize performance, it may be desirable to adjust the number of vCPUs or vRAM to align with the underlying hardware. SF supports varied vCPU and vRAM combinations, however all SFs must share the same combination within an instance.

Software will determine the optimal number of SESSMGR tasks per SF on startup of the SF based on the number of vCPUs and amount of vRAM on that SF.

**Note**

Dynamic resizing of vCPU count, vRAM size or vNIC type/count (via hotplug, ballooning, etc.) is not supported. If these values need to be changed after provisioning, all VMs must be shut down and reconfigured. Reconfiguration can be performed only on all VMs at once. VMs cannot be reconfigured one at a time since the CPUs and RAM would not match the other instances.

### <span id="page-38-1"></span>**vNIC Options**

In this release the supported vNIC options include:

- VMXNET3—Paravirtual NIC for VMware
- VIRTIO—Paravirtual NIC for KMV
- ixgbe—Intel 10 Gigabit NIC virtual function
- enic—Cisco UCS NIC

### **Hard Drive Storage**

In additional to the mandatory /flash (non-RAID) drive, the system supports RAID1 under a virtual machine (VM). For each VM, Virtual SCSI disks can be created, on CF only, matching the SCSI ID shown in this table. The minimum disk size must be greater than 16 GB.

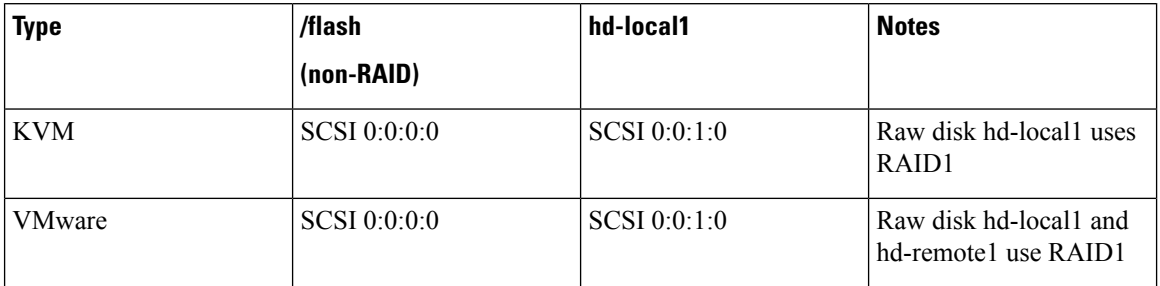

#### **Table 1: Disk Mapping**

For record storage (CDRs and UDRs) the CF VM should be provisioned with a second vHDD sized to meet anticipated record requirements (minimum 16GB). Records will be written to /records on the second vHDD.

## **DPDK Internal Forwarder**

The Intel Data Plane Development Kit (DPDK) is an integral part of the VPC-SI architecture and is used to enhance performance of VPC-SI systems configured with 8 or more vCPUs. The DPDK Internal Forwarder (IFTASK) is a software component that is responsible for packet input and output operations and provides a fast path for packet processing in the user space by bypassing the Linux kernel. During the VPC-SI boot process, a proportion of the vCPUs are allocated to IFTASK and the remainder are allocated to application processing.

To determine which vCPUs are used by IFTASK and view their utilization, use the **show npu utilization table** command as shown here:

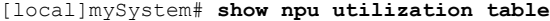

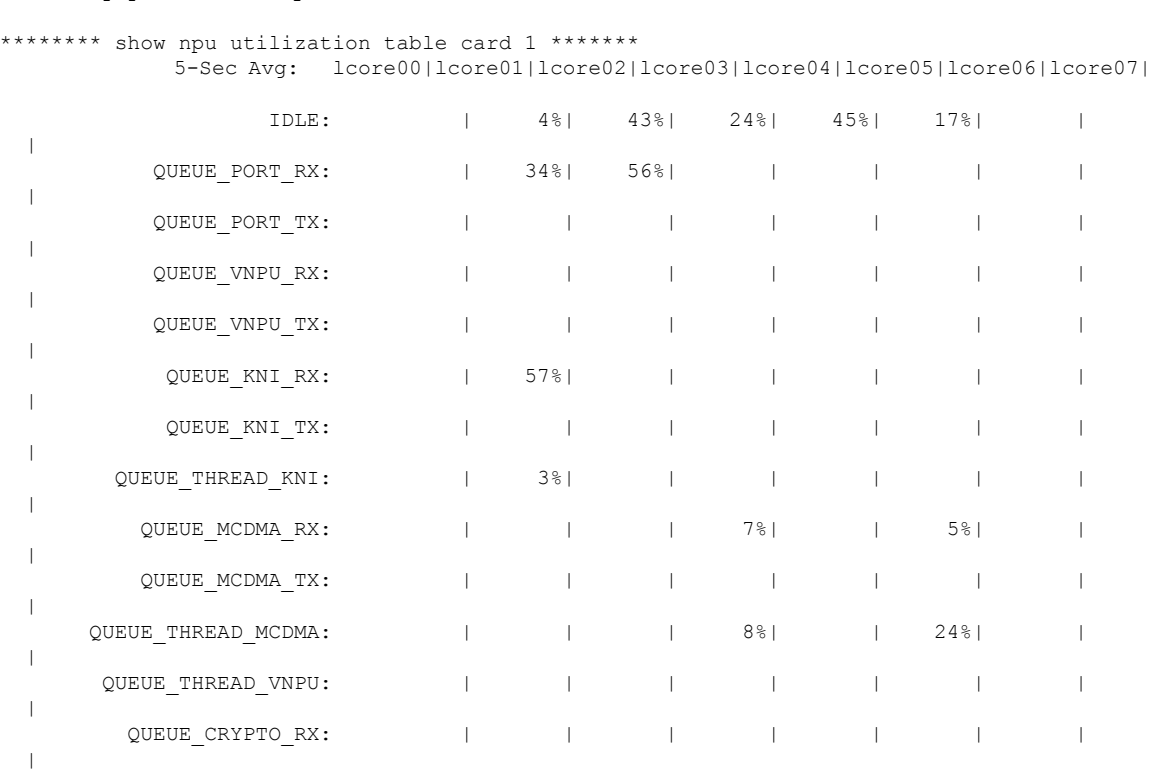

 $\|$ 

 $\bar{\mathbb{I}}$ 

 $\mathbf{l}$ 

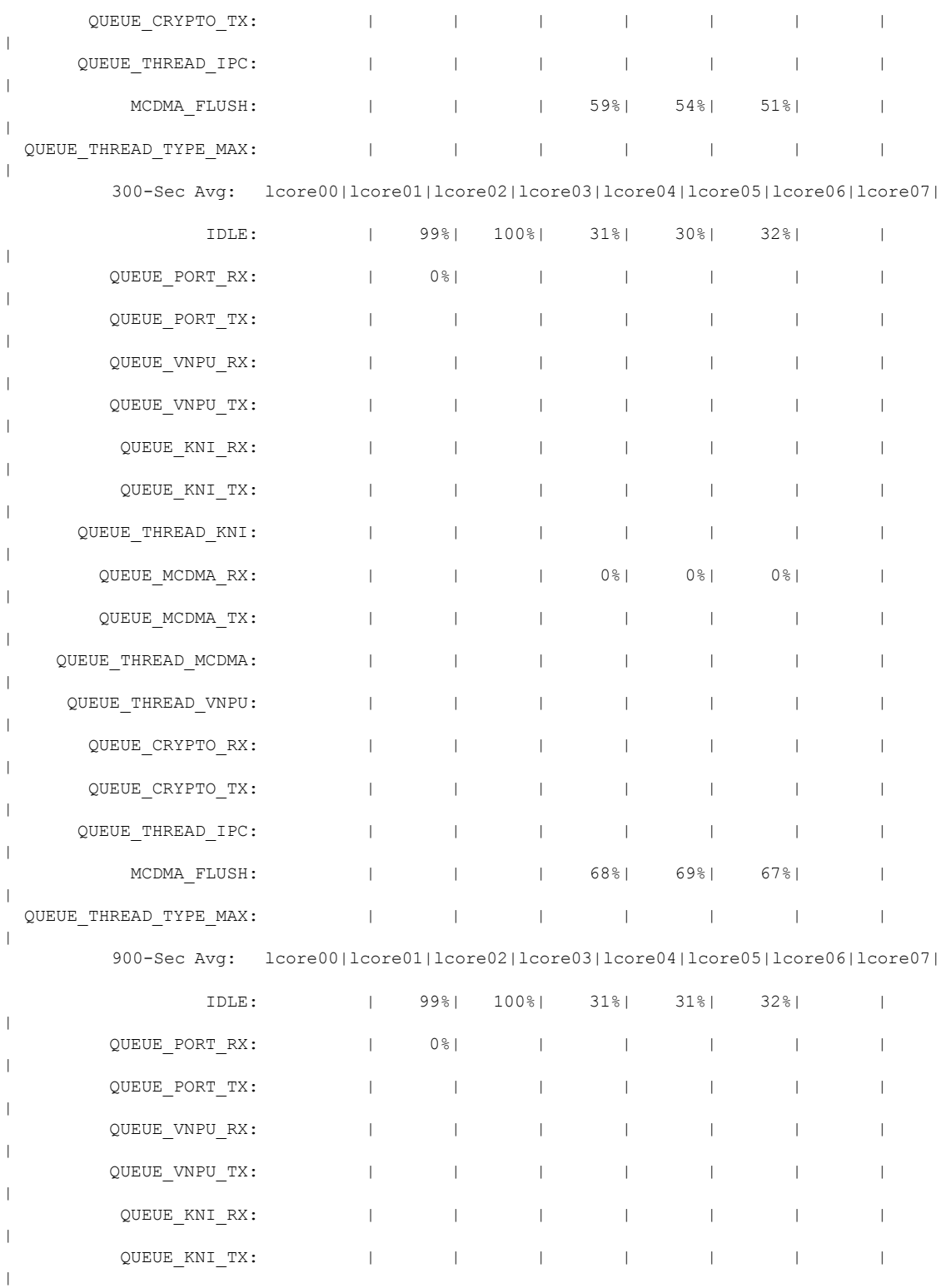

QUEUE\_THREAD\_KNI: | | | | | | | | | |

QUEUE\_MCDMA\_RX: | | | 0%| 0%| 0%| |

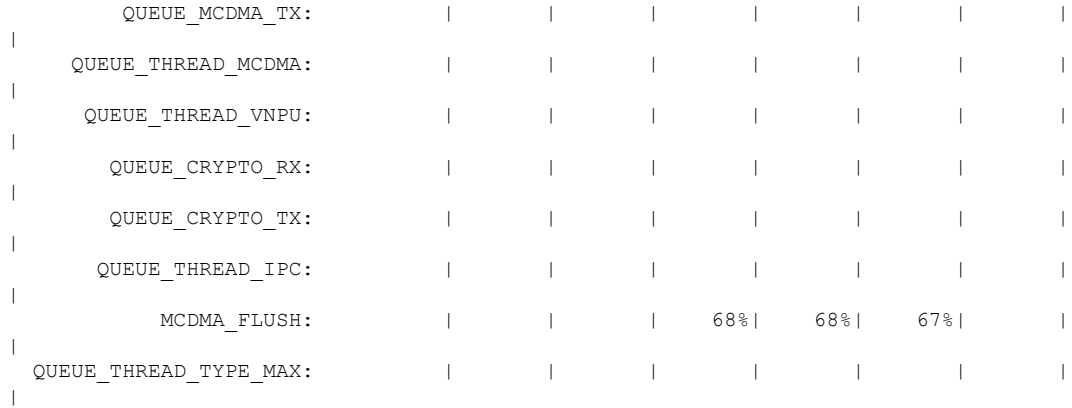

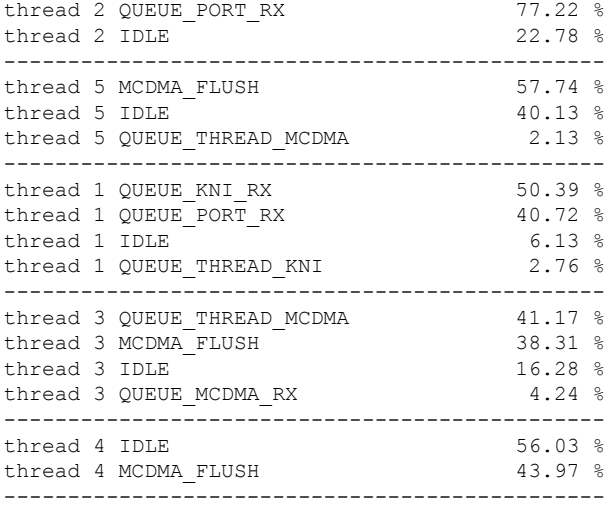

To view CPU utilization for the VM without the IFTASK vCPUs, use the **show cpu info** command. For more detailed information use the **verbose** keyword.

```
[local]mySystem# show cpu info
Card 1, CPU 0:
 Status : Active, Kernel Running, Tasks Running
 Load Average : 8.99, 9.50, 8.20 (11.89 max)
 Total Memory : 16384M
 Kernel Uptime : 0D 0H 49M
 Last Reading:
   CPU Usage : 16.6% user, 10.5% sys, 0.0% io, 4.6% irq, 68.3% idle
   Poll CPUs : 5 (1, 2, 3, 4, 5)
   Processes / Tasks : 234 processes / 54 tasks
   Network : 353.452 kpps rx, 3612.279 mbps rx, 282.869 kpps tx, 2632.760 mbps
tx
   File Usage : 2336 open files, 1631523 available
   Memory Usage : 4280M 26.1% used, 42M 0.3% reclaimable
 Maximum/Minimum:
                    : 23.2% user, 11.2% sys, 0.1% io, 5.5% irq, 61.5% idle
   Poll CPUs : 5 (1, 2, 3, 4, 5)
   Processes / Tasks : 244 processes / 54 tasks
   Network : 453.449 kpps rx, 4635.918 mbps rx, 368.252 kpps tx, 3483.816 mbps
```

```
tx
  File Usage : 3104 open files, 1630755 available
  Memory Usage : 4318M 26.4% used, 46M 0.3% reclaimable
```
## **Capacity, CEPS and Throughput**

Sizing a VPC-SI instance requires modeling of the expected call model.

Many service types require more resources than others. Packet size, throughput per session, CEPS (Call Events per Second) rate, IPSec usage (site-to-site, subscriber, LI), contention with other VMs, and the underlying hardware type (CPU speed, number of vCPUs) will further limit the effective number of maximum subscribers. Qualification of a call model on equivalent hardware and hypervisor configuration is required.

## **Diagnostics and Monitoring**

Because VPC-SI runs within VMs, no hardware diagnostics or monitoring are provided. Retrieval of hardware sensor data (temperature, voltage, memory errors) are accomplished via the hypervisor and external monitoring systems.

VPC-SI monitors and exports vCPU, vRAM, and vNIC usage through existing mechanisms including CLI **show** commands, bulkstats and MIB traps. However, an operator may find that monitoring physical CPU, RAM, and NIC values in the hypervisor is more useful.

Because vNICs have a variable max throughput (not defined as 1 Gbps or 10 Gbps for example), counters and bulkstats that export utilization as a percentage of throughput may have little value. Absolute values (bps) can be obtained from VPC-SI, but where possible physical infrastructure utilization should be obtained from the hypervisor. This would not apply to pass-throughPF NICs, asthose will have a fixed maximum throughput.

## **StarOS VPC-SI Build Components**

The following StarOS build filename types are associated with VPC-SI:

- **qvpc-si-<version>.iso** initial installation or startover ISO file.
- **qvpc-si-** $\leq$ **version>.bin** update, upgrade or recovery file for a system that is already running. For additional information refer to the *StarOS Management Operations* chapter.
- **qvpc-si-template-libvirt-kvm-<version>.tgz** KVM libvirt template plus ssi\_install.sh.
- **qvpc-si-template-vmware-<version>.ova** VMware OVA template.
- **qvpc-si-<version>.qcow2.gz** KVM QCOW2 disk template.

## **VPC-SI Boot Parameters**

The boot parameters file provides a means to pass configuration items to StarOS before it boots. These parameters specify items such as the management, service, and VNFM interface details, as well as configuration for the Internal Forwarder Task (iftask) created at StarOS start up.

The boot parameters are sourced in multiple ways, with all methods using the same parameter names and usage. The first location for the boot parameters file is on the first partition of the first VM drive, for example, */boot1/param.cfg*. The second location searched is on the configuration drive, which is a virtual CD-ROM drive. If you are using OpenStack, specify the target boot parameters file name as *staros\_param.cfg*. If you are not using OpenStack, create an ISO image with *staros param.cfg* in the root directory and attach this ISO to the first virtual CD-ROM drive of the VM.

As the VM boots, the param.cfg file is parsed first by the preboot environment known as CFE. Once the VM starts Linux, the virtual CD-ROM drive is accessed to parse the staros\_param.cfg file. If there are any conflicts with values stored in the */boot1/param.cfg* file, parameters in staros param.cfg take precedence.

## **Format of the Boot Parameters File**

The structure of the boot parameters file is:

#### VARIABLE\_NAME = VALUE

Specify one variable per line with a newline as the end of the line terminator (UNIX text file format). Variable names and values are case insensitive. Invalid values are ignored and an error indication is displayed on the VM console. If there are duplicate values for a variable (two different values specified for the same variable name), the last value defined is used.

Numeric values do not need to be zero padded. For example a PCI\_ID of 0:1:1.0 is treated the same as 0000:01:01.0.

## <span id="page-43-0"></span>**Network Interface Identification**

VPC-SI assigns the vNIC interfaces in the order offered by the hypervisor. You cannot be guaranteed that the order of the vNICs as listed in the hypervisor CLI/GUI is the same as how the hypervisor offers them to the VM.

The order that VPC-SI finds the vNICs is subject to the PCI bus enumeration order and even paravirtual devices are represented on the PCI bus. The PCI bus is enumerated in a depth first manner where bridges are explored before additional devices at the same level. If all the network interfaces are of the same type then knowing the PCI topology is sufficient to get the vNIC order correct. If the network interfaces are of different types, then the order is dependent on the PCI topology plus the device driver load order inside the VM. The device driver load order is not guaranteed to be the same from software release to release but in general paravirtual devices are prior to pass-through devices.

There are several methods available to identify NICs.

- MAC address: MAC address of the interface
- Virtual PCI ID

Ш

- Bonded interfaces: When using network device bonding, network interfaces are identified to serve as the slave interface role. The slave interfaces in the bond are identified using MAC, PCI ID, or Interface type.
- Interface type and instance number.

#### **Virtual PCI ID**

Devices on a PCI bus are identified by a unique tuple known as the domain, bus, device, and function numbers. These identifiers can be identified in several ways.

Inside the guest, the **lspci** utility shows the bus configuration:

```
# lspci
```

```
00:00.0 Host bridge: Intel Corporation 440FX - 82441FX PMC [Natoma] (rev 02)
00:01.0 ISA bridge: Intel Corporation 82371SB PIIX3 ISA [Natoma/Triton II]
00:01.1 IDE interface: Intel Corporation 82371SB PIIX3 IDE [Natoma/Triton II]
00:01.2 USB controller: Intel Corporation 82371SB PIIX3 USB [Natoma/Triton II] (rev 01)
00:01.3 Bridge: Intel Corporation 82371AB/EB/MB PIIX4 ACPI (rev 03)
00:02.0 VGA compatible controller: Cirrus Logic GD 5446
00:03.0 System peripheral: Intel Corporation 6300ESB Watchdog Timer
00:04.0 Unclassified device [00ff]: Red Hat, Inc Virtio memory balloon
00:05.0 Ethernet controller: Red Hat, Inc Virtio network device
00:06.0 Ethernet controller: Red Hat, Inc Virtio network device
```
The domain, bus, device, and function numbers for this virtual bus are shown here:

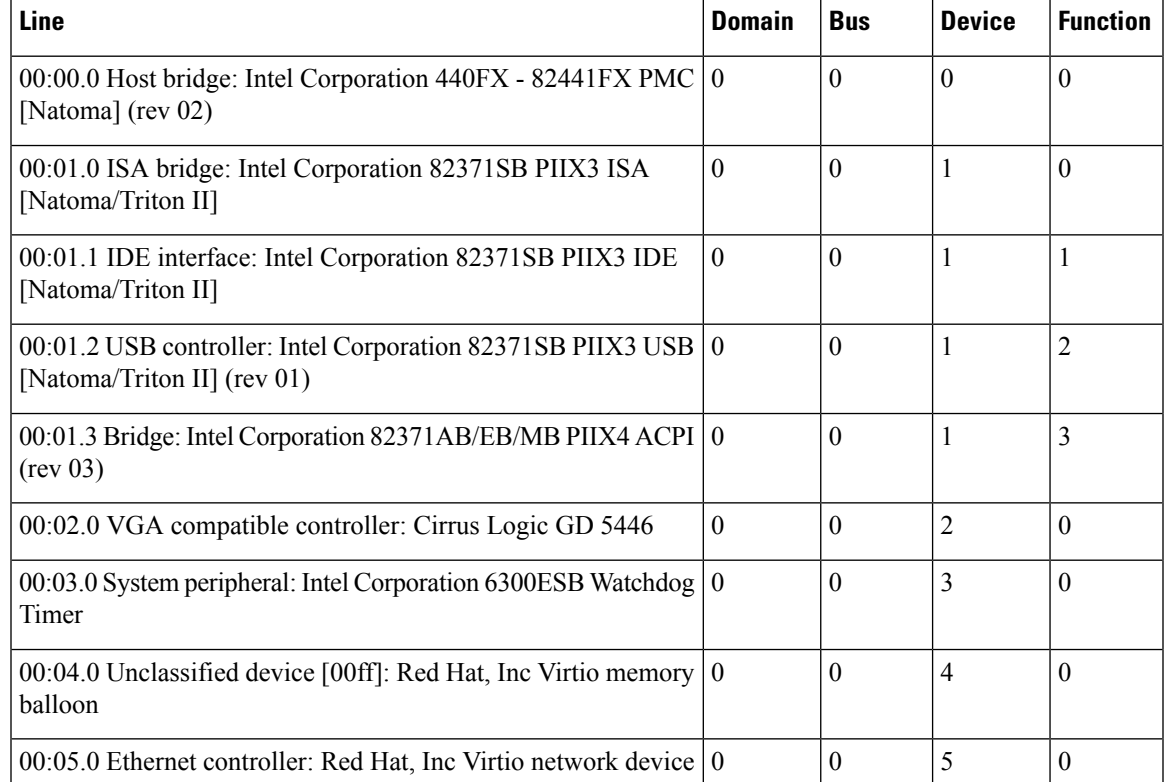

#### **Table 2: Virtual PCI IDs**

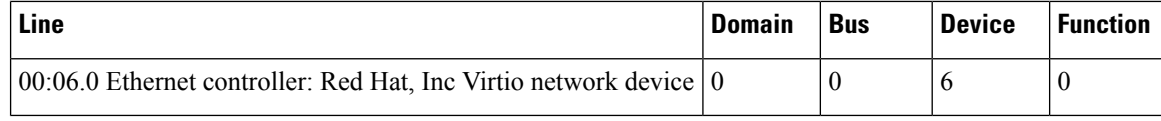

For libvirt-based virtual machines, you can get the virtualPCI bustopology from the **virshdumpxml** command. Note that the libvirt schema uses the term *slot* for the device number. This is a snippet of the xml description of the virtual machine used in the previous example:

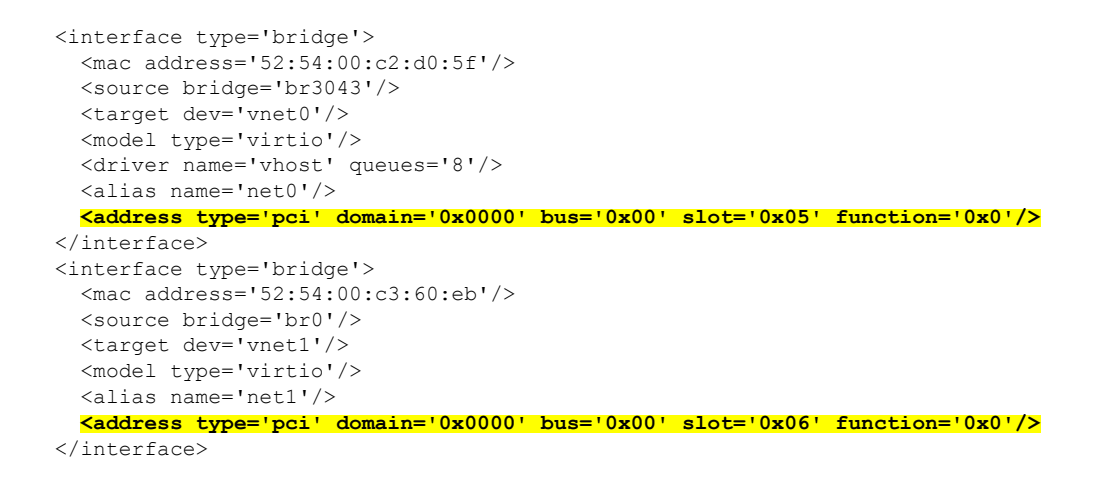

#### **Interface Type and Instance Number**

Here the NIC is identified by its type using its Linux device driver name (virtio net, vmxnet3, ixgbe, i40e, etc) and its instance number. The instance number is based onPCI enumeration order for that type of interface starting at instance number 1. The interface type is available to identify both paravirtual types as well as pass-through interfaces and SR-IOV virtual functions. The PCI enumeration order of devices on the PCI bus can be seen from the **lspci** utility.

For example, a CF with the following guest PCI topology indicates that virtio net interface number1 is the Ethernet controller at 00:05.0 and virtio\_net interface number 2 is the Ethernet Controller at 00:06.0. The output is from the **lspci** command executed in the guest:

#### # **lspci**

00:00.0 Host bridge: Intel Corporation 440FX - 82441FX PMC [Natoma] (rev 02) 00:01.0 ISA bridge: Intel Corporation 82371SB PIIX3 ISA [Natoma/Triton II] 00:01.1 IDE interface: Intel Corporation 82371SB PIIX3 IDE [Natoma/Triton II] 00:01.2 USB controller: Intel Corporation 82371SB PIIX3 USB [Natoma/Triton II] (rev 01) 00:01.3 Bridge: Intel Corporation 82371AB/EB/MB PIIX4 ACPI (rev 03) 00:02.0 VGA compatible controller: Cirrus Logic GD 5446 00:03.0 System peripheral: Intel Corporation 6300ESB Watchdog Timer 00:04.0 Unclassified device [00ff]: Red Hat, Inc Virtio memory balloon **00:05.0 Ethernet controller: Red Hat, Inc Virtio network device 00:06.0 Ethernet controller: Red Hat, Inc Virtio network device**

Here is the complete list of the supported Linux drivers:

I

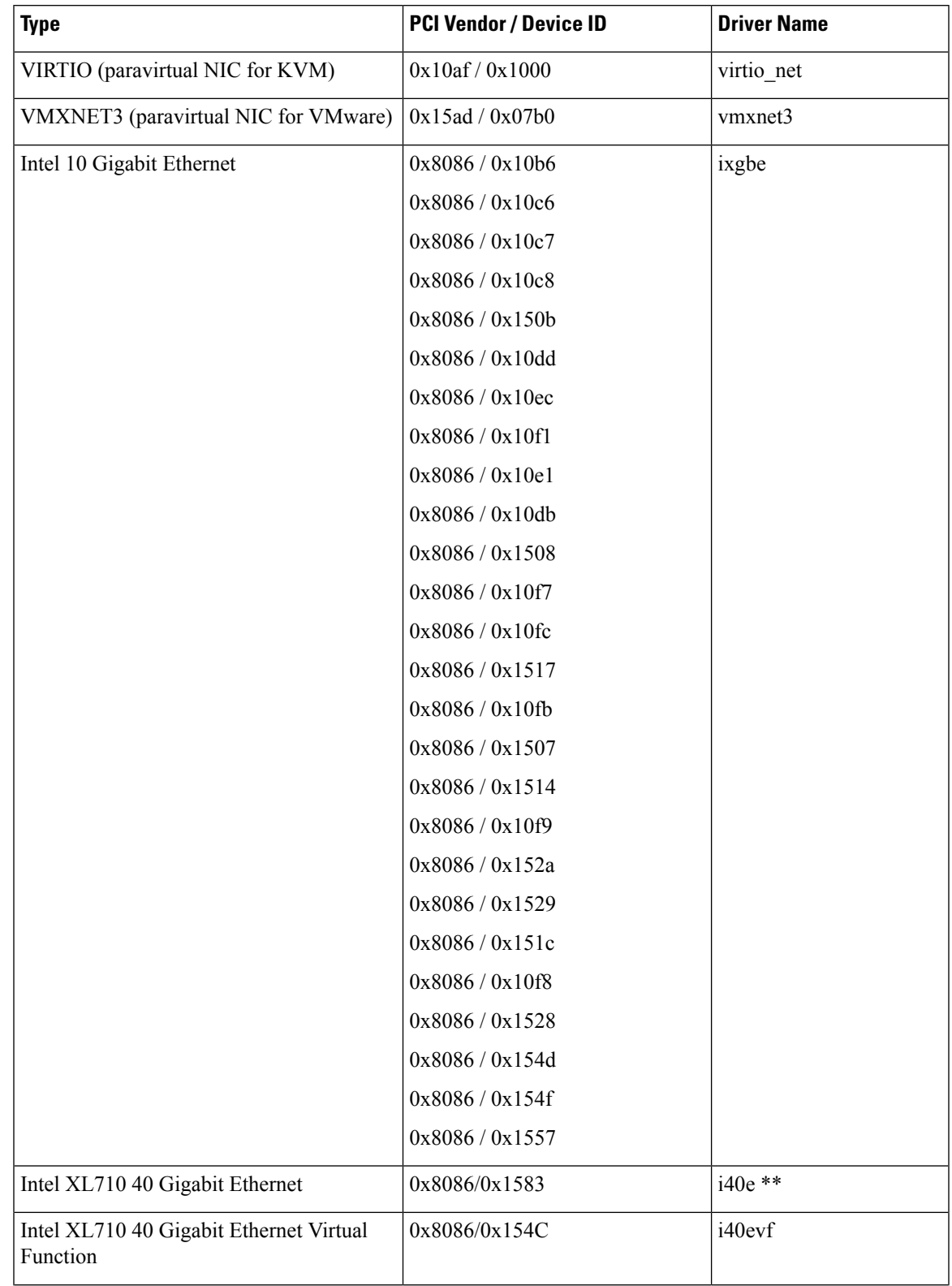

#### **Table 3: Supported Linux Drivers**

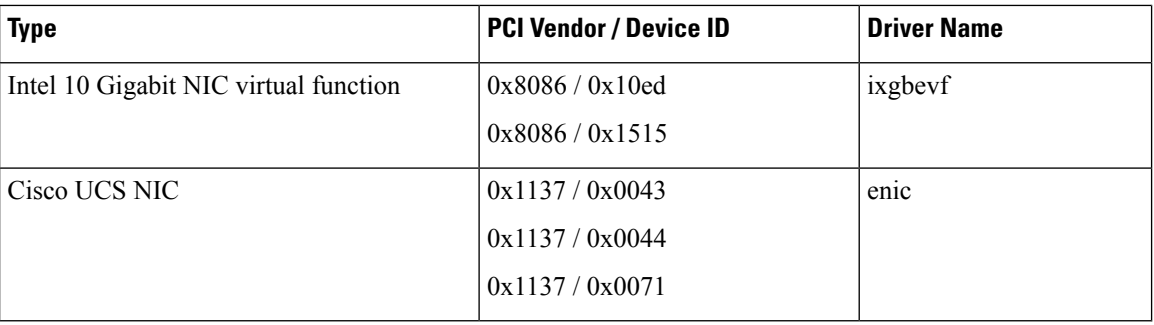

\*\* Note: A known issue exists where MAC address assignment does not occur dynamically for SRIOV VFs created on the host when using the **i40e** driver. MAC address assignment is necessary to boot the StarOS VM. As a workaround, MAC address assignment must be configured from the host. Refer to the following link for more information:[https://www.intel.com/content/dam/www/public/us/en/documents/technology-briefs/](https://www.intel.com/content/dam/www/public/us/en/documents/technology-briefs/xl710-sr-iov-config-guide-gbe-linux-brief.pdf) [xl710-sr-iov-config-guide-gbe-linux-brief.pdf](https://www.intel.com/content/dam/www/public/us/en/documents/technology-briefs/xl710-sr-iov-config-guide-gbe-linux-brief.pdf)

## **Configuring VPC-SI Boot Parameters**

VPC-SI VMs have one interface configured to connect to the management network. This interface is typically configured in StarOS and should be part of the Day 0 configuration. The management interface supports static address assignment through the main StarOS configuration file.

An additional 0 to 4 network interfaces serve as service ports. These interfaces are configured by StarOS. Typically these ports are configured as trunk ports in the VNF infrastructure (VNFI).

VPC-SI VMs have the option of having a network interface that is connected to the virtual network function (VNF) manager (VNFM) if it exists. This interface can be configured via DHCP or static IP assignment and is used to talk to a VNFM or higher level orchestrator. This interface is enabled before the main application starts.

| <b>Parameter</b>            | <b>Description</b>                                                                                                   |
|-----------------------------|----------------------------------------------------------------------------------------------------|
| <b>MGMT INTERFACE=value</b> | Interface to the management port on the VPC-SI VM.<br>Valid values are:                                              |
|                             | $\bullet$ MAC: xx:xx:xx:xx:xx:xx                                                                                     |
|                             | $\cdot$ PCI ID: xxx:xx:xx.x<br>(Domain:Bus:Device.Function)                                                          |
|                             | • TYPE: drive-name-instance-number                                                                                   |
|                             | • BOND: slave-interface-A, slave-interface-B                                                                         |
|                             | Refer to Network Interface Identification, on page<br>12 for information on determining the interface<br>identifier. |

**Table 4: VPC-SI Boot Parameters**

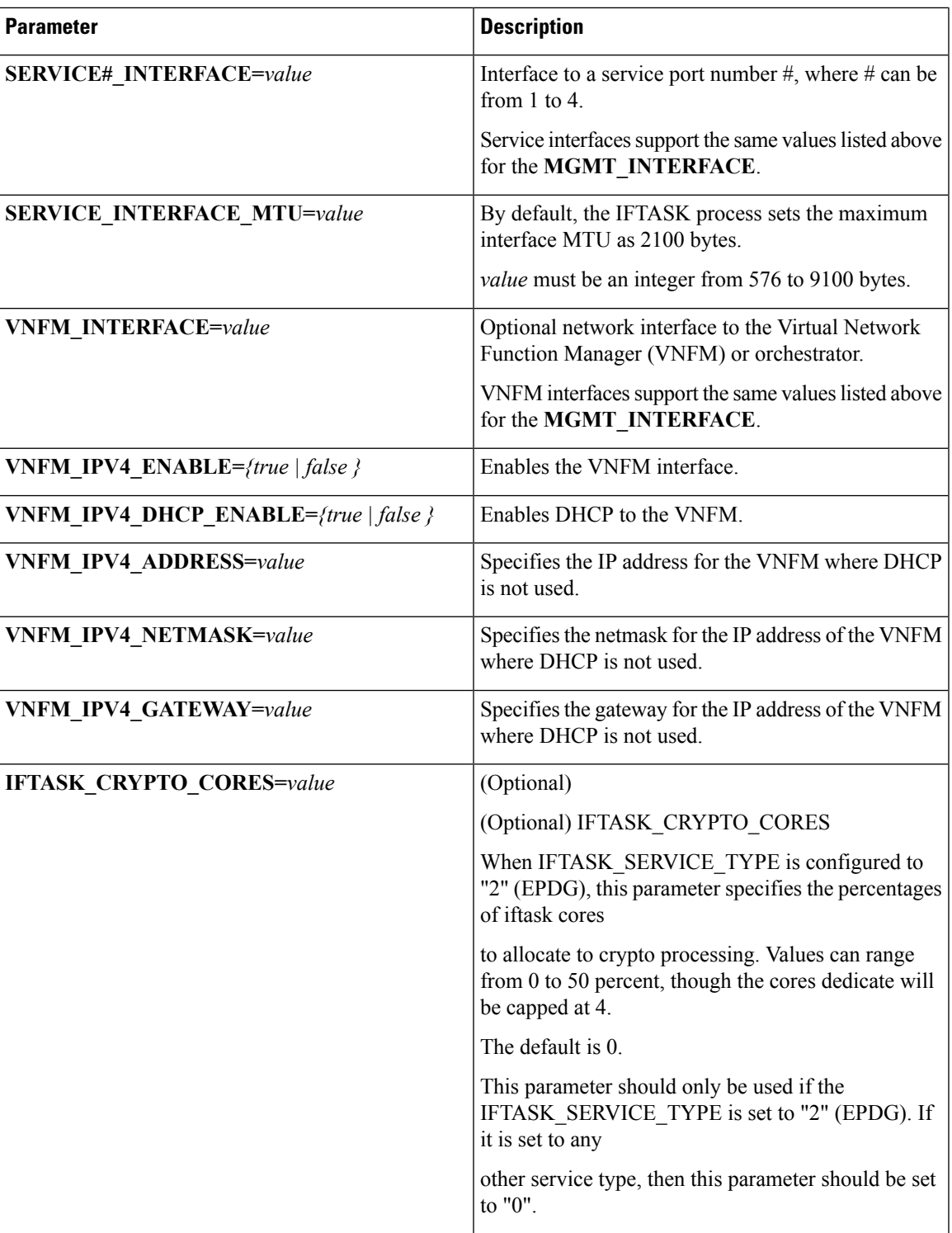

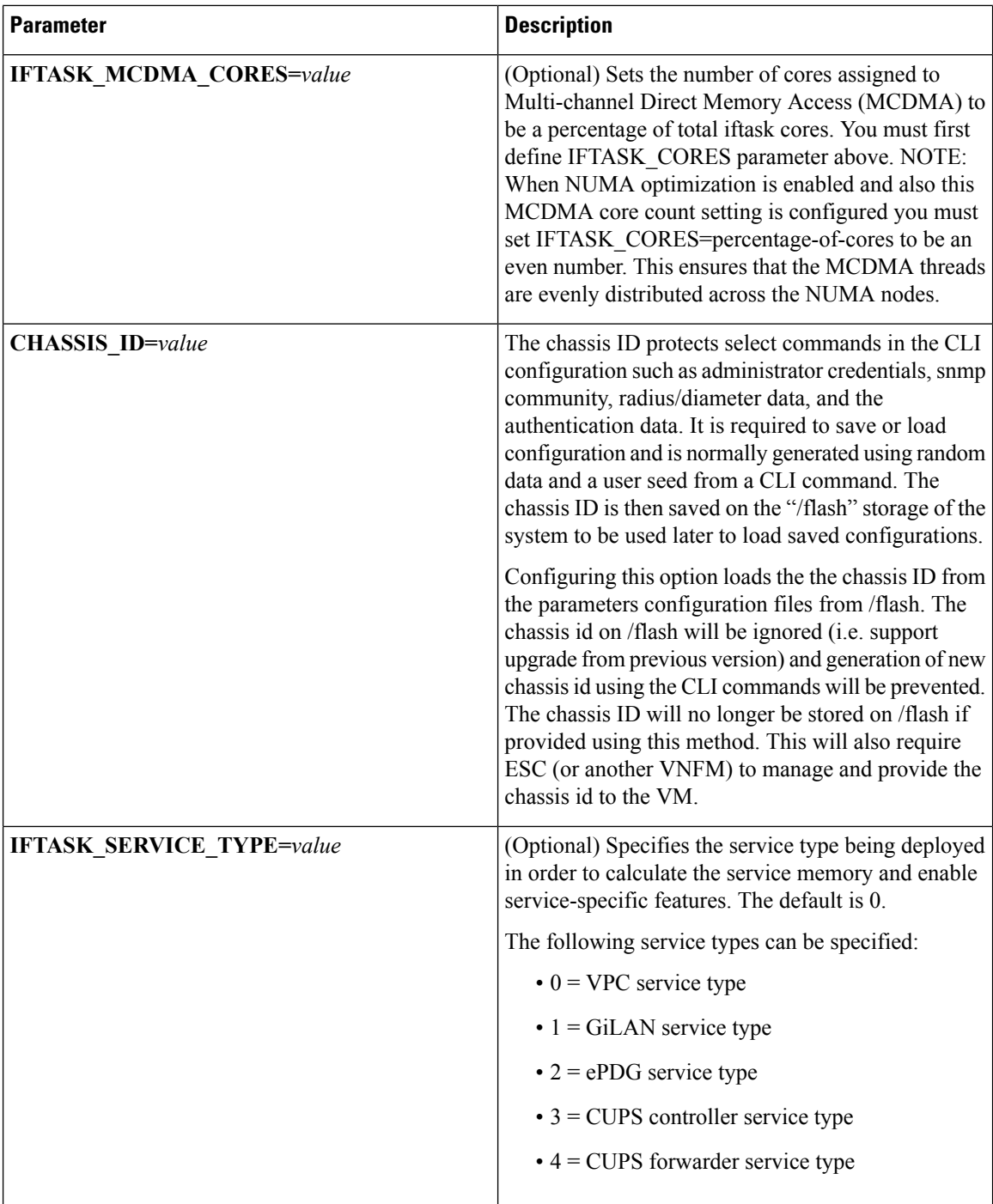

#### **Example params.cfg**

```
MGMT_INTERFACE=MAC:00:01:02:03:04:05
SERVICE1_INTERFACE=PCI_ID:0000:01:02.0
SERVICE2_INTERFACE=PCI_ID:0000:01:03.0
VNFM_INTERFACE=MAC:00:01:02:03:04:AA
VNFM_IPV4_ENABLE=true
VNFM_IPV4_DHCP_ENABLE=false
```
Ш

```
VNFM_IPV4_ADDRESS=10.1.1.100
VNFM_IPV4_NETMASK=255.255.255.0
VNFM_IPV4_GATEWAY=10.1.1.1
IFTASK_MCDMA_CORES=20
CHASSIS_ID=2sg9x1wqbj
IFTASK_SERVICE_TYPE=0
```
Use the StarOS command **show cloud hardware iftask** to verify that the iftask boot parameters took effect.

## **Software Installation and Network Deployment**

This guide assumes that VPC-SI has been properly installed to run in a virtual machine (VM) on a commercial off-the shelf (COTS) server.

For additional information on supported operating system and hypervisor packages, as well as platform configurations, please contact your Cisco representative. The Cisco Advanced Services (AS) group offer consultation, installation and network deployment services for the VPC-SI product.

L

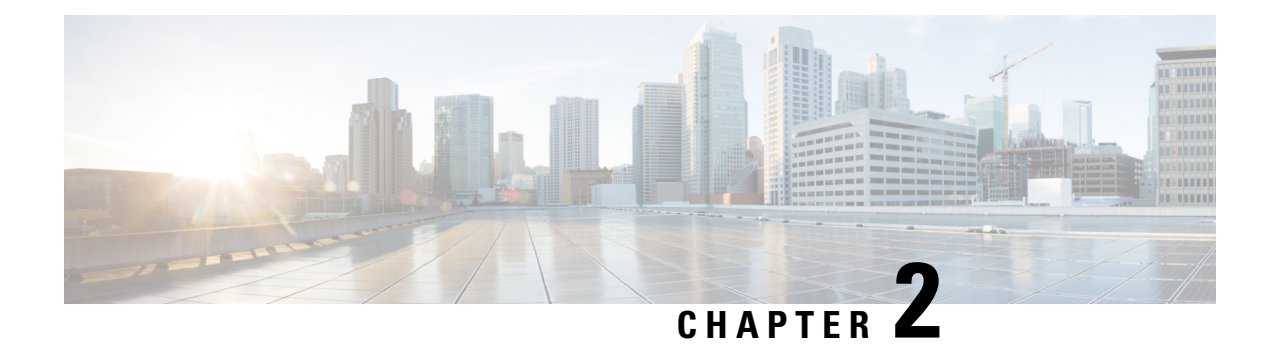

# **System Operation and Configuration**

Cisco VPC-SI provides subscriber management services for Mobile Packet Core networks.

Before you connect to the StarOS command line interface (CLI) and begin the configuration process, it is useful to understand how StarOS supports these services. This chapter provides terminology and background information to consider before you configure StarOS.

- [Terminology,](#page-52-0) on page 21
- How the System Selects [Contexts,](#page-55-0) on page 24
- [Understanding](#page-58-0) Configuration Files, on page 27
- IP Address [Notation,](#page-59-0) on page 28
- [Alphanumeric](#page-61-0) Strings, on page 30

## <span id="page-52-0"></span>**Terminology**

This section defines important terms used throughout this guide.

### **Contexts**

A context is a logical grouping or mapping of configuration parameters that pertain to various physical ports, logical IP interfaces, and services. A context can be thought of as a virtual private network (VPN).

The system supports the configuration of multiple contexts. Each context is configured and operates independently of the others. Once a context has been created, administrative users can configure services, logical IP interfaces, and subscribers for that context and then bind the logical interfaces to physical ports.

You can also assign a domain alias to a context; if a subscriber's domain name matches one of the configured alias names for a context, that context is used.

## **Logical Interfaces**

You must associate a port with a StarOS virtual circuit or tunnel called a *logical interface* before the port can allow the flow of user data.Within StarOS, a logical interface is a named interface associated with a virtual router instance that provides higher-layer protocol transport, such as Layer 3 IP addressing. Interfaces are configured as part of VPN contexts and are independent from the physical ports that will be used to bridge the virtual interfaces to the network.

Logical interfaces are associated with ethernet+ppp+tunnel addresses and are bound to a specific port during the configuration process. Logical interfaces are also associated with services through bindings. Services are bound to an IP address that is configured for a particular logical interface. When associated, the interface takes on the characteristics of the functions enabled by the service.

There are several types of logical interfaces to configure to support Simple and Mobile IP data applications. These are briefly defined below.

#### **Management Interface**

This interface provides the point of attachment to the management network. The interface supports remote access to the StarOS command line interface (CLI). It also supports event notification via the Simple Network Management Protocol (SNMP).

#### **Bindings**

A binding is an association between elements within the system. There are two types of bindings: static and dynamic.

*Static binding* is accomplished through system configuration. Static bindings associate:

- A specific logical interface (configured within a particular context) to a physical port. Once the interface is bound, traffic can flow through the context as if it were any physically-defined circuit. Static bindings support any encapsulation method over any interface and port type.
- A service to an IP address assigned to a logical interface within the same context. This allows the interface to take on the characteristics (that is, support the protocols) required by the service.

*Dynamic binding* associates a subscriber to a specific egress context based on the configuration of their profile or system parameters. This provides a higher degree of deployment flexibility, as it allows a wireless carrier to support multiple services and facilitates seamless connections to multiple networks.

Management ports can only be bound in the local context. Traffic or subscriber ports can only be bound in a non-local context.

### **Services**

Configure services within a context to enable certain functionality. The following are examples of services you can configure on the system, subject to licensing availability and platform type:

- Gateway GPRS Support Node (GGSN) services
- Serving GPRS Support Node (SGSN) Services
- Packet Data Serving Node (PDSN) services
- Home Agent (HA) services
- Layer 2 Tunneling Protocol Access Concentrator (LAC) services
- Dynamic Host Control Protocol (DHCP) services
- Mobility Management Entity (MME) Services
- PDN Gateway (P-GW) Services
- Serving Gateway (S-GW) Services

• Intelligent Policy Control Function (IPCF) Services (PCC-Service, PCC-Policy, PCC-AF)

#### **AAA Servers**

Authentication, Authorization and Accounting (AAA) servers store profiles, perform authentication, and maintain accounting records for each mobile data subscriber. The AAA servers communicate with the system over an AAA interface. The system supports the configuration of up to 128 interfaces to AAA servers.

It is important to note that for Mobile IP, there can be Foreign AAA (FAAA) and Home AAA (HAAA) servers.FAAA servers typically reside in the carrier's network. HAAA servers could be owned and controlled by either the carrier or the home network. If the HAAA server is owned and controlled by the home network, accounting data is transferred to the carrier via an AAA proxy server.

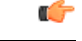

**Important**

Mobile IP support depends on the availability and purchase of a standalone license or a license bundle that includes Home Agent (HA).

## **Subscribers**

Subscribers are the end-users of the service; they gain access to the Internet, their home network, or a public network through the system.

There are three primary types of subscribers:

• **RADIUS-based Subscribers:** The most common type of subscriber, these users are identified by their International Mobile Subscriber Identity (IMSI) number, an Electronic Serial Number (ESN), or by their domain name or user name. They are configured on and authenticated by a RADIUS AAA server.

Upon successful authentication, various attributes that are contained in the subscriber profile are returned. The attributes dictate such things as session parameter settings (for example, protocol settings and IP address assignment method), and what privileges the subscriber has.

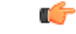

Attribute settings received by the system from a RADIUS AAA server take precedence over local-subscriber attributes and parameters configured on the system. **Important**

• **Local Subscribers**: These are subscribers, primarily used for testing purposes, that are configured and authenticated within a specific context. Unlike RADIUS-based subscribers, the local subscriber's user profile (containing attributes like those used by RADIUS-based subscribers) is configured within the context where they are created.

When local subscriber profiles are first created, attributes for that subscriber are set to the system's default settings. The same default settings are applied to all subscriber profiles, including the subscriber named *default* which is created automatically by the system for each system context. When configuring local profile attributes, the changes are made on a subscriber-by-subscriber basis.

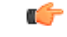

**Important**

Attributes configured for local subscribers take precedence over context-level parameters. However, they *could* be over-ridden by attributes returned from a RADIUS AAA server.

• **Management Subscribers**: A management user is an authorized user who can monitor, control, and configure the system through the CLI. Management is performed either locally, through the system Console port, or remotely through the use of the Telnet or secure shell (SSH) protocols. Management users are typically configured as a local subscriber within the Local context, which is used exclusively for system management and administration. As with a local subscriber, a management subscriber's user profile is configured within the context where the subscriber was created (in this case, the Local context). However, management subscribers may also be authenticated remotely via RADIUS, if an AAA configuration exists within the local context, or TACACS+.

## <span id="page-55-0"></span>**How the System Selects Contexts**

This section describes the process that determines which context to use for context-level administrative users or subscriber sessions. Understanding this process allows you to better plan your configuration in terms of how many contexts and interfaces you need to configure.

### **Context Selection for Context-level Administrative User Sessions**

The system comes configured with a context called *local* that you use specifically for management purposes. The context selection process for context-level administrative users (those configured within a context) is simplified because the management ports on the MIO are associated only with the Local context. Therefore, the source and destination contexts for a context-level administrative user responsible for managing the entire system should always be the local context.

A context-level administrative user can also connect through other interfaces on the system and still have full system management privileges.

A context-level administrative user can be created in a non-local context. These management accounts have privileges only in the context in which they are created. Thistype of management account can connect directly to a port in the context in which they belong, if local connectivity is enabled (SSHD, for example) in that context.

For all FTP or SFTP connections, you must connect through an MIO management interface. If you SFTP or FTP as a non-local context account, you must use the username syntax of *username@contextname*.

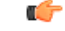

**Important** In release 20.0 and higher Trusted StarOS builds, FTP is not supported.

The context selection process becomes more involved if you are configuring the system to provide local authentication or work with a AAA server to authenticate the context-level administrative user.

The system gives you the flexibility to configure context-level administrative userslocally (meaning that their profile will be configured and stored in its own memory), or remotely on an AAA server. If a locally-configured user attempts to log onto the system, the system performs the authentication. If you have configured the user profile on an AAA server, the system must determine how to contact the AAA server to perform authentication. It does this by determining the AAA context for the session.

The following table and flowchart describe the process that the system uses to select an AAA context for a context-level administrative user. Items in the table correspond to the circled numbers in the flowchart.

**Figure 3: Context-level Administrative User AAA Context**

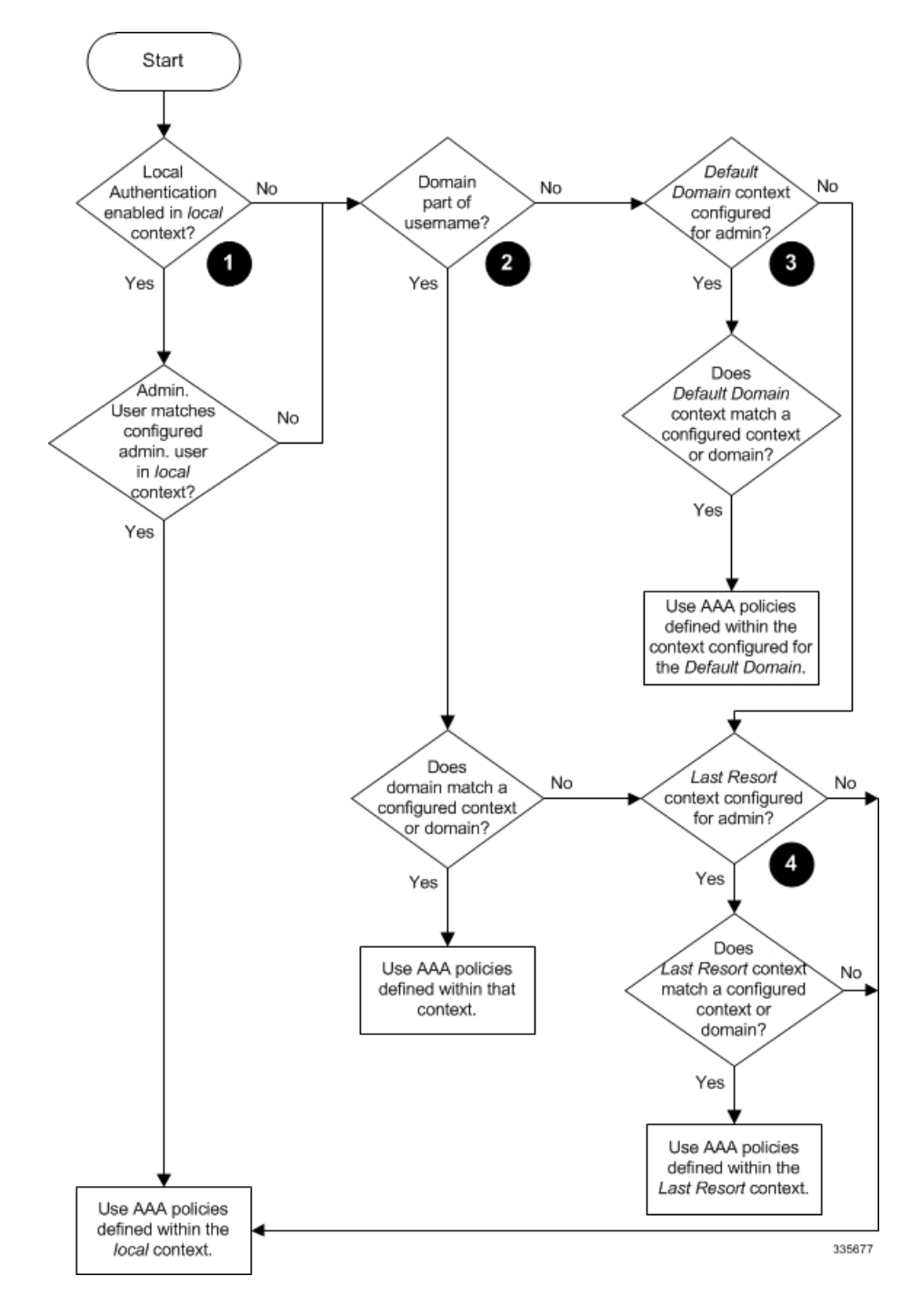

#### **Table 5: Context-level Administrative User AAA Context Selection**

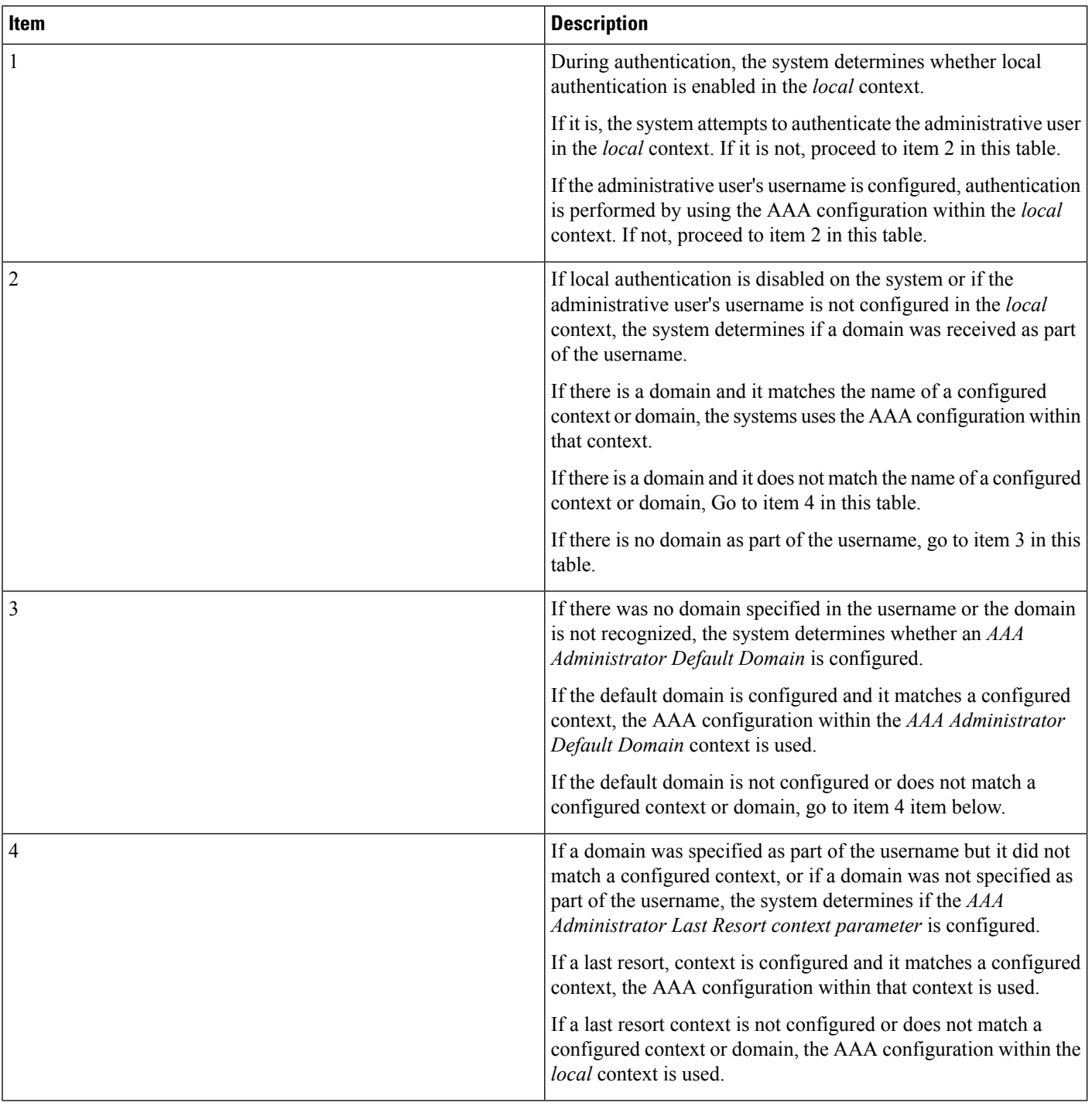

In Release 21.4 and higher (Trusted builds only):

• Users can only access the system through their respective context interface.

П

- If the user attempts to log in to their respective context through a different context interface, that user will be rejected.
- Irrespective of whether the users are configured in any context with 'authorized-keys' or 'allowusers', with this feature these users will be rejected if they attempt to log in via any other context interface other than their own context interface.
- Users configured in any non-local context are required to specify which context they are trying to log in to. For example:

**ssh username@ctx\_name@ctx\_ip\_addrs**

## **Context Selection for Subscriber Sessions**

The context selection process for a subscriber session is more involved than that for the administrative users. Subscriber session context selection information for specific products is located in the *Administration Guide* for the individual product.

## <span id="page-58-0"></span>**Understanding Configuration Files**

The system supports the use of a file or script to modify configurable parameters. Using a file for offline system configuration reduces the time it takes to configure parameters on multiple systems.

A system configuration file is an ASCII text file that contains commands and configuration parameters. When you apply the configuration file, the system parses through the file line-by-line, testing the syntax and executing the command. If the syntax is incorrect, a message is displayed to the CLI and the system proceeds to the next command. Lines that begin with # are considered remarks and are ignored.

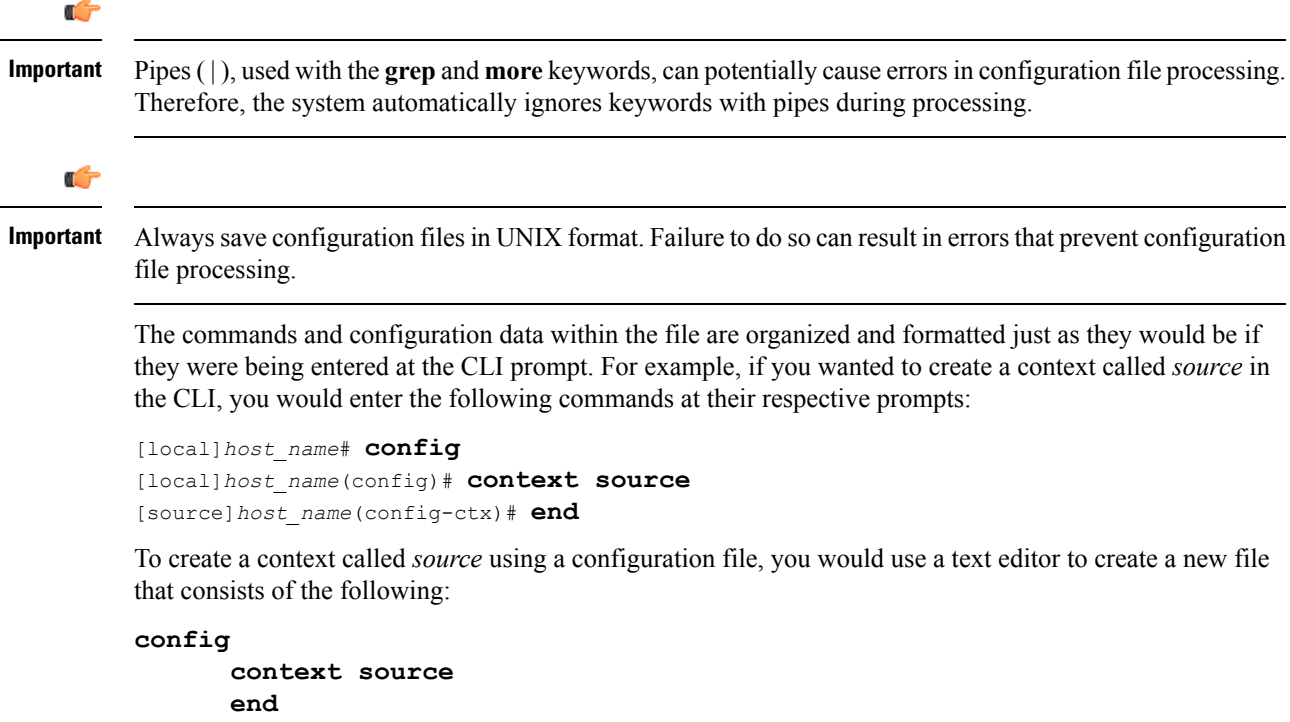

There are several important things to consider when using configuration files:

- The system automatically applies a configuration file at the end of the boot process. After the system boots up for the first time, a configuration file that you have created and that is tailored to your network needs, can be applied. To make the system use your configuration file, modify the system's boot parameters according to the instructions located in *Software Management Operations*.
- In addition to being applied during the boot process, you can also apply configuration files manually at any time by executing the appropriate commands at the CLI prompt. Refer to the instructions in *Software Management Operations*.

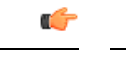

When you apply a configuration file after the boot process, the file does not delete the configuration loaded as part of the boot process. Only those commands that are duplicated are overwritten. **Important**

- Configuration files can be stored in any of the following locations:
	- **USB Memory Stick:** Supported via a USB port on the active MIO (/usb1).
	- **Network Server:** Any workstation or server on the network that the system can access using the Secure File Transfer Protocol (SFTP). This is recommended for large network deployments in which multiple systems require the same configuration.
	- **/flash**: a solid-state device with limited storage.
	- **/hd-raid**: internal RAID storage.
- Each time you save configuration changes you made during a CLI session, you can save those settings to a file which you can use as a configuration file.

## <span id="page-59-0"></span>**IP Address Notation**

When configuring a port interface via the CLI you must enter an IP address. The CLI always accepts an IPv4 address, and in some cases accepts an IPv6 address as an alternative.

For some configuration commands, the CLI also accepts CIDR notation. Always view the online Help for the CLI command to verify acceptable forms of IP address notation.

### **IPv4 Dotted-Decimal Notation**

An Internet Protocol Version 4 (IPv4) address consists of 32 bits divided into four octets. These four octets are written in decimal numbers, ranging from 0 to 255, and are concatenated as a character string with full stop delimiters (dots) between each number.

For example, the address of the loopback interface, usually assigned the host name localhost, is 127.0.0.1. It consists of the four binary octets 01111111, 00000000, 00000000, and 00000001, forming the full 32-bit address.

IPv4 allows 32 bits for an Internet Protocol address and can, therefore, support  $2^{32}$  (4,294,967,296) addresses.

## **IPv6 Colon-Separated-Hexadecimal Notation**

An Internet Protocol Version 6 (IPv6) address has two logical parts: a 64-bit network prefix, and a 64-bit host address part. An IPv6 address is represented by eight groups of 16-bit hexadecimal values separated by colons  $($ : $).$ 

A typical example of a full IPv6 address is 2001:0db8:85a3:0000:0000:8a2e:0370:7334

The hexadecimal digits are case-insensitive.

The 128-bit IPv6 address can be abbreviated with the following rules:

- Leading zeroes within a 16-bit value may be omitted. For example, the address fe80:0000:0000:0000:0202:b3ff:fe1e:8329 may be written as fe80:0:0:0:202:b3ff:fe1e:8329
- One group of consecutive zeroes within an address may be replaced by a double colon. For example, fe80:0:0:0:202:b3ff:fe1e:8329 becomes fe80::202:b3ff:fe1e:8329

IPv6 allows 128 bits for an Internet Protocol address and can support  $2^{128}$ (340,282,366,920,938,000,000,000,000,000,000,000,000) internet addresses.

## **CIDR Notation**

Classless Inter-Domain Routing (CIDR) notation is a compact specification of an Internet Protocol address and its associated routing prefix. It is used for both IPv4 and IPv6 addressing in networking architectures.

CIDR is a bitwise, prefix-based standard for the interpretation of IPaddresses. It facilitatesrouting by allowing blocks of addresses to be grouped into single routing table entries. These groups (CIDR blocks) share an initial sequence of bits in the binary representation of their IP addresses.

CIDR notation is constructed from the IP address and the prefix size, the latter being the number of leading 1 bits of the routing prefix. The IP address is expressed according to the standards of IPv4 or IPv6. It is followed by a separator character, the slash (/) character, and the prefix size expressed as a decimal number.

The address may denote a single, distinct, interface address or the beginning address of an entire network. In the latter case the CIDR notation specifies the address block allocation of the network. The maximum size of the network is given by the number of addresses that are possible with the remaining, least-significant bits below the prefix. This is often called the host identifier.

For example:

- the address specification 192.168.100.1/24 represents the given IPv4 address and its associated routing prefix 192.168.100.0, or equivalently, its subnet mask 255.255.255.0.
- the IPv4 block 192.168.0.0/22 represents the 1024 IPv4 addresses from 192.168.0.0 to 192.168.3.255.
- the IPv6 block 2001:DB8::/48 represents the IPv6 addresses from 2001:DB8:0:0:0:0:0:0 to 2001:DB8:0:FFFF:FFFF:FFFF:FFFF:FFFF.
- ::1/128 represents the IPv6 loopback address. Its prefix size is 128, the size of the address itself, indicating that this facility consists of only this one address.

The number of addresses of a subnet defined by the mask or prefix can be calculated as  $2^{address size - mask}$ , in which the address size for IPv4 is 32 and for IPv6 is 128. For example, in IPv4, a mask of /29 gives  $2^{32-29}$  =  $2^3$  = 8 addresses.

## <span id="page-61-0"></span>**Alphanumeric Strings**

Some CLI commands require the entry of an alphanumeric string to define a value. The string is a contiguous collection of alphanumeric characters with a defined minimum and maximum length (number of characters).

### **Character Set**

The alphanumeric character set is a combination of alphabetic (Latin letters) and/or numeric (Arabic digits) characters. The set consists of the numbers 0 to 9, letters A to Z (uppercase) and a to z (lowercase). The underscore character  $(\_)$  and dash/hyphen (-) are also considered to be members of the alphanumeric set of characters.

Blank spaces (whitespaces or SPACE characters) should mostly be avoided in alphanumeric strings, except in certain ruledef formats, such as time/date stamps.

Do not use any of the following "special" characters in an alphanumeric string except as noted below:

- **&** (ampersand)
- **'** (apostrophe)
- **< >** (arrow brackets) [see exception below]
- **\*** (asterisk) [see wildcard exception below]
- **{ }** (braces)
- **[ ]** (brackets)
- **\$** (dollar sign) [see wildcard exception below]
- **!** (exclamation point) [see exception below]
- **( )** [parentheses]
- **%** (percent) [see exception below]
- **#** (pound sign) [see exception below]
- **?** (question mark)
- **'** (quotation mark single)
- **"** (quotation mark double)
- **;** (semicolon)
- **\** (slash backward) [see exception below]
- / (slash forward) [see exception below]
- $\bullet \sim$  (tilde)
- **|** (vertical bar) [see exception below]

The following characters may appear in strings entered in ruledefs, APNs, license keys and other configuration/display parameters:

- **< >** (arrow brackets) [less than or greater than]
- **\*** (asterisk) [wildcard]
- **:** (colon)
- **\$** (dollar sign) [wildcard]
- **.** (dot)
- **=** (equals sign)
- **!** (exclamation point)
- **%** (percent)
- **/** (slash forward)
- **|** (vertical bar)

The following characters may be used to delimit the domain from the user name for global AAA functions:

- **@** (at sign)
- **-** (dash or hyphen)
- **#** (hash or pound sign)
- **%** [percent]
- **\** (slash backward) [must be entered as double slash "\\"]
- **/** (slash forward)

### **Quoted Strings**

If descriptive text requires the use of spaces between words, the string must be entered within double quotation marks (" "). For example:

```
interface "Rack 3 Chassis 1 port 5/2"
```
 $\mathbf I$ 

i.

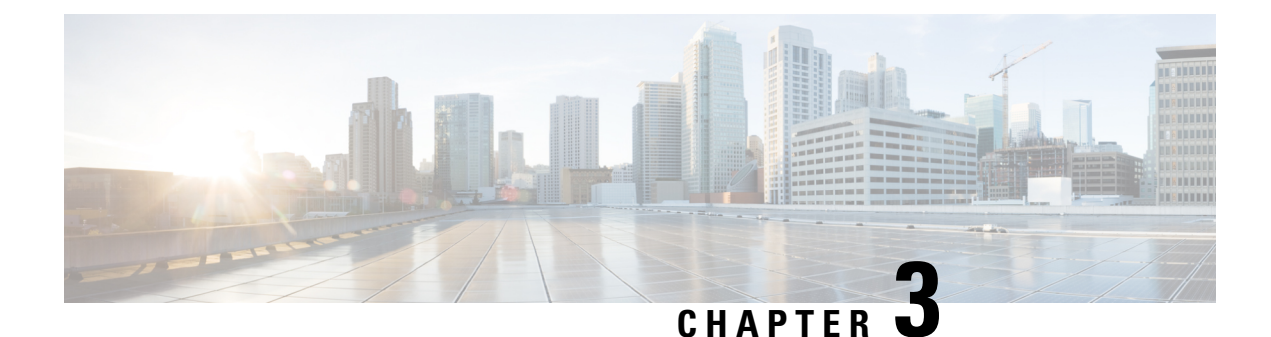

# **Getting Started**

- Using the StarOS CLI for Initial [Configuration,](#page-64-0) on page 33
- Configuring System [Administrative](#page-66-0) Users, on page 35
- [Configuring](#page-67-0) the System for Remote Access, on page 36
- [Configuring](#page-69-0) the System for Remote Access, on page 38
- [Configuring](#page-71-0) SSH Options, on page 40
- Configuring the [Management](#page-81-0) Interface with a Second IP Address, on page 50

## <span id="page-64-0"></span>**Using the StarOS CLI for Initial Configuration**

The initial configuration consists of the following:

- Configuring a context-level security administrator and hostname
- Configuring the Ethernet interface on the vNIC
- Configuring the system for remote CLI access via Telnet, SSH, or FTP (secured or unsecured)

This section provides instructions for performing these tasks using the CLI.

- **Step 1** Log into the Console port via the hypervisor.
- **Step 2** At the CLI prompt, enter:

[local]*host\_name* **configure**[local]*host\_name*(config)

**Step 3** Enter the context configuration mode by entering the following command:

[local]*host\_name*(config) **context local**[local]*host\_name*(config-ctx)

The *local* context is the system's management context. Contexts allow you to logically group services or interfaces. A single context can consist of multiple services and can be bound to multiple interfaces.

**Step 4** Enter the following command to configure a context-level security administrator for the system:

**administrator** *user\_name* **[ encrypted ] password** *password* **| [ ecs ] [ expiry-date** *date\_time* **] [ ftp ] [ li-administration ] [ nocli ] [ noecs ] [ timeout-absolute** *timeout\_absolute* **] [ timeout-min-absolute** *timeout\_min\_absolute* **] [ timeout-idle** *timeout\_idle* **] [ timeout-min-idle** *timeout\_min\_idle* **]**

- You must configure a context-level security administrator during the initial configuration. After you complete the initial configuration process and end the CLI session, if you have not configured a security administrator, CLI access will be locked. See the *Context Configuration Mode Commands* chapter in the *Command Line Interface Reference* for complete information about this command. **Note**
- **Step 5** Enter the following command at the prompt to exit the context configuration mode:

```
[local]host_name(config-ctx) exit
[local]host_name(config)
```
**Step 6** Enter the following command to configure a hostname by which the system will be recognized on the network:

```
[local]host_name(config) system hostname host_name
```
*host name* is the name by which the system will be recognized on the network. The hostname is an alphanumeric string of 1 through 63 characters that is case sensitive. The default hostname is "qvpc-si".

- **Step 7** Configure the network interfaces on the vNIC as follows:
	- a) Enter the context configuration mode by entering the following commands:

[local]*host\_name*(config) **context local** [local]*host\_name*(config-ctx)

b) Enter the following command to specify a name for the interface:

[local]*host\_name*(config-ctx) **interface** *interface\_name*

*interface name* is the name of the interface expressed as an alphanumeric string of 1 through 79 characters that is case sensitive. The following prompt appears as the system enters the Ethernet Interface Configuration mode:

[local]*host\_name*(config-if-eth)

c) Configure an IP address for the interface configured in the previous step by entering the following command:

**{ ip address | ipv6 address }** *ipaddress subnetmask*

- If you are executing this command to correct an address or subnet that was mis-configured with the Quick Setup Wizard, you must verify the default route and port binding configuration. Use *step 11* and *step 6* of this procedure. If there are issues, perform steps *7e* through *7k* to reconfigure the information. **Note**
- d) Enter the following command to exit the Ethernet interface configuration mode:

```
[local]host_name(config-if-eth) exit
[local]host_name(config-ctx)
```
e) Configure a static route, if required, to point the system to a default gateway. Entering the following command:

**{ ip | ipv6 } route** *gw\_address interface\_name*

f) Enter the following to exit from the context configuration mode:

```
[local]host_name(config-ctx) exit
[local]host_name(config)
```
g) Enter the Ethernet Port Configuration mode:

```
port ethernet slot/port
```
For VPC, the slot number is always "1". The vNIC traffic ports are 10 through 21. Port 1 is the management port.

h) Bind the port to the interface that you created in step 7b. Binding associates the port and all of its settings to the interface. Enter the following command:

[local]*host\_name*(config-port-slot/port) **bind interface** *interface\_name* **local** [local]*host\_name*(config-port-slot/port) **no shutdown**

*interface\_name* is the name of the interface that you configured in *step 7b*.

i) Exit the Ethernet Interface Configuration mode by entering the command:

[local]*host\_name*(config-port-slot/port) **exit** [local]*host\_name*(config)

The management port also supports VLANs. For additional information, refer to the *VLANs* section of the *Interfaces and Ports* chapter. **Note**

Refer below for instructions on configuring the vNIC management interface with a second IP address.

## <span id="page-66-0"></span>**Configuring System Administrative Users**

This section describes some of the security features that allow security administrators to control user accounts.

### **Limiting the Number of Concurrent CLI Sessions**

Security administrators can limit the number of concurrent interactive CLI sessions. Limiting the number of concurrent interactive sessions reduces the consumption of system-wide resources. It also prevents a user from potentially accessing sensitive user in formation which is already in use.

Most privileged accounts do not require multiple concurrent logins.

Ú

**Important** Configuring the maximum number of sessions is recommended for all privileged accounts.

Security administrators can limit the number of concurrent interactive CLI sessions with three different ways depending on the authentication method which his used for that particular user account.

StarOS supports three login authentication methods:

- TACACS+ Server users
- Local-User users
- AAA Context users

For additional information on configuring the maximum number of sessions for TACACS+ Server users, see [Operation.](#page-101-0) For additional information on configuring the maximum number of sessions for Local-User users and AAA context users, see Configuring Context-level [Administrative](#page-94-0) Users.

Each authentication method must be configured separately because each of the three authentication methods can use the same user name.

### **Automatic Logout of CLI Sessions**

Security administrators can configure an automatic logout of certain user accounts. Limiting the number of minutes that an interactive CLI session can be in use reduces the consumption of system-wide resources. It

also prevents a user from potentially accessing a user account in a terminal window which is left idle. All authentication methods described in this section support both the idle session timeout technique and the absolute session timeout technique.

Most privileged accounts do not require an indefinite login timeout limit.

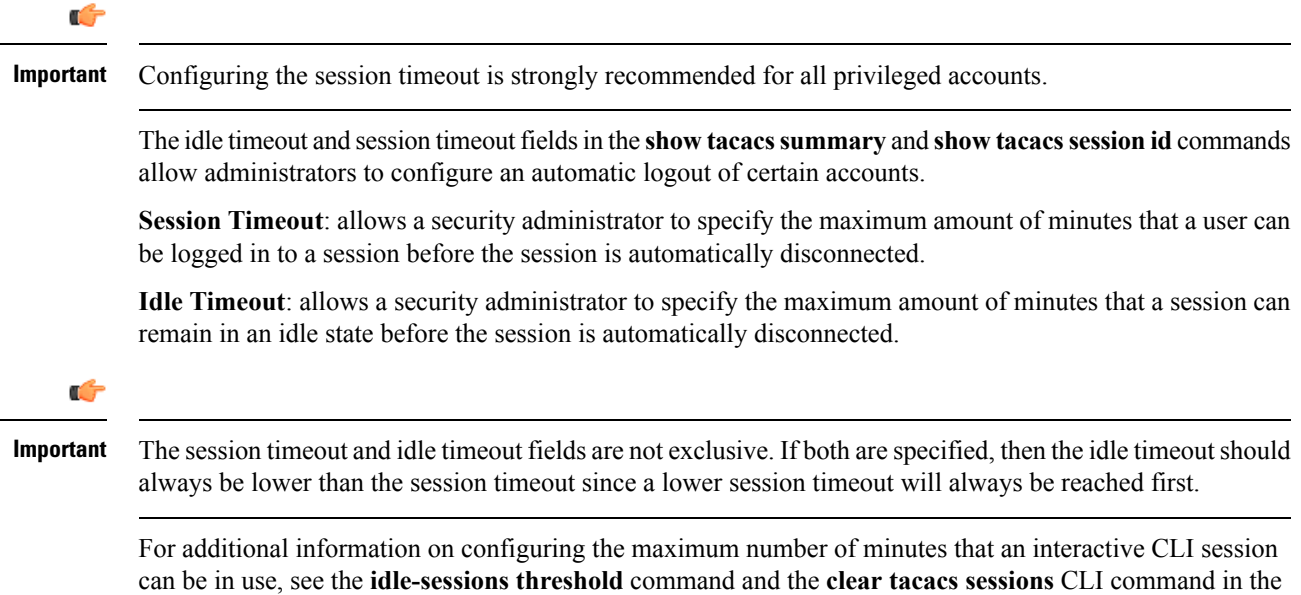

<span id="page-67-0"></span>

# **Configuring the System for Remote Access**

Configure the system for remote access. An administrative user may access the system from a remote location over a local area network (LAN) or wide area network (WAN):

*CLI Reference* and the **show tacacs summary** and **show tacacs session id** in the *Statistics and Counter*

• Telnet

*Reference*.

- Secure Shell (SSH)
- File Transfer Protocol (FTP) (secured or unsecured)
- Trivial File Transfer Protocol (TFTP)

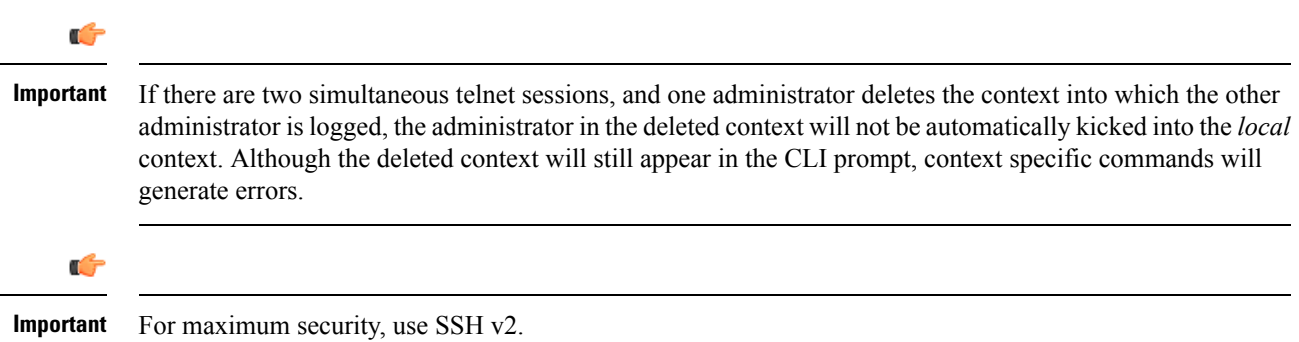

 $\mathbf l$ 

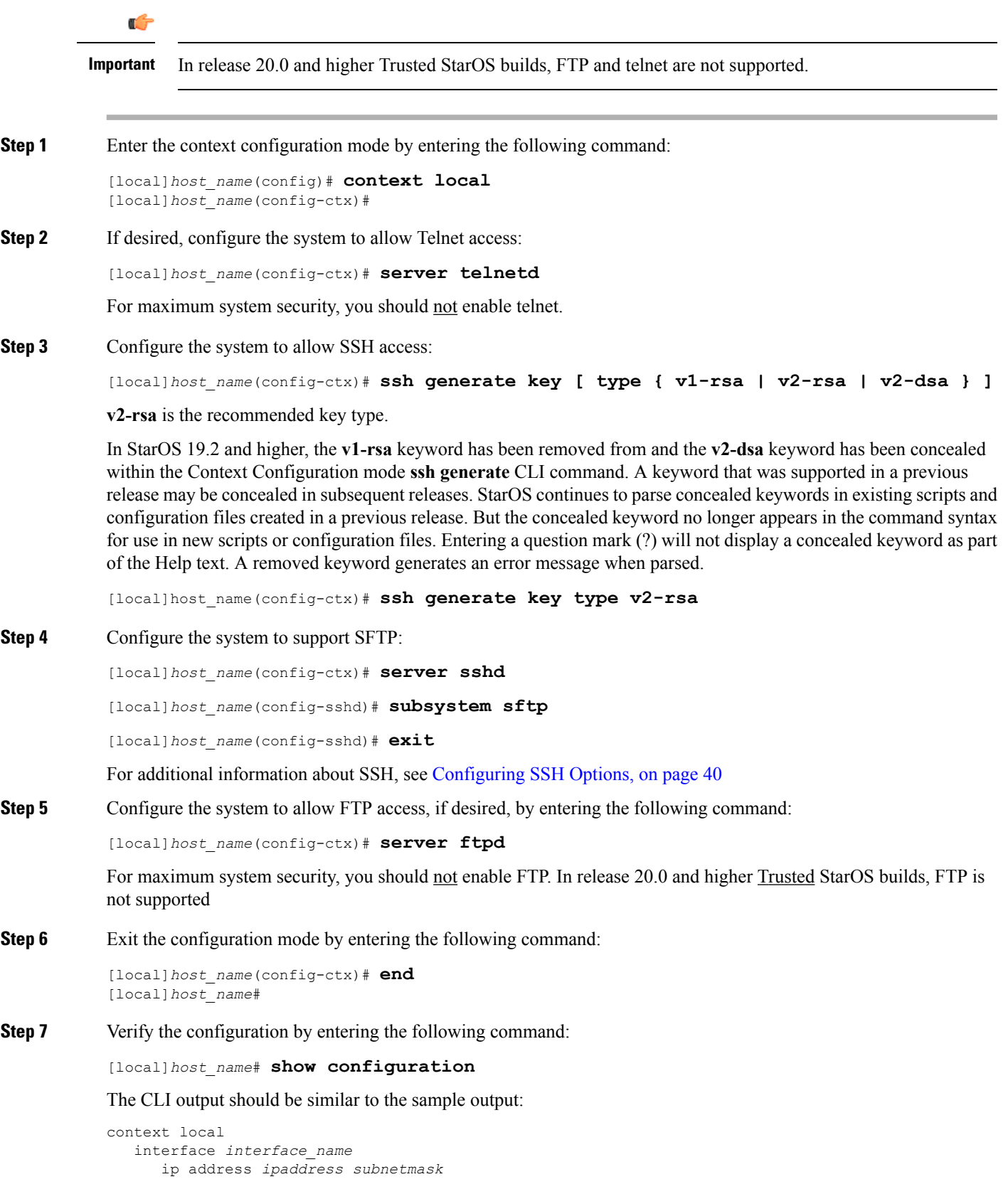

```
exit
   subscriber default
     exit
   administrator admin_name password admin_password
  no server telnetd
  no server ftpd
   ssh generate key
  server sshd
  subsystem sftp
  exit
port ethernet 5/1
  bind interface interface_name local
  exit
port ethernet 5/1
  no shutdown
  exit
snmp engine-id local 800007e580ed826c191ded2d3d
end
```
**Step 8** Verify the configuration of the IP routes by entering the following command:

[local]*host\_name*# **show ip route**

The CLI output should be similar to the sample output:

"\*" indicates the Best or Used route. Destination Mexthop Protocol Prec Cost Interface<br>
\*0.0.0.0/0 *ipaddress* static 1 0 miol \*0.0.0.0/0 *ipaddress* static 1 0 mio1 \**network* 0.0.0.0 connected 0 0 mio1

**Step 9** Verify the interface binding by entering the following command:

[local]*host\_name*# **show ip interface name** *interface\_name*

*interface name*> is the name of the interface that was configured in *step* 7b.The CLI output should be similar to the sample output:

```
Intf Name: mio1
Intf Type: Broadcast
Description:
IP State: UP (Bound to 5/1 untagged, ifIndex 83951617)
IP Address: ipaddress Subnet Mask: subnetmask
Bcast Address: bcastaddress MTU:
Resoln Type: ARP ARP ARP timeout: 3600 secs
Number of Secondary Addresses: 0
```
<span id="page-69-0"></span>**Step 10** Save your configuration as described in *Verifying and Saving Your Configuration*.

## **Configuring the System for Remote Access**

Configure the system for remote access. An administrative user may accessthe instance from a remote location over the management network:

- Telnet
- Secure Shell (SSH)
- File Transfer Protocol (FTP) (secured or unsecured)
- Trivial File Transfer Protocol (TFTP)

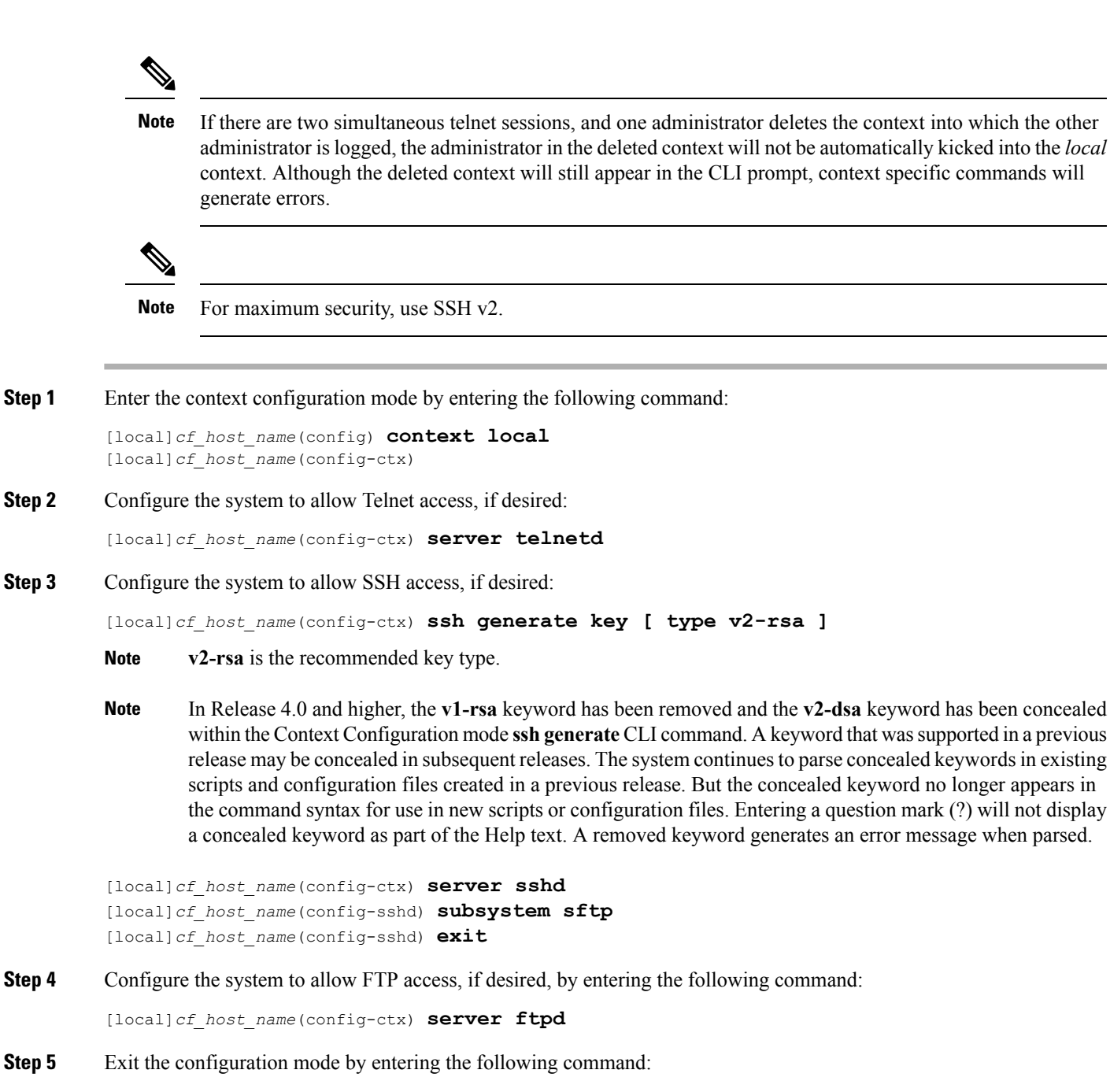

[local]*cf\_host\_name*(config-ctx) **end** [local]*cf\_host\_name*

**Step 6** Verify the configuration by entering the following command:

[local]*cf\_host\_name* **show configuration**

The CLI output should be similar to the sample output:

```
context local
   interface interface_name
      ip address ipaddress subnetmask
      exit
```

```
subscriber default
     exit
   administrator admin_name password admin_password
   server telnetd
   server ftpd
   ssh generate key
   server sshd
  subsystem sftp
  exit
port ethernet 1/1
  bind interface interface_name local
   exit
port ethernet 1/1
  no shutdown
  exit
snmp engine-id local 800007e580ed826c191ded2d3d
end
```
**Step 7** Verify the configuration of the IP routes by entering the following command:

[local]*cf\_host\_name* **show ip route**

The CLI output should be similar to the sample output:

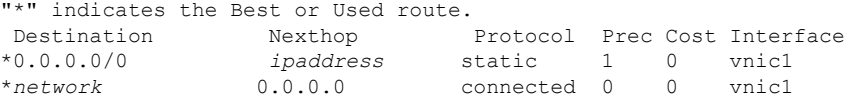

**Step 8** Verify the interface binding by entering the following command:

[local]*cf\_host\_name* **show ip interface name** *interface\_name*

*interface name* is the name of the interface that was configured in *step* 7b. The CLI output should be similar to the sample output:

```
Intf Name: vnic1
Intf Type: Broadcast
Description:
IP State: UP (Bound to 1/1 untagged, ifIndex 83951617)
IP Address: ipaddress Subnet Mask: subnetmask
Bcast Address: bcastaddress MTU: 1500
Resoln Type: ARP ARP timeout: 3600 secsL3 monitor LC-port
switchover: DiasabledNumber of Secondary Addresses: 0
```
<span id="page-71-0"></span>**Step 9** Save your configuration as described in the *Verifying and Saving Your Configuration* chapter.

## **Configuring SSH Options**

SSHv2 RSA is the only version of SSH supported under StarOS. Keywords previously supported for SSHv1 RSA and SSHv2 DSA have been removed from or concealed within the StarOS CLI.
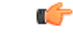

#### **Important**

A keyword that was supported in a previous release may be concealed in subsequent releases. StarOS continues to parse concealed keywords in existing scripts and configuration files created in a previous release. But the concealed keyword no longer appears in the command syntax for use in new scripts or configuration files. Entering a question mark (?) will not display a concealed keyword as part of the Help text. Removed keywords generate an error message when parsed.

Version 1 of the SSH protocol is now obsolete due to security vulnerabilities. The **v1-rsa** keyword has been removed for the Context Configuration mode **ssh** command. Running a script or configuration that uses the SSHv1-RSA key returns an error message and generates an event log. The output of the error message is shown below:

CLI print failure Failure: SSH V1 contains multiple structural vulnerabilities and is no longer considered secure. Therefore we don't support v1-rsa SSH key any longer, please generate a new v2-rsa key to replace this old one.

If the system boots from a configuration that contains the **v1-rsa** key, you can expect a boot failure when logging in through SSH. The workaround is to log in via the Console port, re-generate a new ssh v2-rsa key, and configure server sshd. It will then be possible to log in via ssh.

The **v2-dsa keyword** is now concealed for the Context Configuration mode **ssh** command

The **v1-rsa** keyword has been removed from the Exec mode **show ssh key** CLI command.

## **SSH Host Keys**

SSH key-based authentication uses two keys, one "public" key that anyone is allowed to see, and another "private" key that only the owner is allowed to see. You create a key pair, securely store the private key on the device you want to log in from, and store the public key on the system (VPC-SI) that you wish to log into.

SSH host keys are generated within a specified StarOS context. The context is associated with a user interface.

You set or remove an administrative user name having authorized keys for access to the sshd server associated with context.

### **Setting SSH Key Size**

The Global Configuration mode **ssh key-size** CLI command configures the key size for SSH key generation for all contexts (RSA host key only).

**Step 1** Enter the Global Configuration mode.

[local]*host\_name*# **configure** [local]*host\_name*(config)#

**Step 2** Specify the bit size for SSH keys.

[local]*host\_name*(config)# **ssh key-size { 2048 | 3072 | 4096 | 5120 | 6144 | 7168 | 9216 }**

The default bit size for SSH keys is 2048 bits.

### **Configuring SSH Key Generation Wait Time**

SSH keys can only be generated after a configurable time interval has expired since the last key generation. The **ssh key-gen wait-time** command specifies this wait time in seconds. The default interval is 300 seconds (5 minutes).

**Step 1** Enter the context configuration mode.

```
[local]host_name(config)# context context_name
[local]host_name(config-ctx)#
```
**Step 2** Specify the wait time interval.

[local]*host\_name*(config-ctx)# **ssh key-gen wait-time** *seconds*

[local]*host\_name*(config-ctx)#

Notes:

• *seconds* is specified as an integer from 0 through 86400. Default = 300

### **Specifying SSH Encryption Ciphers**

The SSH Configuration mode **ciphers** CLI command configures the cipher priority list in sshd for SSH symmetric encryption. It changes the cipher options for that context.

**Step 1** Enter the SSH Configuration mode.

[local]*host\_name*(config-ctx)# **server sshd**

**Step 2** Specify the desired encryption algorithms.

[local]*host\_name*(config-sshd)# **ciphers** *algorithms*

Notes:

- *algorithms* is a string of 1 through 511 alphanumeric characters that specifies the algorithm(s) to be used as a single string of comma-separated variables (no spaces) in priority order (left to right) from those shown below:
	- **blowfish-cbc** symmetric-key block cipher, Cipher Block Chaining, (CBC)
	- **3des-cbc** Triple Data Encryption Standard, CBC
	- **aes128-cbc** Advanced Encryption Standard (AES), 128-bit key size, CBC
	- **aes128-ctr** AES, 128-bit key size, Counter-mode encryption (CTR)
	- **aes192-ctr** AES, 192-bit key size, CTR
	- **aes256-ctr** AES, 256-bit key size, CTR
	- **aes128-gcm@openssh.com** AES, 128-bit key size, Galois Counter Mode [GCM], OpenSSH
	- **aes256-gcm@openssh.com** AES, 256-bit key size, GCM, OpenSSH
	- **chacha20-poly1305@openssh.com** ChaCha20 symmetric cipher, Poly1305 cryptographic Message Authentication Code [MAC], OpenSSH

The default string for *algorithms* in a Normal build is:

blowfish-cbc,3des-cbc,aes128-cbc,aes128-ctr,aes192-ctr,aes256-ctr,aes128-gcm@openssh.com,aes256-gcm@openssh.com, chacha20-poly1305@openssh.com

#### The default string for *algorithms* in a Trusted build is:

aes256-ctr,aes192-ctr,aes128-ctr

#### **Step 3** Exit the SSH Configuration mode.

[local]*host\_name*(config-sshd)# **end** [local]*host\_name*#

### **Generating SSH Keys**

The **ssh generate** command generates a public/private key pair which is to be used by the SSH server. The **v1-rsa** keyword has been removed from and the **v2-dsa** keyword concealed within the **ssh generate** CLI command. The only keyword available for generating SSH keys is **v2-rsa**.

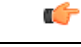

**Important** The generated key pair remains in use until the command is issued again.

#### **Step 1** Enter the context configuration mode:

[local]*host\_name*(config)# **context** *context\_name*

[local]*host\_name*(config-ctx)#

#### **Step 2** Generate an SSH key pair.

[local]*host\_name*(config-ctx)# **ssh generate key type v2-rsa**

[local]*host\_name*(config-ctx)#

### **Setting SSH Key Pair**

The **ssh key** command sets the public/private key pair to be used by the system. The **v2-dsa** keyword is concealed in the **ssh key** command.

Specify the SSH key pair parameters.

[local]host\_name(config-ctx)# **ssh key** *data* **length** *octets* **type v2-rsa**

Notes:

- *data* is the encrypted key expressed as an alphanumeric string of 1 through 1023 characters
- **length** *octets* is the length of the encrypted key in octets expressed as an integer from 0 through 65535
- **type** specifies the key type; **v2-rsa** is the only supported type.

*For releases prior to 20.0*, StarOS supports a maximum of 64 configurable authorized SSH keys. *For release* **Important** *20.0 and higher*, StarOS supports a maximum of 200 configurable authorized SSH keys.

## **Authorized SSH User Access**

You must authorize users to access a StarOS context from a specific host with an SSH authentication-key pair.

### **Authorizing SSH User Access**

TheSSH Configuration mode **authorized-key** command grants user accessto a context from a specified host.

**Step 1** Go to the SSH Configuration mode.

```
[local]host_name(config-ctx)# server sshd
```
[local]host\_name(config-sshd)#

**Step 2** Specify administrative user access via the **authorized-key** command.

```
[local]host_name(config-sshd)# authorized-key username user_name host host_ip [ type {
v2-dsa | v2-rsa } ]
```
Notes:

- **username** *user* name specifies an existing StarOS administrator user name as having authorized keys for access to the sshd server. The *user name* is expressed as an alphanumeric string of 1 through 255 characters. User names should have been previously created via the Context Configuration mode **administrator** command using the **nopassword** option to prevent bypassing of the sshd keys. Refer to the *System Settings* chapter for additional information on creating administrators.
- **host** *host ip* specifies the IP address of an SSH host having the authorization keys for this username. The IP address must be in IPv4 dotted-decimal or IPv6 colon-separated-hexadecimal notation.
- **type** specifies the key type; **v2-rsa** is the only supported type.

## **SSH User Login Restrictions**

An administrator can restrict SSH access to the StarOS CLI to a "white list" of allowed users. Access to a service may be restricted to only those users having a legitimate need. Only explicitly allowed users will be able connect to a host via SSH. The user name may optionally include a specific source IP address.

The AllowUsers list consists of user name patterns, separated by space. If the pattern takes the form 'USER' then login is restricted for that user. If pattern is in the format 'USER@IP\_ADDRESS' then USER and IP address are separately checked, restricting logins to those users from the specified IP address.

The default is to allow unrestricted access by any user.

### **Creating an Allowed Users List**

The **allowusers add** command allows an administrator to create a list of users who may log into the StarOS CLI.

**Step 1** Enter the context configuration mode.

[local]*host\_name*(config)# **context** *context\_name*

[local]*host\_name*(config-ctx)#

**Step 2** Go to the SSH Configuration mode.

[local]*host\_name*(config-ctx)# **server sshd**

**Step 3** Configure the SSH user list.

[local]*host\_name*(config-sshd)# **allowusers add** *user\_list*

*user* list specifies a list of user name patterns, separated by spaces, as an alphanumeric string of 1 through 999 characters. If the pattern takes the form 'USER' then login is restricted for that user.

If the pattern is in the format 'USER@IP\_ADDRESS' then user name and IP address are separately checked, restricting logins to those users from that particular IP address.

If the pattern is in the format 'USER@<context>@IP\_ADDRESS' then user name, StarOS context and IP address are separately checked, restricting logins to those users associated with the specific context from that particular IP address.

The following limits apply to the *user\_list*:

- The maximum length of this string is 3000 bytes including spaces.
- The maximum number of AllowUsers, which is counted by spaces, is 256, which is consistent with the limit from OpenSSH.
- **Important** If you exceed either of the above limits, an error message is displayed. The message prompts you to use a regular expression pattern to shorten the string, or remove all the allowusers with**no allowusers add**or**default allowusers add** and re-configure.

For additional information,see the *SSH Configuration Mode Commands* chapter in the *CommandLine Interface Reference*.

**Step 4** Exit the SSH Configuration mode.

```
[local]host_name(config-sshd)# end
[local]host_name#
```
## **SSH User Login Authentication**

StarOS authenticates SSH user login attempts via authorized-key/user-account pairings for the following scenarios:

• User tries to login with local context username through local context (VPN) interface with authorized-key configured on local context.

- User triesto login with non-local context username through non-local context interface with authorized-key configured on non-local context.
- User tries to login with local context username through non-local context interface with authorized-key configured on local context.
- User tries to login with non-local context username through local context interface with authorized-key configured on non-local context.

A failure to authenticate based on the current system configuration prevents the login and generates an error message.

StarOS does not permit users with different user IDs but having the same public SSH key to login to an unauthorized context. Authentication of the user takes into account the authorized-key/user-account pairing.

Ú

**Important**

For StarOS release 21.0 onwards, a user cannot access the /flash directory if the user logs in from a non-local context.

## **Secure Session Logout**

When StarOS is disconnected from an SSH client, the default behavior has sshd terminate the CLI or SFTP session in about 45 seconds (using default parameters). Two SSH Configuration mode CLI commands allow you to disable or modify this default sshd disconnect behavior.

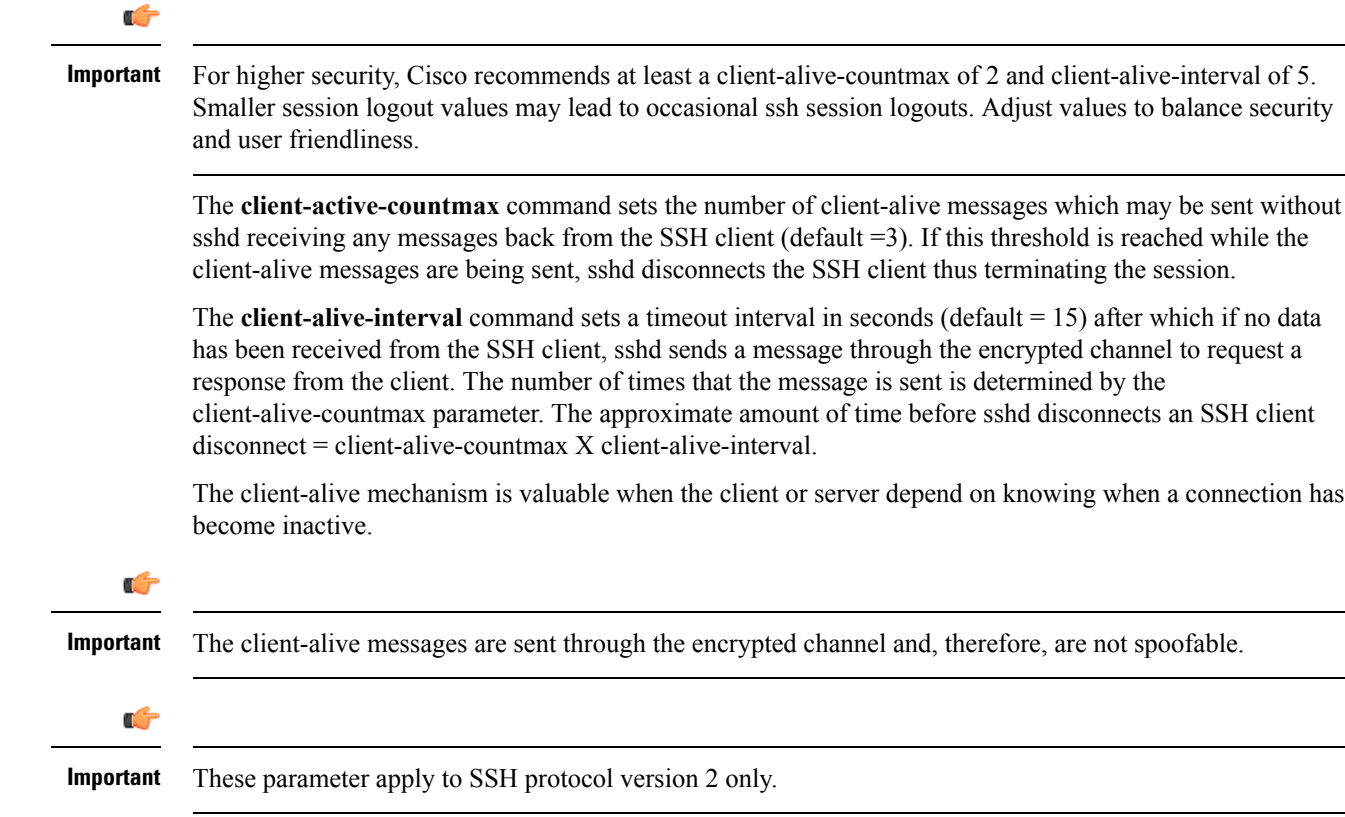

Ш

### **Changing Default sshd Secure Session Logout Parameters**

The following command sequence modifies the default settings for the ClientAliveCountmax (default  $= 3$ ) and ClientAliveInterval (default = 15 seconds) parameters.

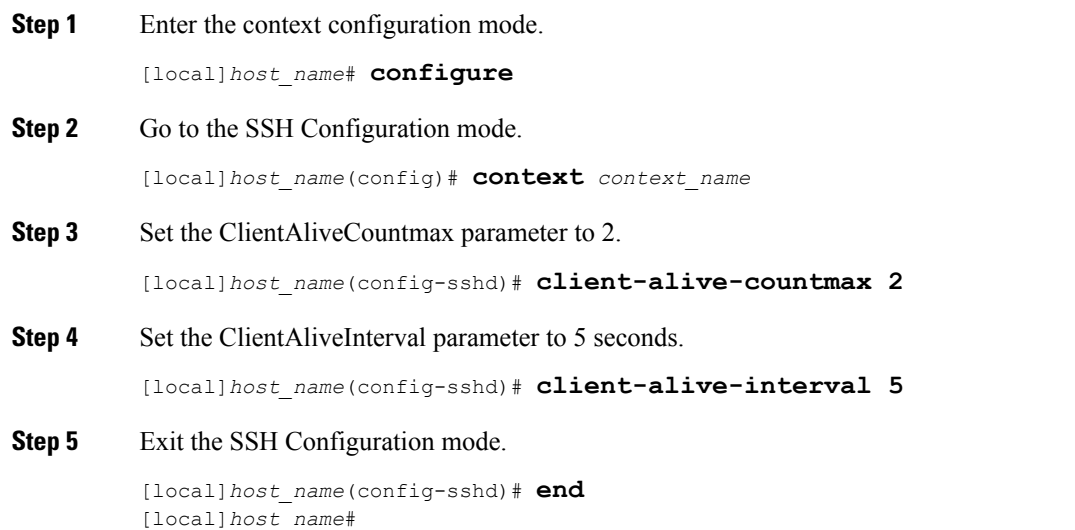

## **SSH Client Login to External Servers**

StarOS supports public key authentication for SSH/SFTP access from the StarOS gateway to external servers. You configure this feature by generating SSH client key pairs and pushing the client public key to external servers

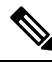

**Note** By default StarOS only supports username-password authentication to external servers.

### **Setting SSH Client Ciphers**

The SSH Client Configuration mode **ciphers** CLI command configures the cipher priority list when logging into an external server.

**Step 1** Enter the SSH Client Configuration mode.

[local]*host\_name*(config)# **client ssh**

**Step 2** Specify the desired encryption algorithms.

[local]*host\_name*(config-ssh)# **ciphers** *algorithms*

Notes:

• *algorithms* is a string of 1 through 511 alphanumeric characters that specifies the algorithm(s) to be used as a single string of comma-separated variables (no spaces) in priority order (left to right) from those shown below:

- **blowfish-cbc** symmetric-key block cipher, Cipher Block Chaining, (CBC)
- **3des-cbc** Triple Data Encryption Standard, CBC
- **aes128-cbc** Advanced Encryption Standard (AES), 128-bit key size, CBC
- **aes128-ctr** AES, 128-bit key size, Counter-mode encryption (CTR)
- **aes192-ctr** AES, 192-bit key size, CTR
- **aes256-ctr** AES, 256-bit key size, CTR
- **aes128-gcm@openssh.com** AES, 128-bit key size, Galois Counter Mode [GCM], OpenSSH
- **aes256-gcm@openssh.com** AES, 256-bit key size, GCM, OpenSSH
- **chacha20-poly1305@openssh.com** ChaCha20 symmetric cipher, Poly1305 cryptographic Message Authentication Code [MAC], OpenSSH

The default string for *algorithms* in a Normal build is:

aes256-ctr,aes192-ctr,aes128-ctr,aes256-gcm@openssh.com,aes128-gcm@openssh.com,chacha20-poly1305@openssh.com, blowfish-cbc,3des-cbc,aes128-cbc

The default string for *algorithms* in a Trusted build is:

aes256-ctr,aes192-ctr,aes128-ctr

**Step 3** Exit the SSH Client Configuration mode.

```
[local]host_name(config-ssh)# end
[local]host_name#
```
### **Setting Preferred Authentication Methods**

The SSH Client Configuration mode **preferredauthentications** CLI command configures the preferred methods of authentication.

**Step 1** Enter the SSH Client Configuration mode.

[local]*host\_name*(config)# **client ssh**

**Step 2** Specify the preferred authentication methods.

[local]*host\_name*(config-ssh)# **preferredauthentications** *methods*

Notes:

- *methods* specifies the preferred methods of authentication to be used as a single string of comma-separated variables (no spaces) in priority order (left to right) from those shown below:
	- **publickey** authentication via SSH v2-RSA protocol.
	- **keyboard-interactive** request for an arbitrary number of pieces of information. For each piece of information the server sends the label of the prompt.
	- **password** simple request for a single password
- **default** resets the value of methods to: publickey,password
- **Step 3** Exit the SSH Client Configuration mode.

[local]*host\_name*(config-ssh)# **exit** [local]*host\_name*(config)#

### **Generating SSH Client Key Pair**

You use commands in the SSH Client Configuration mode to specify a private key and generate the SSH client key pair.

**Step 1** Enter the SSH client configuration mode.

[local]*host\_name*(config)# **client ssh**

[local]*host\_name*(config-ssh)#

**Step 2** Enter SSH private key information and key type.

[local]*host\_name*(config-ssh)# **ssh key** *private\_key\_string* **length** *key\_length* **[ type v2-rsa ]** [local]*host\_name*(config-ssh)#

**key** *private* key *string* specifies a private key value as an alphanumeric string of 1 through 4499 characters.

**length** *key\_length* specifies the length of the key in bytes as an integer from 0 through 65535.

**type v2-rsa** specifies the SSH client key type. The only supported SSH client key type is **v2-rsa**.

**Step 3** Generate SSH client key pair.

```
[local]host_name(config-ssh)# ssh generate key [ type v2-rsa ]
```
[local]*host\_name*(config-ssh)#

**type v2-rsa** specifies the SSH client key type. The only supported SSH client key type is **v2-rsa**.

**Step 4** Verify that the SSH client key has been generated.

[local]*host\_name*(config-ssh)# **do show ssh client key**

**Step 5** Exit the SSH Client Configuration mode.

[local]*host\_name*(config-ssh)# **exit** [local]*host\_name*(config)#

### **Pushing an SSH Client Public Key to an External Server**

You must push the SSH client public key to an external server to support SSH/SFTP access to that server.

```
Step 1 From the Exec mode run the push ssh-key command.
          [local]host_name# push ssh-key { host_name | host_ip_address } user username [ context
         context_name ]
          [local]host_name#
```
*host* name specifies the remote server using its logical host name which must be resolved via DNS lookup. It is expressed as an alphanumeric string of 1 to 127 characters.

*host\_ip\_address* is expressed in IPv4 dotted-decimal or IPv6 colon-separated-hexadecimal notation.

**user** *username* specifies a valid username on the external server as an alphanumeric string of 1 to 79 characters.

**context** *context name* specifies a valid context name. The context name is optional. If it is not provided the current context is used for processing.

- **Step 2** Repeat Step 1 to support SSH/SFTP access on other external servers.
- **Step 3** Test SSH client login to an external server.

```
local]host_name# ssh { hostname | ip_address } user username port port_number
```
## **Enabling NETCONF**

An SSH key is a requirement before NETCONF protocol and the ConfD engine can be enabled in support of Cisco Network Service Orchestrator (NSO).

Refer to the *NETCONF and ConfD* appendix in this guide for detailed information on how to enable NETCONF.

# **Configuring the Management Interface with a Second IP Address**

If necessary, you can configure a second IP address on the vNIC management interface.

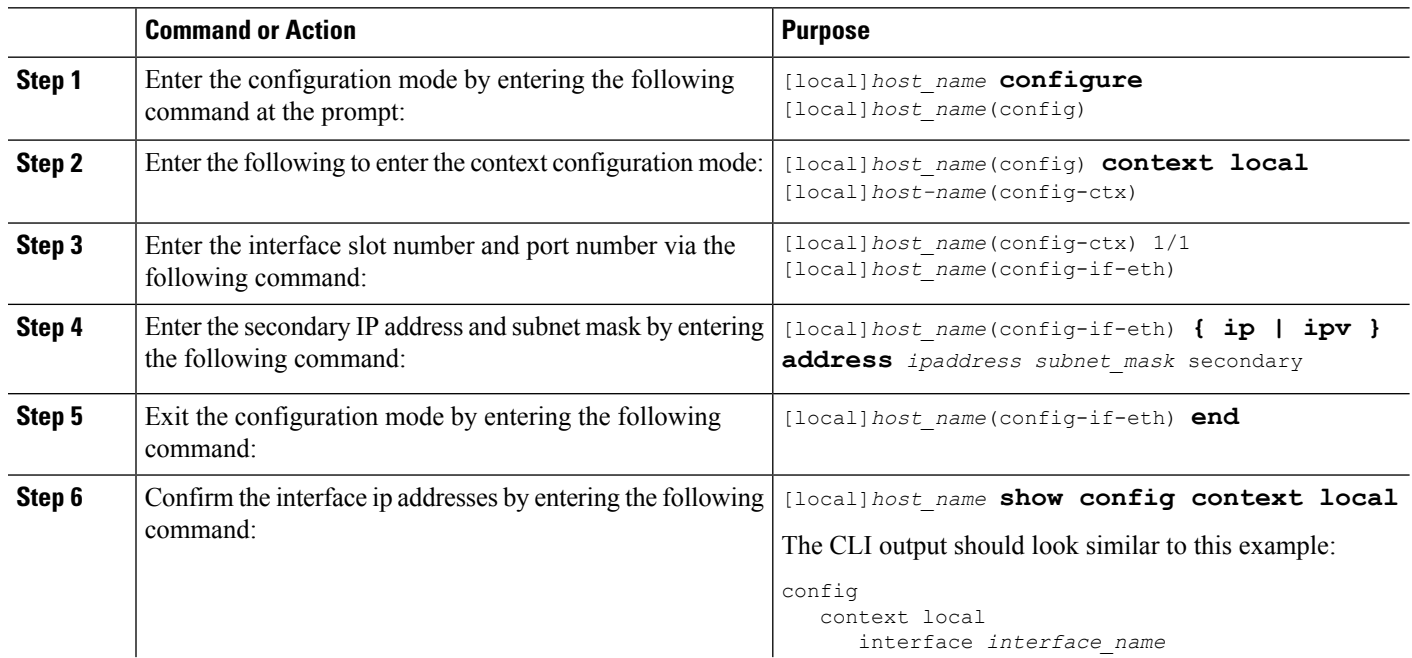

#### **Procedure**

 $\mathbf l$ 

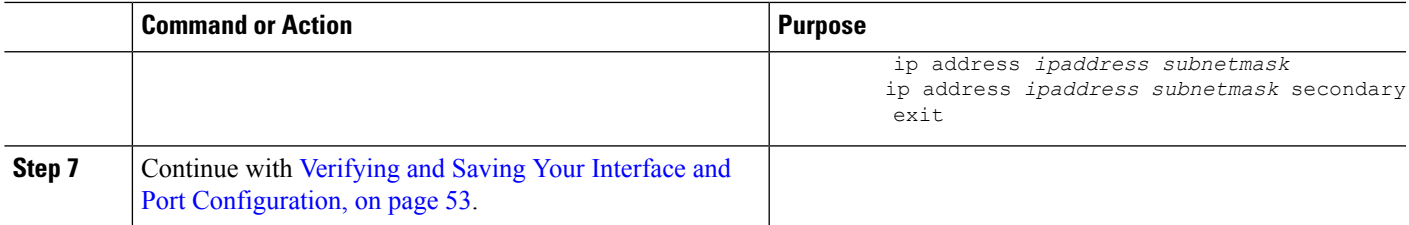

I

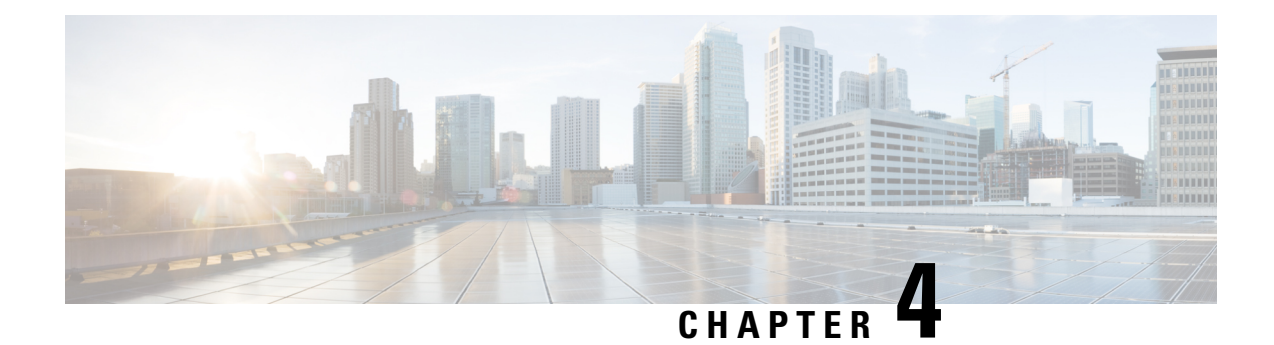

# **System Settings**

This chapter provides instructions for configuring the following StarOS options.

It is assumed that the procedures to initially configure the system as described in *Getting Started* have been completed.

Ú

The commands used in the configuration examples in this section are the most likely-used commands and/or keyword options. In many cases, other optional commands and/or keyword options are available. Refer to the *Command Line Interface Reference* for complete information. **Important**

- Verifying and Saving Your Interface and Port [Configuration,](#page-84-0) on page 53
- [Configuring](#page-85-0) System Timing, on page 54
- [Configuring](#page-89-0) Software RSS, on page 58
- Configuring SF Boot [Configuration](#page-90-0) Pause, on page 59
- Enabling CLI [Timestamping,](#page-91-0) on page 60
- Configuring CLI [Confirmation](#page-91-1) Prompts, on page 60
- Configuring System [Administrative](#page-93-0) Users, on page 62
- Configuring TACACS+ for System [Administrative](#page-101-0) Users, on page 70
- Separating [Authentication](#page-105-0) Methods, on page 74
- [Configuring](#page-108-0) a Chassis Key, on page 77
- Enabling [Automatic](#page-109-0) Reset of FSC Fabric, on page 78

# <span id="page-84-0"></span>**Verifying and Saving Your Interface and Port Configuration**

Verify that your interface configuration settings are correct by entering the following StarOS CLI command:

#### **show ip interface**

The output from this command should be similar to that shown below. In this example an interface named *mangement1* was configured in the local context.

```
Intf Name: LOCAL1
Intf Type: Broadcast
Description: management1
VRF: None
IP State: UP (Bound to 1/1 untagged, ifIndex 16842753)<br>IP Address: 192.168.100.3 Subnet Mask: 255.25
IP Address: 192.168.100.3 Subnet Mask: 255.255.255.0
Bcast Address: 192.168.100.255 MTU: 1500
```
Resoln Type: ARP ARP ARP timeout: 60 secs L3 monitor LC-port switchover: Disabled Number of Secondary Addresses: 0

Verify that the port configuration settings are correct by entering the following command:

#### **show configuration port** *slot/port*

For VPC-SI, slot is always 1. port is the number of the port (1, 10 21).

This previous command produces an output similar to the one shown below. It displays the configuration of port 1 in slot 1 .

```
config
 port ethernet 1/1
   no shutdown
   bind interface LOCAL1 local
```
Save your configuration as described in the *Verifying and Saving Your Configuration* chapter.

# <span id="page-85-0"></span>**Configuring System Timing**

The system is equipped with a clock that supplies the timestamp for statistical counters, accounting records, logging, and event notification. After the initial configuration of the system clock, you can configure the system to communicate with one or more Network Time Protocol (NTP) server(s) to ensure that the clock is always accurate.

All VPC instances must be aligned with the timing standard used by the IaaS datacenter in which the hosts are located.

In addition to configuring the timing source, you must configure the system's time zone.

## **Setting the System Clock and Time Zone**

Use the following command example to configure the system clock and time zone:

```
clock set date:time
configure
  clock timezone timezone [ local ]
  end
```
Notes:

- Enter the date and time in the format YYYY:MM:DD:HH:mm or YYYY:MM:DD:HH:mm:ss.
- Refer to the online Help for the **clock timezone** command for a complete list of supported time zones.
- The optional **local** keyword indicates that the time zone specified is the local timezone.
- Daylight Savings Time is automatically adjusted for time zones supporting it.

Save your configuration as described in the *Verifying and Saving Your Configuration* chapter.

### **Verifying and Saving Your Clock and Time Zone Configuration**

Enter the following command to verify that you configured the time and time zone correctly:

#### **show clock**

The output displays the date, time, and time zone that you configured.

## **Configuring Network Time Protocol Support**

This section provides information and instructions for configuring the system to enable the use of the Network Time Protocol (NTP).

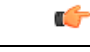

**Important**

Configure the system clock and time zone prior to implementing NTP support. This greatly reduces the time period that must be corrected by the NTP server.

NTP should also be configured on all commercial off-the-shelf (COTS) servers running VPC VMs. The StarOS NTP configuration should match that of the COTS servers. **Note**

Many of the services offered by the StarOS require accurate timekeeping derived through NTP. If the time reference(s) used by StarOS are not accurate, the services may be unreliable. For this reason it should be assumed that normal system operation requires that NTP be configured.

The system uses NTP to synchronize its internal clock to external time sources (typically GPS NTP sources, or other Stratum 2 or 3 servers, switches or routers).

The system should have:

- NTP enabled.
- NTP configured for use in the <u>local</u> context only. Use of other contexts (which can be specified in the enable configurable) will cause issues.
- NTP configured for at least three external NTP servers. With three or more servers, outlyers and broken or misconfigured servers can be detected and excluded. Generally, the more servers the better (within reason).

Ú **Important** Do not configure any external NTP servers using the **prefer** keyword. The NTP clock selection algorithms already have the built-in ability to pick the best server. Use of **prefer** usually results in a poorer choice than NTP can determine for itself. Ú **Important** Do not change the **maxpoll**, **minpoll**, or **version** keyword settings unless instructed to do so by Cisco TAC. Use the following example to configure the necessary NTP association parameters: **configure ntp enable server** *ip\_address1*

```
server ip_address2
server ip_address3
end
```
Notes:

- By default *context\_name* is set to *local*. This is the recommended configuration.
- A number of options exist for the **server** command. Refer to the *NTP Configuration Mode Commands* chapter in the *Command Line Interface Reference* for more information.
- Enter the IP address of NTP servers using IPv4 dotted-decimal or IPv6 colon-separated-hexadecimal notation.

```
Ú
```
**Important** Configure the system with at least three (preferably four) NTP servers.

Save the configuration as described in the *Verifying and Saving Your Configuration* chapter.

## **Configuring NTP Servers with Local Sources**

NTP can use network peers, local external clocks (such as GPS devices), or a local clock with no external source.

A local clock with no external source is usually a last-resort clock when no better clock is available. It is typically configured on a site's intermediate NTP server so that when a WAN network outage occurs, hosts within the site can continue to synchronize amongst themselves.

You can configure this in ntpd or on many commercially available NTP devices. This local clock should always have a high stratum number  $(8+)$  so that under normal conditions (when real sources are available) this local clock will not be used.

### **Using a Load Balancer**

The NTP daemon and protocol assume that each configured server is running NTP. If a NTP client is configured to synchronize to a load balancer that relays and distributes packets to a set of real NTP servers, the load balancer may distribute those packets dynamically and confuse the NTP client. NTP packets are latency and jitter sensitive. Relaying them through a load balancer can confuse the NTP client and is not a supported practice.

## **Verifying the NTP Configuration**

Verify the NTP configuration is correct. Enter the following command at the Exec mode prompt:

#### **show ntp associations**

The output displays information about all NTP servers. See the output below for an example deploying two NTP servers.

+----Peer Selection: ( ) - Rejected / No Response | (x) - False Tick | (.) - Excess | (-) - Outlyer | (+) - Candidate

 $\overline{\phantom{a}}$ 

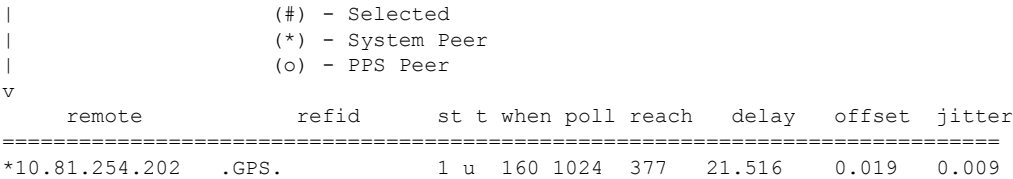

The following table describes the parameters output by the **show ntp associations** command.

#### **Table 6: NTP Parameters**

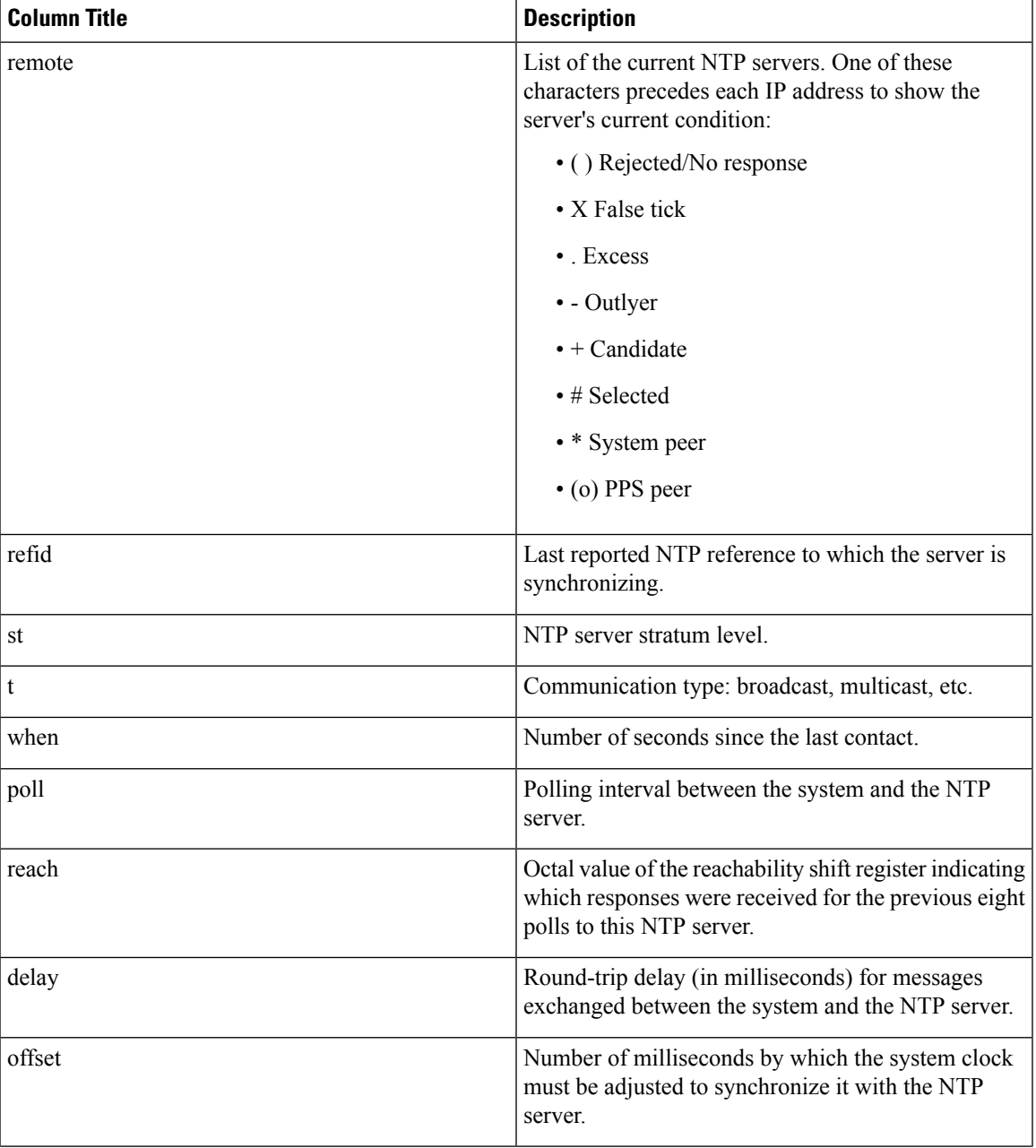

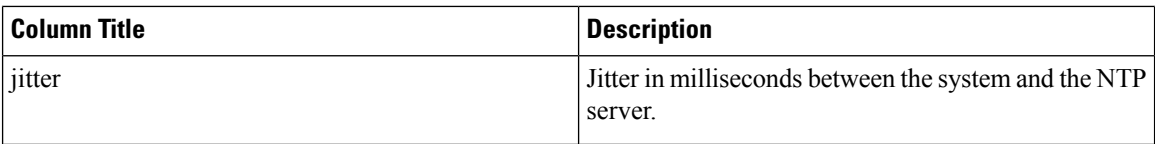

# <span id="page-89-0"></span>**Configuring Software RSS**

The Cisco Unified Computing System (USC) NIC supports hardware-based Receive Side Scaling (RSS); however RSS is only supported on IP traffic. For other network protocols, such as MPLS, GTP, L2TP, and GRE, all the traffic is routed into a single queue.

The VPC-SI provides a software RSS capability that distributes MPLS traffic to the available vCPU cores for processing. This increases resource utilization and provides improved throughput.

The software RSS capability can be supplemental to the Cisco UCS NIC hardware RSS support, meaning that it distributes some traffic not supported by the hardware NIC (MPLS traffic only in this release). The VPC-SI can also provide comprehensive RSS coverage, meaning that it distributes all traffic. This option is applicable when hardware that does not support RSS is used.

Configure the use of RSS with the **iftask sw-rss** command.

**config**

```
iftask sw-rss {comprehensive | supplemental}
```
Use the **comprehensive** keyword to configure RSS for all incoming traffic. Use the **supplemental** keyword to configure RSS on protocols not supported by the hardware RSS functionality (MPLS traffic only in this release).

## **DI-Network RSS Encryption**

### **Feature Summary and Revision History**

#### **Summary Data**

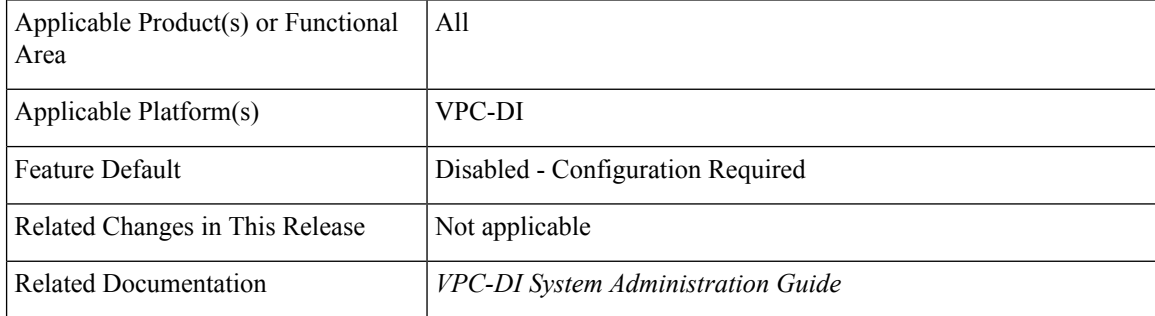

#### **Revision History**

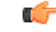

**Important** Revision history details are not provided for features introduced before releases 21.2 and N5.1.

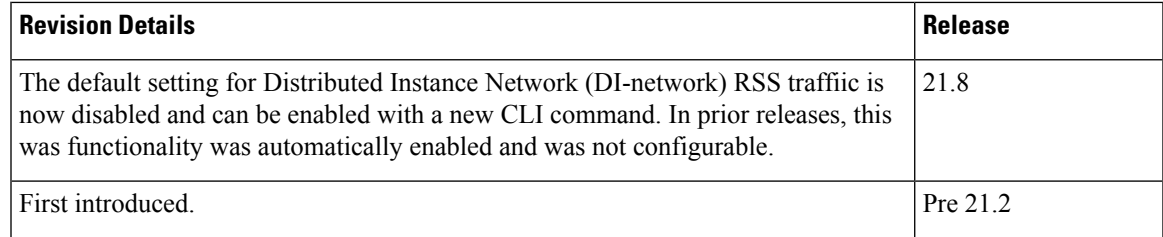

### **Feature Changes**

**Previous Behavior:** In Releases prior to 21.8, Receive Side Scaling (RSS) was enabled by default for all traffic on the internal Distributed Instance network (DI-network) for virtualized StarOS instances.

**New Behavior:** In Release 21.8 and later, RSS is disabled by default and can be enabled via a new CLI.

### **Command Changes**

#### **iftask di-net-encrypt-rss**

This new CLI command has been added to control the enablement of RSS on encrypted traffic on the DI-network.

```
configure
  [no] iftask di-net-encrypt-rss
  end
```
**Note** The default setting is disabled.

# <span id="page-90-0"></span>**Configuring SF Boot Configuration Pause**

Under certain circumstances, within VPC-DI deployments, the CF applies the boot configuration before all SFs have completed their boot process.

The following Configuration Mode command, **wait cards active**, pauses configuration until all specified cards are operational or the timeout period expires (whichever criteria is met first). The pause occurs immediately following local management context creation and ntp/snmp configuration.

This command corrects a scenario where SFs come online late following chassis load or reload and the configuration pertaining to those SFs is not applied (and thereby lost).

#### **configure**

**[ no ] wait cards active { all |** *number* **} [ standby** *number* **] timeout** *seconds*

#### **end**

Notes:

- **all**: Pause until all active mode cards attain operational status.
- *number* : Pause until the specified number of active mode cards attain operational status.*number* is 0 through the number of active mode cards.

• **standby** *number* : (Optional) Also wait for the specified number of non-active mode cards to attain operational status.

*number* is 0 through the number of service slots not configured for active mode SFs.

• **timeout** *seconds*: Wait from 1 through 3600 *seconds* for the specified card set to attain operational status. The wait is terminated early when or if this condition is satisfied. Otherwise the wait is terminated when the timeout period expires.

The following example command instructs the system to wait up to 120 seconds for all active cards and 1 standby card to become active:

**wait cards active all standby 1 timeout 120**

# <span id="page-91-0"></span>**Enabling CLI Timestamping**

To display a timestamp (date and time) for every command that is executed on the CLI, enter the following command at the root prompt for the Exec mode:

#### **timestamps**

The date and time appear immediately after you execute the command.

Save the configuration as described in the *Verifying and Saving Your Configuration* chapter.

# <span id="page-91-1"></span>**Configuring CLI Confirmation Prompts**

A number of Exec mode and Global Configuration mode commands prompt users for a confirmation (Are you sure? [Yes|No]:) prior to executing the command.

This section describes configuration settings that:

- Automatically confirm commands for the current CLI session (Exec mode) or for all CLI sessions and users (Global Configuration mode).
- Requires confirmation prompting only for the Exec mode **configure** command and **autoconfirm** command.
- Selectively requires confirmation of Exec mode configuration commands.

### **Enabling Automatic Confirmation**

You can use the **autoconfirm** command to disable confirmation prompting for configuration commands. The **autoconfirm** command is available in the Exec mode and Global Configuration mode. Enabling the autoconfirm feature automatically supplies a "Yes" response to configuration command prompts, including for critical commands such as **reload** and **shutdown**. By default autoconfirm is disabled.

In the Exec mode, autoconfirm applies only to the current interactive CLI session.

In the Global Configuration mode, autoconfirm applies to all CLI sessions for all CLI users:

```
configure
   autoconfirm
```
**end**

To disable autoconfirm once it has been enabled, use the **no autoconfirm** command.

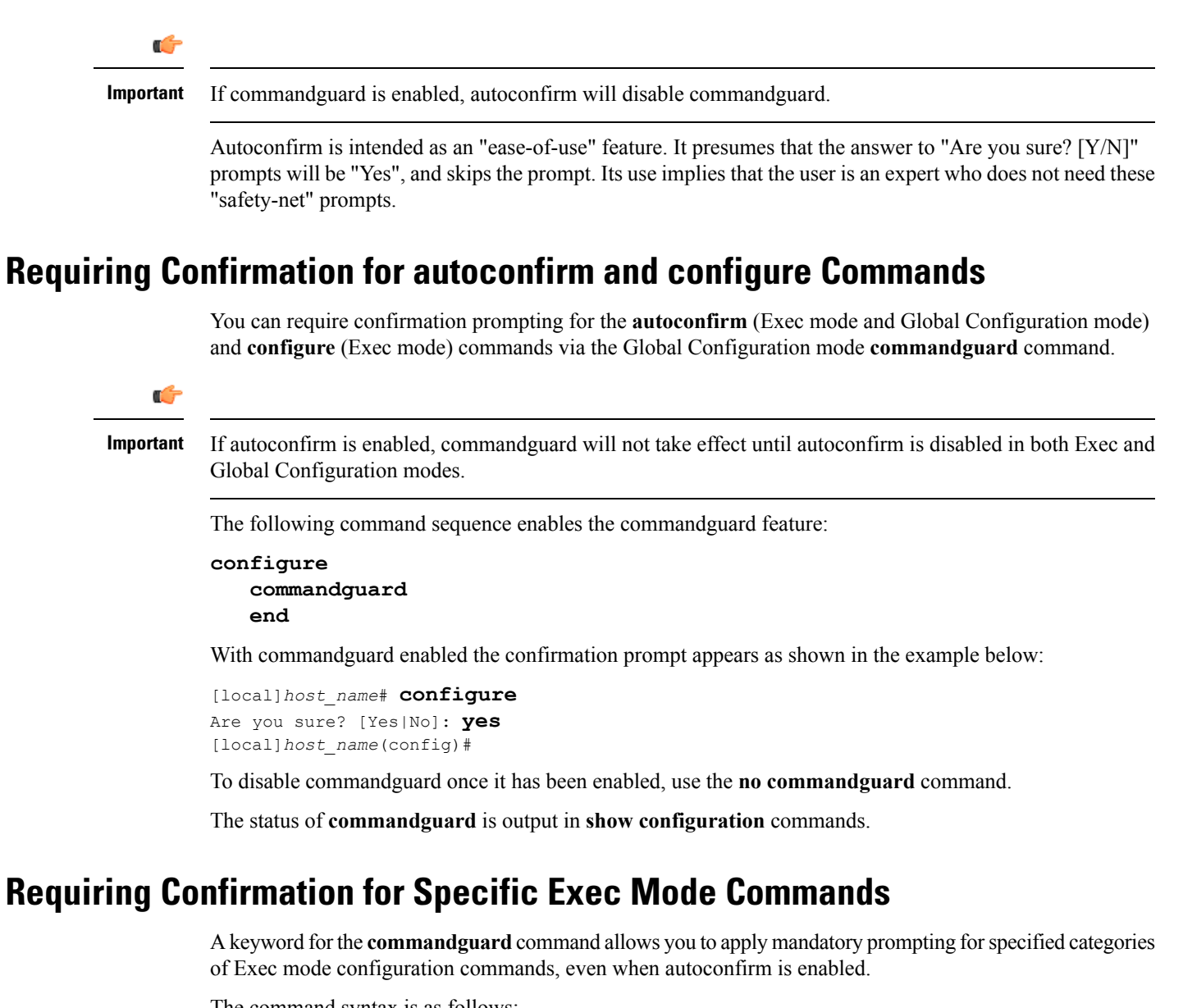

The command syntax is as follows:

```
configure
   commandguard exec-command exec_mode_category
   end
```
Notes:

- **exec-command***exec\_mode\_category* specifies one of the following categories of Exec mode configuration commands.
	- card
	- clear
	- copy
	- debug
	- delete
- filesystem
- hd
- reload
- rename
- shutdown
- task
- upgrade
- You can enter multiple **commandguard exec-command** *exec\_mode\_category* commands.
- All Exec mode commands beginning with the specified category word will prompt for confirmation, regardless if autoconfirm is enabled.
- You can turn off confirmation prompting for a specific category using**no commandguardexec-command** *exec\_mode\_category*.
- If autoconfirm is overridden by **commandguard exec-command** for an Exec mode command, StarOS displays an informational message indicating why autoconfirm is being overridden when you attempt to execute the command.
- Users may selectively override confirmation prompting for any Exec mode configuration command that supports the **-noconfirm** keyword.

For example, with **commandguard exec-command card** enabled, the confirmation prompt appears as shown below:

```
[local]host_name# card busy-out 1
Info: commandguard prevents autoconfirm of this command
Are you sure? [Yes|No]: yes
[local]host_name#
```
# <span id="page-93-0"></span>**Configuring System Administrative Users**

*Getting Started* describes how to configure a context-level security administrator for the system.

This section provides instructions for configuring additional administrative users having the following privileges:

- **Security Administrators**: have read-write privileges and can execute all CLI commands, including those available to Administrators, Operators, and Inspectors
- **Administrators**: have read-write privileges and can execute any command in the CLI except for a few security-related commands that can only be configured by Security Administrators. Administrators can configure or modify system settings and execute all system commands, including those available to the Operators and Inspectors.
- **Operators**: have read-only privileges to a larger subset of the Exec Mode commands. They can execute all commands that are part of the inspector mode, plus some system monitoring, statistic, and fault management functions. Operators do not have the ability to enter the Config Mode.
- **Inspectors**: are limited to a few read-only Exec Mode commands. The bulk of these are **show** commands for viewing a variety of statistics and conditions. An Inspector cannot execute **show configuration** commands and does not have the privilege to enter the Config Mode.

Configuration instructions are categorized according to the type of administrative user: context-level or local-user.

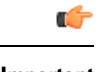

**Important** For information on the differences between these user privileges and types, refer to *Getting Started*.

## **User Name Character Restrictions**

User names can only contain alphanumeric characters (a-z, A-Z, 0-9), hyphen, underscore, and period. The hyphen character cannot be the first character. This applies to AAA user names as well as local user names.

If you attempt to create a user name that does not adhere to these standards, you will receive the following message: "Invalid character; legal characters are "0123456789.-\_abcdefghijklmnopqrstuvwxyzABCDEFGHIJKLMNOPQRSTUVWXYZ".

## **Configuring Context-level Administrative Users**

This user type is configured at the context-level and relies on the AAA subsystems for validating user names and passwords during login. This is true for both administrative user accounts configured locally through a configuration file or on an external RADIUS or TACACS+ server. Passwords for these user types are assigned once and are accessible in the configuration file.

This section contains information and instructions for configuring context-level administrative user types.

It is possible to configure the maximum number of simulations CLI sessions on a per account or per authentication method basis. It will protect certain accounts that may have the ability to impact security configurations and attributes or could adversely affect the services, stability and performance of the system. The maximum number of simultaneous CLI sessions is configurable when attempting a new Local-User login and a new AAA context-based login. If the maximum number of sessions is set to 0, then the user is authenticated regardless of the login type. When the CLI task starts, a check is complete to identify the count. In this case, the CLI determines that the sessions for that user is 1 which is greater than 0 and it will display an error message in the output, it generate starCLIActiveCount and starCLIMaxCount SNMP MIB Objects and starGlobalCLISessionsLimit and starUserCLISessionsLimit SNMP MIB Alarms.

The **max-sessions** keyword for the **local-user username** *Global Configuration Mode* command configures the maximum number of simultaneous sessions available for a local user.

The **max-sessions** *Context Configuration Mode* command allows administrative users to configure the maximum simultaneous sessions allowed for corresponding users.

Refer to the *Command Line Interface Reference* for detailed information about these commands.

### **Configuring Context-level Security Administrators**

Use the example below to configure additional security administrators:

```
configure
  context local
    administrator user_name { [ encrypted ] [ nopassword ] password password
}
     end
```
Notes:

- Additional keyword options are available that identify active administrators or place time thresholds on the administrator. Refer to the *Command Line Interface Reference* for more information about the **administrator** command.
- The **nopassword** option allows you to create an administrator without an associated password. Enable this option when using ssh public keys (**authorizedkey** command inSSH Configuration mode) as a sole means of authentication. When enabled this option prevents someone from using an administrator password to gain access to the user account.

Save the configuration as described in the *Verifying and Saving Your Configuration* chapter.

### **Configuring Context-level Administrators**

Use the example below to configure context-level configuration administrators:

```
configure
  context local
    config-administrator user_name { [ encrypted ] [ nopassword ] password
password }
     end
```
Notes:

- Additional keyword options are available that identify active administrators or place time thresholds on the administrator. Refer to the *Command Line Interface Reference* for more information about the **config-administrator** command.
- The **nopassword** option allows you to create a config-administrator without an associated password. Enable this option when using ssh public keys (**authorized key** command in SSH Configuration mode) as a sole means of authentication. When enabled this option prevents someone from using a config-administrator password to gain access to the user account.

Save the configuration as described in the *Verifying and Saving Your Configuration* chapter.

#### **Configuring Context-level Operators**

Use the example below to configure context-level operators:

```
configure
  context local
     operator user_name { [ encrypted ] [ nopassword ] password password }
     end
```
Notes:

- Additional keyword options are available that identify active administrators or place time thresholds on the administrator. Refer to the *Command Line Interface Reference* for more information about the **operator** command.
- The **nopassword** option allows you to create an operator without an associated password. Enable this option when using ssh public keys (**authorized key** command in SSH Configuration mode) as a sole means of authentication. When enabled this option prevents someone from using an operator password to gain access to the user account.

Save the configuration as described in the *Verifying and Saving Your Configuration* chapter.

### **Configuring Context-level Inspectors**

Use the example below to configure context-level inspectors:

```
configure
  context local
     inspector user_name { [ encrypted ] [ nopassword ] password password }
     end
```
Notes:

- Additional keyword options are available that identify active administrators or place time thresholds on the administrator. Refer to the *Command Line Interface Reference* for more information about the **inspector** command.
- The **nopassword** option allows you to create an inspector without an associated password. Enable this option when using ssh public keys (**authorized key** command in SSH Configuration mode) as a sole means of authentication. When enabled this option prevents someone from using an inspector password to gain access to the user account.

Save the configuration as described in the *Verifying and Saving Your Configuration* chapter.

### **Segregating System and LI Configurations**

Lawful Intercept (LI) configuration includes sensitive information. By default in a Normal build, an administrator without li-administration privilege can view the LI configuration commands. However, display of the LI configuration commands can be restricted or segregated from the rest of the system configuration.

The Global Configuration mode **require segregated li-configuration** command permanently segregates display of System and Lawful Intercept CLI. The CLI commands with Lawful-Intercept keyword are encrypted and can only be viewed by an administrator with li-administration privilege.

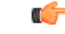

**Important**

In a Trusted build, LIsegregation isturned on and cannot be disabled. The **require segregatedli-configuration** command is invisible.

Segregating LI configuration from system configuration has the following impacts on StarOS:

- Only administrators with li-administration privilege can see Lawful Intercept CLI commands in the output of the **show configuration** command.
- Executing the **save configuration**command will automatically encrypt Lawful Intercept CLI configuration commands.
- When loading a saved configuration file via CLI command (for example, **configure** *<url>*), encrypted Lawful Intercept CLI commands will be decrypted and executed only for an administrator with LI privilege. For an administrator without LI privilege, encrypted Lawful Intercept CLI commands will not be decrypted and executed.
- During a system boot wherein the boot config is loaded, encrypted Lawful Intercept configuration will be decrypted and loaded silently, in other words Lawful Intercept CLI configuration will not be visible on the console port.
- The Exec mode **configure** command now supports a keyword that allows an LI administrator to load only encrypted Lawful Intercept configuration from a saved configuration file (for example, **configure encrypted** *<url>*). The **encrypted** keyword can only be executed by an LI Administrator.
- If you are running a system with encrypted Lawful Intercept configuration (segregated LI), the output of the **show boot initial-config** command contains a line indicating whether it needed to run the second pass or not during the initial boot. This line displays "encrypted li" if the encrypted Lawful Intercept configuration was processed. If the line reads "encrypted li errors" then the second pass was notsuccessful, or gave some output which was not expected or informational in nature.
- A user with li-administration privileges can view the boot config output for the encrypted Lawful Intercept configuration with the **show logs encrypted-li** command.

For a detailed description of the Global Configuration mode **require segregatedli-configuration**and associated commands, see the *Lawful Intercept CLI Commands* appendix in the *Lawful Intercept Configuration Guide*.

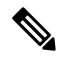

**Note**

The *Lawful Intercept Configuration Guide* is not available on www.cisco.com. Contact your Cisco account representative to obtain a copy of this guide.

In Release 21.4 and higher (Trusted builds only):

- Users can only access the system through their respective context interface.
- If the user attempts to log in to their respective context through a different context interface, that user will be rejected.
- Irrespective of whether the users are configured in any context with 'authorized-keys' or 'allowusers', with this feature these users will be rejected if they attempt to log in via any other context interface other than their own context interface.
- Users configured in any non-local context are required to specify which context they are trying to log in to. For example:

**ssh username@ctx\_name@ctx\_ip\_addrs**

### **Verifying Context-level Administrative User Configuration**

Verify that the configuration was successful by entering the following command:

```
show configuration context local
```
This command displays all of the configuration parameters you modified within the Local context during this session. The following displays sample output for this command. In this example, a security administrator named *testadmin* was configured.

```
config
  context local
   interface mgmt1
     ip address 192.168.1.10 255.255.255.0
    #exit
    subscriber default
    #exit
    administrator testadmin encrypted password fd01268373c5da85
    inspector testinspector encrypted password 148661a0bb12cd59
exit
  port ethernet 5/1
   bind interface mgmt1 local
  #exit
```
## **Configuring Local-User Administrative Users**

The local user type supports ANSI T1.276-2003 password security protection. Local-user account information, such as passwords, password history, and lockout states, is maintained in /flash. This information is saved immediately in a separate local user database subject to AAA based authentication and is not used by the rest of the system. As such, configured local-user accounts are not visible with the rest of the system configuration.

```
Ú
```
**Important**

In release 20.0 and higher Trusted StarOS builds, the local user database is disabled. The Global Configuration mode **local-user** commands, and Exec mode **show local-user** and**update local-user** commands are unavailable. For additional information on Trusted builds, see the *System Operation and Configuration* chapter.

Use the example below to configure local-user administrative users:

```
configure
  local-user username name
  end
```
Notes:

• Additional keyword options are available identify active administrators or place time thresholds on the administrator. Refer to the *CommandLine Interface Reference* for more information about the **local-user username** command.

For additional information on the local-user database, see Updating and [Downgrading](#page-99-0) the local-user Database, on [page](#page-99-0) 68.

### **Verifying Local-User Configuration**

Verify that the configuration was successful by entering the following command:

#### **show local-user verbose**

This command displays information on configured local-user administrative users. A sample output for this command appears below. In this example, a local-user named *SAUser* was configured.

```
Username: SAUser
 Auth Level: secadmin
 Last Login: Never
 Login Failures: 0
 Password Expired: Yes
 Locked: No
 Suspended: No
 Lockout on Pw Aging: Yes
 Lockout on Login Fail: Yes
```
#### **Updating Local-User Database**

Update the local-user (administrative) configuration by running the following Exec mode command. This command should be run immediately after creating, removing or editing administrative users.

```
update local-user database
```
### <span id="page-99-0"></span>**Updating and Downgrading the local-user Database**

Prior to release 20.0, local-user passwords were hashed with the MD5 message digest-algorithm and saved in the local-user database. In release 20. 0, PBKDF2 (Password Based Key Derivation Function - Version 2) is now used to derive a key of given length, based on entered data, salt and number of iterations. Local-user account passwords are hashed using the PBKDF2 method with a randomly generated salt coupled with a large number of iterations to make password storage more secure.

When upgrading to release 20.0, existing user passwords in the local-user database are not automatically upgraded from MD5 to PBKDF2 hashing (only hashed password values are stored). Since hash functions are one-way, it is not possible to derive user passwords from the stored hash values. Thus it is not possible to convert existing hashed passwords to strongly hashed passwords automatically.

To update the database, a Security Administrator must run the Exec mode **update local-user database** CLI command. When this command is executed, StarOS reads the database from the /flash directory, reconstructs the database in the new format, and writes it back to the disk.

The database upgrade process does not automatically convert MD5 hashed passwords into the PBKDF2 format. StarOS continues to authenticate users using the old encryption algorithm. It flags the users using the old encryption algorithm with a "Weak Hash" flag. This flag appears in the output of the **show local-user [verbose]** Exec mode CLI command. When users re-login with their credentials, StarOS verifies the entered password using the MD5 algorithm, then creates a new hash using the PBKDF2 algorithm and then saves the result in the database. StarOS then clears the "Weak Hash" flag for that user.

#### Ú

#### **Important**

Since hash functions are one-way, it is not possible to convert PBKDF2 hashed passwords to the MD5 format. The local-user database must be downgraded prior to reverting to StarOS releases prior to 20.0.

To downgrade the local-user database to use the MD5 hash algorithm, a Security Administrator must run the Exec mode **downgrade local-user database** command. StarOS prompts for confirmation and requests the Security Administrator to reenter a password. The entered password re-authenticates the user prior to executing the downgrade command. After verification, the password is hashed using the appropriate old/weak encryption algorithm and saved in the database to allow earlier versions of StarOS to authenticate the Security Administrator.

The downgrade process does not convert PBKDF2 hashed passwords to MD5 format. The downgrade process re-reads the database (from the /flash directory), reconstructs the database in the older format, and writes it back to the disk. Since the PBKDF2 hashed passwords cannot be converted to the MD5 hash algorithm, and earlier StarOS releases cannot parse the PBKDF2 encryption algorithm, StarOS suspends all those users encrypted via the PBKDF2 algorithm. Users encrypted via the MD5 algorithm ("Weak Hash" flag) can continue to login with their credentials. After the system comes up with the earlier StarOS release, suspended users can be identified in the output of the **show local-user [verbose]**command.

To reactivate suspended users a Security Administrator can:

- Set temporary passwords for suspended users, using the Exec mode **password change local-user** *username* command.
- Reset the suspend flag for users, using the Configuration mode**no suspendlocal-user** *username* command.

## **Restricting User Access to a Specified Root Directory**

By default an admin user who has FTP/SFTP access can access and modify any files under the /mnt/user/ directory. Access is granted on an "all-or-nothing" basis to the following directories: /flash, /cdrom, /hd-raid, /records, /usb1 and /usb2.

An administrator or configuration administrator can create a list of SFTP subsystems with a file directory and access privilege. When a local user is created, the administrator assigns an SFTP subsystem. If the user's authorization level is not security admin or admin, the user can only access the subsystem with read-only privilege. This directory is used as the user's root directory. The information is set as environmental variables passed to the openssh sftp-server.

You must create the SFTP root directory before associating it with local users, administrators and config administrators. You can create multiple SFTP directories; each directory can be assigned to one or more users.

### **Configuring an SFTP root Directory**

The **subsystem sftp**command allowsthe assignment of anSFTProot directory and associated access privilege level.

```
configure
   context local
      server sshd
         subsystem sftp [ name sftp_name root-dir pathname mode { read-only
 | readwrite } ]
```
Notes:

• *sftp\_name* is an alphanumeric string that uniquely identifies this subsystem.

• *pathname* specifies the root directory to which SFTP files can be transferred. Options include:

- /hd-raid/records/cdr
- /flash

### **Associating an SFTP root Directory with a Local User**

The **local-user username** command allows an administrator to associate an SFTP root directory with a specified username.

```
configure
  local-user username user_name authorization-level level ftp sftp-server
sftp_name password password
  exit
```
#### **Associating an SFTP root Directory with an Administrator**

The **administrator** command allows an administrator to associate an SFTP root directory for a specified administrator.

```
configure
   context local
     administrator user_name password password ftp sftp-server sftp_name
     exit
```
#### **Associating an SFTP root Directory with a Config Administrator**

The config-administrator command allows an administrator to associate an SFTP root directory with a specified configuration administrator.

#### **configure**

```
context local
 config-administrator user_name password password ftp sftp-server sftp_name
  exit
```
# <span id="page-101-0"></span>**Configuring TACACS+ for System Administrative Users**

Thissection describes TACACS+ (Terminal Access Controller Access ControlSystem+) AAA (Authentication Authorization and Accounting) service functionality and configuration on the VPC-SI.

### **Operation**

TACACS+ is a secure, encrypted protocol. By remotely accessing TACACS+ servers that are provisioned with the administrative user account database, the VPC-SI system can provide TACACS+ AAA services for system administrative users. TACACS+ is an enhanced version of the TACACS protocol that uses TCP instead of UDP.

The system serves as the TACACS+ Network Access Server (NAS). As the NAS the system requests TACACS+ AAA services on behalf of authorized system administrative users. For the authentication to succeed, the TACACS+ server must be in the same local context and network accessed by the system.

The system supports TACACS+ multiple-connection mode. In multiple-connection mode, a separate and private TCP connection to the TACACS+ server is opened and maintained for each session. When the TACACS+ session ends, the connection to the server is terminated.

TACACS+ is a system-wide function on the VPC-SI. TACACS+ AAA service configuration is performed in TACACS Configuration Mode. Enabling the TACACS+ function is performed in the Global Configuration Mode. The system supports the configuration of up to three TACACS+ servers.

Once configured and enabled on the system, TACACS+ authentication is attempted first. By default, if TACACS+ authentication fails, the system then attempts to authenticate the user using non-TACACS+ AAA services, such as RADIUS.

It is possible to configure the maximum number of simulations CLI sessions on a per account or per authentication method basis. It will protect certain accounts that may have the ability to impact security configurations and attributes or could adversely affect the services, stability and performance of the system. The maximum number of simultaneous CLI sessions is configurable when attempting a new TACACS+ user login. The recommendation is to use the max-sessions feature is through the TACACS+ server attribute option **maxsess**. The second way is though the StarOS CLI configuration mode TACACS+ mode using the **maxsess** keyword in the**user-id**command. If the maximum number ofsessionsisset to 0, then the user is authenticated regardless of the login type. When the CLI task starts, a check is complete to identify the count. In this case, the CLI determines that the sessions for that user is 1 which is greater than 0 and it will display an error message in the output, it generate starCLIActiveCount and starCLIMaxCount SNMP MIB Objects and starGlobalCLISessionsLimit and starUserCLISessionsLimit SNMP MIB Alarms.

The **max-sessions** *TACACS+ Configuration Mode command* configures the maximum number of sessions available for TACACS+. Also the **default** option for the **user-id** *TACACS+ Configuration Mode command*

configures the default attributes for a specific TACACS+ user identifier. Refer to the *Command Line Interface Reference* for detailed information about these commands. Ú **Important** The user can define the maximum number of simulations CLI sessions available in both the StarOS and TACACS+ server configuration. However, this option is extremely discouraged. Ú **Important** *For releases after 15.0 MR4,* TACACS+ accounting (CLI event logging) will not be generated for Lawful Intercept users with privilege level set to 15 and 13.

### **User Account Requirements**

Before configuring TACACS+ AAA services, note the following TACACS+ server and StarOS user account provisioning requirements.

### **TACACS+ User Account Requirements**

The TACACS+ server must be provisioned with the following TACACS+ user account information:

- A list of known administrative users.
- The plain-text or encrypted password for each user.
- The name of the group to which each user belongs.
- A list of user groups.
- TACACS+ privilege levels and commands that are allowed/denied for each group.

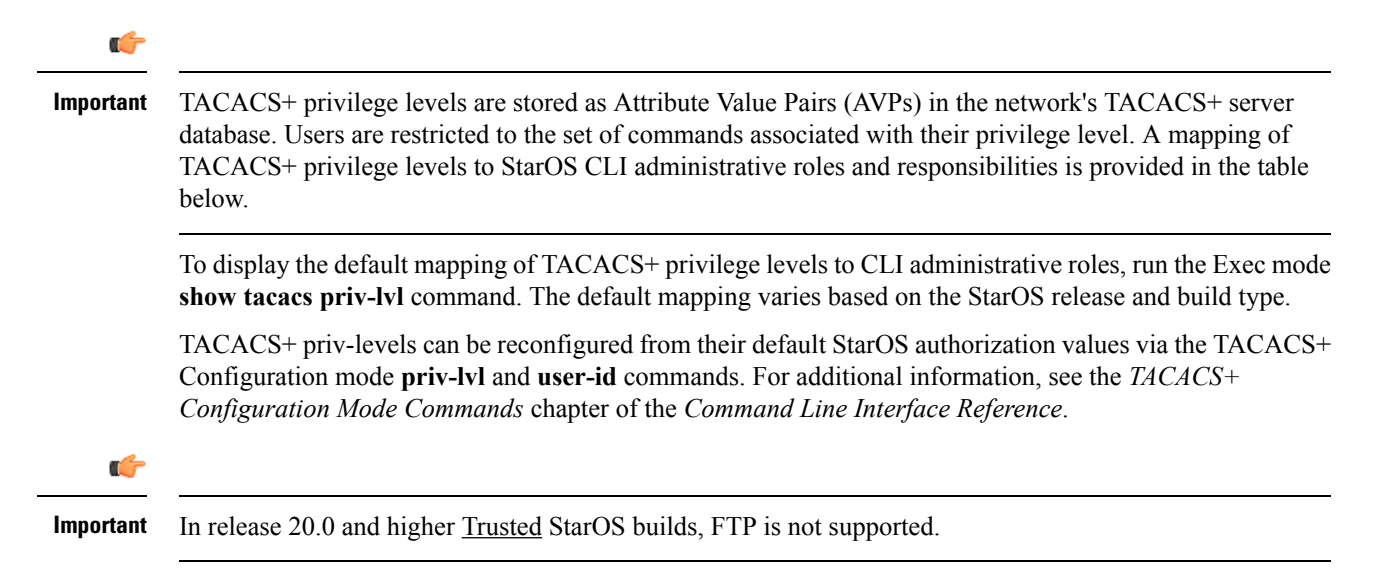

### **StarOS User Account Requirements**

TACACS+ users who are allowed administrative access to the system must have the following user account information defined in StarOS:

- username
- password
- administrative role and privileges

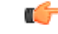

**Important**

For instructions on defining users and administrative privileges on the system, refer to *Configuring System Administrative Users*.

## **Configuring TACACS+ AAA Services**

This section provides an example of how to configure TACACS+ AAA services for administrative users on the system.

```
Caution
```
When configuring TACACS+ AAA services for the first time, the administrative user must use non-TACACS+ services to log into the StarOS. Failure to do so will result in the TACACS+ user being denied access to the system.

Log in to the system using non-TACACS+ services.

Use the example below to configure TACACS+ AAA services on the system:

```
configure
```

```
tacacs mode
   server priority priority_number ip-address tacacs+srvr_ip_address
   end
```
Note:

- **server priority** *priority\_number*: Must be an integer from 1 to 3 (*releases prior to 18.2*) or 1 through 4 (*releases 18.2+*), that specifies the order in which this TACACS+ server will be tried for TACACS+ authentication. 1 is the highest priority, and 3 or 4 is the lowest. The priority number corresponds to a configured TACACS+ server.
- **ip-address**: Must be the IPv4 address of a valid TACACS+ server that will be used for authenticating administrative users accessing this system via TACACS+ AAA services.
- By default, the TACACS+ configuration will provide authentication, authorization, and accounting services.

Enable TACACS+ on the StarOS:

```
configure
   aaa tacacs+
   end
```
For additional information, see Disable TACACS+ [Authentication](#page-105-1) for Console, on page 74.

Save the configuration as described in the *Verifying and Saving Your Configuration* chapter.

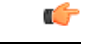

**Important**

For complete information on all TACACS+ Configuration Mode commands and options, refer to the*TACACS Configuration Mode Commands* chapter in the *Command Line Reference*.

## **Configuring TACACS+ for Non-local VPN Authentication**

By default TACACS+ authentication is associated with login to the local context. TACACS+ authentication can also be configured for non-local context VPN logins. TACACS+ must configured and enabled with the option described below.

A **stop** keyword option is available for the TACACS+ Configuration mode **on-unknown-user** command. If TACACS+ is enabled with the command-keyword option, the VPN context name into which the user is attempting a login must match the VPN name specified in the username string. If the context name does not match, the login fails and exits out.

Without this option the login sequence will attempt to authenticate in another context via an alternative login method. For example, without the **on-unknown-user stop** configuration, an admin account could log into the local context via the non-local VPN context. However, with the **on-unknown-user stop** configuration, the local context login would not be attempted and the admin account login authentication would fail.

```
configure
```

```
tacacs mode
  on-unkown-user stop ?
  end
```
## **Verifying the TACACS+ Configuration**

This section describes how to verify the TACACS+ configuration.

Log out of the system CLI, then log back in using TACACS+ services.

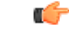

```
Important
```
Once TACACS+ AAA services are configured and enabled on the StarOS, the system first will try to authenticate the administrative user via TACACS+ AAA services. By default, if TACACS+ authentication fails, the system then continues with authentication using non-TACACS+ AAA services.

At the Exec Mode prompt, enter the following command:

```
show tacacs [ client | priv-lvl | session | summary ]
```
The output of the **show tacacs** commands provides summary information for each active TACACS+ session such as username, login time, login status, current session state and privilege level. Optional filter keywords provide additional information.

An example of this command's output is provided below. In this example, a system administrative user named *asradmin* has successfully logged in to the system via TACACS+ AAA services.

```
active session #1:
  login username : asradmin
 login tty : /dev/pts/1time of login : Fri Oct 22 13:19:11 2011
 login server priority : 1
  current login status : pass
```

```
current session state : user login complete
        current privilege level : 15
        remote client application : ssh<br>remote client ip address : 111.11.11.11
        remote client ip address
        last server reply status : -1
     total TACACS+ sessions : 1
Ú
```
**Important** For details on all TACACS+ maintenance commands, refer to the *Command Line Interface Reference*.

# <span id="page-105-0"></span>**Separating Authentication Methods**

You can configure separate authentication methods for accessing the Console port and establishing SSH/telnet sessions (vty lines).

If you configure TACACS+ globally, access to the Console and vty lines are both authenticated using that method.

Since the Console port is a last resort access to StarOS, you can configure local authentication for the Console and employ TACACS+ for the vty lines.

```
Ú
```
**Important**

This feature extends to AAA (Authentication, Authorization and Accounting) service as well as local users. For example, local-users may have only Console access and AAA (VPN context) users with access only via vty lines.

Separating authentication methods (Console versus vty lines) requires disabling Console access for users based on the type of authentication.

## <span id="page-105-1"></span>**Disable TACACS+ Authentication for Console**

A **noconsole** keyword for the Global Configuration mode **aaa tacacs+** command disables TACACS+ authentication on the Console line.

```
configure
 aaa tacacs+ noconsole
 exit
```
By default, TACACS+ server authentication is performed for login from a Console or vty line. With**noconsole** enabled, TACACS+ authentication is bypassed in favor of local database authentication for a console line; on vty lines, TACACS+ remains enabled.

```
œ
```
**Important**

When **aaa tacacs+ noconsole** is configured, a local user with valid credentials can log into a Console port even if **on-authen-fail stop** and **on-unknown-user stop** are enabled via the TACACS+ Configuration mode. If the user is not a TACACS+ user, he/she cannot login on a vty line.

## **Disable AAA-based Authentication for Console**

A **noconsole** keyword for the Global Configuration mode **local-user allow-aaa-authentication** command disables AAA-based authentication on the Console line.

```
configure
 local-user allow-aaa-authentication noconsole
 exit
```
Since local-user authentication is always performed before AAA-based authentication and **local-user allow-aaa-authentication noconsole** is enabled, the behavior is the same as if **no local-user allow-aaa-authentication** is configured. There is no impact on vty lines.

Ú

**Important** This command does not apply for a Trusted build because the local-used database is unavailable.

### **Disable TACACS+ Authentication at the Context Level**

When you enable **aaa tacacs+** in the Global Configuration mode, TACACS+ authentication is automatically applied to all contexts(local and non-local). In some network deployments you may wish to disable TACACS+ services for a specific context(s).

You can use the **no aaa tacacs+** Context Configuration command to disable TACACS+ services within a context.

```
configure
 context ctx_name
   no aaa tacacs+
```
Use the **aaa tacacs+** Context Configuration command to enable TACACS+ services within a context where it has been previously disabled.

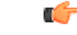

**Important**

AAA TACACS+ services must be enabled in the Global Configuration mode (all contexts) before you can selectively disable the services at the context level. You cannot selectively enable TACACS+ services at the context level when it has not been enabled globally.

### **Limit local-user Login on Console/vty Lines**

As a security administrator when you create a StarOS user you can specify whether that user can login through the Console or vty line. The **[ noconsole | novty ]** keywords for the Global Configuration mode **local-user username** command support these options.

```
configure
```

```
local-user username <username> [ noconsole | novty ]
exit
```
The **noconsole** keyword prevents the user from logging into the Console port. The **novty** keyword prevents the user from logging in via an SSH or telnet session. If neither keyword is specified access to both Console and vty lines is allowed.

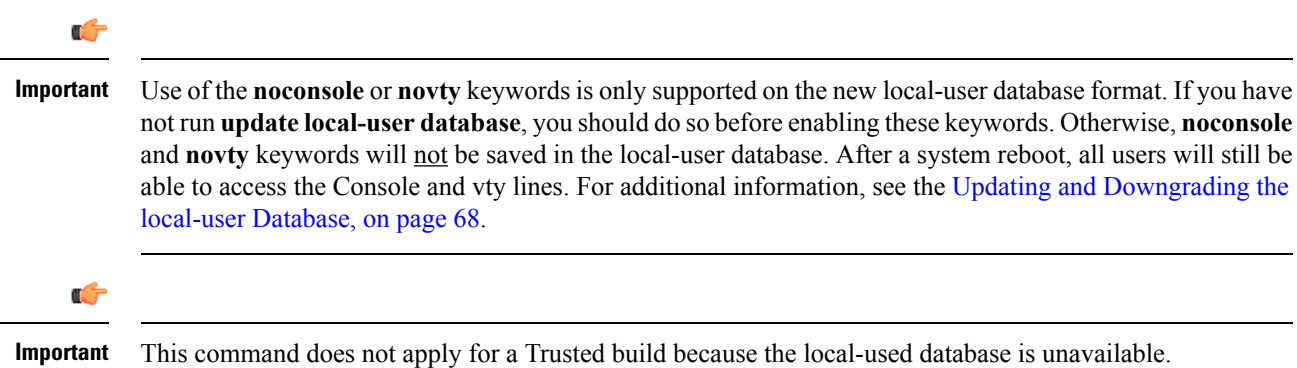

## **Limit Console Access for AAA-based Users**

AAA-based users normally login through on a vty line. However, you may want to limit a few users to accessing just the Console line. If you do not use the local-user database (or you are running a Trusted build), this needs to be done by limiting access to the Console line for other AAA-based users. Enable the **noconsole** keyword for all levels of admin users that will not have access to the Console line.

The **noconsole** keyword is available for the Context Configuration mode commands shown below.

```
configure
 context <ctx_name>
   administrator <username> { encrypted | nopassword | password } noconsole
   config-administrator <username> { encrypted | nopassword | password }
noconsole
   inspector <username> { encrypted | nopassword | password } noconsole
   operator <username> { encrypted | nopassword | password } noconsole
   exit
```
The **noconsole** keyword disables user access to the Console line. By default **noconsole** is not enabled, thus all AAA-based users can access the Console line.

```
Ú
```
**Important**

The **local-user allow-aaa-authenticationnoconsole** command takes precedence. In that case, all AAA-based users cannot access the Console line.

## **Verify Configuration Changes**

You can verify changes made related to the separation of authentication methods via the Exec mode **show configuration** command. After saving the configuration changes, run **show configuration |grep noconsole** and **show configuration |grep novty**. The output of these commands will indicate any changes you have made.
# **Configuring a Chassis Key**

A chassis key should be configured for each system. This key is used to decrypt encrypted passwords found in configuration files.

#### **Overview**

The chassis key is used to encrypt and decrypt encrypted passwords in the configuration file. If two or more chassis are configured with the same chassis key value, the encrypted passwords can be decrypted by any of the chassis sharing the same chassis key value. As a corollary to this, a given chassis key value will not be able to decrypt passwords that were encrypted with a different chassis key value.

The chassis key is used to generate the chassis ID which is stored in a file and used as the master key for protecting sensitive data (such as passwords and secrets) in configuration files

For release 15.0 and higher, the chassis ID is an SHA256 hash of the chassis key. The chassis key can be set by users through a CLI command or via the Quick Setup Wizard. If the chassis ID does not exist, a local MAC address is used to generate the chassis ID.

For release 19.2 and higher, the user must explicitly set the chassis key through the Quick Setup Wizard or CLI command. If it is not set, a default chassis ID using the local MAC address will not be generated. In the absence of a chassis key (and hence the chassis ID), sensitive data will not appear in a saved configuration file. The chassis ID is the SHA256 hash (encoded in base36 format) of the user entered chassis key plus a 32-byte secure random number. This assures that the chassis key and chassis ID have 32-byte entropy for key security.

If a chassis ID is not available encryption and decryption for sensitive data in configuration files will not work.

### **Configuring a New Chassis Key Value**

#### **CLI Commands**

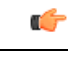

Only a user with Security Administrator privilege can execute the **chassis key value** and **chassis keycheck** commands. **Important**

Use the Exec mode **chassis key value** *key\_string* command to enter a new chassis key.

The *key string* is an alphanumeric string of 1 through 16 characters. The chassis key is stored as a one-way encrypted value, much like a password. For this reason, the chassis key value is never displayed in plain-text form.

The Exec mode **chassis keycheck** *key\_string* command generates a one-way encrypted key value based on the entered *key\_string*. The generated encrypted key value is compared against the encrypted key value of the previously entered chassis key value. If the encrypted values match, the command succeeds and keycheck passes. If the comparison fails, a message is displayed indicating that the key check has failed. If the default chassis key (MAC address) is currently being used, this key check will always fail since there will be no chassis key value to compare against.

Use the **chassis keycheck** command to verify whether multiple chassis share the same chassis key value.

Ú **Important** For release 19.2 and higher, in the absence of an existing chassis ID file the **chassis keycheck** command is hidden. For additional information, refer to the *Exec Mode Commands* chapter in the *Command Line Interface Reference*. Beginning with Release 15.0, the chassis ID will be generated from the chassis key using a more secure algorithm. The resulting 44-character chassis ID will be stored in the same file. Release 14 and Release 15 chassis IDs will be in different formats. Release 15 will recognize a Release 14 chassis ID and consider it as valid. Upgrading from 14.x to 15.0 will not require changing the chassis ID or configuration file. However, if the chassis key is reset in Release 15 through the Quick Setup Wizard or CLI command, a new chassis ID will be generated in Release 15 format (44 instead of 16 characters). Release14 builds will not recognize the 44-character chassis ID. If the chassis is subsequently downgraded to Release 14, a new 16-character chassisID will be generated. To accommodate the old key format, you mustsave the configuration file in pre-v12.2 format before the downgrade. If you attempt to load a v15 configuration file on the downgraded chassis, StarOS will not be able to decrypt the password/secrets stored in the configuration file. For release 19.2 and higher, in a chassis where the chassis ID file already exists nothing is changed. However, if the chassisID file islost in both management cards, all existing configuration files become invalid. Entering a new chassis key that is the same as the original value will not resolve the issue because of the new method used to generate the chassis ID.  $\backslash$ **Caution** After setting a new chassis key, you must save the configuration before initiating a reload. See the *Verifying and Saving Your Configuration* chapter.

#### **Quick Setup Wizard**

The Quick Setup Wizard prompts the user to enter a chassis key value. If a chassis key value is not entered a default chassis is generated using the chassis' MAC address (releases prior to 20.0).

For releases 20.0 and higher, if the chassis ID file does not exist, the Quick Setup Wizard prompts the user to enter a chassis key. A default chassis ID is not generated if a chassis key is not entered.

To run the Quick Setup Wizard, execute the Exec mode **setup** command.

[local]*host\_name*# **setup**

1. Do you wish to continue with the Quick Setup Wizard[yes/no]: **y**

- 2. Enable basic configuration[yes/no]: **y**
- 3. Change chassis key value[yes/no]: **y**
- 4. New chassis key value: *key\_string*

# **Enabling Automatic Reset of FSC Fabric**

By default if an excessive number of discarded fabric egress packets occurred in the switch fabric, a manual reset of the Fabric Storage Card(s) is required for fabric recovery.

You can optionally enable automatic resets of FSCs if an excessive number of discarded fabric egress packets is detected.

A Global Configuration mode **fabric fsc-auto-recover** command enables or disables automatic FSC resets upon detection of an excessive number of discarded fabric egress packets.

The following command sequence enables this feature:

```
configure
   fabric fsc-auto-recovery { disable | enable } [ max-attempts [
number_attempts | unlimited ] ]
   end
```
**max-attempts [** *number\_attempts* **| unlimited ]** specifies how many times StarOS will attempt to reset each FSC as an integer from 1 to 99 or unlimited (will not stop until FSC is reset). The default setting is 1.

#### Ú

**Important**

To enable this feature, you must first configure theFabric Egress Drop Threshold via the Global Configuration mode **fabric egress drop-threshold** command.

L

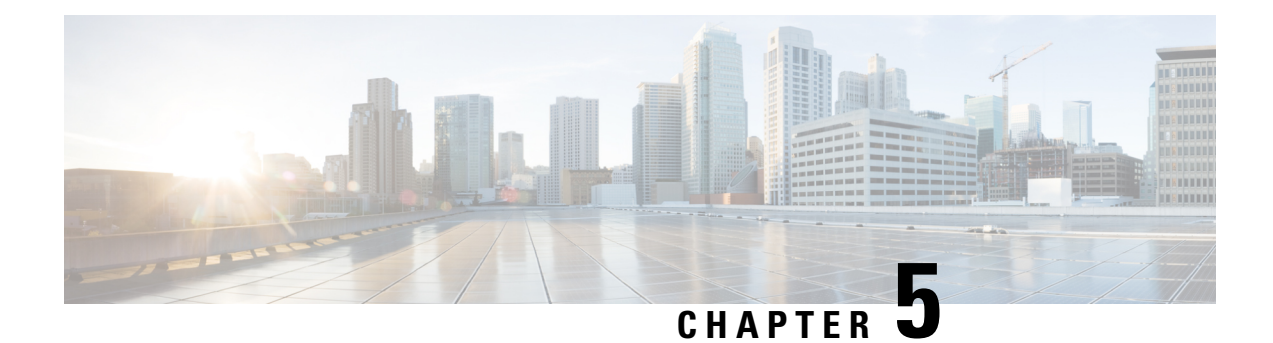

# **Config Mode Lock Mechanisms**

This chapter describes how administrative lock mechanisms operate within StarOS configuration mode.

It contains the following sections:

- [Overview](#page-112-0) of Config Mode Locking, on page 81
- Requesting an [Exclusive-Lock,](#page-113-0) on page 82
- Effect of Config Lock on URL [Scripts,](#page-114-0) on page 83
- Saving a [Configuration](#page-115-0) File, on page 84
- Reload and Shutdown [Commands,](#page-115-1) on page 84
- show [administrators](#page-116-0) Command, on page 85

# <span id="page-112-0"></span>**Overview of Config Mode Locking**

You enter the Global Configuration (config) mode via the Exec mode **configure** command. By default all administrative users share config mode. Multiple administrative users can share access to config mode simultaneously. This is called a shared-lock.

The primary indication for the existence of a shared-lock is a message displayed when entering config mode.

Warning: One or more other administrators may be configuring this system

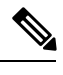

**Note** There are no default restrictive behavior changes when entering config mode under a shared-lock.

When multiple administrators edit or save the running config, concurrent changes may result in conflicting, inconsistent, or missing configuration commands. A similar problem can occur when saving the configuration if someone is attempting to restart the system.

An optional **lock [ force | warn ]** keyword for the **configure** command allows an administrator to request a mutually exclusive lock of the config mode to assure that no other user is simultaneously modifying the configuration. This is called an exclusive-lock. Once an exclusive-lock is granted to an administrator, no one else can access config mode for the duration of the session while the lock is held. The exclusive-lock is terminated only when the user holding the lock exits to Exec mode.

A shutdown-lock is enabled during a save configuration operation to prevent other users from reloading or shutting down the system while the configuration is being saved.

Config mode locking mechanisms such as shared-lock, exclusive-lock and shutdown-lock mitigate the possibility of conflicting commands, file corruption and reboot issues.

# <span id="page-113-0"></span>**Requesting an Exclusive-Lock**

#### Ú

```
Important
```
To avoid complications resulting from the failure of an administrator holding an exclusive lock to exit config mode, it is a best practice to configure all administrator accounts with CLI session absolute timeouts and/or idle timeouts. For additional information on setting these timeouts, see the *Using the CLI for Initial Configuration* section of the *Getting Started* chapter in this guide.

You can request an exclusive-lock on config mode by executing the Exec mode **configure lock** command.

```
[local]host_name# configure [ <url> ] lock [ force | warn ]
```
If you specify a URL, the exclusive lock is associated with the pre-loaded configuration file. If you do not specify a URL, the exclusive lock is granted for the running configuration. For additional information see Effect of Config Lock on URL [Scripts,](#page-114-0) on page 83.

The **force** option forces all other administrators to exit out of configuration mode, including anyone currently holding the exclusive-lock.

The **warn** option warns all other administrators to exit out of configuration mode. This administrator will be taking the exclusive-lock soon. You may want to use this option before actually forcing administrators out of configuration mode,

If there are no other administrators in config mode, entering **configure lock** immediately grants you an exclusive-lock.

```
[local]host_name# configure lock
Info: No one else can access config mode while you have the exclusive lock
[local]host_name#
```
When the exclusive lock is granted, no other administrators are allowed to enter into config mode or load a config file. Any other administrators attempting to enter into config mode or load a config file will see the following message:

```
Failure: User <username> has the exclusive lock
 - please enter 'show administrators' for more information
```
If another administrator attempts to enter config mode with the exclusive-lock when it is already enabled, the following message appears:

Failure: Another administrator is still in configuration mode - please enter 'show administrators' for more information

If you do not obtain an exclusive lock initially, you can use **configure lock force**.

If **configure lock force** is successful, all users who have been forced to exit to Exec mode will see a warning message indicating that they were forced to exit from config mode:

```
[local]host_name(config)#
Warning: Administrator <username> has forced you to exit from configuration mode
[local]host_name#
```
A **configure lock force** command may not be successful because there is a very small chance that another administrator may be in the middle of entering a password or performing a critical system operation that cannot be interrupted. In this case a failure message will appear:

```
[local]host_name# configure lock force
Failure: Another administrator could not release the configuration mode lock
- please enter 'show administrators' for more information
```
The **configure lock warn** command sends a warning message to all config mode users (if any) and then waits up to 10 seconds to try and acquire the exclusive-lock. If any users are still in config mode, the config mode remains in a shared-lock state.

```
[local]host_name# configure lock warn
please wait for this message to be sent to the other administrators......
[local]host_name(config)#
```
The other administrators would eventually see this message in their session output:

```
[local]host_name(config)#
Administrator <username> requires exclusive access to configuration mode
>>> You need to exit from configuration mode as soon as possible <<<
[local]host_name#
```
The **configure lock warn** command does not usually result in the exclusive-lock being acquired since the other administrators would typically not anticipate seeing the message in their session output.

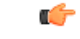

**Important**

StarOS logs all major config mode lock interactions to the event log and syslog facility (if configured). You can access a record of what interactions transpired at any time.

# <span id="page-114-0"></span>**Effect of Config Lock on URL Scripts**

When attempting to load a config script file using the **configure**  $\langle url \rangle$  command, you must acquire either the shared-lock (default) or the exclusive-lock. Since the config script file typically contains the **config** command, the lock is actually held before and after the **config** command is parsed and executed.

The lock is held throughout the execution of the entire config file. Since the same shared-lock is used as the interactive config mode lock, a warning message is displayed followed by a confirmation prompt (if **-noconfirm** is not enabled) as shown in the example below.

```
[local]host_name# config /flash/myconfig.cfg
Warning: One or more other administrators may be configuring this system
Are you sure? [Y/N]:
```
With **-noconfirm** enabled, since all the commands are also echoed to the screen, the warning message will likely scroll off the screen and may not be noticed.

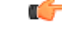

**Important** When StarOS first starts up, the Initial Boot Config File is always exclusively locked while loading.

## <span id="page-115-0"></span>**Saving a Configuration File**

Saving a partial or incomplete configuration file can cause StarOS to become unstable when the saved configuration is loaded at a later time. StarOS inhibits the user from saving a configuration which is in the process of being modified.

With a shared-lock in-effect for the duration of the save operation, you are prompted to confirm the save operation.

[local]*host\_name*# **save configuration /flash/config.cfg** Warning: One or more other administrators may be configuring this system Are you sure? [Y/N]:

If an exclusive-lock is being held by a user, the save operation will fail.

[local]*host\_name*# **save configuration /flash/config.cfg** Failure: Configuration mode is currently locked, use ignore-lock to ignore lock

You can use the **ignore-locks** keyword with the **save configuration** command to override an existing exclusive-lock.

[local]*host\_name*# **save configuration /flash/config.cfg ignore-locks** Warning: Ignoring the configuration mode lock held by another administrator

```
Ú
```
**Important**

The **save configuration** command also enables a shutdown-lock that prevents any other users from reloading or shutting down the system while the configuration is being saved.For additional information, refer to [Reload](#page-115-1) and Shutdown [Commands,](#page-115-1) on page 84.

## <span id="page-115-1"></span>**Reload and Shutdown Commands**

The Exec mode **reload** and **shutdown** commands can result in a corrupted or partial configuration file when either of these commands are executed while a **save configuration** command is still in progress.

To prevent this problem from occurring, the **reload** and **shutdown** commands share a CLI shutdown-lock with all **save configuration** commands executed across StarOS. This means while any **save configuration** command is executing, StarOS cannot execute a **reload** or **shutdown** command. These commands are queued indefinitely until all save configuration operations are complete.

To prevent the user from being "hung" indefinitely in the wait queue, the user may press Control+C to exit the wait as shown in the example below.

```
[local]host_name# reload
Are you sure? [Yes|No]: yes
Waiting for other administrators to finish saving configuration
(ctrl-c to abort) .......^C
Action aborted by ctrl-c
[local]host_name#
```
On those rare occasions when you must reboot StarOS immediately regardless of the risk of corrupting any file(s) in the process of being saved, you can use the **ignore-locks** keyword in combination with the **reload** or **shutdown** command. With this option StarOS displays the appropriate warning message, but does not wait for save configuration operations to complete before initiating the reboot.

Ш

```
[local]host_name# reload ignore-locks -noconfirm
Warning: One or more other administrators are saving configuration
Starting software 21.0...
Broadcast message from root (pts/2) Wed May 11 16:08:16 2016...
The system is going down for reboot NOW !!
```
 $\sqrt{N}$ 

**Caution** Employing the **ignore-locks** keyword when rebooting the system may corrupt the configuration file.

## <span id="page-116-0"></span>**show administrators Command**

The Exec mode **show administrators** command has a single-character "M" column that indicates the current lock mode for the administrator's session. The M-mode characters are defined as follows:

- [blank] Administrator is in Exec mode
- **c** Administrator session is currently in Config Mode (shared-lock)
- **s** Administrator session is currently saving the config
- **f** Administrator session is currently loading the config file
- **L** Administrator session is currently in Config Mode with the exclusive-lock

The following is sample output of the **show administrators** command indicating current lock mode:

#### [local]asr5500# **show administrators**

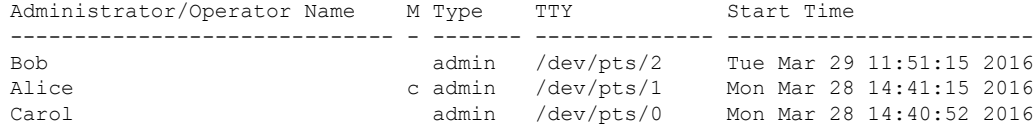

L

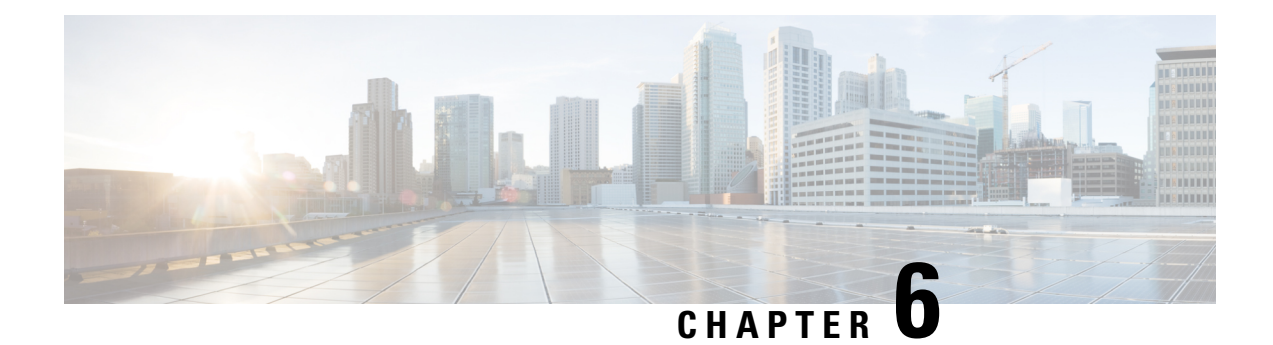

# **Management Settings**

This chapter provides instructions for configuring Object Request Broker Element Management (ORBEM) and Simple Network Management Protocol (SNMP) options.

This chapter includes the following sections:

- SNMP MIB [Browser,](#page-118-0) on page 87
- SNMP [Support,](#page-120-0) on page 89

## <span id="page-118-0"></span>**SNMP MIB Browser**

This section provides instructions to access the latest Cisco Starent MIB files using a MIB Browser. An updated MIB file accompanies every StarOS release. For assistance to set up an account and access files, please contact your Cisco sales or service representative for additional information.

A MIB Browser allows the user to pull out data from SNMP enabled devices. You can load standard and propriety MIBs. The tool allows the user to see the MIB data in a readable format and also offers the ability to search for a specific OID. The Browser displays all of the MIBs in a MIB tree which makes it easy to find and identify all Objects, Traps or Conformances.

Use the following procedure to view the SNMP MIBs for a specific StarOS build :

**Step 1** Contact Cisco sales or a service representative, to obtain access to the MIB files for a specific StarOS release.

**Step 2** Download the compressed companion file to a folder on your desktop. The file name follows the convention: **companion\_**xx.x.x**.tgz**

- **Step 3** Open the companion file, unzip it and extract it to the same folder.
- **Step 4** Double click on the new **companion-**xx.x.x.xxxxx file folder.
- **Step 5** Unzip and extract the **companion-**xx.x.x.xxxxx**.tar** file.
- **Step 6** From your MIB browser, search for and open the **starent.my** file within the .tar file. You can use any SNMP MIB Browser that allows you to compile a MIB **.my** file before viewing it.
- **Step 7** To compile the MIB file, click on the STARENT-MIB file and select **File** > **Open**.

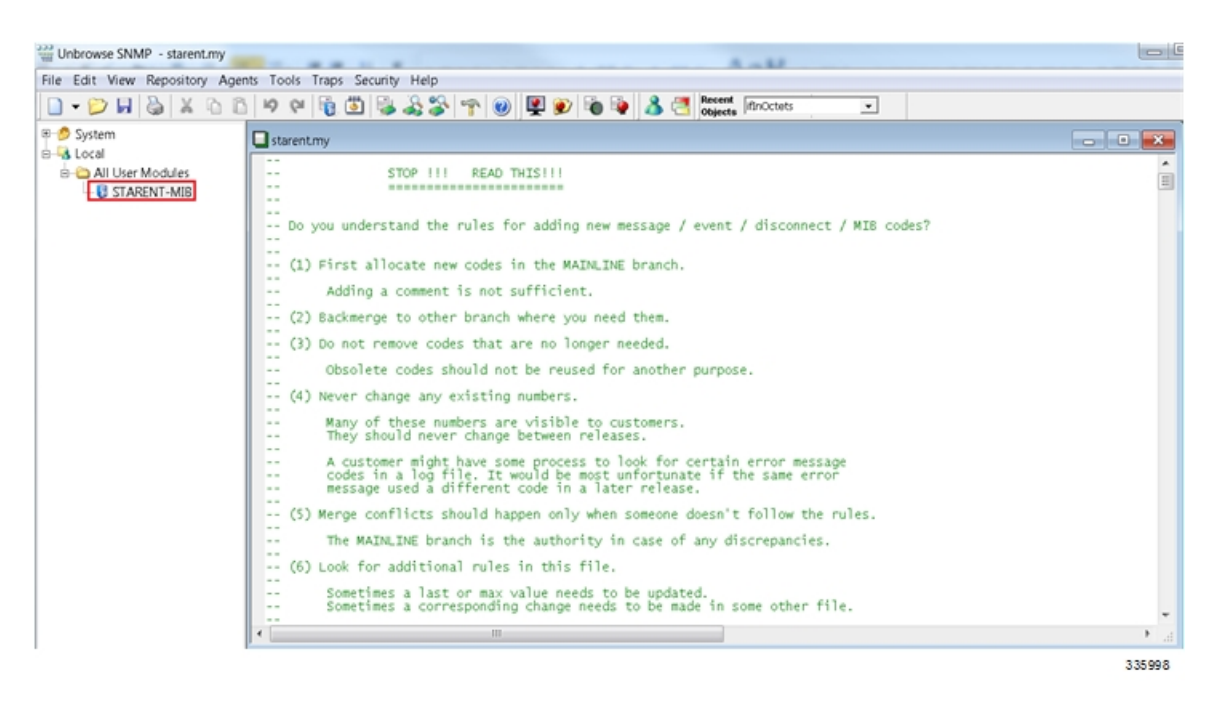

#### The STARENT-MIB.vosmi file opens.

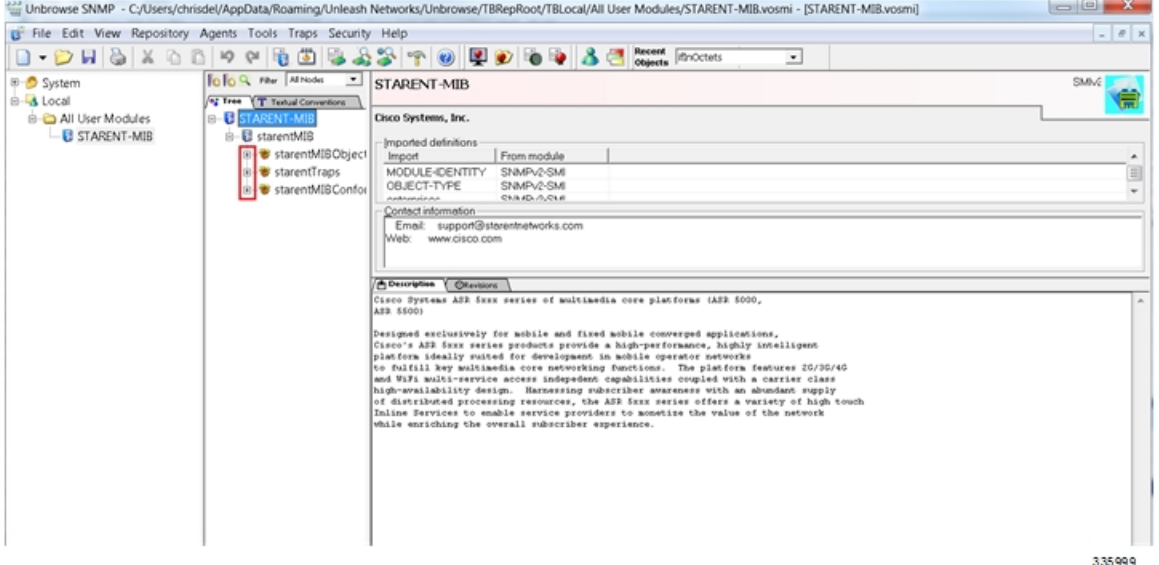

In the example below the MIB Browser presents a tree diagram that allows you to display details for each Object, Trap and Conformance. The example below includes the OID number and trap details for the starCardPACMigrateFailed trap. П

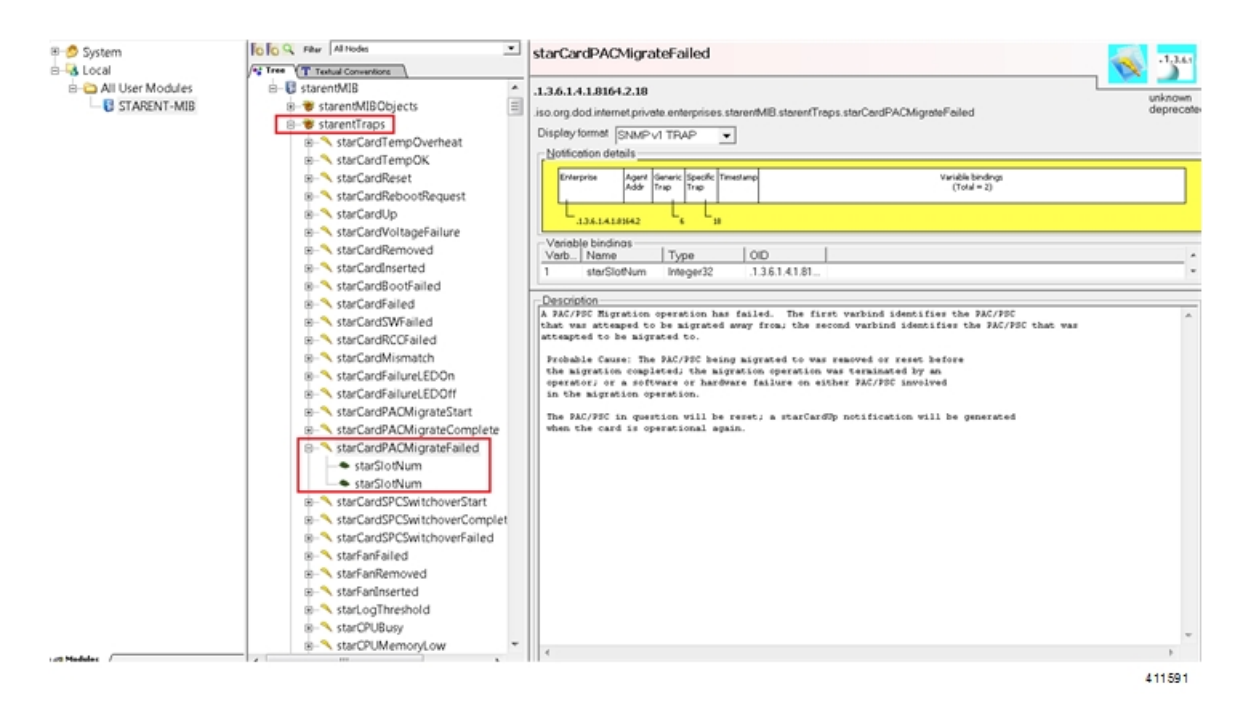

The SNMP MIB browser allows you to search for specific MIBs. You can search for a specific OID (object identifier) to find a specific MIB entry.

For information on SNMP MIBs changes for a specific release, refer to the *SNMP MIB Changes in Release xx* **Important** chapter of the appropriate version of the to the *Release Change Reference*.

# <span id="page-120-0"></span>**SNMP Support**

The system uses the SNMP to send traps or events to the EMS server or an alarm server on the network. You must configure SNMP settings to communicate with those devices.

Ú

Commands used in the configuration samples in this section provide base functionality. The most common commands and keyword options are presented. In many cases, other optional commands and keyword options are available. Refer to the *Command Line Interface Reference* for complete information. **Important**

The *SNMP MIB Reference* describes the MIBs and SNMP traps supported by the StarOS.

To configure the system to communicate with the EMS server or an alarm server:

**Step 1** Set SNMP parameters such as UDP port, and alarm server target by applying the example configuration in [Configuring](#page-121-0) SNMP and Alarm Server [Parameters,](#page-121-0) on page 90

**Step 2** To view your new SNMP configuration, follow the steps in Verifying SNMP [Parameters,](#page-122-0) on page 91

**Step 3** Save the configuration as described in *Verifying and Saving Your Configuration*.

#### <span id="page-121-0"></span>**Configuring SNMP and Alarm Server Parameters**

Use the following example to set SNMP and alarm server parameters:

#### **configure**

```
system contact contact_name
system location location_name
snmp authentication-failure-trap
snmp community community_string
snmp server port port_number
snmp target name ip_address
snmp engine-id local id_string
snmp notif-threshold value low low_value period time_period
snmp user user_name
snmp mib mib_name
snmp runtime-debug [ debug-tokens token_id token_id token_id...token_id
end
```
Notes:

- The **system contact** is the name of the person to contact when traps are generated that indicate an error condition.
- An **snmp community** string is a password that allows access to system management information bases (MIBs).
- The system can send SNMPv1, SNMPv2c, or SNMPv3 traps to numerous target devices. However, an EMS may only process SNMP version 1 (SNMPv1) and SNMP version 2c (SNMPv2c) traps. If the SNMP target you are configuring is the EMS application, use the **snmp target** command to configure use of version 1 or version 2c. Issue this command as many times as you need to configure multiple targets. If you configure multiple targets, generated alarms are sent to every configured target.
- The **snmp notif-threshold** command configures the number of SNMP notifications that need to be generated for a given event and the number of seconds in the monitoring window size (default  $= 300$ ), before the notification is propagated to the SNMP users (default  $= 300$ ).
- The **snmp engine-id local** command is optional. It is only required if your network requires SNMP v3 support. The engine ID uniquely identifies the SNMP engine and associated SNMP entities, thus providing a security association between the two for the sending and receiving of data.
- The **snmp user** name is for SNMP v3 and is optional. There are numerous keyword options associated with this command.
- Use the **snmp mib** command to enable other industry standard and Cisco MIBs. By default only the STARENT-MIB is enabled.
- By default SNMP runtime debugging always runs and consumes CPU cycles for event logging. To control CPU usage you can set **no snmp runtime-debug** to disable runtime debugging. An option to this command allows you to specify SNMP token values that will locate and parse specified MIBs.

П

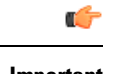

**Important** SNMPv3 traps may not be supported by some EMS applications.

### <span id="page-122-0"></span>**Verifying SNMP Parameters**

**Step 1** Run the **show snmp** server command to verify that the SNMP server information is correctly configured. The following displays a sample output of this command.

```
SNMP Server Configuration:
   Server State : enabled<br>
SNMP Port : 161
   SNMP Port : 161<br>sysLocation : chicago<br>susCation : chicago
   sysLocation
   sysContact : admin
   authenticationFail traps : Enabled
   EngineID : 123456789
   Alert Threshold : 100 alerts in 300 seconds
   Alert Low Threshold : 20 alerts in 300 seconds
SNMP Agent Mib Configuration:
                          STARENT-MIB : Enabled
                               IF-MIB : Disabled
                           ENTITY-MIB : Disabled
                     ENTITY-STATE-MIB : Disabled
                   ENTITY-SENSORE-MIB : Disabled
                   HOST-RESOURCES-MIB : Disabled
    CISCO-MOBILE-WIRELESS-SERVICE-MIB : Disabled
             CISCO-ENTITY-DISPLAY-MIB : Disabled
                    CISCO-PROCESS-MIB : Disabled
         CISCO-ENTITY-FRU-CONTROL-MIB : Disabled
```
**Step 2** Verify that the SNMP community(ies) were configured properly by entering the following command:

#### **show snmp communities**

The output of this command lists the configured SNMP communities and their corresponding access levels.

**Step 3** Verify that the SNMP transports are configured properly by entering the following command:

#### **show snmp transports**

The following displays a sample output:

```
Target Name: rms1
IP Address: 192.168.1.200
Port: 162
Default: Default
Security Name: public
Version: 1
Security:
View:
Notif Type: traps
```
### **Controlling SNMP Trap Generation**

The system uses SNMP traps (notifications) to indicate that certain events have occurred. By default, the system enables the generation of all traps. However, you can disable individual traps to allow only traps of a certain type or alarm level to be generated. This section provides instructions for disabling/enabling SNMP traps.

Ú

Commands used in the configuration samples in this section provide base functionality. The most common commands and keyword options are presented. In many cases, other optional commands and keyword options are available. Refer to the *CommandLine Interface Reference* for complete information regarding all commands. **Important**

To configure SNMP trap generation:

**Step 1** Set parameters by applying the following example configuration:

```
configure
  snmp trap suppress
  snmp trap suppress trap_name1 trap_name2 ... trap_nameN
```
If at a later time you wish to re-enable a trap that was previously suppressed, use the **snmp trap enable** command.

**Step 2** Save the configuration as described in *Verifying and Saving Your Configuration*.

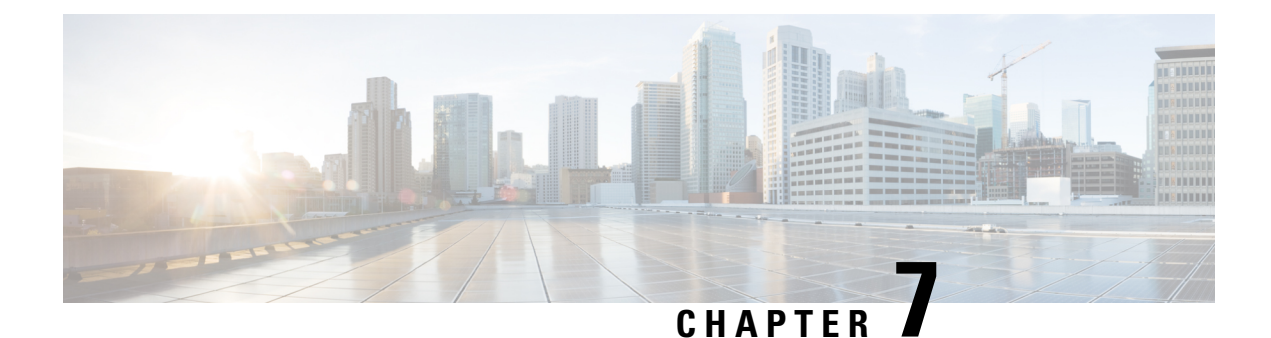

# **Verifying and Saving Your Configuration**

This chapter describes how to save your system configuration.

- Verifying the [Configuration,](#page-124-0) on page 93
- [Synchronizing](#page-126-0) File Systems, on page 95
- Saving the [Configuration,](#page-126-1) on page 95

# <span id="page-124-0"></span>**Verifying the Configuration**

You can use a number of commands to verify the configuration of your feature, service, or system. Many are hierarchical in their implementation and some are specific to portions of or specific lines in the configuration file.

### **Feature Configuration**

In many configurations, you have to set and verify specific features. An example includes IP address pool configuration. Using the example below, enter the listed commands to verify proper feature configuration.

Enter the **show ippool** command to display the IPaddress pool configuration. The output from this command should look similar to the sample shown below. In this example, all IP pools were configured in the *isp1* context.

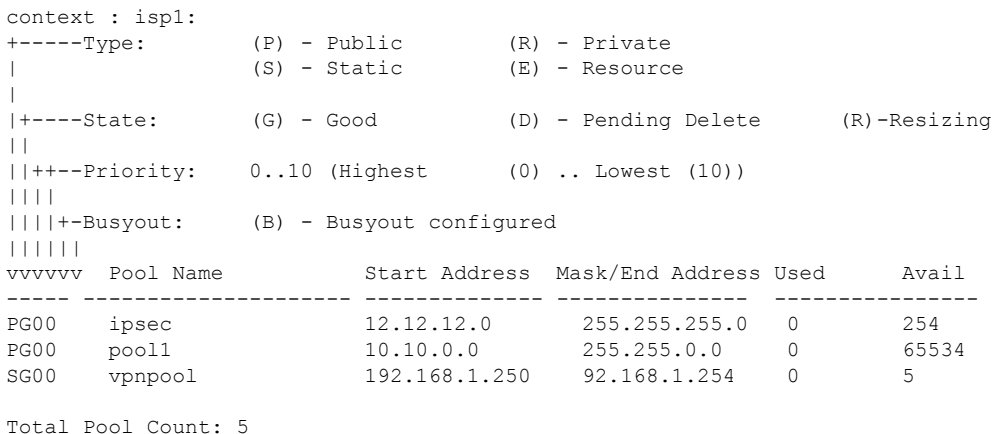

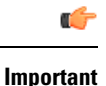

To configure features on the system, use the **show** commands specifically for these features. Refer to the *Exec Mode show Commands* chapter in the *Command Line Interface Reference* for complete information.

### **Service Configuration**

Verify that your service was created and configured properly by entering the following command:

**show** *service\_type service\_name*

The output is a concise listing of the service parameter settings similar to the sample displayed below. In this example, a P-GW service called *pgw* is configured.

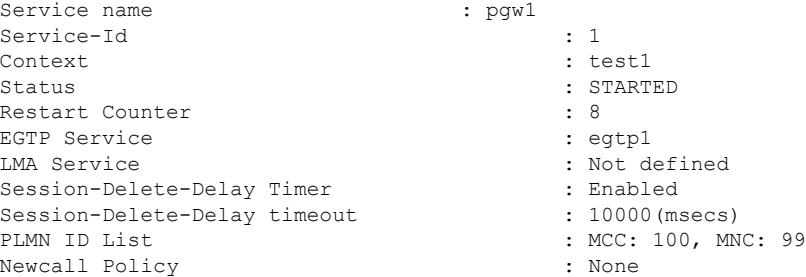

#### **Context Configuration**

Verify that your context was created and configured properly by entering the **show context name** *name* command.

The output shows the active context. Its ID is similar to the sample displayed below. In this example, a context named *test1* is configured.

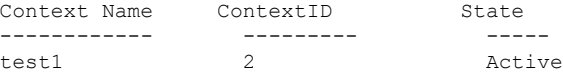

### **System Configuration**

Verify that your entire configuration file was created and configured properly by entering the **show configuration** command.

This command displays the entire configuration including the context and service configurations defined above.

### **Finding Configuration Errors**

Identify errors in your configuration file by entering the **show configuration errors** command.

This command displays errors it finds within the configuration. For example, if you have created a service named "service1", but entered it as "srv1" in another part of the configuration, the system displays this error.

You must refine this command to specify particular sections of the configuration. Add the **section** keyword and choose a section from the help menu as shown in the examples below.

**show configuration errors section ggsn-service**

or

#### **show configuration errors section aaa-config**

If the configuration contains no errors, an output similar to the following is displayed:

```
##############################################################################
Displaying Global
AAA-configuration errors
##############################################################################
Total 0 error(s) in this section !
```
## <span id="page-126-0"></span>**Synchronizing File Systems**

Enter the following Exec mode command to synchronize the local file systems:

```
[local]host_name# filesystem synchronize all
```
The **filesystem** command supports multiple keywords that allow you to check for and repair file system corruption, as well as synchronize a file system with a specific storage device. For additional information, see the *Exec Mode Commands* chapter in the *Command Line Interface Reference*.

# <span id="page-126-1"></span>**Saving the Configuration**

These instructions assume that you are at the root prompt for the Exec mode:

[local]*host\_name*#

To save your current configuration, enter the following command:

```
save configuration url [ obsolete-encryption | showsecrets | verbose ] [
-redundant ] [ -noconfirm ]
```
*url* specifies the location in which to store the configuration file. It may refer to a local or a remote file.

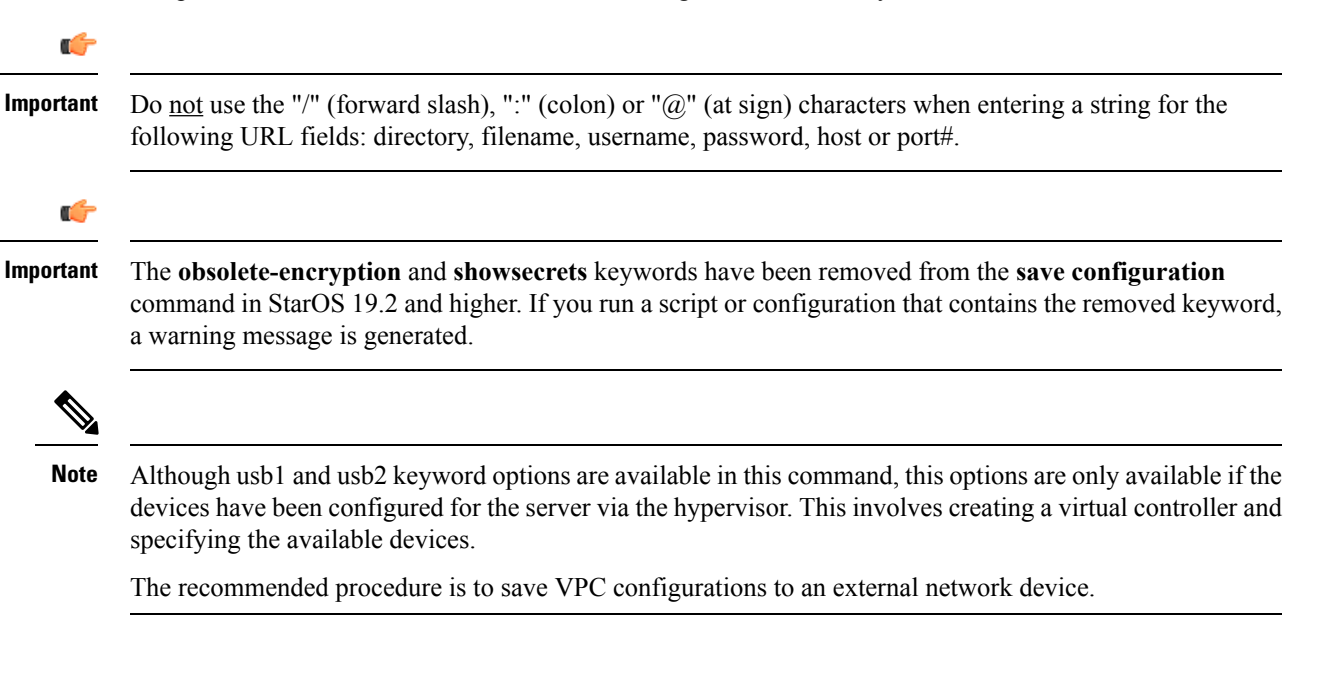

For complete information about the above command, see the *Exec Mode Commands* chapter of the *Command Line Interface Reference*.

```
save configuration /flash/cfgfiles/system.cfg
```
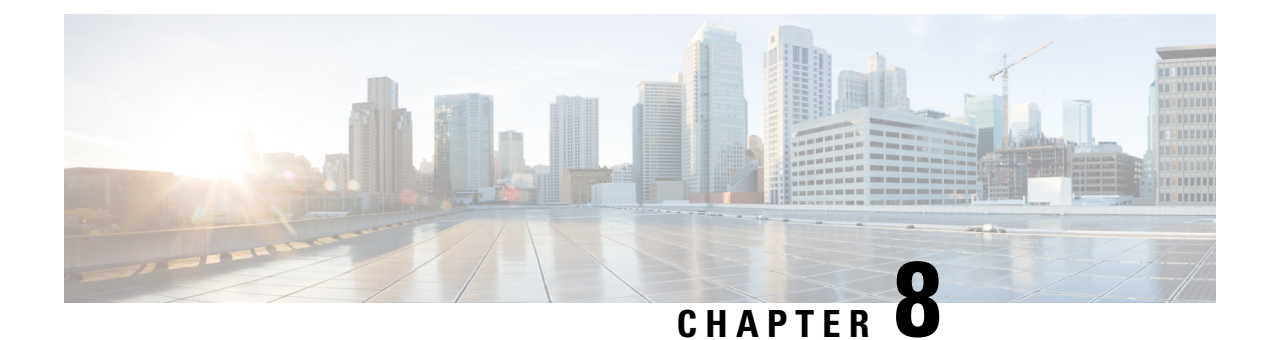

# **System Interfaces and Ports**

This chapter describes how to create a context and configure system interfaces and ports within the context. Before beginning these procedures, refer to your product-specific administration guide for configuration information for your product.

- [Contexts,](#page-128-0) on page 97
- Ethernet [Interfaces](#page-129-0) and Ports, on page 98
- [VLANs,](#page-132-0) on page 101

# <span id="page-128-0"></span>**Contexts**

Even though multiple contexts can be configured to perform specific functions, they are all created using the same procedure.

### **Creating Contexts**

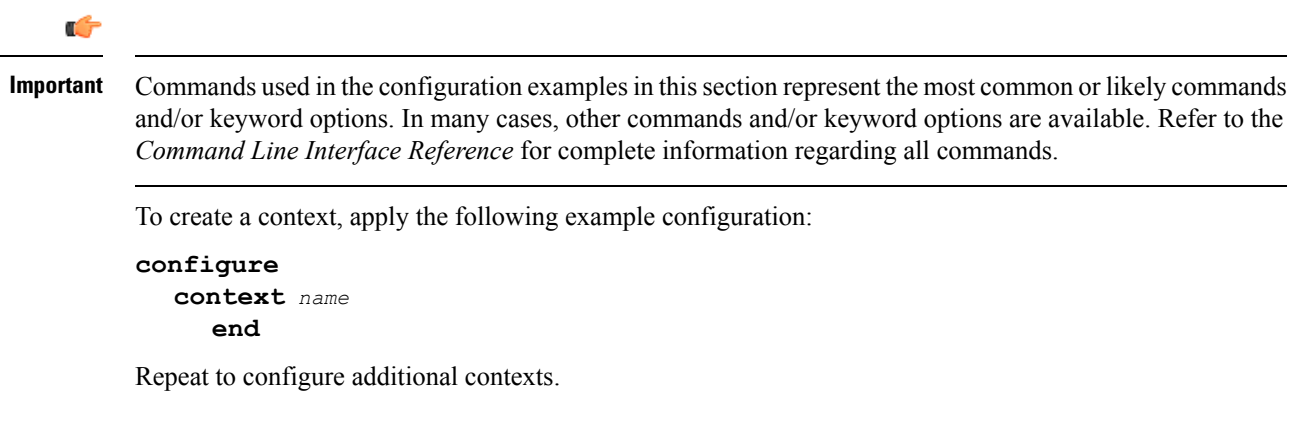

### **Viewing and Verifying Contexts**

**Step 1** Verify that your contexts were successfully created by entering the following command:

```
[local]host_name# show context all
```
The output is a two-column table similar to the example below. This example shows that two contexts were created: one named *source* and one named *destination*.

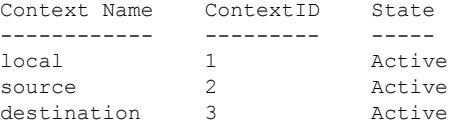

The left column lists the contexts that are currently configured. The center column lists the corresponding context ID for each of the configured contexts. The third column lists the current state of the context.

**Step 2** Save your configuration as described in the *Verifying and Saving Your Configuration* chapter.

**Step 3** Now that the context has been created, interfaces and specific functionality can be configured within the context. Proceed to other sections for instructions on configuring specific services and options.

# <span id="page-129-0"></span>**Ethernet Interfaces and Ports**

Regardless of the type of application interface, the procedure to create and configure it consists of the following:

- **Step 1** Create an interface and assign an IP address and subnet mask to it by applying the example configuration in [Creating](#page-129-1) an [Interface,](#page-129-1) on page 98.
- **Step 2** Assign a physical port for use by the interface and bind the port to the interface by applying the example configuration in [Configuring](#page-130-0) a Port and Binding It to an Interface, on page 99.
- **Step 3** Optionally configure a static route for the interface by applying the example configuration in [Configuring](#page-130-1) a Static Route for an [Interface,](#page-130-1) on page 99.
- **Step 4** Repeat the above steps for each interface to be configured.

This section provides the minimum instructions for configuring interfaces and ports to allow the system to communicate on the network. Commands that configure additional interface or port properties are described in the *Ethernet Port Configuration Mode Commands* and *Ethernet Interface Configuration Mode Commands* chapters of the *Command Line Interface Reference.*

<span id="page-129-1"></span>To ensure that system line card and port-level redundancy mechanisms function properly, the Spanning Tree protocol must be disabled on devices connected directly to any system port. Failure to turn off the Spanning Tree protocol may result in failures in the redundancy mechanisms or service outage.

### **Creating an Interface**

Use the following example to create a new interface in a context:

```
configure
  context name
     interface name
        { ip | ipv6 } address address subnetmask [ secondary ]
        end
```
Notes:

- *Optional:* Add the **loopback** keyword option to the **interface** *name* command, to set the interface type as "loopback" which is always UP and not bound to any physical port.
- *Optional:* Add the **secondary** keyword to the **{ ip | ipv6 } address** command, to assign multiple IP addresses to the interface. IP addresses can be entered using IPv4 dotted-decimal or IPv6 colon-separated-hexadecimal notation.
- *Optional:* In the interface config mode, add the **port-switch-on-L3-fail address** command, to configure the interface for switchover to the port on the redundant line card if connectivity to a specified IP address is lost. This IP address can be entered using IPv4 dotted-decimal or IPv6 colon-separated-hexadecimal notation.

### <span id="page-130-0"></span>**Configuring a Port and Binding It to an Interface**

Use the following example configuration to configure and assign a port to an interface:

```
configure
  port ethernet slot#/port#
     description description
     no shutdown
     bind interface interface_name context_name
     end
```
Notes:

- *Optional:* In the Ethernet Port configuration mode, add the preferred **slot**  $slot\#$  command if you want to specify a port preference.
- Binding associates the port and all of its settings to the named interface.

### <span id="page-130-1"></span>**Configuring a Static Route for an Interface**

Use the following example to configure a static route for an interface:

```
configure
  context name
       { ip | ipv6 } route ip_address netmask next-hop gw_address interface_name
     end
```
Notes:

- *ip\_address* and *netmask* are the IP address and subnet mask of the target network. This IP address can be entered using IPv4 dotted-decimal or IPv6 colon-separated-hexadecimal notation.
- *gw\_address* is the IP address of the default gateway or next-hop route. This IP address can be entered using IPv4 dotted-decimal or IPv6 colon-separated-hexadecimal notation.
- To configure a route to the gateway router, use 0.0.0.0 for the network and mask variables.
- Repeat as needed. Multiple static routes can be configured to the same destination to provide an alternative means of communication in case the preferred route fails.

#### **Viewing and Verifying Port Configuration**

**Step 1** Verify that your interface configuration settings are correct by entering the following commands:

[local]*host\_name*# **context** *context\_name*

[*context\_name*]*host\_name*# **show { ip | ipv6 } interface**

*context\_name* represents the name of the context in which the interface was created. The output from these commands should be similar to the following example.

In this example an interface named *mgmt1* was configured in the local context.

#### **Example:**

Intf Name: mgmt1

In this example an interface named *mgmt1* was configured in the local context.

```
Intf Type: Broadcast
IP State: UP (Bound to 10/11 untagged, ifIndex 285278209)
IP Address: 192.168.100.3 Subnet Mask: 255.255.255.0
Bcast Address: 192.168.100.255 MTU: 1500
Resoln Type: ARP ARP ARP timeout: 3600 secs
Number of Secondary Addresses: 0
Total interface count: 1
```
**Step 2** Verify that your port configuration settings are correct by entering the following command:

[*context\_name*]*host\_name*# **show configuration port** *slot#/port#*

#### **Example:**

This command produces an output similar to that displayed in the following example that shows the configuration of port 11 in chassis slot 1. In this example, the port is bound to an interface called *rp1* configured in a context called *source*.

```
config
  port ethernet 1/11
      description 11_RP1
      no shutdown
      bind interface rp1 source
      end
```
**Step 3** Verify that your static route(s) was configured properly by entering the following command:

[*context\_name*]*host\_name*# **show ip static-route**

#### **Example:**

This command produces an output similar to that displayed in the following example that shows a static route to a gateway with an IP address of 192.168.250.1.

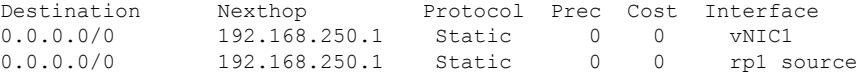

**Step 4** Save the configuration as described in the *Verifying and Saving Your Configuration* chapter.

# <span id="page-132-0"></span>**VLANs**

Virtual LANs (VLANs) allow two logically separated networks to use the same physical medium. VLAN segmentation, also called 802.1q tagging, works by appending a tag identifying the VLAN ID to each Ethernet frame.

For information on how to create VLANs to handle specific packet types, see the *VLANs* chapter.

#### **Hypervisors**

VLAN usage under KVM is an extension to bridge interface sharing. The difference lies in which interface participates in the bridge set. The physical interfaces (such as eth0, eth1) are bound to the bridge, which is used by each guest. These interfaces carry unmodified packets coming externally or being generated internally, with or without a VLAN ID tag.

VMware supports the use of virtual switches that allow virtual machines on one vSphere host to communicate with each other using the same protocols as physical switches. The vSwitch emulates a traditional physical Ethernet network switch by forwarding frames at the data-link layer. A vSphere host can have numerous virtual switches, each with more than 1,000 internal virtual ports for virtual machines. The vSphere platform supports the vSphere Standard Switch virtual switch configuration at the host level and the vSphere Distributed Switch, a single virtual switch that spans multiple associated hosts.

#### **VLANs and Management Ports**

The management interface supports VLAN configuration. This support extends to the local context.

Bulkstats can be sent out an interface other than the normal management interface. This interface also supports VLANs.

You can also configure other OA&M services on separate VLANs.

Yo can assign separate source IP addresses for the OA&M services. OA&M services should not be bound to the same VLAN as service VLANs. Other services include SGi, Gi, Pi, eGTP or other packet core-specific interfaces and services.

This feature is implemented by adding support for the **vlan** command to the management port in the local context. See the example command sequence below.

#### **configure**

```
port ethernet 1/1
   vlan 184
      no shutdown
      bind interface 19/3-UHA foo
```
L

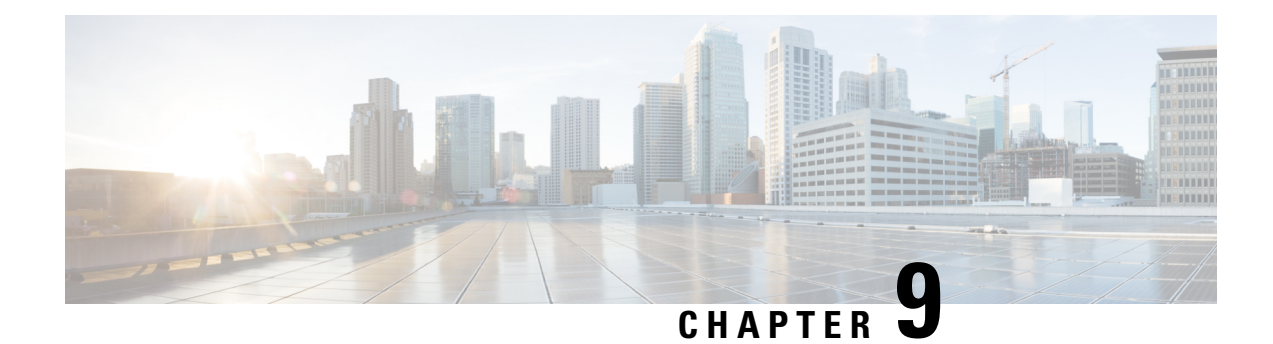

# **System Security**

This chapter describes the StarOS security features.

This chapter explores the following topics:

- Protection of [Passwords,](#page-134-0) on page 103
- Support for ICSR [Configurations,](#page-135-0) on page 104
- Encrypted SNMP [Community](#page-136-0) Strings, on page 105
- Lawful Intercept [Restrictions,](#page-136-1) on page 105
- Adding, [Modifying](#page-137-0) and Removing Users, on page 106
- [Test-Commands,](#page-137-1) on page 106
- Using COTS Hardware for [Encryption,](#page-139-0) on page 108

# <span id="page-134-0"></span>**Protection of Passwords**

Users with privilege levels of Inspector and Operator cannot display decrypted passwordsin the configuration file via the command line interface (CLI).

### **Secure Password Encryption**

By default for StarOS releases prior to 21.0 the system encrypts passwords using an MD5-based cipher (option A). These passwords also have a random 64-bit (8-byte) salt added to the password. The chassis key is used as the encryption key.

Setting a chassis key supports an encryption method where the decryption requires the knowledge of a "shared" secret". Only a chassis with knowledge of this shared secret can access the passwords. To decipher passwords, a hacker who knew the chassis key would still need to identify the location of the 64-bit random salt value within the encryption.

Passwords encrypted with MD-5 will have "+A" prefixes in the configuration file to identify the methodology used for encrypting.

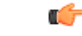

**Important** For release 21.0 and higher, the default is Algorithm B.

For release 15.0 and higher, another type of encryption algorithm can be specified. The Global Configuration mode **cli-encrypt-algorithm** command allows an operator to configure the password/secret encryption

algorithm. The default encryption/password algorithm for releases prior to 21.0 is MD-5 as described above (option A). A second password encryption algorithm (option B) uses AES-CTR-128 for encryption and HMAC-SHA1 for authentication. The encryption key protects the confidentiality of passwords, while the authentication key protects their integrity. For release 21.0 and higher Algorithm B is the default. Passwords encrypted with this key will have "+B" prefixes in the configuration file.

For release 19.2 and higher, a third type of encryption algorithm can be specified (option C). This algorithm specifies the use of the HMAC-SHA512 cipher algorithm for encryption and authentication. Passwords encrypted with this key will have "+C" prefixes in the configuration file.

Also for release 19.2 and higher, the encryption key is hashed from the chassis ID and a 16-byte Initialization Vector (IV) obtained from an internal random number generator. No two passwords are encrypted using the same encryption key/IV pair. The Security Administrator must set a chassis key in order to generate the chassis ID and resulting encryption key. A default chassis key based on a local MAC address is no longer supported.

The syntax for the **cli-encrypt-algorithm** command is:

```
config
   cli-encrypt-algorithm { A | B | C }
```
### **Support for Non-Current Encryptions and Decryptions**

The system supports previously formatted encrypted passwords. The syntax of the encrypted passwords indicates which methodology was used for encryption. If the system does notsee a prefix before the encrypted password, the earlier encryption method using a fixed key will be used. If the encrypted password includes the "+A" prefix, the decryption method uses the chassis key and random salt.

If the user saves a new configuration, the generated file will always contain passwords encrypted by the most recent method. The user cannot generate the earlier DES-based encryption values. However, all future StarOS releases will continue to support plain-text password entry for all two-way encryptable passwords

The recommended process for changing the chassis key without causing a "lock-out" state is as follows:

- Load the configuration file of the last good configuration using the previous chassis key.
- Change the chassis key to the new desired value.
- Save the configuration with this new chassis key.

Refer to *Configuring a Chassis Key* in *System Settings* for additional information.

# <span id="page-135-0"></span>**Support for ICSR Configurations**

Inter-Chassis Session Recovery (ICSR) is a redundancy configuration that employs two identically configured VPC-SI chassis/instances as a redundant pair.

ICSR pairs share the same chassis key. If the ISCR detects that the two chassis/instances have incompatible chassis keys, an error message is logged but the ICSR system will continue to run. Without the matching chassis key, the standby ICSR peer can recover services if the active peer goes out of service; the standby peer will still have access to the passwords in their decrypted form.

ICSR peers use Service Redundancy Protocol (SRP) to periodically check to see if the redundancy configuration matches with either decrypted passwords or DES-based two-way encryption strings. Since the configuration

is generated internally to the software, users are not able to access the configuration used to check ICSR compatibility.

# <span id="page-136-0"></span>**Encrypted SNMP Community Strings**

Simple Network Management Protocol (SNMP) uses community strings as passwords for network elements. Although these community strings are sent in clear-text in the SNMP PDUs, the values can be encrypted in the configuration file.

The **snmp community encrypted name** command enables the encryption of SNMP community strings. For additional information,see the *Global Configuration Mode Commands* chapter in the *CommandLine Interface Reference*.

## <span id="page-136-1"></span>**Lawful Intercept Restrictions**

This section describes some of the security features associated with the provisioning of Lawful Intercept (LI).

#### **LI Server Addresses**

An external authenticating agent (such as RADIUS or Diameter) sends a list of LI server addresses as part of access-accept. For any intercept that was already installed or will be installed for that subscriber, a security check is performed to match the LI server address with any of the LI-addresses that were received from the authenticating agent. Only those addresses that pass this criteria will get the intercepted information for that subscriber.

While configuring a campon trigger, the user will not be required to enter the destination LI server addresses. When a matching call for that campon trigger is detected, a security check is done with the list received from the authentication agent. The LI-related information is only forwarded if a matching address is found.

When an active-only intercept is configured, if a matching call is found, a security check is made for the LI address received from the authentication agent and the intercept configuration will be rejected.

If no information related to LI server addresses is received for that subscriber, LI server addresses will not be restricted.

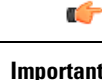

**Important** A maximum of five LI server addresses are supported via an authenticating agent.

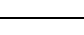

Ú

The ability to restrict destination addresses for LI content and event delivery using RADIUS attributes is supported only for PDSN and HA gateways. **Important**

### **Modifying Intercepts**

One LI administrator can access and/or modify the intercepts created by another LI administrator. Whenever an intercept is added, removed or modified, an event log is displayed across LI administrators about the change. An SNMP trap is also generated.

## <span id="page-137-0"></span>**Adding, Modifying and Removing Users**

It is considered uncommon for a user to be added or removed from the system. Likewise, it is considered uncommon for a user's privileges to modified. However, if the system is compromised, it is common for attackers to add or remove a privileged user, raise their privileges or lower the privileges of others.

As a general rule, lower privileged users should not be allowed to increase their privileges or gain access to sensitive data, such as passwords, which were entered by higher privileged users.

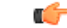

**Important**

The system can only detect changes in users and user attributes, such as privilege level, when these users are configured through the system.

### **Notification of Users Being Added or Deleted**

Users with low level authorization should not be able to create users with high level authorization. However, if a malicious actor were to be able to create a high level authorized user, they could then delete the other high level authorized users, thereby locking them out of the system.

The following SNMP traps notify an administrator when users are added or removed:

- **starLocalUserAdded** indicates that a new local user account has been added to the system.
- **starLocalUserRemoved** indicates that a local user account has been removed from the system.

### **Notification of Changes in Privilege Levels**

Whenever a user's privilege level is increased or decreased, an SNMP notification will be sent out. A malicious actor may gain access to more privileged commands by somehow promoting" their privileges. Once this is done, they could then "demote" the privileges of all the other users, thereby locking the proper administrators out of the system.

The **starLocalUserPrivilegeChanged** trap indicates that a local user's privilege level has been changed.

#### <span id="page-137-1"></span>**User Access to Operating System Shell**

The **starOsShellAccessed** trap indicates that a user has accessed the operating system shell.

# **Test-Commands**

Users with Security Administrator or Administrator privilege can enable the display of previously hidden test-commands. The CLI test-commands mode displays new command keywords for existing commands, as well as new commands.

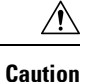

CLI test-commands are intended for diagnostic use only. Access to these commands is not required during normal system operation. These commands are intended for use by Cisco TAC personnel only. Some of these commands can slow system performance, drop subscribers, and/or render the system inoperable.

#### **Enabling cli test-commands Mode**

To enable access to test-commands, a Security Administrator must log into the Global Configuration mode and enter **cli hidden**.

This command sequence is shown below.

```
[local]host_name# config
[local]host_name(config)# cli hidden
[local]host_name(config)#
```
By default **cli hidden** is disabled.

Ú

**Important**

Low-level diagnostic and test commands/keywords will now be visible to a user with Administrator or higher privilege. There is no visual indication on the CLI that the test-commands mode has been enabled.

#### **Enabling Password for Access to CLI-test commands**

A Security Administrator can set a plain-text or encrypted password for access to CLI test commands. The *password* value is stored in **/flash** along with the boot configuration information. The **show configuration** and **save configuration** commands will never output this value in plain text.

The Global Configuration mode command **tech-support test-commands[encrypted]password***new\_password* **[ old-password** *old\_password* **]** sets an encrypted or plain-text password for access to CLI test-commands.

This command sequence is shown below.

```
[local]host_name# config
[local]host_name(config)# tech-support test-commands password new_password [
old-password old_password ]
[local]host_name(config)#
```
If the new password replaces an existing password, you must enter the old password for the change to be accepted.

If the old password is not entered or does not match the existing configured value, the following error message appears: "tech-support password is already configured". A prompt then appears to accept entry of the old password: "Enter old tech-support password:".

Entering **old-password** *old\_password* allows you to replace the existing password without being prompted to enter the old password. If you incorrectly enter the old password or do not enter the old password, an error message appears: "Failure: Must enter matching old tech-support password to replace existing password".

The Quick Setup Wizard (Exec mode **setup** command) also prompts for entry of a tech-support test-commands password. If you have forgotten the old tech-support password, you can run **setup** directly from the Console port to enter a new tech-support password.

When a test-commands password is configured, the Global Configuration mode command **cli test-commands [ encrypted ] password** *password* requires the entry of the password keyword. If the **encrypted** keyword is specified, the *password* argument is interpreted as an encrypted string containing the password value. If the **encrypted** keyword is not specified, the *password* argument is interpreted as the actual plain text value

```
Ú
```
If **tech-support test-commands password** is never configured, StarOS will create a new password. If the **password**keyword is not entered for **cli test-commands**, the user is prompted (no-echo) to enter the password. Also, **cli hidden** must be enabled by an administrator to access the CLI test-commands. **Important**

#### **Exec Mode cli test-commands**

Exec mode commands are available to a privileged user who enters the command **cli test-commands** from Exec mode.

```
[local]host_name# cli test-commands [encrypted] password password
Warning: Test commands enables internal testing and debugging commands
USE OF THIS MODE MAY CAUSE SIGNIFICANT SERVICE INTERRUPTION
```

```
œ
```
**Important** An SNMP trap (starTestModeEntered) is generated whenever a user enters CLI test-commands mode.

#### **Configuration Mode cli test-commands**

Configuration commands which provided access to low-level software parameters are accessible only after a privileged user enters the command **cli test-commands** from Global Configuration mode.

```
[local]host_name# config
[local]host_name(config)# cli test-commands [encrypted] password password
Warning: Test commands enables internal testing and debugging commands
USE OF THIS MODE MAY CAUSE SIGNIFICANT SERVICE INTERRUPTION
```
Ú

<span id="page-139-0"></span>**Important** An SNMP trap (starTestModeEntered) is generated whenever a user enters CLI test-commands mode.

# **Using COTS Hardware for Encryption**

StarOS VPC instances perform encryption and tunneling of packets in the software. If, however, your commercial off-the shelf (COTS) server uses the Intel Communications Chipset 89xx and you configure the VPC virtual machines to passthrough this chipset, then the VPC instances automatically utilize this hardware chip for encryption and decryption of packets. The Intel Communications Chipset 89xx is also known as Coleto Creek.

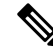

All service function (SF) VMs must use the Intel Communications chipset in order for the VPC to use the hardware chipset for encryption and decryption. **Note**

To determine if your COTSserver uses this chipset, use the **show hardware** command to display information for allslots. This example illustratessample output from the **show hardware** command for a VPC-SI instance on hardware that uses the Coleto Creek crypto accelerator:

```
[local]swch32# show hardware
System Information:
 Platform : KVM Guest
 UUID/Serial Number : 014A4D4F-7644-4CF1-C408-8ABB631B3E34CPU Packages : 1 [#0]
 CPU Nodes : 1
 CPU Cores/Threads : 16
 Memory : 16384M (qvpc-si-medium)
 Crypto Accelerator : Coleto Creek A0
Storage Devices:
 Virtual Flash : Present
   Type : 4096M disk
   Model : ATA-QEMUHARDDISK
  Serial Number : 0M00001
 Hard Drive 1 : Present<br>Type : 16384M
                   : 16384M disk
   Model : ATA-QEMUHARDDISK
  Serial Number
 Hard Drive 2 : Not Present
 USB 1 : Not Present
 USB 2 : Not Present
 CDROM 1 : Present
   Type : cdrom
   Model : QEMU-QEMUDVD-ROM
Network Interfaces:
 loeth0 addr 52:54:00:ae:b7:72 at virtio1, 1af4:0001 (virtio net)
  RxQ(s)/RINGSZ/COALESCE: 1/256/-NA-
   TxQ(s)/RINGSZ/COALESCE: 1/256/-NA-
   NODE-ID : -NA-
 port1_10 addr 00:1b:21:87:14:ac at 0000:00:06.0, 8086:10fb (ixgbe)
  RxQ(s)/RINGSZ/COALESCE: 16/4096/500
   TxQ(s)/RINGSZ/COALESCE: 16/4096/0
   NODE-ID : -NA-
 port1_11 addr 00:1b:21:87:14:ad at 0000:00:07.0, 8086:10fb (ixgbe)
   RxQ(s)/RINGSZ/COALESCE: 16/4096/500
   TxQ(s)/RINGSZ/COALESCE: 16/4096/0
   NODE-ID : -NA-
```
This example illustratessample output from the **show hardware** command for a VPC-SI instance on hardware that does not have a crypto accelerator installed:

```
[local]swch81# show hardware
```
System Information:

```
Platform : KVM Guest
 UUID/Serial Number : E0A26495-F822-4AC0-914D-B51332177C4D
 CPU Packages : 1 [#0]
 CPU Nodes : 1<br>CPU Cores/Threads : 16
 CPU Cores/Threads
 Memory : 32768M (qvpc-si-medium)<br>Crypto Accelerator : None
 Crypto Accelerator
Storage Devices:
 Virtual Flash : Present
   Type : 4096M disk
   Model : ATA-QEMUHARDDISK<br>Serial Number : QM00001
   Serial Number
 Hard Drive 1 : Present
   Type : 16384M disk
   Model : ATA-QEMUHARDDISK<br>Serial Number : QM00002
   Serial Number
```
Hard Drive 2 : Not Present<br>USB 1 : Not Present : Not Present USB 2 : Not Present CDROM 1 : Present Type : cdrom Model : QEMU-QEMUDVD-ROM Network Interfaces: loeth0 addr 52:54:00:e9:70:05 at virtio1, 1af4:0001 (virtio\_net) RxQ(s)/RINGSZ/COALESCE: 1/256/-NA-TxQ(s)/RINGSZ/COALESCE: 1/256/-NA-NODE-ID : -NAport1 10 addr 52:54:00:22:f7:85 at virtio2, 1af4:0001 (virtio net) RxQ(s)/RINGSZ/COALESCE: 8/256/-NA-TxQ(s)/RINGSZ/COALESCE: 8/256/-NA-NODE-ID : -NAport1\_11 addr 52:54:00:3e:67:f9 at virtio3, 1af4:0001 (virtio\_net) RxQ(s)/RINGSZ/COALESCE: 8/256/-NA- $TxQ(s)/RINGSZ/COALESCE: 8/256/-NA-$ NODE-ID : -NA- $NODE-TD$ 

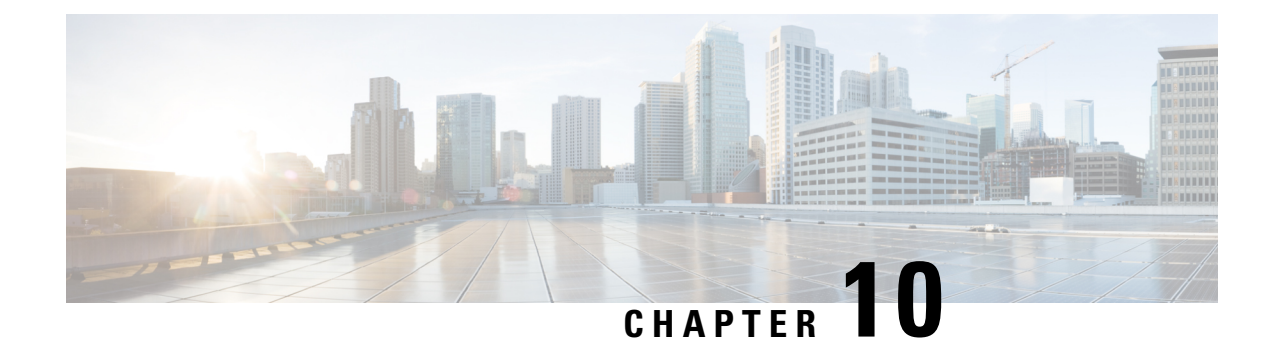

# **Secure System Configuration File**

- Feature [Summary](#page-142-0) and Revision History, on page 111
- Feature [Description,](#page-143-0) on page 112
- How System [Configuration](#page-143-1) Files are Secured, on page 112
- Configuring Signature [Verification,](#page-144-0) on page 113

# <span id="page-142-0"></span>**Feature Summary and Revision History**

#### **Summary Data**

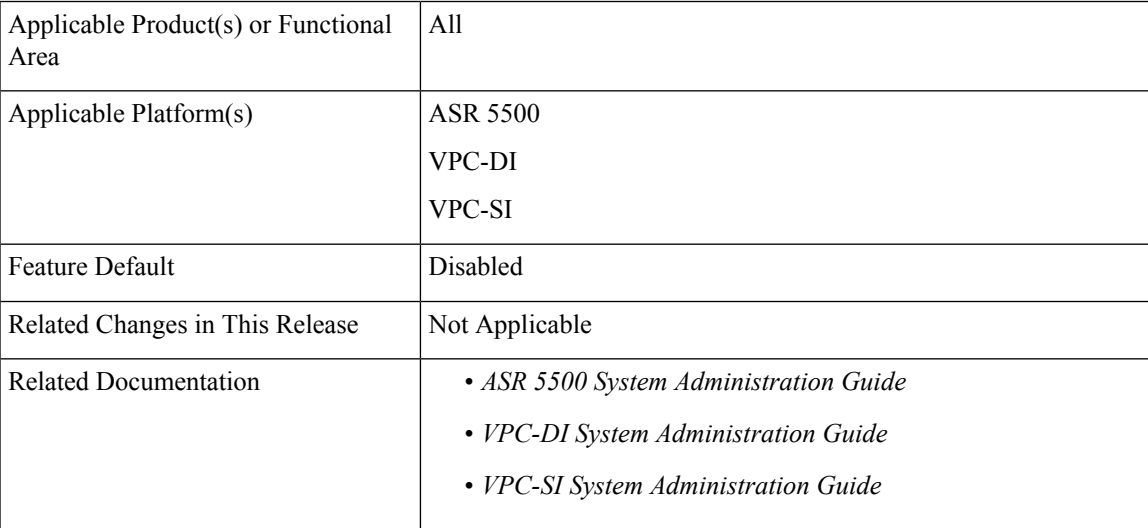

#### **Revision History**

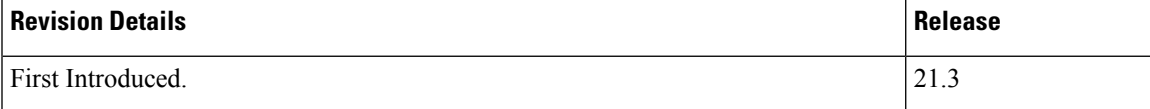

## <span id="page-143-0"></span>**Feature Description**

A system configuration file contains crucial configuration information used to setup and operate the operator's network. The configuration file must be properly authenticated before it is loaded to avoid unauthorized changes to the file that could harm the network.

This feature enables the system configuration file to be signed with an RSA key to ensure the integrity and authenticity of the configuration file before it is loaded. The operator can sign the configuration file with a private key, and the system uses a public key to validate the signed configuration file before loading it.

# <span id="page-143-1"></span>**How System Configuration Files are Secured**

#### **Create a Digital Signature**

The operator can sign the configuration file using the following steps:

**1.** Perform an SHA512 hash on the configuration file to create a message digest.

**Example** (Linux/OpenSSL):

openssl dgst -sha512 -binary -out digest cfg\_file

**2.** Create a digital signature by encrypting the message digest value with the RSA private key.

**Example** (Linux/OpenSSL):

```
openssl pkeyutl -sign -in digest -inkey pri_key.pem -out sig \
-pkeyopt digest:sha512 -pkeyopt rsa padding mode:pss \
-pkeyopt rsa pss saltlen:-2
```
**3.** Convert the digital signature to a base64 format (A '#' is added at the beginning, and a new line at the end).

**Example** (Linux/OpenSSL):

```
echo -n "#" > sig base64
base64 sig -w 0 >> sig base64
echo "" >> sig_base64
```
**4.** Append the original configuration file with the digital signature.

**Example** (Linux/OpenSSL):

cat sig\_base64 cfg\_file > signed\_cfg\_file

#### **Generating the Public and Private Keys**

The RSA public key is stored in PEM format (.pem file), and can be generated using one of the following OpenSSL commands in the example below:

openssl rsa -in pri\_key.pem - pubout -out pub\_key.pem **–-or-** openssl rsa -in pri\_key.pem -RSAPublicKey\_out -out pub\_key.pem

An RSA private key inPEM format can be generated using the OpenSSL command in the following example:

```
openssl genrsa -out pri_key.pem 2048
```
For more information on the **openssl rsa** and **openssl genrsa** commands, refer their respective OpenSSL manual pages.

## **Validate the Digital Signature**

When signature verification is enabled, validation of the digital signature occurs when the system boots up and loads the configuration file (or any time when the config file is loaded). The system determines if signature verification is enabled (or disabled) by looking for the *.enable\_cfg\_pubkey* file in the secure directory. For more information, refer Enable or Disable Signature [Verification,](#page-145-0) on page 114.

The system validates the signed configuration file using the following steps:

- **1.** Extract the RSA public signing key from the flash.
- **2.** Extract the configuration file's digital signature (the first line).
- **3.** Convert the signature from base64 to binary format.
- **4.** Decrypt the signature using the RSA public key.
- **5.** Calculate the SHA512 hash for the plain config file resulting in a message digest.
- **6.** Compare the decrypted signature value and newly calculated message digest. If they match, the configuration file is successfully validated.

# **Configuring Signature Verification**

## **Import RSA Public Key for Verification**

To verify the signed configuration file, an RSA public key (in PEM format) must be imported. Use the following command to import the RSA public key:

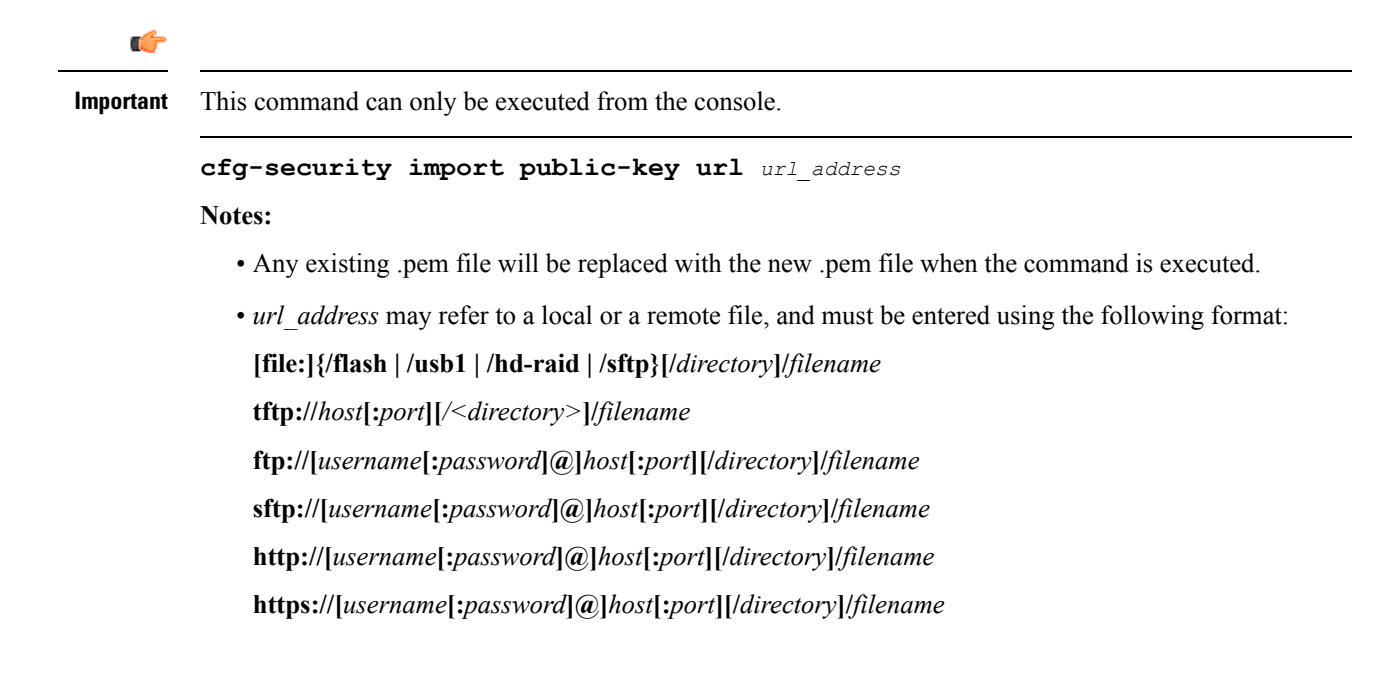

## <span id="page-145-0"></span>**Enable or Disable Signature Verification**

Use the following command to enable (or disable) signature verification in the configuration file:

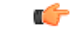

**Important** This command can only be executed from the console.

#### **[ no ] cfg-security sign**

#### **Notes:**

- Enabling signature verification (**cfg-security sign** command) will create an empty file named *.enable\_cfg\_pubkey* in the same directory where the PEM file exists.
- Use the **no cfg-security sign** command to disable verification of signature in the configuration file. Disabling signature verification (**no cfg-security sign** command) will remove the *.enable\_cfg\_pubkey* file.
- The system looks for the *.enable\_cfg\_pubkey* file to determine if signature verification is enabled or disabled.

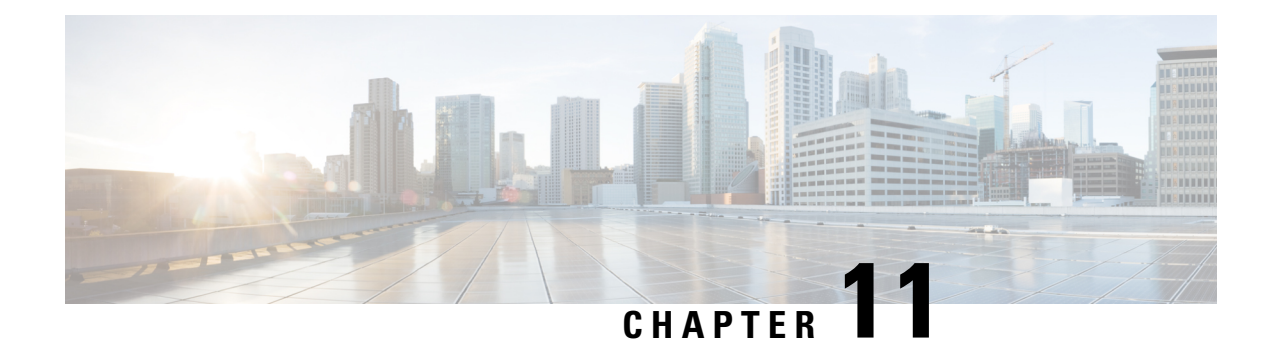

# **Software Management Operations**

This chapter provides information about software management operations on the system.

- [Understanding](#page-146-0) the Local File System, on page 115
- [Maintaining](#page-147-0) the Local File System, on page 116
- [Configuring](#page-151-0) the Boot Stack, on page 120
- [Upgrading](#page-154-0) the Operating System Software, on page 123
- [Managing](#page-169-0) License Keys, on page 138
- Managing Local-User [Administrative](#page-172-0) Accounts, on page 141

# <span id="page-146-0"></span>**Understanding the Local File System**

The local file system on the VPC VM is made up of files that are stored on the following:

- **/flash** Flash memory allocated as vHDD-1 on the M via the hypervisor is the default storage media for the StarOS image, CLI configuration, and crash log files used by the system.
- **/hd-raid** This is the storage space allocated as vHDD-2 on the CF VM by the hypervisor. It is used to store CDRs (Charging Data Records) and UDRs (Usage Data Records).

# **File Types Used by the Local File System**

The following file types can be located in the local file system:

- **Operating System Software Image File**: This binary file type is identified by its **.bin** extension. The file is the operating system that is loaded by the system upon startup or reloading. This is an executable, read-only file that cannot be modified by end users.
- **CLI Configuration File**: This file type is identified by its **.cfg** extension. These are text files that contain CLI commands that work in conjunction with the operating system software image. These files determine services to be provided, hardware and software configurations, and other functions performed by the system. The files are typically created by the end user. You can modify the files both on and off-line and use descriptive long filenames.
- **System File**: Only one file identified by a **.sys** extension is used by the system. The boot.sys file contains system-specific information, which describes how the system locates, and in what priority it loads, file groups (paired .bin and .cfg files) from its boot stack.

• **Abridged Crash Log**: The abridged crash log, identified by its **crashlog** filename, contains summary information about software or hardware failures that occur on the system. This file is located in the **/flash/crsh2/** directory on the device. You can view the contents of this file through the CLI, but you cannot modify the file.

## <span id="page-147-1"></span>**Understanding the boot.sys File**

The system uses the boot.sys file to store the prioritized boot stack parameters and file groups the system uses during startup. Modify this file only through system CLI commands and not through external means. Boot parameters contain information the system needs to locate the operating system image file, including:

- **bootmode**: This setting is typically configured to normal, and identifies how the system starts.
- **boot stack information**: The boot stack is made up of prioritized file group entries that designate the operating system image file and the CLI configuration file to load.

When a system is started for the first time, the boot.sys file is configured to use the normal boot mode and load the operating system software image from the /flash directory.

There is no CLI configuration file contained on the local file system. This causes the system to automatically start its CLI-based Quick Setup Wizard upon the first successful boot. Refer to *Getting Started* for more information on using the Quick Setup Wizard.

# <span id="page-147-0"></span>**Maintaining the Local File System**

Use CLI commands to manage and maintain the devices that make up the local file system. Execute all the commands described in this section in the Exec Mode. Unless otherwise specified, you must have security administrator or administrator privileges to execute these commands.

## **File System Management Commands**

Use the commands in this section to manage and organize the local file system.

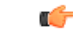

**Important**

For complete information on the commands listed below, see the *Exec Mode Commands* chapter of the *Command Line Interface Reference.*

### **Creating Directories**

Use the **mkdir** command to create a new directory on the specific local device. This directory can then be incorporated as part of the path name for any file located in the local file system.

```
[local]host_name# mkdir { /flash | /usb1 | /hd-raid } /dir_name
```
Use the following command to create a directory named *configs*:

[local]*host\_name*# **mkdir /flash/configs**

#### **Renaming Files and Directories**

Use the **rename** command to change the name of a file from its original name to a different name. Remember to use the same file extension, if applicable, to ensure that the file type remains unchanged.

Use the following command to rename a file named *iot* test.cfg to *iot* accept.cfg on the */flash* local device.

[local]*host\_name*# **rename /flash/iot\_test.cfg /flash/iot\_accept.cfg -noconfirm**

```
Ú
```
**Important**

Use the **rename** command only within the same local device. You cannot rename a file and place it onto another local device at the same time. To move a renamed file, you must use the **copy** command.

### **Copying Files**

These instructions assume that you are at the root prompt for the Exec mode. To save your current configuration, enter the following command:

[local]*host\_name*# **copy** *from\_url to\_url* **[-noconfirm]**

To copy a configuration file called *system.cfg* from a directory that was called *cfgfiles* to a directory named *configs\_old*, enter the following command:

[local]*host\_name*# **copy /flash/cfgfiles/system.cfg /flash/configs\_old/system\_2011.cfg**

To copy a configuration file called *init\_config.cfg* to the root directory of a TFTP server with a hostname of *config\_server*, enter the following command:

[local]*host\_name*# **copy /flash/cfgfiles/init\_confg.cfg tftp://config\_server/init\_config.cfg**

#### **Deleting Files**

The **delete** command removes a designated file from its specified location on the local file system.

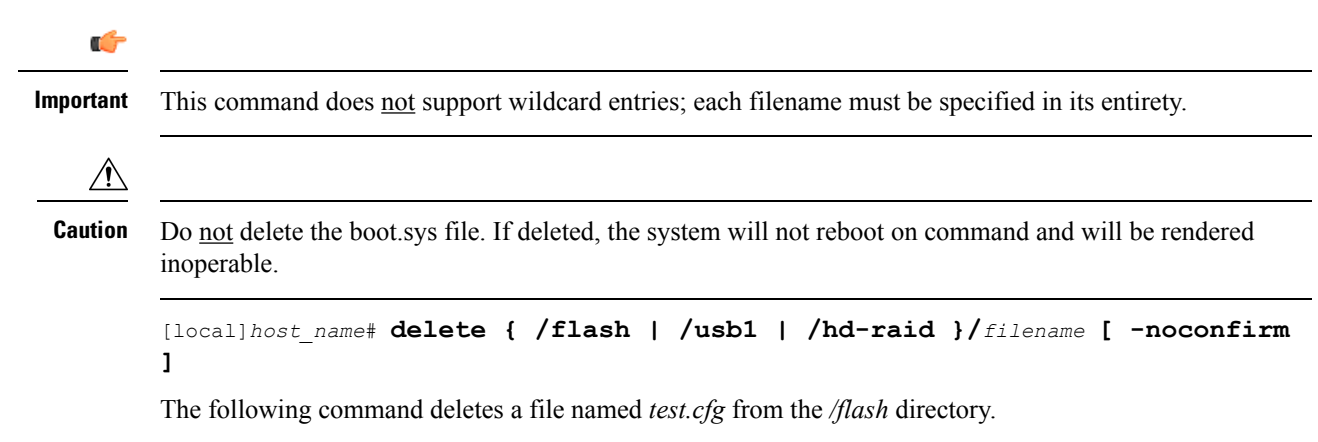

[local]*host\_name*# **delete /flash/test.cfg**

#### **Removing Directories**

Ú

The **rmdir** command deletes a current directory on the specific local device. This directory can then be incorporated as part of the path name for any file located in the local file system.

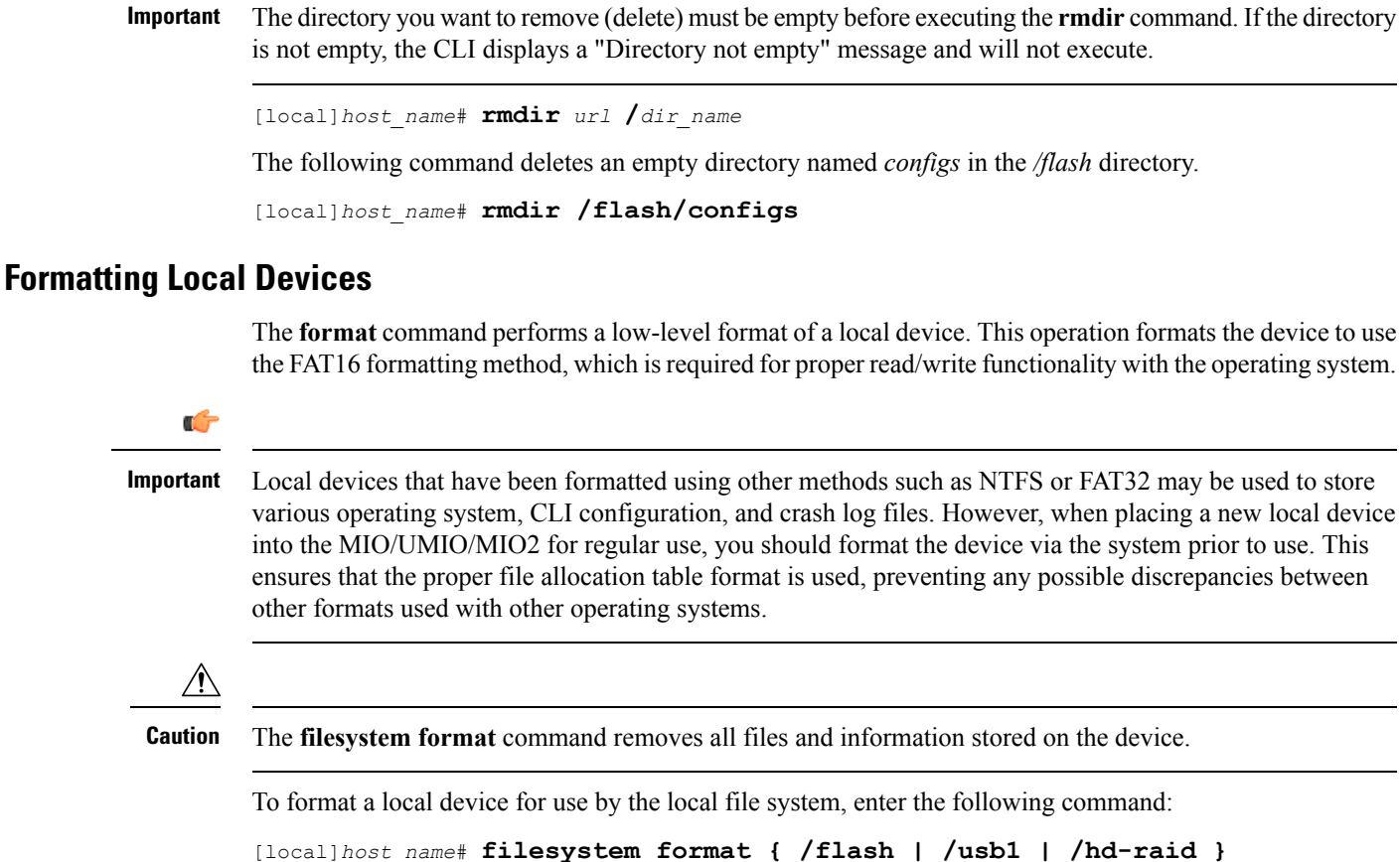

## **Applying Pre-existing CLI Configuration Files**

A pre-existing CLI configuration file is any .cfg file created to provide utility functions (such as clearing all statistics during testing) or created off-line using a text editor. There may be pre-existing configuration files stored on the local file system that can be applied to a running system at any time.

 $\mathbb{A}$ 

**Caution**

If a configuration file is applied to a system currently running another CLI configuration, any like contexts, services, logical interfaces, physical ports, IP address pools, or other configured items will be overwritten if the same command exists in the configuration file being applied. Take caution to ensure that you are knowledgeable of the contents of the file being applied and understand what the service ramifications are if a currently running command is overwritten. Also note that changes will not be saved automatically.

A CLI configuration file, or script containing CLI commands, can be applied to a running system by entering the following command at the Exec mode prompt:

[local]*host\_name*# **configure** *url* **[ verbose ]**

*url* specifies the location of the CLI configuration file to be applied. It may refer to a local or a remote file.

The following command applies a pre-existing CLI configuration file named *clearcmds.cfg* in the */flash* directory.

[local]*host\_name*# **configure /flash/clearcmds.cfg**

### **Viewing Files on the Local File System**

This section describes how to view a variety of files.

#### **Viewing the Contents of a Local Device**

The contents, usage information, and file system directory structure of any local device can be viewed by entering the following command at the Exec mode prompt:

**directory { /flash | /usb1 | /hd-raid }**

#### **Viewing CLI Configuration and boot.sys Files**

The contents of CLI configuration and boot.sysfiles, contained on the local file system, can be viewed off-line (without loading them into the OS) by entering the following command at the Exec mode prompt:

```
[local]host_name# show file url { /flash | /usb1 | /hd-raid } filename
```
Where: *url* is the path name for the location of the file and *filename* is the name of the file, including any extension.

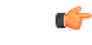

**Important**

Operator and inspector-level users can execute the **show file** command but cannot execute the **directory** command.

#### **Validating an Operating System File**

The operating system software image file, identified by its .bin extension, is a non-readable, non-editable file that executes on the system, creating its runtime operating system (OS).

It is important to verify a new operating system image file before attempting to load it. To accomplish this, a proprietary checksum algorithm is used to create checksum values for each portion of the application stored within the .bin file during program compilation.

This information can be used to validate the actual file against the checksum values stored within the file during its compilation. If any portion of the image file has become corrupted (for example, the file was truncated or was transferred using ASCII mode instead of binary mode), then this information is reported and the file is deemed unusable.

To validate an operating system software image file, enter the following command at the Exec mode prompt:

[local]*host\_name*# **show version { /flash | /usb1 | /hd-raid } /***[directory]***/***filename* **[all]**

The output of this command displays the following information:

• Version number

- Description
- Date
- Boot Image
- Size
- Flags
- Platform

If an invalid file is found, the system displays a failure message similar to these:

```
Failure: Image /flash/image_version.bin CRC check failed!
Failure: /flash/image_version.bin, has a bad magic number
```
# <span id="page-151-0"></span>**Configuring the Boot Stack**

The boot stack consists of a prioritized listing of operating system software image-to-CLI configuration file associations. These associations determine the software image and configuration file that gets loaded during system startup or upon a reload/reboot. Though multiple associations can be configured, the system uses the association with the highest priority. In the event that there is an error processing this association (for example, one of the files cannot be located), the system attempts to use the association with the next highest priority. Priorities range from 1 to 100, with 1 being the highest priority. The maximum number of boot stack entries that may be configured in the boot.sys file is 10.

Boot stack information is contained in the boot.sys file, described in [Understanding](#page-147-1) the boot.sys File, on page [116](#page-147-1). In addition to boot stack entries, the boot.sys file contains any configuration commands required to define the system boot method as explained in the section that follows.

### **System Boot Methods**

The local-boot method uses software image and configuration files stored locally on the system. On system startup or reboot, the system looks on one of its local devices or **/hd-raid** for the specific software image and accompanying configuration text file. When using the local-booting method, you only need to configure boot stack parameters.

The system can also be configured to obtain its software image from a specific external network server while it is paired with a configuration text file that resides on the system. When using network booting, you need to configure the following:

- Boot stack parameters, which define the files to use and in what priority to use them
- Boot interface and network parameters defining the remote management LAN interface and the methods to use to reach the external network server
- Network booting delay time and optional name server parameters defining the delay period (in seconds) to allow for network communications to be established, and the IP address of any Domain Name Service (DNS) name server that may be used

Ξ

# **Viewing the Current Boot Stack**

To view the boot stack entries contained in the boot.sys file run the Exec mode **show boot** command.

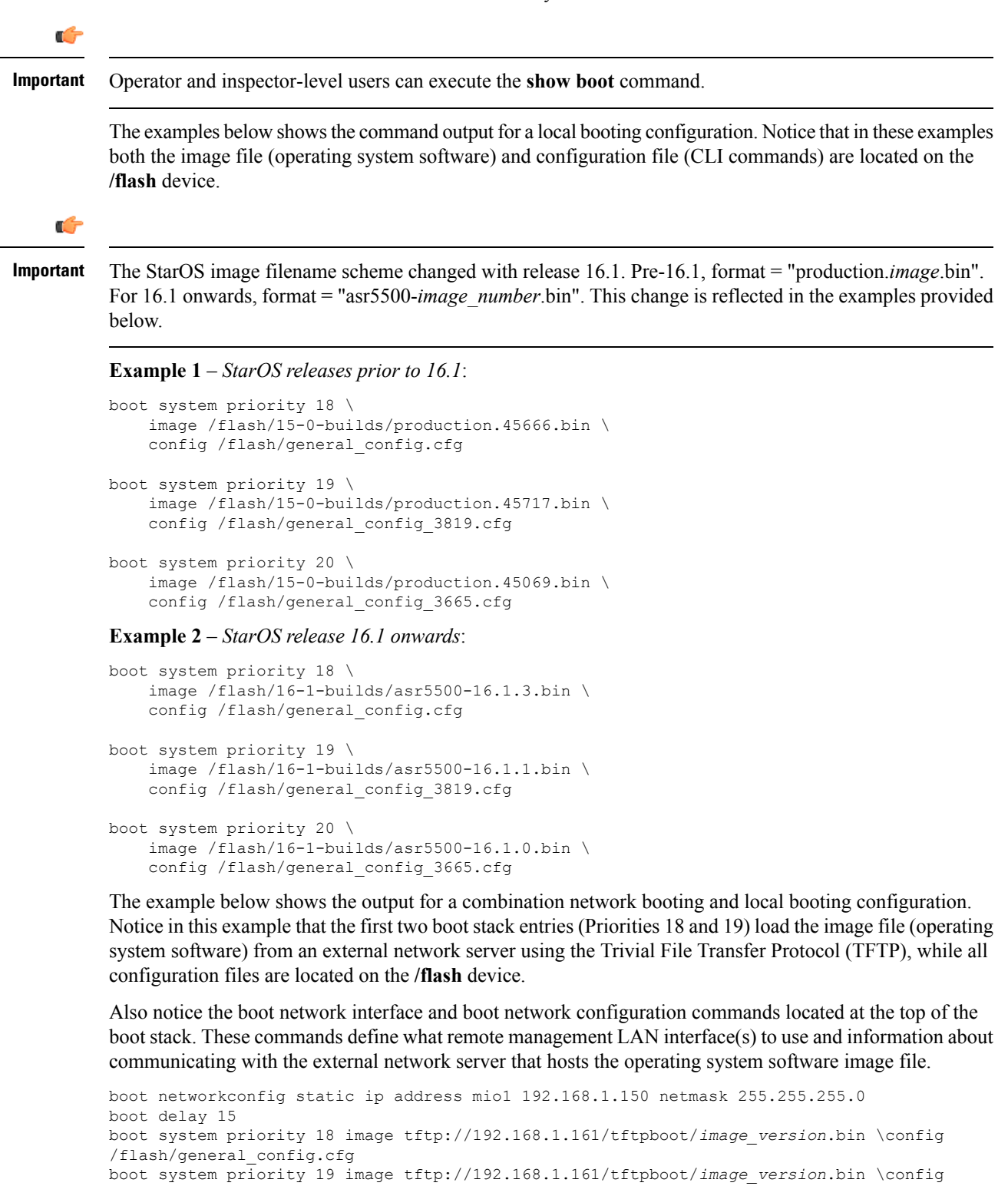

/flash/general\_config.cfg boot system priority 20 image /flash/*image\_version*.bin \config /flash/general\_config.cfg

To identify the boot image priority that was loaded at the initial boot time enter:

#### **show boot initial-config**

The example below displays the output:

```
[local]host_name# show boot initial-config
Initial (boot time) configuration:
     image tftp://192.168.1.161/tftpboot/image_version.bin \
      config /flash/config_name.cfg
     priority 1
```
### **Adding a New Boot Stack Entry**

#### Ú

```
Important
```
Before performing this procedure, verify that there are less than 10 entries in the boot.sys file and that a higher priority entry is available (i.e. that minimally there is no priority 1 entry in the boot stack). Refer to *Viewing the Current Boot Stack* for more information.

If priority 1 is in use, then you must renumber the existing entry(ies) to ensure that at least that priority is available. The maximum number of boot stack entries that can be contained in the *boot.sys* file is 10. If there are already 10 entries in the boot stack, you must delete at least one of these entries (typically, the lowest priority) and, if necessary, renumber some or all of the other entries before proceeding. Refer to [Deleting](#page-153-0) a Boot Stack [Entry,](#page-153-0) on page 122 for more information.

This procedure details how to add new boot stack entries to the *boot.sys* file. Make sure you are at the Exec mode prompt and enter the following commands:

```
configure
boot system priority number image image_url config cfg_url
```
The following command creates a new boot stack entry, using a boot priority of *3*.

```
boot system priority 3 image /flash/image_filename.bin config
/flash/config_name.cfg
```
Ú

<span id="page-153-0"></span>**Important** Boot stack changes saved to the boot.sys file are not executed until the system is rebooted.

Synchronize the local file systems on the CF VMs with the following command:

```
filesystem synchronize all
```
## **Deleting a Boot Stack Entry**

This procedure details how to remove an individual boot stack entry from the boot.sys file. Make sure you are at the Exec mode prompt and enter the following commands:

```
configure
  no boot system priority number
```
Where *number* specifies the boot priority used for the boot stack entry. This command removes that specific entry from the boot stack, causing the boot.sys file to be overwritten.

# <span id="page-154-0"></span>**Upgrading the Operating System Software**

Prior to initiating the StarOS software upgrade procedure, make sure the conditions described in the [Prerequisites,](#page-154-1) on page 123 section are met.

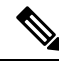

Undeploying/redeploying VPC is not supported after the bin upgrade. Deactivating VPC removes the upgraded StarOS bin image. **Note**

To upgrade the StarOS software:

- **1.** Obtain VIP Addresses for [AutoVNF,](#page-155-0) CF, ESC and UEM, on page 124
- **2.** Identify OS Release Version and Build [Number,](#page-156-0) on page 125
- **3.** [Download](#page-157-0) the Software Image from the Support Site, on page 126
- **4.** Verify [Zookeeper](#page-157-1) Database, on page 126
- **5.** Verify ESC [Database,](#page-158-0) on page 127
- **6.** Verify Free Space on the /flash [Device,](#page-159-0) on page 128
- **7.** [Transfer](#page-160-0) StarOS Image to /flash, on page 129
- **8.** Save the Running [Configuration,](#page-161-0) on page 130
- **9.** [Synchronize](#page-163-0) File Systems, on page 132
- **10.** Reboot the [System,](#page-164-0) on page 133

### <span id="page-154-1"></span>**Prerequisites**

Prior to performing an upgrade of StarOS software containing CF and SF VNFCs, check if the following prerequisites are met:

- You'll need the login credentials and IP address of AutoDeploy, AutoVNF, ESC, UEM, and CF VMs. You should have administrative rights to the OpenStack setup.
- Verify the OpenStack status. The Ansible output should all pass.

```
cd /home/stack/
source stackrc
cd /home/stack/ansible/
ansible-playbook -i inventory openstack_verify.yml
```
- Check if the health of AutoVNF/ESC/EM/VNF VM is normal through the UltraM health logs on AutoIT. If any of the VM(s) are not normal, then take necessary actions to rcover the health of the corresponding  $VM(s)$ .
- You should have the new StarOS binary image file.
- Ensure that there are no pending transactions between ESC, UEM and CF.
- Be sure to take a backup of the original StarOS bin file.

### <span id="page-155-0"></span>**Obtain VIP Addresses for AutoVNF, CF, ESC and UEM**

This section provides instructions that are applicable only to the upgrade of CF and SF VNFCs. To collect the VIP addresses for AutoVNF, CF, ESC and UEM VMs:

**1.** Log on to the AutoDeploy VM as the default user, *ubuntu*.

**ssh ubuntu@***<ad\_vm\_address>*

**2.** Switch to the *root* user.

**sudo -i**

**3.** Enter the ConfD CLI.

**confd\_cli -u admin -C**

- **4.** Enter the *admin* user credentials when prompted.
- **5.** Collect the VIP address of AutoVNF, ESC, UEM and CF VMs.

**show vnfr**

Example output:

```
vnfr autoit-f-autovnf
vnfd f-autovnf
vnf-type usp-uas
state deployed
external-connection-point avf
 virtual-link-ref management
 ip-address 192.168.100.26
 floating-ip-address 10.225.202.94
vnfr sj-autovnf-esc
vnfd esc
vnf-type esc
state deployed
external-connection-point esc
 virtual-link-ref management
 ip-address 192.168.100.22
```
vnfr sj-autovnf-vpc

```
vnfd vpc
vnf-type ugp
state alive
external-connection-point cf
virtual-link-ref management
ip-address 192.168.100.38
external-connection-point em
virtual-link-ref management
ip-address 192.168.100.21
```
**6.** Proceed to Identify OS Release Version and Build [Number,](#page-156-0) on page 125.

### <span id="page-156-0"></span>**Identify OS Release Version and Build Number**

The operating system can be configured to provide services and perform pre-defined functions through commands issued from the CLI.

The operating system software is delivered as a single binary file (**.bin**file extension) and is loaded as a single instance for the entire system.

*For StarOS releases 20.0 and higher*, a starfile image must be signed with an REL key before being released. A deployable image will be signed with an REL key having a ".bin.SPA" extension, where "A" identifies the revision level of the signing key.For example, **asr5500-20.0.0.bin.SPA**. If a signing key becomes compromised, a new key is created and the revision level increments to "B".

*For StarOS releases 20.0 and higher* Trusted images have been introduced. The difference between a Trusted build and a Normal build is the absence of unsecure programs ftpd, telnet and tcpdump, as well as the addition of a staros.conf file for security options. Trusted images are identifiable by the presence of "\_T" in the platform name. For example, **asr5500\_T-20.0.0.bin.SPA**.

To identify the StarOS software version and build information:

- **1.** Log on to the VNF to be upgraded.
- **2.** Enter the following Exec mode command in the StarOS command line interface:

#### **show version**

Example output:

Active Software:

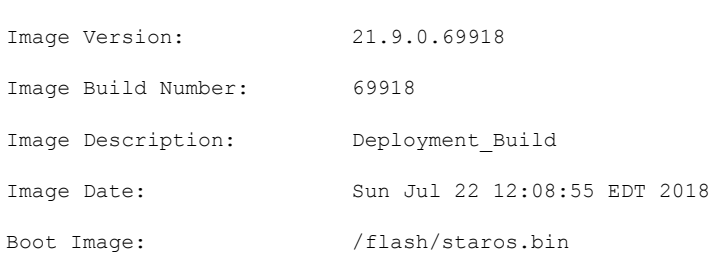

Source Commit ID: 94797337b6c1691541ea0dd86f2f29b0f2c3630c

**3.** Execute the following Exec mode command to display additional information about the StarOS build release.

**show build**

**4.** Proceed to [Download](#page-157-0) the Software Image from the Support Site, on page 126.

### <span id="page-157-0"></span>**Download the Software Image from the Support Site**

This section provides instructions that are applicable only to the upgrade of CF and SF VNFCs.

Access to the Cisco support site and download facility is username and password controlled. You must have an active customer account to access the site and download the StarOS image.

For UGP-based VNF, perform the following steps to download the new bin file to AutoVNF or OSPD VM.

**1.** Log on to the AutoVNF of the corresponding VNF.

**ssh ubuntu@***<ad\_vm\_address>*

Command example:

**ssh ubuntu@10.225.202.94**

**2.** Create a directory to download the new StarOS qvpc-di binary file to AutoVNF/OSPD.

**cd /home/ubuntu/**

**mkdir StarOSBinUpgrade**

**3.** Download the new StarOS qvpc-di binary file from the Cisco support site and copy the file to the *StarOSBinUpgrade* directory.

**cd StarOSBinUpgrade**

Then, use the following command to verify if the directory contains the new bin file.

**ls -lrt /home/ubuntu/StarOSBinUpgrade**

Example output:

total 172560

-r--r--r-- 1 ubuntu ubuntu 176698880 Jul 24 23:29 qvpc-di-21.9.0.69932.bin

**4.** Proceed to Verify [Zookeeper](#page-157-1) Database, on page 126.

### <span id="page-157-1"></span>**Verify Zookeeper Database**

This section provides instructions that are applicable only to the upgrade of CF and SF VNFCs. To verify the zookeeper database:

**1.** Log on to the AutoVNF using the floating IP.

**ssh ubuntu@***<ad\_vm\_address>* Command example:

```
ssh ubuntu@10.225.202.94
```
**2.** Log on to the UEM VM using the VIP address fetched in the Obtain VIP Addresses for [AutoVNF,](#page-155-0) CF, ESC and [UEM,](#page-155-0) on page 124.

**ssh ubuntu@***<vip-addr>*

Command example:

**ssh ubuntu@192.168.100.21**

**3.** Become the *root* user.

**sudo -i**

**4.** Collect the UEM orchestration IP address for Zookeeper database connection.

#### **#ifconfig**

eth0 Link encap:Ethernet HWaddr fa:16:3e:71:1d:08

inet addr:192.168.200.12 Bcast:192.168.200.255 Mask:255.255.255.0

- **5.** Navigate to the */opt/cisco/usp/packages/zookeeper/<current>/bin* directory.
- **6.** Execute the following script from the command line to access the UEM Zookeeper database.

**zkCli.sh -server** *ip\_addr:port\_num*

For example:

```
zkCli.sh -server 192.168.200.12:2181
```
**7.** Check the zookeeper database and ensure that there are no pending requests between UEM and CF VMs.

**ls /request**

Example output:

```
[1]
```
<Ctrl+D to exit Zookeeper shell>

**8.** Proceed to Verify ESC [Database,](#page-158-0) on page 127.

### <span id="page-158-0"></span>**Verify ESC Database**

This section provides instructions that are applicable only to the upgrade of CF and SF VNFCs.

To verify the ESC database:

**1.** Log on to the AutoVNF using the floating IP.

**ssh ubuntu@***<ad\_vm\_address>*

Command example:

**ssh ubuntu@10.225.202.94**

**2.** Log on to the ESC VM using the VIP address fetched in the Obtain VIP Addresses for [AutoVNF,](#page-155-0) CF, ESC and [UEM,](#page-155-0) on page 124.

**ssh admin***@<vip-addr>*

Command example:

**ssh admin@192.168.100.22**

**3.** Check the ESC database to ensure there are no pending transactions.

```
sudo /opt/cisco/esc/pgsql/bin/psql -U esc -p 7878 -h localhost -c
'select * from esc_schema.workitem';
```

```
config id | request id | mo type | config action | config state
-----------+------------+---------+---------------+--------------
(0 rows)
```
**4.** Execute the following command to check the transaction details.

**escadm ip\_trans**

Example output:

Number of in-progress transaction events = 0

**5.** Proceed to Verify Free Space on the /flash [Device,](#page-159-0) on page 128.

### <span id="page-159-0"></span>**Verify Free Space on the /flash Device**

Verify that there is enough free space on the **/flash** device to accommodate the new StarOS image file.

To verify the available space on *flash* directory:

**1.** Log on to the CF VM using the VIP address fetched in the Obtain VIP Addresses for [AutoVNF,](#page-155-0) CF, ESC and [UEM,](#page-155-0) on page 124.

**ssh ubuntu@***<vip-addr>*

Command example:

**ssh ubuntu@192.168.100.38**

**2.** Enter the following Exec mode command:

[local]*host\_name*# **directory /flash**

The following is an example of the type of directory information displayed:

-rwxrwxr-x 1 root root 7334 May 5 17:29 asr-config.cfg -rwxrwxr-x 1 root root 399 Jun 7 18:32 system.cfg -rwxrwxr-x 1 root root 10667 May 14 16:24 testconfig.cfg -rwxrwxr-x 1 root root 10667 Jun 1 11:21 testconfig\_4.cfg -rwxrwxr-x 1 root root 5926 Apr 7 16:27 tworpcontext.cfg root 15534 Aug 4 13:31 test\_vlan.cfg<br>1982 Nov 18 11:09 gateway2.cfg<br>150106000 13:31 test@dia -rwxrwxr-x 1 root root 2482 Nov 18 11:09 gateway2.cfg<br>-rwxrwxr-x 1 root root 159106048 Dec 31 2011 image\_f. -rwxrwxr-x 1 root root 159106048 Dec 31 2011 *image\_filename* 1136352 /flash Filesystem 1k-blocks Used Available Use% Mounted on /var/run/storage/flash/part1 3115468 1136352 30018336 4% /mnt/user/.auto/onboard/flash

Note the "Available" blocks in the last line of the display. After displaying the directory information, the CLI returns to root and the following prompt appears:

[local]*host\_name*#

**3.** Proceed to [Transfer](#page-160-0) StarOS Image to /flash, on page 129.

# <span id="page-160-0"></span>**Transfer StarOS Image to /flash**

For StarOS-based VNF, transfer the new operating system image file to the */flash* directory on the MIO/UMIO/MIO2 VPC-DI active CF or VPC-SI using one of the following methods:

• Transfer the file to the */flash* device using an FTP client with access to the system.

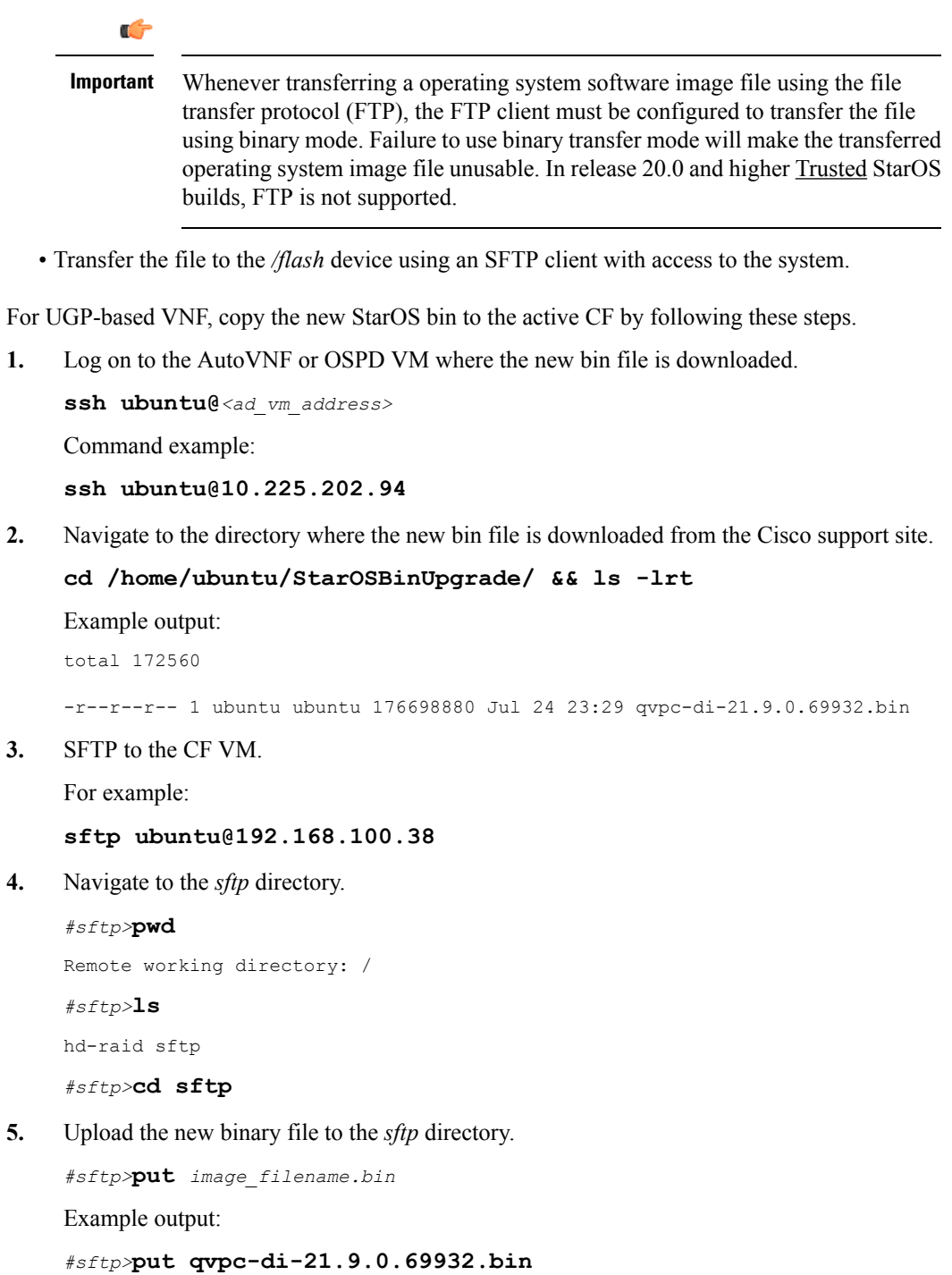

Uploading qvpc-di-21.9.0.69932.bin to /.auto/onboard/flash/sftp/qvpc-di-21.9.0.69932.bin qvpc-di-21.9.0.69932.bin 100% 169MB 168.5MB/s 00:01

**6.** Log on to the CF VM using the VIP address fetched in the Obtain VIP Addresses for [AutoVNF,](#page-155-0) CF, ESC and [UEM,](#page-155-0) on page 124.

**ssh ubuntu@***<vip-addr>*

Command example:

**ssh ubuntu@192.168.100.38**

**7.** Copy the new bin from *sftp* to *flash* directory.

**copy /flash/sftp/***image\_filename.bin* **/flash/updated.bin**

Example output:

**#copy /flash/sftp/qvpc-di-21.9.0.69932.bin /flash/updated.bin**

\*\*\*\*\*\*\*\*\*\*\*\*\*\*\*\*\*\*\*\*\*\*\*\*\*\*\*\*\*\*\*\*\*\*\*\*\*\*\*\*\*\*\*\*\*\*\*\*\*\*\*\*\*\*\*\*\*\*\*\*\*\*

Transferred 176698880 bytes in 2.718 seconds (63486.9 KB/sec)

**8.** Delete the new bin from *sftp* directory.

**delete /flash/sftp/***image\_filename.bin*

Example output:

```
delete /flash/sftp/qvpc-di-21.9.0.69932.bin
Are you sure? [Yes|No]: yes
File /flash/sftp/qvpc-di-21.9.0.69932.bin removed
```
**9.** Verify that the image file was successfully transferred to the */flash* device by running the following Exec mode command:

[local]*host\_name*# **directory /flash**

The image filename should appear in the displayed output.

**10.** Execute the following command to verify the build information.

**show version /flash/***image\_filename***.bin**

**11.** Proceed to Save the Running [Configuration,](#page-161-0) on page 130.

### <span id="page-161-0"></span>**Saving a Copy of the Current Configuration File**

Prior to upgrading to a new software release, you should copy and rename the current configuration file to the **/flash** device and to an off-chassis location (external memory device or network URL). This renamed copy assuresthat you will have a fallback, loadable configuration file should a problem be encountered during the upgrade.

### **Save the Running Configuration**

Save the currently running, upgraded configuration prior to rebooting the chassis.

To save the boot configuration:

**1.** Log on to the VNF using the VIP address fetched in the Obtain VIP Addresses for [AutoVNF,](#page-155-0) CF, ESC and [UEM,](#page-155-0) on page 124.

**ssh ubuntu@***<vip-addr>*

Command example:

**ssh ubuntu@192.168.100.38**

**2.** *Optional*. Execute the following command in the Exec mode.

```
chassis key value 1234
```

```
Save config before reload chassis, EVEN IF the same old key value is used.
Old config scripts will become invalid after reload.
```

```
Ú
```
**Important** This step is optional, and needed only if the chassis key is not set.

**3.** Save the boot configuration in the flash directory.

```
save configuration /flash/system.cfg
```

```
Warning: About to overwrite boot configuration file
Are you sure? [Yes|No]: yes
```
This will update the boot configuration to use the new bin image.

Use the following command to check the boot configuration.

#### **# show boot**

Monday May 21 20:39:57 UTC 2018

```
boot system priority 8 \
   image /flash/sftp/production.YYYYY.qvpc-di.bin \
   config /flash/sftp/tb5_vnf1_dayN.cfg
boot system priority 9 \
   image /flash/staros.bin \
   config /flash/sftp/tb5_vnf1_dayN.cfg
boot system priority 10 \
    image /flash/staros.bin \
    config /flash/system.cfg
```
**4.** Enter the configuration mode to change the boot priority of new StarOS bin file.

#### **#config**

```
#boot system priority 1 image /flash/updated.bin config
/flash/system.cfg
```
**#end**

**5.** Verify the new boot priority.

**#show boot**

```
boot system priority 1 \
```

```
image /flash/updated.bin \
```

```
config /flash/system.cfg
boot system priority 10 \
    image /flash/staros.bin \
    config /flash/system.cfg
```
**6.** Verify whether the flash directory contains the boot configuration and new bin.

#### **dir /flash**

```
total 320376
-rw-rw-r-- 1 root root 134 May 3 10:11 boot.sys
-rw-rw-r-- 1 root root 3920672 May 11 19:49 crashlog2
drwxrwxr-x 2 root root 4096 May 11 19:49 crsh2
-rw-rw-r-- 1 root root 156 May 11 19:49 module.sys
drwxrwxr-x 3 root root 4096 May 11 19:49 patch
drwxrwxr-x 2 root root 4096 May 11 19:49 persistdump
-rw-rw-r-- 1 root root 79 May 11 19:49 restart file cntr.txt
drwxrwxr-x 3 root root 4096 May 11 20:07 sftp
-rw-rw-r-- 1 root root 160871936 May 3 10:11 staros.bin
-rw-rw-r-- 1 root root 5199 May 11 19:57 system.cfg
-rw-rw-r-- 1 root root 163227136 May 11 20:07 updated.bin
320476 /flash
Filesystem 1K-blocks Used Available Use% Mounted on
/var/run/storage/boot1/part2
4112620 320476 3792144 8% /mnt/user/.auto/onboard/flash
```
**7.** Proceed to [Synchronize](#page-163-0) File Systems, on page 132.

### <span id="page-163-0"></span>**Synchronize File Systems**

To synchronize the file systems:

- **1.** Log on to the VNF using the VIP address fetched in the Obtain VIP Addresses for [AutoVNF,](#page-155-0) CF, ESC and [UEM,](#page-155-0) on page 124.
- **2.** Synchronize the local file systems on the management cards by entering the following command:

```
[local]host_name# filesystem synchronize all
Example output:
Updating /flash/system.cfg
********************************************************************************
Updating /flash/updated.bin
********************************************************************************
Updating /flash/sftp/yang/cisco-staros-bulkstats-config.yang
********************************************************************************
Updating /flash/sftp/yang/cisco-staros-bulkstats-schema-types.yang
********************************************************************************
Updating /flash/sftp/yang/cisco-staros-bulkstats.yang
********************************************************************************
```

```
Updating /flash/sftp/yang/cisco-staros-cli-config.yang
********************************************************************************
Updating /flash/sftp/yang/cisco-staros-confd-config.yang
********************************************************************************
Updating /flash/sftp/yang/cisco-staros-config.yang
********************************************************************************
Updating /flash/sftp/yang/cisco-staros-exec.yang
********************************************************************************
Updating /flash/sftp/yang/cisco-staros-kpi.yang
********************************************************************************
Updating /flash/sftp/yang/cisco-staros-notif.yang
********************************************************************************
Updating /flash/boot.sys
********************************************************************************
12 updated on card 2
           /flash/system.cfg
           /flash/updated.bin
           /flash/sftp/yang/cisco-staros-bulkstats-config.yang
           /flash/sftp/yang/cisco-staros-bulkstats-schema-types.yang
           /flash/sftp/yang/cisco-staros-bulkstats.yang
           /flash/sftp/yang/cisco-staros-cli-config.yang
           /flash/sftp/yang/cisco-staros-confd-config.yang
           /flash/sftp/yang/cisco-staros-config.yang
           /flash/sftp/yang/cisco-staros-exec.yang
           /flash/sftp/yang/cisco-staros-kpi.yang
           /flash/sftp/yang/cisco-staros-notif.yang
           /flash/boot.sys
```
**3.** Proceed to Reboot the [System,](#page-164-0) on page 133.

### <span id="page-164-0"></span>**Reboot the System**

To reboot the system (VNF):

**1.** Log on to the VNF using the VIP address fetched in the Obtain VIP Addresses for [AutoVNF,](#page-155-0) CF, ESC and [UEM,](#page-155-0) on page 124.

**ssh ubuntu@***<vip-addr>*

Command example:

**ssh ubuntu@192.168.100.38**

**2.** Enter the following Exec mode command:

```
[local]host_name# reload [-noconfirm]
```
As the system reboots, it loads the new operating system software image and its corresponding CLI configuration file using the new boot stack entry configured earlier.

- **3.** *Optional for PDSN:* If you are using the IP Pool Sharing Protocol during your upgrade, refer to *Configuring IPSP Before the Software Upgrade* in the *PDSN Administration Guide*.
- **4.** After the reload is complete, log on to the VNF and make sure it is loaded with the intended StarOS version and all the cards have booted up and are in active or stand-by state as expected.

#### **show version**

Example output:

```
Active Software:
 Image Version: 21.9.0.69977
 Image Build Number: 69977<br>
Image Description: Ruild
 Image Description:
 Image Date: Mon Jul 30 06:48:34 EDT 2018
 Boot Image: /flash/updated.bin
 Source Commit ID: abde005a31c93734c89444b8aec2b6bb2d2e794d
```
**show card table**

Example output:

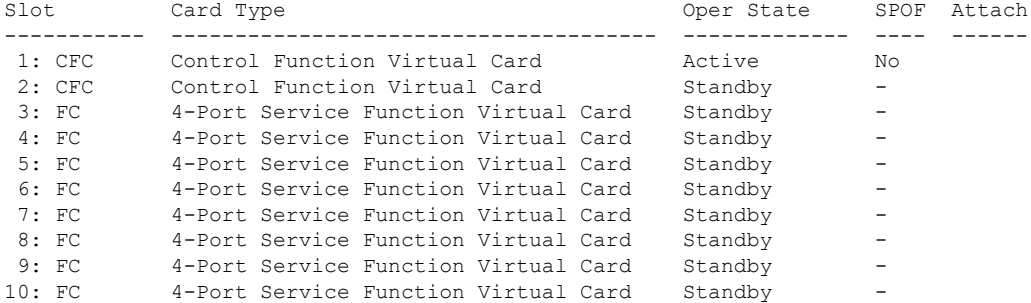

**5.** Run the following Exec mode command to display additional information about the running StarOS build release.

#### **show build**

**6.** *Optional*. Verify the operational state of CF and SF VNFCs.

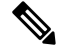

**Note** This step is relevant only for the upgrade of CF and SF VNFCs.

- **1.** Repeat the steps in Verify [Zookeeper](#page-157-1) Database, on page 126 and Verify ESC [Database,](#page-158-0) on page 127 sections.
- **2.** Log on to the UEM using either the floating IP or from the AutoVNF using the UEM VIP.

**ssh ubuntu@***<vip-addr>*

Command example:

**ssh ubuntu@192.168.100.21**

**3.** Become the *root* user.

**sudo -i**

**4.** Collect the UEM orchestration IP address for Zookeeper database connection.

#### **#ifconfig**

eth0 Link encap:Ethernet HWaddr fa:16:3e:71:1d:08

inet addr:192.168.200.12 Bcast:192.168.200.255 Mask:255.255.255.0

- **5.** Navigate to the */opt/cisco/usp/packages/zookeeper/<current>/bin* directory.
- **6.** Run Zookeeper tool to access the UEM Zookeeper database.

```
zkCli.sh -server <vip-addr>:port_num
```
Command example:

```
zkCli.sh -server 192.168.200.12:2181
```
Make sure there are no outstanding requests between UEM and CF.

**7.** Verify the "state": "alive" for each of the CFs and SFs using the following commands:

```
get /oper/vnfs/vnf_name/vdus/vdu_name/cf1
get /oper/vnfs/vnf_name/vdus/vdu_name/cf2
get /oper/vnfs/vnf_name/vdus/vdu_name/sf1
get /oper/vnfs/vnf_name/vdus/vdu_name/sf2
Command examples:
get /oper/vnfs/tb1-autovnf1_vpc-vpc-core/vdus/vdu-cf1/cf1
```
- **get /oper/vnfs/tb1-autovnf1\_vpc-vpc-core/vdus/vdu-cf1/cf2**
- **get /oper/vnfs/tb1-autovnf1\_vpc-vpc-core/vdus/vdu-sf1/sf1**
- **get /oper/vnfs/tb1-autovnf1\_vpc-vpc-core/vdus/vdu-sf1/sf2**
- **8.** Look for the state Alive in the console output.

```
zk: localhost:2181(CONNECTED) 2] get
/oper/vdus/control-function/BOOT_generic_di-chassis_CF1_1
{"id":"BOOT_generic_di-chassis_CF1_1","state":"alive","vnfcId":"cf-vnfc-di-chassis","uuid":"c4",
"host":"tb5-ultram-osd-compute-2.localdomain","vimId":"523b921c-7266-4fd5-90bb-5157cffc6951",
"cpts":[{"cpid":"di_intf1","state":"alive","subnet":"6102e9b5-8555-41f5-8cdc-0b47d30a6f7a",
"netmask":"255.255.255.0","dhcp":true,"vl":"vl-vnf1-DI-INTERNAL1-CAT","vnfc":"cf-vnfc-di-chassis",
"port_id":"19539aea-edbf-4acf-a57c-af5627d859ea","ip_address":"192.168.10.3",
"mac_address":"fa:16:3e:19:80:ed","network":"0d72f553-5a9c-4904-b3ea-83371a806e23"},
```

```
{"cpid":"di_intf2","state":"alive","nicid":1,"subnet":"30002d02-761d-4ccb-8a9e-d6188cdf54a3",
"netmask":"255.255.255.0","dhcp":true,"vl":"vl-vnf1-DI-INTERNAL2-CAT","vnfc":"cf-vnfc-di-chassis",
"port_id":"ff1da1e1-ecf3-477d-98b7-398c3c77fc8d","ip_address":"192.168.11.13",
"mac_address":"fa:16:3e:89:88:23","network":"9f109c0a-b1e7-4d90-a746-5de4ab8ef536"},
{"cpid":"orch","state":"alive","nicid":2,"subnet":"729e9dd2-3c75-43eb-988a-769016f2f44c",
"netmask":"255.255.255.0","dhcp":true,"vl":"vl-vnf1-UAS-ORCH-CAT","vnfc":"cf-vnfc-di-chassis",
"port_id":"81370948-f686-4812-820c-20ec5d3d3cdd","ip_address":"172.168.11.17","mac_address":"fa:16:3e:1d:0b:56",
"network":"9a286170-e393-4ba5-abce-147a45fb337a"},{"cpid":"mgmt","state":"alive","nicid":3,
"subnet":"9778a11b-1714-4e84-bbc2-86c84b111e8e","netmask":"255.255.255.0","dhcp":true,"vl":"vl-vnf1-UAS-MGMT-CAT",
"vnfc":"cf-vnfc-di-chassis","port_id":"6130cbb4-3dd8-4822-af90-50dac98f2f0d",
"ip_address":"172.168.10.17","mac_address":"fa:16:3e:42:92:47","network":"e278b524-e9a9-48c1-a45b-956a8c3ea583"}],
"monitor":true,"vduId":"control-function"}
cZxid = 0x100000051
ctime = Fri May 18 19:04:40 UTC 2018
mZxid = 0x10000024a
mtime = Mon May 21 17:48:19 UTC 2018
pZxid = 0x100000051
cversion = 0
dataVersion = 12
aclVersion = 0
ephemeralOwner = 0x0
dataLength = 1625numChildren = 0
```
**Note** You can use use **CTRL+D** to exit the zookeeper CLI.

**9.** From the UEM VM as a root user, log on to the *ncs\_cli* and check for devices live status.

```
~$ sudo -i
```

```
ncs_cli -C -u admin
```
**# show devices device** *device\_name* **live-status**

Verify that the command output reflects the correct 'state' and 'card-state' of each card.

Example output:

#### **# show devices device tb1-autovnf1\_vpc-vpc-core-cf-nc live-status** <snip>

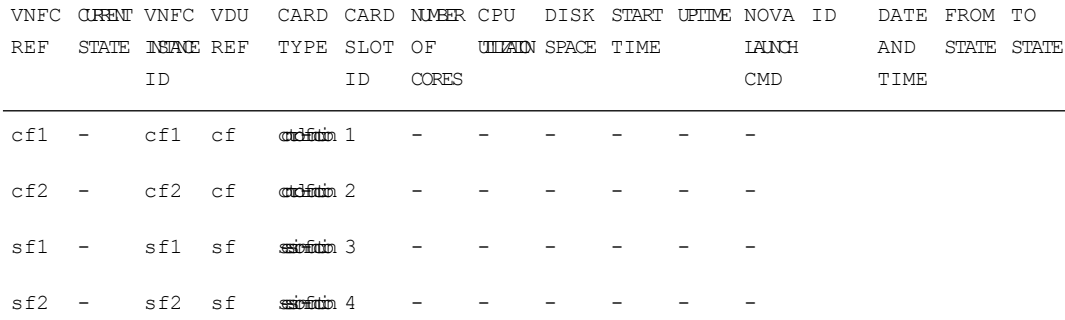

live-status vnfd sj-autovnf-vpc-abc

version 6.0

vnfm vim-tenant-name abc

```
vnfm tenant-name abc
vnfm ipaddr 192.168.100.22
vnfm port 830
vnfm username ubuntu
vnfm password "$4$+HLzhFFzHq66nqtTsc00CfiODYHqlUSVmkn1tRe1f84byNakWEa9sJ8sY/
cwfFME3aG0UaBC\nvvNNAMkuXQI9Ksfu5IiQQ9ViWbbHwl6IEFQ="
virtual-link vl-di-internal1
 auto-vnf-connection-ref di-internal1
virtual-link vl-management
 auto-vnf-connection-ref management
virtual-link vl-orchestration
 auto-vnf-connection-ref orchestration
virtual-link vl-abc-vpc-svc
 auto-vnf-connection-ref sj-autovnf-abc-vpc-svc
vdu cf
 ssh-keygen false
 vm-image 076c887a-a12c-4a0b-b4d6-b2d213f64b9e
 lifecycle-event-initialization staros_config.txt
  source-url http://192.168.100.9:5000/config/sj-autovnf-vpc-abc/cf/staros_config.txt
 lifecycle-event-initialization staros_param.cfg
  source-url http://192.168.100.9:5000/config/sj-autovnf-vpc-abc/cf/staros_param.cfg
 ned cisco-staros-nc
  user "$4$+HLzsE1kLJOeuoFWyOsmBWY2LHjOi2WtJdKy/OIux7YHhsNY/
O8hnA9/WwWuFD5trHrW3ZHs\nLo4TfiAKqYwxdNKqFYyoTxH2hrLJV5DgwmE="
  password
"$4$+HLzsXtCHJ2vsYZD5s0RGtBRY/dHDU1mgHJX7wCt3o1DMtQZqpBLDcNSJumC7n5rnkVxwI1s\
ncJYeCOFLrqpLHXm3xtXyMdtT7WVzvRMtdao="
  netconf
  port-number 830
 card-type control-function
 usp-auto-vnf-id sj-autovnf-vpc-abc-cf
 vnfc cf-vnfc-ugp
<snip>
```
### **Restoring the Previous Software Image**

If for some reason you need to undo the upgrade, perform the upgrade again except:

• Specify the locations of the upgrade software image and configuration files.

then

• Specify the locations of the original software image and configuration files.

# <span id="page-169-0"></span>**Managing License Keys**

License keys define capacity limits (number of allowed subscriber sessions) and available features on your system. Adding new license keys allows you to increase capacity and add new features as your subscriber base grows.

## **New System License Keys**

New systems are delivered with no license keysinstalled. In most cases, you receive the license key in electronic format (usually through e-mail).

When a system boots with no license key installed a default set of restricted session use and feature licenses is installed. The following Exec Mode command lists the license information:

[local]*host\_name*# **show license information**

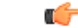

**Important**

With no license key installed, the session use licenses for PDSN, HA, GGSN, and L2TP LNS are limited to 10,000 sessions.

## **Session Use and Feature Use Licenses**

Session use and feature use licenses are software mechanisms that provide session limit controls and enable special features within the system. These electronic licenses are stored in the system's configuration file that is loaded as part of the system software each time the system is powered on or restarted.

- Session use licenses limit the number of concurrent sessions that a system is capable of supporting per service type and are acquired on an as-needed basis. This allows carriers to pay only for what they are using and easily increase capacity as their subscriber base grows.
- Feature use licenses enable specific features/functionality within the system and are distributed based on the total number of sessions supported by the system.

## **Installing New License Keys**

Use the instructions below to install a new license key.

#### **Cutting and Pasting the Key**

If you have a copy of the license, use the following configuration to cut and paste just the license key part:

**Step 1** From the Exec mode, enter the following:

```
configure
  license key license
  exit
```
*license* is the license key string. The license can be an alphanumeric string of 1 through 1023 characters that is case sensitive. Copy the license key as shown in the example below, including the "\ (double-quote slash). Please note: this is not a functional license.

```
\blacksquareVER=1|C1M=000-0000-00|C1S=03290231803|C2M=11-1111-11-1|C2S=\
STCB21M82003R80411A4|DOI=0000000000|DOE=00000000|ISS=1|NUM=13459|0000000000000|
LSP=000000|LSH=000000|LSG=500000|LSL=500000\|FIS=Y|FR4=Y|FPP=Y|FCS=Y|FTC=Y|FMG=Y|
FCR=Y|FSR=Y|FPM=Y|FID=Y|SIG=MCwCF\Esnq6Bs/
XdmyfLe7rHcD4sVP2bzAhQ3IeHDoyyd6388jHsHD99sg36SG267gshssja77
end
```
**Step 2** Verify that the license key just entered was accepted by entering the following command at the Exec mode prompt:

#### [local]*host\_name*# **show license key**

The new license key should be displayed. If it is not, return to the Global configuration mode and re-enter the key using the **license key** command.

- An invalid license will not be accepted. A Failure error will appear in the output of the **license key** command **Important** when you attempt to configure an invalid license key. If you use the **-force** option to install an invalid license key, the license will be placed into a 30-day grace period. StarOS will generate daily syslog error messages and SNMP traps during the grace period. The output of the **show license information** command will indicate "License State" as "Not Valid".
- **Step 3** Verify that the license key enabled the correct functionality by entering the following command:

[local]*host\_name*# **show license information**

All license keys and the new session capacity or functionality enabled should be listed. If the functionality or session capacity enabled by the new key is incorrect, please contact your service representative.

#### **Step 4** Save your configuration as described in the *Verifying and Saving Your Configuration* chapter.

Failure to save the new license key configuration in the current CLI configuration file will result in the loss of any of the new features enabled by the license key once the system is reloaded. **Caution**

#### **Adding License Keys to Configuration Files**

License keys can be added to a new or existing configuration file.

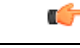

License key information is maintained as part of the CLI configuration. Each time a key isinstalled or updated, you must re-save the configuration file. **Important**

 $\mathbf{u} \setminus$ 

- **Step 1** Open the configuration file to which the new license key commands are to be copied.
- **Step 2** Copy the license as shown in the example, including the "\ (double-quote slash). Please note: this is not a functional license.

```
VER=1|C1M=000-0000-00|C1S=03290231803|C2M=11-1111-11-1|C2S=\STCB21M82003R80411A4|
DOI=0000000000|DOE=00000000|ISS=1|NUM=13459|0000000000000|LSP=000000|LSH=000000|
LSG=500000|LSL=500000\|FIS=Y|FR4=Y|FPP=Y|FCS=Y|FTC=Y|FMG=Y|FCR=Y|FSR=Y|FPM=Y|FID=Y|
SIG=MCwCF\Esnq6Bs/XdmyfLe7rHcD4sVP2bzAhQ3IeHDoyyd6388jHsHD99sg36SG267gshssja77
end
```
**Step 3** Paste the license key into the configuration

**Important** Paste the license key information at the beginning of the configuration file to ensure the system has the expected capacity and features before it configures contexts.

**Step 4** Save your configuration as described in the *Verifying and Saving Your Configuration* chapter.

### **License Expiration Behavior**

When a license expires, there is a built-in grace period of 30 days that allows normal use of the licensed session use and feature use licenses. This allows you to obtain a new license without any interruption of service.

The following Exec mode command lists the license information including the date the grace period is set to expire:

```
show license information
```
### **Requesting License Keys**

License keys for the system can be obtained through your Cisco account representative. Specific information is required before a license key may be generated:

- Sales Order or Purchase Order information
- Desired session capacity
- Desired functionality

### **Viewing License Information**

To see the license detail, enter the following command from the Exec mode:

```
[local]host_name# show license information [ full | key [ full ] ]
```
## **Deleting a License Key**

Use the procedure below to delete the session and feature use license key from a configuration. You must be a security administrator or administrator.

**configure no license key exit show license key**

The output of this command should display: "No license key installed".

# <span id="page-172-0"></span>**Managing Local-User Administrative Accounts**

Unlike context-level administrative accounts which are configured via a configuration file, information for local-user administrative accounts is maintained in a separate file in flash memory and managed through the software'sShared Configuration Task (SCT). Because local-user accounts were designed to be compliant with ANSI T1.276-2003, the system provides a number of mechanisms for managing these types of administrative user accounts.

For additional information, see Disable AAA-based [Authentication](#page-106-0) for Console, on page 75 and [Limit](#page-106-1) local-user Login on [Console/vty](#page-106-1) Lines, on page 75.

## **Configuring Local-User Password Properties**

Local-user account password properties are configured globally and apply to all local-user accounts. The system supports the configuration of the following password properties:

- **Complexity:** Password complexity can be forced to be compliant with ANSI T1.276-2003.
- **History length:** How many previous password versions should be tracked by the system.
- **Maximum age:** How long a user can use the same password.
- **Minimum number of characters to change:** How many characters must be changed in the password during a reset.
- **Minimum change interval:** How often a user can change their password.
- **Minimum length:** The minimum number of characters a valid password must contain.

Refer to the **local-user password** command in the *Global Configuration Mode Commands* chapter of the *Command Line Interface Reference* for details on each of the above parameters.

## **Configuring Local-User Account Management Properties**

Local-user account management includes configuring account lockouts and user suspensions.

### **Local-User Account Lockouts**

Local-user accounts can be administratively locked for the following reasons:

• **Loginfailures:** The configured maximum login failure threshold has been reached. Refer to the **local-user max-failed-logins** command in the *Global Configuration Mode Commands* chapter of the *Command Line Interface Reference* for details

• **Password Aging:** The configured maximum password age has been reached. Refer to the **local-user password**command in the *Global Configuration Mode Commands* chapter of the *CommandLine Interface Reference* for details.

Accounts that are locked out are inaccessible to the user until either the configured lockout time is reached (refer to the **local-user lockout-time** command in the *Global Configuration Mode Commands* chapter of the *CommandLine Interface Reference*) or a security administrator clearsthe lockout (refer to the **clear local-user** command in the *Exec Mode Commands* chapter of the *Command Line Interface Reference*).

```
Ú
```
Local-user administrative user accounts could be configured to enforce or reject lockouts. Refer to the **local-user username** command in the *Global Configuration Mode Commands* chapter of the *Command Line Interface Reference* for details. **Important**

#### **Local-User Account Suspensions**

Local-user accounts can be suspended as follows:

```
configure
  suspend local-user name
```
A suspension can be removed by entering:

```
configure
  no suspend local-user name
```
## **Changing Local-User Passwords**

Local-user administrative users can change their passwords using the**passwordchange** command in the Exec mode. Users are prompted to enter their current and new passwords.

Security administrators can reset passwords for local-users by entering the following command from the root prompt in the Exec mode:

```
[local]host_name# password change username name
```
*name* is the name of the local-user account for which the password is to be changed. When a security administrator resets a local-user's password, the system prompts the user to change their password the next time they login.

All new passwords must adhere to the password properties configured for the system.

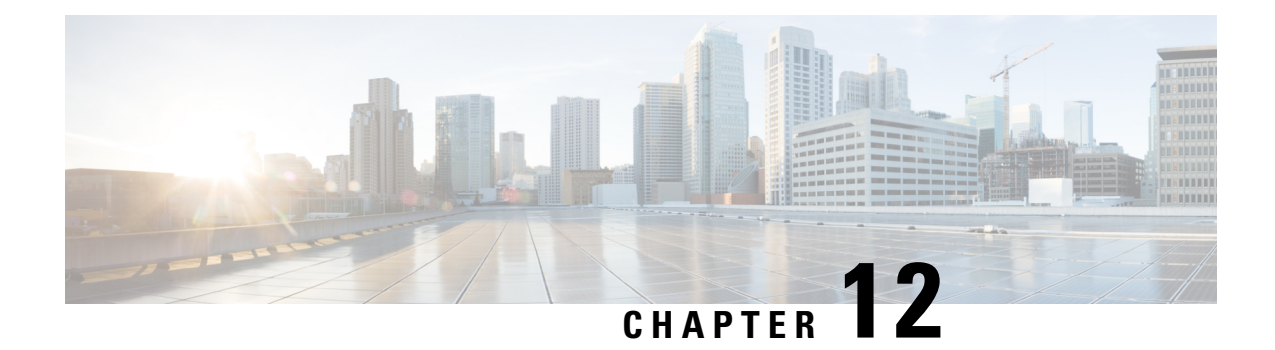

# **Smart Licensing**

- Feature [Summary](#page-174-0) and Revision History, on page 143
- Smart Software [Licensing,](#page-175-0) on page 144
- [Configuring](#page-179-0) Smart Licensing, on page 148
- Monitoring and [Troubleshooting](#page-180-0) Smart Licensing, on page 149

# <span id="page-174-0"></span>**Feature Summary and Revision History**

#### **Summary Data**

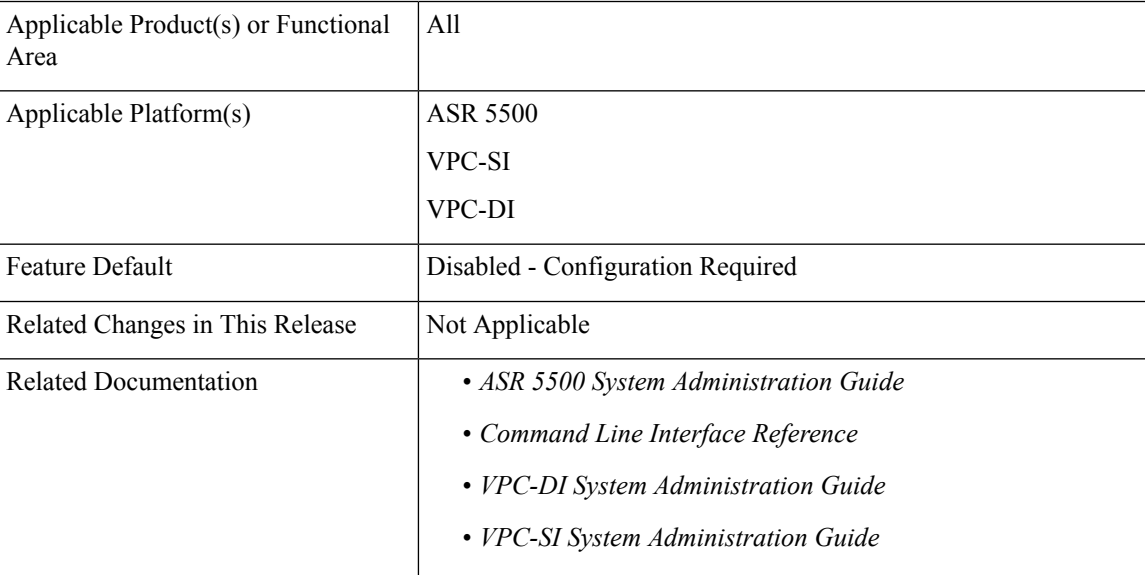

#### **Revision History**

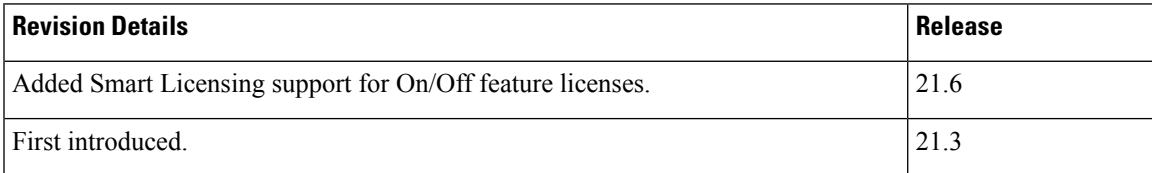

# <span id="page-175-0"></span>**Smart Software Licensing**

#### **Overview**

StarOS 21.3 and higher releases support Smart Licensing. Smart Licensing is a cloud-based approach to licensing that simplifies the purchase, deployment, and management of Cisco software assets. Entitlements are purchased through your Cisco account via Cisco Commerce Workspace (CCW) and immediately deposited into your Virtual Account for usage. This eliminates the need to install license files on every device. Products that are smart enabled communicate directly to Cisco to report consumption. A single location is available to customersto manage Cisco software licenses—the CiscoSmartSoftware Manager (CSSM). License ownership and consumption are readily available to help make better purchase decision based on consumption or business need.

See <https://www.cisco.com/c/en/us/buy/smart-accounts/software-licensing.html> for more information about Cisco Smart Licensing.

#### **Comparison Between Legacy Licensing and Smart Licensing**

Cisco employs two types of license models - Legacy Licensing and Smart Software Licensing. **Legacy Licensing** consists of software activation by installing Product Activation Keys (PAK) on to the Cisco product. A Product Activation Key is a purchasable item, ordered in the same manner as other Cisco equipment and used to obtain license files for feature set on Cisco Products. **Smart Software Licensing** is a cloud based licensing of the end-to-end platform through the use of a few tools that authorize and deliver license reporting. Smart Software Licensing functionality incorporated into StarOS complete the product registration, authorization resulting in reporting services available to the end customer.

#### **Evalutation Period**

A 90 day evalutation period is granted for all licenses in use. During this period feature licenses can be used without limitation, and up to one counting license each can be used. The evaluation period ends when the system registers successfully with the CSSM or Cisco.com. Licensed functionality is blocked when this 90 day period expires.

#### **Smart Licensing in Release 21.6**

In Release 21.6 and higher, Smart Licensing supports on/off feature licenses. In previous releases Smart Licensing only supported counting licenses.

StarOS performs license enforcement for on/off feature licenses. Each on/off feature license is tied to service licenses, which potentially use those on/off features. When an Out of Compliance (OOC) is detected for an on/off license, new calls for the corresponding services will be dropped, subject to the following conditions:

- Each on/off feature license is given a 90 day grace (evaluation) period. During this period, the system generates SNMP traps to inform of the unavailability of valid licenses. To resolve the OOC, corrective action is needed such as purchasing and registering licenses for this feature, or disabling the feature.
- If the feature is still OOC after the 90 day grace period, StarOS enforces the OOC state based on a predefined policy for each license. If enforcement is required, new calls for the services corresponding to the on/off licenses are dropped.

Two new commands have been introduced to display details about the enforcement of Smart Licenses in use:

**show license enforcement policy show license enforcement status [ allowed | blocked ] [ feature | service ]**

#### **Smart Licensing in Release 21.3**

When Smart Licensing is enabled in Release 21.3, it operates in mixed mode where both Legecy and Smart Licensing is used.

- Legacy (PAK-based) licenses continue to be used for On/Off features.
- Smart licensing is used for counting each service. In Release 21.3 only the counting licenses listed below in "Entitlement Tags" are controlled by Smart Licensing. All other counting licenses use Legacy (PAK-based) licenses.

### **Cisco Smart Software Manager**

Cisco Smart Software Manager (CSSM) enables the management of software licenses and Smart Account from a single portal. The interface allows you to activate your product, manage entitlements, and renew and upgrade software. A functioning Smart Account is required to complete the registration process. To access the Cisco Smart Software Manager, see <https://software.cisco.com>.

### **Smart Accounts/Virtual Accounts**

A Smart Account provides a single location for all Smart-enabled products and entitlements. It helps speed procurement, deployment, and maintenance of Cisco Software. When creating a Smart Account, you must have the authority to represent the requesting organization. After submitting, the request goes through a brief approval process.

A Virtual Account exists as a sub-account withing theSmart Account. Virtual Accounts are a customer-defined structure based on organizational layout, business function, geography or any defined hierarchy. They are created and maintained by the Smart Account administrator.

See <https://software.cisco.com> to learn about, set up, or manage Smart Accounts.

### **Request a Cisco Smart Account**

A Cisco Smart Account is an account where all products enabled for Smart Licensing are deposited. A Cisco Smart Account allows you to manage and activate your licenses to devices, monitor license use, and track Cisco license purchases. Through transparent access, you have a real-time view into your Smart Licensing products. IT administrators can manage licenses and account users within your organization's Smart Account through the Smart Software Manager.

**Step 1** In a browser window, enter the following URL: https://software.cisco.com

**Step 2** Log in using your credentials, and then click **Request a Smart Account** in the **Administration** area.

The **Smart Account Request** window is displayed.

**Step 3** Under **Create Account**, select one of the following options:

- **Yes, I have authority to represent my company and want to create the Smart Account** If you select this option, you agree to authorization to create and manage product and service entitlements, users, and roles on behalf of your organization.
- No, the person specified below will create the account If you select this option, you must enter the email address of the person who will create the Smart Account.

#### **Step 4** Under **Account Information**:

- a) Click **Edit** beside **Account Domain Identifier**.
- b) In the **Edit Account Identifier** dialog box, enter the domain, and click **OK**. By default, the domain is based on the email address of the person creating the account and must belong to the company that will own this account.
- c) Enter the **Account Name** (typically, the company name).

#### **Step 5** Click **Continue**.

The Smart Account request will be in pending status until it has been approved by the Account Domain Identifier. After approval, you will receive an email confirmation with instructions for completing the setup process.

## **Software Tags and Entitlement Tags**

Tags for the following software and entitlements have been created to identify, report, and enforce licenses.

#### **Software Tags**

Software tags uniquely identify each licenseable software product or product suite on a device. The following software tags exist for the StarOS.

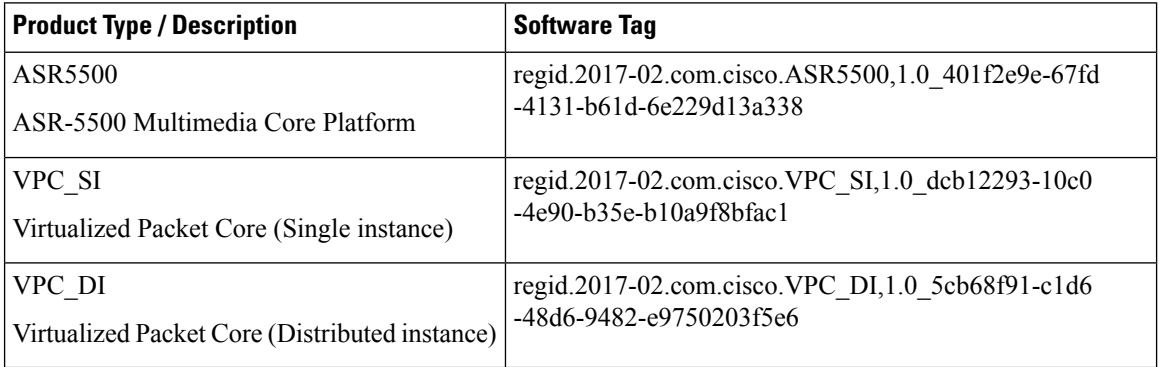

#### **Entitlement Service Tags**

The following entitlement tags indentify licenses in use for each service type:

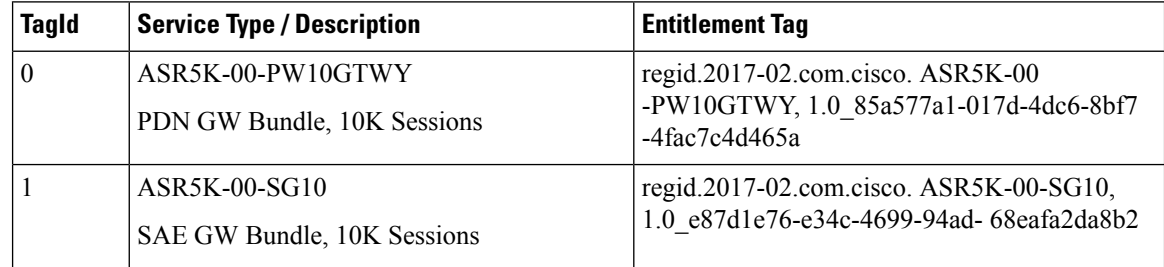

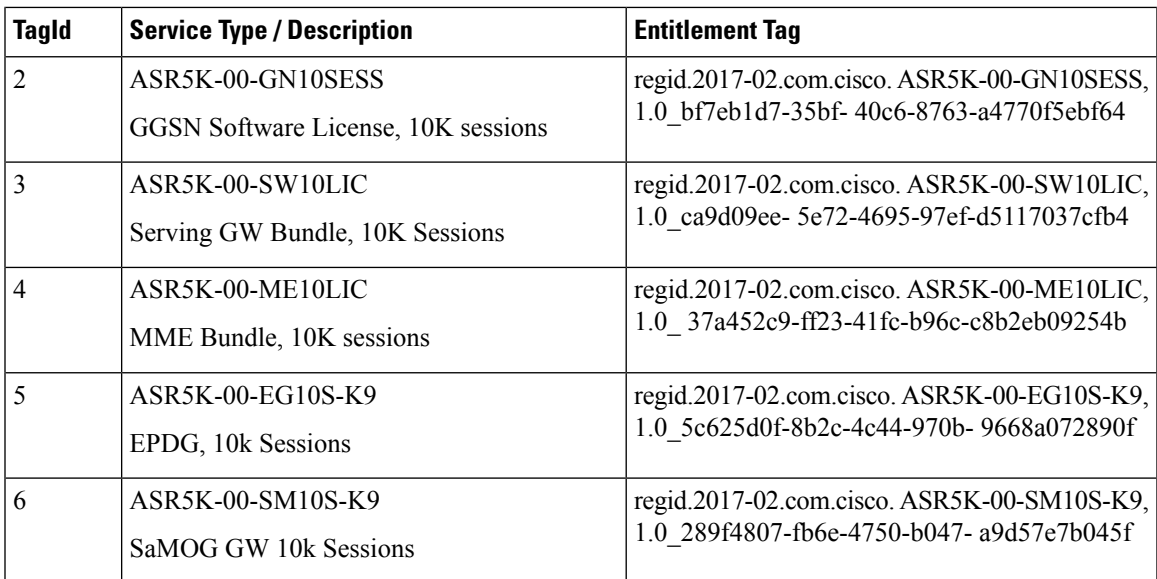

### **Entitlement Feature Tags**

The following entitlement tags indentify licenses in use for each feature type:

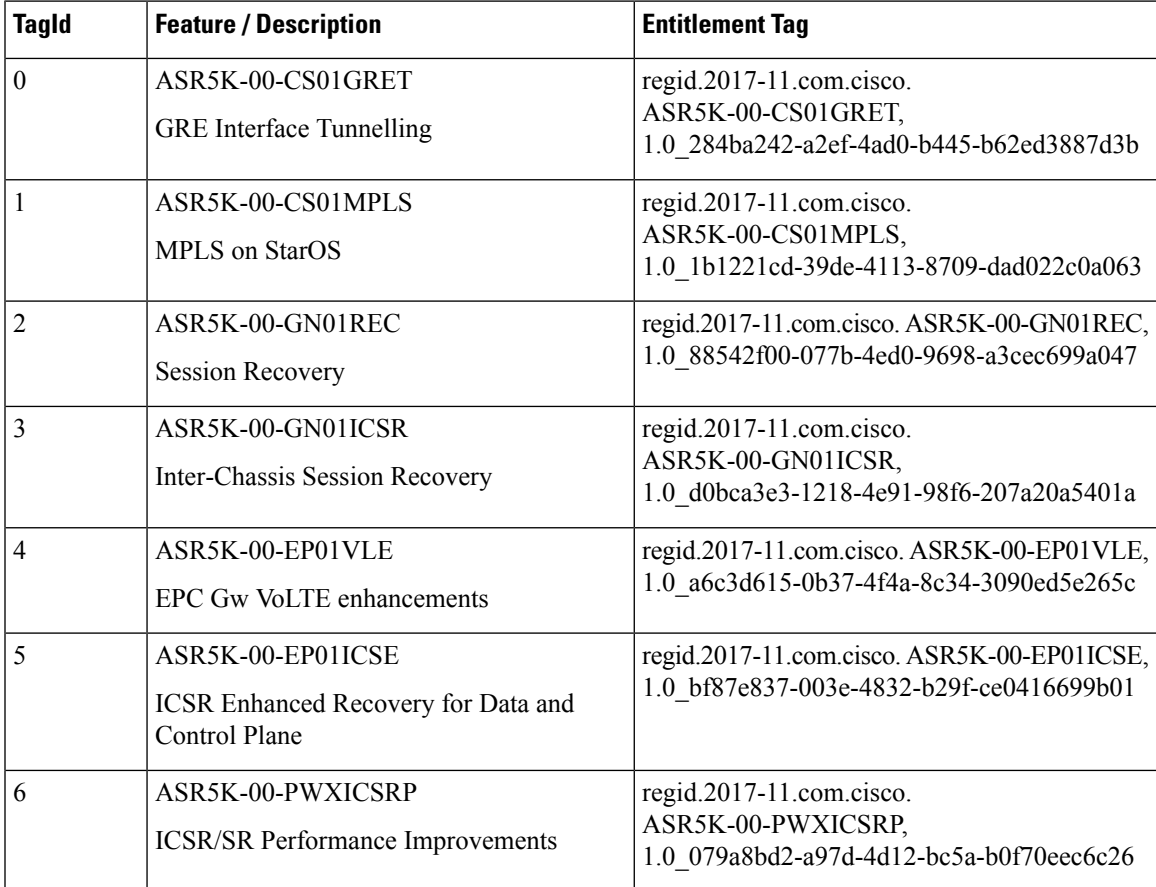

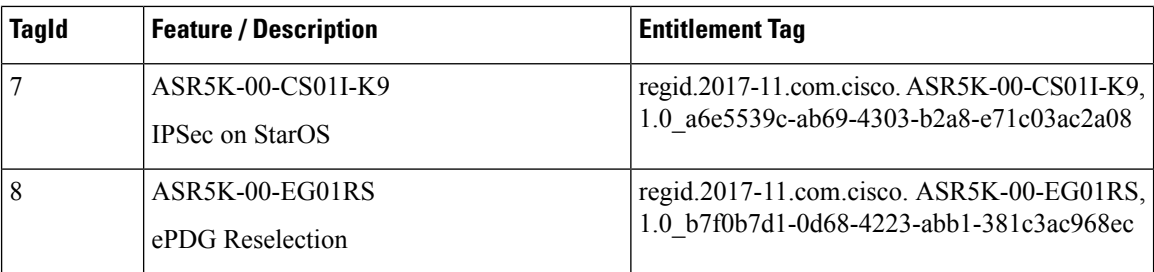

# <span id="page-179-0"></span>**Configuring Smart Licensing**

Before you begin, ensure you have:

- Created a Smart Licensing account on <https://software.cisco.com>.
- Registered your products on <https://software.cisco.com> using the Product Instance Registration tokens created as part of Smart Account/Virtual Account.
- Enabled a communication path between the StarOS system to the CSSM server or Cisco.com.

#### **Enable Smart Licensing**

By default, Smart Licensing is disabled in StarOS. To enable Smart Licensing, enter the following Config mode commands:

**config license smart enable end**

Enter the following command to verify the configuration:

```
show configuration | grep license
```
#### **Register the Device with Cisco**

Using the id Product Instance Registration token provided when you registered the products on <https://software.cisco.com>, register the system using the following Exec mode command:

```
license smart register idtoken token
```
The system now automatically report entitlement usage count to the CSSM server and receive a compliance status. This also removes the system from "Evaluation Mode".

To show the compliance status, enter any of the following Exec mode commands:

```
show license status
show license summary
show license statistics
```
The registration for the system is renewed automatically every 180 days. If needed, use the following Exec mode command to renew the registration information manually:

#### **license smart renew id**

The license authorization for the system is renewed automatically every 30 days. If needed, use the following Exec mode command to renew the license authorization manually:
#### **license smart renew auth**

To unregister a device, enter the following Exec mode command:

```
license smart deregister
```
#### **Handling Out of Compliance**

If there are not enough licenses in the virtual account for a given SKU, CSSM sends an Out Of Compliance (OOC) message to the device. The system stops allowing additional sessions until the OOC state is cleared. The OOC state is cleared when the device receives an authorized response.

## **Monitoring and Troubleshooting Smart Licensing**

Enter the following Exec mode command to verify the Smart Licensing configuration:

**show configuration | grep license**

The following Exec mode commands display information about Smart Licensing:

```
show license { all | enforcement | eval-period | smart-tags | statistics
 | status | summary | tech-support | udi | usage } [ | { grep grep_options
 | more } ]
```
Notes:

- **all** Shows a superset of information that includes show status, show usage, show UDI, as well as the Smart Licensing agent version.
- **enforcement{policy |status[ allowed|blocked] [ feature |service ]}**-Showsthe enforcement policy applied or current enforcement status of Smart Licenses. Status information can be filtered to show only the licenses which are currently allowed or blocked, or by type (feature license or service license).
- **eval-period** Shows information about the evaluation period. Licenses are granted a 90 day evaluation period until they are registered.
- **smart-tags [ feature | service ]** Shows the features and services that are currently supported and the corresponding Smart Entitlement Tag.
- **statistics** Shows individual feature license status.
- **status** Shows overall Smart Licensing status information.
- **summary** Shows summary of Smart Licensing status.
- **tech-support** Shows information useful for debugging issues with Smart Licensing.
- **udi** Shows details for all Unique Device Identifiers (UDI).
- **usage** Shows the usage information for all entitlements that are currently in use.

The following SNMP alarms (traps) are produced to track issues with Smart Licensing.

- 1349: starSmartLicenseServiceOOC / starSmartLicenseServiceOOCClear
- 1350: starSmartLicenseEvalMode / starSmartLicenseEvalModeClear
- 1351: starSmartLicenseEvalModeExpire / starSmartLicenseEvalModeExpireClear

• 1352: starSmartLicenseCSSMConntectionFail / starSmartLicenseCSSMConnectionFailClear

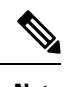

**Note** For more information regarding these SNMP MIB alarms, see the *SNMP MIB Reference*.

## **Smart Licensing Bulk Statistics**

The following statistics are provided in support of Smart Licensing

- current sl\_state Current state of Smart Licensing, eitherenabled or disabled.
- current\_sl\_mode Current mode of Smart Licensing, either Evaluation or Registered.
- total sl enabled Total number of times Smart Licensing has been enabled.
- total\_sl\_disabled Total number of times Smart Licensing has been disabled.
- mode Counters for each service type when product in Evaluation and Registered mode.
- tagid Tagid for each service type.
- cur\_call\_policy Current call policy for new sessions of each service type, either ALLOW or BLOCK.
- cur\_call\_count Current number of sessions/calls counted for the entire product for a particular service type.
- max call count Maximum number of sessions/calls counted for the entire product for a particular service type.
- last lic count License count last reported to Cisco licensing (CSSM) for particular service type.
- max lic count Maximum license count reported to Cisco licensing (CSSM) for particular service type up to this point in time.
- policy change block calls Number of times particular service type blocked new sessions as a result of insufficient licenses available.

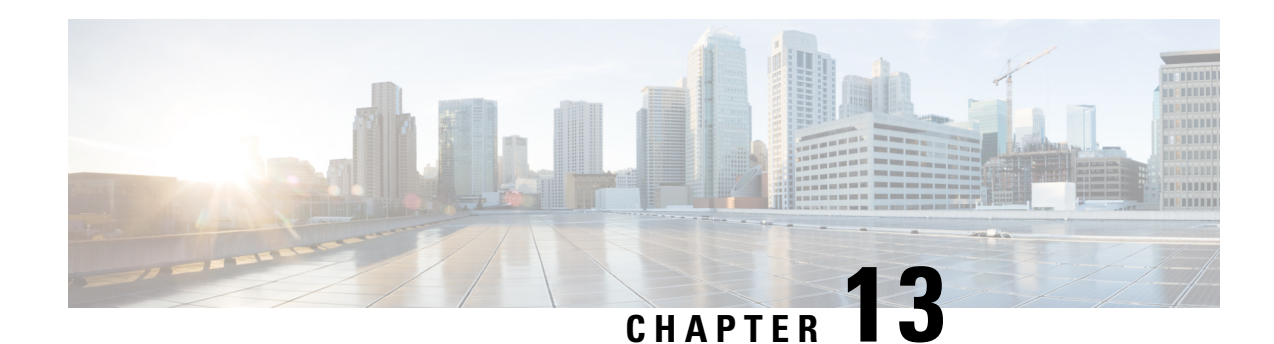

# **Monitoring the System**

This chapter provides information for monitoring system status and performance using the **show** commands found in the Command Line Interface (CLI). These command have many related keywords that allow them to provide useful information on all aspects of the system ranging from current software configuration through call activity and status.

The selection of keywords described in this chapter is intended to provide the most useful and in-depth information for monitoring the system.For additional information on these and other**show** command keywords, refer to the *Exec Mode show Commands* chapter of the *Command Line Interface Reference*.

**Note**

A VPC-DI or VPC-SI virtual machine (VM) has no knowledge of the hypervisor under which it is running or the commercial off-the-shelf (COTS) server. To monitor the status of the hypervisor and COTS server, refer to the user documentation supplied with these components of this system.

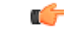

**Important**

In Release 21.1 and forward, use the **do show** command to run all Exec Mode **show** commands while in Global Configuration Mode. It is not necessary to exit the Config mode to run a **show** command. The pipe character **|** is only available if the command is valid in the Exec mode.

- SNMP [Notifications,](#page-182-0) on page 151
- Monitoring System Status and [Performance,](#page-183-0) on page 152
- Clearing Statistics and [Counters,](#page-184-0) on page 153

# <span id="page-182-0"></span>**SNMP Notifications**

In addition to the CLI, the system supports Simple Network Management Protocol (SNMP) notifications that indicate status and alarm conditions. Refer to the *SNMP MIB Reference* for a detailed listing of these notifications.

# <span id="page-183-0"></span>**Monitoring System Status and Performance**

This section contains commands used to monitor the status of tasks, managers, applications and other software components in the system. Output descriptions for most of the commands are located in the *Statistics and Counters Reference*.

**Table 7: System Status and Performance Monitoring Commands**

| To do this:                                                                                                    | <b>Enter this command:</b>         |
|----------------------------------------------------------------------------------------------------|------------------------------------|
| <b>View Administrative Information</b>                                                                                                    |                                    |
| Display Current Administrative User Access                                                                                                    |                                    |
| View a list of all administrative users currently logged on the<br>system                                                                                                    | show administrators                |
| View the context in which the administrative user is working, the $ \text{show administrators session id} $<br>IP address from which the administrative user is accessing the<br>CLI, and a system generated ID number |                                    |
| View information pertaining to local-user administrative accounts<br>configured for the system                                                                                                    | show local-user verbose            |
| View statistics for local-user administrative accounts                                                                                                    | show local-user statistics verbose |
| View information pertaining to your CLI session                                                                                                    | show cli                           |
| <b>Determining System Uptime</b>                                                                                                    |                                    |
| View system uptime (time since last reboot)                                                                                                    | show system uptime                 |
| <b>View NTP Server Status</b>                                                                                                    |                                    |
| View NTP servers status                                                                                                    | show ntp status                    |
| <b>View System Resources</b>                                                                                                    |                                    |
| View all system resources such as CPU resources and number of $ \text{show resources}[\text{cpu}]$<br>managers created                                                                                                 |                                    |
| <b>View System Alarms</b>                                                                                                    |                                    |
| View information about all currently outstanding alarms                                                                                                    | show alarm outstanding all verbose |
| View system alarm statistics                                                                                                    | show alarm statistics              |
| <b>View Congestion-Control Statistics</b>                                                                                                    |                                    |
| View Congestion-Control Statistics                                                                                                    | show congestion-control statistics |
| <b>View Remote Management Statistics</b>                                                                                                    |                                    |
| View SNMP notification statistics                                                                                                    | show snmp notifies                 |
| View SNMP access statistics                                                                                                    | show snmp accesses                 |
| View SNMP trap history                                                                                                    | show snmp trap history             |
| <b>View SNMP Trap Statistics</b>                                                                                                    | show snmp trap statistics          |

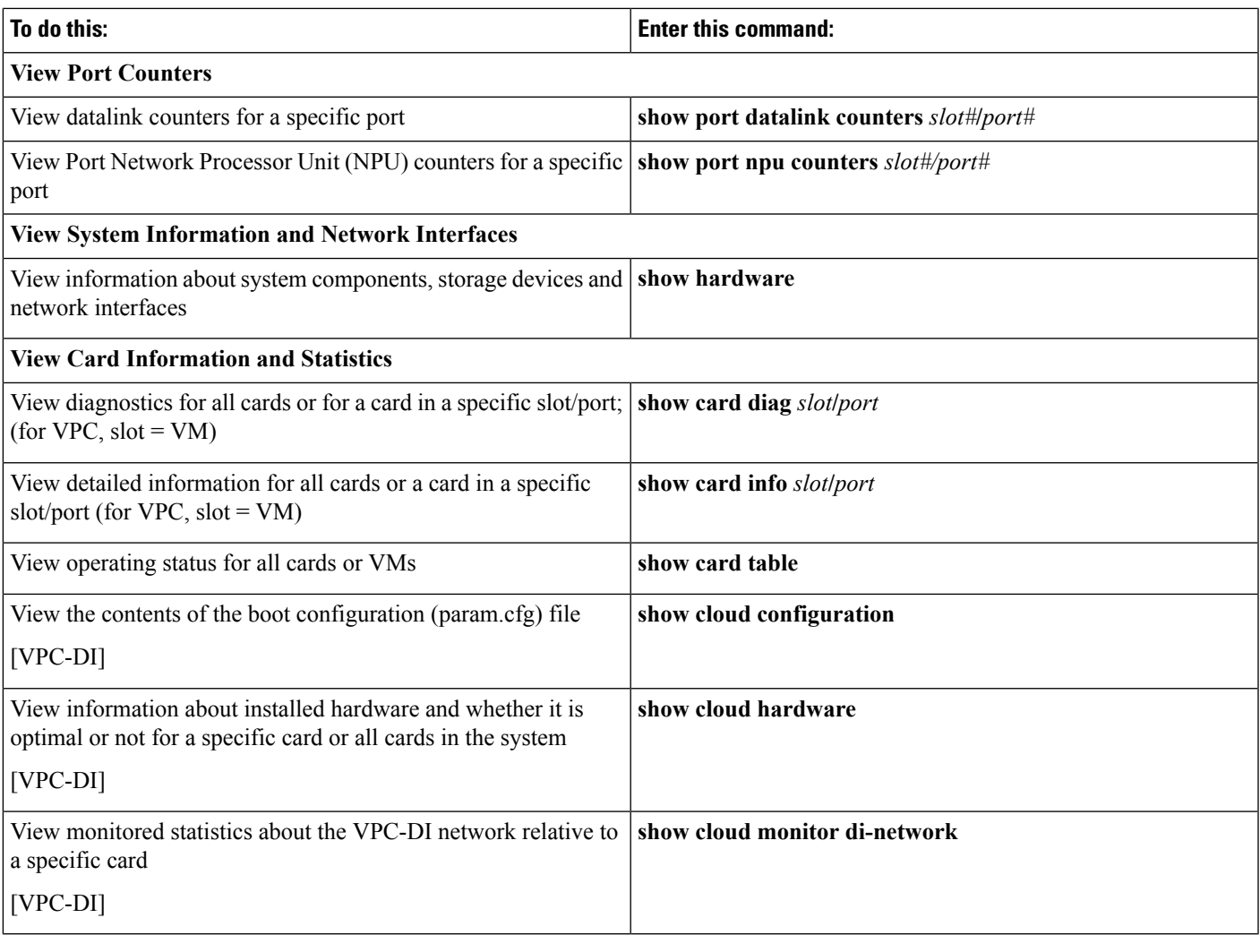

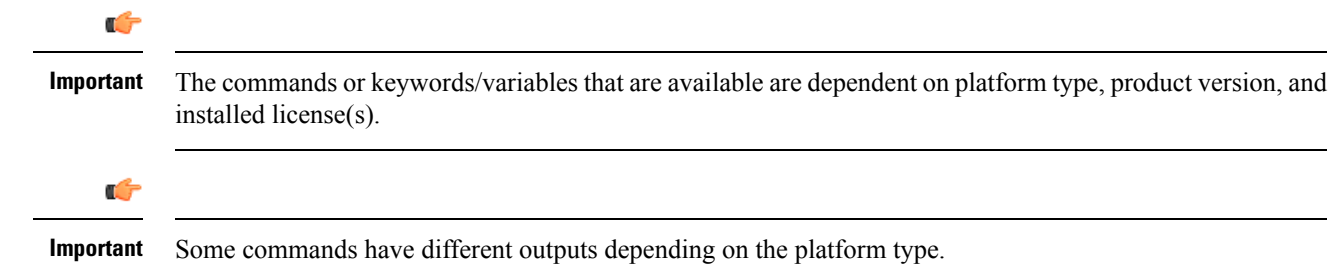

# <span id="page-184-0"></span>**Clearing Statistics and Counters**

It may be necessary to periodically clearstatistics and countersin order to gather new information. The system provides the ability to clear statistics and counters based on their grouping (PPP, MIPHA, MIPFA, etc.).

Statistics and counters can be cleared using the CLI **clear** command. Refer to the *Exec Mode Commands* chapter of the *Command Line Interface Reference* for detailed information on using this command.

L

i.

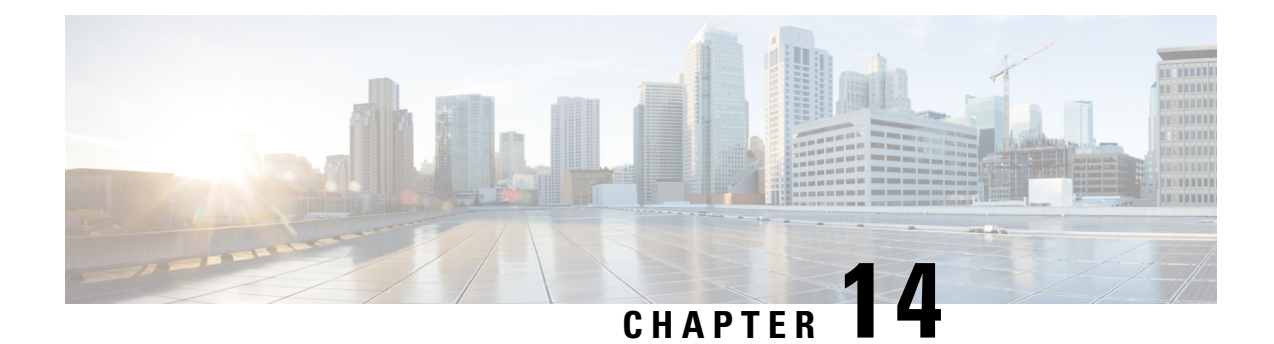

# **Bulk Statistics**

This chapter provides configuration information for:

- Feature [Summary](#page-186-0) and Revision History, on page 155
- Configuring [Communication](#page-187-0) with the Collection Server, on page 156
- Viewing [Collected](#page-191-0) Bulk Statistics Data, on page 160
- [Collecting](#page-191-1) Bulk Statistics Samples in SSD, on page 160
- Manually Gathering and [Transferring](#page-191-2) Bulk Statistics, on page 160
- Clearing Bulk Statistics Counters and [Information,](#page-192-0) on page 161
- Bulkstats Schema [Nomenclature,](#page-192-1) on page 161
- Bulk Statistics Event Log [Messages,](#page-195-0) on page 164

# <span id="page-186-0"></span>**Feature Summary and Revision History**

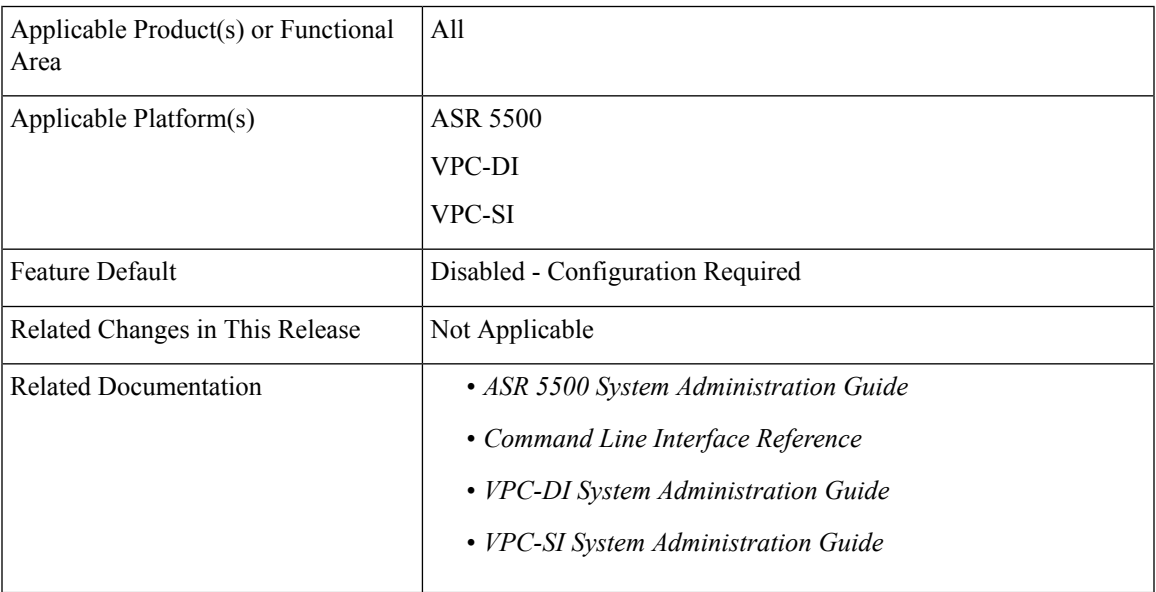

#### **Summary Data**

#### **Revision History**

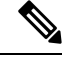

**Note** Revision history details are not provided for features introduced before releases 21.2 and N5.5.

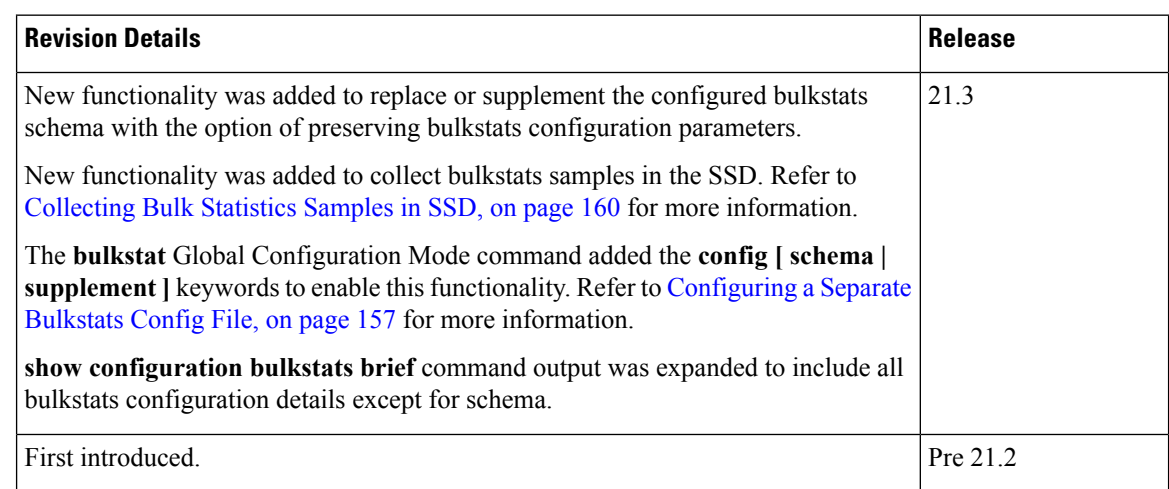

# <span id="page-187-0"></span>**Configuring Communication with the Collection Server**

Two configuration methods are available for defining how bulk statistics are collected and managed. A "standard" configuration allows the system to automatically assign a number to the bulk statistics file. Optionally, a number can be specified by an administrator in the optional configuration method. Command details and descriptions of keywords and variables for commands in this chapter are located in the *Bulk Statistics Configuration Mode Commands* and *Bulk Statistics File Configuration Mode Commands* chapters in the *Command Line Interface Reference*.

## <span id="page-187-1"></span>**Configuring Standard Settings**

The configuration example in this section defines basic operation of the bulk statistics feature. Use the following example configuration to set up the system to communicate with the statistic collection server:

#### **configure**

```
bulkstats mode
  schema name format format_string
  sample-interval time_interval
  transfer-interval xmit_time_interval
  limit mem_limit
  exit
bulkstats collection
 end
```
## <span id="page-188-1"></span>**Configuring Optional Settings**

This section describes optional commands that can be used within the Bulk Statistics Configuration mode. Specifically, you can configure bulk statistic "files" under which to group the bulk statistics. "Files" are used to group bulk statistic schema, delivery options, and receiver configuration. Because multiple "files" can be configured, this functionality provides greater flexibility because it allows you to configure different schemas to go to different receivers.

```
configure
 bulkstats mode
   file number
     receiver ip_address { primary | secondary }
      [ mechanism { { { ftp | sftp } login user_name
      [ encrypted ] password pwd } | tftp } } ] }
     receiver mode { redundant | secondary-on-failure }
     remotefile format naming_convention [ both-receivers | primary-receiver
 | secondary-receiver ]
     header format header_format
     footer format footer_format
     exit
   schema_type schema format format_string
   sample-interval time_interval
   transfer-interval xmit_time_interval
   limit mem_limit
   exit
 bulkstats collection
 end
```

```
œ
```
**Important**

In release 20.0 and higher Trusted StarOS builds, FTP is not supported. SFTP is the recommended transfer protocol.

## **Configuring Bulk Statistic Schemas**

In each configuration example described in [Configuring](#page-187-1) Standard Settings, on page 156 and [Configuring](#page-188-1) [Optional](#page-188-1) Settings, on page 157, the following is the primary command used to configure the type of schema and the statistics collected:

**configure bulkstats mode** *schema\_type* **schema format** *format\_string*

Refer to the *Bulk Statistics Configuration Mode Commands* and *Bulk Statistics File Configuration Mode Commands* chapters in the *Command Line Interface Reference* for more information regarding supported schemas, available statistics, and proper command syntax.

## <span id="page-188-0"></span>**Configuring a Separate Bulkstats Config File**

You can configure a separate destination file for storing the bulk statistics sub-mode configuration. Run the **show configuration bulkstats** command to confirm the configuration.

The bulkstats configuration file stores the configuration that was previously stored in the system configuration file under the bulk statistics sub-mode.

The Global Configuration mode **bulkstats config** command creates the separate configuration file in the system configuration.

#### **configure**

```
[no] bulkstats config [ schema | supplement ] url
```
**end**

The optional **schema** keyword allows you to replace only the schema using the file provided and preserve the server configuration. The optional **supplement** keyword allows you to supplement the running bulkstats configuration with the contents of the configuration file provided. These keywords only work on existing files.

*url* specifies the location of the bulkstats configuration file. If the destination file already exists, it is replaced with the new file (except when the **schema** or **supplement** keywords are used). The new file will only be created if you save the configuration after completing changes. The Exec mode **show configurationbulkstats** command displays the URL for the bulkstats configuration mode destination file if it has been configured.

You can copy the bulkstats configuration file from the *url*, edit it and copy it back to */flash.* Changes can be applied by using the **no** form of the **bulkstats config** command followed by reconfiguring the **bulkstats config** command.

When the **bulkstats config** command is enabled, StarOS removes the existing bulk statistics sub-mode configuration from the system configuration file. You must save the system configuration to retain the configuration change.

If **no bulkstats config** is used to disable the new destination file after it has been enabled. StarOS does not remove the file. You must save the system configuration to retain the configuration change.

```
Ú
```
**Important**

After completing changes to the bulk statistics configuration, you must save the system configuration to save the changes. If the **bulkstats config** command is enabled, the bulkstats configuration file will be updated.

### **Using show bulkstats Commands**

There are several Exec mode **show bulkstats** commands that display information about defined parameters.

- **show bulkstats data** displays criteria contained in the statistics gathering scheme for up to four files. See Viewing [Collected](#page-191-0) Bulk Statistics Data, on page 160.
- **show bulkstats schemas** displays the scheme used to gather statistics including collection and transmission statistics. See Verifying Your [Configuration,](#page-190-0) on page 159.
- **show bulkstats variables** displays available bulkstat variables (%*variable*%) by schema type that can be incorporated into a schema format.

In addition, **show configuration bulkstats brief** displays the bulkstats configuration at a global scope, as well as all server configuration. It does not display the schema configuration.

## <span id="page-190-0"></span>**Verifying Your Configuration**

After configuring support for bulk statistics on the system, you can check your settings prior to saving them.

Follow the instructions in this section to verify your bulk statistic settings. These instructions assume that you are at the root prompt for the Exec mode.

Check your collection server communication and schema settings by entering the following Exec mode command:

#### **show bulkstats schemas**

The following is an example command output:

```
Bulk Statistics Server Configuration:
   Server State: Enabled
   File Limit: 6000 KB
   Sample Interval: 15 minutes (0D 0H 15M)
   Transfer Interval: 480 minutes (0D 0H 15M)
   Collection Mode: Cumulative
   Receiver Mode: Secondary-on-failure
   Local File Storage: None
Bulk Statistics Server Statistics:
   Records awaiting transmission: 114
   Bytes awaiting transmission: 8092
   Total records collected: 59926<br>Total bytes collected: 4190178
   Total bytes collected: 4190178<br>Total records transmitted: 59812<br>Total bytes transmitted: 4188512
   Total records transmitted:
   Total bytes transmitted: 41<br>Total records discarded: 0
   Total records discarded:
   Total bytes discarded: 0
   Last collection time required: 2 second(s)
   Last transfer time required: 0 second(s)<br>Last successful transfer: Wednesday D
                                Wednesday December 7 12:14:30 EDT 2011
   Last successful tx recs: 190
   Last successful tx bytes: 13507
   Last attempted transfer: Wednesday December 7 12:14:30 EDT 2011
File 1
   Remote File Format: /users/ems/server/data/chicago/bulkstat%date%%time%.txt
   File Header: "CHI_test %time%"<br>""
   File Footer:
Bulkstats Receivers:
   Primary: 192.168.0.100 using FTP with username administrator
   Records awaiting transmission: 0
   Bytes awaiting transmission: 0
   Total records collected: 0
   Total bytes collected: 0
   Total records transmitted: 0
   Total bytes transmitted: 0
   Total records discarded: 0
   Total bytes discarded: 0
   Last transfer time required: 0 second(s)
   No successful data transfers
   No attempted data transfe
File 2 not configured
File 3 not configured
File 4 not configured
```
### **Saving Your Configuration**

Save the configuration as described in the *Verifying and Saving Your Configuration* chapter.

## <span id="page-191-0"></span>**Viewing Collected Bulk Statistics Data**

The system provides a mechanism for viewing data that has been collected but has not been transferred. This data is referred to as "pending data".

View pending bulk statistics data per schema by entering the following Exec mode command:

```
show bulkstats data
```
The above command also shows the statistics of remote files, if configured as described in [Configuring](#page-188-1) Optional [Settings,](#page-188-1) on page 157.

# <span id="page-191-1"></span>**Collecting Bulk Statistics Samples in SSD**

The output of the show support details (SSD) command is collected and provided to the Technical Assistance Center (TAC) for troubleshooting purposes. Bulkstats information in the SSD enables customers to provide readily available bulk statistics records for analysis, and faster resolution to issues.

By default, the system does not include bulkstats samples in the SSD. This functionality can be enabled using the **bulkstats ssd-samples** command under the Global Configuration Mode.

```
config
    bulkstats ssd-samples { 1 | 2 }
    end
```
If previously enabled, the **{ no | default } bulkstats ssd-samples** command disables collection of bulkstats samples in the SSD archive. Each bulkstats sample contains bulkstats from one transfer history. Currently, a maximum of two bulkstats sample can be included in the SSD archive. The sample files are collected in a temporary storage location at */var/tmp/bulkstats* under the file name *ssd\_bulkstats\_file<bulkstat\_file\_number>\_sample1.txt* (and

*ssd\_bulkstats\_file<bulkstat\_file\_number>\_sample2.txt*).

While the SSD archive is being created in the temporary storage, the bulk statistics samples might occupy a large amount of the storage space. As a result, the SSD archive creation might fail. During such scenarios, the **no-bulkstats** keyword in the **show support details** command can exculde the bulkstats samples from the SSD archive.

## <span id="page-191-2"></span>**Manually Gathering and Transferring Bulk Statistics**

There may be times where it is necessary to gather and transfer bulk statistics outside of the scheduled intervals. The system provides commands that allow you to manually initiate the gathering and transferring of bulk statistics.

To manually initiate the gathering of bulk statistics outside of the configured sampling interval, enter the following Exec mode command:

```
bulkstats force gather
```
To manually initiate the transferring of bulk statistics prior to reaching the of the maximum configured storage limit, enter the following Exec mode command:

**bulkstats force transfer**

## <span id="page-192-0"></span>**Clearing Bulk Statistics Counters and Information**

It may be necessary to periodically clear counters pertaining to bulk statisticsin order to gather new information or to remove bulk statistics information that has already been collected. The following Exec mode command can be used to perform either of these functions:

**clear bulkstats { counters | data }**

The **clear bulkstats data** command clears any accumulated data that has not been transferred. This includes any "completed" files that have not been successfully transferred.

## <span id="page-192-1"></span>**Bulkstats Schema Nomenclature**

This section describes the nomenclature associated with configuring and viewing bulkstats.

### **Statistic Types**

The following statistic types are defined in the *Statistics and Counters Reference* user document (published prior to Release 20.0) and displayed in the output of the Exec mode **show bulkstats variables** command"

- **Counter:** A counter records incremental data cumulatively and rolls over when the counter limit is reached.
	- All counter statistics are cumulative and reset only by one of the following methods: roll-over when the limit is reached, after a system restart, or after a clear command is performed.
	- The limit depends upon the data type.
- **Gauge:** A gauge statistic indicates a single value; a snapshot representation of a single point in time within a defined time frame. The gauge changes to a new value with each snapshot though a value may repeat from one period to the next. The limit depends upon the data type.
- **Information:** This type of statistic provides information, often intended to differentiate sets of statistics; for example, a VPN name or IP address. The type of information provided depends upon the data type.

The following statistic types are included in the *Statistics and Counters Reference* spreadsheet published after release 20.0 to replace the original user document:

- **Incremental:** An incremental data type records incremental data cumulatively and rolls over when the counter limit is reached.
	- All incremental statistics are cumulative and reset only by one of the following methods: roll-over when the limit is reached, after a system restart, or after a clear command is performed.
	- The limit depends upon the data type.
- **Gauge:** A gauge statistic indicates a single value; a snapshot representation of a single point in time within a defined time frame. The gauge changes to a new value with each snapshot though a value may repeat from one period to the next. The limit depends upon the data type.
- **Primary-key:** This type of statistic provides information, often intended to differentiate sets of statistics; for example, a VPN name or IP address. The type of information provided depends upon the data type.

## **Data Types**

The data type defines the format of the data for the value provided by the statistic. The following data types appear in the *Statistics and Counters Reference* and the output of the Exec mode **show bulkstats variables** command:

- **Int32:** A 32-bit integer; the roll-over to zero limit is 4,294,967,295.
- **Int64:** A 64-bit integer; the roll-over to zero limit is 18,446,744,073,709,551,615.
- **Float:** A numeric value that includes decimal points; for example, 1.345.
- **String:** A series of ASCII alphanumeric characters in a single grouping, usually pre-configured.

### **Key Variables**

Every schema has some variables which are typically referred to as "key variables". These key variables provide index markers to identify to which object the statistics apply. For example, in the card schema the card number (variable %card%) uniquely identifies a card.For an HA service, the keys would be "%vpnname%" plus "%servname%', asthe combination uniquely identifies an HA service.So, in a given measurement interval, one row of statistics will be generated per unique key.

There are also a number of common variables shared across schema that identify time, date, place, etc. These common variables are identified in the table below.

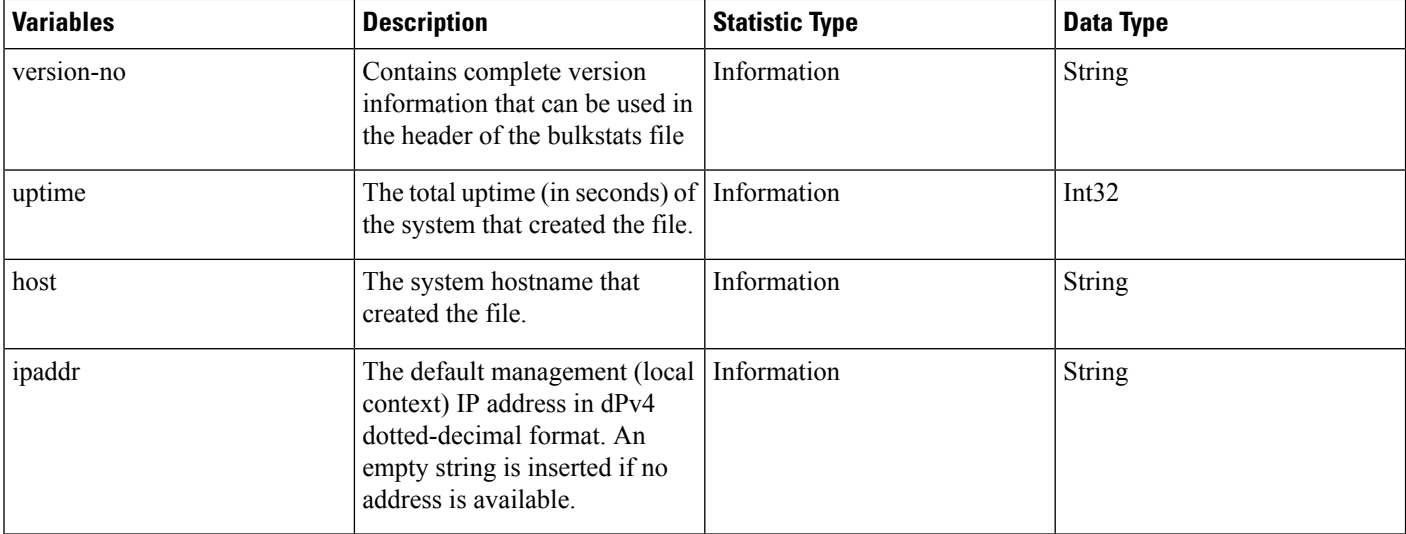

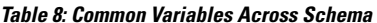

 $\mathbf{l}$ 

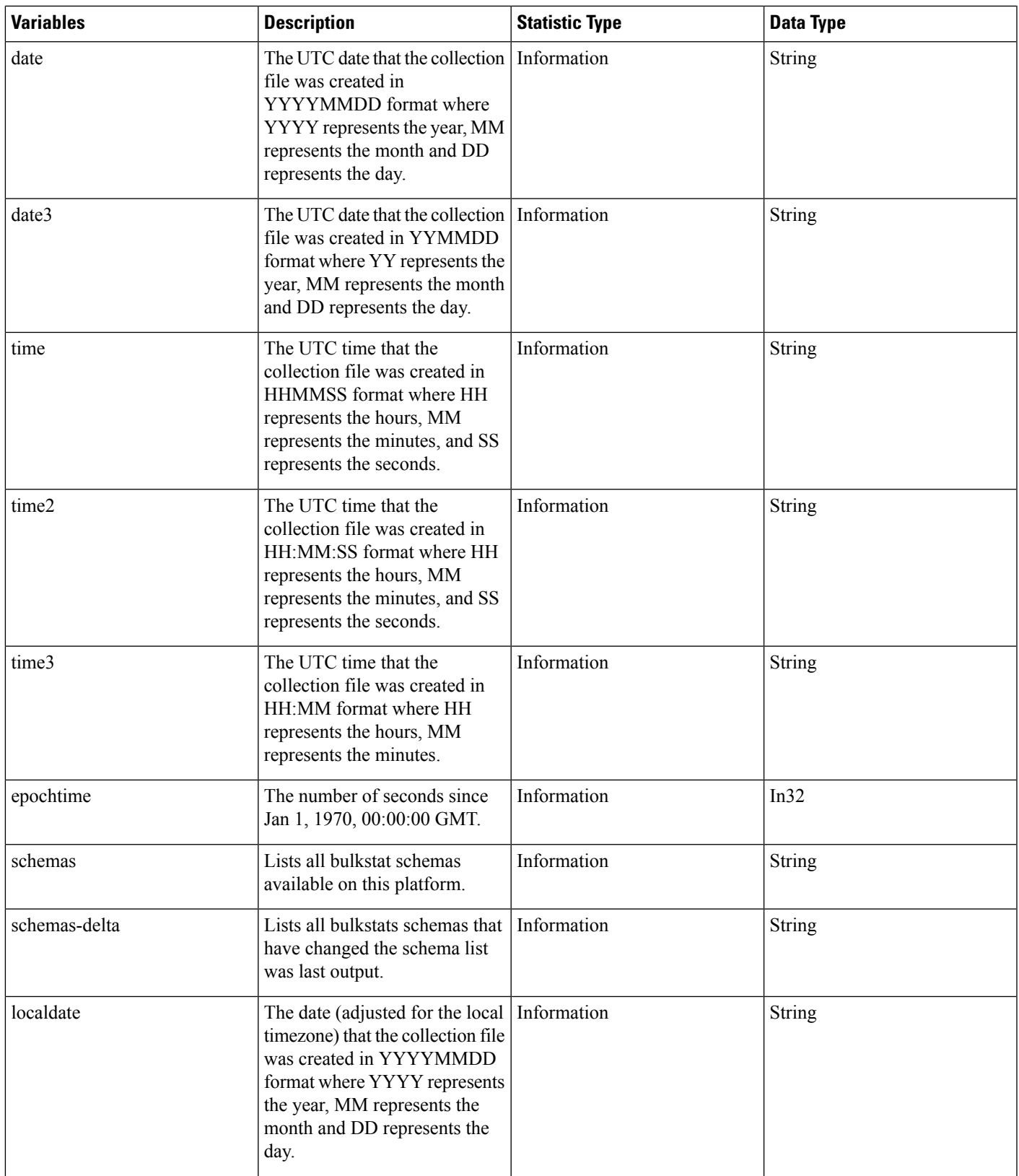

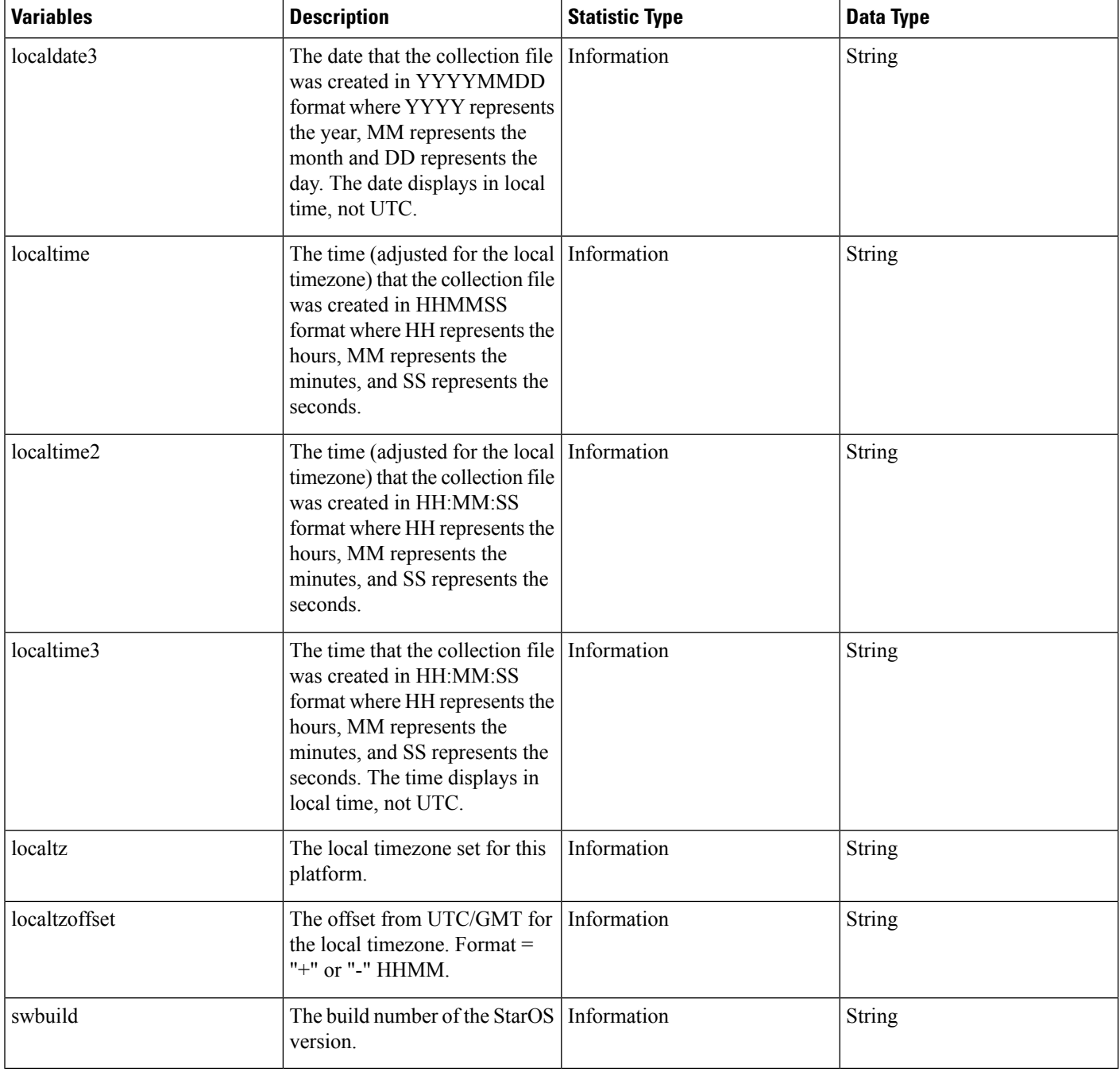

# <span id="page-195-0"></span>**Bulk Statistics Event Log Messages**

The stat logging facility captures several events that can be useful for diagnosing errors that could occur with either the creation or writing of a bulk statistic data set to a particular location.

The following table displays information pertaining to these events.

 $\overline{\phantom{a}}$ 

#### **Table 9: Logging Events Pertaining to Bulk Statistics**

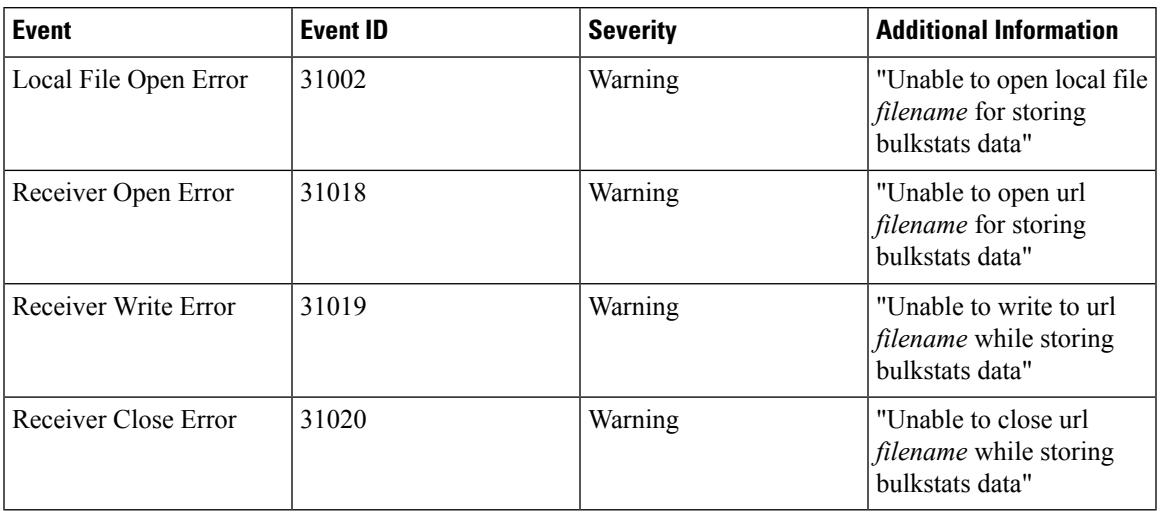

I

i.

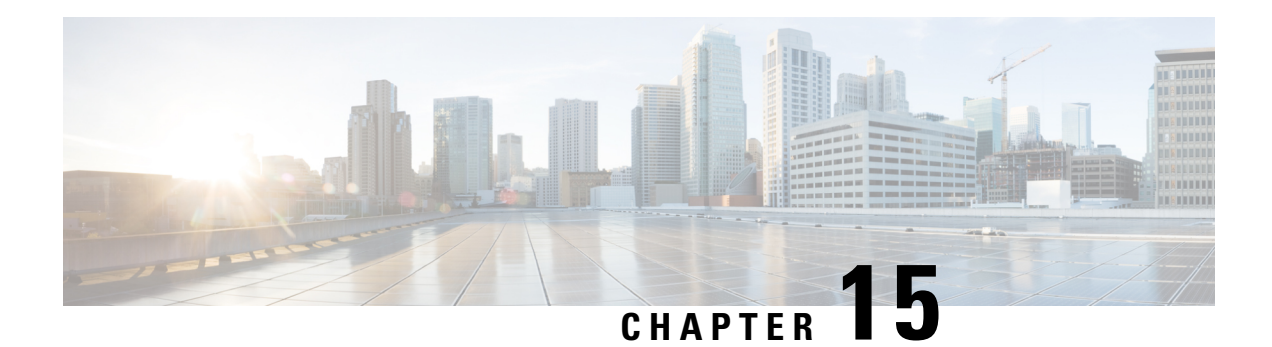

# **System Logs**

This chapter describes how to configure parameters related to the various types of logging and how to viewing their content. It includes the following sections:

- Feature [Summary](#page-198-0) and Revision History, on page 167
- [System](#page-199-0) Log Types, on page 168
- [Configuring](#page-200-0) Event Logging Parameters, on page 169
- [Configuring](#page-205-0) Active Logs, on page 174
- [Specifying](#page-206-0) Facilities, on page 175
- [Configuring](#page-215-0) Trace Logging, on page 184
- [Configuring](#page-215-1) Monitor Logs, on page 184
- Viewing Logging [Configuration](#page-216-0) and Statistics, on page 185
- [Viewing](#page-217-0) Event Logs Using the CLI, on page 186
- [Configuring](#page-217-1) and Viewing Crash Logs, on page 186
- Reducing [Excessive](#page-220-0) Event Logging, on page 189
- [Checkpointing](#page-221-0) Logs, on page 190
- [Saving](#page-222-0) Log Files, on page 191
- Event ID [Overview,](#page-222-1) on page 191

# <span id="page-198-0"></span>**Feature Summary and Revision History**

#### **Summary Data**

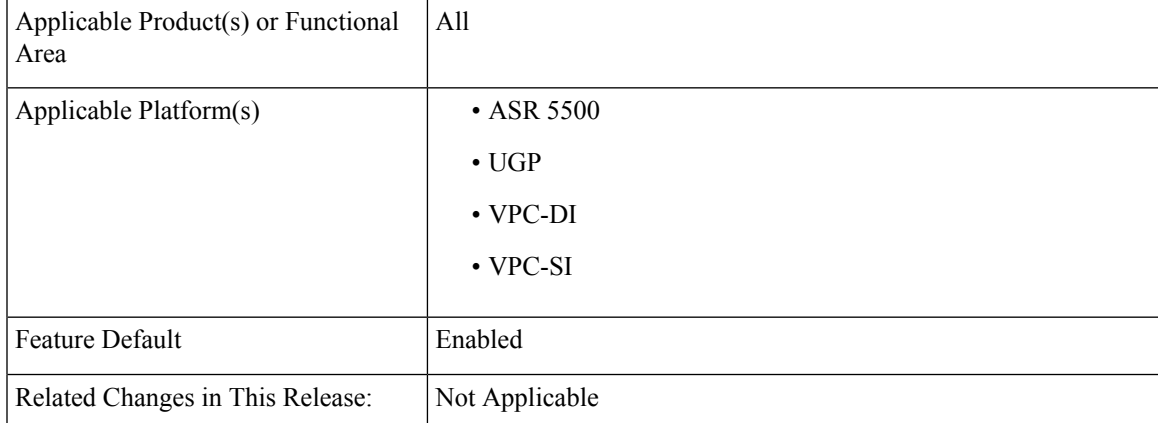

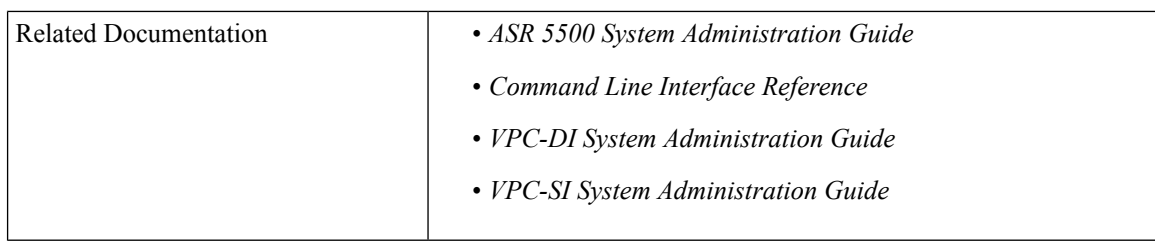

#### **Revision History**

**Note** Revision history details are not provided for features introduced before releases 21.2 and N5.5.

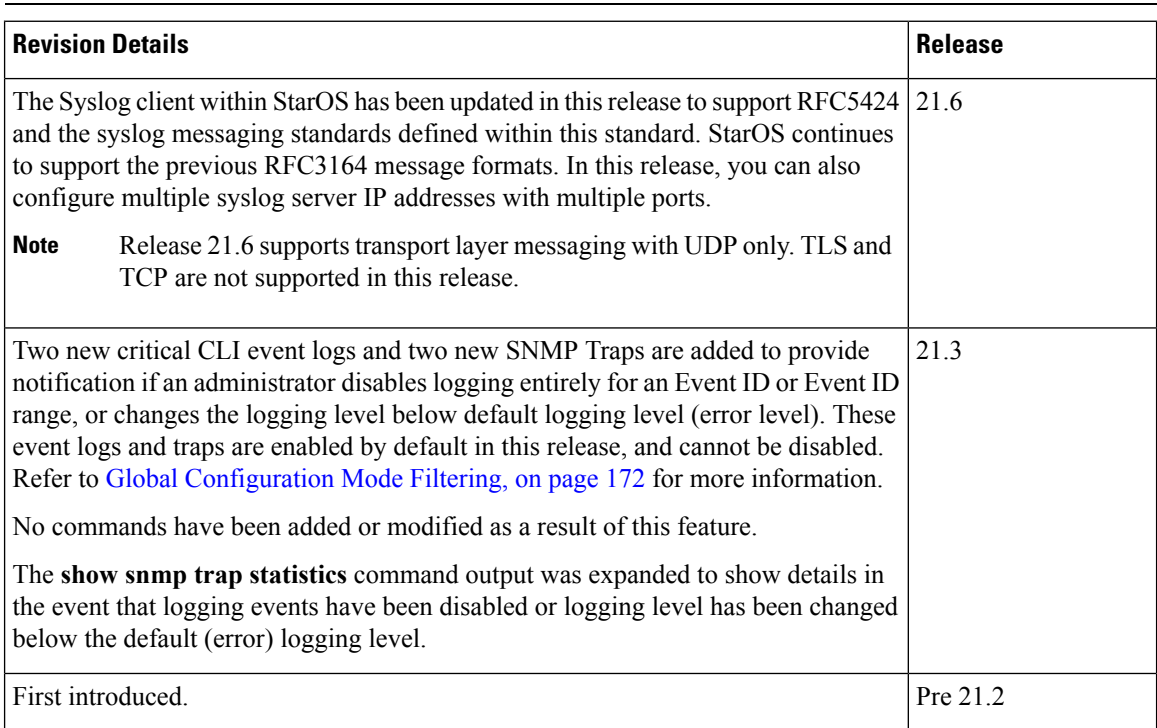

# <span id="page-199-0"></span>**System Log Types**

There are five types of logs that can be configured and viewed on the system:

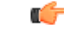

Not all Event Logs can be configured on all products. Configurability depends on the hardware platform and licenses in use. **Important**

> • **Event**: Event logging can be used to determine system status and capture important information pertaining to protocols and tasks in use by the system. This is a global function that will be applied to all contexts, sessions, and processes.

- **Active**: Active logs are operator configurable on a CLI instance-by-CLI instance basis. Active logs configured by an administrative user in one CLI instance cannot be viewed by an administrative user in a different CLI instance. Each active log can be configured with filter and display properties that are independent of those configured globally for the system. Active logs are displayed in real time as events are generated.
- **Trace**: Trace logging can be used to quickly isolate issues that may arise for a particular connected subscriber session. Traces can be taken for a specific call identification (callid) number, IP address, mobile station identification (MSID) number, or username.
- **Monitor**: Monitor logging records all activity associated with a particular session. This functionality is available in order to comply with law enforcement agency requirements for monitoring capabilities of particular subscribers. Monitors can be performed based on a subscriber's MSID or username.
- **Crash**: Crash logging stores useful information pertaining to system software crashes. This information is useful in determining the cause of the crash.

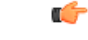

#### **Important**

Stateful Firewall and NAT supports logging of various messages on screen if logging is enabled for firewall. These logs provide detailed messages at various levels, like critical, error, warning, and debug. Stateful Firewall and NAT attack logs also provide information on the source IP address, destination IP address, protocol, or attack type for any packet dropped due to an attack and are also sent to a syslog server if configured in the system. For more information on logging support for Stateful Firewall and NAT, see the *Logging Support* chapter of *PSF Administration Guide* or *NAT Administration Guide*.

# <span id="page-200-0"></span>**Configuring Event Logging Parameters**

The system can be configured to generate logs based on user-defined filters. The filters specify the facilities (system tasks or protocols) that the system is to monitor and severity levels at which to trigger the generation of the event entries.

Event logs are stored in system memory and can be viewed via the CLI. There are two memory buffers that store event logging information. The first buffer stores the active log information. The second buffer stores inactive logging information. The inactive buffer is used as a temporary repository to allow you to view logs without having data be overwritten. Logs are copied to the inactive buffer only through manual intervention.

Each buffer can store up to 50,000 events. Once these buffers reach their capacity, the oldest information is removed to make room for the newest.

To prevent the loss of log data, the system can be configured to transmit logs to a syslog server over a network interface.

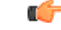

**Important**

*For releases after 15.0 MR4,* TACACS+ accounting (CLI event logging) will not be generated for Lawful Intercept users (priv-level 15 and 13).

## **Configuring Event Log Filters**

You can filter the contents of event logs at the Exec mode and Global Configuration mode levels. For additional information, see the *Command Line Interface Reference*.

### **Exec Mode Filtering**

These commands allow you to limit the amount of data contained in logs without changing global logging parameters.

Follow the examples below to filter logs via Exec mode commands.

#### **Active Filtering**

```
logging active [ copy runtime filters ] [ event-verbosity event_level ] [
pdu-data format ] [ pdu-verbosity pdu_level ]
```
Notes:

- **copy runtime filters** Copies the runtime filters and uses that copy to filter the current logging session.
- **event-verbosity** *event* level Specifies the level of verboseness to use in logging of events as one of:
	- *min* Displays minimal information about the event. Information includes event name, facility, event ID, severity level, date, and time.
	- *concise* Displays detailed information about the event, but does not provide the event source within the system.
	- *full* Displays detailed information about event, including source information, identifying where within the system the event was generated.
- **pdu-data** *format* Specifies output format for packet data units when logged as one of:
	- *none* raw format (unformatted).
	- *hex* hexadecimal format
	- *hex-ascii* hexadecimal and ASCII similar to a main-frame dump
- **pdu-verbosity** *pdu\_level* Specifies the level of verboseness to use in logging of packet data units as an integer from 1 through 5, where 5 is the most detailed.

Save the configuration as described in the *Verifying and Saving Your Configuration* chapter.

#### **Disable or Enable Filtering by Instance(s)**

```
logging filter active facility facility level severity_level [ critical-info |
no-critical-info ]
```
**logging filter { disable | enable } facility** *facility* **{ all | instance** *instance\_number* **}**

Notes:

• **active** – Indicates that only active processes are to have logging options set.

- **disable** Disables logging for a specific instance or all instances. This keyword is only supported for aaamgr, hamgr and sessmgr facilities.
- **enable** Enables logging for a specific instance or all instances. This keyword is only supported for aaamgr, hamgr and sessmgr facilities. By default logging is enabled for all instances of aaamgr, hamgr and sessmgr.
- **facility** *facility* and **level** *severity\_level* Configure the logging filter that determines which system facilities should be logged and at what levels. For detailed information, see Specifying Facilities, on page [175](#page-206-0) and Event [Severities,](#page-232-0) on page 201.
- all | instance *instance number* Specifies whether logging will be disabled or enabled for all instances or a specific instance of aaamgr, hamgr or sessmgr. Run the **show session subsystem facility** *facility* command to identify specific instance numbers.

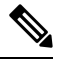

**Note** These keywords are only supported with the **disable** and **enable** keywords.

- **level** *severity level* Specifies the level of information to be logged from the following list which is ordered from highest to lowest:
	- critical display critical events
	- error display error events and all events with a higher severity level
	- warning display warning events and all events with a higher severity level
	- unusual display unusual events and all events with a higher severity level
	- info display info events and all events with a higher severity level
	- trace display trace events and all events with a higher severity level
	- debug display all events

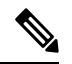

**Note** This keyword is only supported in conjunction with the **active** keyword.

• **critical-info** – Specifies that events with a category attribute of critical information are to be displayed. Examples of these types of events can be seen at bootup when system processes and tasks are being initiated. This is the default setting.

**no-critical-info** – Specifies that events with a category attribute of critical information are not to be displayed.

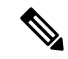

**Note** These keywords are only supported in conjunction with the **active** keyword.

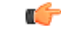

**Important**

To enable logging of a single instance of a facility, you must first disable all instances of the facility (**logging filter disable facility** *facility* **all**) and then enable logging of the specific instance (**logging filter enable facility** *facility* **instance** *instance number*. To restore default behavior you must re-enable logging of all instances (**logging filter enable facility** *facility* **all**).

You can display the instance numbers for enabled instances per facility using the Exec mode **show instance-logging** command.

### <span id="page-203-0"></span>**Global Configuration Mode Filtering**

You can filter the contents of event logs at the Exec mode and Global Configuration mode levels.

Follow the example below to configure run time event logging parameters for the system:

#### **configure**

```
logging filter runtime facility facility level report_level
logging display { event-verbosity | pdu-data | pdu-verbosity }
end
```
Notes:

- **facility** *facility* and **level** *severity\_level* Configure the logging filter that determines which system facilities should be logged and at what levels. For detailed information, see Specifying Facilities, on page [175](#page-206-0) and Event [Severities,](#page-232-0) on page 201.
- Repeat for every facility that you would like to log.
- *Optional:* Configure event ID restrictions by adding the **logging disable eventid** command. The system provides the ability to restrict the sending of a specific event ID or a range of event IDs to minimize the amount of data logged to that which is most useful. Repeat to disable logging for additional event IDs or event ID ranges.
- If an administrator restricts event logging for an Event ID or Event ID range using the above command (**logging disable eventid** ), the system will generate a Critical Event log "cli 30999 critical" as well as anSNMPtrap "1361 (DisabledEventIDs)" with the specific Event IDs or Event ID range that was disabled.

These event logs and traps are enabled by default in this release, and cannot be disabled.

• If an administrator lowers the logging level (using the **logging filter runtime facility** *facility* **level** *report\_level* command below the default level of "error", the system will generate a Critical Event log "cli 30998 critical" as well as an SNMP trap "1362 (LogLevelChanged)" with the specific Event IDs or Event ID range that was disabled.

These event logs and traps are enabled by default in this release, and cannot be disabled.

The following examples show the CLI output of the traps generated when event logging or logging levels are changed.

```
[local]host# show snmp trap statistics
SNMP Notification Statistics:
 ...
Trap Name \qquad #Gen #Disc Disable Last Generated
----------------------------------- ----- ----- ------- --------------------
…
DisabledEventIDs 1 0 0 2017:05:11:15:35:25
LogLevelChanged 2 0 0 2017:05:11:15:28:03
```
[local]host# show snmp trap history There are x historical trap records (5000 maximum)

Timestamp Trap Information ------------------------

Thu May 11 15:28:03 2017 Internal trap notification 1362 (LogLevelChanged) Logging level of facility resmgr is changed to critical by user #initial-config# context local privilege level Security Administrator ttyname /dev/pts/0 address type IPV4 remote ip address 0.0.0.0

-------------------------------------------------------------------------------------------------------------------------------------------------------------------------------------------------------------------------------------------------

Thu May 11 15:35:25 2017 Internal trap notification 1361 (DisabledEventIDs) Event IDs from 100 to 1000 have been disabled by user adminuser context context privilege level security administrator ttyname tty address type IPV4 remote ip address 1.2.3.4

Mon May 15 10:14:56 2017 Internal trap notification 1362 (LogLevelChanged) Logging level of facility sitmain is changed to critical by user staradmin context local privilege level Security Administrator ttyname /dev/pts/1 address type IPV4 remote ip address 161.44.190.27

Save the configuration as described in the *Verifying and Saving Your Configuration* chapter.

## **Configuring Syslog Servers**

…

…

…

#### **Syslog Architecture**

System Logging (syslog) is the architecture which produces and sends event information from StarOS over the UDP transport layer to a centralized Event Message Collector. Syslog uses a client-server architecture:

- **Syslog Client:** A set of processes running on StarOS products which operate as the sending device for event messages.
- **Syslog Server:** An external server configured to receive the event messages sent from StarOS products.

StarOS products transport event messages using the Syslog Protocol without expecting acknowledgement of receipt. The system forwards event messages regardless if a Syslog Server is available to receive the messages.

#### **Configuring the System to Sent Event Messages to an External Syslog Server**

Information generated by the run time event logging filters can be transmitted to a syslog server for permanent storage.

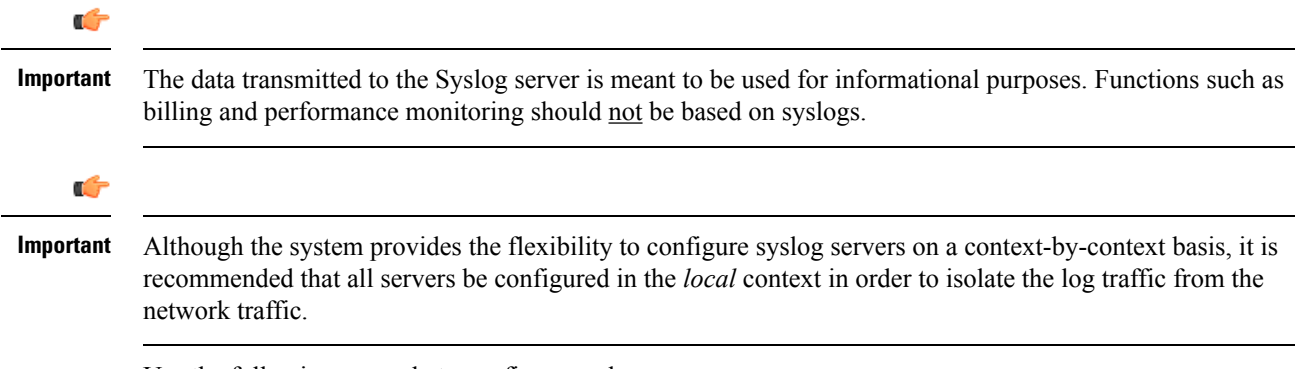

Use the following example to configure syslog servers:

```
configure
  context local
     logging syslog ip_address
     end
```
Notes:

- *ip\_address* specifies the IP address of a system log server on the network in IPv4 dotted-decimal or IPv6 colon-separated-hexadecimal notation.
- Several optional keywords are available for the **logging syslog** command. Refer to the *Context Configuration Mode Commands* chapter in the *CommandLine Interface Reference* for more information.
- Repeat as necessary to configure additional syslog servers. There is no limit to the number of syslog servers that can be configured.

Refer to the **logging** command in the *Command Line Reference, Modes C-D* for more information.

Save the configuration as described in the *Verifying and Saving Your Configuration* chapter.

## <span id="page-205-0"></span>**Configuring Active Logs**

Active logs are event logs that are operator configurable on a CLI instance-by-CLI instance basis. Active logs configured by an administrative user in one CLI instance are not displayed to an administrative user in a different CLI instance. Each active log can be configured with filter and display properties that are independent of those configured globally for the system. Active logs are displayed in real time as they are generated.

Active logs are not written to the active memory buffer by default. To write active logs to the active memory buffer execute the following command in the Global Configuration mode:

[local]*host\_name*(config)# **logging runtime buffer store all-events**

When active logs are written to the active memory buffer, they are available to all users in all CLI instances.

Use the following example to configure active logging in Global Configuration mode:

```
[local]host_name(config)# logging filter runtime facility facility level report_level
Notes:
```
- Configure the logging filter that determines which system facilities should be logged and at what levels. For detailed information, see [Specifying](#page-206-0) Facilities, on page 175 and Event [Severities,](#page-232-0) on page 201.
- Repeat for every facility that you would like to log.
- *Optional:* Configure event ID restrictions by adding the **logging disable eventid** command. The system provides the ability to restrict the sending of a specific event ID or a range of event IDs to minimize the amount of data logged to that which is most useful. Repeat to disable logging for additional event IDs or event ID ranges.
- A number of keyword options/variables are available for the Exec mode **logging active** command. Refer to the *Exec Mode Commands* chapter in the *Command Line Interface Reference* for more information.

Once all of the necessary information has been gathered, the Active log display can be stopped by entering the following command in the Exec mode:

**no logging active**

 $\mathbf{l}$ 

# <span id="page-206-0"></span>**Specifying Facilities**

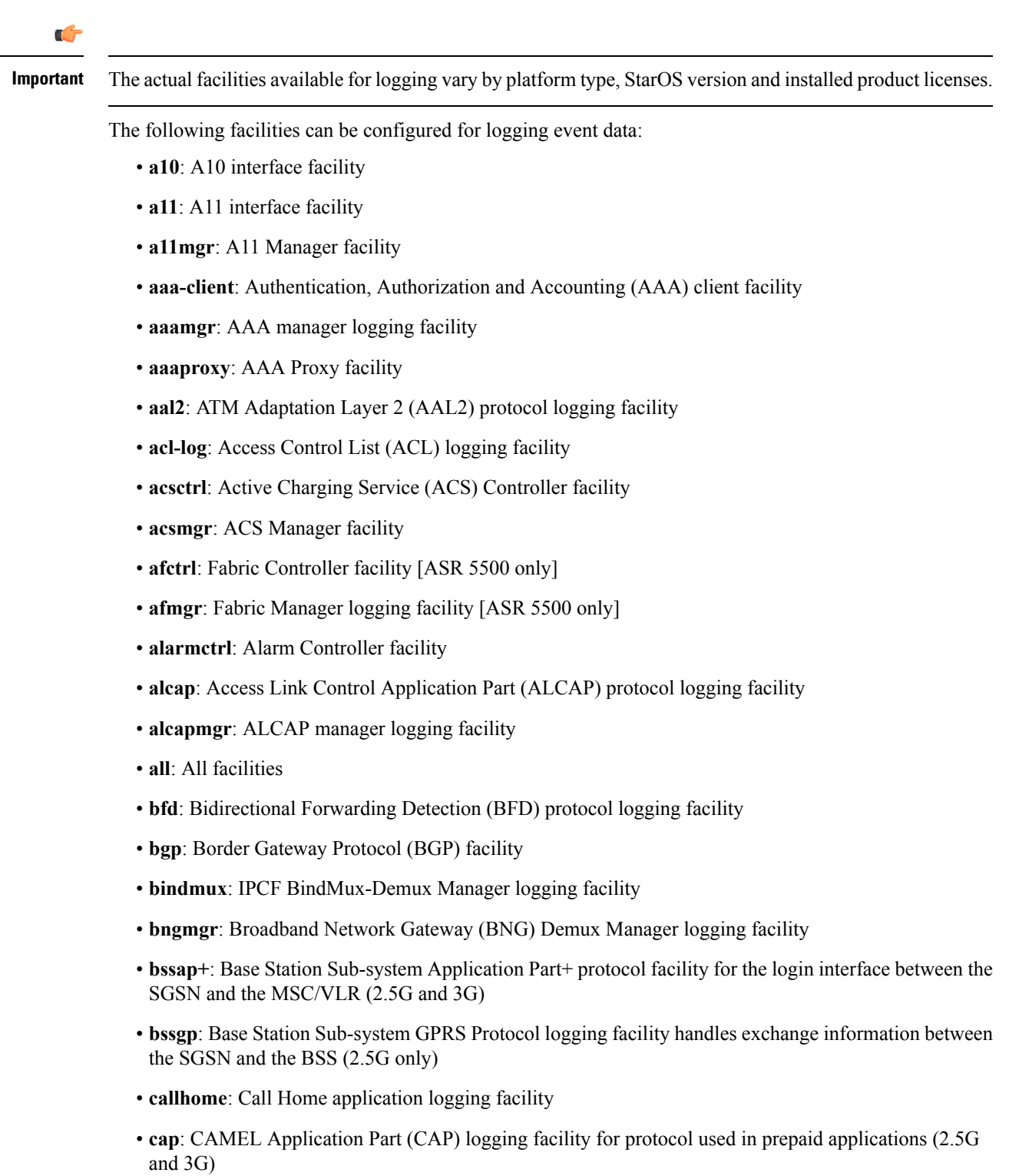

- **cbsmgr**: Cell Broadcasting Service (CBS) logging facility [HNBGW]
- **cdf**: Charging Data Function (CDF) logging facility
- **cfctrl**: Content filtering controller logging facility
- **cfmgr**: Content filtering manager logging facility
- **cgw**: Converged Access Gateway (CGW) logging facility
- **cli**: Command Line Interface (CLI) logging facility
- **cmp**: Certificate Management Protocol (IPSec) logging facility
- **confdmgr**: ConfD Manager proclet (NETCONF) logging facility
- **connectedapps**: SecGW ASR 9000 oneP communication procotol
- **connproxy**: Controller Proxy logging facility
- **credit-control**: Credit Control (CC) facility
- **csp**: Card/Slot/Port controller facility
- **css**: Content Service Selection (CSS) facility
- **css-sig**: CSS RADIUS Signaling facility
- **cx-diameter**: Cx Diameter Messages facility [CSCF <--> HSS]
- **data-mgr**: Data Manager Framework logging facility
- **dcardctrl**: IPSec Daughter Card Controller logging facility
- **dcardmgr**: IPSec Daughter Card Manager logging facility
- **demuxmgr**: Demux Manager API facility
- **dgmbmgr**: Diameter Gmb Application Manager logging facility
- **dhcp**: Dynamic Host Configuration Protocol (DHCP) logging facility
- **dhcpv6**: DHCPv6
- **dhost**: Distributed Host logging facility
- **diabase**: Diabase messages facility
- **diactrl**: Diameter Controller proclet logging facility
- **diameter**: Diameter endpoint logging facility
- **diameter-acct**: Diameter Accounting
- **diameter-auth**: Diameter Authentication
- **diameter-dns**: Diameter DNS subsystem
- **diameter-ecs**: ACS Diameter signaling facility
- **diameter-engine**: Diameter version2 engine logging facility
- **diameter-hdd**: Diameter Horizontal Directional Drilling (HDD) Interface facility
- **diameter-svc**: Diameter Service
- **diamproxy**: DiamProxy logging facility
- **doulosuemgr**: Doulos (IMS-IPSec-Tool) user equipment manager
- **dpath**: IPSec Data Path logging facility
- **drvctrl**: Driver Controller logging facility
- **eap-diameter**: Extensible Authentication Protocol (EAP) IP Sec urity facility
- **eap-ipsec**: Extensible Authentication Protocol (EAP) IPSec facility
- **eap-sta-s6a-s13-s6b-diameter**: EAP/STA/S6A/S13/S6B Diameter messages facility
- ecs-css: ACSMGR <-> Session Manager Signalling Interface facility
- **egtpc**: eGTP-C logging facility
- **egtpmgr**: enhanced GPRS Tunneling Protocol (eGTP) manager logging facility
- **egtpu**: eGTP-U logging facility
- **embms**: evolved Multimedia Broadcast Multicast Services Gateway facility
- **embms**: eMBMS Gateway Demux facility
- **epdg**: evolved Packet Data (ePDG) gateway logging facility
- **event-notif**: Event Notification Interface logging facility
- **evlog**: Event log facility
- **famgr**: Foreign Agent manager logging facility
- **firewall**: Firewall logging facility
- **fng**: Femto Network Gateway (FNG) logging facility
- **gbmgr**: SGSN Gb Interface Manager facility
- **gmm**:
	- For 2.5G: Logs the GPRS Mobility Management (GMM) layer (above LLC layer)
	- For 3G: Logs the access application layer (above the RANAP layer)
- **gprs-app**: GPRS Application logging facility
- **gprs-ns**: GPRS Network Service Protocol (layer between SGSN and the BSS) logging facility
- **gq-rx-tx-diameter**: Gq/Rx/Tx Diameter messages facility
- **gss-gcdr**: GTPP Storage Server GCDR facility
- **gtpc**: GTP-C protocol logging facility
- **gtpcmgr**: GTP-C protocol manager logging facility
- **gtpp**: GTP-prime protocol logging facility
- **gtpu**: GTP-U protocol logging facility
- **gtpumgr**: GTP-U Demux manager
- **gx-ty-diameter**: Gx/Ty Diameter messages facility
- **gy-diameter**: Gy Diameter messages facility
- **h248prt**: H.248 port manager facility
- **hamgr**: Home Agent manager logging facility
- **hat**: High Availability Task (HAT) process facility
- **hdctrl**: HD Controller logging facility
- **henbapp**: Home Evolved NodeB (HENB) App facility (Do not use this keyword for HENB-GW in Release 20)
- **henbgw**: HENB-GW facility (Do not use this keyword for HENB-GW in Release 20)
- **henbgw-pws**: HENB-GW Public Warning System logging facility (Do not use this keyword for HENB-GW in Release 20)
- **henbgw-sctp-acs**: HENB-GW access Stream Control Transmission Protocol (SCTP) facility (Do not use this keyword for HENB-GW in Release 20)
- **henbgw-sctp-nw**: HENBGW network SCTP facility (Do not use this keyword for HNB-GW in Release 20)
- **henbgwdemux**: HENB-GW Demux facility (Do not use this keyword for HNB-GW in Release 20)
- **henbgwmgr**: HENB-GW Manager facility (Do not use this keyword for HNB-GW in Release 20)
- **hnb-gw**: HNB-GW (3G Femto GW) logging facility (Do not use this keyword for HNB-GW in Release 20)
- **hnbmgr**: HNB-GW Demux Manager logging facility (Do not use this keyword for HNB-GW in Release 20)
- **hss-peer-service**: Home Subscriber Server (HSS) Peer Service facility
- **iftask**: Internal Forwarder Task (Intel DPDK) used on VPC-SI and VPC-DI platforms
- **igmp**: Internet Group Management Protocol (IGMP)
- **ikev2**: Internet Key Exchange version 2 (IKEv2)
- **ims-authorizatn**: IP Multimedia Subsystem (IMS) Authorization Service facility
- **ims-sh**: HSS Diameter Sh Interface Service facility
- **imsimgr**: SGSN IMSI Manager facility
- **imsue**: IMS User Equipment (IMSUE) facility
- **ip-arp**: IP Address Resolution Protocol facility
- **ip-interface**: IP interface facility
- **ip-route**: IP route facility
- **ipms**: Intelligent Packet Monitoring System (IPMS) logging facility
- **ipne**: IP Network Enabler (IPNE) facility
- **ipsec**: IP Security logging facility
- **ipsecdemux**: IPSec demux logging facility
- **ipsg**: IP Service Gateway interface logging facility
- **ipsgmgr**: IP Services Gateway facility
- **ipsp**: IP Pool Sharing Protocol logging facility
- **kvstore**: Key/Value Store (KVSTORE) Store facility
- **l2tp-control**: Layer 2 Tunneling Protocol (L2TP) control logging facility
- **l2tp-data**: L2TP data logging facility
- **l2tpdemux**: L2TP Demux Manager logging facility
- **l2tpmgr**: L2TP Manager logging facility
- **lagmgr**: Link Aggregation Group (LAG) manager logging facility
- **lcs**: Location Services (LCS) logging facility
- **ldap**: Lightweight Directory Access Protocol (LDAP) messages logging facility
- **li**: Refer to the *Lawful Intercept Configuration Guide* for a description of this command.
- **linkmgr**: SGSN/BSS SS7 Link Manager logging facility (2.5G only)
- **llc**: Logical Link Control (LLC) Protocol logging facility; for SGSN: logs the LLC layer between the GMM and the BSSGP layers for logical links between the MS and the SGSN
- **local-policy**: Local Policy Service facility
- **location-service**: Location Services facility
- **m3ap**: M3 Application Protocol facility
- **m3ua**: M3UA Protocol logging facility
- **magmgr**: Mobile Access Gateway manager logging facility
- **map**: Mobile Application Part (MAP) protocol logging facility
- **megadiammgr**: MegaDiameter Manager (SLF Service) logging facility
- **mme-app**: Mobility Management Entity (MME) Application logging facility
- **mme-embms**: MME evolved Multimedia Broadcast Multicast Service facility
- **mme-misc**: MME miscellaneous logging facility
- **mmedemux**: MME Demux Manager logging facility
- **mmemgr**: MME Manager facility
- **mmgr**: Master Manager logging facility
- **mobile-ip**: Mobile IP processes
- **mobile-ip-data**: Mobile IP data facility
- **mobile-ipv6**: Mobile IPv6 logging facility
- **mpls**: Multiprotocol Label Switching (MPLS) protocol logging facility
- **mrme**: Multi Radio Mobility Entity (MRME) logging facility
- **mseg-app**: Mobile Services Edge Gateway (MSEG) application logging facility (This option is not supported in this release.)
- **mseg-gtpc**: MSEG GTP-C application logging facility (This option is not supported in this release.)
- **mseg-gtpu**: MSEG GTP-U application logging facility (This option is not supported in this release.)
- **msegmgr**: MSEG Demux Manager logging facility (This option is not supported in this release.)
- **mtp2**: Message Transfer Part 2 (MTP2) Service logging facility
- **mtp3**: Message Transfer Part 3 (MTP3) Protocol logging facility
- **multicast-proxy**: Multicast Proxy logging facility
- **nas**: Non-Access Stratum (NAS) protocol logging facility [MME 4G]
- **netwstrg**: Network Storage facility
- **npuctrl**: Network Processor Unit Control facility
- **npumgr**: Network Processor Unit Manager facility
- **npumgr-acl**: NPUMGR ACL logging facility
- **npumgr-drv**: NPUMGR DRV logging facility
- **npumgr-flow**: NPUMGR FLOW logging facility
- **npumgr-fwd**: NPUMGR FWD logging facility
- **npumgr-init**: NPUMGR INIT logging facility
- **npumgr-lc**: NPUMGR LC logging facility
- **npumgr-port**: NPUMGR PORT logging facility
- **npumgr-recovery**: NPUMGR RECOVERY logging facility
- **npumgr-rri**: NPUMGR RRI (Reverse Route Injection) logging facility
- **npumgr-vpn**: NPUMGR VPN logging facility
- **ntfy-intf**: Notification Interface logging facility [Release 12.0 and earlier versions only]
- **ocsp**: Online Certificate Status Protocol logging facility.
- **orbs**: Object Request Broker System logging facility
- **ospf**: OSPF protocol logging facility
- **ospfv3**: OSPFv3 protocol logging facility
- **p2p**: Peer-to-Peer Detection logging facility
- **pagingmgr**: PAGINGMGR logging facility
- **pccmgr**: Intelligent Policy Control Function (IPCF) Policy Charging and Control (PCC) Manager library
- **pdg**: Packet Data Gateway (PDG) logging facility
- **pdgdmgr**: PDG Demux Manager logging facility
- **pdif**: Packet Data Interworking Function (PDIF) logging facility
- **pgw**: Packet Data Network Gateway (PGW) logging facility
- **pmm-app**: Packet Mobility Management (PMM) application logging facility
- **ppp**: Point-To-Point Protocol (PPP) link and packet facilities
- **pppoe**: PPP over Ethernet logging facility
- **proclet-map-frwk**: Proclet mapping framework logging facility
- **push**: VPNMGR CDR push logging facility
- **radius-acct**: RADIUS accounting logging facility
- **radius-auth**: RADIUS authentication logging facility
- **radius-coa**: RADIUS change of authorization and radius disconnect
- **ranap**: Radio Access Network Application Part (RANAP) Protocol facility logging info flow between SGSN and RNS (3G)
- **rct**: Recovery Control Task logging facility
- **rdt**: Redirect Task logging facility
- **resmgr**: Resource Manager logging facility
- **rf-diameter**: Diameter Rf interface messages facility
- rip: Routing Information Protocol (RIP) logging facility [RIP is not supported at this time.]
- **rlf**: Rate Limiting Function (RLF) logging facility
- **rohc**: Robust Header Compression (RoHC) facility
- **rsvp**: Reservation Protocol logging facility
- **rua**: RANAP User Adaptation (RUA) [3G Femto GW RUA messages] logging facility
- **s102**: S102 protocol logging facility
- **s102mgr**: S102Mgr logging facility
- **s1ap**: S1 Application Protocol (S1AP) Protocol logging facility
- **sabp**: Service Area Broadcast Protocol (SABP) logging facility
- **saegw**: System Architecture Evolution (SAE) Gateway facility
- **sbc**: SBc protocol logging facility
- **sccp:** Signalling Connection Control Part (SCCP) Protocol logging (connection-oriented messages between RANAP and TCAP layers).
- **sct**: Shared Configuration Task logging facility
- **sctp**: Stream Control Transmission Protocol (SCTP) Protocol logging facility
- **sef** ecs: Severely Errored Frames (SEF) APIs printing facility
- **sess-gr**: SM GR facility
- **sessctrl**: Session Controller logging facility
- **sessmgr**: Session Manager logging facility
- **sesstrc**: session trace logging facility
- **sft**: Switch Fabric Task logging facility
- **sgs**: SGs interface protocol logging facility
- **sgsn-app**: SGSN-APP logging various SGSN "glue" interfaces (for example, between PMM, MAP, GPRS-FSM, SMS).
- **sgsn-failures**: SGSN call failures (attach/activate rejects) logging facility (2.5G)
- **sgsn-gtpc**: SGSN GTP-C Protocol logging control messages between the SGSN and the GGSN
- **sgsn-gtpu**: SGSN GTP-U Protocol logging user data messages between the SGSN and GGSN
- **sgsn-mbms-bearer**: SGSN Multimedia Broadcast/Multicast Service (MBMS) Bearer app (SMGR) logging facility
- **sgsn-misc**: Used by stack manager to log binding and removing between layers
- **sgsn-system**: SGSN System Components logging facility (used infrequently)
- **sgsn-test**: SGSN Tests logging facility; used infrequently
- **sgtpcmgr**: SGSN GTP-C Manager logging information exchange through SGTPC and the GGSN
- **sgw**: Serving Gateway facility
- **sh-diameter**: Sh Diameter messages facility
- **sitmain**: System Initialization Task main logging facility
- **slmgr**: Smart Licensing manager logging facility
- **sls**: Service Level Specification (SLS) protocol logging facility
- **sm-app**: SM Protocol logging facility
- **sms**: Short Message Service (SMS) logging messages between the MS and the SMSC
- **sndcp**: Sub Network Dependent Convergence Protocol (SNDCP) logging facility
- **snmp**: SNMP logging facility
- **sprmgr**: IPCF Subscriber Policy Register (SPR) manager logging facility
- **srdb**: Static Rating Database
- **srp**: Service Redundancy Protocol (SRP) logging facility
- sscfnni: Service-Specific Coordination Function for Signaling at the Network Node Interface (SSCF-NNI) logging facility
- **sscop**: Service-Specific Connection-Oriented Protocol (SSCOP) logging facility
- **ssh-ipsec**: Secure Shell (SSH) IP Security logging facility
- **ssl**: Secure Socket Layer (SSL) message logging facility
- **stat**: Statistics logging facility
- **supserv**: Supplementary Services logging facility [H.323]
- **system**: System logging facility
- **tacacsplus**: TACACS+ Protocol logging facility
- **tcap**: TCAP Protocol logging facility
- **testctrl**: Test Controller logging facility
- **testmgr**: Test Manager logging facility
- **threshold**: threshold logging facility
- **ttg**: Tunnel Termination Gateway (TTG) logging facility
- **tucl**: TCP/UDP Convergence Layer (TUCL) logging facility
- **udr**: User Data Record (UDR) facility (used with the Charging Service)
- **user-data**: User data logging facility
- **user-l3tunnel**: User Layer 3 tunnel logging facility
- **usertcp-stack**: User TCP Stack
- **vim**: Voice Instant Messaging (VIM) logging facility
- **vinfo**: VINFO logging facility
- **vmgctrl**: Virtual Media Gateway (VMG) controller facility
- **vmgctrl**: VMG Content Manager facility
- **vpn**: Virtual Private Network logging facility
- **vpp**: Vector Packet Processing (VPP) logging facility
- **wimax-data**: WiMAX DATA
- **wimax-r6**: WiMAX R6
- **wsg**: Wireless Security Gateway (ASR 9000 Security Gateway)
- **x2gw-app**: X2GW (X2 proxy Gateway, eNodeB) application logging facility
- **x2gw-demux**: X2GW demux task logging facility

# <span id="page-215-0"></span>**Configuring Trace Logging**

Trace logging is useful for quickly resolving issues for specific sessions that are currently active. They are temporary filters that are generated based on a qualifier that is independent of the global event log filter configured using the **logging filter** command in the Exec mode. Like event logs, however, the information generated by the logs is stored in the active memory buffer.

All debug level events associated with the selected call are stored.

## Ú **Important** Trace logs impact session processing. They should be implemented for debug purposes only. Use the following example to configure trace logs in the Exec mode: [local]*host\_name*# **logging trace { callid** *call\_id* **| ipaddr** *ip\_address* **| msid** *ms\_id* **| username** *username* **}** Once all of the necessary information has been gathered, the trace log can be deleted by entering the following command:

```
[local]host_name# no logging trace { callid call_id | ipaddr ip_address | msid
ms_id | username username }
```
# <span id="page-215-1"></span>**Configuring Monitor Logs**

Monitor logging records all activity associated with all of a particular subscriber's sessions. This functionality is available in compliance with law enforcement agency requirements for monitoring capabilities of particular subscribers.

Monitors can be performed based on a subscriber's MSID or username, and are only intended to be used for finite periods of time as dictated by the law enforcement agency. Therefore, they should be terminated immediately after the required monitoring period.

This section provides instructions for enabling and disabling monitor logs.

## **Enabling Monitor Logs**

Use the following example to configure monitor log targets:

```
configure
```

```
logging monitor { ip_addr | ipv6_addr | msid id | username name }
end
```
Repeat to configure additional monitor log targets.

## **Disabling Monitor Logs**

Use the following example to disable monitor logs:
```
configure
  no logging monitor { ip_addr | ipv6_addr | msid id | username name }
  end
```
# **Viewing Logging Configuration and Statistics**

Logging configuration and statistics can be verified by entering the following command from the Exec mode:

[local]*host\_name*# **show logging [ active | verbose ]**

When no keyword is specified, the global filter configuration is displayed as well as information about any other type of logging that is enabled.

The following table provides information and descriptions of the statistics that are displayed when the **verbose** keyword is used.

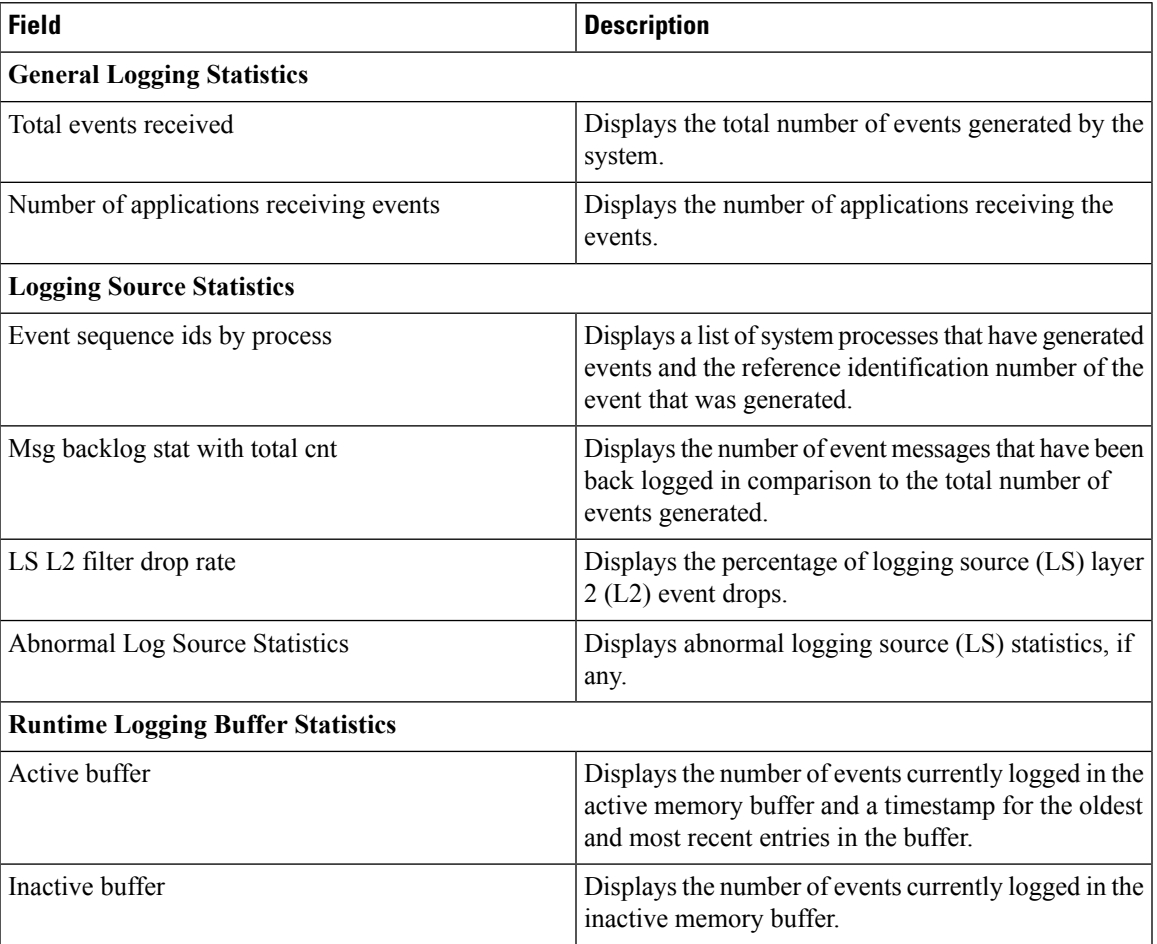

#### **Table 10: Logging Configuration and Statistics Commands**

# **Viewing Event Logs Using the CLI**

Event logs generated by the system can be viewed in one of the following ways:

- **From the syslog server:** If the system is configured to send logs to a syslog server, the logs can be viewed directly on the syslog server.
- **From the system CLI:** Logs stored in the system memory buffers can be viewed directly from the CLI.
- **From the console port:** By default, the system automatically displays events over the console interface to a terminal provided that there is no CLI session active.

This section provides instructions for viewing event logs using the CLI. These instructions assume that you are at the root prompt for the Exec mode.

**Step 1** Copy the active log memory buffer to the inactive log memory buffer.

When the active log memory buffer is copied to the inactive log memory buffer existing information in the inactive log memory buffer is deleted.

Both active and inactive event log memory buffers can be viewed using the CLI in Exec mode. However, it is preferable to view the inactive log in order to prevent any data from being over-written. The information from the active log buffer can be copied to the inactive log buffer by entering the following command:

[local]*host\_name*# **logs checkpoint**

**Step 2** View the logs by entering the following command:

[local]*host\_name*# **show logs**

A number of optional keywords/variables are available for the **show logs** command. Refer to the *Exec Mode Show Commands* chapter in the *Command Line Interface Reference* for more information.

## **Configuring and Viewing Crash Logs**

In the unlikely even of a software crash, the system stores information that could be useful in determining the reason for the crash. This information can be maintained in system memory or it can be transferred and stored on a network server.

The system supports the generation of the following two types of logs:

- **Crash log:** Crash logs record all possible information pertaining to a software crash (full core dump). Due to their size, they can not be stored in system memory. Therefore, these logs are only generated if the system is configured with a Universal Resource Locator (URL) pointing to a local device or a network server where the log can be stored.
- **Abridged crash log:** Crash event records are automatically generated when a software crash occurs and are stored in flash memory on management cards. The abridged crash log contains a list crash event records along with associated dump files. This log allows you to view event records and dump files via CLI commands.

## **Crash Logging Architecture**

The crash log is a persistent repository of crash event information. Each event is numbered and contains text associated with a CPU (minicore), NPU or kernel crash. The logged events are recorded into fixed length records and stored in /flash/crashlog2.

Whenever a crash occurs, the following crash information is stored:

- **1.** The event record is stored in /flash/crashlog2 file (the crash log).
- **2.** The associated minicore, NPU or kernel dump file is stored in the /flash/crsh2 directory.
- **3.** A full core dump is stored in a user configured directory.

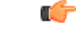

**Important**

The crashlog2 file along with associated minicore, NPU and kernel dumps are automatically synchronized across redundant management cards (SMC, MIO/UMIO). Full core dumps are not synchronized across management cards.

The following behaviors apply to the crash logging process.

- When a crash event arrives on an active management card, the event record is stored in its crashlog2 file along with the minicore, NPU, or kernel dump file in /flash/crsh2. The crash event and dump file are also automatically stored in the same locations on the standby management card.
- When a crash log entry is deleted via CLI command, it is deleted on both the active and standby management cards.
- When a management card is added or replaced, active and standby cards will automatically synchronize crash logs and dump files.
- When a crash event is received and the crash log file is full, the oldest entry in the crash log and its related dump file will be replaced with the latest arrived event and dump file on both management cards. Information for a maximum of 120 crash events can be stored on management cards.
- Duplicate crash events bump the count of hits in the existing record and update the new record with the old crash record. Additions to the count use the timestamp for the first time the event happened.

## **Configuring Software Crash Log Destinations**

The system can be configured to store software crash log information to any of the following locations:

- On the ASR 5500:
	- **Flash memory:** Installed on the active MIO/UMIO [abridged crash log and associated dump files only]
	- **USB memory stick:** Installed in the USB slot on the active MIO/UMIO
- On VPC
	- **Flash memory:** Accessible by the virtual machine
	- **USB memory stick:** Installed in the USB slot of the platform (USB slot has been enabled via the hypervisor)

• **Network Server:** Any workstation or server on the network that the system can access using the Trivial File Transfer Protocol (TFTP), the File Transfer Protocol (FTP), the Secure File Transfer Protocol (SFTP), or the Hyper-Text Transfer Protocol (HTTP); this is recommended for large network deployments in which multiple systems require the same configuration

```
Ú
Important In release 20.0 and higher Trusted StarOS builds, FTP is not supported.
           Crash log files (full core dumps) are written with unique names as they occur to the specified location. The
           name format is crash-card-cpu-time-core. Where card is the card slot, cpu is the number of the CPU on the
           card, and time is the Portable Operating System Interface (POSIX) timestamp in hexadecimal notation.
           Use the following example to configure a software crash log destination in the Global Configuration mode:
           configure
              crash enable [ encrypted ] url crash_url
              end
           Notes:
```
- Refer to the *Global Configuration Mode Commands* chapter in the *Command Line Interface Reference* for more information on this command.
- Repeat to configure additional software crash log destinations. There is no limit to the number of destinations that can be configured.

Save the configuration as described in the *Verifying and Saving Your Configuration* chapter.

## **Viewing Abridged Crash Log Information Using the CLI**

You can view abridged crash information that is stored as a set of event records in flash memory on management cards (**/flash/crashlog2**). Each crash event record has an associated dump file (minicore, NPU or kernel) that can also be displayed (**/flash/crsh2**)

Follow the instructions in this section to view software crash events that have occurred on the system. These instructions assume that you are at the root prompt for the Exec mode.

**Step 1** View a list of software crash events by entering the following Exec mode command:

```
[local]host_name# show crash { all | list | number crash_num }
```
Notes:

- Run **show crash list** to obtain the number for a specific crash event.
- Run **show crash number** *crash\_num* to display the output for the target crash event.

The resulting output may not be the same for all platforms:

Information about similar crash events is suppressed in the output of this command.

**Step 2** View the dump file associated with a specific crash event.

The information contained in the dump file helps identify and diagnose any internal or external factors causing the software to crash.

• Crash # – unique number assigned by StarOS when logging the crash event

- SW Version StarOS build release in format: RR.n(bbbbb)
- Similar Crash Count number of similar crashes
- Time of first crash timestamp when first crash occurred in format: YYYY-MMM-DD+hh:mm:ss
- Failure message text of event message
- Function code identifier
- Process where the crash occurred (Card, CPU, PID, etc.)
- Crash time timestamp for when the crash occurred in the format: YYYY-MMM-DD+hh:mm:ss time zone
- Recent errno text of most recent error number.
- Stack memory stack information
- Last Bounce information about the messaging received prior to the crash
- Registers memory register contents
- Current inbound message hexadecimal information for the current inbound message
- Address Map
- Recent heap activity (oldest first)
- Recent events (oldest first)
- Profile depth

The informational content of each crash log entry varies based on the type of crash and the StarOS release.

## **Reducing Excessive Event Logging**

Event logging (evlogd) is a shared medium that captures event messages sent by StarOS facilities. When one or more facilities continuously and overwhelmingly keep sending a high volume of event messages, the remaining non-offender facilities are impacted. This scenario degrades system performance, especially as the number of facilities generating logs increases.

Rate-control of event message logging is handled in the Log Source path. Essentially, every second a counter is set to zero and is incremented for each log event that is sent to evlogd. If the count reaches a threshold before the second is up, the event is sent, queued or dropped (if the evlogd messenger queue is full).

When any facility exceeds the upper threshold set with this command for the rate of message logging and remains in the same state for prolonged interval, StarOS notifies the user via an SNMP trap or alarm.

A new threshold command allows a user to specify the percentage of facility event queue full. When this threshold is exceeded, an SNMP trap and alarm are generated that specifies the offending facility.

The formats for the SNMP traps associated with this command are as follows:

• **ThreshLSLogsVolume**

```
<timestamp> Internal trap notification <trap_id> (ThreshLSLogsVolume) threshold
<upper_percent>%
measured value <actual percent>% for facility <facility name> instance <instance id>
```
• **ThreshClearLSLogsVolume**

<timestamp> Internal trap notification <trap\_id> (ThreshClearLSLogsVolume) threshold <upper\_percent>% measured value <actual percent>% for facility <facility name> instance <instance id>

If a trigger condition occurs within the polling interval, the alert or alarm will not be generated until the end of the polling interval.

Both traps can be enabled or suppressed via the Global Configuration mode **snmp trap** command.

### **Configuring Log Source Thresholds**

There are three Global Configuration mode commands associated with configuring and implementing Log Source thresholds.

- **1. threshold ls-logs-volume** sets the parameters for the upper and lower thresholds for generating and clearing traps/alarms respectively.
- **2. threshold poll ls-logs-volume interval** establishes the polling interval for this threshold.
- **3. threshold monitoring ls-logs-volume** turns monitoring of this threshold on and off.

Use the following example to configure syslog servers:

### **configure**

```
[ default ] threshold ls-logs-volume upper_percent [ clear lower_percent ]
[ default ] threshold poll ls-logs-volume interval duration
[ no ] threshold monitoring ls-logs-volume
end
```
Notes:

- *upper\_percent* and *lower\_percent* are expressed asintegersfrom 0 to 100. Default value for *upper\_percent* is 90%. If *lower\_percent* is not specified, the default clear value is *upper\_percent*.
- **threshold poll ls-logs-volume interval** sets the polling interval in seconds. The default interval is 300 seconds (5 minutes).
- **threshold monitoring ls-logs-volume** enables or disables this feature.

You can verify the configuration of this threshold by running the Exec mode **show threshold** command.

Save the configuration as described in the *Verifying and Saving Your Configuration* chapter.

# **Checkpointing Logs**

Checkpointing identifies logged data as previously viewed or marked. Checkpointing allows you to only display log information since the last checkpoint.

Individual logs may have up to 50,000 events in the active log. Checkpointing the logs results in at most 50,000 events being in the inactive log files. This gives a maximum of 100,000 events in total which are available for each facility logged.

You check point log data via the Exec mode logs checkpoint command to set the log contents to a well-known point prior to special activitiestaking place. This command may also be a part of periodic regular maintenance to manage log data.

Checkpointing logs moves the current log data to the inactive logs. Only the most recently check pointed data is retained in the inactive logs. A subsequent check pointing of the logs results in the prior check pointed inactive log data being cleared and replaced with the newly check pointed data. Checkpointed log data is not available for viewing.

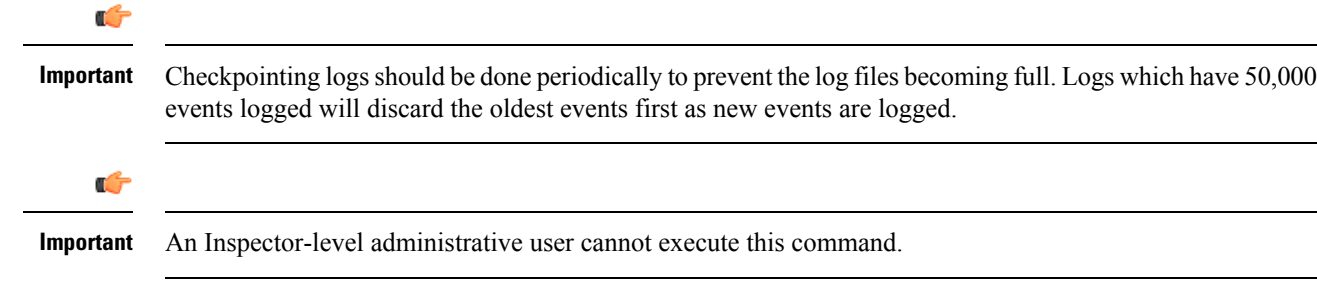

# **Saving Log Files**

Log files can be saved to a file in a local or remote location specified by a URL. Use the following Exec mode command to save log files:

```
save logs { url } [ active ] ] [ inactive ] [ callid call_id ]
[event-verbosity evt_verboseness ] [ facility facility ] [level severity_level ]
[ pdu-data pdu_format ] [ pdu-verbosity pdu_verboseness ] [ since from_date_time
[ until to_date_time ] ] [ | { grep grep_options | more } ]
```
For detailed information on the **save logs** command, see the *Exec Mode Commands* chapter in the *Command Line Interface Reference*.

## **Event ID Overview**

```
Ú
```
**Important** The use of event IDs depends on the platform type and the licenses running on the platform.

Identification numbers(IDs) are used to reference events asthey occur when logging is enabled on the system. As described previously, logs are collected on a per facility basis. Each facility possesses its own range of event IDs as indicated in the following table.

**Table 11: System Facilities and Event ID Ranges**

| <b>Facility</b> | <b>Description</b>                       | <b>Event ID Range</b> |  |
|-----------------|------------------------------------------|-----------------------|--|
| a10             | A <sub>10</sub> Protocol Facility        | 28000-28999           |  |
| a11             | A11 Protocol Facility                    | 29000-29999           |  |
| al 1 mgr        | A11 Manager Facility                     | 9000-9999             |  |
| aaa-client      | <b>AAA Client Facility</b>               | 6000-6999             |  |
| aaamgr          | <b>AAA</b> Manager Facility              | 36000-36999           |  |
| aaaproxy        | <b>AAA Proxy Facility</b>                | 64000-64999           |  |
| aal2            | <b>AAL2</b> Protocol Facility            | 173200-173299         |  |
| acl-log         | IP Access Control List (ACL)<br>Facility | 21000-21999           |  |

I

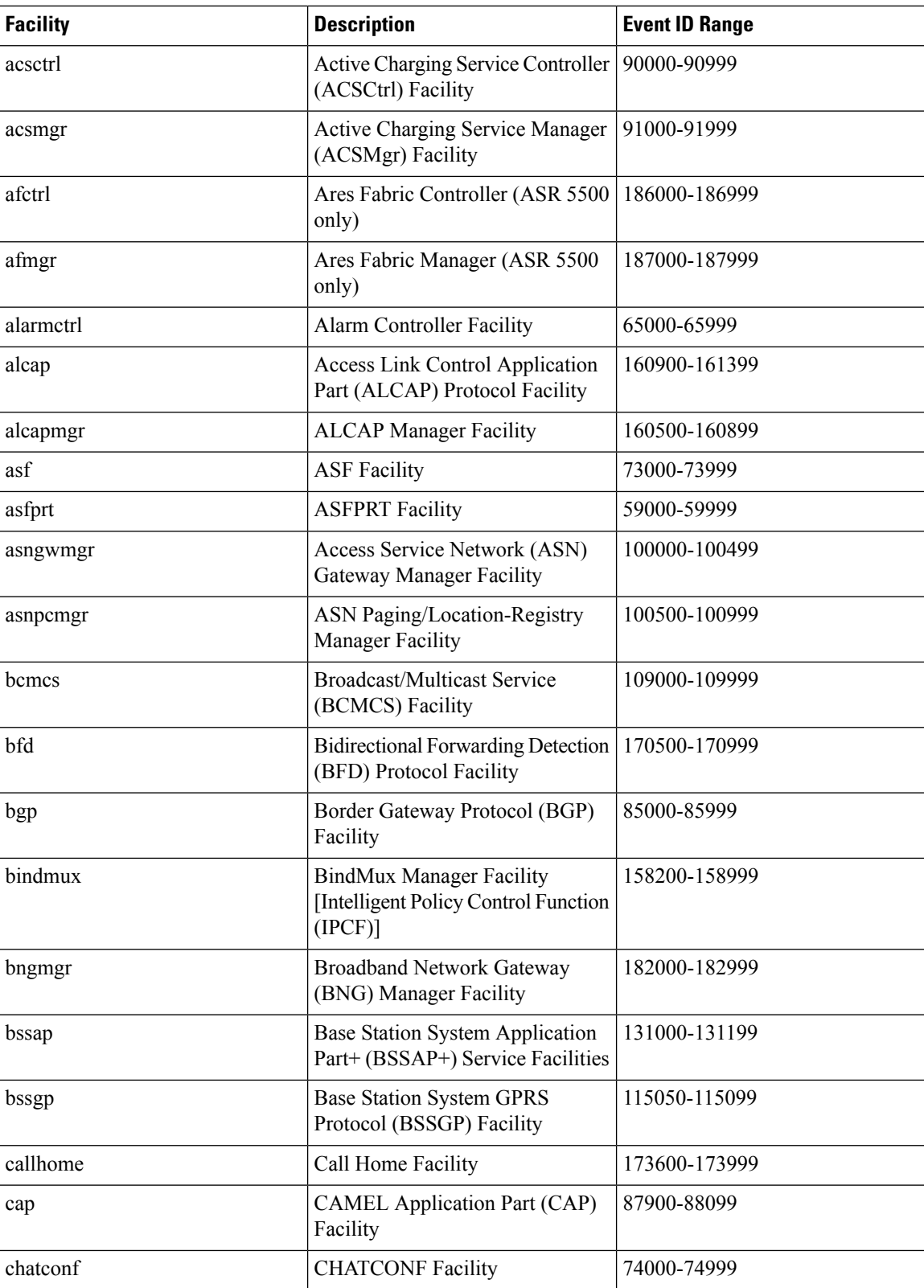

ı

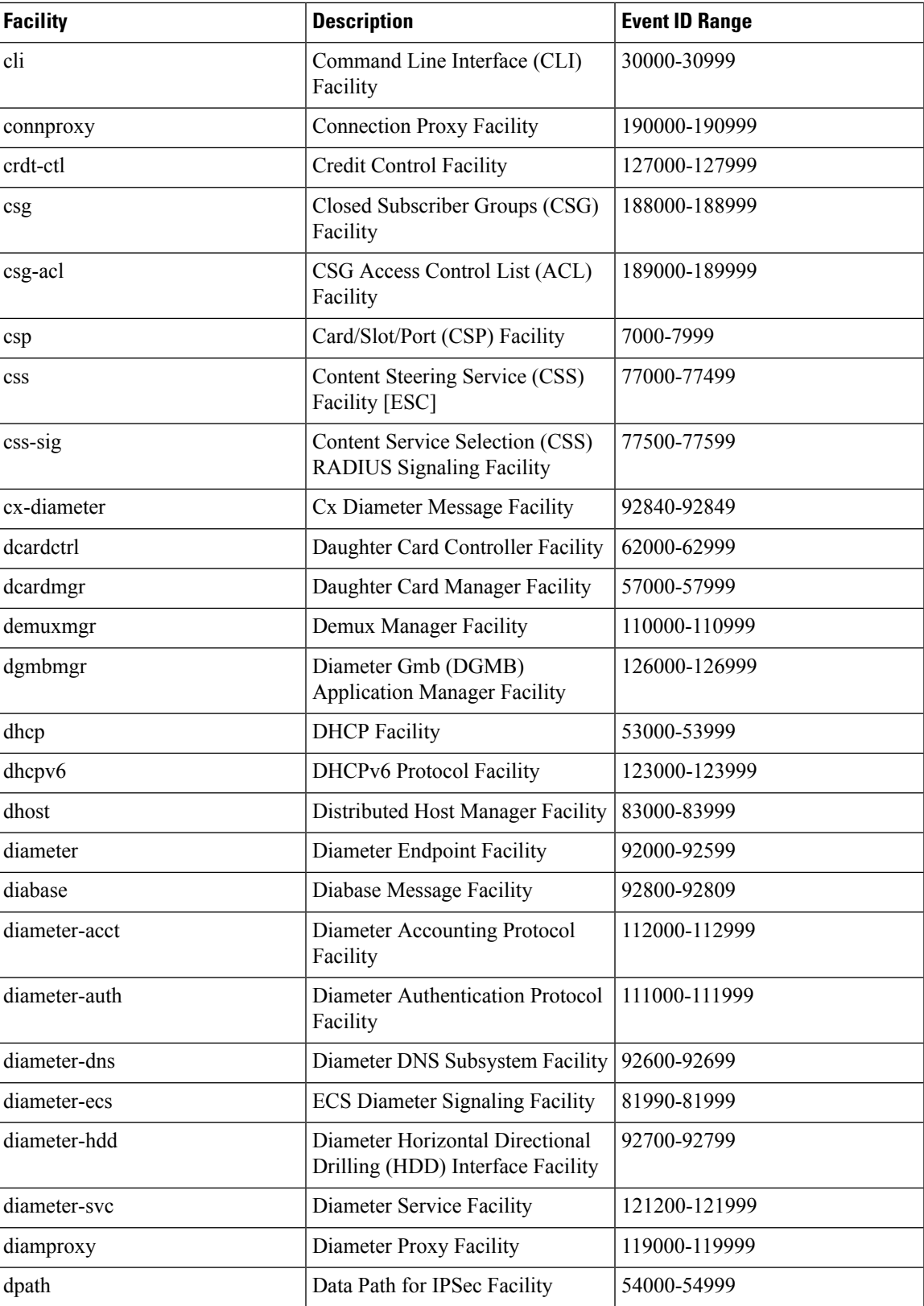

 $\mathbf I$ 

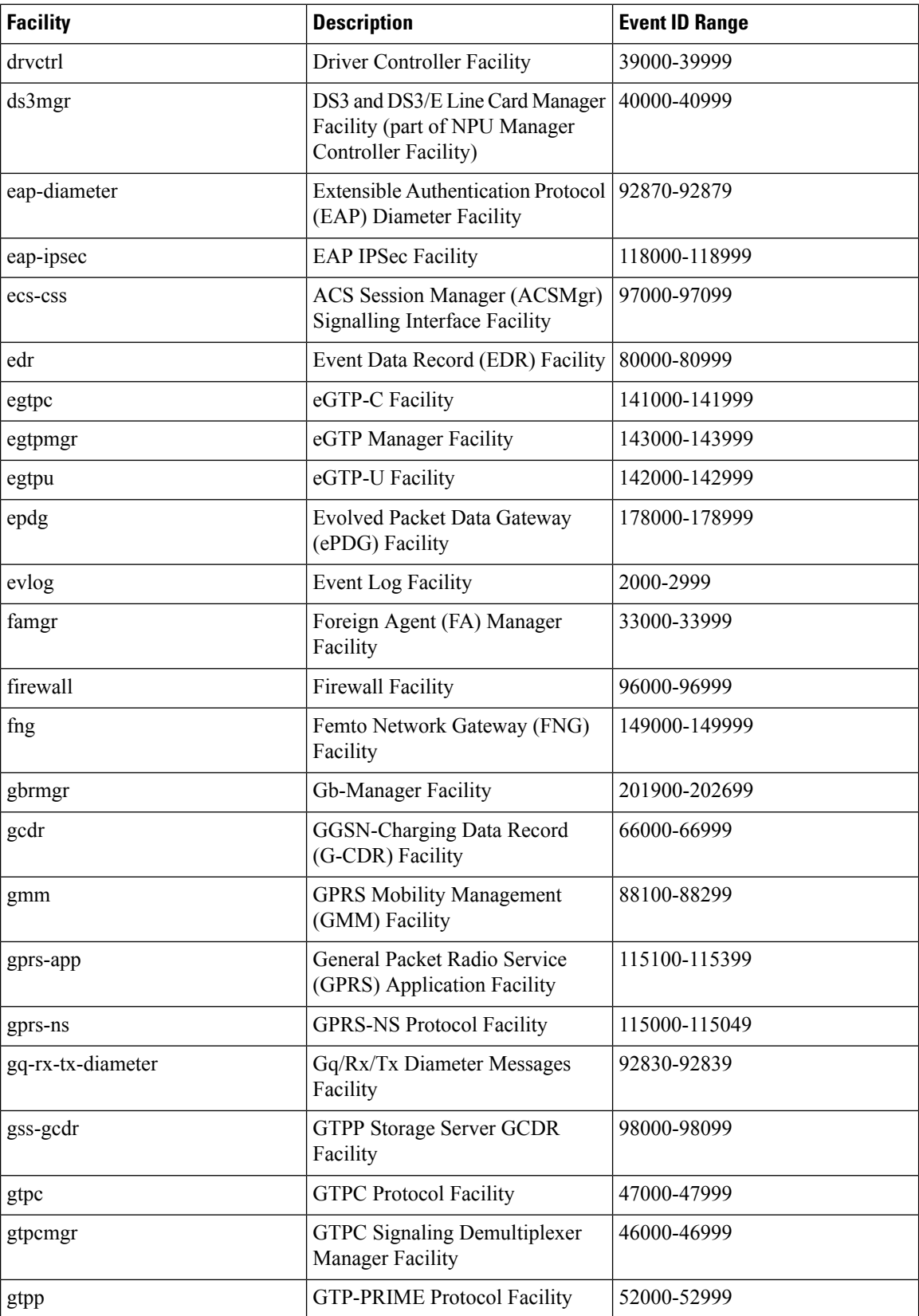

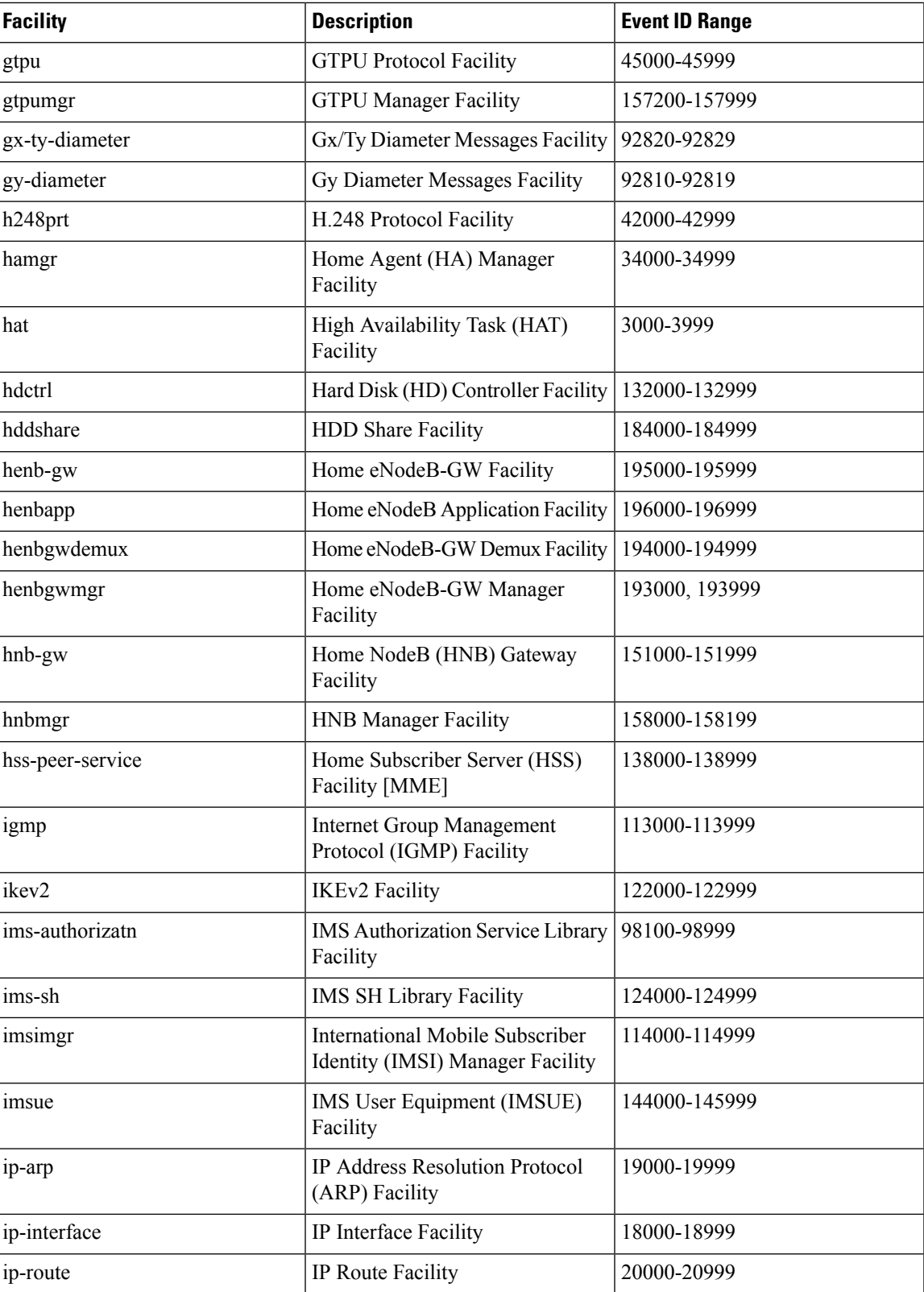

I

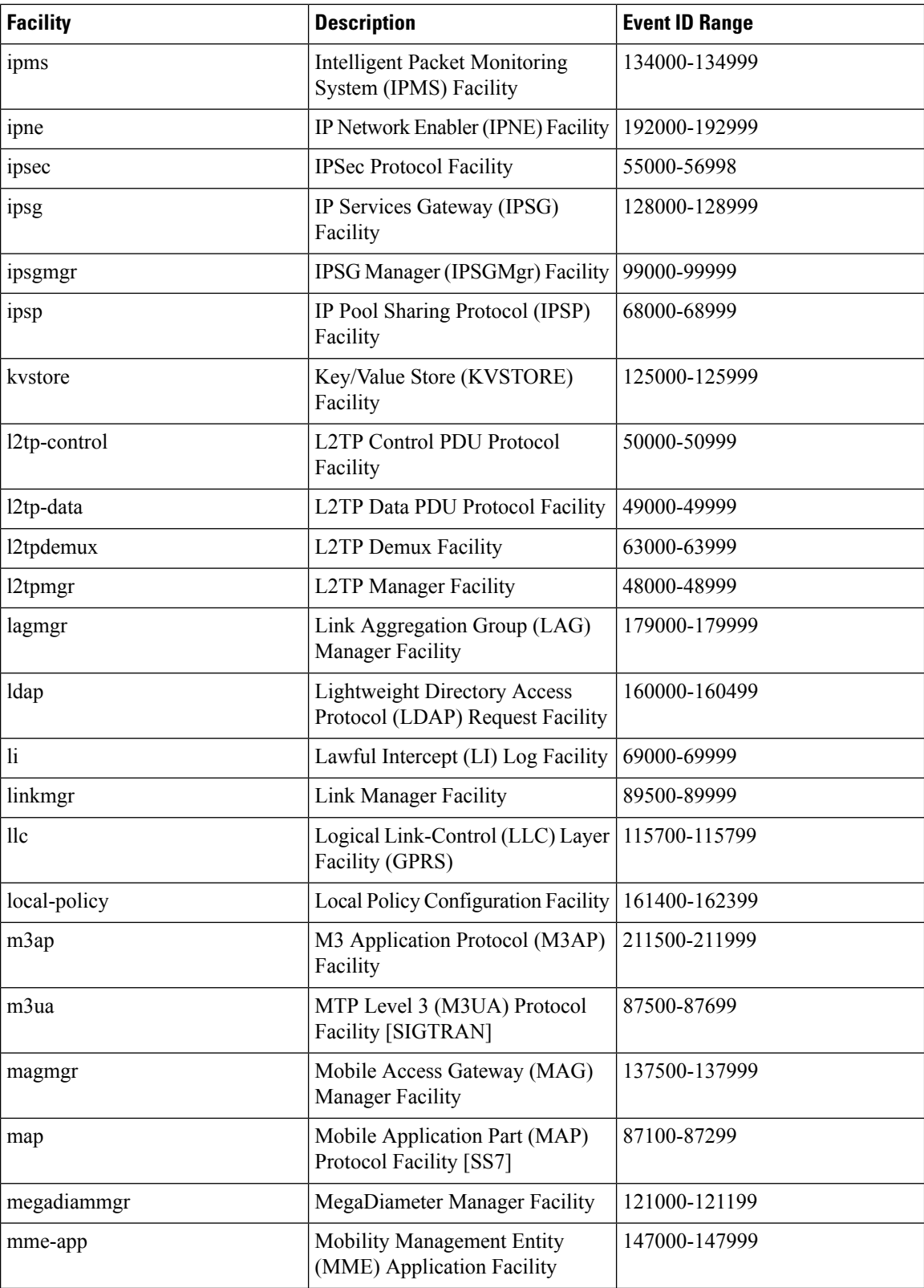

 $\overline{\phantom{a}}$ 

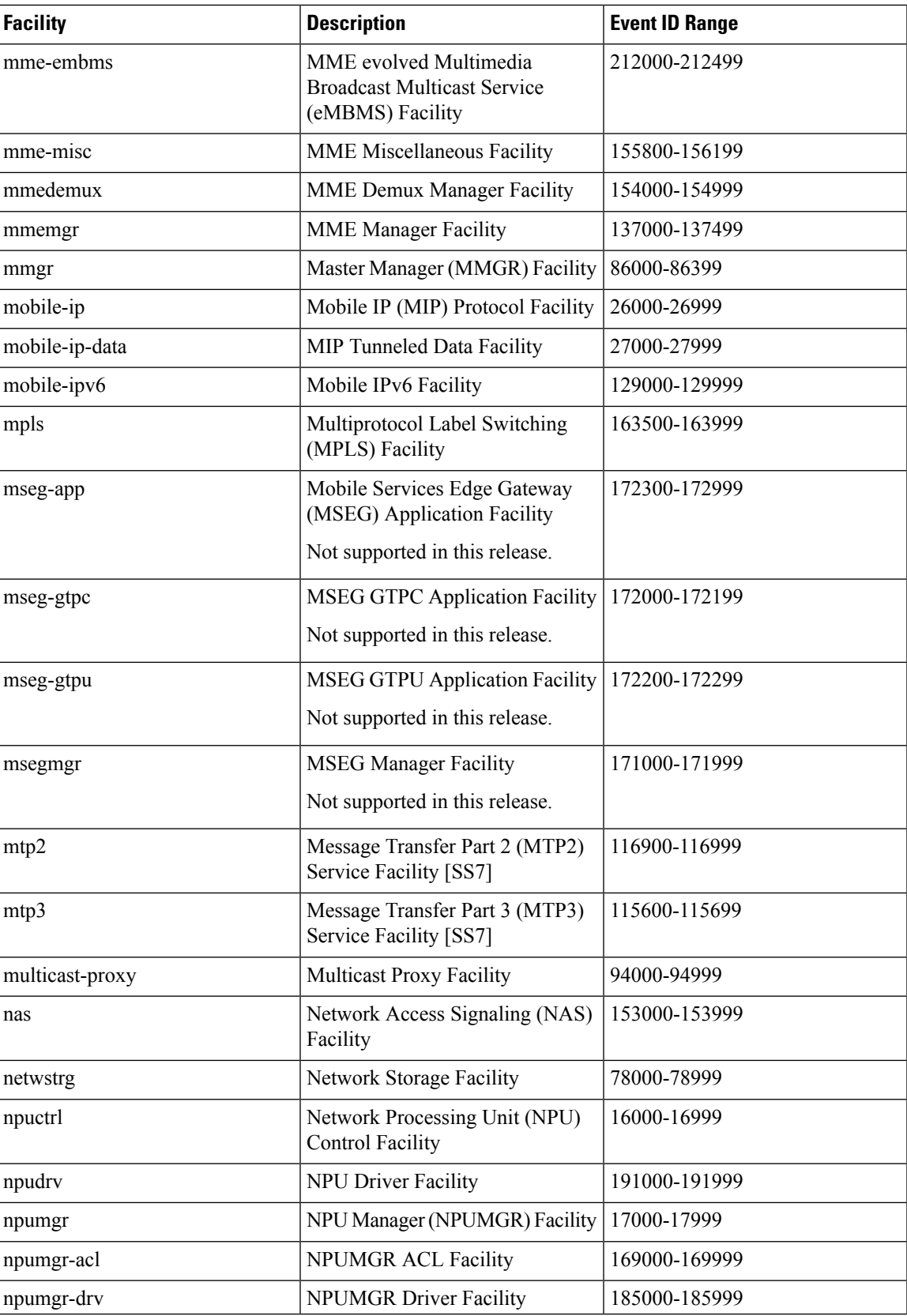

 $\mathbf l$ 

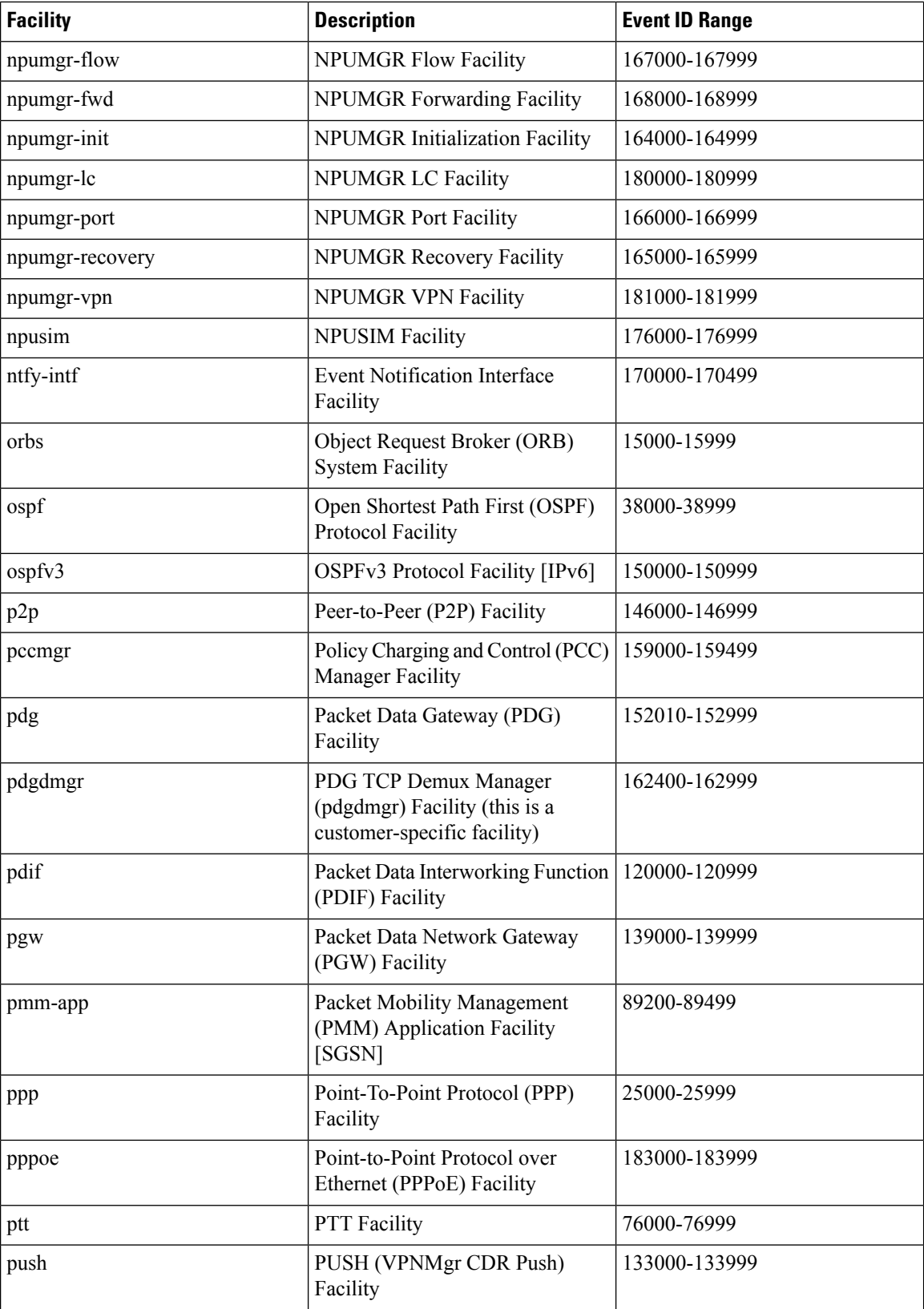

i.

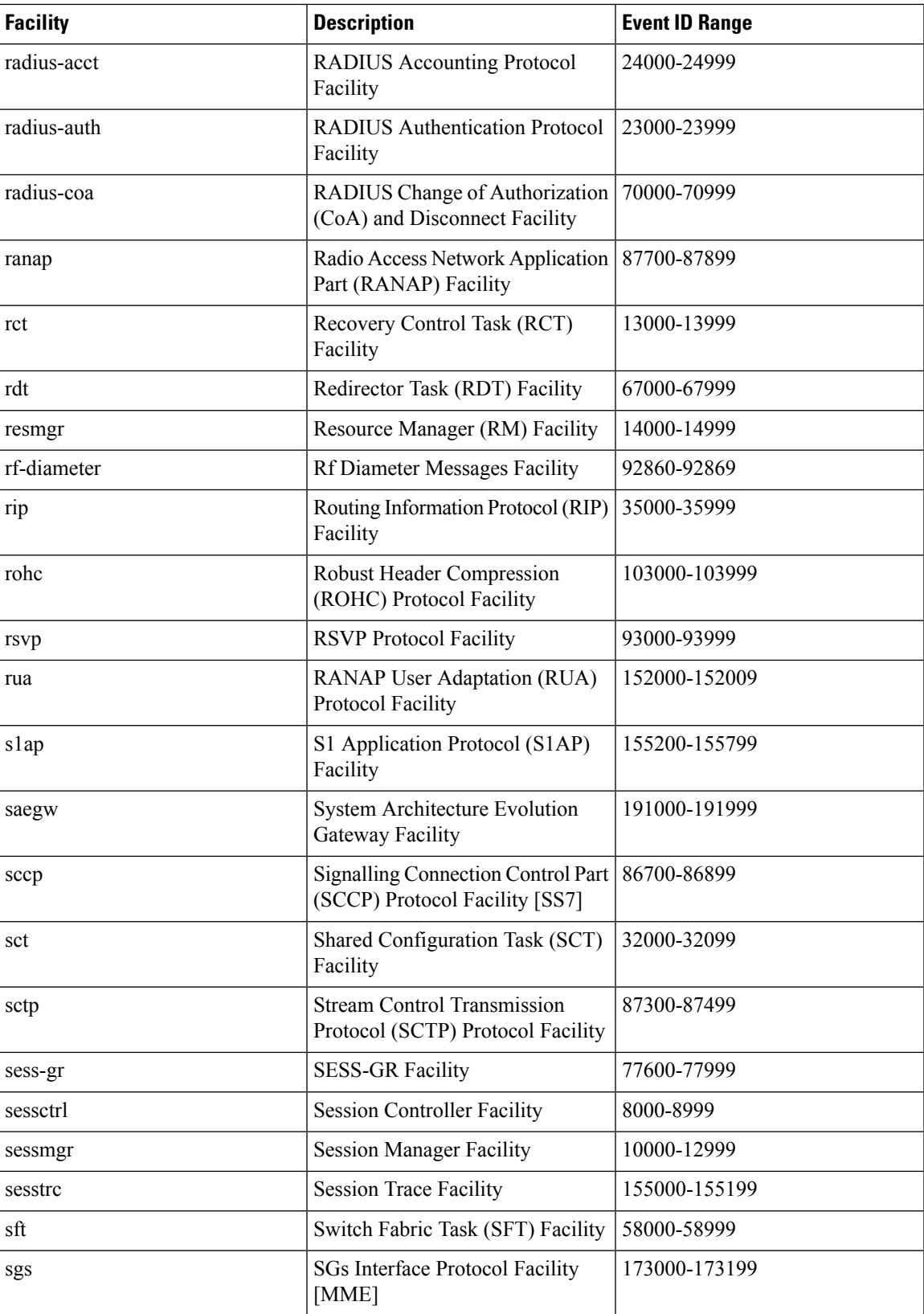

L

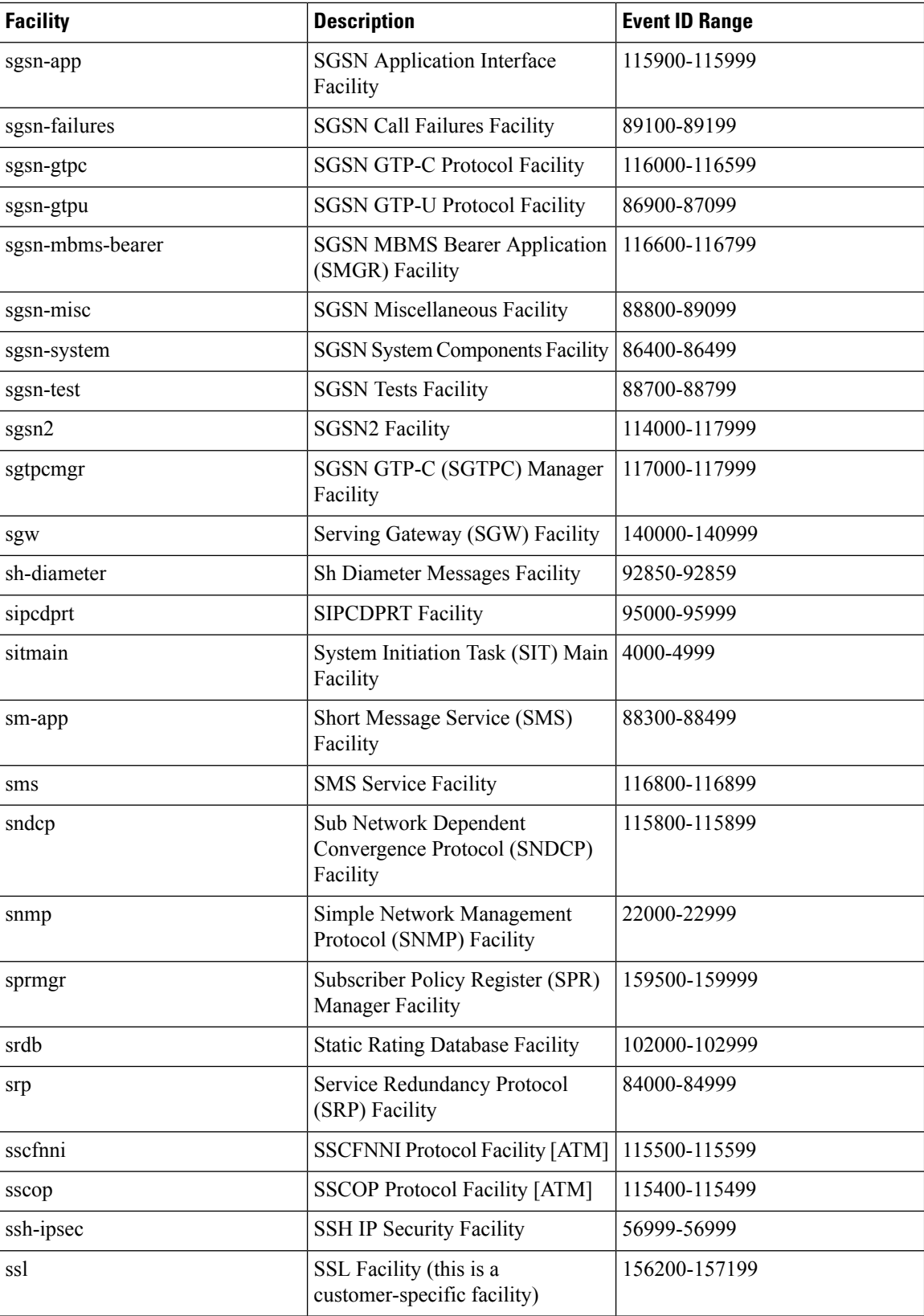

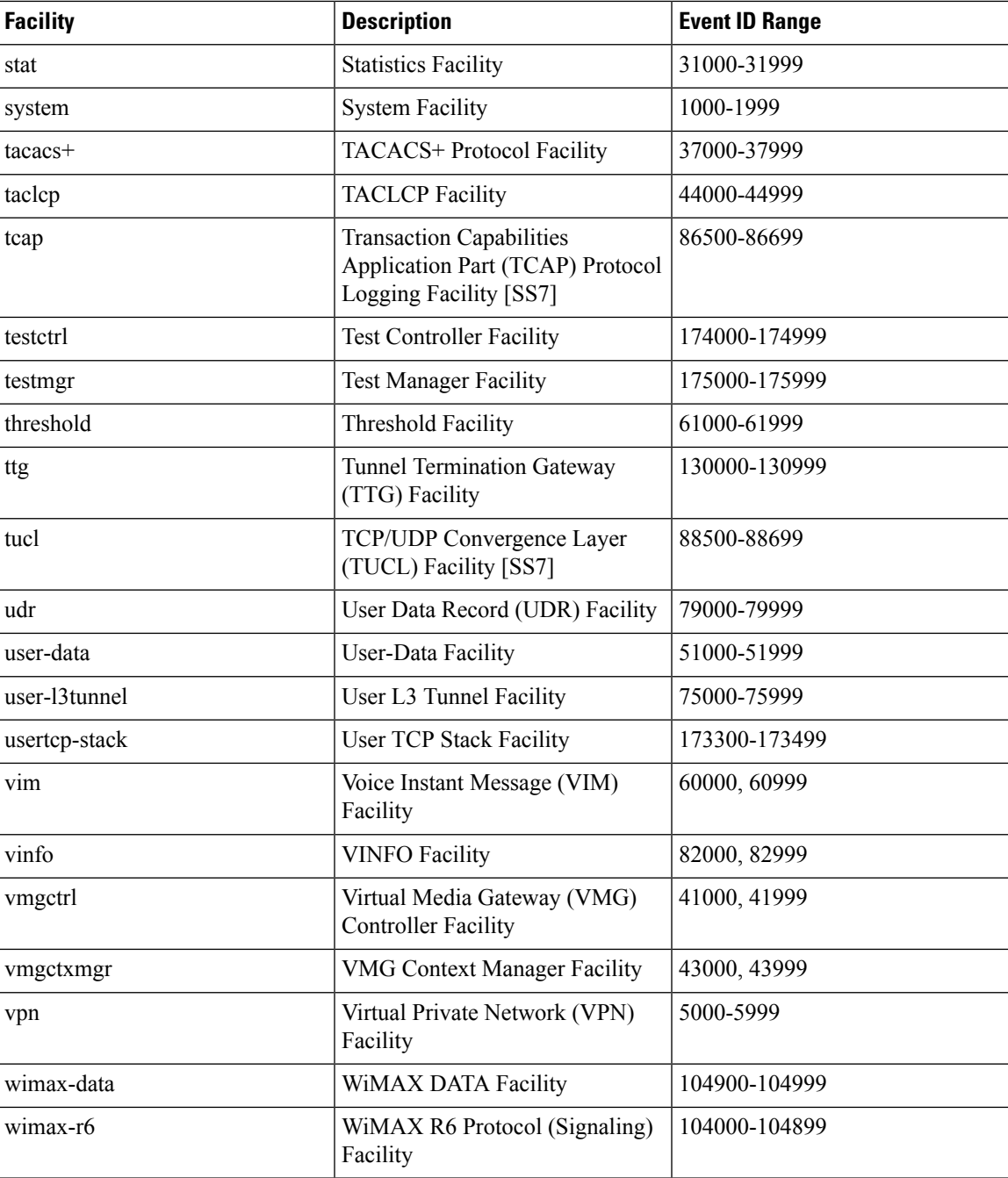

## **Event Severities**

The system provides the flexibility to configure the level of information that is displayed when logging is enabled. The following levels are supported:

• **critical:** Logs only those events indicating a serious error has occurred that is causing the system tor a system component to cease functioning. This is the highest severity level.

- **error:** Logs events that indicate an error has occurred that is causing the system or a system component to operate in a degraded state. This level also logs events with a higher severity level.
- **warning:** Logs events that may indicate a potential problem. This level also logs events with a higher severity level.
- **unusual:** Logs events that are very unusual and may need to be investigated. This level also logs events with a higher severity level.
- **info:** Logs informational events and events with a higher severity level.
- **trace:** Logs events useful for tracing and events with a higher severity level.
- **debug:** Logs all events regardless of the severity.

Each of the above levels correspond to the "severity" level of the event ID. Therefore, only those event IDs with a "severity" level equal to the logging level are displayed.

## **Understanding Event ID Information in Logged Output**

This section explains the event information that is displayed when logging is enabled.

The following displays a sample output for an event that was logged.

```
2011-Dec-11+5:18:41.993 [cli 30005 info] [8/0/609 cli:8000609 _commands_cli.c:1290] [software
internal system] CLI session ended for Security Administrator admin on device /dev/pts/2
```
The following table describes the elements of contained in the sample output.

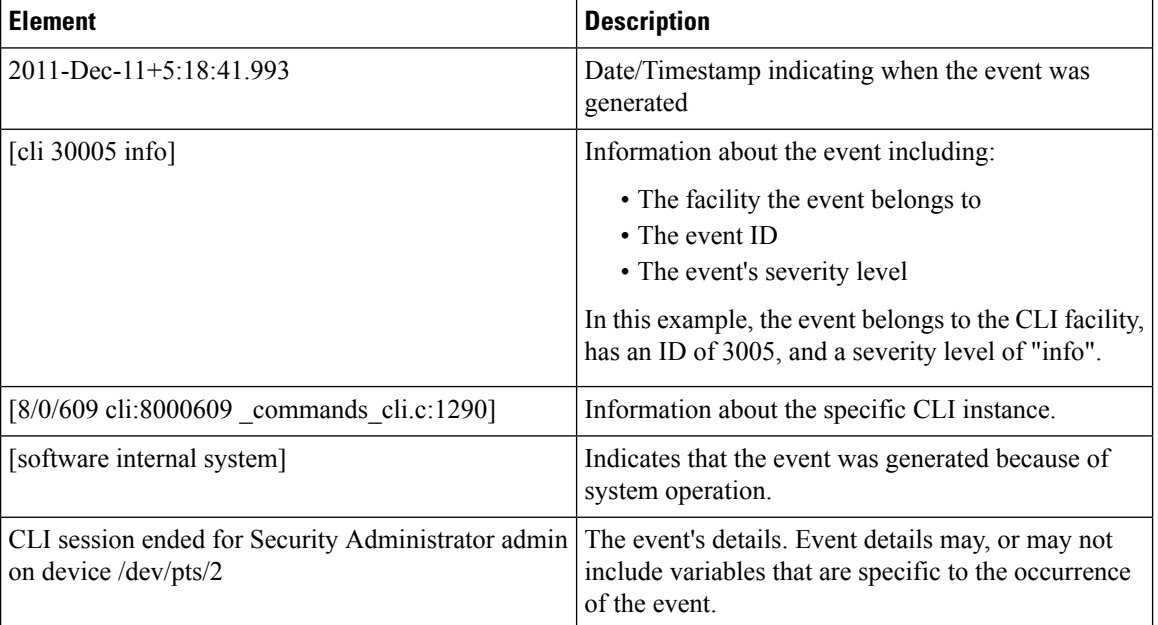

#### **Table 12: Event Element Descriptions**

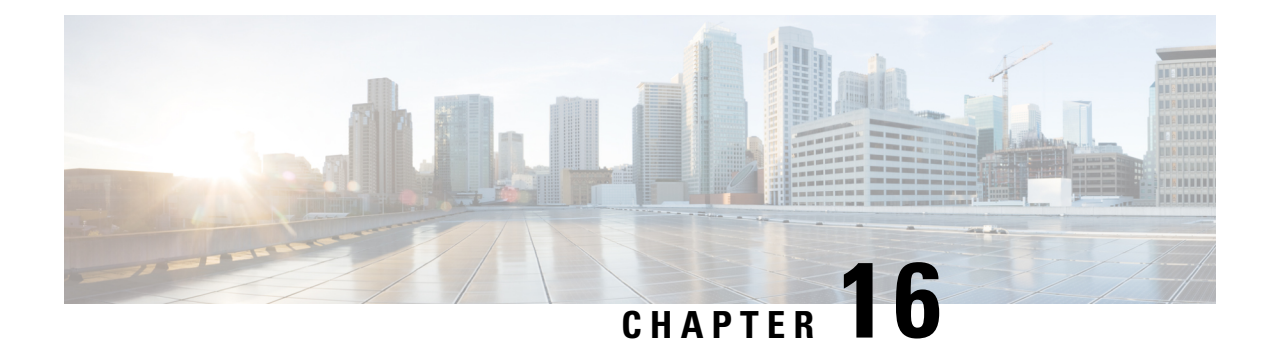

# **Troubleshooting**

This chapter provides information and instructions for using the system command line interface (CLI) for troubleshooting any issues that may arise during system operation.

- Verifying Network [Connectivity,](#page-234-0) on page 203
- Using the System [Diagnostic](#page-237-0) Utilities, on page 206
- [Generating](#page-240-0) an SSD, on page 209
- [Configuring](#page-241-0) and Using the Support Data Collector, on page 210
- [Hypervisor](#page-241-1) Initiated Forced Reboot, on page 210

# <span id="page-234-0"></span>**Verifying Network Connectivity**

There are multiple commands supported by the system to verify and/or troubleshoot network connectivity. Note that network connectivity can only be tested once system interfaces and ports have been configured and bound.

The commands specified in this section should be issued on a context-by-context basis. Contexts act like virtual private networks (VPNs) that operate independently of other contexts. Ports, interfaces, and routes configured in one context cannot be tested from another context without additional configuration.

To switch between contexts enter the following command at the root prompt for the Exec mode:

[local]*host\_name*# **context** *context\_name*

*context\_name* is the name of the context to which you wish to switch. The following prompt appears:

[context\_name]*host\_name*#

### **Using the ping or ping6 Command**

The **ping** or **ping6** command verifies the system's ability to communicate with a remote node in the network by passing data packets between and measuring the response. This command is useful in verifying network routing and if a remote node is able to respond at the IP layer.

For VPC-DI deployments, use the Exec mode command **system ping** to verify the internal network (DI-network) connectivity between the VPC-DI VMs. Refer to the *Command Line Interface Reference* for more details.

### **Syntax**

The **ping** command has the following syntax:

```
ping host_ipv4_address [ count num_packets ] [ flood ] [ pattern packet_pattern ]
[ size octet_count ] [ src { src_host_name | src_host_ipv4_address } ] [ vrf vrf_nam
 ]
ping6 host_ipv6_address [ count num_packets ] [ flood ][ pattern packet_pattern ]
[ size octet_count ] [ src { src_host_name | src_host_ipv6_address } ] [ vrf vrf_nam
]
```
For complete information on the above commands, see the *Exec Mode Commands* chapter of the *Command Line Interface Reference*.

The following displays a sample of a successful **ping** (IPV4) response.

```
PING 192.168.250.1 (192.168.250.1): 56 data bytes
64 bytes from 192.168.250.1: icmp_seq=0 ttl=255 time=0.4 ms
64 bytes from 192.168.250.1: icmp_seq=1 ttl=255 time=0.2 ms
64 bytes from 192.168.250.1: icmp_seq=2 ttl=255 time=0.2 ms
64 bytes from 192.168.250.1: icmp_seq=3 ttl=255 time=0.2 ms
64 bytes from 192.168.250.1: icmp_seq=4 ttl=255 time=0.2 ms
--- 192.168.250.1 ping statistics ---
5 packets transmitted, 5 packets received, 0% packet loss
round-trip min/avg/max = 0.2/0.2/0.4 ms
```
### **Troubleshooting**

If no response is received from the target follow these troubleshooting procedures:

- Verify that the correct IP address was entered.
- Attempt to ping a different device on the same network. If the ping was successful then it is likely that your system configuration is correct. Verify that the device you are attempting to ping is powered and functioning properly.
- Verify the port is operational.
- Verify that the configuration of the ports and interfaces within the context are correct.
- If the configuration is correct and you have access to the device that you're attempting to ping, ping the system from that device.
- If there is still no response, it is likely that the packets are getting discarded by a network device. Use the **traceroute** or **traceroute6** and **show ip static-route** commands discussed in this chapter to further troubleshoot the issue.

## **Using the traceroute or traceroute6 Command**

The **traceroute** or **traceroute6** command collects information on the route data will take to a specified host. This is a useful troubleshooting command that can be used to identify the source of significant packet delays or packet loss on the network. This command can also be used to identify bottle necks in the routing of data over the network.

### **traceroute – IPv4**

The **traceroute** command has the following syntax:

**traceroute {** *host\_name* **|** *host\_ipv4\_address* **} [ count** *packets* **] [ df ] [ maxttl** *max\_ttl* **] [ minttl** *min\_ttl* **] [ port** *port\_number* **] [ size** *octet\_count* **] [ src {** *src\_host\_name* **|** *src\_host\_ipv4\_address* **} ] [ timeout** *seconds* **] [ vrf** *vrf\_nam* **]**

For complete information on the above command, see the *Exec Mode Commands* chapter of the *Command Line Interface Reference*.

The following displays a sample output.

traceroute to 192.168.250.1 (192.168.250.1), 30 hops max, 40 byte packets 1 192.168.250.1 (192.168.250.1) 0.446 ms 0.235 ms 0.178 ms

### **traceroute6 – IPv6**

The **traceroute6** command has the following syntax:

```
traceroute6 { host_name | host_ipv6_address } [ count packets ] [ maxttl max_ttl
] [ port port_number ] [ size octet_count ] [ src { src_host_name |
src_host_ipv6_address } ] [ timeout seconds ] [ vrf vrf_nam ]
```
For complete information on the above commands, see the *Exec Mode Commands* chapter of the *Command Line Interface Reference*.

The following displays a sample output.

```
traceroute6 to 2001:4A2B::1f3F (2001:4A2B::1f3F), 30 hops max, 40 byte packets
1 2001:4A2B::1f3F (2001:4A2B::1f3F) 0.446 ms 0.235 ms 0.178 ms
```
### **Viewing IP Routes**

The system provides a mechanism for viewing route information to a specific node or for an entire context. This information can be used to verify network connectivity and to ensure the efficiency of the network connection. The command has the following syntax:

**show ip route [** *route\_ip\_address* **] show ipv6 route [** *route\_ipv6\_address* **] ]**

For complete information on the above commands, see the *Exec Mode show Commands* chapter of the *Command Line Interface Reference*.

If no keywords are specified, all IP routes within the context's routing table are displayed.

The following displays a sample of this command's output showing a context IPv4 routing table.

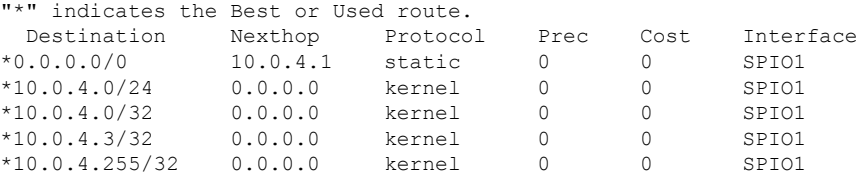

## **Viewing the Address Resolution Protocol Table**

The system provides a mechanism for viewing Address Resolution Protocol (ARP) table information to a specific node or for an entire context. This information can be used to verify that when the system sends an ARP packet, it receives valid responses from other network nodes.

```
[local]host_name# show ip arp [ arp_ip_address ]
```
*arp\_ip\_address* specifies a specific network node for which to display ARP information. The address can be entered in IPv4 dotted-decimal or IPv6 colon-separated-hexadecimal notation. If this keyword is not specified, all entries within the context's ARP table are displayed.

Ú

**Important**

Restarting the VPN Manager removes all interfaces from the kernel which in turn removes all ARP entries. However, the NPU still retains all of the ARP entries so that there is no traffic disruption. From a user point of view, **show ip arp** is broken since this command gathers information from the kernel and not the NPU.

The following displays a sample of this command's output showing a context's ARP table.

```
Flags codes:
C - Completed, M - Permanent, P - Published, ! - Not answered
T - has requested trailers
Address Link Type Link Address Flags Mask Interface
10.0.4.240 ether 00:05:47:02:20:20 C MIO1
10.0.4.7 ether 00:05:47:02:03:36 C MIO1
10.0.4.1 ether 00:01:30:F2:7F:00 C MIO1
```
## <span id="page-237-0"></span>**Using the System Diagnostic Utilities**

The system provides protocol monitor and test utilities that are useful when troubleshooting or verifying configurations. The information generated by these utilities can help identify the root cause of a software or network configuration issue.

This section describes how to use these utilities.

Ú

**Important** Only an administrator with Operator or higher privilege can run the diagnostic utilities described in thissection.

### **Using the Monitor Utility**

For troubleshooting purposes, the system provides a protocol monitoring utility. This tool displays protocol information for a particular subscriber session or for every session being processed.

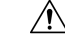

The monitor tool may cause session processing delays and/or data loss. Therefore, it should be used only when troubleshooting. **Caution**

## **Using the Protocol Monitor**

The protocol monitor displays information for every session that is currently being processed. Depending on the number of protocols monitored, and the number of sessions in progress, a significant amount of data is generated. It is highly recommended that logging be enabled on your terminal client in order to capture all of the information that is generated.

Refer also to Packet Capture [\(PCAP\)](#page-242-0) Trace, on page 211 to enable PCAP functionality for the **monitor protocol** and **monitor subscriber** commands.

Follow the instructions below to invoke and configure the protocol monitoring tool.

**Step 1** Invoke the protocol monitor from the Exec mode by entering the **monitor protocol** command.

[local]*host\_name*# **monitor protocol**

An output listing all the currently available protocols, each with an assigned number, is displayed.

- **Step 2** Choose the protocol that you wish to monitor by entering the associated number at the *Select*: prompt. A right arrow ( > ) appears next to the protocol you selected.
- **Step 3** Repeat *step* 2 as needed to choose multiple protocols.
- **Step 4** Press **B** to begin the protocol monitor.

WARNING!!! You have selected options that can DISRUPT USER SERVICE Existing CALLS MAY BE DROPPED and/or new CALLS MAY FAIL!!! (Under heavy call load, some debugging output may not be displayed) Proceed? - Select (Y)es or (N)o

**Step 5** Enter **Y** to proceed with the monitor or **N** to go back to the previous menu.

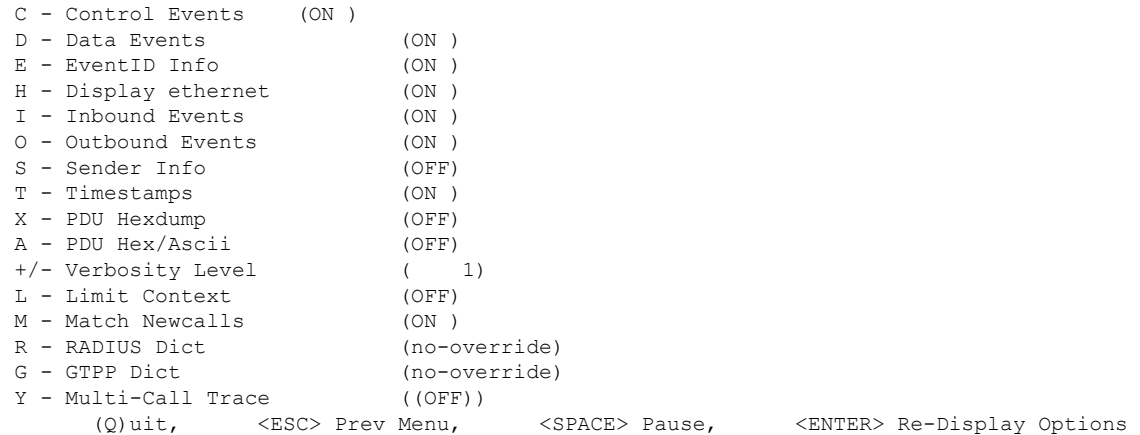

- **Step 6** Configure the amount of information that is displayed by the monitor. To enable or disable options, enter the letter associated with that option  $(C, D, E, etc.)$ . To increase or decrease the verbosity, use the plus  $(+)$  or minus  $(-)$  keys. The current state, ON (enabled) or OFF (disabled), is shown to the right of each option.
- **Step 7** Press the **Enter** key to refresh the screen and begin monitoring.

The monitor remains active until disabled. To quit the protocol monitor and return to the prompt, press **q**.

### **Using the Protocol Monitor for a Specific Subscriber**

The protocol monitor can be used to display information for a specific subscriber session that is currently being processed. Depending on the number of protocols monitored, and the number of sessions in progress, a significant amount of data is generated. It is highly recommended that logging be enabled on your terminal client in order to capture all of the information that is generated.

Follow the instructions in this section to invoke and configure the protocol monitoring tool for a specific subscriber session.

**Step 1** To invoke the session-specific protocol monitor from the Exec mode enter the **monitor subscriber** command.

[local]*host\_name*# **monitor subscriber { callid | imei | imsi | ipaddr | ipv6addr | msid | msisdn | next-call | pcf | peer-fa | peer-lac | sgsn-address | type | username }**

- **Step 2** Specify the method the monitor should use by entering the appropriate keyword.
- **Step 3** Select other options and/or enter the appropriate information for the selected keyword.

If no session matching the specified criteria was being processed when the monitor was invoked, a screen of available monitoring options appears.

**Step 4** Configure the amount of information that is displayed by the monitor. To enable or disable options, enter the letter or 2-digit number associated with that option  $(C, D, E, 11, 12, etc.)$ . To increase or decrease the verbosity, use the plus ( $+$ ) or minus ( - ) keys.

The current state, ON (enabled) or OFF (disabled), is shown to the right of each option.

Option **Y** for performing multi-call traces is only supported for use with the GGSN.

- **Step 5** Repeat *step* 6 as needed to enable or disable multiple protocols.
- **Step 6** Press **Enter** to refresh the screen and begin monitoring.

The following displays a portion of a sample of the monitor's output for a subscriber named *user2@aaa*. The default protocols were monitored.

```
---------------------------------------------------------------------------
Incoming Call:
---------------------------------------------------------------------------
   MSID: 0000012345 Callid: 002dc6c2
   Username: user2@aaa SessionType: unknown
   Status: Active Service Name: xxx1
   Src Context: source Dest Context:
---------------------------------------------------------------------------
<<<<OUTBOUND 10:02:35:415 Eventid:25001(0)
PPP Tx PDU (9)
PAP 9: Auth-Ack(1), Msq=
<<<<OUTBOUND 10:02:35:416 Eventid:25001(0)
PPP Tx PDU (14)
IPCP 14: Conf-Req(1), IP-Addr=192.168.250.70
<<<<OUTBOUND 10:02:35:416 Eventid:25001(0)
PPP Tx PDU (27)
CCP 27: Conf-Req(1), MPPC, Stac-LZS, Deflate, MVRCA
INBOUND>>>>> 10:02:35:517 Eventid:25000(0)
PPP Rx PDU (30)
IPCP 30: Conf-Req(1), IP-Comp VJ-Comp, IP-Addr=0.0.0.0, Pri-DNS=0.0.0.0,
Sec-DNS=0.0.0.0
<<<<OUTBOUND 10:02:35:517 Eventid:25001(0)
PPP Tx PDU (26)
IPCP 26: Conf-Rej(1), IP-Comp VJ-Comp, Pri-DNS=0.0.0.0, Sec-DNS=0.0.0.0
INBOUND>>>>> 10:02:35:517 Eventid:25000(0)
PPP Rx PDU (12)
IPCP 12: Conf-Ack(1), IP-Addr=192.168.250.70
```

```
INBOUND>>>>> 10:02:35:518 Eventid:25000(0)
PPP Rx PDU (31)
LCP 31: Prot-Rej(1), Rejected-Protocol=CCP (0x80fd)
INBOUND>>>>> 10:02:35:518 Eventid:25000(0)
PPP Rx PDU (12)
IPCP 12: Conf-Req(2), IP-Addr=0.0.0.0
<<<<OUTBOUND 10:02:35:518 Eventid:25001(0)
PPP Tx PDU (14)
IPCP 14: Conf-Nak(2), IP-Addr=192.168.250.87
INBOUND>>>>> 10:02:35:519 Eventid:25000(0)
PPP Rx PDU (12)
IPCP 12: Conf-Req(3), IP-Addr=192.168.250.87
```
The monitor remains active until disabled. To quit the protocol monitor and return to the prompt, press **q**.

## <span id="page-240-0"></span>**Generating an SSD**

An SSD is an instance of the output when the Exec mode **show support details** command is run. It displays a comprehensive list of system information that is useful for troubleshooting purposes. In most cases, the output of this command is requested by the Technical Assistance Center (TAC).

An SSD output .tar file can redirected to a local or remote location (URL).

The .tar file includes:

- **support** summary An ASCII text file that contains the support detail information.
- **information.minicores.tar** A .tar file that contains any minicore files found on the system. Minicore files contain memory core dumps that are captured during some events. These core dumps provide specific memory locations and other information about the event. This information is useful to the technical support team in identifying where and when an event occurred along with its probably cause.

The **show support details** command includes information that is not otherwise accessible to users but that is helpful in the swift resolution of issues by TAC.

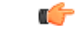

#### **Important**

Platforms with large configuration files can take up to 30 minutes to complete an SSD. Executing the **show support details** command consumes system resources and may reduce traffic throughput.

*For releases prior to 20.0*, an operator could initiate another SSD while an SSD was already running. In a large configuration, the SSD request often timed out while waiting for the first one to complete. The operator was not aware of the failure until the entire timeout expired. An operator could have more than one SSD running simultaneously.

*For release 20.0 and higher*, if an SSD is in progress when the operator enters the **show support details** command, StarOS responds with a warning message stating that an SSD is already in progress and the user should try again later. The operator is restricted to running only one SSD instance at a time.

There are optional keywords to the **show support details** command that can target the SSD to only report specific type of information. These keywords can reduce the amount of time required to generate the SSD/ For additional information about the **show support details** command, see the *Exec Mode show Commands (Q-S)* chapter in the *Command Line Interface Reference*.

# <span id="page-241-0"></span>**Configuring and Using the Support Data Collector**

The task of collecting the support data is performed by a background CLI task called the record collector. The administrator configures the Support Data Collector (SDC) via the CLI with the commands to be executed on a periodic basis. The record collector always runs in the background and checks if there are records to be collected.

When it is time to collect support data, the scheduler executes the configured sequence of CLI commands and stores the results in a gunzipped (.gz) file on the hard-disk. This file is called an SDR (Support Data Record), and represents a snapshot of the overall state of the system at that time.

Technical Assistance Center (TAC) personnel and local administrators can review the SDRs on-line or by transferring them off the system. They may also wish to investigate the collector state information.

Refer to the *Support Data Collector* chapter for a complete description of SDC functionality.

## <span id="page-241-1"></span>**Hypervisor Initiated Forced Reboot**

The hypervisor supports a virtual watchdog device. If VPC stops servicing this watchdog, the hypervisor forces a reboot of the VM. See the table below.

| <b>Condition</b>      | <b>Reboot Method</b>                 | <b>Recovery</b>                                                                              | <b>Notes</b>                            |
|-----------------------|--------------------------------------|----------------------------------------------------------------------------------------------|-----------------------------------------|
| Critical task failure | Hypervisor watchdog                  | Hypervisor reboots VM                                                                        | StarOS stops servicing the<br>watchdog. |
| Kernel hang/crash     | Kernel or hypervisor<br>watchdog     | Hypervisor reboots VM                                                                        |                                         |
| Host failure          | Hypervisor HA (High<br>Availability) | Hypervisor management<br>system invokes HA,<br>assigns VM to another<br>host and restarts it | Example: VMware HA<br>cluster           |

**Table 13: Hypervisor Forced Reboot Conditions**

Under KVM, a virtual watchdog device can be provided using the **--watchdog i6300esb** command line arguments. VMware provides a proprietary watchdog mechanism.

<span id="page-242-0"></span>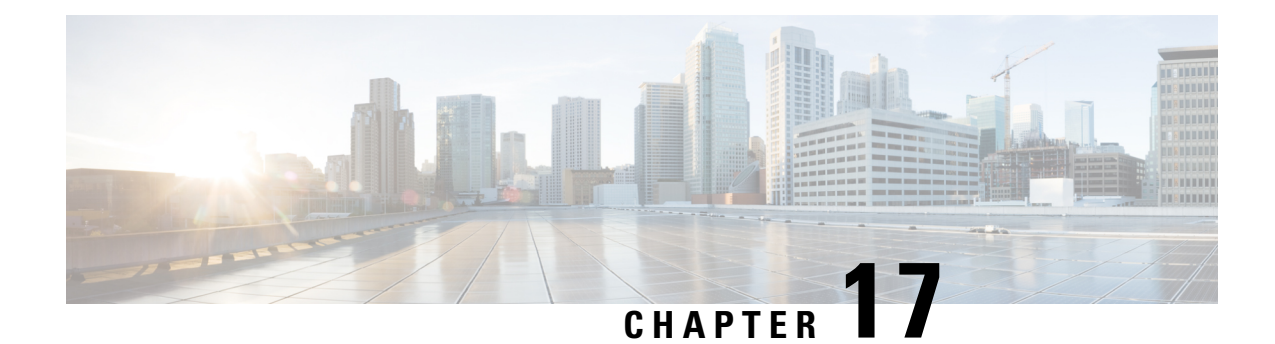

# **Packet Capture (PCAP) Trace**

- Feature [Information,](#page-242-1) on page 211
- Feature [Description,](#page-243-0) on page 212
- [Configuring](#page-243-1) PCAP Trace, on page 212
- Monitoring and [Troubleshooting](#page-250-0) PCAP Trace, on page 219

# <span id="page-242-1"></span>**Feature Information**

### **Summary Data**

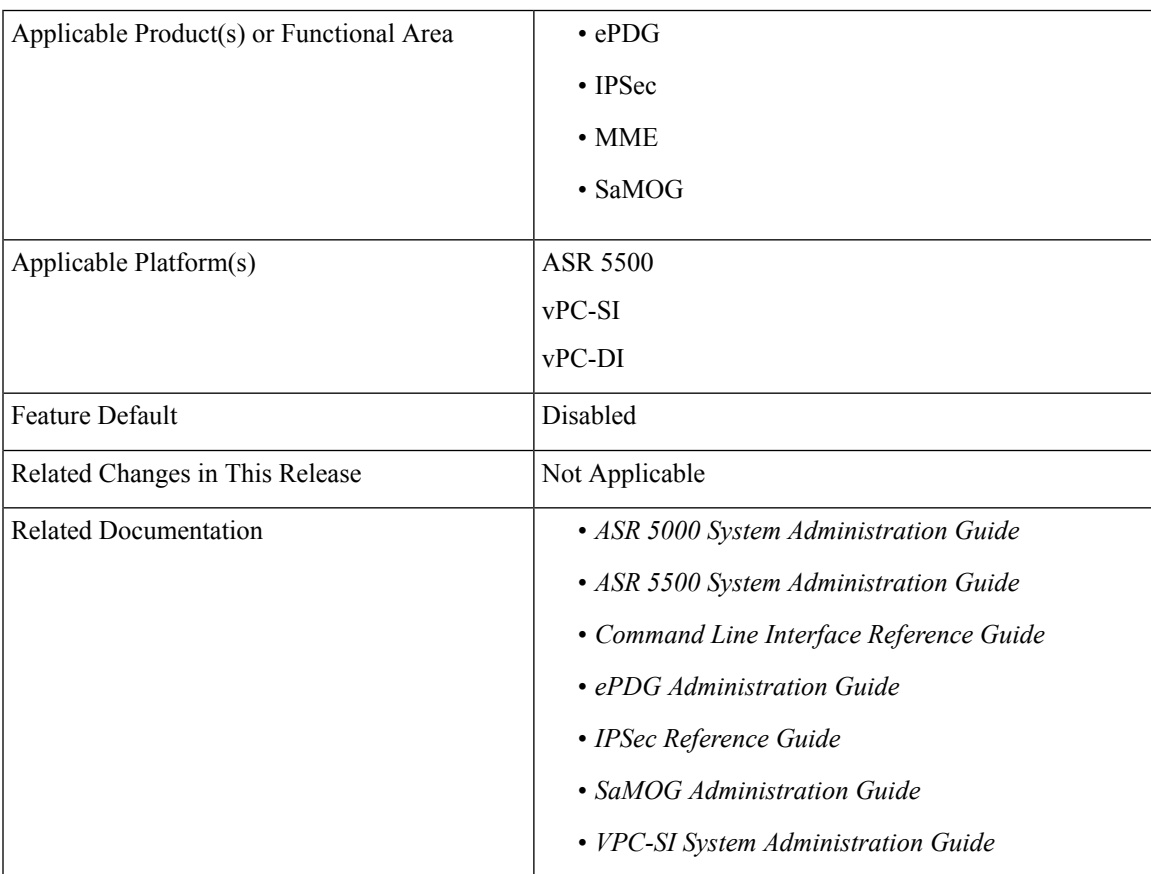

#### **Revision History**

```
Ú
```
**Important** Revision history details are not provided for features introduced before release 21.2.

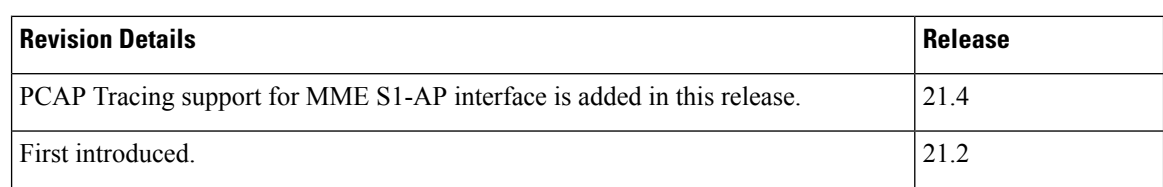

# <span id="page-243-0"></span>**Feature Description**

This feature enables the output of the **monitor subscriber** and **monitor protocol** commands to be captured using the packet capture (PCAP) functionality. The output can be stored in a text file in a hard disk, and later transferred to an external server through SFTP using a PUSH or PULL method. The text file can then be converted to a pcap file using external tools such as text2pcap, or imported directly as PCAP using packet analyzer tools such as wireshark.

PCAP trace and hexdump file collection can be enabled or disabled under the **monitor protocol** and **monitor subscriber** commands. For more information, refer *Enabling or Disabling Hexdump* section of this chapter.

For VPC-DI deployments, a separate function is available to perform packet captures on specific cards (VMs) and card interfaces on the internal DI-network. Refer to the Exec mode command **system packet-dump** command in the *Command Line Interface Reference* for more information. **Note**

# <span id="page-243-1"></span>**Configuring PCAP Trace**

## **Enabling Multiple Instances of CDRMOD**

Use the following configuration to enable multiple instances of CDRMOD (one per packet processing card):

#### **config cdr-multi-mode end**

### **Notes:**

• Although hexdump record generation issupported on both single-mode and multi-mode, it isrecommended to enable the CDR multi-mode.

Ш

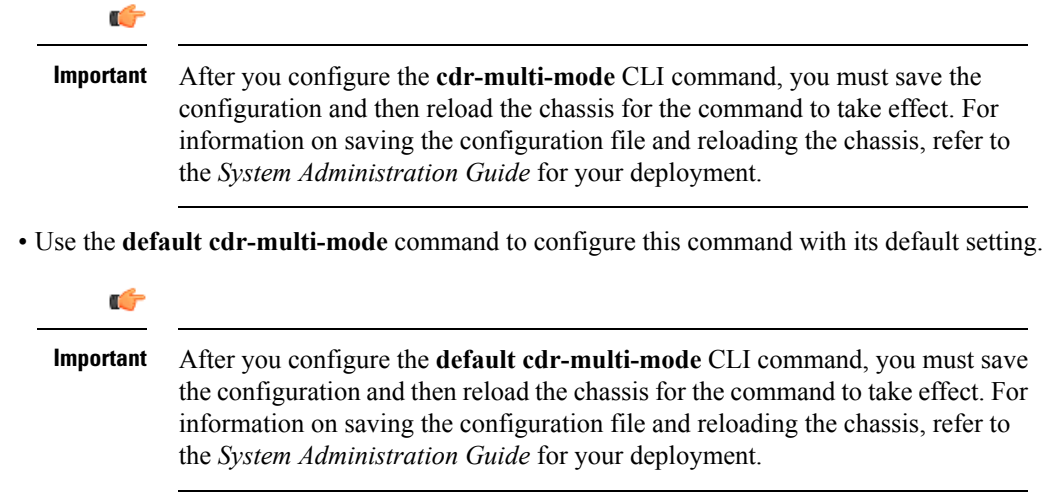

• **Default**: Single CDRMOD mode

### **Configuring the Hexdump Module**

Use the following configuration to specify the handling characteristics of the hexdump files:

```
config
   context context_name
      hexdump-module
          hexdump { purge { storage-limit megabytes | time-limit seconds } [
 max-files max_records ] | push-interval interval | push-trigger
space-usage-percent trigger_percent | remove-file-after-transfer |
transfer-mode { pull [ module-only ] | push primary { encrypted-url | url
 } url [ secondary { encrypted-secondary-url | secondary-url } secondary_url
 ] [ via local-context ] [ max-files files ] [ max-tasks max_tasks ] [
module-only ] } | use-harddisk }
          end
```
**Notes:**

• Use the **default hexdump [ purge | push-interval | push-trigger [ space-usage-percent ] | remove-file-after-transfer | transfer-mode [ module-only ] | use-harddisk ] +** command to configure the keywords to its the default setting.

- **purge**: Not enabled
- **push-interval**: 60 seconds
- **push-trigger**: 80 percent
- **remove-file-after-transfer**: Disabled
- **transfer mode**: PUSH
- **use-harddisk**: Disabled
- Use the **no hexdump [ purge | remove-file-after-transfer | use-harddisk ] +** command to disable the configured hexdump file storage and processing.
- **purge**: Disables the deleting of record files on the hard disk based on a storage limit or a time limit.
- **remove-file-after-transfer**: Retains a copy of the file even after it has been pushed or pulled to another server.
- **use-harddisk**: Disables data storage on the system's hard disk.
- Use the **purge { storage-limit** *megabytes* **| time-limit** *seconds* **} [ max-files** *max\_records* **]** keywords to configure parameters for deleting hexdump records from the hard drive. This command is not enabled by default.
	- **storage-limit** *megabytes*:Specifiesthat hexdump records are to be deleted from the hard drive upon reaching a storage limit defined in megabytes.

**bytes** must be an integer from 10 through 143360.

• **time-limit** *seconds*: Specifies that hexdump records are to be deleted from the hard drive upon reaching a time limit defined in seconds.

*seconds* must be an integer from 600 through 2592000.

• **max-files** *max\_records*: Specifies the maximum number of files to purge. If configured to 0, all records will be purged until the limit is reached.

*max\_records* must be an integer that is of value 0, or from 1000 through 10000.

- Use the **push-interval** *interval*keyword to specify the transfer interval (in seconds) when hexdump files will be pushed to an external file server.
	- *interval* must be an integer from 30 through 3600.
	- **Default**: 60
- Use the**push-trigger space-usage-percent** *trigger\_percent* to specify the disk space utilization percentage threshold at which an automatic push is triggered and files are transferred to the external server.
	- *trigger percent* must be an integer from 10 through 80.
	- **Default**: 80
- Use the **remove-file-after-transfer** keyword to specify that the system must delete hexdump files after they have been transferred to the external file server.

Default: Disabled.

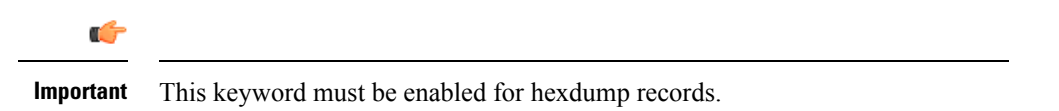

- Use the **transfer-mode { pull [ module-only ] | push primary { encrypted-url | url }** *url* **[ secondary { encrypted-secondary-url | secondary-url }** *secondary\_url* **] [ via local-context ] [ max-files** *files* **] [ max-tasks** *max\_tasks* **] [ module-only ] }** keywords to specify the transfer mode to be used when transferring hexdump files to an external file server
	- **pull**: Specifies that the destination server (L-ESS) will pull the hexdump files.
- **push**: Specifies that the system will push hexdump files to the destination server. This is the default mode.
- **primary encrypted-url** *url*: Specifies the primary URL location to which the system pushes the files in encrypted format.

*url* must be an alphanumeric string of 1 through 8192 characters.

• **primary url** *url*: Specifies the primary URL location to which the system pushes the hexdump files.

**url** must be an alphanumeric string of 1 through 1024 characters in the format: *//user:password@host:[port]/direct*.

• **secondary encrypted-secondary-url** *secondary\_url*: Specifies the secondary URL location to which the system pushes the files in encrypted format.

*secondary url* must be an alphanumeric string of 1 through 8192 characters.

• **secondary secondary-url***secondary\_url*:Specifiesthe secondary URL location to which the system pushes the hexdump files.

*secondary url* must be an alphanumeric string of 1 through 1024 characters in the format: *//user:password@host:[port]/direct*.

- **via local-context**: Specifies that the local context, and, subsequently, the SPIO management ports, will be used to pull or push hexdump files.
- **max-files** *files*: Specifies the maximum number of files that can be transferred per push.

*files* must be an integer from 4 to 4000.

• **max-tasks** *max\_tasks*: Specifies the maximum number of files per push.

*max\_tasks* must be an integer from 4 through 8.

- **module-only**: Specifies that the transfer of hexdump records is to be applied only to the module type for which the configuration was originally created. If this option is not enabled, the transfer will occur for all record types.
- Use the **use-harddisk** keyword to specify that the hard disk drive on the SMC is to be used to store hexdump records.

**Default**: Disabled.

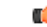

**Important** This keyword must be enabled for hexdump records.

## **Configuring the Hexdump File Parameters**

Use the following configuration to specify the format of the hexdump files:

```
config
   context context_name
      hexdump-module
          file [ compression { gzip | none } | current-prefix prefix |
delete-timeout seconds | directory directory_name | exclude-checksum-record |
```
**field-separator { hyphen | omit | underscore } | headers | name** *file\_name* **| reset-indicator | rotation { num-records** *number* **| tariff-time minute** *minutes* **hour** *hours* **| time seconds | volume bytes } | sequence-number { length** *length* **| omit | padded | padded-six-length | unpadded } | storage-limit** *limit* **| time-stamp { expanded-format | rotated-format | unix-format } | trailing-text** *string* **| trap-on-file-delete | xor-final-record ] + end**

#### **Notes:**

- Use the **default file [ compression | current-prefix | delete-timeout | directory | field-separator | headers | name | reset-indicator | rotation { num-records | tariff-time | time | volume } | sequence-number | storage-limit | time-stamp | trailing-text | trap-on-file-delete ] +** command to configure the default setting for the specified keyword(s).
- Use the **compression { gzip | none }** keyword to specify the compressions of hexdump files.
	- **gzip**: Enables GNU zip compression of the hexdump file at approximately 10:1 ratio.
	- **none**: Disables Gzip compression.
- Use the **current-prefix** *prefix* keyword to specify a string to add at the beginning of the hexdump file that is currently being used to store records.
	- *prefix* must be an alphanumeric string of 1 through 31 characters.
	- **Default**: curr
- Use the **delete-timeout** *seconds* keyword to specify a time period, in seconds, after which the hexdump files are deleted. By default, files are never deleted.
	- *seconds* must be an integer from 3600 through 31536000.
	- **Default**: Disabled
- Use the **directory** *directory\_name* keyword to specify a subdirectory in the default directory in which to store hexdump files.
	- *directory name* must be an alphanumeric string of 0 through 191 characters.
	- **Default**: */records/hexdump*
- Use the **exclude-checksum-record** keyword to exclude the final record containing #CHECKSUM followed by the 32-bit Cyclic Redundancy Check (CRC) of all preceding records from the hexdump file.

**Default**: Disabled (a checksum record is included in the hexdump file header)

- Use the **field-separator { hyphen | omit | underscore }** to specify the type of separators between two fields of a hexdump file name:
	- **hyphen**: Specifies the field separator as a "-" (hyphen) symbol between two fields.
	- **omit**: Omits the field separator between two fields.
	- **underscore**: Specifies the field separator as an " " (underscore) symbol between two fields.
- Use the **headers** keyword to include a file header summarizing the record layout.

• Use the **name** *file name* to specify a string to be used as the base file name for hexdump files.

*file\_name* must be an alphanumeric string from 1 through 31 characters.

• Use the **reset-indicator** to specify the inclusion of the reset indicator counter (value from 0 through 255) in the hexdump file name.

The counter is incremented whenever any of the following conditions occur:

- A peer chassis has taken over in compliance with Interchassis Session Recovery (ICSR).
- The sequence number (see **sequence-number** keyword) has rolled over to zero.
- Use the **rotation { num-records** *number* **| tariff-time minute** *minutes* **hour** *hours* **| time** *seconds* **| volume** *bytes* **}** keyword to specify when to close a hexdump file and create a new one.
	- **num-records** *number*: Specifies the maximum number of records that should be added to a hexdump file. When the number of records in the file reaches this value, the file is complete.

*number* must be an integer from 100 through 10240. **Default**: 1024

• **tariff-time minute** *minutes* **hour** *hours*: Specifies to close the current hexdump file and create a new one based on the tariff time (in minutes and hours).

*minutes* must be an integer from 0 through 59.

*hours* must be an integer from 0 through 23.

• **time** *seconds*: Specifies the period of time to wait (in seconds) before closing the current hexdump file and creating a new one.

*seconds* must be an integer from 30 through 86400. **Default**: 3600

#### Ú

**Important** It is recommended to set the rotation time to 30 seconds.

• **volume** *bytes*: Specifies the maximum size of the hexdump file (in bytes) before closing it and creating a new one.

*bytes* must be an integer from 51200 through 62914560. Note that a higher setting may improve the compression ratio when the compression keyword is set to gzip. **Default**: 102400

- Use the **sequence-number { length** *length* **| omit | padded | padded-six-length | unpadded }** keyword to exclude or include the sequence number with a specified format in the file name.
	- **length** *length*: Includes the sequence number with the specified length.

*length* must be the file sequence number length with preceding zeroes in the file name, and must be an integer from 1 through 9.

- **omit**: Excludes the sequence number from the file name.
- **padded**: Includes the padded sequence number with preceding zeros in the file name. This is the default setting.
- **padded-six-length**: Includes the padded sequence number with six preceding zeros in the file name.
- **unpadded**: Includes the unpadded sequence number in the file name.

• Use the **storage-limit** *limit* keyword to set the storage limit. Files will be deleted when the specified amount of space (in bytes) is reached.

*limit* must be an integer from 10485760 through 268435456.

- Use the **time-stamp{ expanded-format | rotated-format |unix-format}** keyword to specify the format of the file creation timestamp to be included in the file name.
	- **expanded-format**: Specifies the UTC (Universal Time Coordinated) MMDDYYYYHHMMSS format.
	- **rotated-format**: Specifies the time stamp format to YYYYMMDDHHMMSS format.
	- **unix-format**: Specifies the UNIX format of x.y, where x is the number of seconds since 1/1/1970 and y is the fractional portion of the current second that has elapsed.
- Use the **trailing-text** *string* keyword to specify the inclusion of an arbitrary text string in the file name as an alphanumeric string of 1 through 30 characters.

*string* must be an alphanumeric string from 1 through 30 characters.

• Use the **trap-on-file-delete** keyword to instruct the system to send an SNMP notification (trap) when a hexdump file is deleted due to lack of space.

**Default**: Disabled

• Use the **xor-final-record** keyword to insert an exclusive OR (XOR) checksum (instead of a CRC checksum) into the hexdump file header, if the exclude-checksum-record is left at its default setting.

**Default**: Disabled

• The **+** symbol indicates that more than one of the previous keywords can be entered within a single command.

## **Enabling or Disabling Hexdump**

Hexdump captures can be enabled for protocols in the **monitor subscriber** and **monitor protocol** commands in the Exec Mode. Subscriber information for PCAP trace can be specified using the filters in the **monitor subscriber** command. For protocols and filters supported for a specific product, refer the respective product Administration and Reference guides.

When the **monitor subscriber** or **monitor protocol** command is running, use the **U** or **V** option to enable hexdump capturing:

- **U - Mon Display (ON)**: Use this option to display message captures on the terminal.
	- **Default**: ON
	- When this option is turned off, monitoring will still run in the background.
- **V - PCAP Hexdump(NONE)**: Use this option to enable or disable capturing hexdump packets globally.
	- **Default**: None
	- **V - PCAP Hexdump (ON)**: Hexdump capture is enabled with the prompt:

*Warning :Turning ON/OFF will impact other cli logging terminals,You will interupt others already using hexdump.*

• **V - PCAP Hexdump (OFF)**: Hexdump capture is disabled (paused).

## **Enabling PCAP Trace for MME**

This section describes how to enable PCAP trace for MME S1-AP interface and SGsAP interface.

- Under monitor protocol (monpro), enable S1-AP and SGS, or SCTP protocol option along with V PCAP Hexdump (ON), to capture all S1-AP messages in PCAP hexdump.
- Monitor subscriber (monsub) supports PCAP tracing on S1-AP and SGS filter options.
- When S1-AP or SGS filter option is selected in monpro/monsub, PCAP Hexdump will have dummy SCTP header. The following fields are set as dummy in the SCTP header:
	- Verification tag
	- Checksum
	- Chunk flags
	- Transmission Sequence Numbers (TSN)
	- Stream identifier
	- Stream sequence number
- When the SCTP protocol option is selected in monpro, PCAP hexdump will have the original SCTP header.

## <span id="page-250-0"></span>**Monitoring and Troubleshooting PCAP Trace**

## **Show Command(s) and/or Outputs**

The show command(s) in this section are available in support of PCAP trace.

### **show cdr statistics**

The following fields are available in the output of the **show cdr statistics** command in support of this feature:

```
EDR-UDR file Statistics:
------------------------
CDRMOD Instance Id: 2
Hexdump-module Record Specific Statistics:
 Hexdump-module files rotated: 0
 Hexdump-module files rotated due to volume limit: 0
 Hexdump-module files rotated due to time limit: 0
 Hexdump-module files rotated due to tariff-time: 0
 Hexdump-module files rotated due to records limit: 0
 Hexdump-module file rotation failures: 0
 Hexdump-module files deleted: 0
 Hexdump-module records deleted: 0
 Hexdump-module records received: 0
 Current open Hexdump-module files: 0<br>Time of last Hexdump-module file deletion: 0
 Time of last Hexdump-module file deletion:
```
### **Table 14: show cdr statistics Command Output Descriptions**

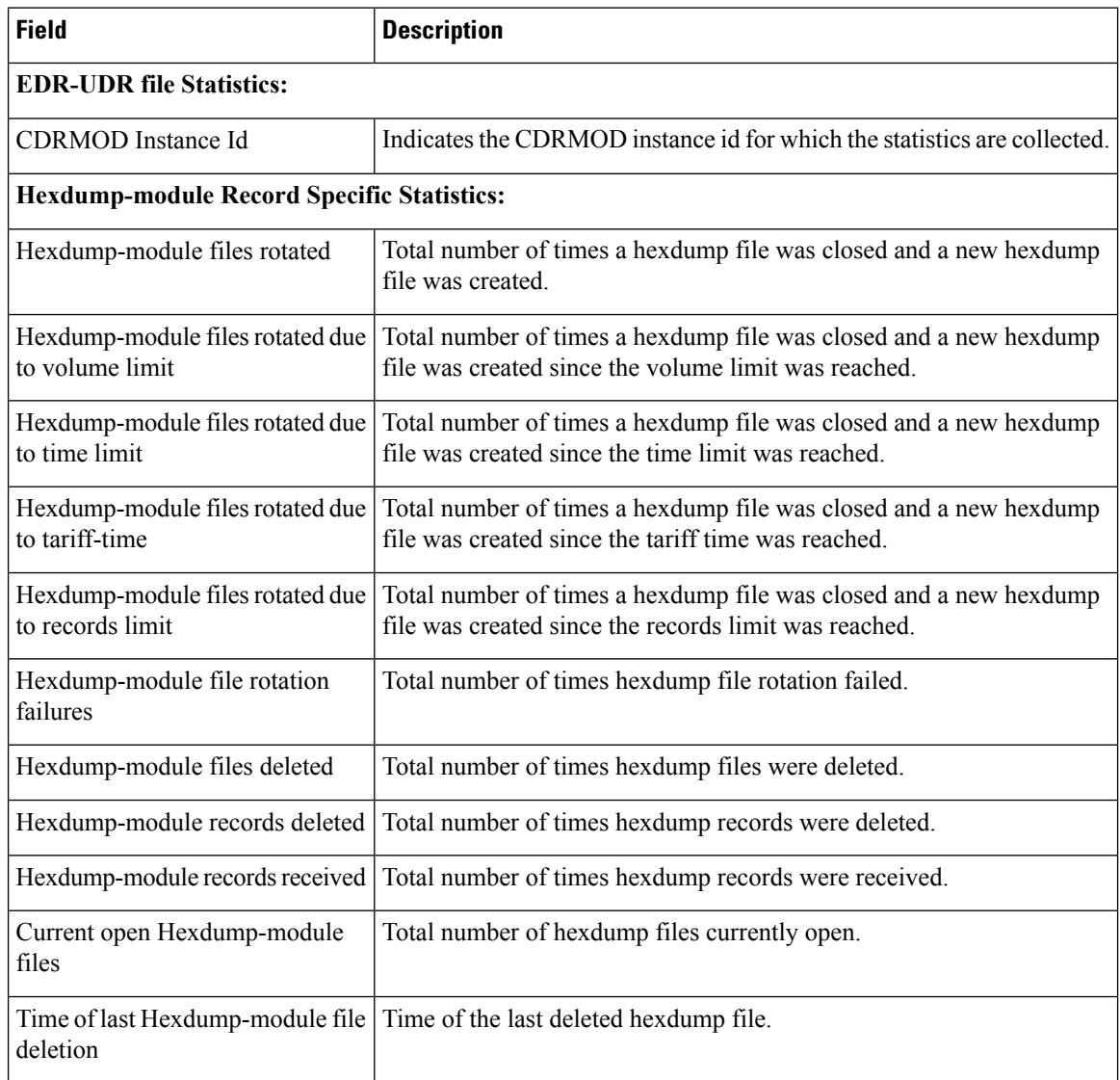

### **show { hexdump-module | cdr } file-space-usage**

The following fields are available in the output of the **show { hexdump-module | cdr } file-space-usage** command in support of this feature:

```
CDRMOD Instance Id: 2
  Hexdump-module File Storage LIMIT : 33554432 bytes
  Hexdump-module File Storage USAGE : 196608 bytes
  Percentage of Hexdump-module file store usage : 0.585938
```
П

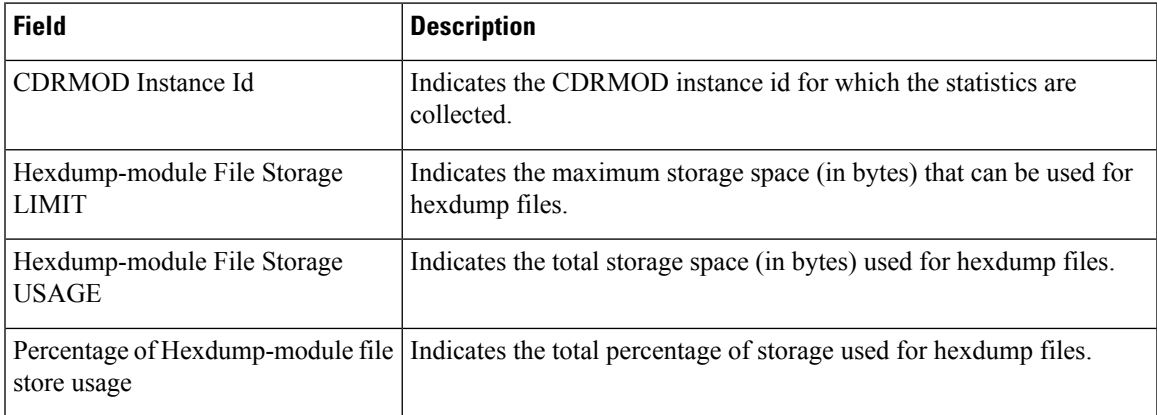

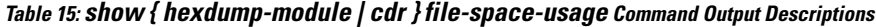

### **show hexdump-module statistics**

The following fields are available in the output of the **show hexdump-module statistics** command in support of this feature.

```
Hexdump-module-Record file Statistics:
------------------------
CDRMOD Instance Id: 2
 Hexdump-module files rotated: 0
 Hexdump-module files rotated due to volume limit: 0
 Hexdump-module files rotated due to time limit: 0
 Hexdump-module files rotated due to tariff-time: 0
 Hexdump-module files rotated due to records limit: 0
 Hexdump-module file rotation failures: 0
 Hexdump-module files deleted: 0
 Hexdump-module records deleted: 0
 Hexdump-module records received: 0
 Current open Hexdump-module files:
 Time of last Hexdump-module file deletion: 0
Hexdump-module PUSH Statistics:
-----------------------------------
 Successful File Transfers : 0
 Failed File Transfers : 0
 Num of times PUSH initiated : 0
 Num of times PUSH Failed : 0
 Num of times PUSH cancelled
          due to HD failure : 0
 Num of periodic PUSH : 0
 Num of manual PUSH : 0
 Current status of PUSH : Not Running<br>Last completed PUSH time : N/A
 Last completed PUSH time
Primary Server Statistics:
 Successful File Transfers : 0
 Failed File Transfers : 0
 Num of times PUSH initiated : 0
 Num of times PUSH Failed : 0
 Num of periodic PUSH : 0
 Num of manual PUSH : 0
 Current status of PUSH : Not Running
 Last completed PUSH time : N/A
Secondary Server Statistics:
```
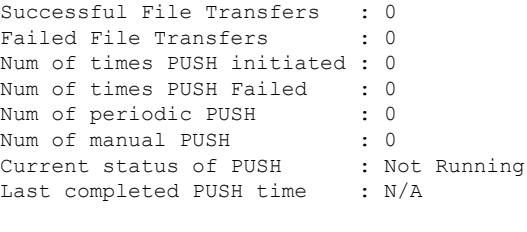

```
Ú
```
Use the **clear hexdump-module statistics** command under the Exec Mode to clear and reset the hexdump module statistics. **Important**

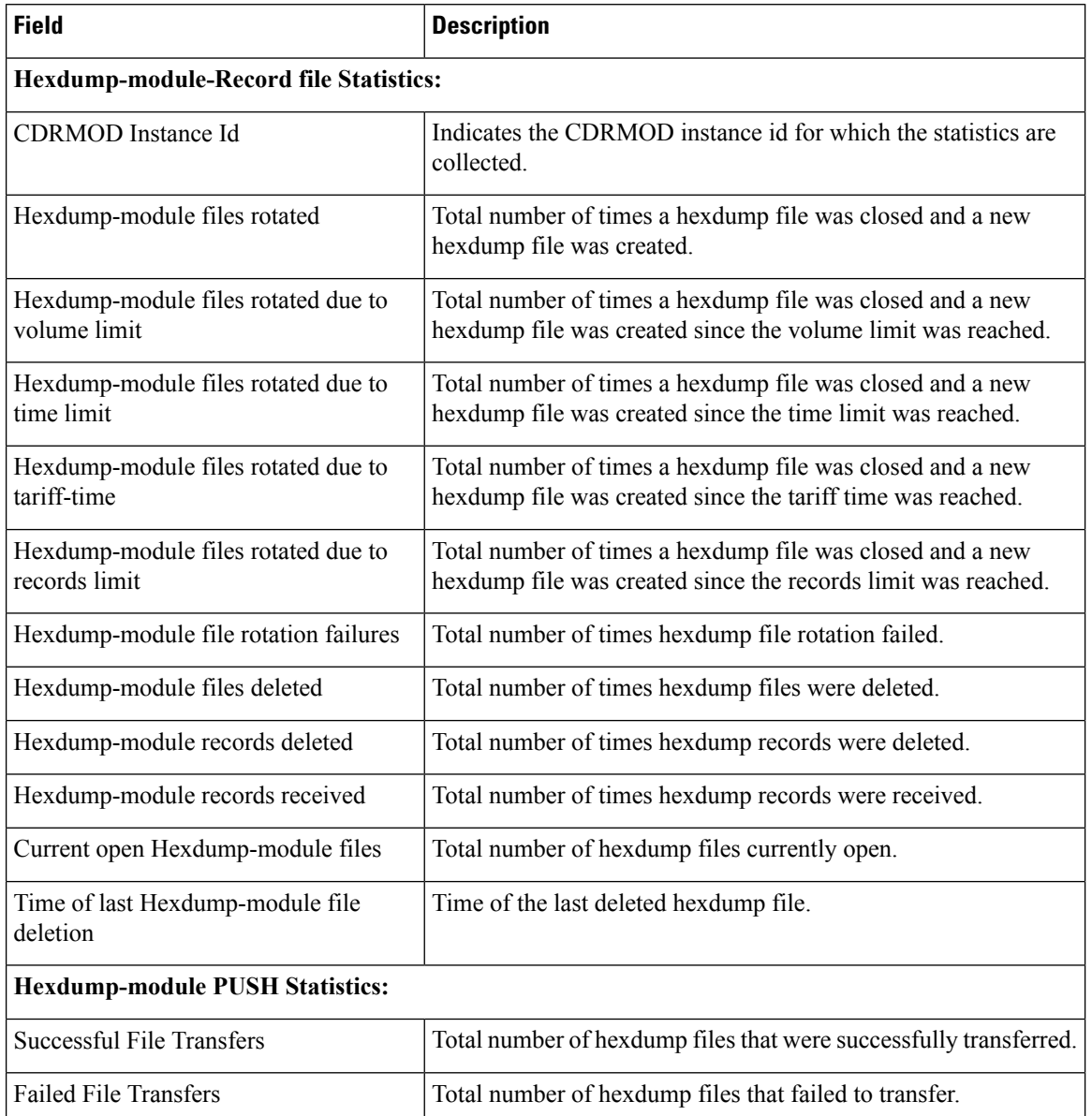

**Table 16: show hexdump-module statistics Command Output Descriptions**

 $\mathbf l$ 

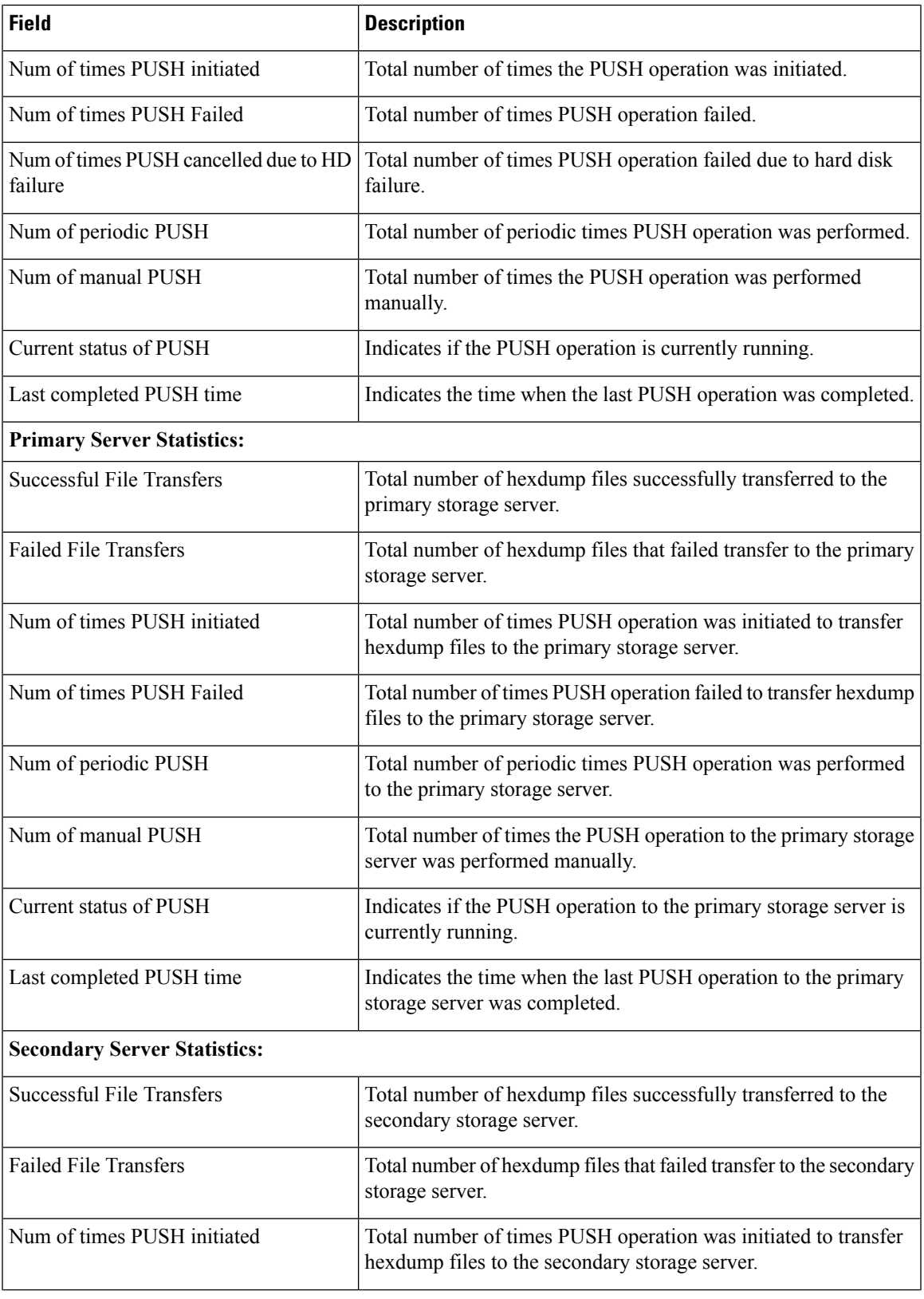

I

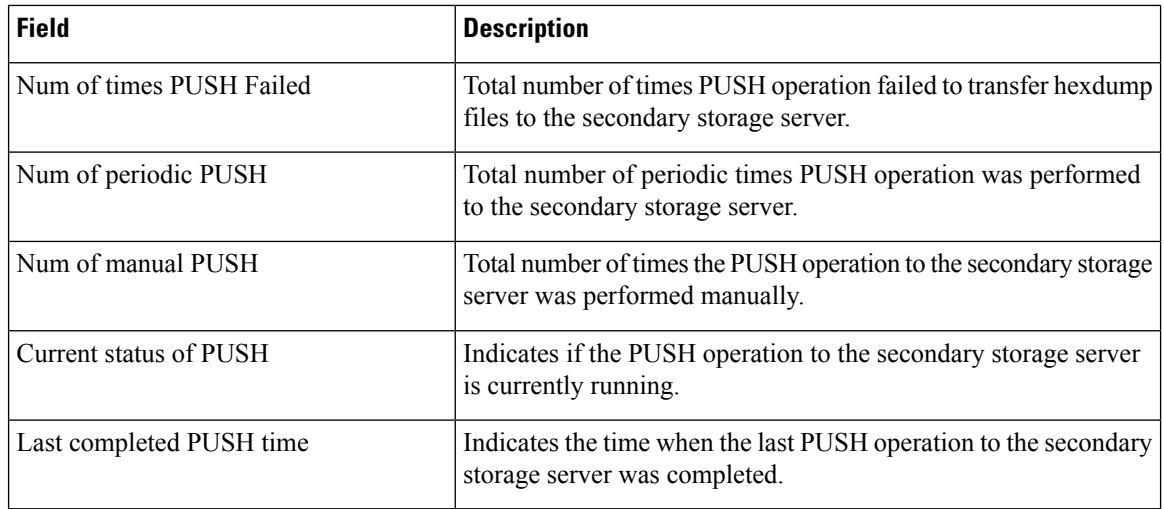

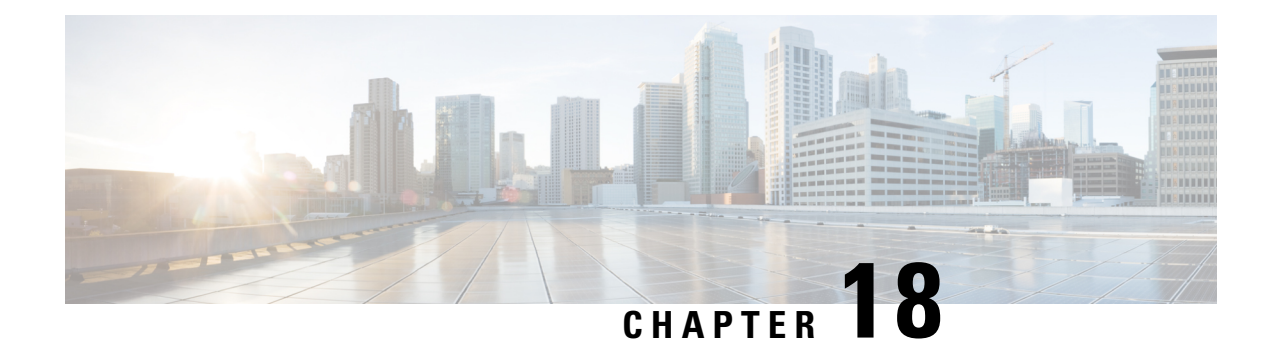

# **System Recovery**

This chapter describes how to recover a system after it has failed to complete a reboot following a power off cycle or interruption of the normal boot sequence following a **reload** command.

 $\sqrt{N}$ 

**Caution**

This system recovery process interrupts subscriber service by dropping any existing flows and preventing traffic from being processed during the boot interval. It should only be initiated as an emergency measure.

This chapter includes the following sections:

- [Prerequisites,](#page-256-0) on page 225
- [Accessing](#page-257-0) the boot CLI, on page 226
- Recovering from an [Unbootable](#page-258-0) System , on page 227

# <span id="page-256-0"></span>**Prerequisites**

Recovery from a failed reboot requires that you have access to the VPC-SI or VPC-DI CF VM via a hypervisor console, and have an uncorrupted copy of the StarOS .bin and .iso image files accessible to the hypervisor.

### **Console Access**

The boot recovery sequence can only be executed via the hypervisor console.

### **Boot Image**

The SYSLINUX bootloader allows you to specify the priority of the boot image from which you would like to boot the system. If a VPC VM failed to reload following a software update, you can initiate a boot from a previously stored image.

The system recovery process will prompt you to enter the path name for the location of the StarOS boot image from which the system will boot. By default the boot command will timeout and attempt to reload the highest priority image from flash memory using the default configuration file.

The StarOS software is delivered as a single binary file (**.bin** file extension) and is loaded as a single instance for the entire system.

- *For StarOS releases priorto 16.1*, the image filename isidentified by itsrelease version and corresponding build number. Format = **production.***build\_number***.***platform***.bin**.
- *For StarOS release 16.1 onwards*, the image filename is identified by its platform type and release number. Format = *platform***-***release\_number***.bin**.

Multiple boot priorities are provided, each of which consist of a boot image (.bin) and configuration file. The lowest boot priority will be automatically booted on each boot. However, on startup a different priority can be manually booted by entering its number at the SYSLINUX "boot:" prompt.

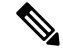

**Note** VPC VMs do **not** support booting from the network; they can only be booted from the local vHDD.

Refer to the *Configuring the Boot Stack* section in the *Software Management Operations* chapter for additional information on boot stack entries and prioritization.

# <span id="page-257-0"></span>**Accessing the boot CLI**

To access the boot CLI you must interrupt an in-progress reload (reboot) sequence.

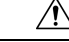

This system recovery process interrupts subscriber service by dropping any existing flows and preventing traffic from being processed during the boot interval. It should only be initiated as an emergency measure. **Caution**

### **Initiate a Reboot**

A reload is initiated by restarting the VM via the hypervisor GUI. This will automatically bring up the SYSLINUX bootloader.

The boot sequence displays messages on the console as it steps through its processes.

At the *boot:* prompt, type the priority number of the desired boot file.

### **Enter CLI Mode**

With the boot prompt displayed, enter **cli** to access the boot recovery CLI. The CLI prompt changes as shown below:

8/0:boot>**cli** 8/0:cli>

### **boot Command Syntax**

The boot recovery command has the following syntax:

```
boot [ -show | -priority=* | -config=* | -noconfig ] { bootfile_URL }
The options for this command include:
```
• **-show**: displays the current boot configuration

- **-priority=\***: selects the desired boot stack priority (\*)
- **-config=\***: enters the desired configuration filename (\*), if not the default file
- **-noconfig**: boots using no configuration file

**bootfile** URL is the URL for the location of the StarOS boot image file. It specifies the path and file name of the StarOS .bin file from which the system will be booted.

The URL may refer to a local file (flash) or an external file on a memory device attached to the management card. The URL must be entered in the following format:

**{ /flash | /pcmcia1 | /usb1 }/***filename*

# <span id="page-258-0"></span>**Recovering from an Unbootable System**

If VPC becomes unbootable (for reasons such as, deleting all images or mis-configuring boot priorities), it can be recovered by booting the installer ISO (.ssi.iso file) and choosing option 2 (recover). This option installs a new bootable .bin file and creates a new boot priority list. The vHDD will not be reformatted (choose option 1 to do that), so the configuration files will persist.

L

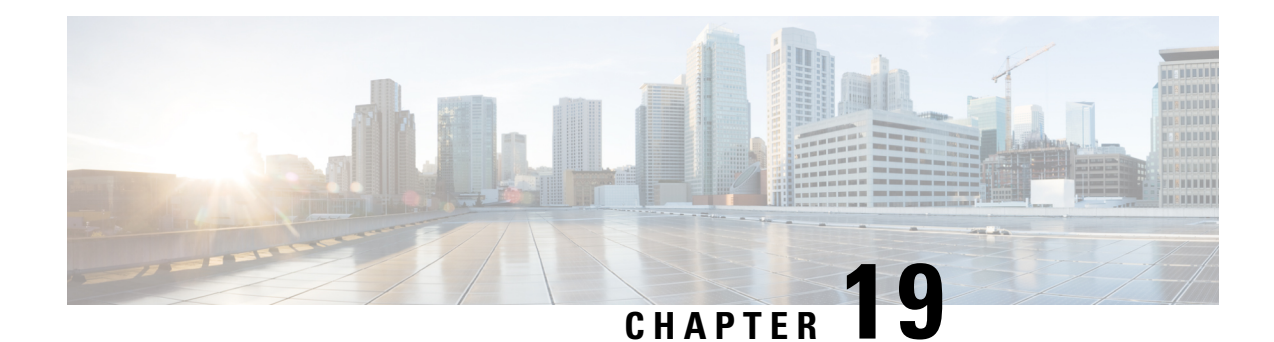

# **Access Control Lists**

This chapter describes system support for access control lists and explains how they are configured. The product administration guides provide examples and procedures for configuration of basic services on the system. You should select the configuration example that best meets your service model before using the procedures described below.

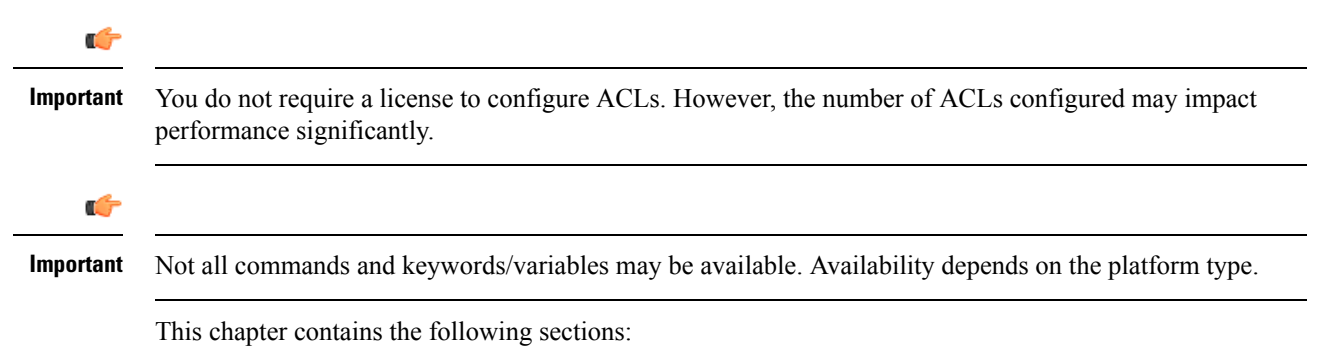

- [Overview,](#page-260-0) on page 229
- [Understanding](#page-261-0) ACLs, on page 230
- [Configuring](#page-263-0) ACLs on the System, on page 232
- [Applying](#page-265-0) IP ACLs, on page 234

# <span id="page-260-0"></span>**Overview**

IP access lists, commonly known as access control lists (ACLs), control the flow of packets into and out of the system. They are configured on a per-context basis and consist of "rules" (ACL rules) or filtersthat control the action taken on packets that match the filter criteria. Once configured, an ACL can be applied to any of the following:

- An individual interface
- All traffic facilitated by a context (known as a policy ACL)
- An individual subscriber
- All subscriber sessions facilitated by a specific context

Separate ACLs may be created for IPv4 and IPv6 access routes.

<span id="page-261-0"></span>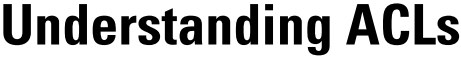

This section discusses the two main aspects to ACLs on the system:

- [Rule\(s\),](#page-261-1) on page 230
- Rule [Order,](#page-262-0) on page 231

```
Ú
```
**Important**

Refer to *ACL Configuration Mode Commands* and the *IPv6 ACL Configuration Mode Commands* chapter in the *Command Line Interface Reference* for the full command syntax.

## <span id="page-261-1"></span>**Rule(s)**

A single ACL consists of one or more ACL rules. Each rule is a filter configured to take a specific action when packets matching specific criteria. Up to 256 rules can be configured per ACL.

### Ú

#### **Important**

Configured ACLs consisting of no rulesimply a "deny any" rule. The**deny** action and **any** criteria are discussed later in this section. This is the default behavior for an empty ACL.

Each rule specifies the action to take when a packet matches the specifies criteria. This section discusses the rule actions and criteria supported by the system.

### <span id="page-261-2"></span>**Actions**

ACLs specify that one of the following actions can be taken on a packet that matches the specified criteria:

- **Permit**: The packet is accepted and processed.
- **Deny**: The packet is rejected.
- **Redirect**: The packet is forwarded to the specified next-hop address through a specific system interface or to the specified context for processing.

#### Œ

Redirect rules are ignored for ACLs applied to specific subscribers or all subscribers facilitated by a specific context, or APN for UMTS subscribers. **Important**

### <span id="page-261-3"></span>**Criteria**

Each ACL consists of one or more rules specifying the criteria that packets will be compared against.

The following criteria are supported:

- **Any**: Filters all packets
- **Host**: Filters packets based on the source host IP address
- **ICMP**: Filters Internet Control Message Protocol (ICMP) packets

Ú

- **IP**: Filters Internet Protocol (IP) packets
- **Source IP Address**: Filter packets based on one or more source IP addresses
- **TCP**: Filters Transport Control Protocol (TCP) packets
- **UDP**: Filters User Datagram Protocol (UDP) packets

Each of the above criteria are described in detail in the sections that follow.

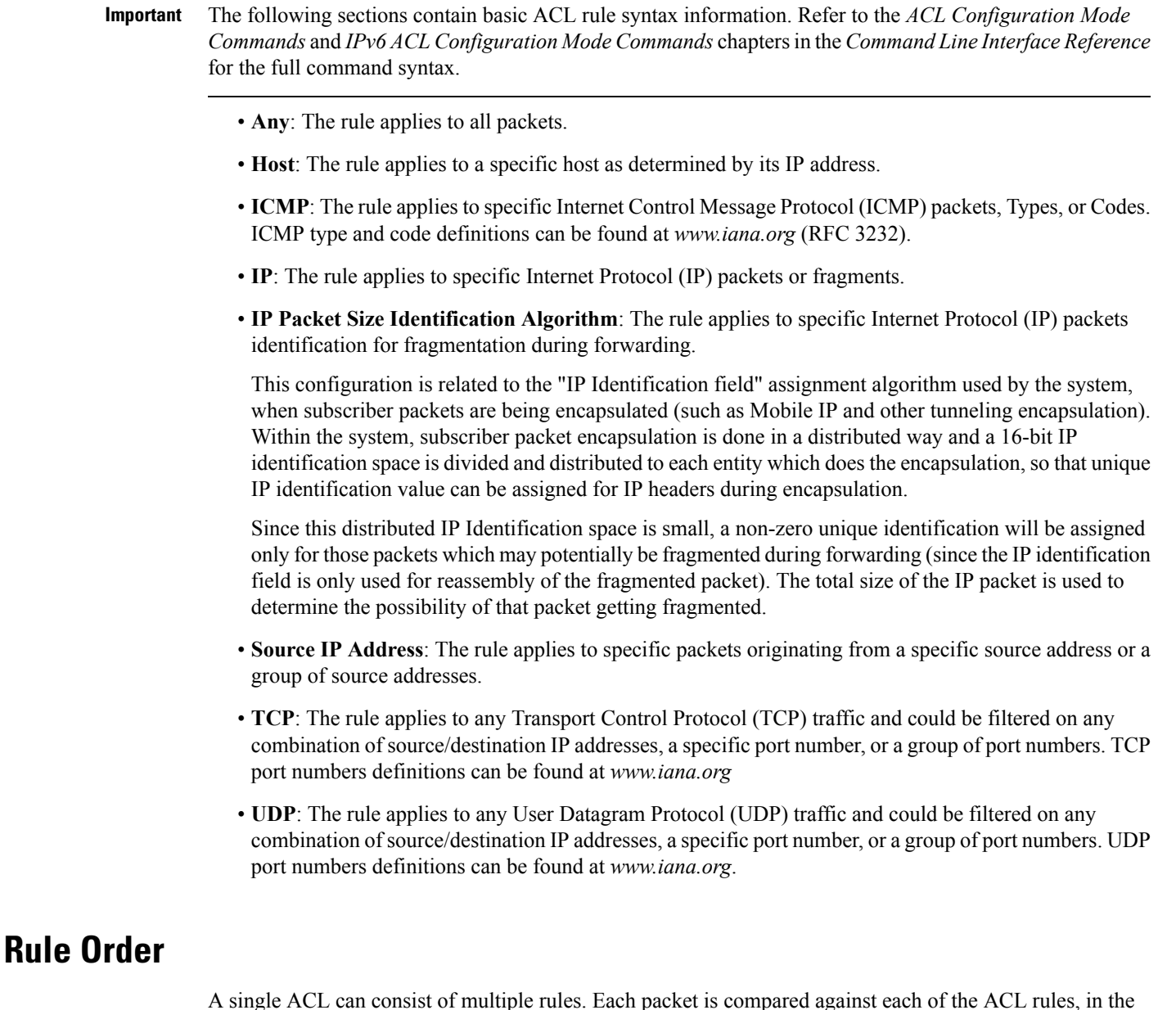

<span id="page-262-0"></span>order in which they were entered, until a match is found. Once a match is identified, all subsequent rules are ignored.

Additional rules can be added to an existing ACL and properly ordered using either of the following options:

- Before
- After

Using these placement options requires the specification of an existing rule in the ACL and the configuration of the new rule as demonstrated by the following flow:

```
[ before | after ] { existing_rule }
```
# <span id="page-263-0"></span>**Configuring ACLs on the System**

This section describes how to configure ACLs.

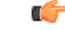

This section provides the minimum instruction set for configuring access control list on the system. For more information on commands that configure additional parameters and options, refer to the *ACL Configuration Mode Commands* and *IPv6 ACL Configuration Mode Commands* chapters in the *Command Line Interface Reference*. **Important**

To configure the system to provide an access control list facility to subscribers:

- **Step 1** Create the access control list by following the example configuration in [Creating](#page-263-1) ACLs, on page 232
- **Step 2** Specify the rules and criteria for action in the ACL list by following the example configuration in [Configuring](#page-264-0) Action and Criteria for [Subscriber](#page-264-0) Traffic, on page 233
- **Step 3** *Optional.* The system provides an "undefined" ACL that acts as a default filter for all packets into the context. The default action is to "permit all". Modify the default configuration for "unidentified" ACLs for by following the example configuration in [Configuring](#page-264-1) an Undefined ACL, on page 233
- **Step 4** Verify your ACL configuration by following the steps in Verifying the ACL [Configuration,](#page-264-2) on page 233
- <span id="page-263-1"></span>**Step 5** Save your configuration to flash memory, an external memory device, and/or a network location using the Exec mode **save configuration** command. For additional information refer to the *Verifying and Saving Your Configuration* chapter.

### **Creating ACLs**

To create an ACL, enter the following command sequence from the Exec mode of the system CLI:

```
configure
  context acl_ctxt_name [ -noconfirm ]
     { ip | ipv6 } access-list acl_list_name
     end
```
Notes:

• The maximum number of ACLs that can be configured per context is limited by the amount of available memory in the VPN Manager software task. Typically, the maximum is less than 200.

### <span id="page-264-0"></span>**Configuring Action and Criteria for Subscriber Traffic**

To create rules to deny/permit the subscriber traffic and apply the rules after or before action, enter the following command sequence from the Exec mode of the system CLI:

```
configure
  context acl_ctxt_name [ -noconfirm ]
     { ip | ipv6 } access-list acl_list_name
       deny { ip_address | any | host | icmp | ip | log | tcp | udp }
       permit { ip_address | any | host | icmp | ip | log | tcp | udp }
       after { deny | permit | readdress | redirect }
       before { deny | permit | readdress | redirect }
       end
```
Notes:

$$
\overline{\mathcal{A}}
$$

**Caution**

The system does not apply a "deny any" rule, unless it is specified in the ACL. This behavior can be changed by adding a "deny any" rule at the end of the ACL.

- The maximum number of rules that can be configured per ACL varies depending on how the ACL is to be used. For more information, refer to the *Engineering Rules* chapter.
- Use the information provided in the [Actions](#page-261-2) and [Criteria](#page-261-3) to configure the rules that comprise the ACL. For more information, refer to the *ACL Configuration Mode Commands* and *IPv6 ACL Configuration Mode Commands* chapters in the *Command Line Interface Reference*.

### <span id="page-264-1"></span>**Configuring an Undefined ACL**

As discussed previously the system uses an "undefined" ACL mechanism for filtering the packet(s) in the event that an ACL that has been applied is not present. This scenario is likely the result of a mis-configuration such as the ACL name being mis-typed during the configuration process.

For these scenarios, the system provides an "undefined" ACL that acts as a default filter for all packets into the context. The default action is to "permit all".

To modify the default behavior for unidentified ACLs, use the following configuration:

#### **configure**

```
context acl_ctxt_name [-noconfirm]
  access-list undefined { deny-all | permit-all }
  end
```
Notes:

• Context name is the name of the context containing the "undefined" ACL to be modified. For more information, refer to the *Context Configuration Mode Commands* chapter in the *CommandLine Interface Reference*.

### <span id="page-264-2"></span>**Verifying the ACL Configuration**

To verify the ACL configuration, enter the Exec mode **show { ip | ipv6 } access-list** command.

The following is a sample output of this command. In this example, an ACL named *acl\_1* was configured.

```
ip access list acl_1
  deny host 10.2.3.4
   deny ip any host 10.2.3.4
  permit any 10.2.4.4
1 ip access-lists are configured.
```
# <span id="page-265-0"></span>**Applying IP ACLs**

Once an ACL is configured, it must be applied to take effect.

Ú

**Important**

All ACLs should be configured and verified according to the instructions in the [Configuring](#page-263-0) ACLs on the [System,](#page-263-0) on page 232 prior to beginning these procedures. The procedures described below also assume that the subscribers have been previously configured.

As discussed earlier, you can apply an ACL to any of the following:

- Applying an ACL to an [Individual](#page-267-0) Interface, on page 236
- [Applying](#page-268-0) an ACL to All Traffic Within a Context, on page 237 (known as a policy ACL)
- Applying an ACL to an Individual [Subscriber,](#page-270-0) on page 239
- Applying a Single ACL to Multiple [Subscribers,](#page-274-0) on page 243
- Applying a Single ACL to Multiple [Subscribers,](#page-274-0) on page 243 (for 3GPP subscribers only)

Ú

ACLs must be configured in the same context in which the subscribers and/or interfaces to which they are to be applied. Similarly, ACLs to be applied to a context must be configured in that context. **Important**

If ACLs are applied at multiple levels within a single context (such as an ACL is applied to an interface within the context and another ACL is applied to the entire context), they will be processed as shown in the following figure and table.

#### **Figure 4: ACL Processing Order**

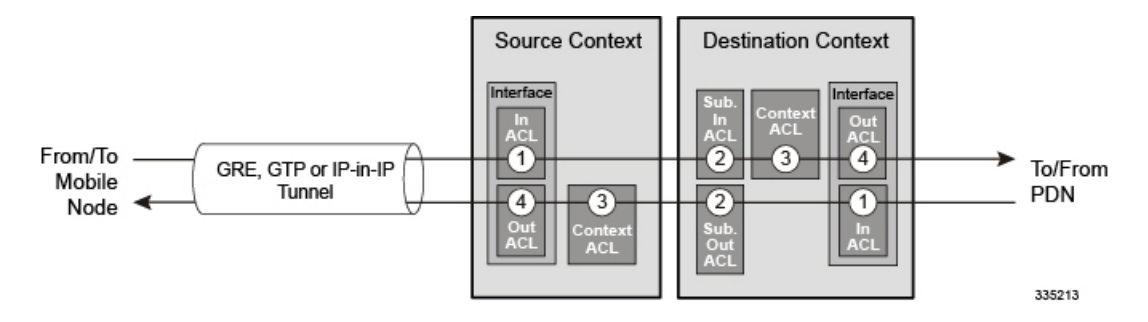

#### **Table 17: ACL Processing Order Descriptions**

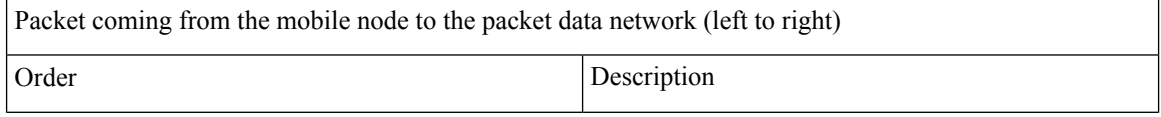

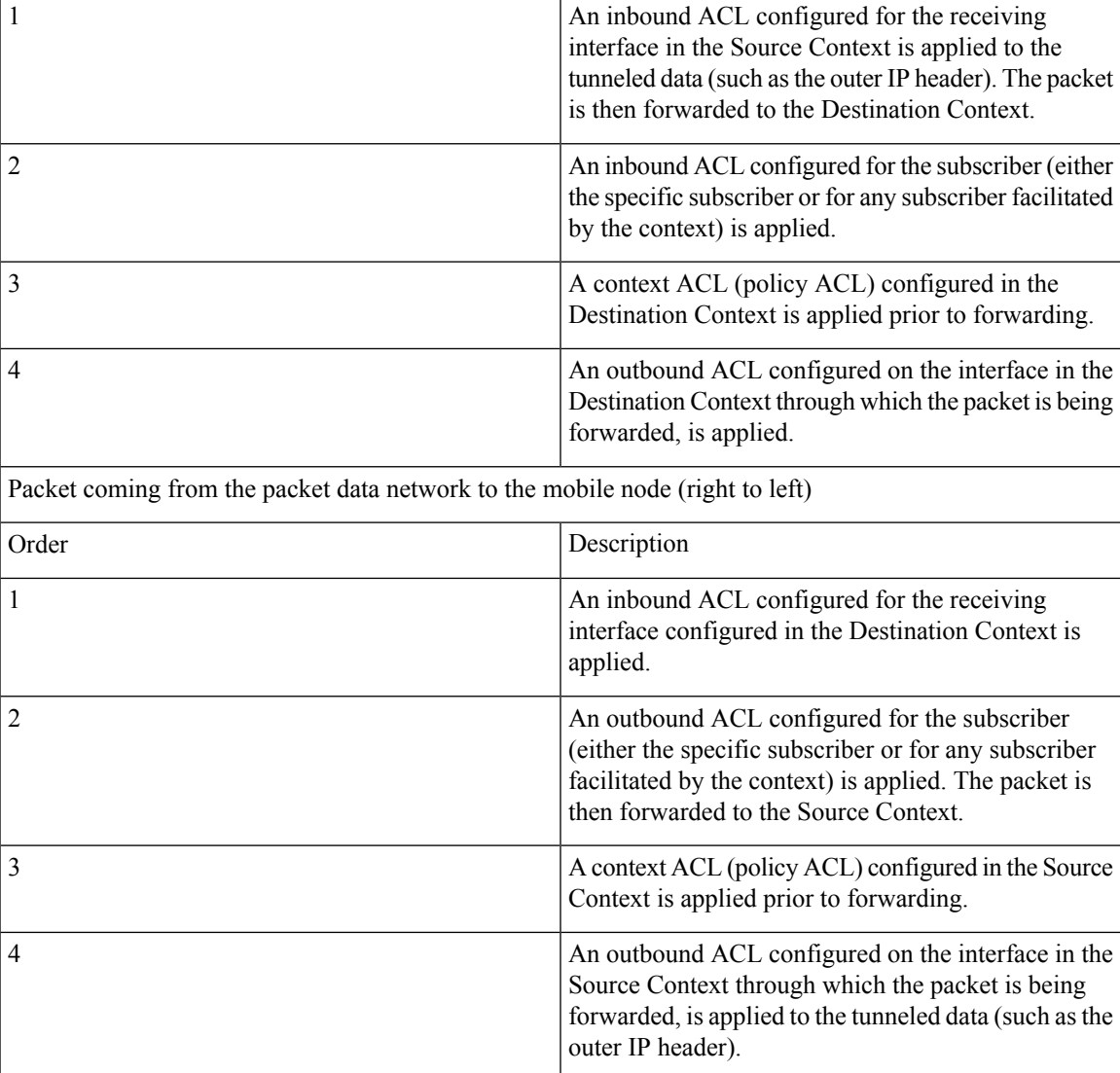

In the event that an IP ACL is applied that has not been configured (for example, the name of the applied ACL was configured incorrectly), the system uses an "undefined" ACL mechanism for filtering the packet(s).

This section provides information and instructions for applying ACLs and for configuring an "undefined" ACL.

## <span id="page-266-0"></span>**Applying the ACL to an Interface**

To apply the ACL to an interface, use the following configuration:

```
configure
  context acl_ctxt_name [ -noconfirm ]
     interface interface_name
        { ip | ipv6 } access-group acl_list_name { in | out } [ preference ]
        end
```
Notes:

- The context name is the name of the ACL context containing the interface to which the ACL is to be applied.
- The ACL to be applied must be configured in the context specified by this command.
- Up to 16 ACLs can be applied to a group provided that the number of rules configured within the ACL(s) does not exceed the 128-rule limit for the interface.

#### <span id="page-267-0"></span>**Applying an ACL to an Individual Interface**

This section provides information and instructions for applying one or more ACLs to an individual interface configured on the system.

Ú

This section provides the minimum instruction set for applying the ACL list to an interface on the system. For more information on commands that configure additional parameters and options, refer to the *Ethernet Interface Configuration Mode Commands* chapter in the *Command Line Interface Reference*. **Important**

To configure the system to provide ACL facility to subscribers:

- **Step 1** Apply the configured access control list by following the example configuration in Applying the ACL to an [Interface,](#page-266-0) on [page](#page-266-0) 235
- **Step 2** Verify that ACL is applied properly on interface by following the steps in Verifying the ACL [Configuration](#page-267-1) on an [Interface,](#page-267-1) on page 236
- <span id="page-267-1"></span>**Step 3** Save your configuration to flash memory, an external memory device, and/or a network location using the Exec mode **save configuration** command. For additional information refer to the *Verifying and Saving Your Configuration* chapter.

#### **Verifying the ACL Configuration on an Interface**

This section describes how to verify the ACL configuration.

In the Exec Mode, enter the following command:

[local]*host\_name*# **show configuration context** *context\_name*

*context\_name* is the name of the context containing the interface to which the ACL(s) was/were applied.

The output of this command displays the configuration of the entire context. Examine the output for the commands pertaining to interface configuration. The commands display the ACL(s) applied using this procedure.

```
configure
   context context_name
      ip access-list acl_name
         deny host ip_address
         deny ip any host ip_address
         exit
      ip access-group access_group_name
      service-redundancy-protocol
      exit
      interface interface_name
         ip address ip_address/mask
         exit
```

```
subscriber default
exit
aaa group default
exit
gtpp group default
end
```
### <span id="page-268-1"></span>**Applying the ACL to a Context**

To apply the ACLs to a context, use the following configuration:

```
configure
  context acl_ctxt_name [ -noconfirm ]
     { ip | ipv6 } access-group acl_list_name [ in | out ] [ preference ]
     end
```
Notes:

- The context name is the name of the ACL context containing the interface to which the ACL is to be applied.
- The context-level ACL is applied to outgoing packets. This applies to incoming packets also if the flow match criteria fails and forwarded again.

The **in** and **out** keywords are deprecated and are only present for backward compatibility.

Context ACL will be applied in the following cases:

- Outgoing packets to an external source.
- Incoming packets that fail flow match and are forwarded again. In this case, the context ACL applies first and only if it passes are packets forwarded.

During forwarding, if an ACL rule is added with a destination address as a loopback address, the context ACL is also applied. This is because StarOS handles packets destined to the kernel by going through a forwarding lookup for them. To apply ACL rules to incoming packets, the interface ACL must be used instead of the context ACL.

- The ACL to be applied must be configured in the context specified by this command.
- Up to 16 ACLs can be applied to a group provided that the number of rules configured within the ACL(s) does not exceed the 256-rule limit for the interface.

#### <span id="page-268-0"></span>**Applying an ACL to All Traffic Within a Context**

This section provides information and instructions for applying one or more ACLs to a context configured within a specific context on the system. The applied ACLs, known as policy ACLs, contain rules that apply to all traffic facilitated by the context.

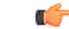

#### **Important**

This section provides the minimum instruction set for applying the ACL list to all traffic within a context. For more information on commands that configure additional parameters and options, refer to the *Context Configuration Mode Commands* chapter in the *Command Line Interface Reference*.

To configure the system to provide access control list facility to subscribers:

- **Step 1** Apply the configured ACL as described in [Applying](#page-268-1) the ACL to a Context, on page 237
- **Step 2** Verify that ACL is applied properly on interface as described in Verifying the ACL [Configuration](#page-269-0) in a Context, on page [238](#page-269-0)
- **Step 3** Save your configuration to flash memory, an external memory device, and/or a network location using the Exec mode **save configuration** command. For additional information refer to the *Verifying and Saving Your Configuration* chapter.

#### <span id="page-269-0"></span>**Verifying the ACL Configuration in a Context**

To verify the ACL configuration:

Verify that your ACL lists were applied properly by entering the following command in Exec Mode:

[local]*host\_name*# **show configuration context** *context\_name*

*context name* is the name of the context to which the ACL(s) was/were applied.

The output of this command displays the configuration of the entire context. Examine the output for the commands pertaining to interface configuration. The commands display the ACL(s) applied using this procedure.

```
configure
   context context_name
      ip access-list acl_name
         deny host ip_address
         deny ip any host ip_address
         exit
      ip access-group access_group_name
      service-redundancy-protocol
      exit
      interface interface_name
         ip address ip_address/mask
         exit
      subscriber default
      exit
      aaa group default
      exit
      gtpp group default
               end
```
### **Applying an ACL to a RADIUS-based Subscriber**

IP ACLs are applied to subscribers via attributes in their profile. The subscriber profile could be configured locally on the system or remotely on a RADIUS server.

To apply an ACL to a RADIUS-based subscriber, use the **Filter-Id** attribute.

For more details on this attribute, if you are using StarOS 12.3 or an earlier release, refer to the *AAA and GTPP Interface Administration and Reference*. If you are using StarOS 14.0 or a later release, refer to the *AAA Interface Administration and Reference*.

Ш

This section provides information and instructions for applying an ACL to an individual subscriber whose profile is configured locally on the system.

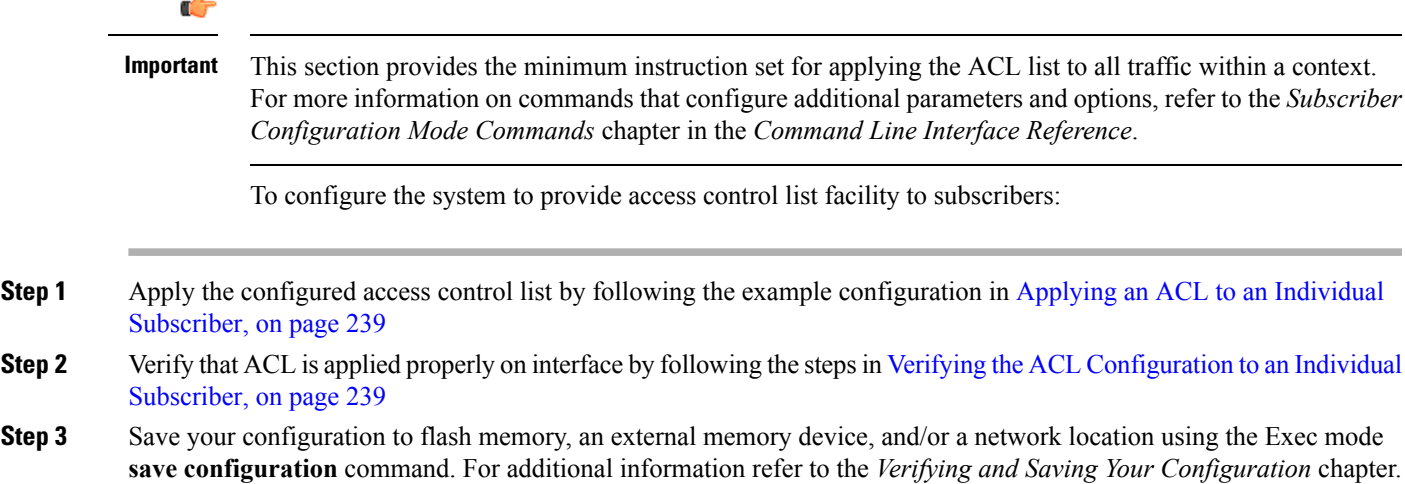

## <span id="page-270-0"></span>**Applying an ACL to an Individual Subscriber**

To apply the ACL to an individual subscriber, use the following configuration:

```
configure
  context acl_ctxt_name [ -noconfirm ]
     subscriber name subs_name
        { ip | ipv6 } access-group acl_list_name [ in | out ]
       end
```
Notes:

- The context name is the name of the ACL context containing the interface to which the ACL is to be applied.
- If neither the **in** nor the **out** keyword is specified, the ACL will be applied to all inbound and outbound packets.
- The ACL to be applied must be configured in the context specified by this command.
- Up to eight ACLs can be applied to a group provided that the number of rules configured within the ACL(s) does not exceed the 128-rule limit for the interface.

#### <span id="page-270-1"></span>**Verifying the ACL Configuration to an Individual Subscriber**

These instructions are used to verify the ACL configuration.

Verify that your ACL lists were applied properly by entering the following command in Exec Mode:

[local]*host\_name*# **show configuration context** *context\_name*

*context\_name* is the name of the context containing the subscriber *subs1* to which the ACL(s) was/were applied.

The output of this command displays the configuration of the entire context. Examine the output for the commands pertaining to interface configuration. The commands display the ACL(s) applied using this procedure.

```
configure
   context context_name
     ip access-list acl_name
         deny host ip_address
         deny ip any host ip_address
         exit
      ip access-group access_group_name
      service-redundancy-protocol
      exit
      interface interface
         ip address ip_address/mask
         exit
      subscriber default
      exit
      subscriber name subscriber_name
         ip access-group access_group_name in
         ip access-group access_group_name out
        exit
      aaa group default
      exit
      gtpp group default
      exit
      content-filtering server-group cfsg_name
         response-timeout response_timeout
         connection retry-timeout retry_timeout
               end
```
## <span id="page-271-1"></span>**Applying an ACL to the Subscriber Named default**

This section provides information and instructions for applying an ACL to the subscriber named *default*.

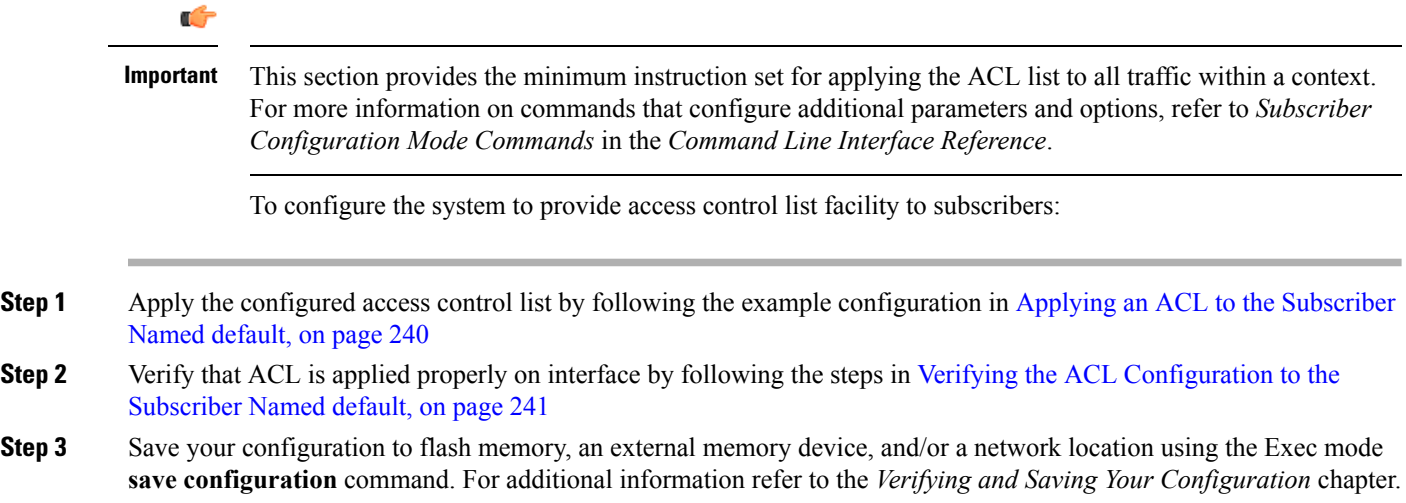

### <span id="page-271-0"></span>**Applying an ACL to the Subscriber Named default**

To apply the ACL to the subscriber named *default*, use the following configuration:

Ш

```
configure
  context acl_ctxt_name [ -noconfirm ]
     subscriber name subs_name
       { ip | ipv6 } access-group acl_list_name [ in | out ]
       end
```
Notes:

- The context name is the name of the ACL context containing the interface to which the ACL is to be applied.
- If neither the **in** nor the **out** keyword is specified, the ACL will be applied to all inbound and outbound packets.
- The ACL to be applied must be configured in the context specified by this command.
- Up to 16 ACLs can be applied to a group provided that the number of rules configured within the ACL(s) does not exceed the 256-rule limit for the interface.

#### <span id="page-272-0"></span>**Verifying the ACL Configuration to the Subscriber Named default**

These instructions are used to verify the ACL configuration.

Verify that your ACL lists were applied properly by entering the following command in Exec Mode:

```
[local]host_name# show configuration context context_name
```
*context\_name* is the name of the context containing the subscriber default to which the ACL(s) was/were applied.

The output of this command displays the configuration of the entire context. Examine the output for the commands pertaining to interface configuration. The commands display the ACL(s) applied using this procedure.

```
configure
   context context_name
      ip access-list acl_name
         deny host ip_address
        deny ip any host ip_address
        exit
      ip access-group access_group_name
      service-redundancy-protocol
      exit
      interface interface
         ip address ip_address/mask
         exit
      subscriber name default
         ip access-group access_group_name in
         ip access-group access_group_name out
         exit
      aaa group default
      exit
      gtpp group default
      exit
      content-filtering server-group cfsg_name
         response-timeout response_timeout
         connection retry-timeout retry_timeout
               end
```
### **Applying an ACL to Service-specified Default Subscriber**

This section provides information and instructions for applying an ACL to the subscriber to be used as the "default" profile by various system services.

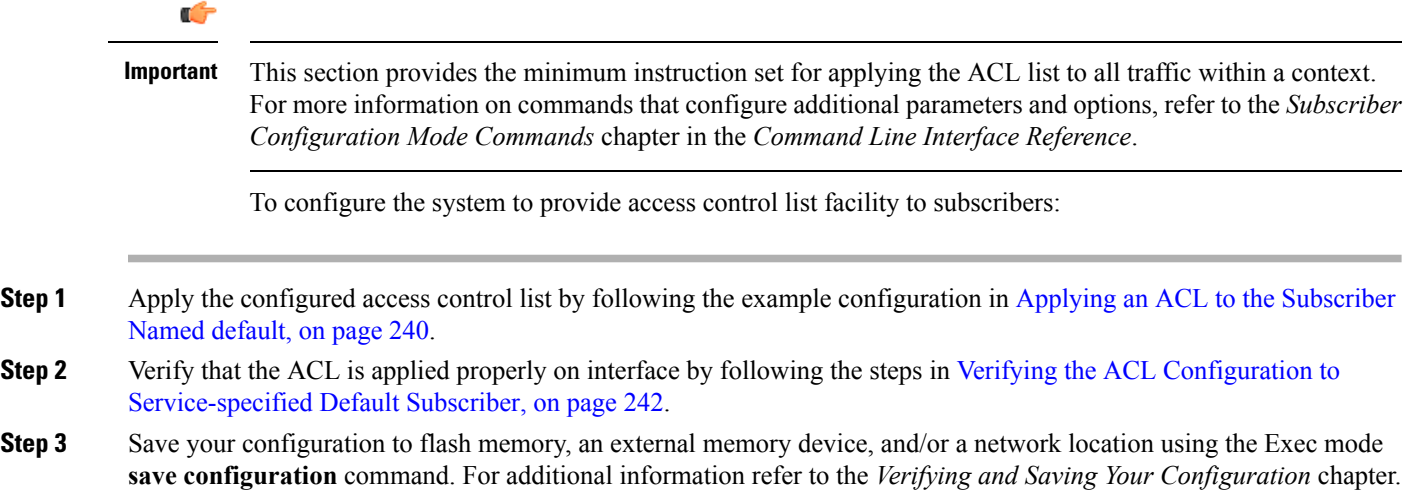

#### **Applying an ACL to Service-specified Default Subscriber**

To apply the ACL to a service-specified Default subscriber, use the following configuration:

```
configure
  context acl_ctxt_name [ -noconfirm ]
     { pdsn-service | fa-service | ha-service } service_name
       default subscriber svc_default_subs_name
       exit
     subscriber name svc_default_subs_name
       { ip | ipv6 } access-group acl_list_name [ in | out ]
       end
```
Notes:

- The context name is the name of the ACL context containing the interface to which the ACL is to be applied.
- If neither the **in** nor the **out** keyword is specified, the ACL will be applied to all inbound and outbound packets.
- The ACL to be applied must be configured in the context specified by this command.
- Up to eight ACLs can be applied to a group provided that the number of rules configured within the ACL(s) does not exceed the 128-rule limit for the interface.

#### <span id="page-273-0"></span>**Verifying the ACL Configuration to Service-specified Default Subscriber**

To verify the ACL configuration.

Ш

Verify that your ACL lists were applied properly by entering the following command in Exec Mode:

[local]*host\_name*# **show configuration context** *context\_name*

*context\_name* is the name of the context containing the service with the default subscriber to which the ACL(s) was/were applied.

The output of this command displays the configuration of the entire context. Examine the output for the commands pertaining to interface configuration. The commands display the ACL(s) applied using this procedure.

```
configure
   context context_name
     ip access-list acl_name
         deny host ip_address
         deny ip any host ip_address
         exit
      ip access-group access_group_name
      interface interface
         ip address ip_address/mask
         exit
      subscriber default
      exit
      subscriber name subscriber_name
         ip access-group access_group_name in
         ip access-group access_group_name out
         exit
      pdsn-service service_name
         default subscriber subscriber_name
               end
```
### <span id="page-274-0"></span>**Applying a Single ACL to Multiple Subscribers**

As mentioned in the previous section, IP ACLs are applied to subscribers via attributes in their profile. The subscriber profile could be configured locally on the system or remotely on a RADIUS server.

The system provides for the configuration of subscriber functions that serve as default values when specific attributes are not contained in the individual subscriber's profile. The following table describes these functions.

**Table 18: Functions Used to Provide "Default" Subscriber Attributes**

| <b>Function</b>                 | <b>Description</b>                                                                                                    |
|---------------------------------|----------------------------------------------------------------------------------------------------|
| Subscriber named <i>default</i> | Within each context, the system creates a subscriber<br>called <i>default</i> . The profile for the subscriber named<br>default provides a configuration template of attribute<br>values for subscribers authenticated in that context.<br>Any subscriber attributes that are not included in a<br>RADIUS-based subscriber profile is configured<br>according to the values for those attributes as defined<br>for the subscriber named <i>default</i> . |
|                                 | <b>NOTE:</b> The profile for the subscriber named <i>default</i><br>is not used to provide missing information for<br>subscribers configured locally.                                                                                                    |

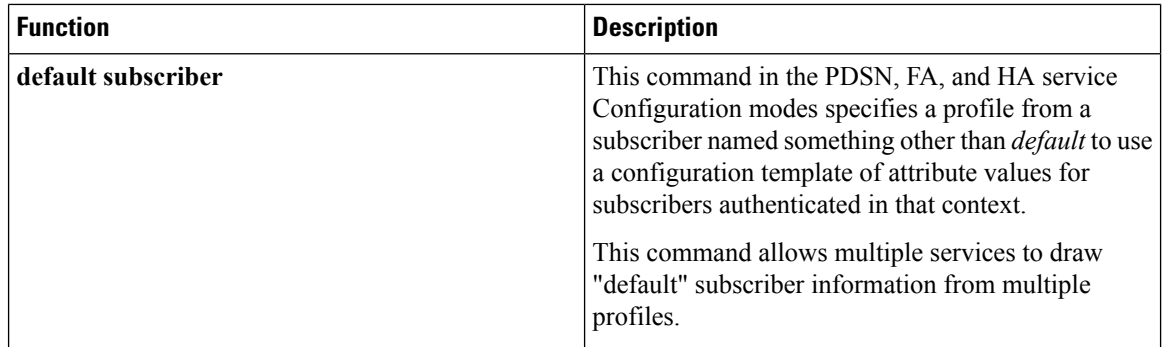

When configured properly, the functions described in the table above could be used to apply an ACL to:

- All subscribers facilitated within a specific context by applying the ACL to the profile of the subscriber named *default*.
- All subscribers facilitated by specific services by applying the ACL to a subscriber profile and then using the **default subscriber** command to configure the service to use that subscriber as the "default" profile.

#### <span id="page-275-0"></span>**Applying an ACL to Multiple Subscriber via APNs**

To apply the ACL to multiple subscribers via APN, use the following configuration:

```
configure
  context dest_context_name [-noconfirm]
     apn apn_name
        { ip | ipv6 } access-group acl_list_name [ in | out ]
        end
```
Notes:

- The ACL to be applied must be in the destination context of the APN (which can be different from the context where the APN is configured).
- If neither the **in** nor the **out** keyword is specified, the ACL will be applied to all inbound and outbound packets.
- This command supports only one ACL. However, the ACL can have up to 256 rules.
- Four access-groups can be applied for each APN, for example:

**ip access-group acl\_list\_name\_1 in**

**ip access-group acl\_list\_name\_2 out**

**ipv6 access-group acl\_list\_name\_3 in**

**ipv6 access-group acl\_list\_name\_4 out**

#### **Applying an ACL to Multiple Subscriber via APNs**

If IP ACLs are applied to subscribers via attributes in their profile, the subscriber profile could be configured locally on the system or remotely on a RADIUS server.

To reduce configuration time, ACLs can alternatively be applied to APN templates for GGSN subscribers. When configured, any subscriber packets facilitated by the APN template would then have the associated ACL applied.

Ш

This section provides information and instructions for applying an ACL to an APN template.

Ú

This section provides the minimum instruction set for applying the ACL list to all traffic within a context. For more information on commands that configure additional parameters and options, refer to the *Subscriber Configuration Mode Commands* chapter in the *Command Line Interface Reference*. **Important**

To configure the system to provide access control list facility to subscribers:

**Step 1** Apply the configured access control list by following the example configuration in Applying an ACL to Multiple Subscriber via [APNs,](#page-275-0) on page 244.

- **Step 2** Verify that ACL is applied properly on interface by following the steps in Verifying the ACL [Configuration](#page-276-0) to APNs, on [page](#page-276-0) 245.
- <span id="page-276-0"></span>**Step 3** Save your configuration to flash memory, an external memory device, and/or a network location using the Exec mode **save configuration** command. For additional information refer to the *Verifying and Saving Your Configuration* chapter.

#### **Verifying the ACL Configuration to APNs**

To verify the ACL configuration:

Verify that your ACL lists were applied properly by entering the following command in Exec Mode:

**show configuration context** *context\_name*

*context\_name* is the name of the context containing the APN *apn1* having *default* subscriber to which the ACL(s) was/were applied.

The output of this command displays the configuration of the entire context. Examine the output for the commands pertaining to interface configuration. The commands display the ACL(s) applied using this procedure.

```
configure
   context context_name
      ip access-list acl_name
         deny host ip_address
         deny ip any host ip_address
         exit
      ip access-group access_group_name
      interface interface
         ip address ip_address/mask
         exit
      subscriber default
      exit
      apn apn_name
         ip access-group access_group_name in
         ip access-group access_group_name out
               end
```
L

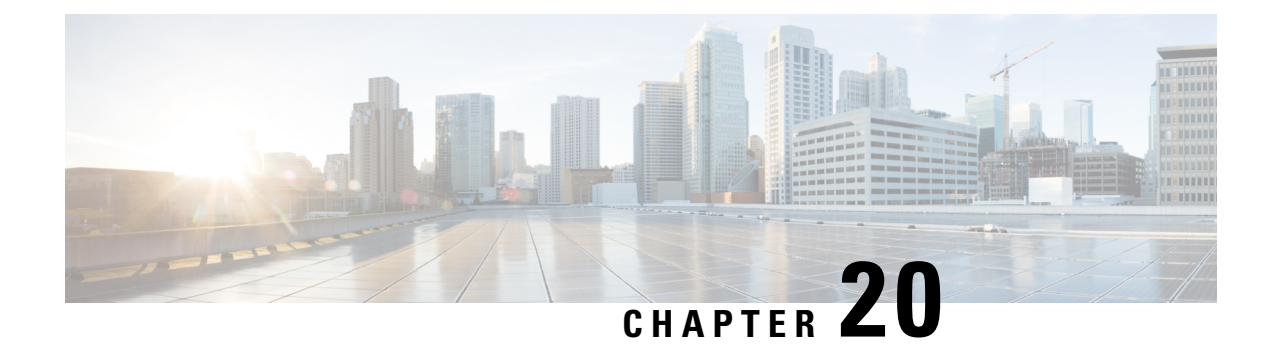

# **Congestion Control**

This chapter describes the Congestion Control feature. It covers the following topics:

- [Overview,](#page-278-0) on page 247
- [Configuring](#page-279-0) Congestion Control, on page 248

# <span id="page-278-0"></span>**Overview**

Congestion Control monitors the system for conditions that could potentially degrade performance when the system is under heavy load. Typically, these conditions are temporary (for example, high CPU or memory utilization) and are quickly resolved. However, continuous or large numbers of these conditions within a specific time interval may impact the system's ability to service subscriber sessions. Congestion control helps identify such conditions and invokes policies for addressing the situation.

Congestion control operation is based on configuring the following:

• **Congestion Condition Thresholds:** Thresholds dictate the conditions for which congestion control is enabled and establishes limits for defining the state of the system (congested or clear). These thresholds function in a way similar to operation thresholds that are configured for the system as described in the *Thresholding Configuration Guide*. The primary difference isthat when congestion thresholds are reached, a service congestion policy and an SNMP trap (starCongestion) are generated.

A threshold tolerance dictates the percentage under the configured threshold that must be reached in order for the condition to be cleared. An SNMP trap, starCongestionClear, is then triggered.

- **Port Utilization Thresholds**: If you set a port utilization threshold, when the average utilization of all ports in the system reaches the specified threshold, congestion control is enabled.
- **Port-specific Thresholds**: If you set port-specific thresholds, when any individual port-specific threshold is reached, congestion control is enabled system-wide.
- **Service Congestion Policies:** Congestion policies are configurable for each service. These policies dictate how services respond when the system detects that a congestion condition threshold has been crossed.

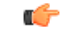

#### **Important**

This section provides the minimum instruction set for configuring congestion control. Commands that configure additional interface or port properties are provided in *Subscriber Configuration Mode* in the *Command Line Interface Reference*. Always refer to the Administration Guides for all of the licensed products running on this platform for additional configuration information with respect to congestion control. Congestion control functionality varies based on product and StarOS version.

For the MME three levels of congestion control thresholds are supported – critical, major and minor. By default only the critical threshold is supported for other products. SNMP traps also support major and minor congestion control thresholds. A set of **congestion-action-profile** commands allows an operator to establish additional actions to be taken for specific thresholds and threshold levels.

# <span id="page-279-0"></span>**Configuring Congestion Control**

To configure Congestion Control functionality:

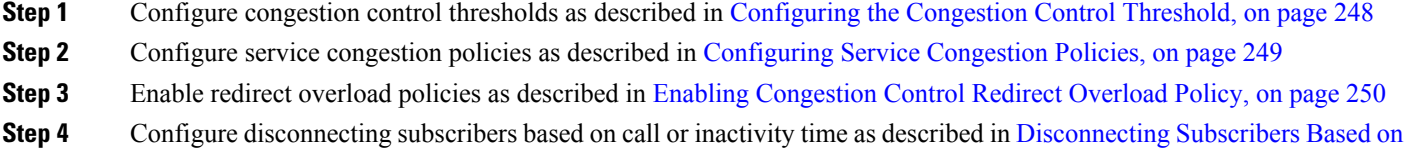

- Call or [Inactivity](#page-281-1) Time, on page 250
- <span id="page-279-1"></span>**Step 5** Save your configuration as described in the *Verifying and Saving Your Configuration* chapter.

# **Configuring the Congestion Control Threshold**

To configure congestion control threshold, apply the following example configuration in the Global Configuration mode of the CLI:

#### **configure**

```
congestion-control threshold max-sessions-per-service-utilization percent
```

```
congestion-control threshold tolerance percent
end
```
Notes:

- There are numerous threshold parameters. See *Global Configuration Mode Commands* in the *Command Line Interface Reference* for more information.
- The tolerance is the percentage under a configured threshold that dictates the point at which the condition is cleared.
- Multiple levels of congestion thresholds critical, major and minor a re supported for various types of congestion control thresholds. If a threshold level is not specified, the default is critical. Currently, major and minor thresholds are only supported for the MME. The **congestion-action-profile** command under **lte-policy** defines the action to be taken when thresholds are exceeded. See *Global Configuration*

*Mode Commands*, *LTE Policy Configuration Mode Commands* and *Congestion Action Profile Configuration Mode Commands* in the *Command Line Interface Reference* for more information.

• Repeat this configuration as needed for additional thresholds.

### <span id="page-280-0"></span>**Configuring Service Congestion Policies**

To create a congestion control policy, apply the following example configuration in the Global Configuration mode of the CLI:

```
configure
```

```
congestion-control policy service action { drop | none | redirect |
reject }
      end
```
Notes:

- When the redirect action occurs for PDSN services, the PDSN responds to the PCF with a reply code of 136, "unknown PDSN address" along with the IP address of an alternate PDSN.
- **redirect** is not available for PDIF. The default action for PDIF is "none."
- When the redirect action occurs for HA services, the system responds to the FA with a reply code of 136, "unknown home agent address".
- **redirect** cannot be used in conjunction with GGSN services.
- **redirect** is not available for the Local Mobility Anchor (LMA) service.
- When setting the action to **reject**, the reply code is 130, "insufficient resources".
- For the GGSN, the reply code is 199, "no resources available".
- For the SaMOG, MME, **redirect** is not available.
- For the MME, create action profiles for optional major and minor thresholds using the **congestion-action-profile** command under **lte-policy** in the Global Configuration mode.
- For the MME, you can specify *service* as **critical**, **major** or **minor** to set a policy and associate an action-profile for the respective threshold. See *Global Configuration Mode Commands* in the *Command Line Interface Reference* for more information.

### **Configuring Overload Reporting on the MME**

When an overload condition is detected on an MME and the report-overload keyword is enabled in the **congestion-control policy** command, the system reports the condition to a specified percentage of eNodeBs and proceeds to take the configured action on incoming sessions. To create a congestion control policy with overload reporting, apply the following example configuration:

```
configure
```

```
congestion-control policy mme-service action report-overload
reject-new-sessions enodeb-percentage percentage
   end
```
Notes:

• Other overload actions include **permit-emergency-sessions** and **reject-non-emergency-sessions**.

### <span id="page-281-0"></span>**Enabling Congestion Control Redirect Overload Policy**

To create a congestion control policy and configure a redirect overload policy for the service, apply the following example configuration:

#### **configure**

```
congestion-control
   context context_name
    {service_configuration_mode}
         policy overload redirect address
          end
```
Notes:

- *Optional:* If the congestion control policy action was configured to **redirect**, then a redirect overload policy must be configured for the service(s) that are affected.
- There are several service configuration modes that you can configure. See the *Command Line Interface Reference* for a complete list of modes.
- You can set various options for redirection. See the *Command Line Interface Reference* for more information.
- Repeat this configuration example to configure overload policies for additional services configured in the same context.

#### **Verify the Service Overload Policies**

To verify that the service overload policies were properly configured enter the following command in the Exec Mode:

[local]*host\_name*# **show** *service\_type* **name** *service\_name*

This command lists the entire service configuration. Verify that the information displayed for the "Overload Policy" is accurate.

Repeat this configuration example to configure additional services in other contexts.

#### **Verify the Congestion Control Configuration**

#### <span id="page-281-1"></span>**Verify MME Congestion Action Profiles**

To verify MME multilevel congestion action profiles, run the following Exec mode command:

[local]*host\_name*# **show lte-policy congestion-action-profile { name** profile\_name **| summary }**

#### **Disconnecting Subscribers Based on Call or Inactivity Time**

During periods of heavy system load, it may be necessary to disconnect subscribers in order to maintain an acceptable level of system performance. You can establish thresholds to select subscribers to disconnect based on the length of time that a call has been connected or inactive.

To enable overload disconnect for the currently selected subscriber, use the following configuration example:

```
configure
   context context_name
      subscriber name subscriber_name
         default overload-disconnect threshold inactivity-time dur_thresh
         default overload-disconnect threshold connect-time dur_thresh
         end
```
To disable the overload disconnect feature for this subscriber, use the following configuration example:

```
configure
  context context_name
     subscriber subscriber_name
     no overload-disconnect { [threshold inactivity-time] | [threshold
connect-time] }
     end
```
I

**Disconnecting Subscribers Based on Call or Inactivity Time**

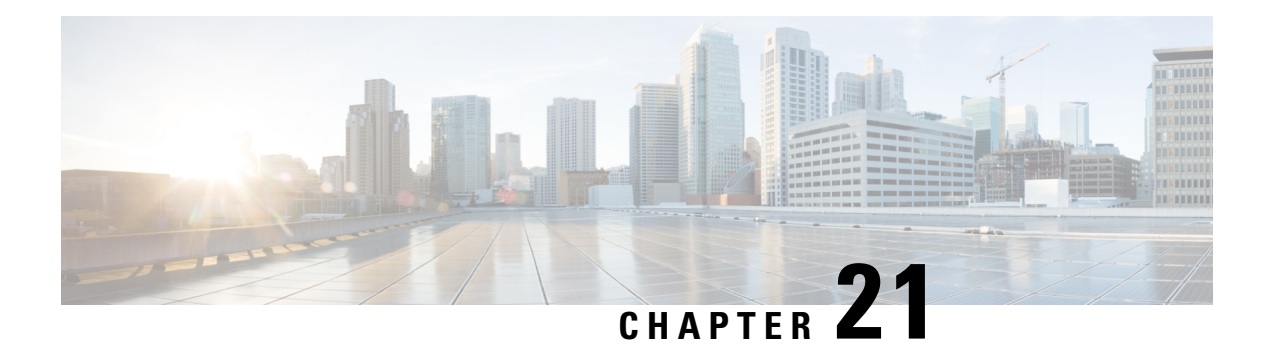

# **Routing**

This chapter provides information on configuring an enhanced, or extended, service. The product administration guides provide examples and procedures for configuring basic services on the system. You should select the configuration example that best meets your service model, and configure the required elements for that model before using the procedures described below.

This chapter includes the following sections:

- Routing [Policies,](#page-284-0) on page 253
- Static [Routing,](#page-286-0) on page 255
- OSPF [Routing,](#page-287-0) on page 256
- OSPFv3 [Routing,](#page-290-0) on page 259
- Equal Cost Multiple Path [\(ECMP\),](#page-291-0) on page 260
- BGP-4 [Routing,](#page-291-1) on page 260
- [Bidirectional](#page-301-0) Forwarding Detection, on page 270
- Viewing Routing [Information,](#page-310-0) on page 279

# <span id="page-284-0"></span>**Routing Policies**

This section describes how to configure the elements needed to define routing policies. Routing policies modify and redirect routes to and from the system to satisfy specific network deployment requirements.

Use the following building blocks to configure routing policies:

- **Route Access Lists** The basic building block of a routing policy. Route access lists filter routes based on a range of IP addresses.
- **IP Prefix Lists** A more advanced element of a routing policy. An IP Prefix list filters routes based on IP prefixes.
- **AS Path Access Lists** A basic building block used for Border Gateway Protocol (BGP) routing. These lists filter Autonomous System (AS) paths.
- **Route Maps** Route-maps provide detailed control over routes during route selection or route advertisement by a routing protocol, and in route redistribution between routing protocols. For this level of control you use IP Prefix Lists, Route Access Lists and AS Path Access Lists to specify IP addresses, address ranges, and Autonomous System paths.

## **Creating IP Prefix Lists**

Use the following configuration example to create IP Prefix Lists:

**config**

```
context context_name
```
**ip prefix-list name** *list\_name* **{ deny | permit }** *network\_address/net\_mask*

Notes:

- Set the IP prefix list to deny, permit or match any prefix.
- IPv4 dotted-decimal and IPv6 colon-separated-hexadecimal addresses are supported.
- Save your configuration as described in the *Verifying and Saving Your Configuration* chapter.

### **Creating Route Access Lists**

Use the following procedure to create a Route Access List:

```
config
  context context_name
     route-access-list { extended identifier } { deny | permit } [ ip
address ip_address ]
     route-access-list named list_name { deny | permit } { ip_address/mask |
any } [ exact-match ]
route-access-list
standard identifier { permit | deny ) { ip_address
wildcard_mask | any |network_address }
```
Notes:

- A maximum of 64 access lists are supported per context.
- A maximum of 16 entries can defined for each route-access-list.
- Save your configuration as described in the *Verifying and Saving Your Configuration* chapter.

### **Creating AS Path Access Lists**

Use the following procedure to create an AS Path Access List:

```
config
  context context_name
     ip as-path access-list list_name [ { deny | permit } reg_expr ]
```
Notes:

• Save your configuration as described in the *Verifying and Saving Your Configuration* chapter.

### **Creating Route Maps**

Use the following configuration example to create a Route Map:

Ш

```
config
  context context_name
     route-map map_name { deny | permit } seq_number
```
Notes:

- Use the **match** and **set** commands in Route Map Configuration mode to configure the route map. Refer to the *Command Line Interface Reference* for more information on these commands.
- Save your configuration as described in the *Verifying and Saving Your Configuration* chapter.

### **Sample Configuration**

The example below shows a configuration that creates two route access lists, applies them to a route map, and uses that route map for a BGP router neighbor.

The example below shows a configuration that creates two route access lists, applies them to a route map, and uses that route map for a BGP router neighbor.

```
config
   context isp1
     route-access-list named RACLin1a permit 88.151.1.0/30
     route-access-list named RACLin1a permit 88.151.1.4/30
     route-access-list named RACLany permit any
     route-map RMnet1 deny 100
        match ip address route-access-list RACLin 1 a
         #exit
        route-map RMnet1 deny 200
        match ip address route-access-list RACLin 1 b
        #exit
      route-map RMnet1 permit 1000
        match ip address route-access-list RACLany
         #exit
      router bgp 1
        neighbor 152.20.1.99 as-path 101
        neighbor 152.20.1.99 route-map RMnet1
```
# <span id="page-286-0"></span>**Static Routing**

The system supports static network route configuration on a per context basis. Define network routes by specifying the:

- IP address and mask for the route
- Name of the interface in the current context that the route must use
- Next hop IP address

```
Ú
```
On the , static routes with IPv6 prefix lengths less than /12 and between the range of /64 and /128 are not supported. **Important**

### **Adding Static Routes to a Context**

To add static routes to a context configuration, you must know the names of the interfaces that are configured in the current context. Use the **show ip interface** command to list the interfaces in the current context (Exec mode).

Information for all interfaces configured in the current context is displayed as shown in the following example.

```
[local]host_name# show ip interface
Intf Name: Egress 1
Description:
IP State: Up (Bound to slot/port untagged ifIndex 402718721)
IP Address: 192.168.231.5
Subnet Mask: 255.255.255.0
Bcast Address: 192.168.231.255
MTU: 1500
Resoln Type: ARP (ARP timeout: 3600 secs
L3 monitor LC-port switchover: Disabled
Number of Secondary Addresses: 0
Total interface count: 1
```
The first line of information for each interface lists the interface name for the current context as shown in the example output. In this example, there is one interface with the name *Egress 1*.

#### **config**

```
context context_name
       ip route { ip_address [ ip_mask ] | ip_addr_mask_combo } { next-hop
next_hop_address | egress_name [ precedence precedence [ cost cost ]
```
Notes:

• You can configure a maximum of 1,200 static routes per context. Save your configuration as described in the *Verifying and Saving Your Configuration* chapter.

### **Deleting Static Routes From a Context**

Use the following configuration example to remove static routes from a context's configuration:

```
config
   context context_name
       no ip route { ip_address ip_mask | ip_addr_mask_combo } next_hop_address
egress_name [ precedence precedence ] [ cost cost ]
```
Notes

• Save your configuration as described in the *Verifying and Saving Your Configuration* chapter.

# <span id="page-287-0"></span>**OSPF Routing**

This section gives an overview of Open Shortest Path First (OSPF) routing and its implementation in the system. It also describes how to enable the base OSPF functionality and lists the commands that are available for more complex configurations.

You must purchase and install a license key before you can use this feature. Contact your Cisco account representative for more information on licenses.
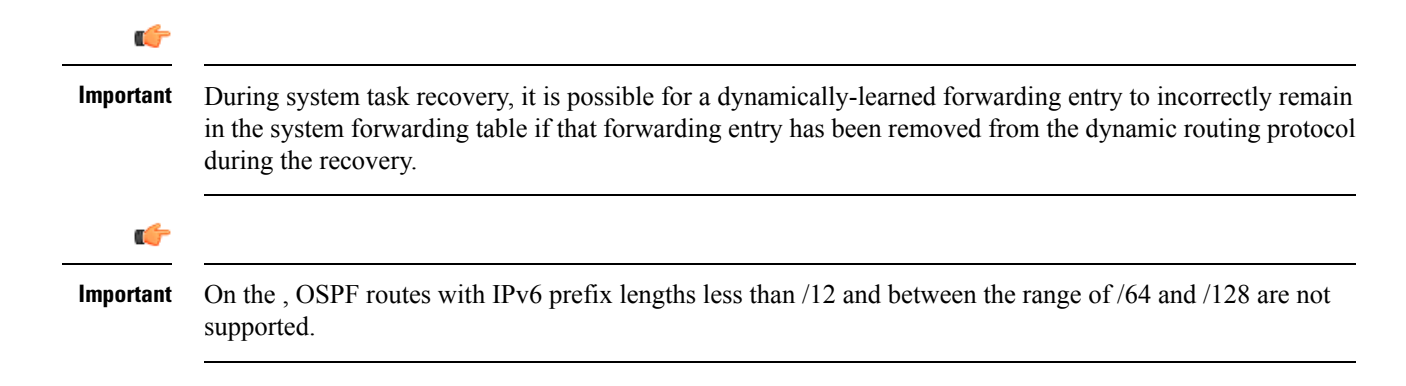

# **OSPF Version 2 Overview**

OSPF is a link-state routing protocol that employs an interior gateway protocol (IGP) to route IP packets using the shortest path first based solely on the destination IP address in the IP packet header. OSPF routed IP packets are not encapsulated in any additional protocol headers as they transit the network.

An Autonomous System (AS), or Domain, is defined as a group of networks within a common routing infrastructure.

OSPF is a dynamic routing protocol that quickly detects topological changes in the AS (such as router interface failures) and calculates new loop-free routes after a period of convergence. This period of convergence is short and involves a minimum of routing traffic.

In a link-state routing protocol, each router maintains a database, referred to as the link-state database, that describes the Autonomous System's topology. Each participating router has an identical database. Each entry in this database is a particular router's local state (for example, the router's usable interfaces and reachable neighbors). The router distributes its local state throughout the AS by flooding.

All routers run the same algorithm in parallel. From the link-state database, each router constructs a tree of shortest paths with itself as root to each destination in the AS. Externally derived routing information appears on the tree as leaves. The cost of a route is described by a single dimensionless metric.

OSPF allows sets of networks to be grouped together. Such a grouping is called an area. The topology of this area is hidden from the rest of the AS, which enables a significant reduction in routing traffic. Also, routing within the area is determined only by the area's own topology, lending the area protection from bad routing data. An area is a generalization of an IP subnetted network.

OSPF enables the flexible configuration of IP subnets so that each route distributed by OSPF has a destination and mask. Two different subnets of the same IP network number may have different sizes (that is, different masks). This is commonly referred to as variable-length subnetting. A packet is routed to the best (longest or most specific) match. Host routes are considered to be subnets whose masks are "all ones" (0xffffffff).

OSPF traffic can be authenticated or non-authenticated, or can use no authentication, simple/clear text passwords, or MD5-based passwords. This means that only trusted routers can participate in the AS routing. You can specify a variety of authentication schemes and, in fact, you can configure separate authentication schemes for each IP subnet.

Externally derived routing data (for example, routes learned from an exterior protocol such as BGP) is advertised throughout the AS. This externally derived data is kept separate from the OSPF ink state data.

Each external route can also be tagged by the advertising router, enabling the passing of additional information between routers on the boundary of the AS.

OSPF uses a link-state algorithm to build and calculate the shortest path to all known destinations.

## **Basic OSPFv2 Configuration**

This section describes how to implement basic OSPF routing.

## **Enabling OSPF Routing For a Specific Context**

Use the following configuration example to enable OSPF Routing for a specific context:

```
config
  context context_name
     router ospf
     end
```
Notes:

• Save your configuration as described in the *Verifying and Saving Your Configuration* chapter.

### **Enabling OSPF Over a Specific Interface**

After you enable OSPF, specify the networks on which it will run. Use the following command to enable OSPF:

**network** *network\_ip\_address***/***network\_mask* **area {** *area\_id* **|** *area\_ip\_address* **}**

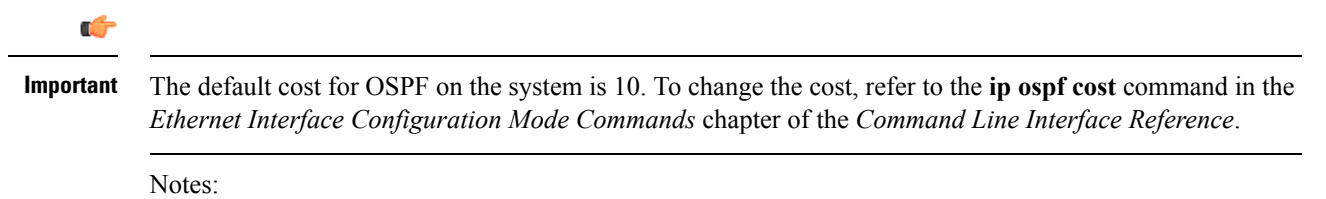

• Save your configuration as described in the *Verifying and Saving Your Configuration* chapter.

### **Redistributing Routes Into OSPF (Optional)**

Redistributing routes into OSPF means any routes from another protocol that meet specified a specified criterion, such as route type, metric, or rule within a route-map, are redistributed using the OSPFv2 protocol to all OSPF areas. This is an optional configuration.

```
config
  context context_name
     router ospf
       redistribute { connected | static }
       end
```
Notes:

• Save your configuration as described in the *Verifying and Saving Your Configuration* chapter.

### **Confirming OSPF Configuration Parameters**

To confirm the OSPF router configuration, use the following command and look for the section labeled **router ospf** in the screen output:

```
show config context ctxt_name [ verbose ]
```
П

# **OSPFv3 Routing**

This section gives an overview of Open Shortest Path First Version 3 (OSPFv3) routing and its implementation in the system. It also describes how to enable the base OSPFv3 functionality and lists the commands that are available for more complex configurations.

```
Ú
```
**Important**

On the , OSPFv3 routes with IPv6 prefix lengths less than /12 and between the range of /64 and /128 are not supported.

## **OSPFv3 Overview**

Much of OSPF version 3 is the same as OSPF version 2. OSPFv3 expands on OSPF version 2 to provide support for IPv6 routing prefixes and the larger size of IPv6 addresses. OSPFv3 dynamically learns and advertises (redistributes) IPv6 routes within an OSPFv3 routing domain

In OSPFv3, a routing process does not need to be explicitly created. Enabling OSPFv3 on an interface will cause a routing process and its associated configuration to be created.

# **Basic OSPFv3 Configuration**

This section describes how to implement basic OSPF routing.

### **Enabling OSPFv3 Routing For a Specific Context**

Use the following configuration example to enable OSPF Routing for a specific context:

```
config
  context context_name
     router ospfv3
     end
```
Notes:

• Save your configuration as described in the *Verifying and Saving Your Configuration* chapter.

### **Enabling OSPFv6 Over a Specific Interface**

After you enable OSPFv3 specify the area in which it will run. Use the following command to enable OSPFv3:

```
area { area_id | area_ip_address } [ default-cost dflt-cost ] [ stub stub-area ]
[ virtual-link vl-neighbor-ipv4address ]
```
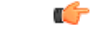

**Important**

The default cost for OSPFv3 on the system is 10. To change the cost, refer to the **ipv6 ospf cost** command in the *Ethernet Interface Configuration Mode Commands* chapter of the *Command Line Interface Reference*.

Notes:

• Save your configuration as described in the *Verifying and Saving Your Configuration* chapter.

### **Redistributing Routes Into OSPFv3 (Optional)**

Redistributing routes into OSPFv3 means any routes from another protocol that meet specified a specified criterion, such as route type, metric, or rule within a route-map, are redistributed using the OSPFv3 protocol to all OSPF areas. This is an optional configuration.

#### **config**

```
context context_name
  router ospf3
     redistribute { connected | static }
     end
```
Notes:

• Save your configuration as described in the *Verifying and Saving Your Configuration* chapter.

## **Confirming OSPFv3 Configuration Parameters**

To confirm the OSPF router configuration, use the following command and look for the section labeled **router ipv6 ospf** in the screen output:

```
show config context ctxt_name [ verbose ]
```
# **Equal Cost Multiple Path (ECMP)**

The system supports ECMP for routing protocols. ECMP distributes traffic across multiple routes that have the same cost to lessen the burden on any one route.

ECMP can be used in conjunction with most routing protocols, since it is a per-hop decision that is limited to a single router. It potentially offers substantial increases in bandwidth by load-balancing traffic over multiple paths

The following command configures the maximum number of equal cost paths that can be submitted by a routing protocol:

#### **config**

```
context context_name
  ip routing maximum-paths [ max_num ]
```
Notes:

- *max\_num* is an integer from 1 through 10 (*releases prior to 18.2*) or 1 through 32 (*release 18.2+*).
- Save your configuration as described in the *Verifying and Saving Your Configuration* chapter.

# **BGP-4 Routing**

The Border Gateway Protocol 4 (BGP-4) routing protocol is supported through a BGP router process that is implemented at the context level.

Border Gateway Protocol (BGP) is an inter-AS routing protocol. An Autonomous System (AS) is a set of routers under a single technical administration that use an interior gateway protocol and common metrics to route packets within the AS. The set of routers uses an exterior gateway protocol to route packets to other autonomous systems.

BGP runs over TCP. This eliminates the need for the BGP protocol to implement explicit update fragmentation, retransmission, acknowledgement, and sequencing information. Any authentication scheme used by TCP may be used in addition to BGP's own authentication mechanisms.

BGP routers exchange network reachability information with other BGP routers. This information builds a picture of AS connectivity from which routes are filtered and AS-level policy decisions are enforced.

BGP-4 provides classless inter-domain routing. This includes support for advertising an IP prefix and eliminates the concept of network class within BGP. BGP-4 also allowsthe aggregation of routes, including the aggregation of AS paths.

```
Ú
```
**Important**

On the , BGP routes with IPv6 prefix lengths less than /12 and between the range of /64 and /128 are not supported.

# **Overview of BGP Support**

Mobile devices communicate to the Internet through Home Agents (HAs). HAs assign IP addresses to the mobile node from a configured pool of addresses. These addresses are also advertised to Internet routers through an IP routing protocol to ensure dynamic routing. The BGP-4 protocol is used as a monitoring mechanism between an HA and Internet router with routing to support Interchassis Session Recovery (ICSR). (Refer to *Interchassis Session Recovery* for more information.)

The objective of BGP-4 protocol support is to satisfy routing requirements and monitor communications with Internet routers. BGP-4 may trigger an active to standby switchover to keep subscriber services from being interrupted.

The following BGP-4 features are supported:

- Exterior Border Gateway Protocol (EBGP) multi-hop
- Route Filtering for inbound and outbound routes
- Route redistribution and route-maps
- Support for BGP communities and extended communities in route maps
- Local preference for IPv4 and IPv6 (IBGP peers)

IP pool routes and loopback routes are advertised in the BGP domain in the following ways:

- Through BGP Configuration Mode **redistribution** commands, all or some of the connected routes are redistributed into the BGP domain. (IP pool and loopback routes are present in the IP routing table as connected routes.) The **network routemap** command provides the flexibility to change many BGP attributes.
- Through the BGP Configuration Mode **network** commands, connected routes are explicitly configured for advertisement into the BGP domain. The **network routemap** command provides the flexibility to change many BGPattributes. Refer to the *BGP Configuration Mode Commands* chapter of the *Command Line Interface Reference* for details on these commands.

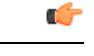

**Important**

If a BGP task restarts because of a processing card failure, a migration, a crash, or the removal of a processing card, all peering session and route information is lost.

# **Configuring BGP**

This section describes how to configure and enable basic BGP routing support in the system.

```
config
  context context_name
     router bgp AS_number
        neighbor ip_address remote-as AS_num
```
Notes:

- A maximum of 64 BGP peers are supported per context.
- Save your configuration as described in the *Verifying and Saving Your Configuration* chapter.

## **Redistributing Routes Into BGP (Optional)**

Redistributing routes into BGP simply means that any routes from another protocol that meet a specified criterion, such as a route type, or a rule within a route-map, are redistributed through the BGP protocol to all BGP areas. This is an optional configuration.

#### **config**

```
context context_name
    router bgp as_number
      redistribute bgp { bgp | connected | static } [ metric metric_value
] [ metric-type { 1 | 2 } ] [ route-map route_map_name ]
```
Notes:

- The redistribution options are connected, ospf, rip, or static. Refer to the *Border Gateway Protocol Configuration Mode Commands* chapter of the *Command Line Interface Reference* for details on the **redistribute** command.
- A maximum of 64 route-maps are supported per context.
- Save your configuration as described in the *Verifying and Saving Your Configuration* chapter.

# **BGP Communities and Extended Communities**

Route filtering based on a BGP community or extended community (route target) is configured via CLI Route Map Configuration mode commands.

### **BGP Communities**

#### **Configuring a BGP Community**

A BGP community is a group of destinations that share some common attribute. Each destination can belong to multiple communities. Autonomous system administrators define to which communities a destination belongs.

You configure a BGP community via a Context Configuration mode command.

#### **config**

```
context context_name
```

```
ip community-list { named named_list | standard identifier } { deny |
permit } { internet | local-AS | no-advertise | no-export | value
AS-community_number AS-community_number AS-community_number ...}
```
**{ internet | local-AS | no-advertise | no-export | value** *AS-community\_number AS-community\_number AS-community\_number ...***}**

**{ internet | local-AS | no-advertise | no-export | value**

*AS-community\_number AS-community\_number AS-community\_number ...***}**

You can permit or deny the following BGP community destinations.

- **internet** Advertise this route to the internet community, and any router that belongs to it.
- **local-AS** Use in confederation scenarios to prevent sending packets outside the local autonomous system (AS).
- **no-advertise** Do not advertise this route to any BGP peer, internal or external.
- **no-export** Do not advertise to external BGP (eBGP) peers. Keep this route within an AS.
- **value** *AS-community* number Specifies a community string in AS:NN format, where AS = 2-byte AS-community hexadecimal number and  $NN = 2$ -byte hexadecimal number (1 to 11 characters).

You can enter multiple destinations and AS community numbers for each community. For additional information, see the *Command Line Interface Reference*.

Multiple community-list entries can be attached to a community-list by adding multiple permit or deny clauses for various community strings. Up to 64 community-lists can be configured in a context.

#### **Setting the Community Attribute**

You set the BGP community attribute via a **set community** command in a route map.

```
config
  context context_name
      route-map map_name { deny | permit } sequence_number
          set community [additive]{ internet | local-AS | no-advertise |
no-export | none | value AS-community_number AS-community_number AS-community_number
...}
          { internet | local-AS | no-advertise | no-export | none | value
AS-community_number AS-community_number AS-community_number ... }
          { internet | local-AS | no-advertise | no-export | none | value
AS-community_number AS-community_number AS-community_number ... }
```
The **additive** option allows you to enter multiple destinations and AS community numbers. For additional information, see the *Command Line Interface Reference*.

#### **Filtering via a BGP Community**

To filter routes based on a BGP community, you configure a **match** clause in a route map. The command sequence follows below.

#### **config**

```
context context_name
    route-map map_name { deny | permit } sequence_number
       match community { named named_list | standard identifier }
```
### **BGP Extended Communities**

#### **Configuring a BGP Extended Community (Route Target)**

A BGP extended community defines a route target. MPLS VPNs use a 64-bit Extended Community attribute called a Route Target (RT). An RT enables distribution of reachability information to the correct information table.

You configure a BGP extended community via a Context Configuration mode command.

#### **config**

```
context context_name
     ip extcommunity-list { named named_list | standard identifier } { deny
| permit } rt rt_number rt_number rt_number ...
```
*rt\_number* specifies a Route Target as a string in AS:NN format, where AS = 2-byte AS-community hexadecimal number and NN = 2-byte hexadecimal number (1 to 11 characters). You can add multiple route numbers to an IP extcommunity list.

Multiple extended community-list entries can be attached to an extended community-list by adding multiple permit or deny clauses for various extended community strings. Up to 64 extended community-lists can be configured in a context.

#### **Setting the Extended Community Attribute**

You set the BGP extended community attribute via a **set extcommunity** command in a route map.

#### **config**

```
context context_name
    route-map map_name { deny | permit } sequence_number
     set extcommunity rt rt_number rt_number rt_number ...
```
*rt\_number* specifies a Route Target as a string in AS:NN format, where AS = 2-byte AS-community hexadecimal number and NN = 2-byte hexadecimal number (1 to 11 characters). You can add multiple route numbers to an IP extcommunity list.

#### **Filtering via a BGP Extended Community**

To filter routes based on a BGP extended community (route target), you configure a **match** clause in a route map. The command sequence follows below.

```
config
  context context_name
      route-map map_name { deny | permit }
         [no] match extcommunity { named named_list | standard identifier }
```
### **BGP Local Preference**

The BGP local preference attribute is sent by a BGP speaker only to IBGP peers. It is set in a route map via the following command sequence:

```
config
  context context_name
      route-map map_name { deny | permit }
          set local-preference pref_number
```
There is no **match** clause corresponding to local preference in the route-map because local-preference is directly used in the route selection algorithm.

## **ICSR and SRP Groups**

BGP is employed with Interchassis Session Recovery (ICSR) configurations linked via Service Redundancy Protocol (SRP). By default an ICSR failover is triggered when all BGP peers within a context are down.

Optionally, you can configure SRP peer groups within a context. ICSR failover would then occur if all peers within a group fail. This option is useful in deployments in which a combination of IPv4 and IPv6 peers are spread across multiple paired VLANs, and IPv4 or IPv6 connectivity is lost by all members of a peer group.

For additional information refer to *Interchassis Session Recovery* in this guide and the description of the **monitor bgp**, **monitor diameter** and **monitor authentication-probe** commands in the *Service Redundancy Protocol Configuration Mode Commands* chapter of the *Command Line Interface Reference*.

## <span id="page-296-0"></span>**Advertising BGP Routes from a Standby ICSR Chassis**

An SRP Configuration mode command enables advertising BGP routes from an ICSR chassis in standby state. This command and its keywords allow an operator to take advantage of faster network convergence accrued from deploying BGP Prefix Independent Convergence (PIC) in the Optical Transport Network Generation Next (OTNGN).

BGP PIC is intended to improve network convergence which will safely allow for setting aggressive ICSR failure detection timers.

```
configure
   context context_name
      service-redundancy-protocol
       advertise-routes-in-standby-state [ hold-off-time hold-off-time ] [
reset-bfd-nbrs bfd-down-time ]
       end
```
Notes:

- **hold-off-time** *hold-off-time* delays advertising the BGP routes until the timer expires. Specify *hold-off-time* in seconds as an integer from 1 to 300.
- After resetting BFD, **reset-bfd-nbrs** *bfd-down-time* keeps the BFD sessions down for the configured number of milliseconds to improve network convergence. Specify *bfd-down-time* as an integer from 50 to 120000.

# **Configurable BGP Route Advertisement Interval for ICSR**

By default, the MinRtAdvInterval is set for each peer with a value of 5 seconds for an iBGP peer and 30 seconds for an eBGP peer. An operator can use the **neighbor** *identifier* **advertisement-interval** command to globally change the default interval.

The BGP advertisement-interval can also be separately set for each address family. If configured, this value over-rides the peer's default advertisement-interval for that address-family only. BGP will send route update-message for each AFI/SAFI based on the advertisement-interval configured for that AFI/SAFI. If no AFI/SAFI advertisement-interval is configured, the peer-based default advertisement-interval is used.

In ICSR configurations, this feature can be used to speed route advertisements and improve network convergence times.

The **timers bgp icsr-aggr-advertisement-interval** command is available in both the BGP Address-Family (VPNv4/VPNv6) Configuration and BGP Address-Family (VRF) Configuration modes.

```
configure
```

```
context context_name
   router bgp as_number
      address-family { ipv4 | ipv6 | vpnv4 | vpnv6 }
         timers bgp icsr-aggr-advertisement-interval seconds
```
Notes:

.

• *seconds* – sets the number of seconds as an integer from 0 to 30. Default: 0.

## **BGP CLI Configuration Commands**

The following table lists the BGP Configuration mode CLI commands that support the configuration of various BGP parameters. For additional information, refer to the *BGP Configuration Mode Commands* chapter of the *Command Line Interface Reference*

```
configure
```
**context** *context\_name* **router bgp** *as\_number*

**Table 19: BGP Configuration Mode CLI Commands**

| bgp Command                                                                                           | <b>Description</b>                                                                                                    |  |
|----------------------------------------------------------------------------------------------------|----------------------------------------------------------------------------------------------------|--|
| accept-zero-as-rd                                                                                     | Configures to accept VPN prefixes with Route<br>Distinguisher (RD) value having Administrator<br>Subfield, which is an AS number 0. |  |
| address-family $\{$ ipv4 $\ $ ipv6 $\}$                                                               | Enters the IPv4 or IPv6 Address Family configuration<br>mode.                                                                       |  |
| address-family $\{ v p n v 4   v p n v 6 \}$                                                          | Enters the VPNv4 or VPNv6 Address Family<br>configuration mode.                                                                     |  |
| bgp graceful-restart { restart-time $rest$ time $ $<br>stalepath-time stale time   update-delay delay | Defines the BGP-specific parameters regarding<br>graceful restarts.                                                                 |  |

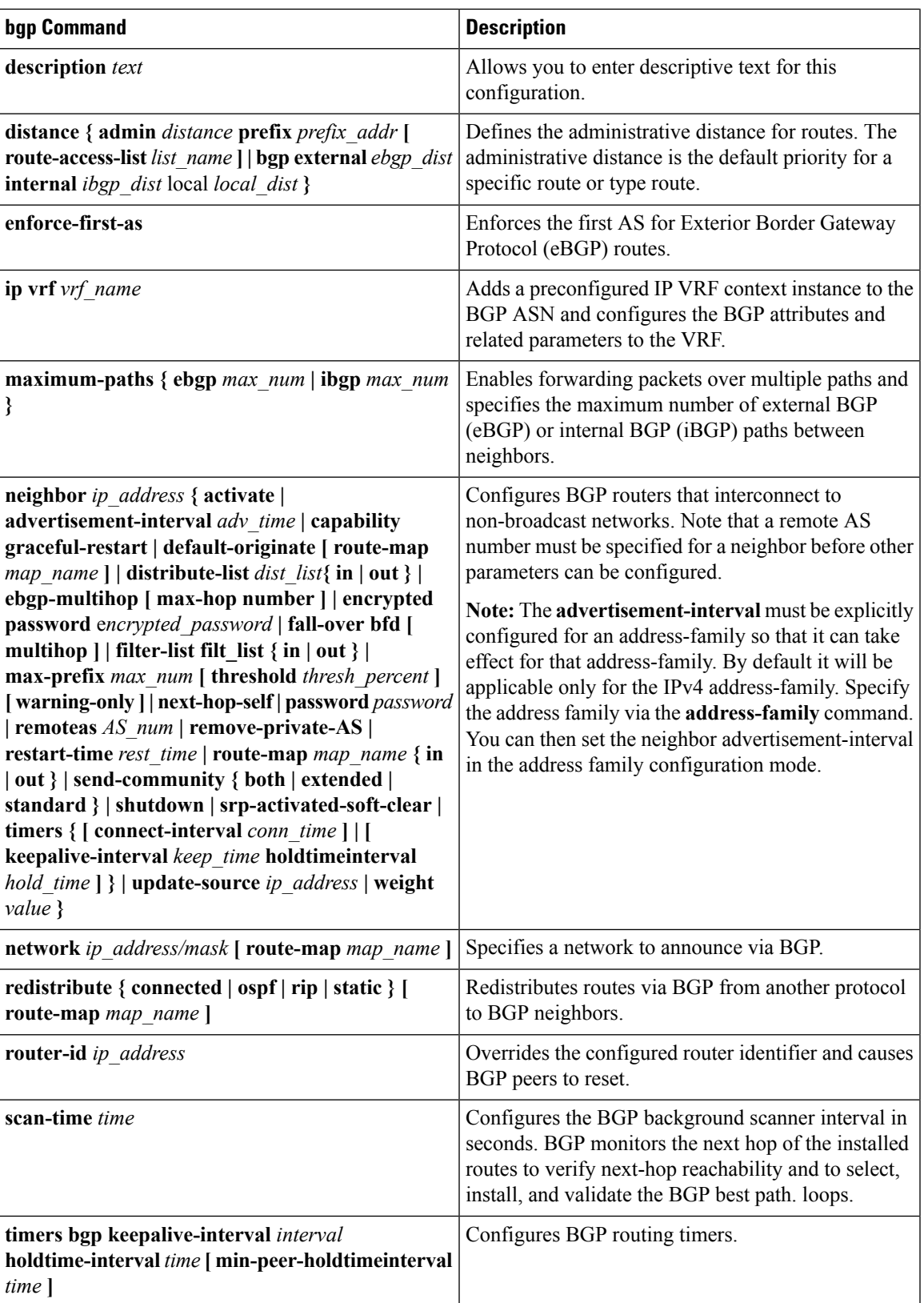

# **Confirming BGP Configuration Parameters**

To confirm the BGP router configuration, use the following command and look for the section labeled **router bgp** in the screen output:

**show config context** *ctxt\_name* **[ verbose ]**

# **BGP Peer Limit**

### **Feature Summary and Revision History**

#### **Summary Data**

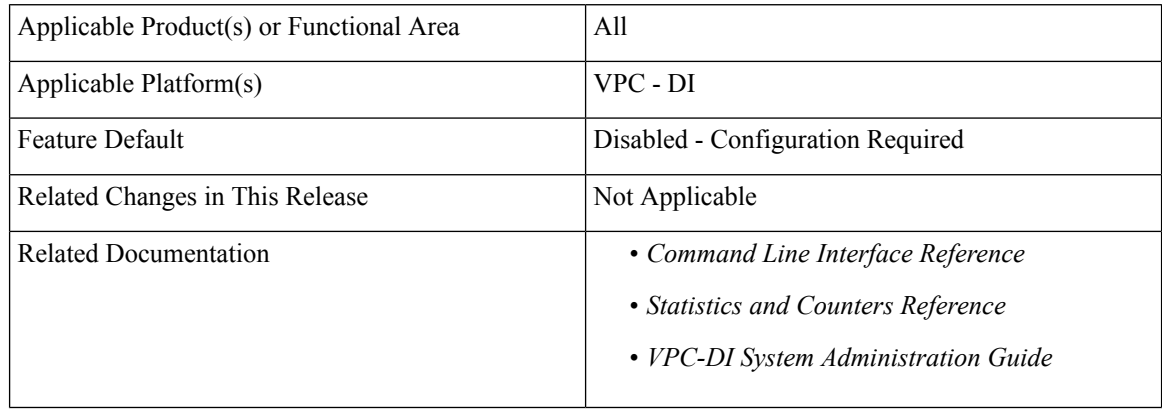

#### **Revision History**

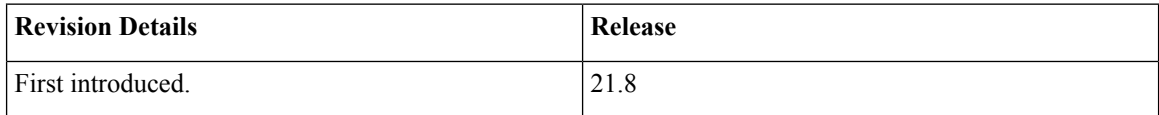

### **Feature Description**

In the architecture, the flexibility of BGP peering is provided across packet processing cards namely, Session Function (SF) cards, including the demux SF cards.

In deployment setups based on "contrail" model of the SDN , each packet processing card has a vRouter within the compute node. In this model, with the current flexible BGP peering scheme, the BGP configurations needs to be implemented on each of those vRouters. This poses a challenge to service providers when there are large number of SF cards in their network. The number of lines of configuration required, poses a scaling challenge.

To overcome this challenge, the BGP Peer Limit feature is introduced that restricts BGP peering to only **two** SF cards in the VPC-DI architecture. This feature mandates that the routing table has only two routes corresponding to the two SF cards, with a third route being a "blackhole" or a "null" route. To ensure that the new routes are longest-prefix-match routes, provisioning of only host-addresses only (/32 bitmask) is enforced. This drastically reduces the amount of configuration and the routing table size.

П

## **How It Works**

This feature is implemented using the **ip route kernel** command. When configured, BGP peering is restricted to only the two SF cards with the special route.

When the **blackhole** keyword is configured, it enables the kernel routing engine to block or drop packets going out of the node. This is not limited to any interface and defaults to a wildcard interface.

For information on configuring the BGP Peer Limit feature, see the "Configuring BGP Peer Limit" section.

#### **Limitations**

- This feature support is limited only to the context level.
- There is no support provided at the VRF level.
- This feature is supported only for IPv4.

### **Configuring BGP Peer Limit**

The following section provides the configuration command to enable or disable the functionality.

#### **Configuring Packet Processing Card Routes**

Use the following CLI commands to add the special (static) route to any two packet processing interfaces (SF cards) defined in the context configuration.

```
configure
  context context_name
    [ no ] ip route kernel ip_address/ip_address_mask_combo egress_intrfc_name
cost number
     end
```
#### **NOTES**:

- **no**: Deletes the added routes.
- **kernel**: Allows static route in the kernel routing table options.
- **ip\_address/ip\_address\_mask\_combo**: Specifies a combined IP address subnet mask bits to indicate what IP addresses the route applies to. *ip\_address\_mask\_combo* must be specified using CIDR notation where the IP address is specified using IPv4 dotted-decimal notation and the mask bits are a numeric value, which is the number of bits in the subnet mask.
- *egress intrfc* name : Specifies the name of an existing egress interface as an alphanumeric string of 1 through 79 characters.
- **cost** *number*: Defines the number of hops to the next gateway. The cost must be an integer from 0 through 255 where 255 is the most expensive. Default is 0.
- This functionality is disabled by default.

#### **Configuring Blackhole Route**

Use the following CLI commands to block or drop packets going out of the node.

```
configure
  context context_name
```
### **[ no ] ip route kernel ip\_address/ip\_address\_mask\_combo** *egress\_intrfc\_name* **cost** *number* **blackhole**

**end**

#### **NOTES**:

- **no**: Deletes the added routes.
- **kernel**: Allows static route in the kernel routing table options.
- **ip\_address/ip\_address\_mask\_combo**: Specifies a combined IP address subnet mask bits to indicate what IP addresses the route applies to. *ip\_address\_mask\_combo* must be specified using CIDR notation where the IP address is specified using IPv4 dotted-decimal notation and the mask bits are a numeric value, which is the number of bits in the subnet mask.
- *egress intrfc name* : Specifies the name of an existing egress interface as an alphanumeric string of 1 through 79 characters. The default is "\*", that is, a wildcard interface.
- **cost** *number*: Defines the number of hops to the next gateway. The cost must be an integer from 0 through 255 where 255 is the most expensive. The default is 0.
- **blackhole**: Defines the blackhole route to install in the kernel to to block or drop packets.
- This functionality is disabled by default.

### **Monitoring and Troubleshooting**

This section provides information regarding the CLI command available in support of monitoring and troubleshooting the feature.

#### **Show Command(s) and/or Outputs**

This section provides information regarding the show command and/or its output in support of this feature.

#### show ip route

This show command CLI now includes the value for the following new field when a static route is added to any two packet processing interfaces (SF cards).

kernel-only

# **Bidirectional Forwarding Detection**

BidirectionalForwarding Detection (BFD) is a network protocol used to detect faults between two forwarding engines connected by a link. BFD establishes a session between two endpoints over a particular link. If more than one link exists between two systems, multiple BFD sessions may be established to monitor each one of them. The session is established with a three-way handshake, and is torn down the same way. Authentication may be enabled on the session. A choice of simple password, MD5 or SHA1 authentication is available.

#### Ú

**Important**

On the , BFD routes with IPv6 prefix lengths less than /12 and between the range of /64 and /128 are not supported.

# **Overview of BFD Support**

BFD does not have a discovery mechanism; sessions must be explicitly configured between endpoints. BFD may be used on many different underlying transport mechanisms and layers, and operates independently of all of these. Therefore, it needs to be encapsulated by whatever transport it uses.

Protocols that support some form of adjacency setup, such as OSPF or IS-IS, may also be used to bootstrap a BFD session. These protocols may then use BFD to receive faster notification of failing links than would normally be possible using the protocol's own keepalive mechanism.

In asynchronous mode, both endpoints periodically send Hello packets to each other. If a number of those packets are not received, the session is considered down.

When Echo is active, a stream of Echo packets is sent to the other endpoint which then forwards these back to the sender. Echo can be globally enabled via the**bfd-protocol** command, and/or individually enabled/disabled per interface. This function is used to test the forwarding path on the remote system.

The system supports BFD in asynchronous mode with optional Echo capability via static or BGP routing.

```
Ú
```
**Important**

On an ASR 5500 one of the packet processing cards must be configured as a demux card in order for BFD to function.See the *Configuring a Demux Card* section in the *System Settings* chapter for additional information.

## **Configuring BFD**

This section describes how to configure and enable basic BFD routing protocol support in the system.

There are several factors affecting the configuration of BFD protocol:

- [Configuring](#page-302-0) a BFD Context, on page 271
- [Configuring](#page-303-0) IPv4 BFD for Static Routes, on page 272
- [Configuring](#page-303-1) IPv6 BFD for Static Routes, on page 272
- [Configuring](#page-303-2) BFD for Single Hop, on page 272
- [Configuring](#page-304-0) Multihop BFD, on page 273
- [Scaling](#page-304-1) of BFD, on page 273
- [Associating](#page-304-2) BGP Neighbors with the Context, on page 273
- [Associating](#page-305-0) OSPF Neighbors with the Context, on page 274
- [Associating](#page-305-1) BFD Neighbor Groups with the BFD Protocol, on page 274
- Enabling BFD on OSPF [Interfaces,](#page-305-2) on page 274
- Monitoring BFD [Connection](#page-305-3) for ICSR, on page 274

### <span id="page-302-0"></span>**Configuring a BFD Context**

```
config
  context context_name
     bfd-protocol
     [ bfd echo ]
     exit
```
Notes:

• Echo function can be optionally enabled for all interfaces in this context.

• 16 BFD sessions per context and 64 per chassis.

### <span id="page-303-0"></span>**Configuring IPv4 BFD for Static Routes**

Enable BFD on an interface.

```
config
  context bfd_context_name
     interface if_name
        ip address ipv4_address ipv4_mask
        bfd interval interval_value min_rx rx_value multiplier multiplier_value
        [ bfd echo ]
     exit
```
Configure BFD static route.

**ip route static bfd** *if\_name ipv4\_gw\_address*

Add static routes.

**ip route** *ipv4\_address ipv4\_mask* **ip route** *ipv4\_address ipv4\_mask*

### <span id="page-303-1"></span>**Configuring IPv6 BFD for Static Routes**

Enable BFD on an Interface

```
config
  context bfd_context_name
  interface if_name
     ipv6 address ipv6_address ipv6_mask
        bfd interval interval_value min_rx rx_value multiplier multiplier_value
        [ bfd echo ]
        exit
```
Configure BFD static route.

**ipv6 route static bfd** *if\_name ipv6\_gw\_address*

Add static routes.

**ipv6 route** *ipv6\_address ipv6\_mask* **ipv6 route** *ipv6\_address ipv6\_mask*

```
Ú
```
<span id="page-303-2"></span>On the ASR 5500, static routes with IPv6 prefix lengths less than /12 and between the range of /64 and /128 are not supported. **Important**

### **Configuring BFD for Single Hop**

Enable BFD on an interface.

**config**

```
context bfd_context_name
  interface if_name
     ip address ipv4_address ipv4_mask
```
**ipv6 address** *ipv6\_address ipv6\_mask* **bfd interval** *interval\_value* **min\_rx** *rx\_value* **multiplier** *multiplier\_value* **[ bfd echo ] exit**

Enable BFD on a BGP Neighbor. For additional information, see [Associating](#page-304-2) BGP Neighbors with the Context, on [page](#page-304-2) 273.

Enable BFD on an OSPF Neighbor. For additional information, see [Associating](#page-305-0) OSPF Neighbors with the [Context,](#page-305-0) on page 274.

```
Ú
```
On the ASR 5500, routes with IPv6 prefix lengths less than /12 and between the range of /64 and /128 are not supported. **Important**

### <span id="page-304-0"></span>**Configuring Multihop BFD**

Enable BFD on an interface.

#### **config**

**context** *bfd\_context\_name* **interface** *if\_name* **ip address** *ipv4\_address ipv4\_mask* **ipv6 address** *ipv6\_address ipv6\_mask* **bfd interval** *interval\_value* **min\_rx** *rx\_value* **multiplier** *multiplier\_value* **[ bfd echo ] exit**

Configure a Multihop BFD session.

## **bfd-protocol**

**bfd multihop peer** *destination-address* **interval** *interval-value* **multiplier** *multiplier-value*

Enable BFD on a BGP Neighbor. For additional information, see [Associating](#page-304-2) BGP Neighbors with the Context, on [page](#page-304-2) 273.

### <span id="page-304-1"></span>**Scaling of BFD**

Configure an active BFD session using one of the above methods and use same BFD neighbor while configuring the active interface. For additional information, see [Associating](#page-305-1) BFD Neighbor Groups with the BFD Protocol, on [page](#page-305-1) 274.

**bfd-protocol**

**bfd nbr-group-name** *grp\_name* **active-if-name** *if\_name nexthop\_address*

Apply the same BFD results to one or more passive interfaces.

**bfd nbr-group-name** *grp\_name* **passive-if-name** *if\_name nexthop\_address* **bfd nbr-group-name** *grp\_name* **passive-if-name** *if\_name nexthop\_address*

### <span id="page-304-2"></span>**Associating BGP Neighbors with the Context**

**config context** *context\_name*

```
router bgp AS_number
  neighbor neighbor_ip-address remote-as rem_AS_number
  neighbor neighbor_ip-address ebgp-multihop max-hop max_hops
  neighbor neighbor_ip-address update-source update-src_ip-address
  neighbor neighbor_ip-address failover bfd [ multihop ]
```
Notes:

• Repeat the sequence to add neighbors.

### <span id="page-305-0"></span>**Associating OSPF Neighbors with the Context**

```
config
  context context_name
     router ospf
        neighbor neighbor_ip-address
```
Notes:

• Repeat the sequence to add neighbors.

### <span id="page-305-1"></span>**Associating BFD Neighbor Groups with the BFD Protocol**

**config**

```
context context_name
  bfd-protocol
     bfd nbr-group-name grp_name active-if-name if_name nexthop_address
     bfd nbr-group-name grp_name passive-if-name if_name nexthop_address
```
### <span id="page-305-2"></span>**Enabling BFD on OSPF Interfaces**

**All OSPF Interfaces**

```
config
  context context_name
     router ospf
       bfd-all-interfaces
```
<span id="page-305-3"></span>**Specific OSPF Interface**

**config context** *context\_name* **interface** *interface\_name* **broadcast ip ospf bfd**

### **Monitoring BFD Connection for ICSR**

For ICSR configurations, the following command sequence initiates monitoring of the connection between the primary chassis and the BFD neighbor in the specified context. If the connection drops, the standby chassis becomes active.

**config context** *context\_name*

```
service-redundancy-protocol
       monitor bfd context context_name { ipv4_address | ipv6_address } {
chassis-to-chassis | chassis-to-router }
```
Notes:

- *ipv4 address* | *ipv6 address* defines the IP address of the BFD neighbor to be monitored, entered using IPv4 dotted-decimal or IPv6 colon-separated-hexadecimal notation
- **chassis-to-chassis** enables BFD to run between primary and backup chassis on non-SRP links.
- **chassis-to-router** enables BFD to run between chassis and router.

### **Saving the Configuration**

Save your configuration as described in the *Verifying and Saving Your Configuration* chapter.

## **Chassis-to-Chassis BFD Monitoring for ICSR**

An operator can configure BFD to more quickly advertise routes during an ICSR switchover. This solution complements the feature that allows the advertising of BGP routes from a Standby ICSR chassis. The overall goal isto support more aggressive failure detection and recovery in an ICSR configuration when implementing of VoLTE.

You must configure the following features for chassis-to-chassis BFD monitoring in ICSR configurations:

- Enable Primary Chassis BFD [Monitoring,](#page-306-0) on page 275.
- Set BFD to Ignore ICSR Dead [Interval,](#page-306-1) on page 275.
- Configure ICSR [Switchover](#page-307-0) Guard Timer, on page 276.
- Enable BFD [Multihop](#page-307-1) Fall-over , on page 276.
- Enable [Advertising](#page-309-0) BGP Routes from Standby ICSR Chassis, on page 278.

### <span id="page-306-1"></span><span id="page-306-0"></span>**Enable Primary Chassis BFD Monitoring**

You must enable monitoring of the connection between the primary chassis and specified BFD neighbors. If the connection drops, the standby chassis becomes active. For more information, see [Monitoring](#page-305-3) BFD [Connection](#page-305-3) for ICSR, on page 274.

### **Set BFD to Ignore ICSR Dead Interval**

The SRP Configuration mode **bfd-mon-ignore-dead-interval** command causes the standby ICSR chassis to ignore the dead interval and remain in the standby state until all the BFD chassis-to-chassis monitors fail.

Enable this feature in association with BFD chassis-to-chassis monitoring to support more aggressive ICSR failure detection times.

```
configure
   context context_name
      service-redundancy-protocol variable
         bfd-mon-ignore-dead-interval
         end
```
### <span id="page-307-0"></span>**Configure ICSR Switchover Guard Timer**

The SRP Configuration mode **guard timer** command configures the redundancy-guard-period and monitor-damping-period for SRP service monitoring.

Use these guard timers to ensure that local failures, such as card reboots and task restarts, do not result in ICSR events which can be disruptive.

#### **configure**

```
context context_name
      service-redundancy-protocol variable
         guard-timer { aaa-switchover-timers { damping-period seconds |
guard-period seconds } | diameter-switchover-timers { damping-period seconds
| guard-period seconds } | srp-redundancy-timers { aaa { damping-period
seconds | guard-period seconds } | bgp { damping-period seconds | guard-period
seconds } | diam { damping-period seconds | guard-period seconds } }
         end
```
Notes:

- **aaa-switchover-timers** sets timers that prevent back-to-back ICSR switchovers due to an AAA failure (post ICSR switchover) while the network is still converging.
	- **damping-period** configures a delay time to trigger an ICSR switchover due to a monitoring failure within the guard-period.
	- **guard-period** configures the local-failure-recovery network-convergence timer.
- diameter-switchover-timers sets timers that prevent a back-to-back ICSR switchover due to a Diameter failure (post ICSR switchover) while the network is still converging.
	- **damping-period** configures a delay time to trigger an ICSR switchover due to a monitoring failure within the guard-period.
	- **guard-period** configures the local-failure-recovery network-convergence timer.
- **srp-redundancy-timers** sets timers that prevent an ICSR switchover while the system is recovering from a local card-reboot/critical-task-restart failure.
	- **aaa** local failure followed by AAA monitoring failure
	- **bgp** local failure followed by BGP monitoring failure
	- **diam** local failure followed by Diameter monitoring failure

### <span id="page-307-1"></span>**Enable BFD Multihop Fall-over**

A **fall-over bfd multihop** *mhsess\_name* keyword in the Context Configuration mode ip route and ipv6 route commands enables fall-over BFD functionality for the specified multihop session. The **fall-over bfd** option uses BFD to monitor neighbor reachability and liveliness. When enabled it will tear down the session if BFD signals a failure.

#### **configure**

```
context context_name
```

```
ip route { ip_address/ip_mask | ip_address ip_mask } { gateway_ip_address |
next-hop next_hop_ip_address | point-to-point | tunnel } egress_intrfc_name [
cost cost ] [ fall-over bfd multihop mhsess_name ] [ precedence precedence ] [
vrf vrf_name [ cost value ] [ fall-over bfd multihop mhsess_name ] [ precedence
```
*precedence* **] + end**

The **ip route** command now also allows you to add a static multihop BFD route.

```
ip route static multihop bfd mhbfd_sess_name local_endpt_ipaddr
remote_endpt_ipaddr
```
Ú

**Important** SNMP traps are generated when BFD sessions go up and down (BFDSessUp and BFDSessDown).

#### **ip route Command**

#### **configure**

```
context context_name
```
**ip route {** *ip\_address***/***ip\_mask* **|** *ip\_address ip\_mask* **} {** *gateway\_ip\_address* **| next-hop** *next\_hop\_ip\_address* **| point-to-point | tunnel }** *egress\_intrfc\_name* **[ cost** *cost* **] [ fall-over bfd multihop** *mhsess\_name* **] [ precedence** *precedence* **] [ vrf** *vrf\_name* **[ cost** *value* **] [ fall-over bfd multihop** *mhsess\_name* **] [ precedence** *precedence* **] +**

**end**

The **ip route** command now also allows you to add a static multihop BFD route.

```
ip route static multihop bfd mhbfd_sess_name local_endpt_ipaddr
remote_endpt_ipaddr
```
#### **ip routev6 Command**

```
configure
   context context_name
      ipv6 route ipv6_address/prefix_length { interface name | next-hop ipv6_address
 interface name } [ cost cost] [ fall-over bfd multihop mhsess_name ] [
precedence precedence ] [ vrf vrf_name [ cost value ] [ fall-over bfd multihop
 mhsess_name ] [ precedence precedence ]
      end
```
The **ipv6 route** command now also allows you to add a static multihop BFD route.

```
ipv6 route static multihop bfd mhbfd_sess_name local_endpt_ipv6addr
remote_endpt_ipv6addr
```
### **Adjust BFD Interval**

Set the transmit interval (in milliseconds) between BFD packets to meet the convergence requirements of your network deployment.

```
configure
   context context_name
      interface interface_name broadcast
         bfd interval interval_num min_rx milliseconds multiplier value
          end
```
Notes:

• *milliseconds* is an integer from 50 through 10000. (Default 50)

### <span id="page-309-0"></span>**Enable Advertising BGP Routes from Standby ICSR Chassis**

For information on configuring the feature, see [Advertising](#page-296-0) BGP Routes from a Standby ICSR Chassis , on [page](#page-296-0) 265.

### **Saving the Configuration**

Save your configuration as described in the *Verifying and Saving Your Configuration* chapter.

# **BFD Support for Link Aggregation Member Links**

Member-link based BFD detects individual link failures faster than LACP and reduces the overall session/traffic down period as a result of single member link failure.

### **Overview**

A BFD Configuration mode CLI command configures BFD interactions with the linkagg task. Once a session is configured, BFD creates per member link BFD sessions and starts sending packets on each of the linkagg member links. If a member link BFD session fails, StarOS notifies failures to the linkagg task.

#### **Figure 5: BFD Interactions**

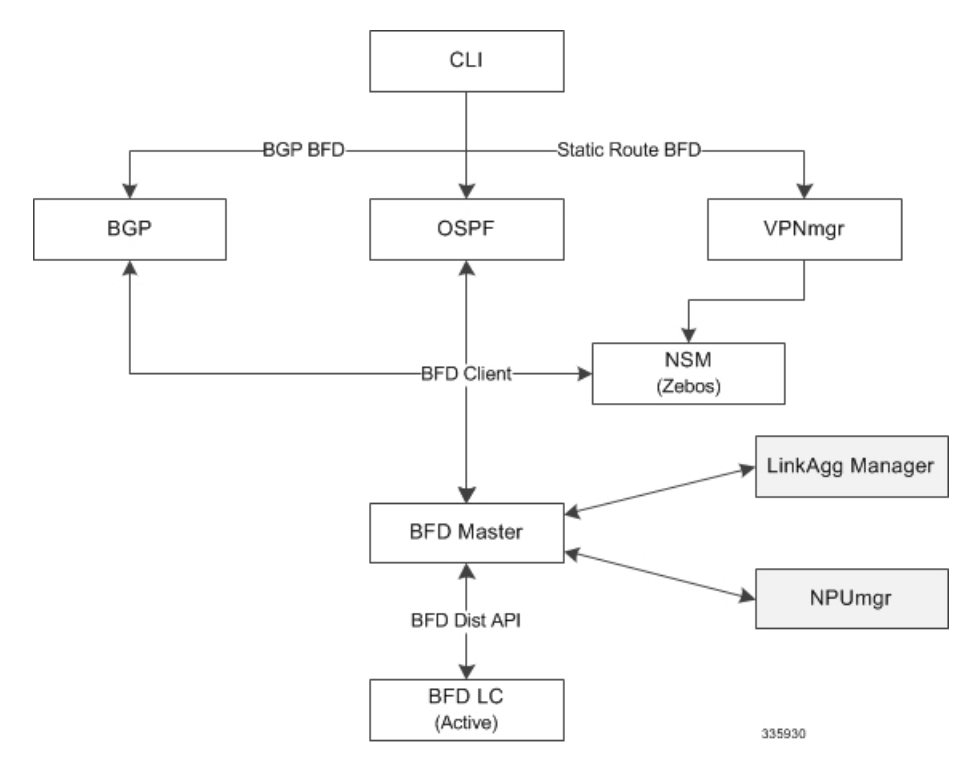

If you define a linkagg-peer using a slot number, you may configure a linkagg-peer for a redundant LC (Line Card) slot which must also specify a slot in its member-link configuration. Likewise, if you configure a linkagg-peer without a slot, you must delete it before configuring a peer with a slot specified.

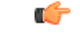

**Important**

Only one IPv4 or IPv6 BFD session-based configuration is allowed per linkagg interface for compliance with RFC 7130.

### **Configuring Support for BFD Linkagg Member-links**

The**bfdlinkagg-peer** command enables member-link BFD and configuresthe BFD link aggregation (linkagg) session values [RFC 7130].

```
configure
  context context_name
    bfd-protocol
       bfd linkagg-peer linkagg_group_id local-endpt-addr local-endpt_ipaddress
remote-endpt-addr remote_endpt_ipaddress interval tx_interval min_rx rx_interval
multiplier multiplier_value [ slot slot_number ]
       no bfd linkagg-peer linkagg_group_id [ slot slot_number ]
       end
```
Notes:

- *linkagg\_group\_id* specifies the LAG number as an integer from 1 through 255.
- **local-endpt-addr** *local-endpt\_ipaddress* specifies the source address of the multihop BFD session in IPv4 or IPv6 notation.
- **remote-endpt-addr** *remote-endpt\_ipaddress* specifies the remote address of the multihop BFD session in IPv4 or IPv6 notation.
- **interval** *tx interval* specifies the transmit interval of control packets in milliseconds as an integer from 50 through 10000.
- **min rx** *rx interval* specifies the receive interval of control packets in milliseconds as an integer from 50 through 10000.
- **multiplier** *multiplier value* specifies the value used to compute hold-down time as an integer from 3 through 50.
- **slot** *slot* number for redundant active-standby link aggregation, this option specifies the card for which this configuration is intended.

### **Saving the Configuration**

Save your configuration as described in the *Verifying and Saving Your Configuration* chapter.

# **Viewing Routing Information**

To view routing information for the current context, run one of the following Exec mode commands;

- **show ip route**: Displays information for IPv4 routes in the current context.
- **show ipv6 route**: Displays information for ipv6 routes in the current context.
- **show ip static-route**: Displays information only for IPv4 static routes in the current contextospf.
- **show ip ospf**: Displays IPv4 OSPF process summary information in the current context.
- **show ipv6 ospf**: Displays IPv6 OSPFv3 process summary information in the current context.

• **show ip bgp**: Displays IPv4 BGP information.

This example shows sample output of the command, **show ip route**.

```
[local]host_name# show ip route
"*" indicates the Best or Used route.
```
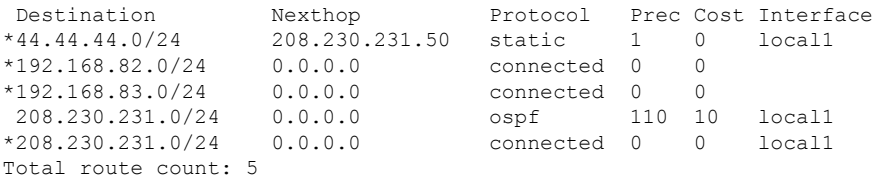

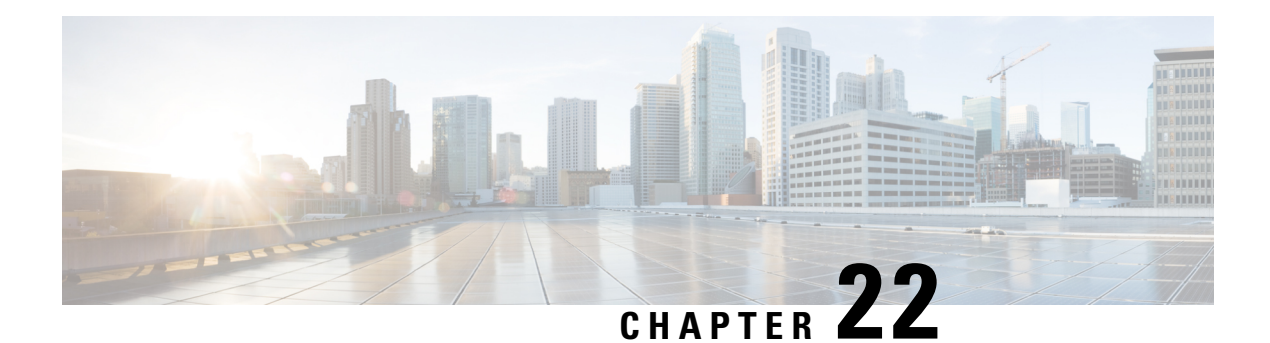

# **VLANs**

This chapter providesinformation on configuring virtual local area networks(VLANs) in support of enhanced or extended services. Product-specific and feature-specific *Administration Guides* provide examples and procedures for configuration of services on the system that may utilize VLANs. You should select the configuration example that best meets your service model before using the procedures described below.

- [Overview,](#page-312-0) on page 281
- [VLANs](#page-313-0) and StarOS, on page 282
- VLANs and [Hypervisors,](#page-314-0) on page 283
- VLANs and KVM [Hypervisor,](#page-314-1) on page 283
- VLANs and [VMware,](#page-315-0) on page 284
- [Creating](#page-316-0) VLAN Tags, on page 285
- Verifying the Port [Configuration,](#page-316-1) on page 285
- Configuring Subscriber VLAN [Associations,](#page-317-0) on page 286
- [VLAN-Related](#page-318-0) CLI Commands , on page 287

# <span id="page-312-0"></span>**Overview**

Virtual LANs (VLANs) provide greater flexibility in the configuration and use of contexts and services.

They are configured as "tags" on a per-port basis and allow more complex configurations to be implemented. The VLAN tag allows a single physical port to be bound to multiple logical interfaces that can be configured in different contexts. Therefore, each Ethernet port can be viewed as containing many logical ports when VLAN tags are employed.

VLANs can be created at the hypervisor and StarOS levels. Where you create the VLAN depends on your specific network requirements.

# **Overlapping IP Address Pool Support – GGSN**

Overlapping IP Address pools allow operators to more flexibly support multiple corporate VPN customers with the same private IP address space without expensive investments in physically separate routers or virtual routers.

The system supports two types of overlapping pools:

• *Resource* pools are designed for dynamic assignment only, and use a VPN tunnel (such as a GRE tunnel) to forward and receive the private IP addresses to and from the VPN.

• *Overlap* pools can be used for both dynamic and static addressing, and use VLANs and a next hop forwarding address to connect to the VPN customer.

To forward downstream traffic to the correct PDP context, the GGSN uses either the GRE tunnel ID or the VLAN ID to match the packet. When forwarding traffic upstream, the GGSN uses the tunnel and forwarding information in the IP pool configuration; overlapping pools must be configured in the APN in such instances.

When a PDP context is created, the IP address is assigned from the IP pool. In this case the forwarding rules are also configured into the GGSN. If the address is assigned statically, when the GGSN confirms the IP address from the pool configured in the APN, the forwarding rules are also applied.

The GGSN can scale to as many actual overlapping pools as there are VLAN interfaces per context, and there can be multiple contexts per GGSN. The limit is the number of IP pools. This scalability allows operators who wish to provide VPN services to customers using the customer's private IP address space, not to be concerned about escalating hardware costs or complex configurations.

# **RADIUS VLAN Support – Enhanced Charging Services**

VPN customers often use private addressspace which can easily overlap with other customers. The subscriber addresses are supported with overlapping pools which can be configured in the same virtual routing context.

RADIUS Server and NAS IP addresses do not need to be in separate contexts, thereby simplifying APN and RADIUS configuration and network design. This feature allows the following scenarios to be defined in the same context:

- Overlapping RADIUS NAS-IP addresses for various RADIUS server groups representing different APNs.
- Overlapping RADIUS server IP addresses for various RADIUS servers groups.

Every overlapping NAS-IP address is given a unique next-hop address which is then bound to an interface that is bound to a unique VLAN, thereby allowing the configuration to exist within the same context.

The system forwards RADIUS access requests and accounting messages to the next hop defined for that NAS-IP; the connected routers forward the messages to the RADIUS server. The next hop address determines the interface and VLAN to use. Traffic from the server is identified as belonging to a certain NAS-IP by the port/VLAN combination.

The number of RADIUS NAS-IP addresses that can be configured is limited by the number of loopback addresses that can be configured.

# <span id="page-313-0"></span>**APN Support – PDN Gateway (P-GW)**

P-GW Access Point Name (APN) supports extensive parameter configuration flexibility for the APN. VLAN tagging may be selected by the APN, but are configured in the P-GW independently from the APN.

# **VLANs and StarOS**

StarOS supports VLANs for several of its gateway products.

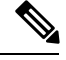

**Note**

VLANs are supported in conjunction with subscriber vNIC traffic ports 1-10 through 1-21. StarOS supports the configuration limits for VLANs as described in the *Engineering Rules* appendix.

# <span id="page-314-0"></span>**VLANs and Hypervisors**

Depending on the type of packets being processed over the network, the hypervisor performs different VLAN tasks prior to exchanging packets with the VPC-SI virtual machine (VM).

- **Management packets** MGMT packets arrive untagged and the hypervisor exchanges these packets with the VM without additional VLAN processing.
- **Access packets** arrive from the physical network with VLAN tags. The hypervisor removes the VLAN tags before forwarding them to a VM. It retags the received packets prior to sending them out across the physical network.
- **Trunking** packets arrive and depart across the physical network with VLAN tags. The hypervisor filters the tags before sending tagged packets to the VM for additional processing.

Management, access and trunking packets should be defined in separate contexts and bound to unique interfaces. The hypervisor should be configured to provide the appropriate type of VLAN tagging or filtering based on the packet type.

Refer to the following sections for a brief description of VLAN support and sources for additional information.

- VLANs and KVM [Hypervisor,](#page-314-1) on page 283
- VLANs and [VMware,](#page-315-0) on page 284

# <span id="page-314-1"></span>**VLANs and KVM Hypervisor**

## **Network Isolation**

The Ubuntu networking stack implementation allows the KVM host to act as a simple layer 2 bridge (that is, an Ethernet switch), a forwarding or NAT router, a stateful firewall, or any combination of those roles.

## **VLANs versus Bridged Interfaces**

In the KVM virtualization scenario, VLAN usage can be seen as an extension to the simple bridge interface sharing. The difference lies in which interface participates in the bridge set. In the standard mode of operation (as seen in the examples in Network port sharing with Ethernet bridges), the physical interfaces (such as eth0, eth1...) are bound to the bridge, which is used by each guest. These interfaces carry unmodified packets coming externally or being generated internally, with or without a VLAN ID tag.

It is possible to filter out every package not carrying a particular VLAN ID by creating subinterfaces. These subinterfaces become part of the VLAN defined by a specific VLAN ID.

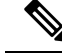

**Note** Not all vNIC types support VLAN trunking into a bridge, as many filter out VLANs in hardware.

# **Additional Information**

For additional information on configuring VLANs with the KVM hypervisor see the URLs below:

- *Configuring 802.1q VLANs:*
- https://www.ibm.com/support/knowledgecenter/linuxonibm/liaat/liaatkvmsecconfvlans.htm
- *KVM/Networking:* https://help.ubuntu.com/community/KVM/Networking

# <span id="page-315-0"></span>**VLANs and VMware**

VMware supports the configuration of VLANs to meet network deployment requirements.

## **VLAN Configuration**

VLANs enable a single physical LAN segment to be further segmented so that groups of ports are isolated from one another as if they were on physically different segments.

Configuring ESXi with VLANs is recommended for the following reasons:

- It integrates the host into a pre-existing environment.
- It integrates the host into a pre-existing environment.
- It reduces network traffic congestion.
- iSCSI traffic requires an isolated network.

You can configure VLANs in ESXi using three methods: External Switch Tagging (EST), Virtual Switch Tagging (VST), and Virtual Guest Tagging (VGT).

• With EST, all VLAN tagging of packets is performed on the physical switch. Host network adapters are connected to access ports on the physical switch. Port groups that are connected to the virtual switch must have their VLAN ID set to 0.

With VST, all VLAN tagging of packets is performed by the virtual switch before leaving the host. Host network adapters must be connected to trunk ports on the physical switch. Port groups that are connected to the virtual switch must have an appropriate VLAN ID specified.

With VGT, all VLAN tagging is performed by the virtual machine. For VGT the VLAN ID = 4095. VLAN tags are preserved between the virtual machine networking stack and external switch when frames are passed to and from virtual switches. Physical switch ports are set to trunk port.

## **Additional Information**

For additional information on configuring VLANs with the VMware hypervisor see the documents below:

- [Configuring](https://supportforums.cisco.com/docs/DOC-27544) VLANs on UCS and VMware
- For information about VLAN Configuration, refer to the VMware [documentation.](https://pubs.vmware.com)
- For information about assigning a VLAN ID to an ESXi Host, refer to the VMware [documentation](https://pubs.vmware.com)
- For information about VLAN configuration on virtual switches, physical switches, and virtual machines, refer to the VMware [documentation](https://pubs.vmware.com)

# <span id="page-316-0"></span>**Creating VLAN Tags**

Use the following example to create VLANs on a port and bind them to pre-existing interfaces. For information on creating interfaces, refer to *System Interfaces and Ports*.

```
config
  port ethernet slot/port
    no shutdown
    vlan vlan_tag_ID
    no shutdown
```
**bind interface** *interface\_name context\_name* **end**

Notes:

- *Optional:* Configure VLAN-subscriber associations. Refer to Configuring Subscriber VLAN Associations, on [page](#page-317-0) 286 for more information.
- Repeat this procedure as needed to configure additional VLANs for the port.
- Refer to [VLAN-Related](#page-318-0) CLI Commands , on page 287 and the *Command Line Interface Reference* for additional information.
- Save your configuration as described in the *Verifying and Saving Your Configuration* chapter.

# <span id="page-316-1"></span>**Verifying the Port Configuration**

Port: 5/11

Run the following command to verify the port configuration:

[local]*host\_name*# **show port info** *slot*/*port*

An example of this command's output when at least one VLAN has been configured for the port is shown below:

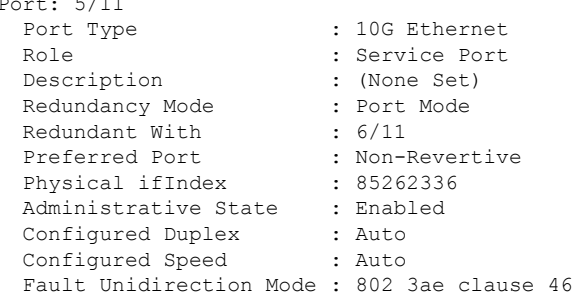

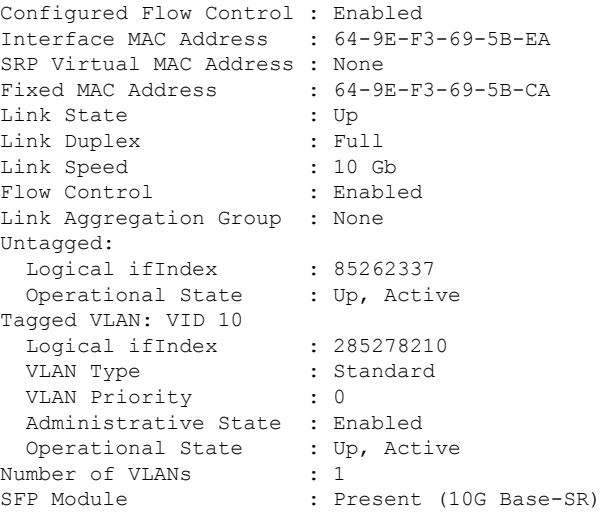

Notes:

- Repeat this sequence as needed to verify additional ports.
- *Optional:* Configure VLAN-subscriber associations. Refer to Configuring Subscriber VLAN Associations, on [page](#page-317-0) 286 for more information.
- Refer to [VLAN-Related](#page-318-0) CLI Commands , on page 287 for additional information.
- Save your configuration as described in the *Verifying and Saving Your Configuration* chapter.

# <span id="page-317-0"></span>**Configuring Subscriber VLAN Associations**

Subscriber traffic can be routed to specific VLANs based on the configuration of their user profile. This functionality provides a mechanism for routing all traffic from a subscriber over the specified VLAN. All packets destined for the subscriber must also be sent using only IP addresses valid on the VLAN or they will be dropped.

## **RADIUS Attributes Used**

The following RADIUS attributes can be configured within subscriber profiles on the RADIUS server to allow the association of a specific VLAN to the subscriber:

- **SN-Assigned-VLAN-ID:** In the Starent VSA dictionary
- **SN1-Assigned-VLAN-ID:** In the Starent VSA1 dictionary

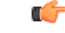

**Important**

Since the instructions for configuring subscriber profiles differ between RADIUS server applications, this section only describes the individual attributes that can be added to the subscriber profile. Please refer to the documentation that shipped with your RADIUS server for instructions on configuring subscribers.

# **Configuring Local Subscriber Profiles**

Use the configuration example below to configure VLAN associations within local subscriber profiles on the system.

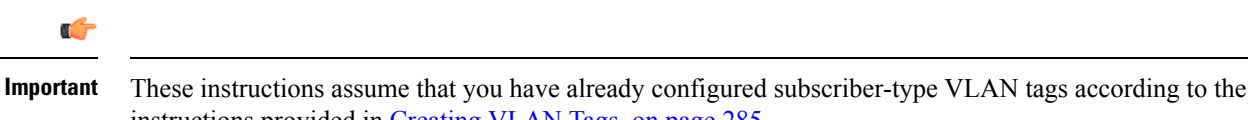

```
instructions provided in Creating VLAN Tags, on page 285.
config
```

```
context context_name
  subscriber name user_name
     ip vlan vlan_id
     end
```
# **Verify the Subscriber Profile Configuration**

Use the following command to view the configuration for a subscriber profile:

```
[local]host_name# show subscriber configuration username user_name
```
Notes:

- Repeat this command for each subscriber.
- Save your configuration as described in the *Verifying and Saving Your Configuration* chapter.

# <span id="page-318-0"></span>**VLAN-Related CLI Commands**

VLAN-related features and functions are supported acrossseveral CLI command modes. The following tables identify commands associated with configuration and monitoring of VLAN-related functions.

For detailed information regarding the use of the commands listed below, see the *Command Line Interface Reference*.

**Table 20: VLAN-Related Configuration Commands**

| <b>CLI Mode</b>                                        | <b>Command</b>                                                                                                    | <b>Description</b>                                                                                                    |
|--------------------------------------------------------|----------------------------------------------------------------------------------------------------|----------------------------------------------------------------------------------------------------|
| AAA Server Group Configuration Mode                    | radius attribute nas-ip-address address<br><i>ip address</i> nexthop-forwarding-address  <br>ip address vlan vlan id | Sets the RADIUS client to provide the<br>VLAN ID with the nexthop forwarding<br>address to a system when running in single<br>nexthop gateway mode.<br>Note: To access the vlan keyword,<br>aaa-large configuration must be enabled<br>via the Global Configuration mode. |
| ACS Charging Action Configuration Mode ip vlan vlan id |                                                                                                    | Configures the VLAN identifier to be<br>associated with the subscriber traffic in the<br>destination context.                                                                                                    |

 $\mathbf I$ 

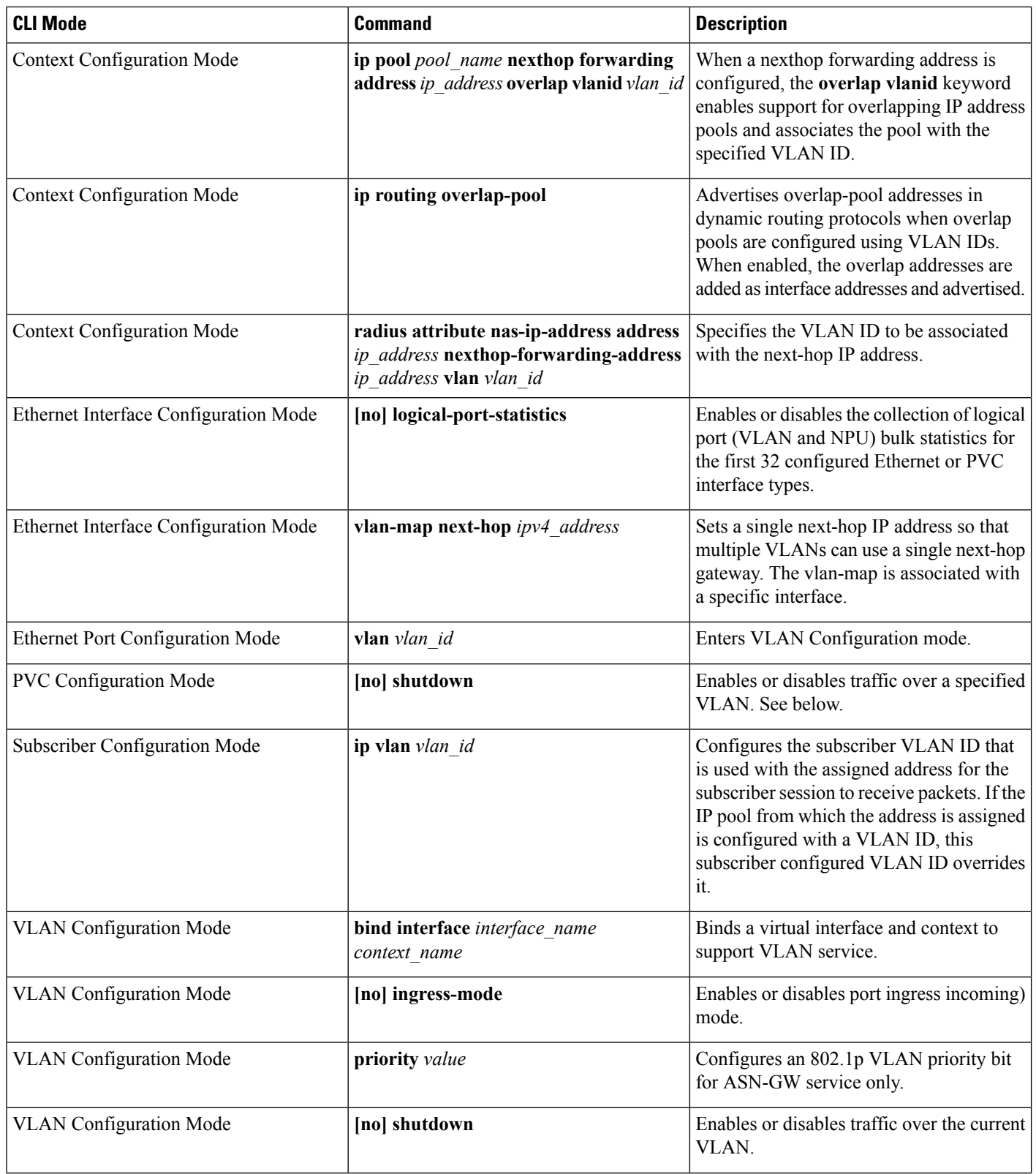

i.

I

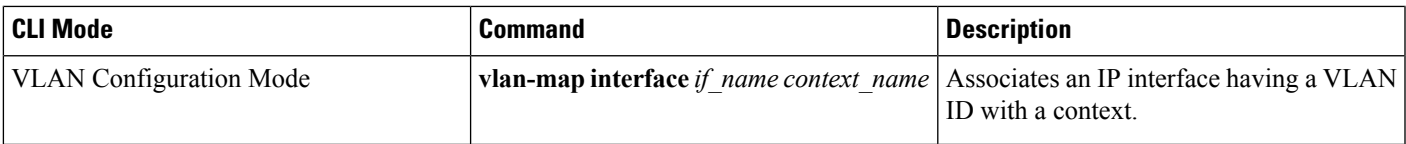

### **Table 21: VLAN-Related Monitoring Commands**

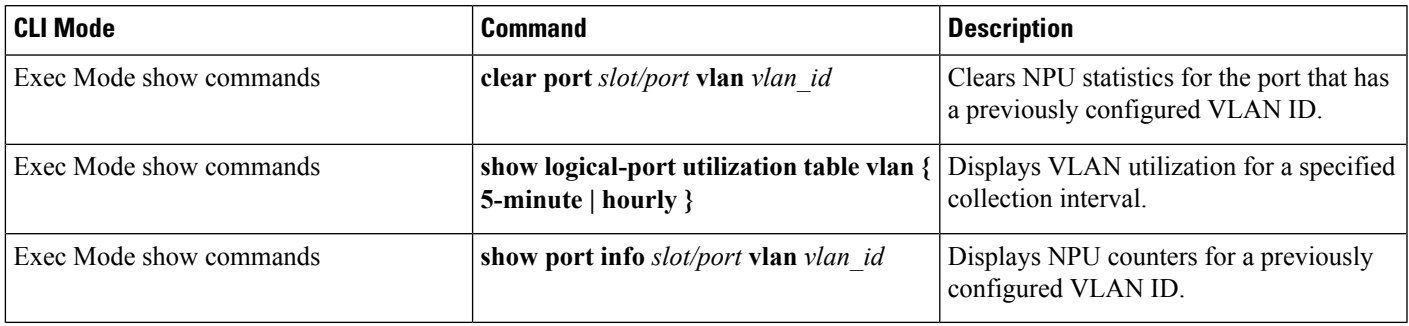

 $\mathbf I$ 

i.

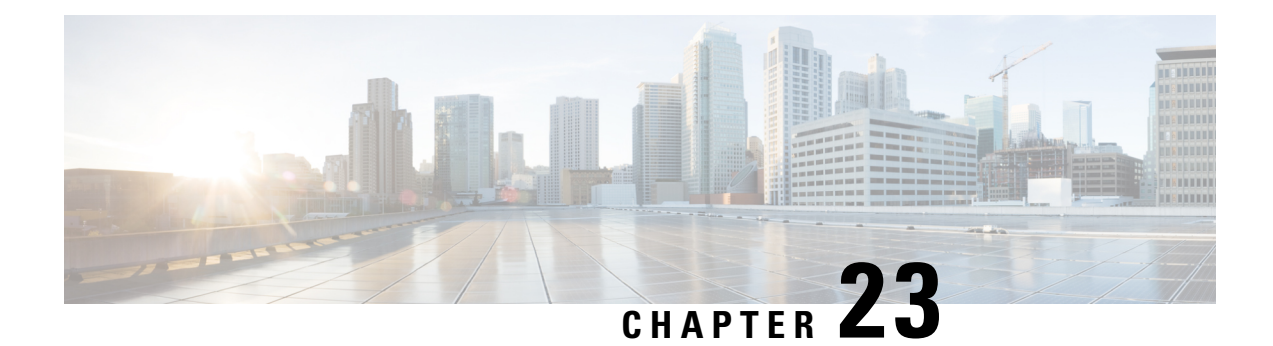

# **BGP MPLS VPNs**

This chapter describes services that are supported for Border Gateway Protocol (BGP) Multi-Protocol Label Switching (MPLS) Virtual Private Networks (VPNs).

Ú

#### **Important**

MPLS is a licensed Cisco feature that requires a separate license. Contact your Cisco account representative for detailed information on specific licensing requirements. For information on installing and verifying licenses, refer to the *Managing License Keys* section of *Software Management Operations*.

It includes the following topics:

- [Introduction,](#page-322-0) on page 291
- MPLS-CE [Connected](#page-323-0) to PE, on page 292
- [VPC-SI](#page-323-1) as a PE, on page 292
- IPv6 [Support](#page-325-0) for BGP MPLS VPNs, on page 294
- [VPN-Related](#page-328-0) CLI Commands , on page 297

# <span id="page-322-0"></span>**Introduction**

Service providers require the ability to support a large number of corporate Access Point Names (APNs) which have a number of different addressing models and requirements. VPC-SI uses BGP MPLS Layer 3 VPNs to segregate corporate customer APNs in a highly scalable manner. This solution conforms to RFC 4364 – *BGP/MPLS IP Virtual Private Networks (VPNs)*.

The BGP/MPLS solution supports the following scenarios:

- MPLS-CE [Connected](#page-323-0) to PE, on page 292
- [VPC-SI](#page-323-1) as a PE, on page 292

VPC-SI also supports VPNv6 as described in RFC 4659 – *BGP-MPLS IP Virtual Private Network (VPN) Extension for IPv6 VPN*. See IPv6 [Support](#page-325-0) for BGP MPLS VPNs, on page 294 for details.

# <span id="page-323-0"></span>**MPLS-CE Connected to PE**

In this scenario the VPC-SI functions as an MPLS-CE (Customer Edge) network element connected to a Provider Edge (PE) Label Edge Router (LER), which in turn connects to the MPLS core (RFC 4364). See the figure below.

**Figure 6: VPC-SI MPLS-CE to PE**

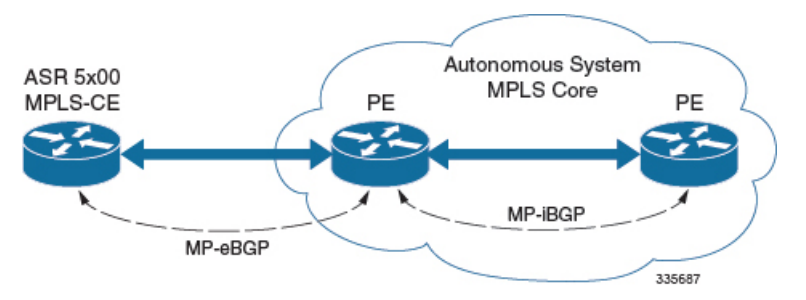

The MPLS-CE functions like a PE router within its own Autonomous System (AS). It maintains Virtual Routing and Forwarding (VRF) routes and exchanges VPN route information with the PE via an MP-eBGP (Multi-Protocol-external BGP) session.

The PE is also configured with VRFs and exchanges VPN routes with other PEs in its AS via MP-iBGP (Multi-Protocol-internal BGP) connections and the MPLS-CE via an MP-eBGP connection.

The EBGP connection allows the PE to change next-hop IP addresses and labels in the routes learned from IBGP peers before advertising them to the MPLS-CE. The MPLS-CE in this case uses only MP-eBGP to advertise and learn routes. Label Distribution Protocol (LDP) and Resource Reservation Protocol (RSVP) are not required because of direct-connect EBGP peering. The MPLS-CE in this scenario pushes/pops a single label (learned over the MP-eBGP connection) to/from the PE.

# <span id="page-323-1"></span>**VPC-SI as a PE**

# **Overview**

In this scenario, the VPC-SI functions as a PE router sitting at the edge of the MPLS core. See the figure below.

**Figure 7: VPC-SI as <sup>a</sup> PE**

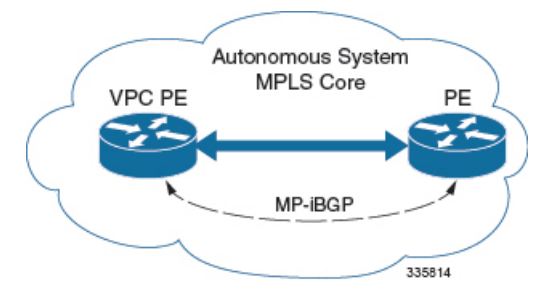
Ш

The VPC-SI eliminates the need for an ASBR or PE as shown in the first two scenarios. In this scenario, two main requirements are introduced: IBGP functionality and MPLS label distribution protocols.

The VPC-SI can be configured to add two labels:

- an outer label learned from LDP or RSVP-TE (RSVP-Traffic Engineering)
- an inner label learned from MP-iBGP

This solution supports traffic engineering and QoS initiated via the VPC-SI.

## **Sample Configuration**

In this example, VRFs are configured on the ASR 5500 PE and pools are associated with VRFs. The VPC-SI exchanges VPN routes with its IBGP peers (PE routers) and learns the MPLS paths to reach PEs via LDP. The VPC-SI forwards the packets to the next-hop with two labels – an inner label learned from PE and an outer label learned from the next hop IBGP neighbor.

#### **Figure 8: Sample Configuration**

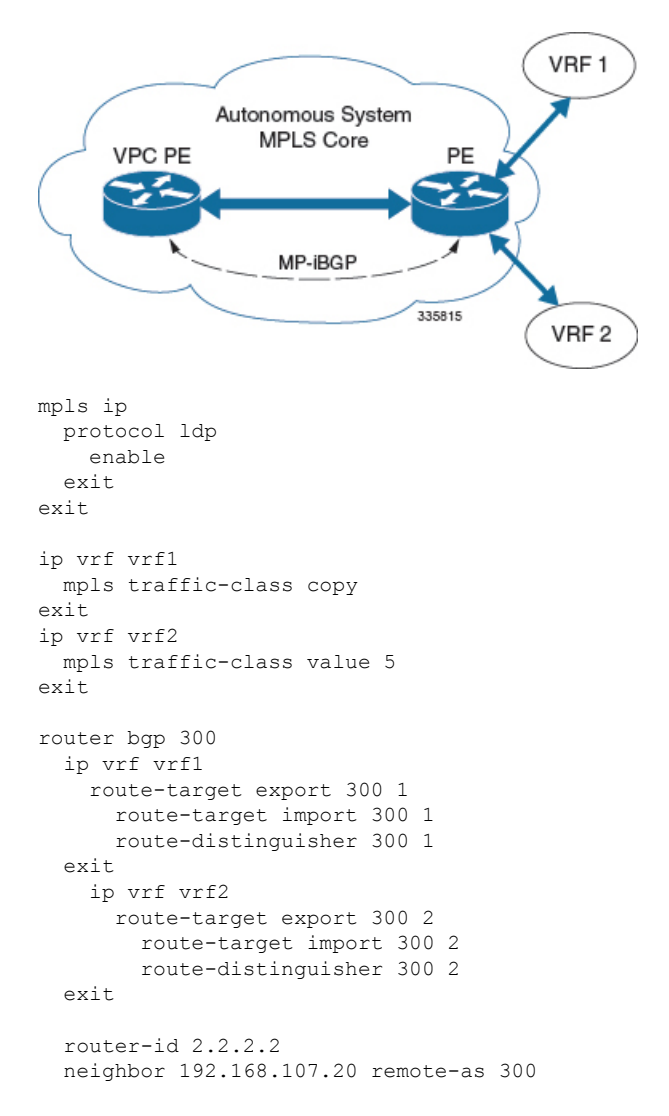

```
neighbor 192.168.107.20 update-source node1_loopback
  address-family vpnv4
   neighbor 192.168.107.20 activate
     neighbor 192.168.107.20 send-community both
     neighbor 192.168.107.20 next-hop-self
  exit
  address-family ipv4 vrf vrf1
   redistribute connected
  exit
  address-family ipv4 vrf vrf2
    redistribute connected
exit
interface interface to internet
 ip address 192.168.109.65/24
 mpls ip
exit
router ospf
 network 192.168.109.0/24 area 0.0.0.0
exit
```
# **IPv6 Support for BGP MPLS VPNs**

### **Overview**

The VPC-SI supports VPNv6 as described in RFC 4659 – *BGP-MPLS IP Virtual Private Network (VPN) Extension for IPv6 VPN*.

An IPv6 VPN is connected over an IPv6 interface or sub-interface to the Service Provider (SP) backbone via a PE router. The site can be both IPv4 and IPv6 capable. Each VPNv6 has its own address space which means a given address denotes different systems in different VPNs. This is achieved via a VPNv6 address-family which prepends a Route Distinguisher (RD) to the IP address.

A VPNv6 address is a 24-byte quantity beginning with an 8-byte RD and ending with a 16-byte IPv6 address. When a site is IPv4 and IPv6 capable, the same RD can be used for the advertisement of both IPv4 and IPv6 addresses.

The system appends RD to IPv6 routes and exchanges the labeled IPv6-RD using the VPNv6 address-family. The Address Family Identifier (AFI) and Subsequent Address Family Identifier (SAFI) fields for VPNv6 routes will be set to 2 and 128 respectively.

The IPv6 VPN traffic will be transported to the BGP speaker via IPv4 tunneling. The BGP speaker advertises to its peer a Next Hop Network Address field containing a VPN-IPv6 address whose 8-octet RD is set to zero and whose 16-octet IPv6 address is encoded as an IPv4-mapped IPv6 address (RFC 4291) containing the IPv4 address of the advertising router. It is assumed that only EBGP peering will be used to exchange VPNv6 routes.

Support for VPN-IPv6 assumes the following:

- Dual Stack (IPv4/IPv6) routing
- IPv6 pools in VRFs
- BGP peering over a directly connected IPv4 interface

See the figure below.

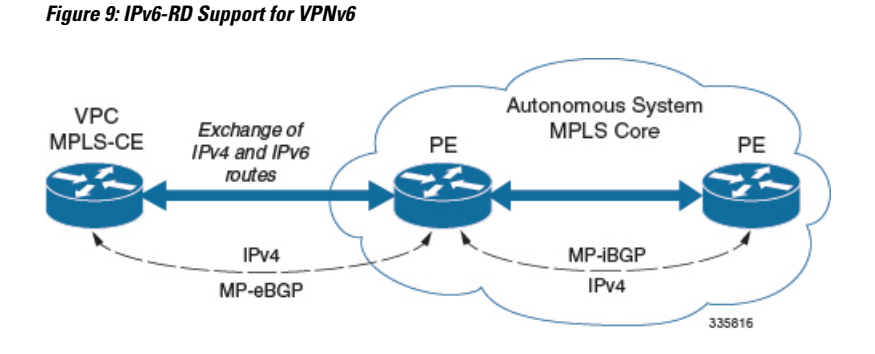

## **Sample Configuration**

This example assumes three VRFs. VRF 1 has only IPv4 routes, VRF f2 has both IPv4 and IPv6 routes, and VRF 3 has only IPv6 routes.

#### **Figure 10: VPNv6 Sample Configuration**

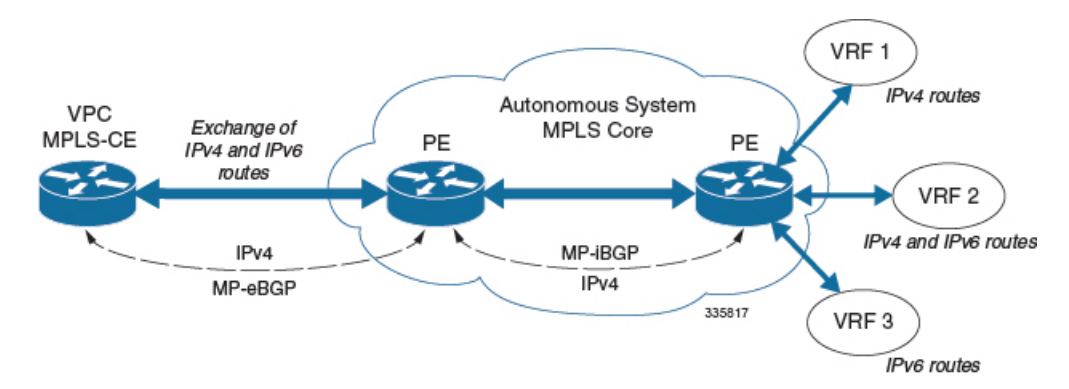

#### Configure VRFs.

ip vrf vrf1 exit ip vrf vrf2  $e^{i\phi}$ ip vrf vrf3 exit

Enable MPLS BGP forwarding.

mpls bgp forwarding

#### Configure pools.

```
ip pool vrf1-pool 51.52.53.0 255.255.255.0 private 0 vrf vrf1
  exit
 ip pool vrf2-pool 51.52.53.0 255.255.255.0 private 0 vrf vrf2
 exit
 ipv6 pool vrf2-v6pool prefix 2005:0101::/32 private 0 vrf vrf2
 exit
  ipv6 pool vrf3-v6pool prefix 2005:0101::/32 private 0 vrf vrf3
exit
```
Configure interfaces.

```
interface ce interface to rtr
 ip address 192.168.110.90 255.255.255.0
exit
interface ce_v6_interface
 ip address 2009:0101:0101:0101::1/96
exit
interface ce_loopback loopback
 ip address 52.1.2.3 255.255.255.255
exit
interface vrf1-loop loopback
 ip vrf forwarding vrf1
  ip address 1.52.53.54 255.255.255.255
exit
interface vrf2-loop loopback
 ip vrf forwarding vrf2
 ip address 2.52.53.54 255.255.255.255
exit
interface vrf2-v6loop loopback
 ip vrf forwarding vrf2
 ip address 2005:0202:0101::1/128
exit
interface vrf3-v6loop loopback
  ip vrf forwarding vrf3
 ip address 2005:0303:0101::1/128
exit
```
Configure BGP along with address families and redistribution rules.

```
router bgp 800
 router-id 1.1.1.1
neighbor 192.168.110.20 remote-as 1003
 neighbor 192.168.110.20 activate
address-family vpnv4
 neighbor 192.168.110.20 activate
 neighbor 192.168.110.20 send-community both
exit
address-family vpnv6
 neighbor 192.168.110.20 activate
 neighbor 192.168.110.20 send-community both
exit
ip vrf vrf1
 route-distinguisher 800 1
 route-target export 800 1
 route-target import 800 1
exit
address-family ipv4 vrf vrf1
 redistribute connected
 redistribute static
exit
ip vrf vrf2
 route-distinguisher 800 2
 route-target export 800 2
 route-target import 800 2
exit
address-family ipv4 vrf vrf2
 redistribute connected
 redistribute static
exit
address-family ipv6 vrf vrf2
 redistribute connected
 redistribute static
exit
ip vrf vrf3
 route-distinguisher 800 3
 route-target export 800 3
```

```
route-target import 800 3
exit
address-family ipv6 vrf vrf3
 redistribute connected
 redistribute static
exit
```
#### Configure APNs.

```
apn walmart51.com
 selection-mode sent-by-ms
  accounting-mode none
 aaa group walmart-group
 authentication pap 1 chap 2 allow-noauth
 ip context-name Gi_ce
 ip address pool name vrf1-pool
exit
apn amazon51.com
 selection-mode sent-by-ms
 accounting-mode none
 aaa group amazon-group
 authentication pap 1 chap 2 allow-noauth
 ip context-name Gi_ce
 ip address pool name vrf2-pool
 ipv6 address prefix-pool vrf2-v6pool
exit
apn apple51.com
 selection-mode sent-by-ms
  accounting-mode none
 aaa group apple-group
 authentication pap 1 chap 2 allow-noauthip context-name Gi_ce
 ipv6 address prefix-pool vrf3-v6pool
exit
aaa-group amazon-group
 radius ip vrf vrf2
aaa group default
exit
gtpp group default
exit
ip igmp profile default
exit
```
Bind physical interfaces with the port.

# **VPN-Related CLI Commands**

VPN-related features and functions are supported across several CLI command modes. The following tables identify commands associated with configuration and monitoring of VPN-related functions.

For detailed information regarding the use of the commands listed below, see the *Command Line Interface Reference*.

**Table 22: VPN-Related Configuration Commands**

| CLI Mode                                                                            | <b>Command</b> | <b>Description</b>                                                 |
|-------------------------------------------------------------------------------------|----------------|--------------------------------------------------------------------|
| BGP Address-Family (IPv4/IPv6)   neighbor ip address activate<br>Configuration Mode |                | Enables the exchange of routing<br>information with a peer router. |

 $\mathbf I$ 

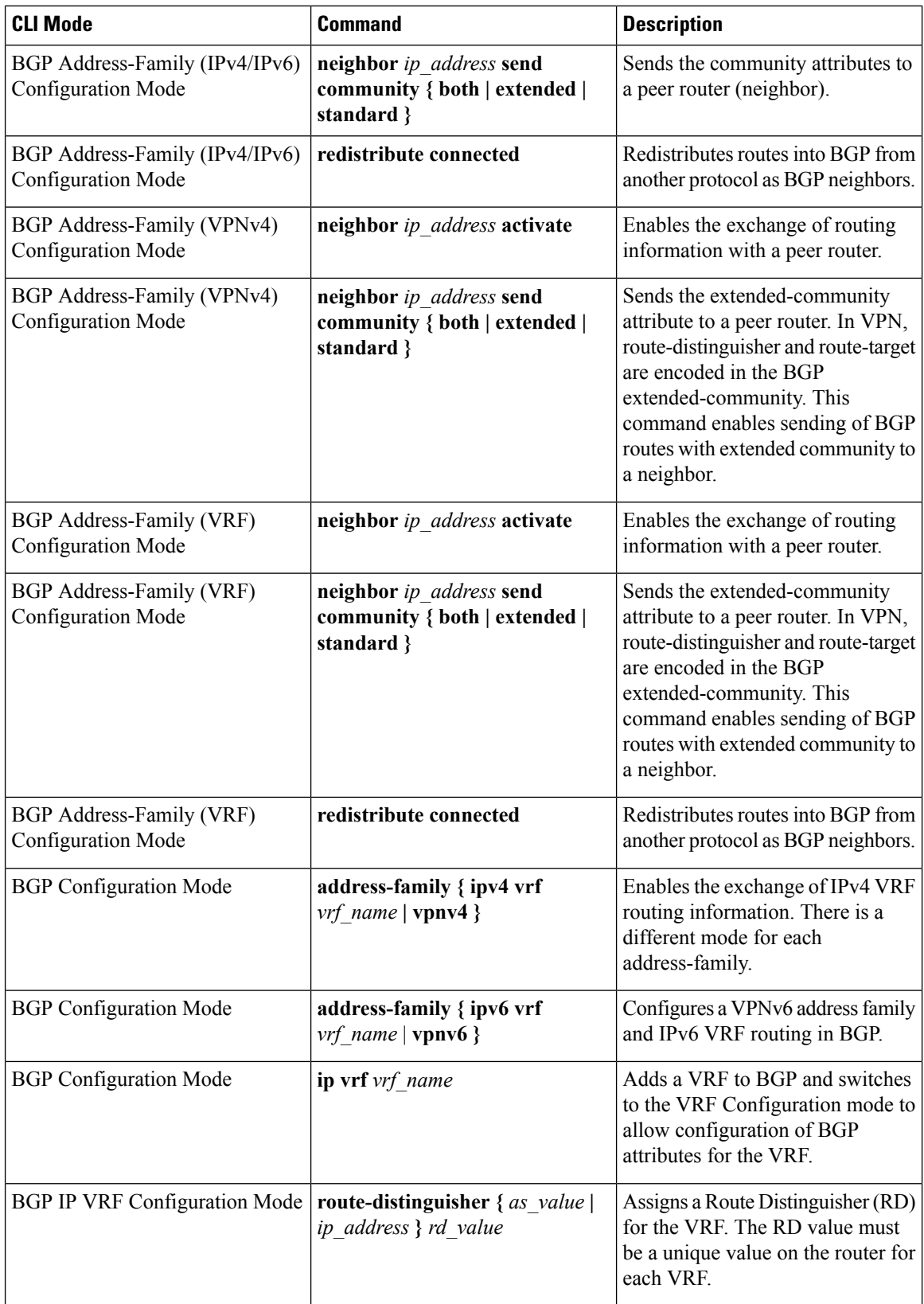

ı

 $\mathbf{l}$ 

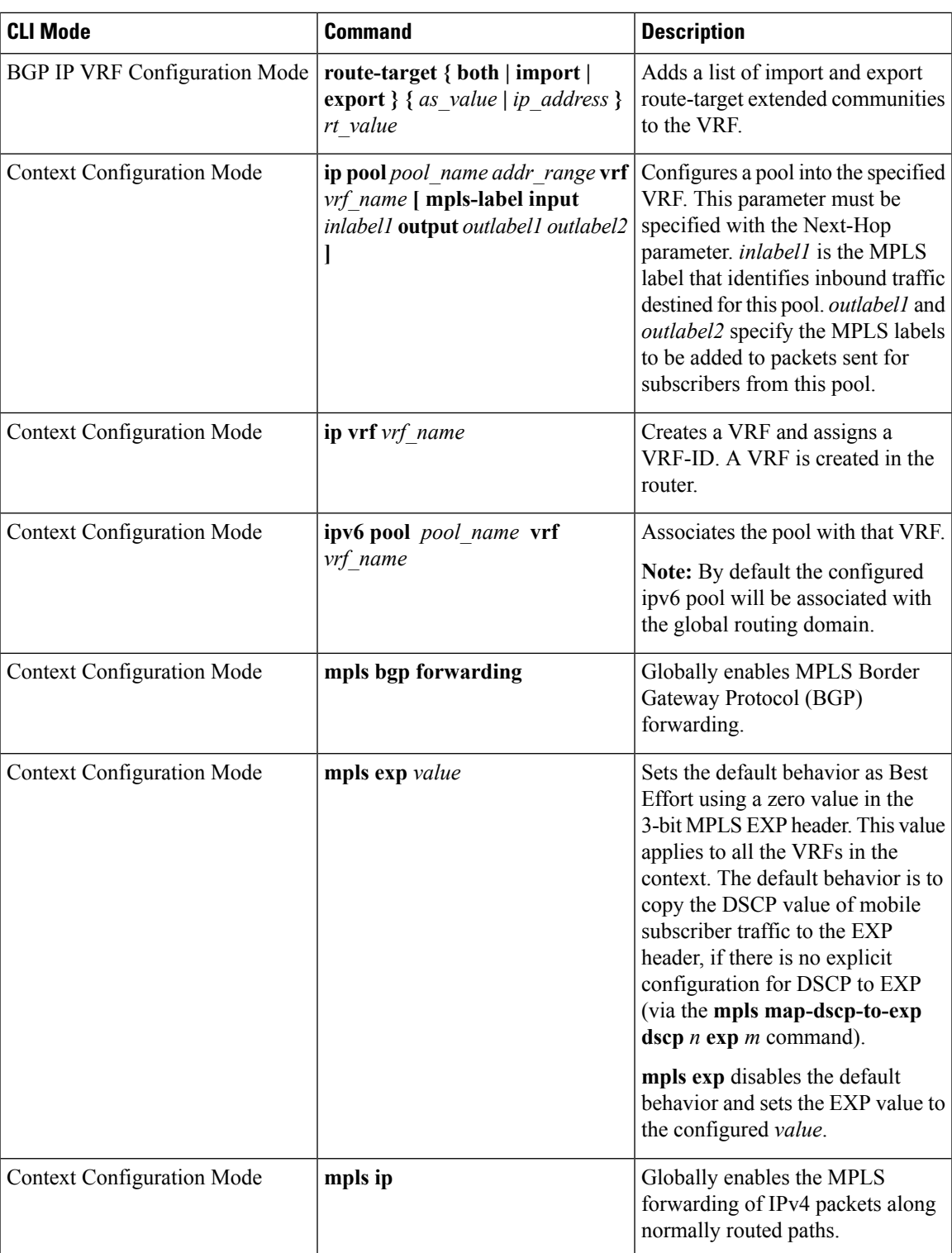

I

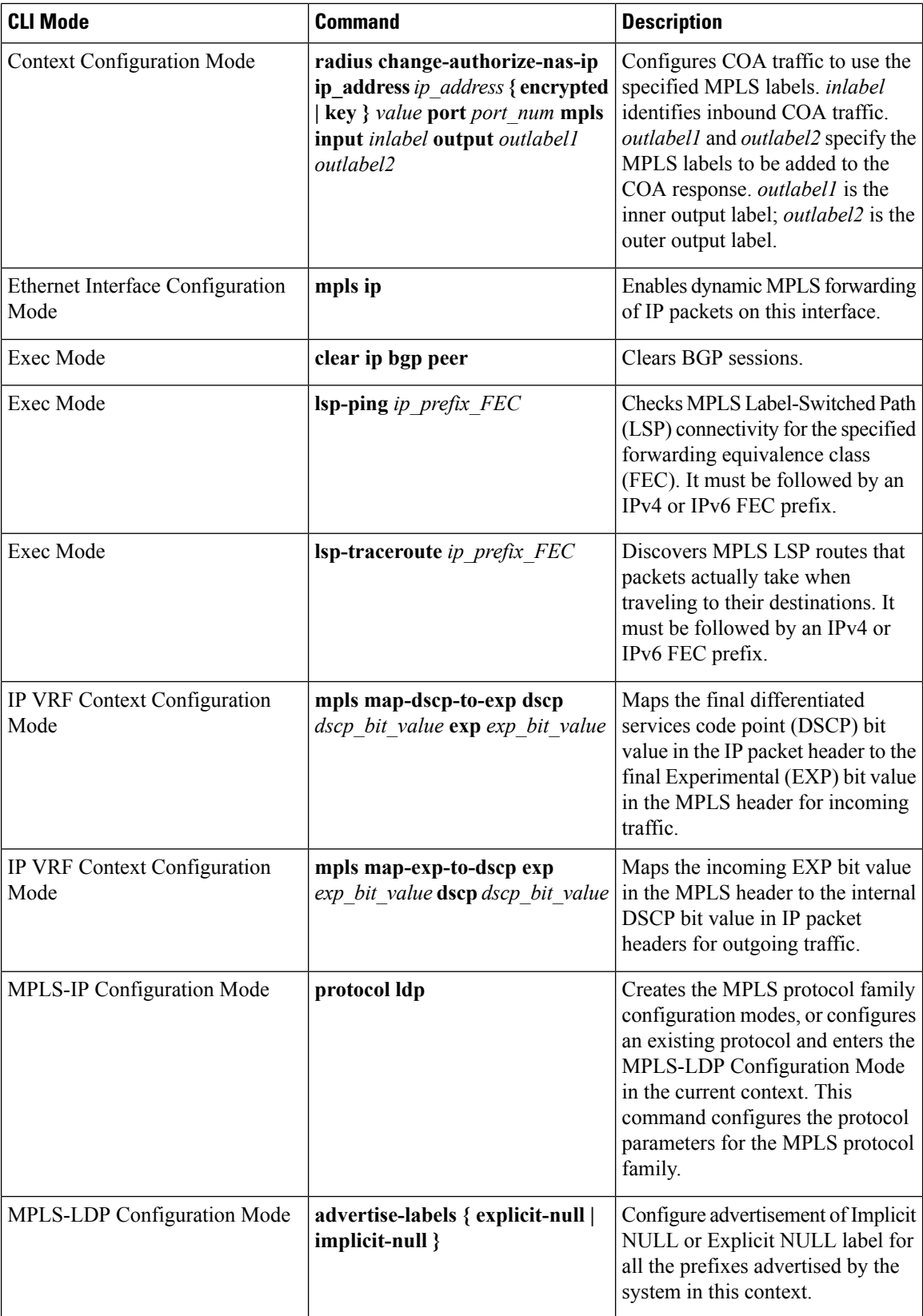

ı

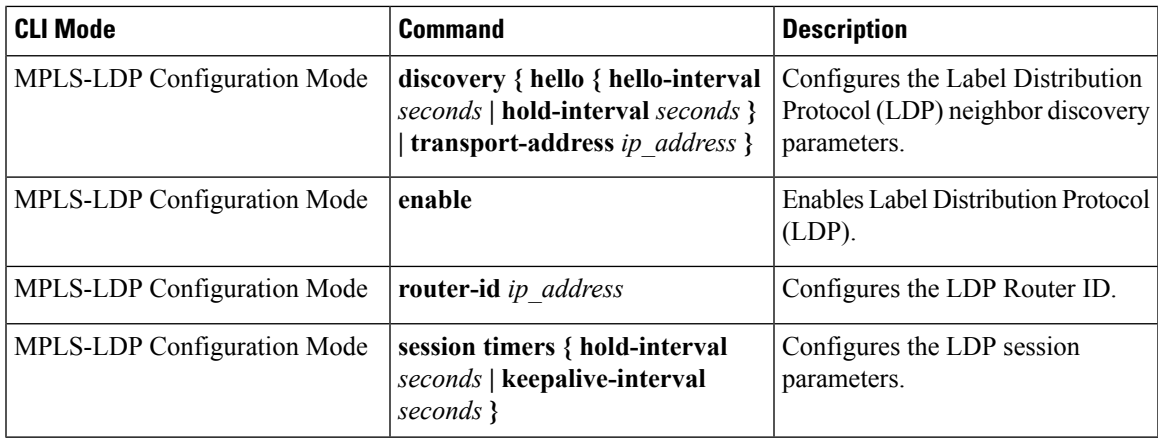

#### **Table 23: VPN-Related Monitoring Commands**

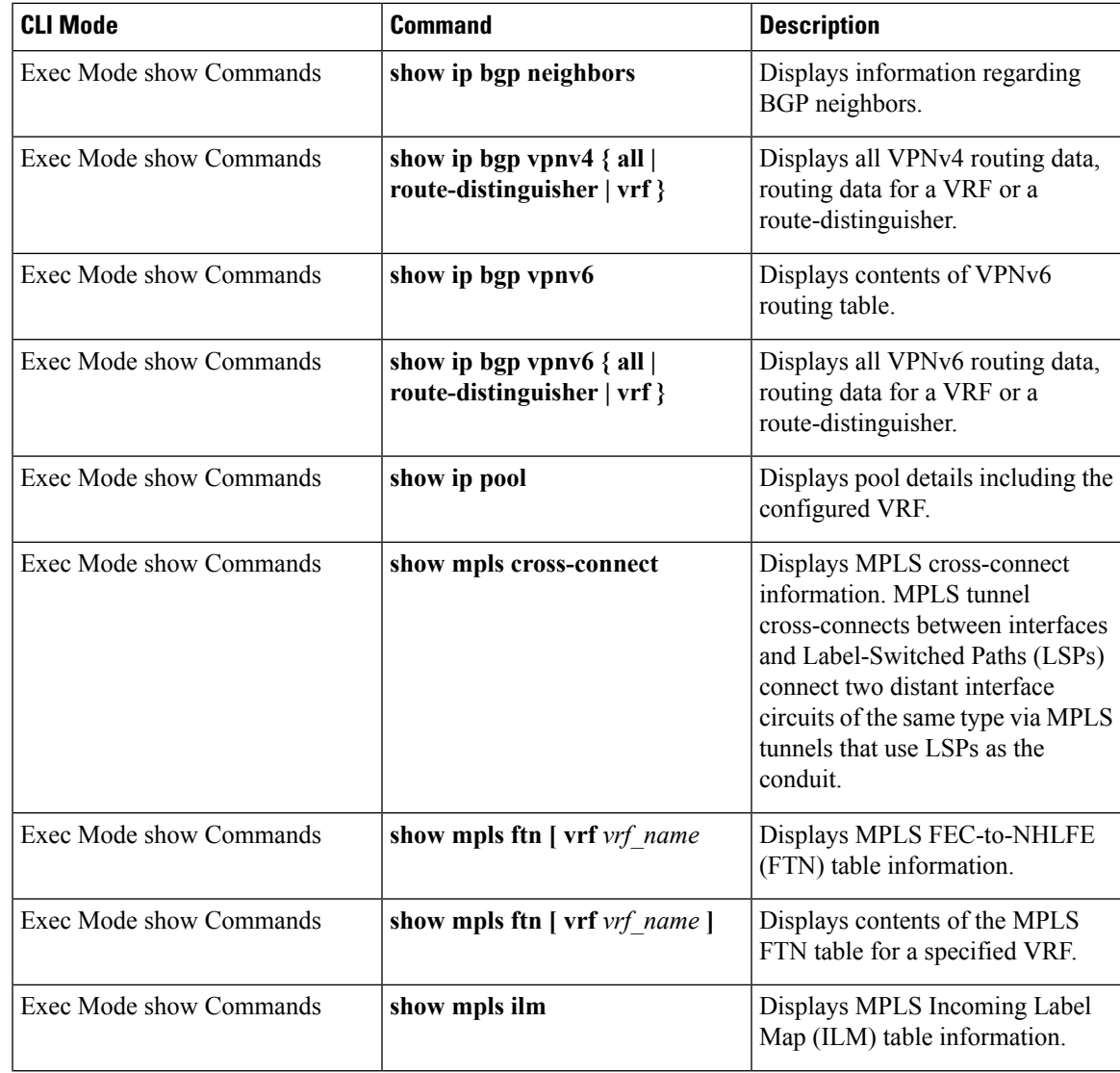

I

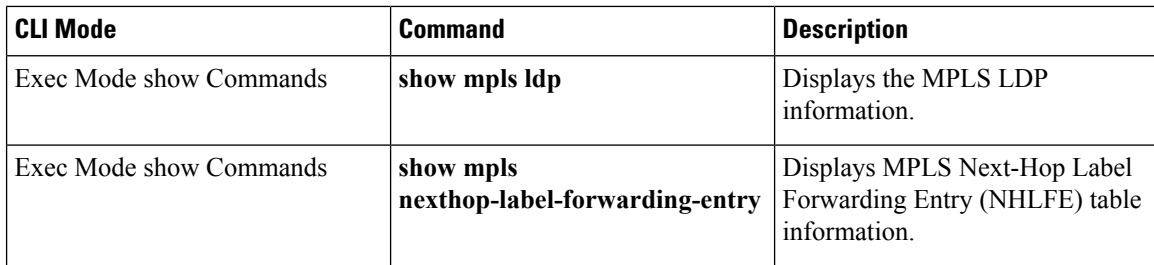

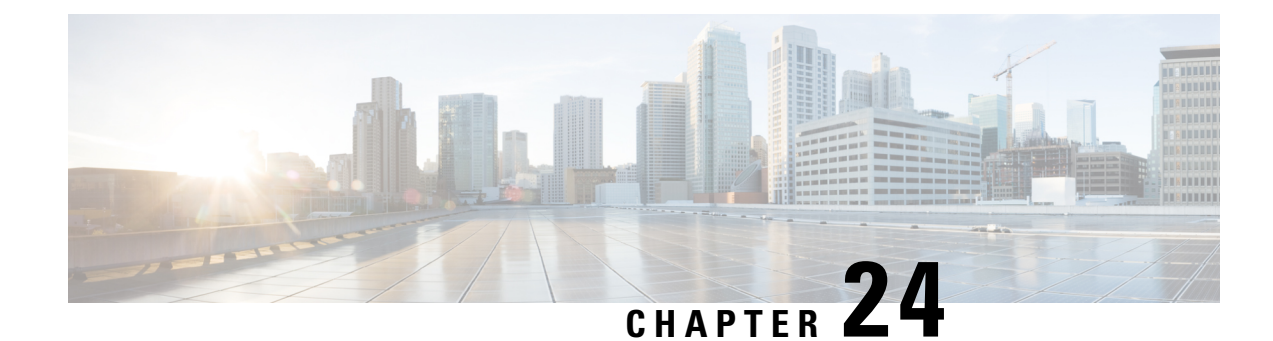

# **Content Service Steering**

This chapter provides information on configuring Content Service Steering (CSS). The product administration guides provide examples and procedures for configuration of basic services on the system. You should select the configuration example that best meets your service model, and configure the required elements for that model as described in the respective product administration guide, before using the procedures described below.

```
œ
```
#### **Important**

Internal CSS is a generic feature, if an ECSv2 license is installed on your system, internal CSS can be enabled. A separate license is not required to enable internal CSS. Contact your local Cisco account representative for information on how to obtain a license.

This chapter contains the following topics:

- [Overview,](#page-334-0) on page 303
- [Configuring](#page-334-1) Internal Content Service Steering, on page 303

# <span id="page-334-0"></span>**Overview**

Content Server Selection (CSS) is a StarOS function that defines how traffic will be handled based on the "content" of the data presented by a mobile subscriber (or to a mobile subscriber). CSS is a broad term that includes features such as load balancing, NAT, HTTP redirection, and DNS redirection.

The content server (services) can be either external to the platform or integrated inside the platform.

CSS uses Access Control Lists (ACLs) to redirect subscriber traffic flows. ACLs control the flow of packets into and out of the system. ACLs consist of "rules" (ACL rules) or filters that control the action taken on packets matching the filter criteria.

ACLs are configurable on a per-context basis and applies to a subscriber through either a subscriber profile (or an APN profile in the destination context. For additional information, refer to the *Access Control Lists* chapter.

# <span id="page-334-1"></span>**Configuring Internal Content Service Steering**

To configure and activate a single CSS service for redirecting all of a subscriber's IP traffic to an internal in-line service:

- **Step 1** Define an IP ACL as described in [Defining](#page-335-0) IP Access Lists for Internal CSS, on page 304.
- **Step 2** *Optional:* Apply an ACL to an individual subscriber as described in Applying an ACL to an Individual [Subscriber](#page-336-0) [\(Optional\),](#page-336-0) on page 305.
- **Step 3** *Optional:* Apply a single ACL to multiple subscribers as described inApplying an ACL to Multiple Subscribers (Optional), on [page](#page-336-1) 305 .
- **Step 4** *Optional:* Apply an ACL to multiple subscribers via APNs as described in Applying an ACL to Multiple [Subscriber](#page-275-0) via [APNs,](#page-275-0) on page 244.
- **Step 5** Save your configuration to flash memory, an external memory device, and/or a network location using the Exec mode command save configuration.For additional information on how to verify and save configuration files, refer to the *System Administration Guide* and the *Command Line Interface Reference*.

Commands used in the configuration examples in this section provide base functionality to the extent that the most common or likely commands and/or keyword options are presented. In many cases, other optional commands and/or keyword options are available. Refer to the *Command Line Interface Reference* for complete information regarding all commands. Not all commands or keywords/variables may be supported or available. Availability varies on the platform type and installed license(s).

### <span id="page-335-0"></span>**Defining IP Access Lists for Internal CSS**

IP ACLs specify what type of subscriber traffic and which direction (uplink, downlink, or both) traffic is redirected. The IP ACL must be specified in the context in which subscriber authentication is performed.

To minimize the risk of data loss, do not make configuration changes to ACLs while the system is facilitating subscriber sessions. **Caution**

Use the following configuration example to define an IP ACL for internal CSS; start in the Exec mode of the CLI:

```
configure
  context context_name
     ip access-list acl_name
        redirect css service service_name keywords options
        end
```
Notes:

- *service name* must be an ACL service name.
- For information on the keywords and options available with the **redirect css service** command, see the *ACL Configuration Mode Commands* chapter in the *Command Line Interface Reference*.
- For IPv6 ACLs, the same configurations must be done in the IPv6 ACL Configuration Mode. See the *IPv6 ACL Configuration Mode Commands* chapter in the *Command Line Interface Reference*.

## <span id="page-336-0"></span>**Applying an ACL to an Individual Subscriber (Optional)**

For information on how to apply an ACL to an individual subscriber, refer to the *Applying an ACL to an Individual Subscriber* section of the *Access Control Lists* chapter.

## <span id="page-336-1"></span>**Applying an ACL to Multiple Subscribers (Optional)**

IP ACLs are applied to subscribers via attributes in their profiles. The subscriber profile can be configured locally on the system or remotely on a RADIUS server.

The system provides for the configuration of subscriber functions that serve as default values when specific attributes are not contained in the individual subscriber's profile. When configured properly, the functions can be used to apply an ACL to:

- All subscribers facilitated within a specific context by applying the ACL to the profile of the subscriber named *default*.
- All subscribers facilitated by specific services by applying the ACL to a subscriber profile and then using the **default subscriber** command to configure the service to use that subscriber as the "default" profile.

### **Applying an ACL to the Subscriber Named default (Optional)**

For information on how to apply an ACL to the default subscriber, refer to the *Applying an ACL to the Subscriber Named default* section in the *Access Control Lists* chapter.

### **Applying an ACL to Service-specified Default Subscribers (Optional)**

For information on how to apply an ACL to the subscriber to be used asthe "default" profile by varioussystem services, refer to the *Applying an ACL to Service-specified Default Subscribers* section in the *Access Control Lists* chapter.

## **Applying an ACL to Multiple Subscribers via APNs (Optional)**

IP ACLs are applied to subscribers via attributes in their profiles. The subscriber profile can be configured locally on the system or remotely on a RADIUS server.

To reduce configuration time, ACLs can alternatively be applied to APN templates. When configured, any subscriber packets facilitated by the APN template would then have the associated ACL applied.

For information on how to apply an ACL to multiple subscribers via APNs, refer to the *Applying a Single ACL to Multiple Subscribers via APNs* section in the *Access Control Lists* chapter.

I

**Applying an ACL to Multiple Subscribers via APNs (Optional)**

ı

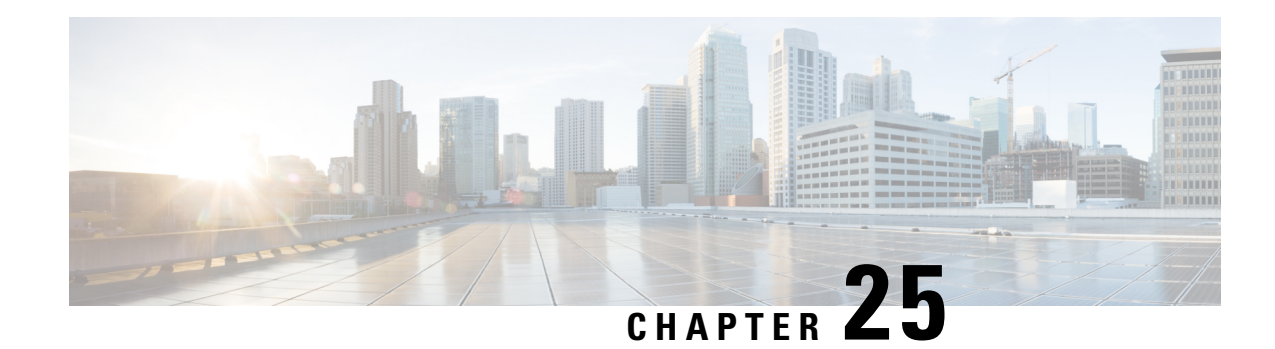

# **Session Recovery**

With robust hardware failover and redundancy protection, any hardware or software failures on the system can quickly be corrected. However, software failures can occur for numerous reasons, often without prior indication.

This chapter describes the Session Recovery feature that provides seamless failover and reconstruction of subscriber session information in the event of a hardware or software fault.

Ú

#### **Important**

Session Recovery is a licensed Cisco feature. A separate feature license may be required. Contact your Cisco account representative for detailed information on specific licensing requirements.For information on installing and verifying licenses, refer to the *Managing License Keys* section of *Software Management Operations*.

This chapter includes the following sections:

- How Session [Recovery](#page-338-0) Works, on page 307
- [Configuring](#page-340-0) the System to Support Session Recovery, on page 309
- Recovery Control Task [Statistics,](#page-344-0) on page 313

# <span id="page-338-0"></span>**How Session Recovery Works**

This section provides an overview of how this feature is implemented and the recovery process.

The Session Recovery feature provides seamless failover and reconstruction of subscriber session information in the event of a hardware or software fault within the system preventing a fully connected user session from being disconnected.

Session recovery is performed by mirroring key software processes (for example, session manager and AAA manager) within the system. These mirrored processes remain in an idle state (standby-mode) wherein they perform no processing, until they may be needed in the event of a software failure (for example, a session manager task aborts).

There are some situations wherein session recovery may not operate properly. These include:

- Additional software or hardware failures occur during the session recovery operation. For example, an AAA manager fails while the state information it contained was being used to populate the newly activated session manager task.
- A lack of hardware resources (packet processing card memory and control processors) to support session recovery.

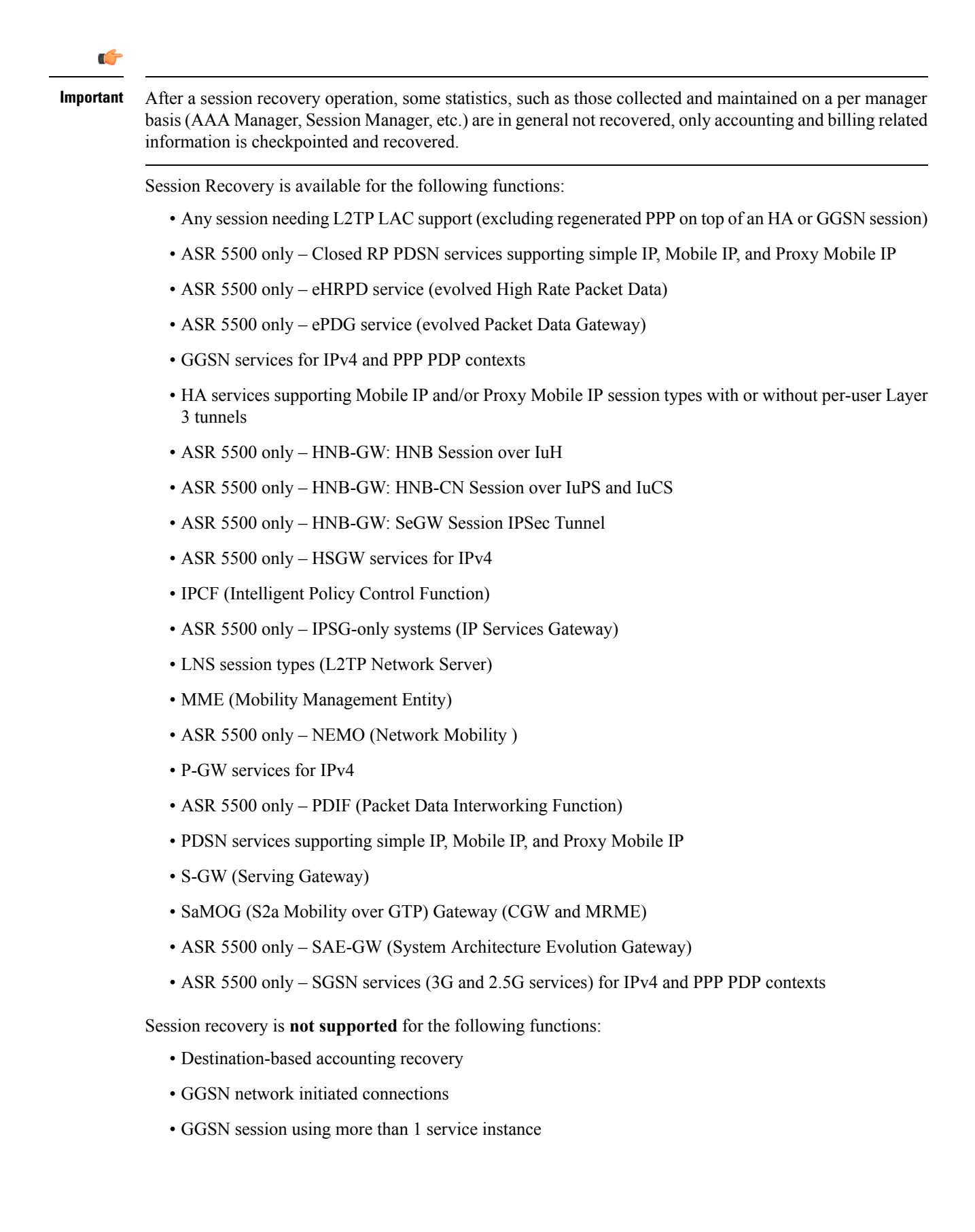

Ш

- MIP/L2TP with IPSec integration
- MIP session with multiple concurrent bindings
- Mobile IP sessions with L2TP
- Multiple MIP sessions

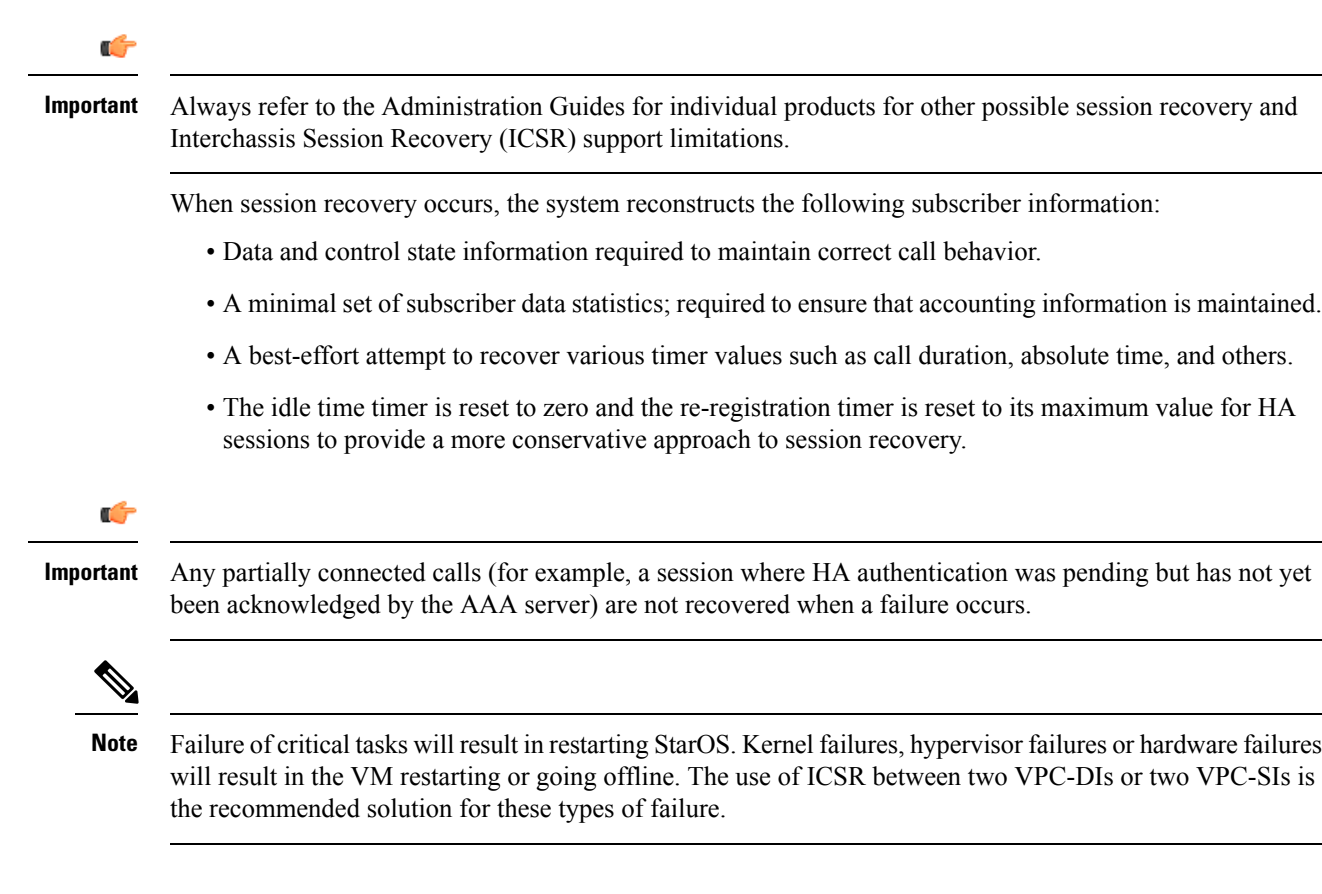

# <span id="page-340-0"></span>**Configuring the System to Support Session Recovery**

The following procedures allow you to configure the session recovery feature for either an operational system that is currently in-service (able to accept incoming calls) or a system that is out-of-service (not part of your production network and, therefore, not processing any live subscriber/customer data).

Ú

**Important** The session recovery feature, even when the feature use key is present, is disabled by default on the system.

## **Enabling Session Recovery**

As noted earlier, session recovery can be enabled on a system that is out-of-service (OOS) and does not yet have any contexts configured, or on an in-service system that is currently capable of processing calls. However, if the system is in-service, it must be restarted before the session recovery feature takes effect.

#### **Enabling Session Recovery on an Out-of-Service System**

The following procedure is for a system that does not have any contexts configured.

To enable the session recovery feature on an out-of-service system, follow the procedure below. This procedure assumes that you begin at the Exec mode prompt.

**Step 1** At the Exec mode prompt, verify that the session recovery feature is enabled via the session and feature use licenses on the system by running the **show license info** command.

If the current status of the Session Recovery feature is Disabled, you cannot enable this feature until a license key is installed in the system.

**Step 2** Use the following configuration example to enable session recovery.

```
configure
require session recovery
     end
```
- After you configure this command, you must save the configuration and then reload the chassis for the command to take effect. For information on saving the configuration file and reloading the chassis, refer to the System Administration Guide for your deployment. **Note**
- **Step 3** Save your configuration as described in *Verifying and Saving Your Configuration*.

The system, when started, enables session recovery, creates all mirrored "standby-mode" tasks, and performs packet processing card reservations and other operations automatically.

**Step 4** After the system has been configured and placed in-service, you should verify the preparedness of the system to support this feature as described in Viewing Session [Recovery](#page-342-0) Status, on page 311

### **Enabling Session Recovery on an In-Service System**

When enabling session recovery on a system that already has a saved configuration, the session recovery commands are automatically placed before any service configuration commands in the configuration file.

To enable the session recovery feature on an in-service system, follow the procedure below. This procedure assumes that you begin at the Exec mode prompt.

**Step 1** At the Exec mode prompt, verify that the session recovery feature is enabled via the session and feature use licenses on the system by running the **show license info** command:

If the current status of the Session Recovery feature is Disabled, You cannot enable this feature until a license key is installed in the system.

**Step 2** Use the following configuration example to enable session recovery.

```
configure
 require session recovery
 end
```
This feature does not take effect until after the system has been restarted.

**Step 3** Save your configuration as described in *Verifying and Saving Your Configuration*.

**Step 4** Perform a system restart by entering the **reload** command:

The following prompt appears:

Are you sure? [Yes|No]:

Confirm your desire to perform a system restart by entering **yes**.

The system, when restarted, enables session recovery and creates all mirrored "standby-mode" tasks, performs packet processing card reservations, and other operations automatically.

**Step 5** After the system has been restarted, you should verify the preparedness of the system to support this feature as described in Viewing Session [Recovery](#page-342-0) Status, on page 311

More advanced users may opt to simply insert the **require sessionrecovery** command syntax into an existing configuration file using a text editor or other means, and then applying the configuration file manually. Exercise caution when doing this to ensure that this command is placed among the first few lines of any existing configuration file; it must appear before the creation of any non-local context.

### **Disabling the Session Recovery Feature**

To disable the session recovery feature on a system, enter the **no require session recovery** command from the Global Configuration mode prompt.

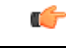

**Important**

If this command is issued on an in-service system, then the system must be restarted by issuing the **reload** command.

## <span id="page-342-0"></span>**Viewing Session Recovery Status**

To determine if the system is capable of performing session recovery, when enabled, enter the **show session recovery status verbose** command from the Exec mode prompt.

The output of this command should be similar to the examples shown below.

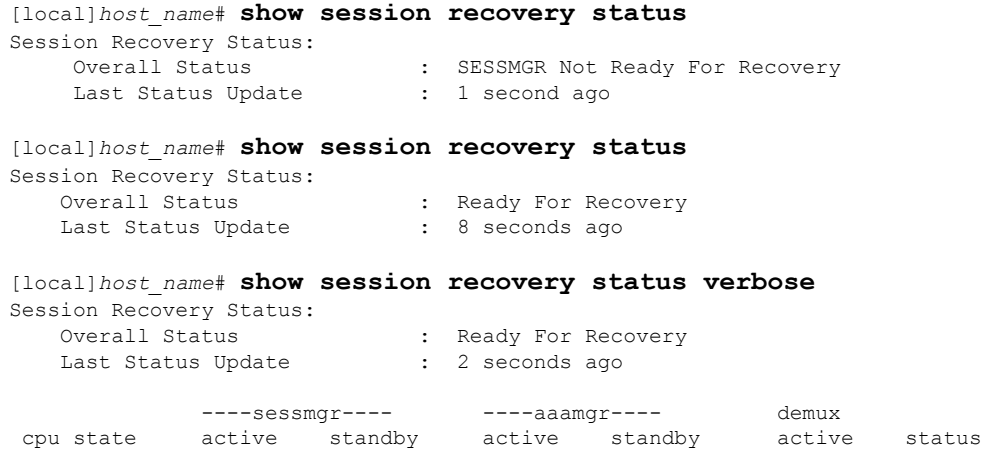

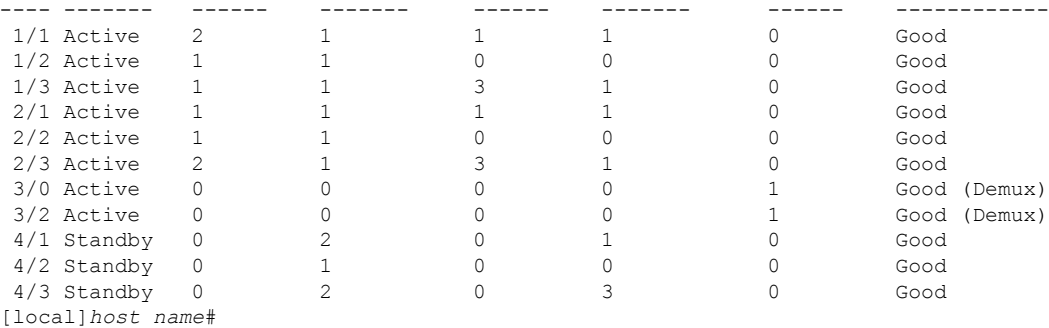

# **Viewing Recovered Session Information**

To view session state information and any session recovery status, enter the following command:

[local]*host\_name*# **show subscriber debug-info { callid** *id* **| msid** *id* **| username** *name* **}**

The following example shows the output of this command both before and after a session recovery operation has been performed. The "Redundancy Status" fields in this example have been bold-faced for clarity.

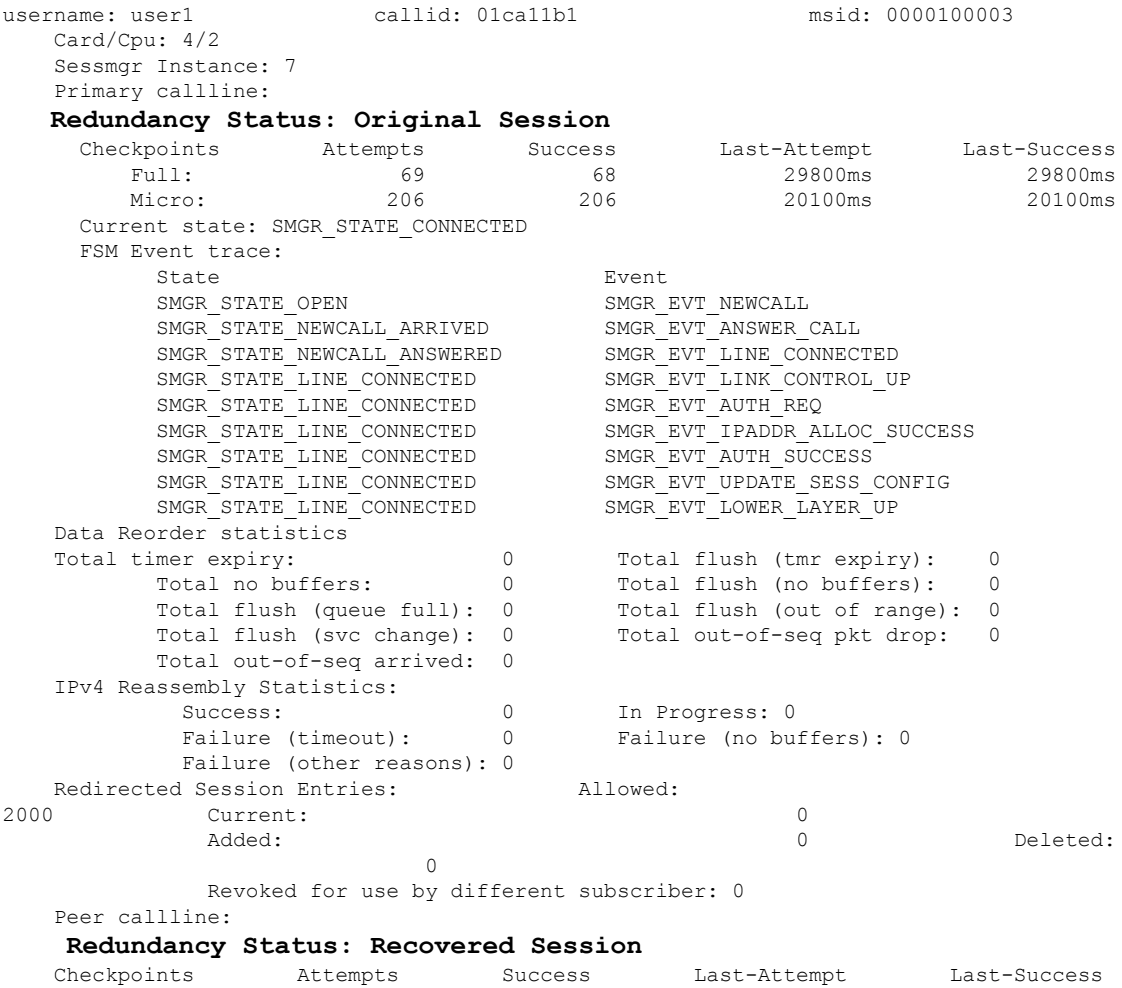

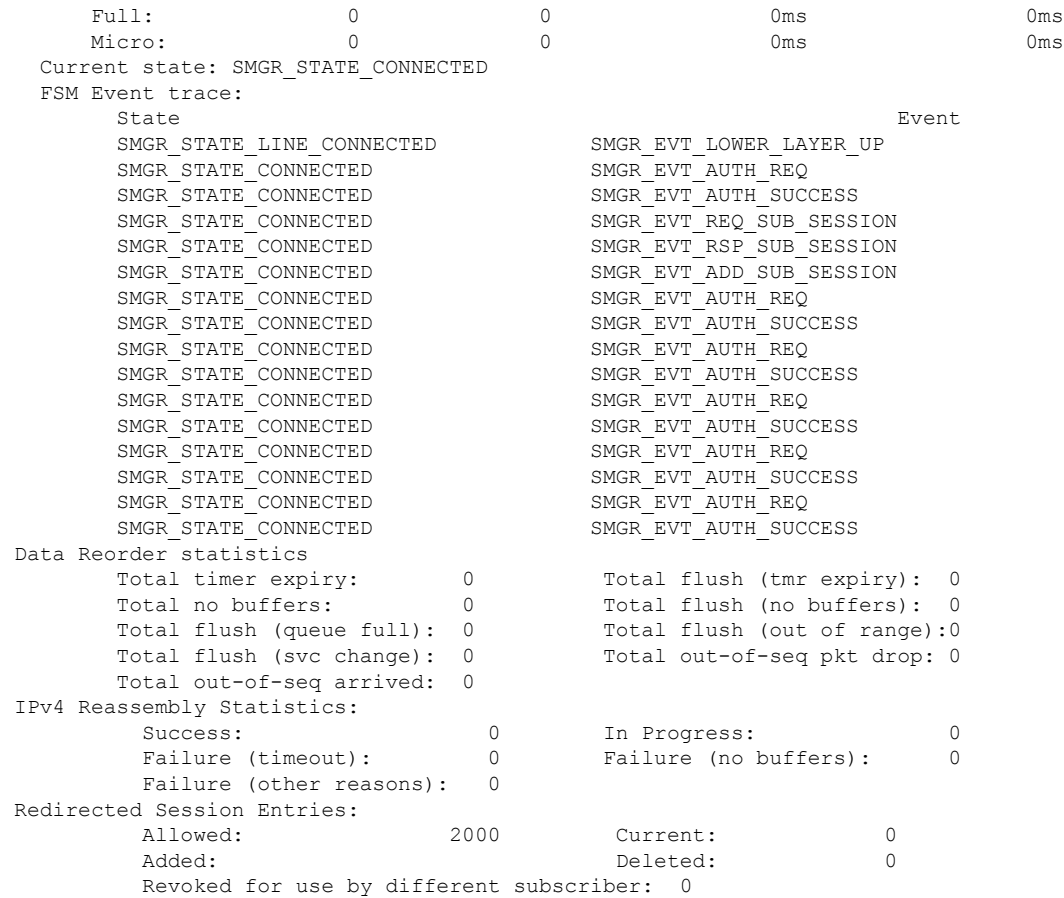

# <span id="page-344-0"></span>**Recovery Control Task Statistics**

Recovery Control Task (RCT) statistics show the following:

- Recovery action taken Migration, Shutdown, Switchover
- Type of event Planned or Unplanned
- From card to card slot numbers
- Start time YYYY-MMM-DD+hh:mm:sss.sss
- Duration seconds
- Card failure device (such as CPU*n*)
- Card failure reason
- Card is in usable state or not failed
- Recovery action status Success or failure reason
- If recovery action failed, failure time stamp
- If recovery action failed, failure task facility name
- If recovery action failed, failure instance number

### **show rct stats Command**

The Exec mode **show rct stats** command employs the following syntax:

```
[local]host_name# show rct stats [verbose]
```
Without the **verbose** keyword, a summary output is displayed as show in the example below:

RCT stats details (Last 1 Actions)

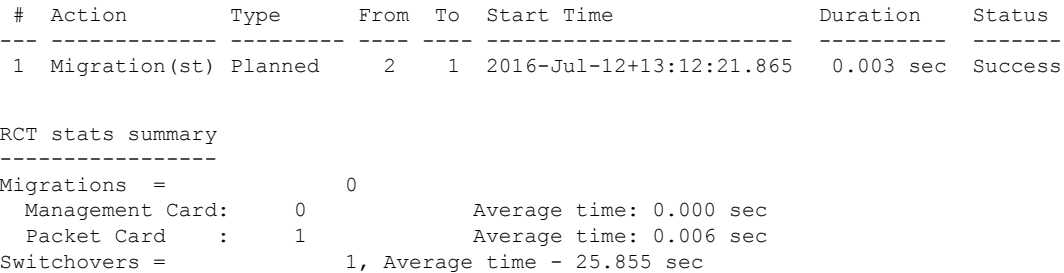

With the verbose keyword the detailed statistics show in Sample Output for show rct stats [verbose,](#page-345-0) on page [314](#page-345-0) are provided.

## <span id="page-345-0"></span>**Sample Output for show rct stats verbose**

```
[local]host_name# show rct stats verbose
RCT stats Details (Last 5 Actions)
State 1Action : Migration
   Type : Planned
   From : 5
   Start Time : 6<br>File \cdot 07
                 : 2017 - Appr-04+03:02:00.132Failure Reason : CPU_CRITICAL_TASK_FAILURE
   Failure Device : CPU_0
   Is Card Usable : Yes
   Recovery Status : Success
   Facility : N.A
   Instance : N.A
   Duration : 066.050 sec
   Graceful : Enabled
    Recovered [1] :[f:sessmgr, i:6, cpu:50, pid:13170
     Recovered [2] :[f:sessmgr, i:3, cpu:50, pid:13167]
RCT stats Details (Last 5 Actions)
Stats 2:
   Action : Shutdown
   From : 12
   To : 13
   Start Time : 2017-Apr-04+03:02:10.100
   Is Card Usable : Yes
   Failure Reason : NPU_LC_CONNECT_TOP_FAIL
   Failure Device : PAC_LC_CONNECT_HARDWARE
   Recovery Status : Success
   Facility : N.A
   Instance : N.A
   Duration : 002.901 sec
```

```
Graceful : Enabled
     Recovered [1] :[f:sessmgr, i:6, cpu:50, pid:13170
     Recovered [2] :[f:sessmgr, i:3, cpu:50, pid:13167]
Stats 3:
   Action : Migration<br>From : 7
   From
   To : 11
   Start Time : 2017-Apr-04+03:03:40.120
   Is Card Usable : Yes
   Failure Reason : N.A.
   Failure Device : N.A
   Recovery Status : Success<br>Facility : N.A
            : N.A
   Instance : N.A
   Duration : 003.423 sec
   Graceful : Enabled
     Recovered [1] :[f:sessmgr, i:6, cpu:50, pid:13170
     Recovered [2] :[f:sessmgr, i:3, cpu:50, pid:13167]
Stats 4:
   Action : Migration
   From : 7
   To : 11
   Start Time : 2017-Apr-04+03:03:41.256
   Is Card Usable : Yes
   Failure Reason : N.A.
   Failure Device : N.A
   Recovery Status : TASK_MIGRATION_FAIL_PREMIGRATE
   Facility : vpnmgr
   Instance : 13
   Duration : 005.222 sec
   Graceful : Enabled
     Recovered [1] :[f:sessmgr, i:6, cpu:50, pid:13170
     Recovered [2] :[f:sessmgr, i:3, cpu:50, pid:13167]
Stats 5:
   Action : Migration
   From : 6
   To : 7
   Start Time : 2017-Apr-04+04:18:30.106
   Is Card Usable : Yes
   Failure Reason : N.A.
   Failure Device : N.A
   Recovery Status : TASK_MIGRATION_FAIL_RENAME
   Facility : sessmgr
   Instance : 63
   Duration : 004.134 sec<br>Graceful : Enabled
                 : Enabled
     Recovered [1] :[f:sessmgr, i:6, cpu:50, pid:13170
     Recovered [2] :[f:sessmgr, i:3, cpu:50, pid:13167]
RCT stats Summary
-----------------
Migrations = 3, Average time = 4.260 sec
Switchovers = 0
```
 $\mathbf I$ 

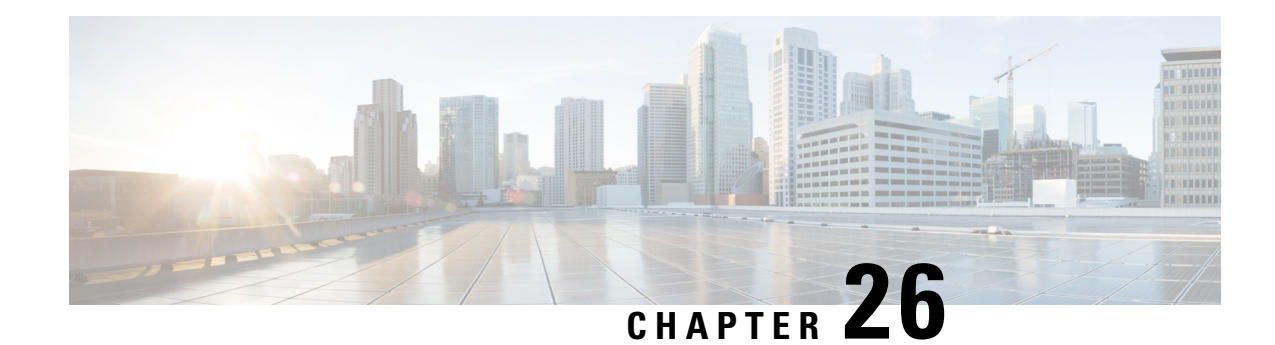

# **Interchassis Session Recovery**

This chapter describes how to configure Interchassis Session Recovery (ICSR). The product Administration Guides provide examples and procedures for configuration of basic services on the system. You should select the configuration example that best meets your service model, and configure the required elements for that model as described in the respective product Administration Guide, before using the procedures described below.

In the context of VPC-SI, a chassis is a server configured to run VPC-SI within a hypervisor. ICSR provides failover protection for identically configured VPC-SIs running on separate servers.

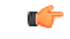

#### **Important**

ICSR is a licensed Cisco feature that requires a separate license. Contact your Cisco account representative for detailed information on specific licensing requirements. For information on installing and verifying licenses, refer to the *Managing License Keys* section of *Software Management Operations*.

This chapter discusses the following:

- [Overview,](#page-348-0) on page 317
- ICSR [Operation,](#page-352-0) on page 321
- [Configuring](#page-355-0) ICSR, on page 324
- [Troubleshooting](#page-369-0) ICSR Operation, on page 338
- Updating the [Operating](#page-370-0) System, on page 339

# <span id="page-348-0"></span>**Overview**

The ICSR feature provides the highest possible availability for continuous call processing without interrupting subscriber services. ICSR allows the operator to configure gateways for redundancy purposes. In the event of a gateway failure, ICSR allows sessions to be transparently routed around the failure, thus maintaining the user experience. ICSR also preserves session information and state.

The system supports ICSR between two instances that support ICSR in the same StarOS release. For combination VMs where more than one service type is in use, only those services that support ICSR can make use of ICSR.

ICSR can provide redundancy for site/row/rack/host outages and major software faults. The two instances must be run on non-overlapping hosts and network interconnects. ICSR is only supported between identically configured VPC-DI or VPC-SI instances.

VPC-SI supports both L2 and L3 ICSR.

ICSR isimplemented through the use of redundant virtual chassis. The virtual chassisfor each VPC-SI instance are configured as primary and backup, with one being active and one standby. Both virtual chassis are connected to the same AAA server. A checkpoint duration timer controls when subscriber data is sent from the active chassis to the standby chassis. If the active chassis handling the call traffic goes out of service, the standby chassistransitionsto the active state and continues processing the call traffic without interrupting the subscriber session.

The virtual chassis determine which is active through a proprietary TCP-based connection known as the Service Redundancy Protocol (SRP) link. The SRP link is used to exchange Hello messages between the active CFs in the primary and backup chassis and must be maintained for proper system operation. For additional information, refer to the *Session Recovery* chapter.

ICSR licenses are currently supported for the following services:

- GGSN Gateway GPRS Support Node
- P-GW Packet Data Network Gateway
- S-GW Serving Gateway
- SAE-GW System Architecture Evolution Gateway

L2TP Access Concentrator (LAC) functionality for ICSR is supported by the following protocol and services:

- eGTP enhanced GPRS Tunneling Protocol
- GGSN Gateway GPRS Support Node
- P-GW Packet Data Network Gateway
- SAEGW System Architecture Evolution Gateway

L2TP Access Concentrator (LAC) functionality for ICSR is not supported by the following service:

• PMIP Proxy Mobile IP

L2TP Network Server (LNS) functionality for ICSR is <u>not</u> supported by any services.

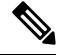

**Note** ICSR support for LAC requires a separate LAC license, as well as an Inter-Chassis Session Recovery license.

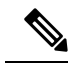

**Note** Contact your Cisco account representative to verify whether a specific service supports ICSR as an option.

## **Interchassis Communication**

In situations where the SRP link goes out of service, a priority scheme is used to determine which chassis processes the session. The following priority scheme is used:

- route modifier
- chassis priority
- MIO/UMIO/MIO2 MAC address

Ш

### **Checkpoint Messages**

For additional information, refer to the *ICSR Checkpointing* appendix.

### **SRP CLI Commands**

### **Exec Mode CLI Commands**

Exec mode **srp** CLI configuration commands can be used to enable, disable and initiate SRP functions. The table below lists and briefly describes these commands. For complete information see the *Exec Mode Commands (D-S)* chapter of the *Command Line Interface Reference*.

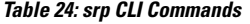

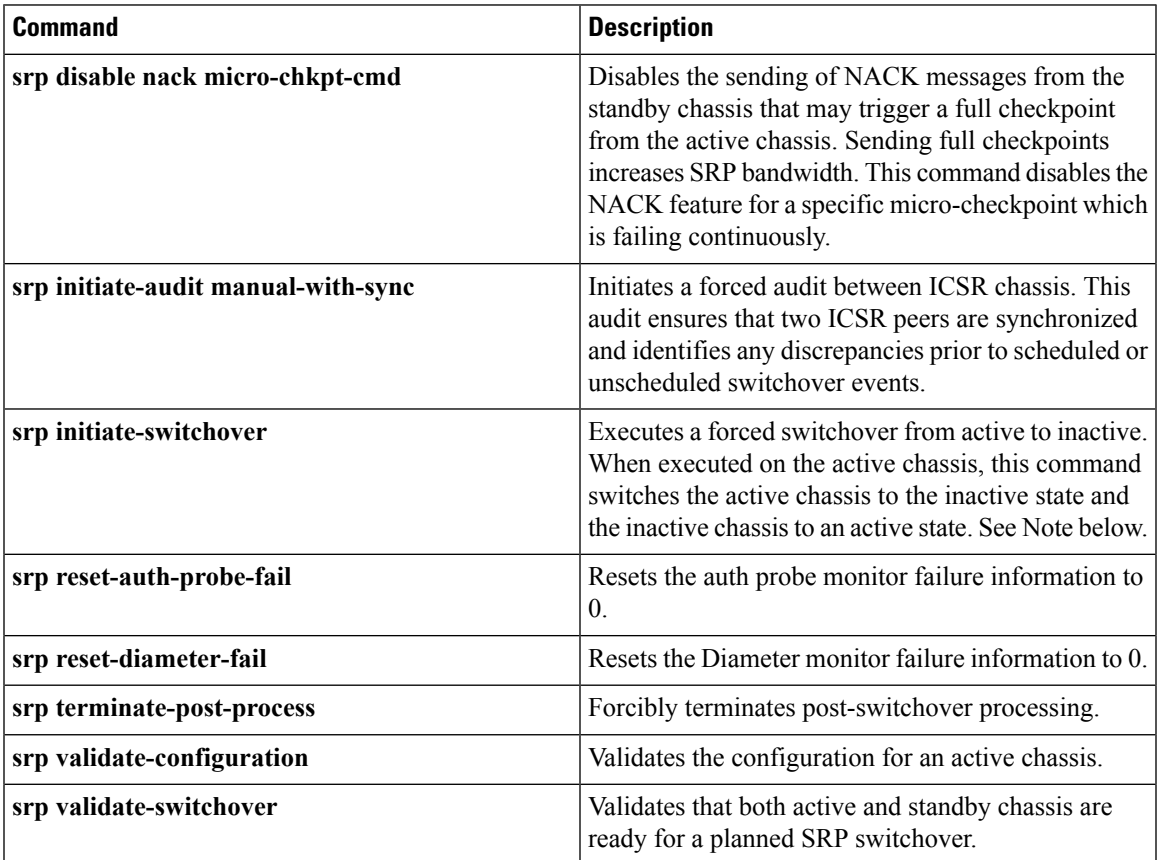

### Ú

**Important**

For release 20.0 and higher, ICSR will verify session manager connectivity on both chassis prior to allowing a manual switchover. If one or more of the session managers in the active chassis is not connected on the standby chassis, the switchover will not be initiated. An error message will appear on the screen noting the number of session managers that are mismatched. The **force** keyword can be used to initiate the switchover despite the mismatch(es). The output of the **show checkpoint statistics verbose** command will not indicate "Ready" for a session manager instance ("smgr inst") in the "peer conn" column for any instance that is not connected to the peer chassis.

### **show Commands**

Exec mode **show srp** commands display a variety of information related to SRP functions. The table below lists and briefly describes these commands.For complete information on these commands, see the *Exec Mode show Commands (Q-S)* chapter of the *Command Line Interface Reference*.

#### **Table 25: show srp Commands**

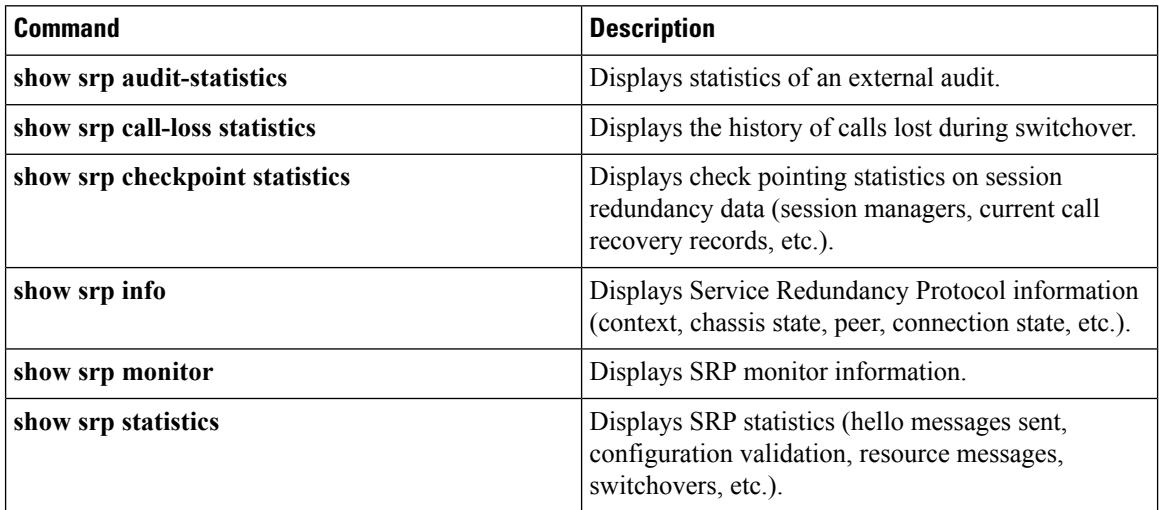

For additional information about the output of **show srp** commands, see the *Statistics and Counters Reference*.

## **AAA Monitor**

AAA servers are monitored using the authentication probe mechanism. AAA servers are considered Up if the authentication-probe receives a valid response. AAA servers are considered Down when the **max-retries count** specified in the configuration of the AAA server has been reached. SRP initiates a switchover when none of the configured AAA servers responds to an authentication probe. AAA probing is only performed on the active chassis.

#### Ú

**Important** A switchover event caused by an AAA monitoring failure is non-revertible.

If the newly active chassis fails to monitor the configured AAA servers, it remains as the active chassis until one of the following occurs:

- a manual switchover
- another non-AAA failure event causes the system to switchover
- a CLI command is used to clear the AAA failure flag and allow the chassis to switch to standby

# **BGP Interaction**

The Service Redundancy Protocol implements revertible switchover behavior via a mechanism that adjusts the route modifier value for the advertised loopback/IP Pool routes. The initial value of the route modifier

value is determined by the chassis' configured role and is initialized to a value that is higher than a normal operational value. This ensures that in the event of an SRP link failure and an SRP task failure, the correct chassis is still preferred in the routing domain.

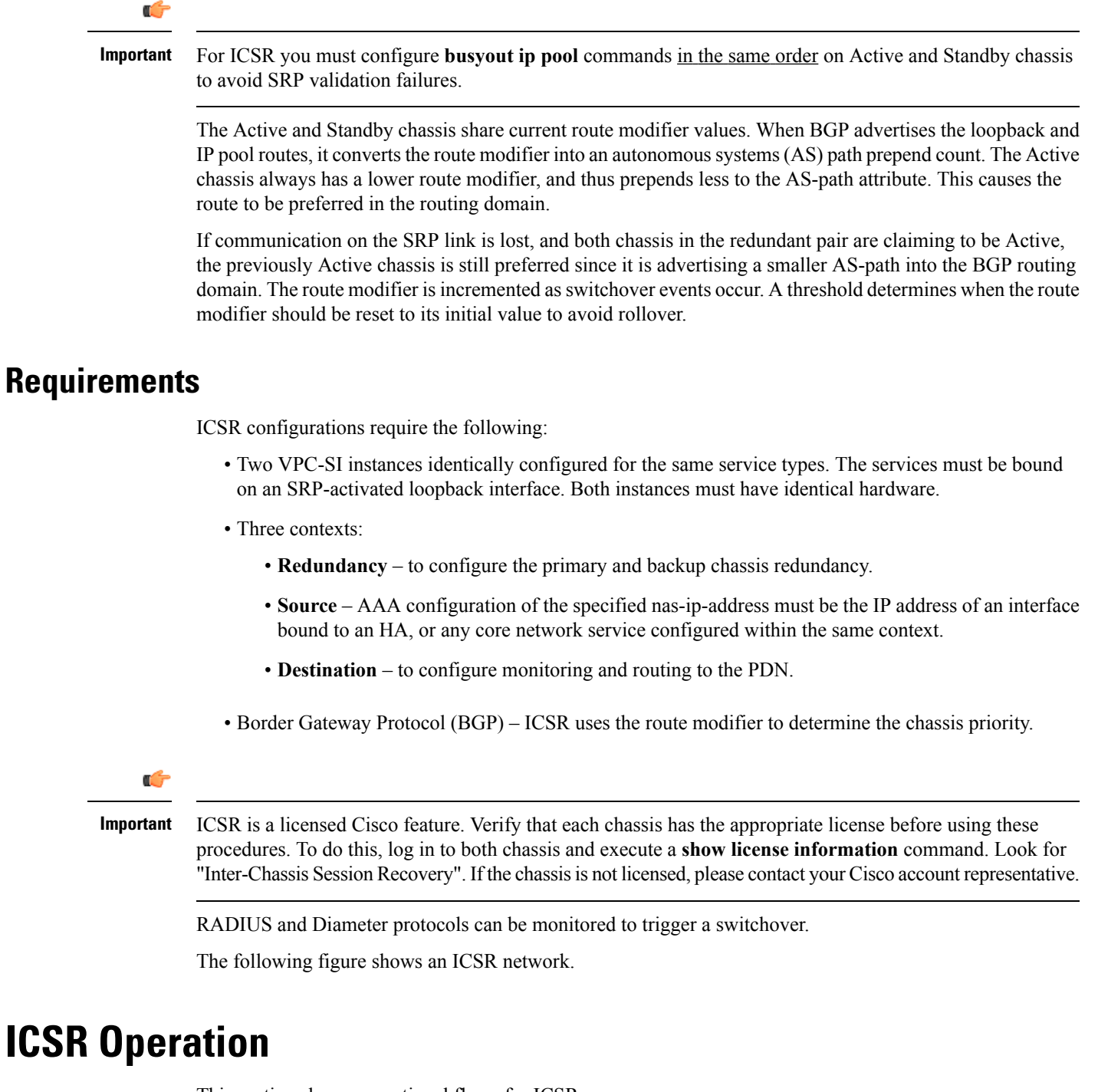

<span id="page-352-0"></span>This section shows operational flows for ICSR.

The following figure shows an ICSR process flow due to a primary failure.

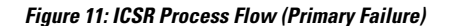

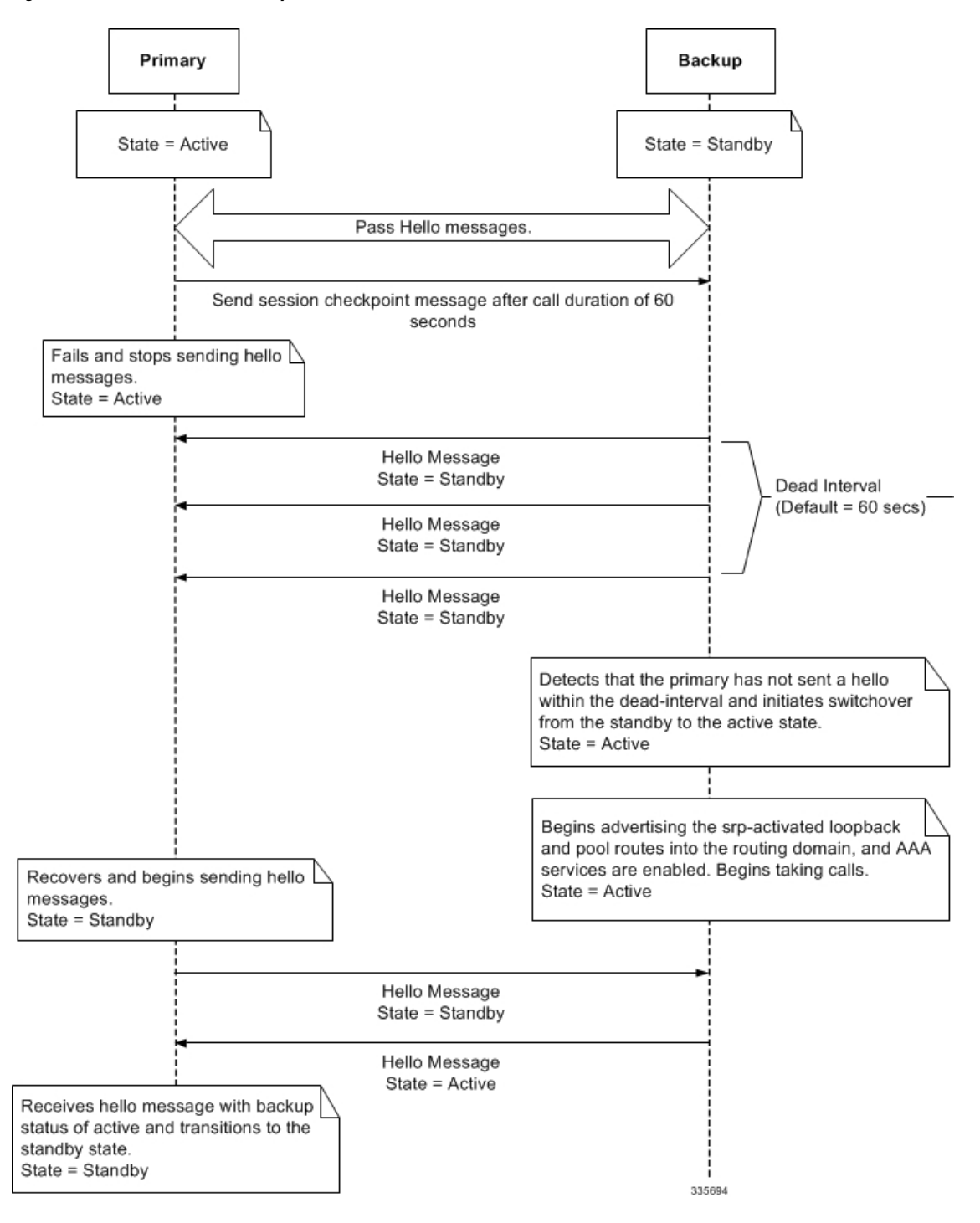

The following figure shows an ICSR process flow due to a manual switchover.

П

**Figure 12: ICSR Process Flow (Manual Switchover)**

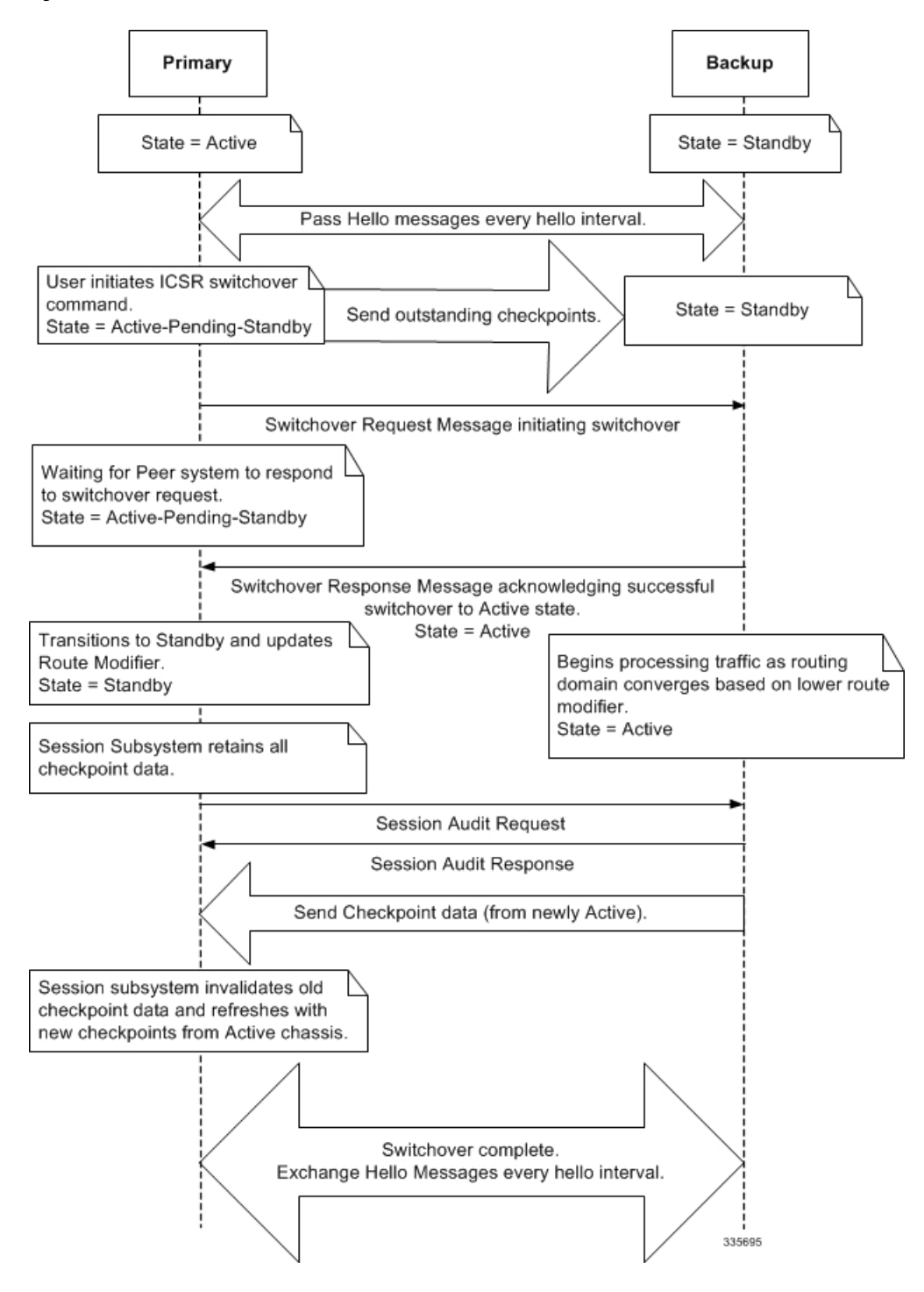

## <span id="page-355-1"></span>**Chassis Initialization**

When StarOS is simultaneously initialized on each VPC-SI virtual chassis, the chassis send Hello messages to their configured peer. The peer sends a response, establishes communication between the chassis, and messages are sent that contain configuration information.

During initialization, if both virtual chassis are misconfigured in the same mode - both active (primary) or both standby (backup), the chassis with the highest priority (lowest number set with the ICSR **priority** command) becomes active and the other chassis becomes the standby.

If the chassis priorities are the same, StarOS compares the two MAC addresses and the chassis with the higher MAC address becomes active. For example, if the VPC-SI instances have MAC addresses of  $00-02-43-03-1C-2B$ and *00-02-43-03-01-3B*, the last 3 sets of octets (the first 3 sets are the vendor code) are compared. In this example, the 03-1C-2B and 03-01-3B are compared from left to right. The first pair of octets in both MAC addresses are the same, so the next pairs are compared. Since the *01* is lower than the *1C*, the VPC-SI virtual chassis with the MAC address of *00-02-43-03-1C-2B* becomes active and the other chassis the standby.

## **Chassis Operation**

This section describes how the chassis communicate, maintain subscriber sessions, and perform chassis switchover.

### **Chassis Communication**

### <span id="page-355-0"></span>**Chassis Switchover**

# **Configuring ICSR**

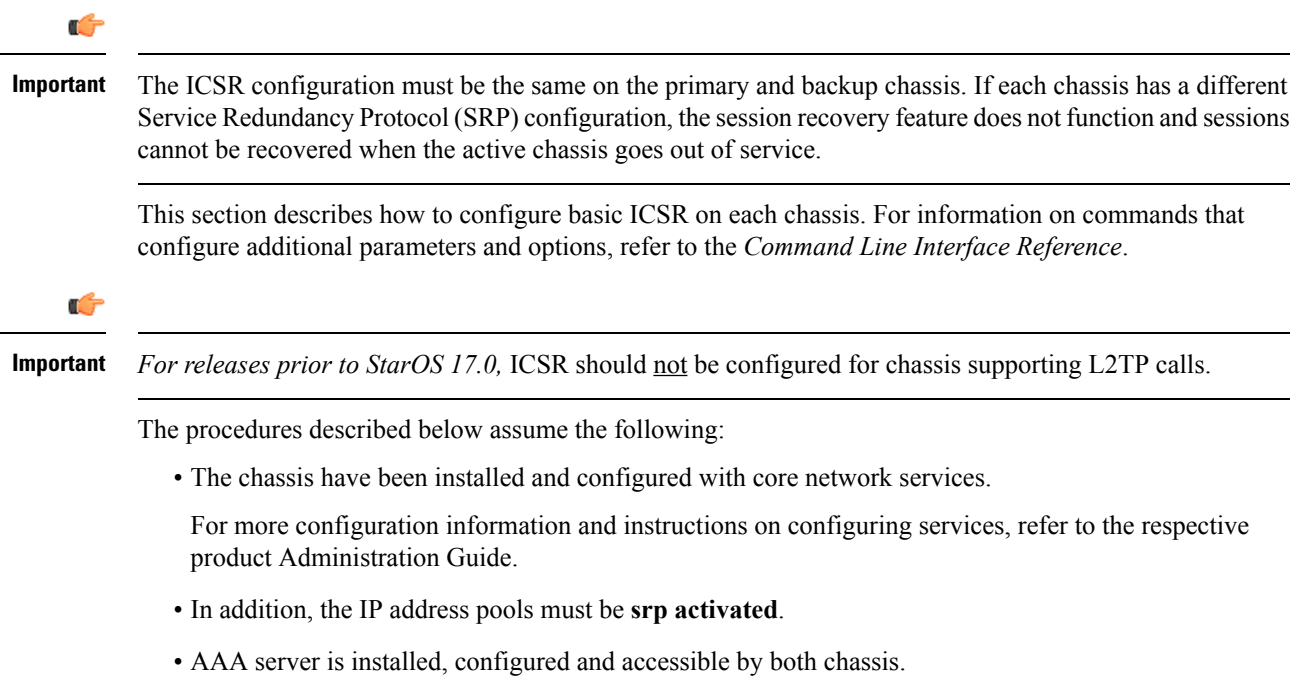

For more information on configuring the AAA server, refer to the *AAA Interface Administration and Reference*.

• BGP router installed and configured. See *Routing* for more information on configuring BGP services.

To configure ICSR on a primary and/or backup chassis:

- **Step 1** Configure the SRP context by applying the example configuration in Configuring the Service Redundancy Protocol (SRP) [Context,](#page-356-0) on page 325.
- **Step 2** Modify the source context of the core network service by applying the example configuration in [Modifying](#page-365-0) the Source [Context](#page-365-0) for ICSR, on page 334.
- **Step 3** Modify the destination context of core network service by applying the example configuration in Modifying the [Destination](#page-367-0) [Context](#page-367-0) for ICSR, on page 336.
- **Step 4** *Optional:* Disable bulk statistics collection on the standby system by applying the example configuration in [Disabling](#page-368-0) Bulk Statistics [Collection](#page-368-0) on a Standby System, on page 337.
- **Step 5** Verify your primary and backup chassis configuration as described in Verifying the Primary and Backup [Configuration,](#page-368-1) on [page](#page-368-1) 337.
- <span id="page-356-0"></span>**Step 6** Save your configuration as described in *Verifying and Saving Your Configuration*.

To configure the system to work with ICSR:

### **Configuring the Service Redundancy Protocol (SRP) Context**

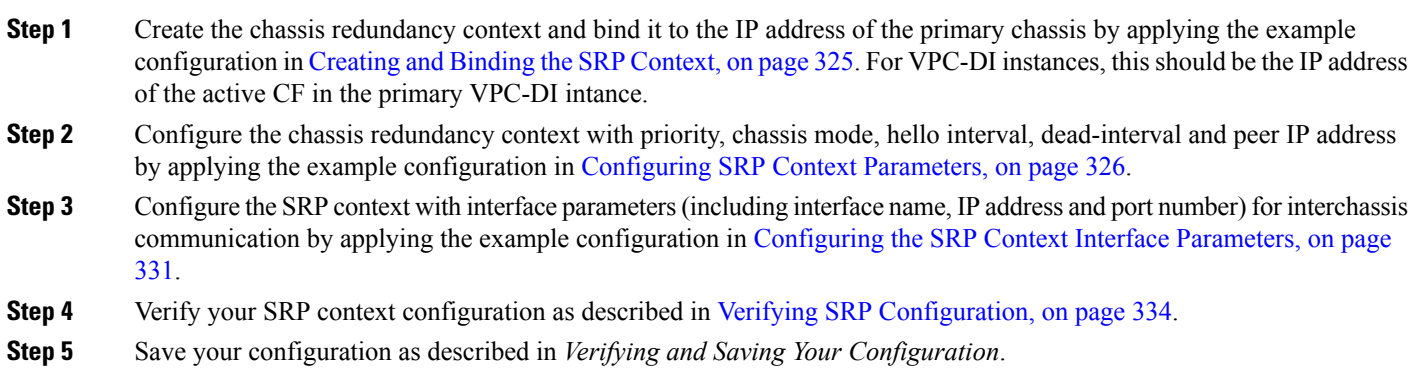

### <span id="page-356-1"></span>**Creating and Binding the SRP Context**

Use the example below to create the SRP context and bind it to primary chassis IP address:

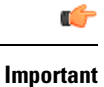

ICSR is configured on two chassis. Be sure to create the redundancy context on both systems. CLI commands must be executed on both systems. Log onto both chassis before continuing. Always make configuration changes on the primary chassis first. Before starting this configuration, identify which chassis to configure as the primary and use that login session.

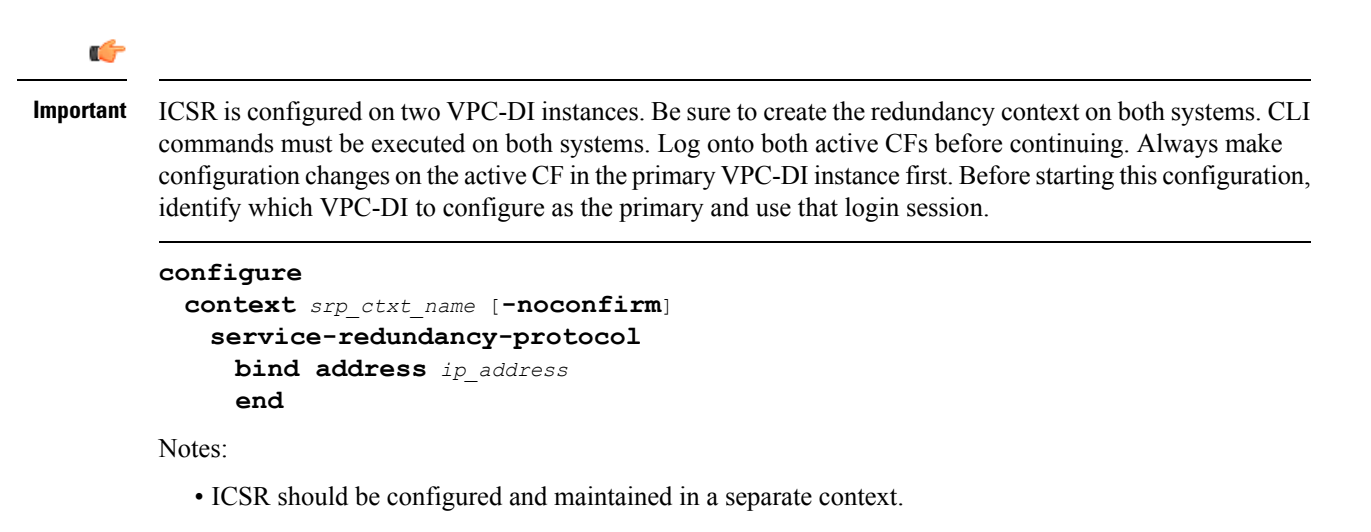

• Be sure to bind the local IP address to the primary chassis. When configuring the backup chassis, be sure to bind the local IP address to the backup chassis.

### <span id="page-357-0"></span>**Configuring SRP Context Parameters**

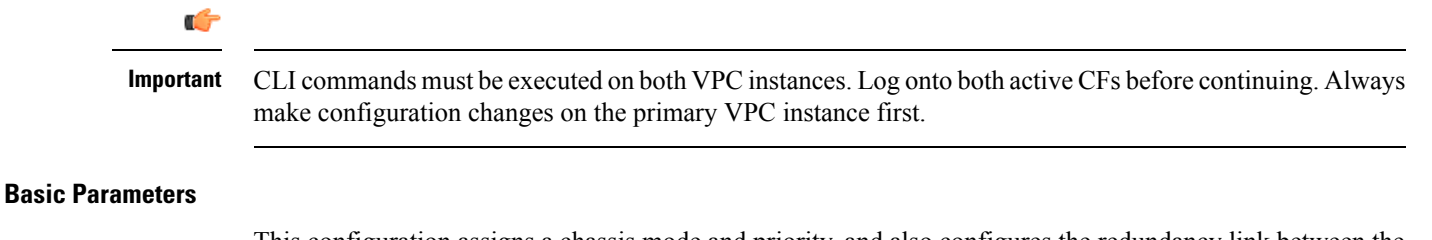

This configuration assigns a chassis mode and priority, and also configures the redundancy link between the primary and backup chassis:

#### **configure**

```
context srp_ctxt_name
 service-redundancy-protocol
   chassis-mode { primary | backup }
   priority priority
   peer-ip-address ip_address
   hello-interval dur_sec
   dead-interval dead_dur_sec
   end
```
Notes:

- ICSR should be configured and maintained in a separate context.
- When assigning the chassis mode on the backup chassis be sure to enter the **backup** keyword.
- The **checkpoint** command sets the amount of time the chassis waits before check pointing an existing call session. Checkpoints can be set for IMS (VoLTE) and/or non-IMS sessions. The checkpoint is a snapshot of the current application state that can be used to restart its execution in case of failure. The default setting is 60 seconds.
- The **priority** determines which chassis becomes active in the event that both chassis are misconfigured with the same chassis mode; see Chassis [Initialization,](#page-355-1) on page 324. The higher priority chassis has the lower number. Be sure to assign different priorities to each chassis.
- Enter the IP chassis of the backup chassis as the **peer-ip-address** to the primary chassis. Assign the IP address of the primary chassis as the **peer-ip-address** to the backup chassis.
- The **dead-interval** must be at least three times greater than the **hello-interval**. For example, if the hello interval is 10, the dead interval should be at least 30. System performance is severely impacted if the hello interval and dead interval are not set properly. An optional **delay-interval** command allows you to delay the start dead-interval for an interval following the loading of configuration files.

#### **SRP Redundancy, AAA and Diameter Guard Timers**

Guard timers ensure that local failures, such as reboots and task restarts, do not result in ICSR events which can be disruptive.

The **guard timer** command configures the redundancy-guard-period and monitor-damping-period for SRP service monitoring.

#### **configure**

```
context context_name
    service-redundancy-protocol variable
      guard-timer { aaa-switchover-timers { damping-period seconds |
guard-period seconds } | diameter-switchover-timers { damping-period seconds
 | guard-period seconds } | srp-redundancy-timers { aaa { damping-period
seconds | guard-period seconds } | bgp { damping-period seconds | guard-period
seconds } | diam { damping-period seconds | guard-period seconds } }
      end
```
Notes:

- **aaa-switchover-timers** sets timers that prevent back-to-back ICSR switchovers due to an AAA failure (post ICSR switchover) while the network is still converging.
	- **damping-period** configures a delay time to trigger an ICSR switchover due to a monitoring failure within the guard-period.
	- **guard-period** configures the local-failure-recovery network-convergence timer.
- **diameter-switchover-timers** sets timers that prevent a back-to-back ICSR switchover due to a Diameter failure (post ICSR switchover) while the network is still converging.
	- **damping-period** configures a delay time to trigger an ICSR switchover due to a monitoring failure within the guard-period.
	- **guard-period** configures the local-failure-recovery network-convergence timer.
- **srp-redundancy-timers** sets timers that prevent an ICSR switchover while the system is recovering from a local card-reboot/critical-task-restart failure.
	- **aaa** local failure followed by AAA monitoring failure
	- **bgp** local failure followed by BGP monitoring failure
	- **diam** local failure followed by Diameter monitoring failure

#### **DSCP Marking of SRP Messages**

You can enable separate DSCP marking of SRP control and checkpoint messages. The **dscp-marking** command sets DSCP marking values for SRP control and checkpoint (session maintenance) messages.

```
configure
  context context_name
    service-redundancy-protocol
      dscp-marking { control | session } dscp_value
```
Notes:

- *dscp\_value* can be:
	- **af11** Assured Forwarding Class 1 low drop PHB (Per Hop Behavior)
	- **af12** Assured Forwarding Class 1 medium drop PHB
	- **af13** Assured Forwarding Class 1 high drop PHB
	- **af21** Assured Forwarding Class 2 low drop PHB
	- **af22** Assured Forwarding Class 2 medium drop PHB
	- **af23** Assured Forwarding Class 2 high drop PHB
	- **af31** Assured Forwarding Class 3 low drop PHB
	- **af32** Assured Forwarding Class 3 medium drop PHB
	- **af33** Assured Forwarding Class 3 high drop PHB
	- **af41** Assured Forwarding Class 4 low drop PHB
	- **af42** Assured Forwarding Class 4 medium drop PHB
	- **af43** Assured Forwarding Class 4 high drop PHB
	- **be** Best effort Per-Hop-Behaviour (default)
	- **cs1** Class selector 1 PHB
	- **cs2** Class selector 2 PHB
	- **cs3** Class selector 3 PHB
	- **cs4** Class selector 4 PHB
	- **cs5** Class selector 5 PHB
	- **cs6** Class selector 6 PHB
	- **cs7** Class selector 7 PHB
	- **ef** Expedited Forwarding PHB, for low latency traffic

#### **Optimizing Switchover Transitions**

There are several SRP configuration options that reduce the transition time from the active to standby gateways (primarily P-GW) in support of VoLTE traffic.

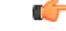

**Important**

These features require an updated ICSR license to support the enhancements. Contact your Cisco account representative for additional information.

#### **Allow Non-VoLTE Traffic During ICSR Switchover**

The ICSR framework reduces switchover disruption for VoLTE traffic by enabling VoLTE traffic on the newly active gateway prior to reconciling the billing information and enabling communication with the newly active gateway when accounting is not deemed critical.
This functionality extends to all other traffic, including data sessions and default bearer traffic for IMS/e911, The following ICSR functionality is provided for all non-VoLTE data traffic:

- When a switchover occurs, the newly active gateway forwards all traffic the moment the gateway becomes active.
- External communication with billing servers is deferred. See the traffic flow diagram below.
- When the newly active gateway receives all billing-related checkpointing information from the previously active gateway, it reconciles the billing data before communicating with external billing servers OCS (Online Charging System) or OFCS (Offline Charging System).

#### **Figure 13: Call Flow: Reduce Non-VoLTE Data Outage**

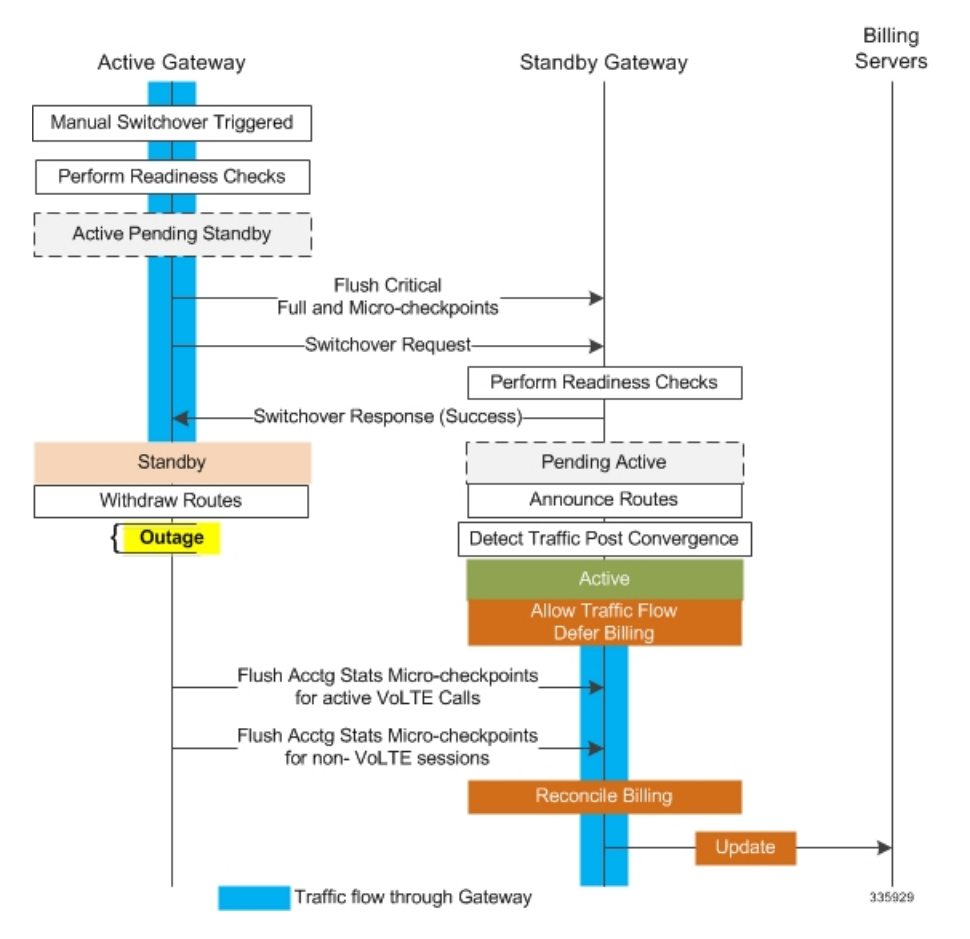

The **switchover allow-all-data-traffic**SRP Configuration mode CLI command allows all data traffic (VoLTE and non-VoLTE) during switchover transition. This command overwrites the **switchover allow-volte-data-traffic** command if enabled on a P-GW.

```
configure
 context context_name
    service-redundancy-protocol
      switchover allow-all-data-traffic
```
#### Ú

**Important** The **switchover allow-all-data-traffic** command must be run on both chassis to enable this feature.

The **switchover allow-volte-data-traffic** SRP Configuration mode CLI command allows VoLTE data traffic during ICSR switchover transition.

```
configure
 context context_name
    service-redundancy-protocol
      switchover allow-volte-data-traffic [ maintain-accounting ]
```
Notes:

• When **maintain-accounting** is enabled, accounting accuracy is maintained for VoLTE calls.VoLTE data is allowed on the active gateway after VoLTE accounting statistics are flushed.

#### **Allow All Data Traffic**

The SRP Configuration mode **switchover allow-all-data-traffic** command allows all data traffic (VoLTE and non-VoLTE) during switchover transition. This command overwrites the **switchover allow-volte-data-traffic** command if enabled on a P-GW. This feature reduces data traffic outage during the switchover.

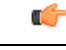

**Important** This CLI command must be run on both the active and standby chassis to enable this feature.

All data traffic is allowed on the active chassis during flushing and internal auditing. The billing information is reconciled in the background once the flush is complete.

#### **Allow Early Active Transition**

The SRP Configuration mode **switchover allow-early-active-transition** command enables early transition to active state during an ICSR switchover. By default this feature is disabled.

Use this command in concert with the **switchover allow-all-data-traffic** or **allow-volte-data-traffic** (without **maintain accounting** option) command to further reduce data outage during a planned switchover. The outage window is the amount time between initiating an ICSR switchover and when the newly active chassis starts processing data.

Œ

**Important** You must enable one of the commands identified above on both ICSR chassis prior to enabling this command.

#### **Graceful Cleanup of ICSR After Audit of Failed Calls**

During an Audit on the gateways (P-GW/S-GW/GGSN/SAE-GW) after Session Recovery or an ICSR event, if any critical information, internally or externally related to a subscriber session seems inconsistent, ICSR will locally purge the associated session information.

Since external gateways (peer nodes) are unaware of the purging of this session, the UE session may be maintained at other nodes. This leads to hogging of resources external to the gateway and an unreachable UE for VoLTE calls.

When this feature is enabled, graceful cleanup for an ICSR audit of failed calls occurs. External signaling notifies peers of session termination before purging the session. The gateway will attempt to notify external peers of the removal of the session. External nodes to the local gateway include S-GW, P-GW, SGSN, MME, AAA, PCRF and IMSA.

Audit failure can occur because of missing or incomplete session information. Therefore, only the peers for which the information is available will be notified.

The **require graceful-cleanup-during-audit-failure** Global Configuration mode CLI command enables or disables the graceful cleanup feature.

```
configure
 require graceful-cleanup-during-audit-failure [ del-cause non-ims-apn
  { system-failure | none } ]
```
#### **Optimization of Switchover Control Outage Time**

The ICSR framework minimizes control outage time associated with the flushing of critical full checkpoint statistics, network convergence and internal auditing.

The amount of time consumed by the following activities affects control outage time during switchover:

- **Critical Flush** During the Active to Pending-Standby transition, all sessmgrs flush any pending critical FCs (Full Checkpoints). During this time, the active chassis drops all control packets. If control signaling is allowed during thisstage, a call may get disconnected based on the control message type and accounting information will be lost.
- **Network Convergence** This encompasses the amount of time taken to update routes and send control/data to the newly active chassis. Control messages are dropped during the transition.
- **Accounting Flush** During this flush stage data counts are synchronized between chassis. If control signaling is allowed during this flush, the call may get disconnected based on the control message type, and accounting information will be lost for calls that existed before switchover.
- **Audit** During audit new calls are not allowed because synchronization of call resources may result in clearing of the calls.

The **switchover control-outage-optimization** CLI command allows new calls during the Accounting Flush, as soon as the Audit is completed. This SRP Configuration mode command enables the quicker restoration of control traffic (call-setup, modification, deletion) following an ICSR switchover.

```
configure
```

```
context context_name
  service-redundancy-protocol
    switchover control-outage-optimization
    end
```
### **Configuring the SRP Context Interface Parameters**

This procedure configures the communication interface with the IP address and port number within the SRP context. This interface supports interchassis communication.

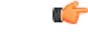

CLI commands must be executed on both chassis. Log onto both chassis before continuing. Always make configuration changes on the primary chassis first. **Important**

```
configure
 context vpn_ctxt_name [-noconfirm]
     interface srp_if_name
     ip-address { ip_address | ip_address/mask }
     exit
   exit
```

```
port ethernet slot_num/port_num
 description des_string
 medium { auto | speed { 10 | 100 | 1000 } duplex { full | half } }
 no shutdown
 bind interface srp_if_name srp_ctxt_name
 end
```
## **Configuring NACK Generation for SRP Checkpoint Messaging Failures**

#### **Enabling NACK Messaging from the Standby Chassis**

Transport (TCP) level re-transmission is supported on the SRP link between ICSR chassis. SRP configuration also supports optional application level checks to ensure checkpoints are received at the Standby chassis. Failed attempts to receive and apply checkpoints send NACK messages to the Active chassis.

When this feature is enabled and the standby chassis sends a NACK in response to the receipt of a micro-checkpoint (MC) that fails to be successfully applied, the standby chassis sends another NACK. The standby chassis will send more NACKs (configurable, default = 3) within a 10-minute window if a macro-checkpoint (FC) is not received. NACKs will continue to be sent and the 10-minute reset until an FC is received and applied, or the configured number of max-responses is reached.

You can also specify the number of times a NACK is sent within the 10-minute window in response to a failed MC or FC (Default = 3).

A **nack** keyword in the SRP Configuration mode **checkpoint session** command allows you to enable generation of NACK messages in response to checkpoint message failures on a Standby ICSR chassis.

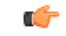

The **nack** keyword will only appear if a special ICSR optimization feature license has been purchased and installed. Contact your Cisco account representative for assistance. **Important**

```
configure
```

```
context context_name
```

```
service-redundancy-protocol variable
   checkpoint session nack { macro | micro } [ max-response number ]
   no checkpoint session nack { macro | micro }
   end
```
Notes:

• **max-response** is the number of times a NACK is sent within the 10-minute window in response to a failed MC or FC expressed as an integer from 0 through 65535 (Default = 3).

A **periodic-interval** keyword in the SRP Configuration mode **checkpoint session** command allows you to configure the interval between the sending of macro-checkpoints(FCs) between the active and standby chassis.

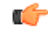

**Important**

The **periodic-interval** keyword will only appear if a special ICSR optimization feature license has been purchased and installed. Contact your Cisco account representative for assistance.

**configure context** *context\_name*

```
service-redundancy-protocol variable
   checkpoint session periodic-interval minutes
   default checkpoint session periodic-interval
   no checkpoint session periodic-interval
   end
```
#### **Selective Disabling of NACK Messaging**

The NACK mechanism sends a NACK message for any ICSR checkpoint failure on the standby chassis. Every NACK sent from the standby chassis triggers a full checkpoint from the active chassis.

If the micro-checkpoint is failing continuously and sending NACKs, the active chassis keeps sending full-checkpoints. This increases SRP bandwidth.

CLI commands allow an operator to selectively disable and re-enable NACK messages for specific micro-checkpoints.

The Exec mode **srpdisablenack micro-chkpt-cmd**disablesthe sending of a NACK from the standby chassis.

**srp disable nack micro-chkpt-cmd** *chkpt\_number*

*chkpt\_number* specifies the checkpoint number to be disabled as an integer from 1 through 255. You can obtain checkpoint numbers (CMD IDs) from the output of the **show srp checkpoint info** command.

You can re-enable the micro-checkpoint using the **srp enable nack micro-chkpt-cmd** command.

**srp enable nack micro-chkpt-cmd** *chkpt\_number*

### **Configuring LZ4 Compression Algorithm**

You can optionally enable LZ4 compression algorithm for SRP messaging payload. The zlib algorithm remains as the default.

LZ4 is a very fast lossless compression algorithm with near-linear scalability for multi-threaded applications.

The **compression** keyword in the SRP Configuration mode **checkpoint session** command allows you to enable the use of the LZ4 compression algorithm.

```
Ú
```
**Important**

The **compression**keyword will only appear if a special ICSR optimization feature license has been purchased and installed. Contact your Cisco account representative for assistance.

The following command sequence enables the use of LZ4 compression:

```
configure
   context context_name
      service-redundancy-protocol
         checkpoint session compression lz4
         end
```
LZ4 compression is effective only if both chassis are configured with LZ4. If any one chassis has zlib (default) configured, the compression algorithm reverts to zlib. The algorithm is negotiated only during initial socket establishment. Once agreed no more negotiation takes place until the TCP socket connection is reset.

## **Reducing Sync-Up Time with Standby ICSR Chassis**

The default method for synchronizing the SRP database requires tens of seconds of delay whenever the TCP connection between the Active and Standby session managers is established. Once the TCP connection is established, heart beat messages are exchanged between both ICSR chassis every 3 seconds. The standby chassis waits for seven heart beat messages from the active chassis before it is ready to accept data. This may cause significant delay in session manager database synchronization on the standby chassis.

You can enable an aggressive method for synchronizing the session manager database reduces recovery time in the following scenarios:

- Standby Session Manager crash
- Packet processing card failure on Standby chassis
- Standby chassis reboot
- Temporary loss and recovery of SRP connection

The aggressive method reduces the number of heartbeat messages and amount of housekeeping information exchanged between ICSR chassis.

The SRP Configuration mode **standby database-recovery aggressive** command allows you to select normal or aggressive restoration of the SRP database.

The following command sequence enables the aggressive recovery mode:

```
configure
   context context_name
      service-redundancy-protocol
         standby database-recovery aggressive
         end
```
The default form of this command restores the normal mode of SRP database recovery.

### **Verifying SRP Configuration**

Verify that your SRP contexts were created and configured properly by running the **show srp info** command (Exec Mode) on each chassis.

Notes:

• The interval is specified as an integer divisible by 15 in the range from 30 through 1440 (Default = 45 minutes). The interval range for sending full checkpoints is 30 minutes to 24 hours (1140 minutes).

# **Modifying the Source Context for ICSR**

To modify the source context of core service:

- **Step 1** Add the Border Gateway Protocol (BGP) router AS-path and configure the gateway IP address, neighbor IP address, remote IP address in the source context where the core network service is configured, by applying the example configuration in [Configuring](#page-366-0) BGP Router and Gateway Address, on page 335.
- **Step 2** Configure the service redundancy context with the BGP neighbor context and IP address to monitor the BGP link activity by applying the example configuration in [Configuring](#page-366-1) the SRP Context for BGP, on page 335.
- **Step 3** Verify your BGP context configuration by following the steps in Verifying BGP [Configuration,](#page-366-2) on page 335.

**Step 4** Save your configuration as described in *Verifying and Saving Your Configuration*.

## <span id="page-366-0"></span>**Configuring BGP Router and Gateway Address**

Use the following example to create the BGP context and network addresses.

```
configure
 context source_ctxt_name
   router bgp AS_num
     network gw_ip_address
     neighbor neighbor_ip_address remote-as AS_num
     end
```
Notes:

• *source ctxt name* is the context where the core network service is configured.

### <span id="page-366-1"></span>**Configuring the SRP Context for BGP**

Use the following example to configure the BGP context and IP addresses in the SRP context.

```
configure
 context srp_ctxt_name
   service-redundancy-protocol
     monitor bgp context source_ctxt_name neighbor_ip_address
     end
```
*neighbor ip address* can be entered in IPv4 dotted-decimal or IPv6 colon-separated-hexadecimal notation. Multiple IP addresses can be added per context as IPv4 and/or IPv6 IP addresses.

An ICSR failover is triggered when all BGP peers within a context are down.

Optionally, you can configure SRP peer groups within a context. ICSR failover would then occur if all peers within a group fail. This option is useful in deployments in which a combination of IPv4 and IPv6 peers are spread across multiple paired VLANs, and IPv4 or IPv6 connectivity is lost by all members of a peer group.

A sample configuration for SRP peer groups within a context ("PGWin") appears below.

monitor bgp context PGWin 10.1.1.16 group 1 monitor bgp context PGWin 10.1.1.17 group 1 monitor bgp context PGWin 69.2.215.0 group 2 monitor bgp context PGWin 69.2.215.1 group 2 monitor bgp context PGWin 2001:4333:201:1102:103:2a1:: group 3 monitor bgp context PGWin 2001:4333:201:1102:103:2a1:0:1 group 3

In the above sample configuration, ICSR failover would occur if both addresses in group 1, 2 or 3 lost connectivity.

For additional information refer to the description of the **monitor bgp**, **monitor diameter** and **monitor authentication-probe** commandsin the *Service Redundancy Protocol Configuration Mode Commands* chapter of the *Command Line Interface Reference*.

## <span id="page-366-2"></span>**Verifying BGP Configuration**

Verify your BGP configuration by entering the **show srp monitor bgp** command (Exec Mode).

# **Modifying the Destination Context for ICSR**

To modify the destination context of core service:

- **Step 1** Add the BGP router and configure the gateway IP address, neighbor IP address, remote IP address in the destination context where the core network service is configured, by applying the example configuration in [Configuring](#page-367-0) BGP Router and Gateway Address in [Destination](#page-367-0) Context, on page 336.
- **Step 2** Configure the service redundancy context with BGP neighbor context and IP address to monitor the BGP link activity by applying the example configuration in [Configuring](#page-367-1) SRP Context for BGP for Destination Context, on page 336.
- **Step 3** Set the subscriber mode to **default** by following the steps in Setting [Subscriber](#page-367-2) to Default Mode, on page 336.
- **Step 4** Verify your BGP context configuration by following the steps in Verifying BGP [Configuration](#page-368-0) in Destination Context, on [page](#page-368-0) 337.
- <span id="page-367-0"></span>**Step 5** Save your configuration as described in *Verifying and Saving Your Configuration*.

## **Configuring BGP Router and Gateway Address in Destination Context**

Use the following example to create the BGP context and network addresses.

```
configure
 context dest_ctxt_name
   router bgp AS_num
     network gw_ip_address
     neighbor neighbor_ip_address remote-as AS_num
     end
```
Notes:

• *AS num* is the autonomous systems path number for this BGP router.

### <span id="page-367-2"></span><span id="page-367-1"></span>**Configuring SRP Context for BGP for Destination Context**

Use the following example to configure the BGP context and IP addresses in the SRP context.

```
configure
 context srp_ctxt_name
   service-redundancy-protocol
     monitor bgp context dest_ctxt_name neighbor_ip_address
     end
```
### **Setting Subscriber to Default Mode**

Use the following example to set the subscriber mode to **default**.

```
configure
 context dest_ctxt_name
   subscriber default
     end
```
## <span id="page-368-0"></span>**Verifying BGP Configuration in Destination Context**

Verify your BGP configuration by entering the **show srp monitor bgp** command (Exec Mode).

# **Disabling Bulk Statistics Collection on a Standby System**

You can disable the collection of bulk statistics from a system when it is in the standby mode of operation.

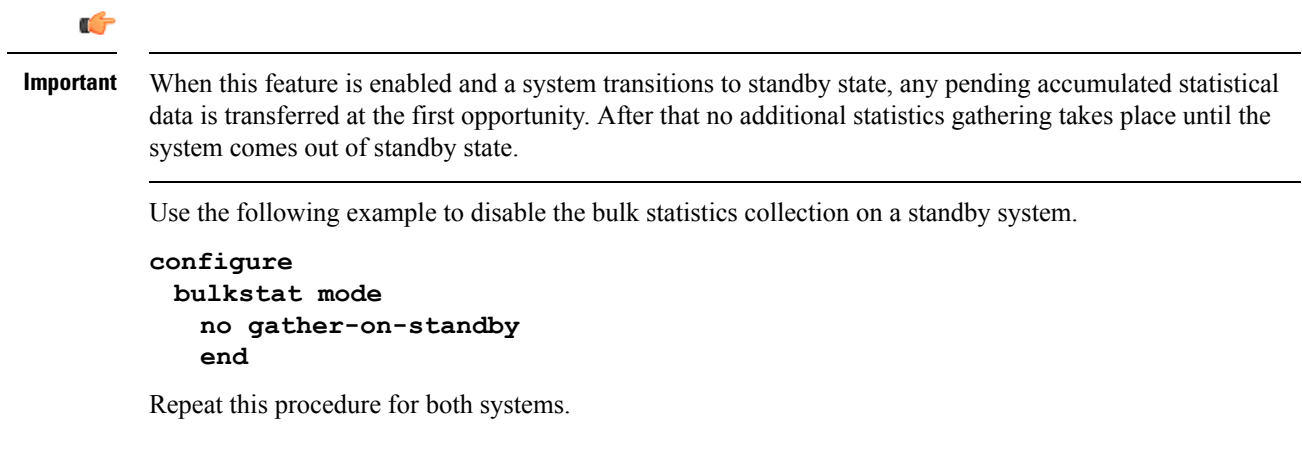

# **Verifying the Primary and Backup Configuration**

This section describes how to compare the ICSR configuration on the primary and backup systems.

- **Step 1** Enter the **show configuration srp** command on each system (Exec mode).
- **Step 2** Verify that both chassis have the same SRP configuration information.

The output looks similar to following:

```
config
  context source
   interface haservice loopback
      ip address 172.17.1.1 255.255.255.255 srp-activate
    #exit
   radius attribute nas-ip-address address 172.17.1.1
   radius server 192.168.83.2 encrypted key 01abd002c82b4a2c port 1812
   radius accounting server 192.168.83.2 encrypted key 01abd002c82b4a2c port 1813
   ha-service ha-pdsn
     mn-ha-spi spi-number 256 encrypted secret 6c93f7960b726b6f6c93f7960b726b6f hash-algorithm md5
      fa-ha-spi remote-address 192.168.82.0/24 spi-number 256 encrypted secret 1088bdd6817f64df
     bind address 172.17.1.1
    #exit
  #exit
  context destination
    ip pool dynamic 172.18.0.0 255.255.0.0 public 0 srp-activate
    ip pool static 172.19.0.0 255.255.240.0 static srp-activate
  #exit
  context srp
   service-redundancy-protocol
    #exit
  #exit
```
# **Configuring Subscriber State Management Audit Process**

This audit isto ensuresthat two ICSR peers are in synch and identifies any discrepancies prior to any scheduled or unscheduled switchover events.

- **Step 1** Enter the SRP Context mode and enter the **service-redundancy-protocol** command.
- **Step 2** Enter the **audit daily-start-time** command. Specify the daily start time as an hour and minute. For example, a start time of 06 00 indicates that the audit will begin at 6:00 AM.
- **Step 3** Enter the **audit periodicity** command. Specify the interval in minutes for generating SRP audit statistics as an integer from 60 through 1440. For example, a periodicity of 90 indicates that SRP audit statistics will be generated every 90 minutes beginning at the specified start time. Default  $= 60$ .

A sample configuration sequence appears below.

```
config
 context srp
   service-redundancy-protocol
    audit daily-start-time 06 00
    audit periodicity 90
    end
```
# **Troubleshooting ICSR Operation**

#### **SSD**

StarOS supports an ICSR-specific **show support details** (SSD) command that outputs the results from a series of Exec mode **show** commands.This mini SSD reduces capture time when debugging ICSR timing issues between the Active and Standby chassis, facilitating quicker resolution of the problem.

The **show supportdetails icsr** command produces a miniSSD that contains the output of the following **show** commands:

- show srp info
- show srp checkpoint statistics
- show srp checkpoint statistics verbose
- show srp checkpoint statistics debug-info
- show srp checkpoint statistics sessmgr all
- show srp checkpoint statistics sessmgr all debug-info
- show srp checkpoint statistics ipsecmgr all
- show srp checkpoint statistics sessmgr all write-list-stats
- show srp checkpoint info
- show srp monitor
- show srp monitor all
- show srp monitor diameter debug
- show srp statistics
- show srp call-loss statistics
- show srp audit-statistics
- show session subsystem facility sessmgr all debug-info

TheSSD output can be directed to a file that can be stored to **/flash**or off the chassis.For additional information, see the *Command Line Interface Reference*.

#### **show srp details**

The Exec mode **show srp details** command displays comprehensive information used by TAC personnel to troubleshoot ICSR/SRP issues.

# **Updating the Operating System**

Updating the operating system (StarOS™) on an ICSR system is performed separately on each system while it is in standby mode. Traffic disruption is minimal since an active system will be handling call sessions while the standby system is being updated.

The general upgrade sequence is as follows:

- **1.** Download the StarOS software image and copy/transfer it to both the active and standby system.
- **2.** Save the currently running configurations on both systems.
- **3.** Update the standby backup system first.
- **4.** Initiate an SRP switchover from the active primary system to make the standby backup system active.
- **5.** Update the standby primary system.
- **6.** Initiate an SRP switchover from the active backup system to make the standby primary system active.

The four-part flowchart below shows a more complete view of all the procedures required to complete the StarOS upgrade process.

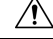

Enabling the Demux on MIO/UMIO/MIO2 feature changes resource allocations within the system. This directly impacts an upgrade or downgrade between StarOS versions in ICSR configurations. Contact Cisco TAC for procedural assistance prior to upgrading or downgrading your ICSR deployment. **Caution**

**Figure 14: ICSR Software Upgrade – Part 1**

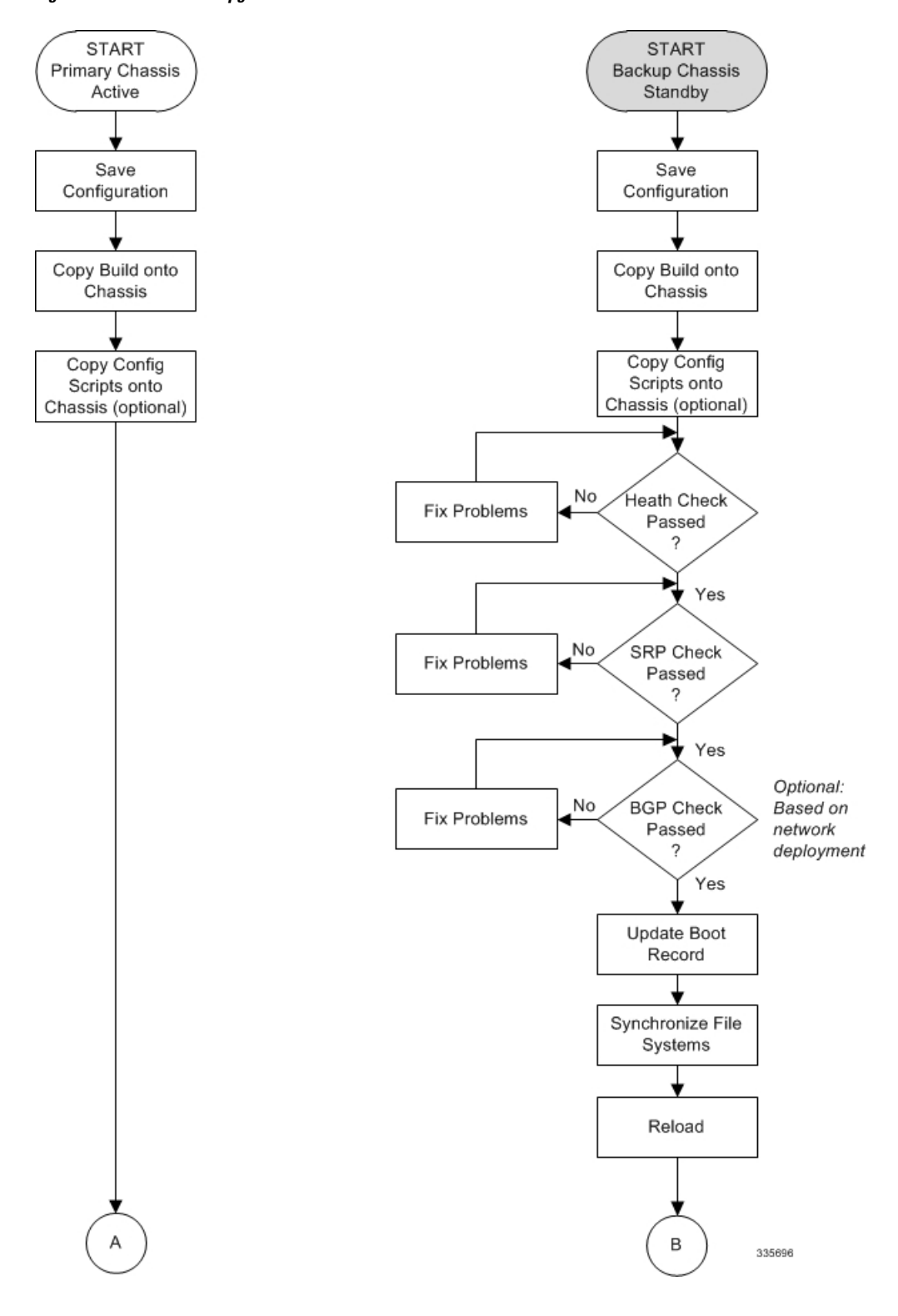

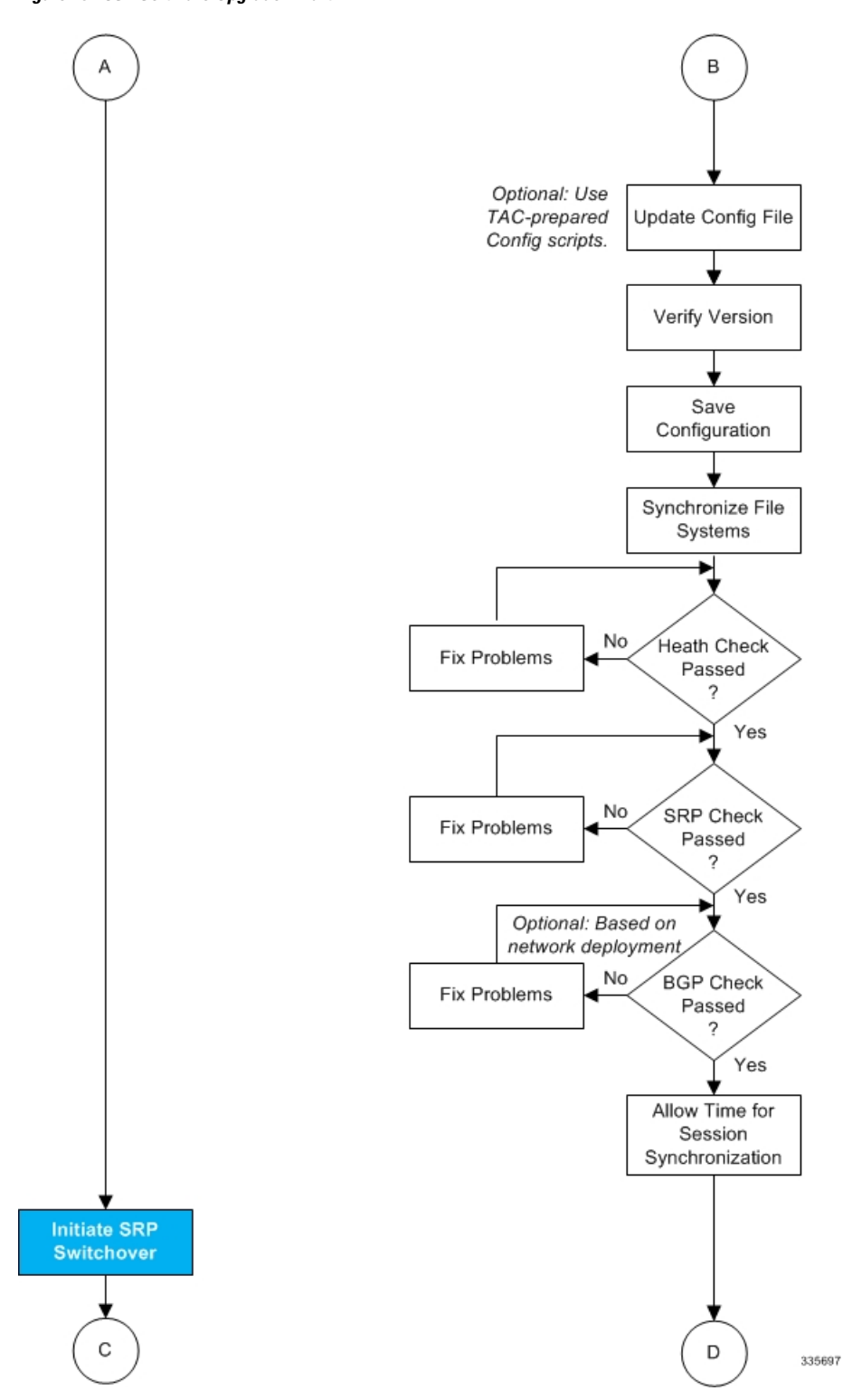

**Figure 15: ICSR Software Upgrade – Part 2**

**Figure 16: ICSR Software Upgrade – Part 3**

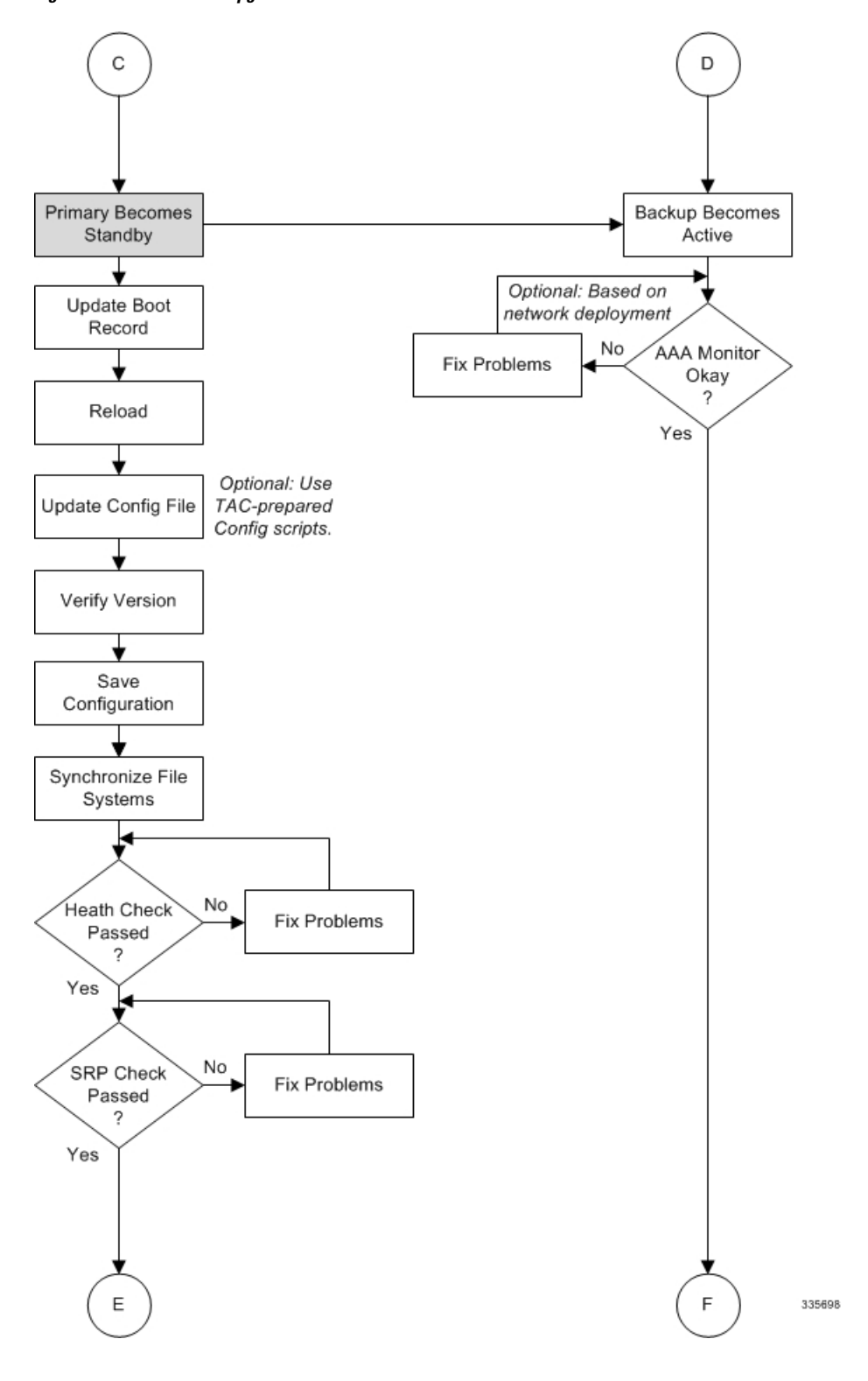

Ш

**Figure 17: ICSR Software Upgrade – Part 4**

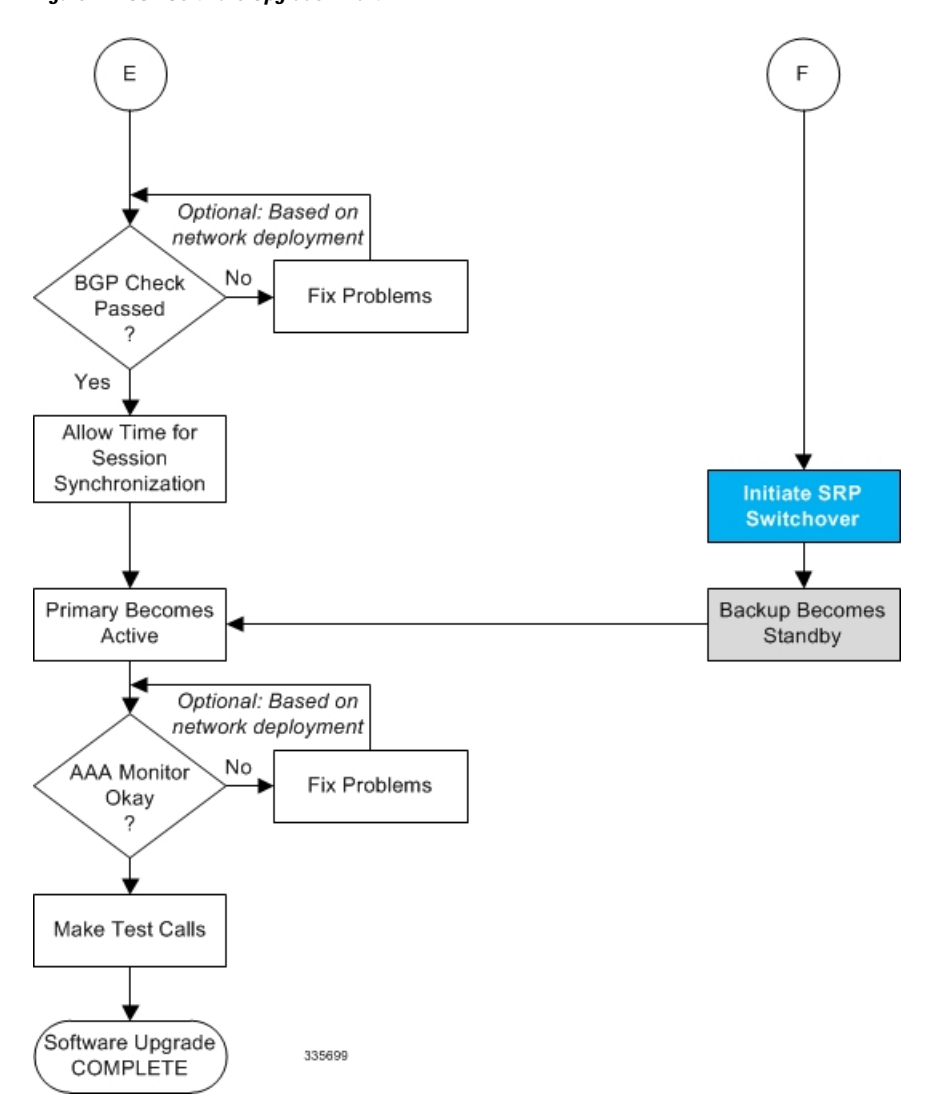

# **Both ICSR Systems**

Perform the tasks described below on both the primary (active) and backup (standby) ICSR systems.

## **Downloading and Transferring the StarOS Image**

**Step 1** Verify that there is enough free space on the **/flash** device to accommodate the new operating system image file by entering the following Exec mode command:

```
[local]host_name directory /flash
```
- **Step 2** Access to the Cisco support site and download facility is username and password controlled. Download the software image to a network location or local drive from which it can be uploaded to the **/flash** device.
- **Step 3** Transfer the new operating system image file to the **/flash** device using one of the following methods:

a) Copy the file from a network location or local drive using the copy command

[local]*host\_name* **copy** *from\_url to\_url* **[-noconfirm]**

- b) Transfer the file to the **/flash** device using an FTP client with access to the system. The FTP client must be configured to transfer the file using binary mode.
- c) Transfer the file to the **/flash** device using an SFTP client with access to the system.
- **Step 4** Verify that the image file was successfully transferred to the *flash* device by running the following Exec mode command:

```
[local]host_name directory /flash
```
**Step 5** Run the **show version** /**flash**/*image\_filename* command to verify the build information. For example:

local]*host\_name* **show version /flash/***image\_filename*.bin

Any CRC errors will be displayed in the output of the above command. If any errors appear, check the build and re-transfer it onto the chassis. Confirm that the correct image version and build description is displayed **Note**

# <span id="page-375-0"></span>**Standby ICSR System**

Perform the tasks described below on the backup or standby ICSR system.

### **Performing Health Checks**

Health checks are a series of Exec mode **show** commands to determine the readiness of the system to handle a software update.

- **Step 1** Run **show** card **table** all **grep unknown**. No output should be displayed.
- **Step 2** Run **show** card **table |grep offline**. No output should be displayed.
- <span id="page-375-1"></span>**Step 3** Run **show resources |grep Status**. The output should display "Within acceptable limits".
- **Step 4** Run show alarm outstanding. Review the output for any issues that may preclude performing the software update.

## **Performing SRP Checks**

Service Redundancy Protocol (SRP) checks verify that the mechanism for monitoring ICSR system status is operational.

<span id="page-375-2"></span>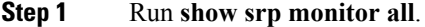

**Step 2** Review the output for any issues that may preclude performing the software update.

## **Performing BGP Checks**

Border Gateway Protocol (BGP) checks are only required when BGP is used to support redundant interchassis communication. These checks are run per context and per service type.

**Step 1** For each BGP-enabled context, run **show ip bgp summary**. Verify that the BGP peers are connected and that IPv4 and IPv6 peers are up. Repeat for all BGP-enable contexts.

**Step 2** Run show *service name* all |grep "Service Status:". The service should be "Started". Repeat for all services running on the chassis.

## <span id="page-376-1"></span>**Updating the Boot Record**

You must add a new boot stack entry for the recently downloaded software image (.bin) file.

- **Step 1** Run the Exec mode **show boot** command to verify that there are less than 10 entries in the boot.sys file and that a higher priority entry is available (minimally there is no priority 1 entry in the boot stack).
- **Step 2** Create a new boot stack entry for the new file group, consisting of the new operating system image file and the currently used CLI configuration file by entering the following Global Configuration command:

[local]*host\_name*(config)# **boot system priority** *number* **image** image\_url **/flash/***filename* **config** *cfg\_url* **/flash/***filename*

**Step 3** Assign the next highest priority to this entry, by using the  $\leq N-1$  method, wherein you assign a priority number that is one number less than your current highest priority.

If priority 1 is in use, you must renumber the existing entries to ensure that at least that priority is available.

The maximum number of boot stack entries that can be contained in the boot.sys file is 10. If there are already 10 entries in the boot stack, you must delete at least one of these entries (typically, the lowest priority) and, if necessary, renumber some or all of the other entries before proceeding. Use the **no boot system priority** command to delete a book stack entry.

For information on using the **boot system priority** command, refer to the *Adding a New Boot Stack Entry* section in this guide

## <span id="page-376-2"></span><span id="page-376-0"></span>**Synchronizing File Systems**

Synchronize the local file systems by entering the following Exec mode command:

[local]*host\_name*# **filesystem synchronize all**

## **Reboot StarOS**

Reboot the StarOS by entering the following command:

[local]*host\_name*# **reload [-noconfirm]**

As the system reboots, it loads the new operating system software image and its corresponding CLI configuration file using the new boot stack entry configured earlier.

After the system reboots, establish a CLIsession and enter the **show version**command to verify that the active software version is correct.

*Optional for PDSN:* If you are using the IP Pool Sharing Protocol during your upgrade, refer to *Configuring IPSP Before the Software Upgrade* in the *PDSN Administration Guide*.

## <span id="page-377-0"></span>**Updating the Configuration File**

Features in the new operating system may require changes to the configuration file. These changes can be done manually or facilitated by custom scripts prepared by Cisco TAC. Make whatever changes are necessary prior to saving the updated configuration file.

## <span id="page-377-1"></span>**Verifying the Software Version**

After the system has successfully booted, verify that the new StarOS version is running by executing the Exec mode **show version** command.

You can run the Exec mode **show build** command to display additional information about the StarOS build release.

### <span id="page-377-2"></span>**Saving the Configuration File**

Use the Exec mode save configuration command to save the currently running configuration to the **/flash** device and to an off-chassis location (external memory device or network URL). The off-chassis copy assures that you will have a fallback, loadable configuration file should a problem be encountered.

### **Completing the Update Process**

Repeat the following tasks to complete the upgrade process on the standby secondary chassis:

- [Synchronizing](#page-376-0) File Systems, on page 345
- [Performing](#page-375-0) Health Checks, on page 344
- [Performing](#page-375-1) SRP Checks, on page 344
- [Performing](#page-375-2) BGP Checks, on page 344

### <span id="page-377-3"></span>**Waiting for Session Synchronization**

Allow time for session synchronization to occur between the ICSR chassis before preceding to the next steps.

- **Step 1** Run the **show session recovery status verbose** command on both chassis. Proceed to the next steps only when no errors are seen in the output of this command.
- **Step 2** On the standby chassis, run **show srp checkpoint statistics |more**.
- **Step 3** On active chassis, run **show subs summary |grep Total**.
- **Step 4** Compare the number of subscribers on the active chassis and the number of Current pre-allocated calls: on the standby chassis. They should be similar (within 5%). Allow a few minutes for systems to complete synchronization.

# **Primary System**

Perform the tasks described below on the primary (active) ICSR system.

## **Initiating an SRP Switchover**

An SRP switchover places the primary chassis in standby mode and makes the backup chassis active. The secondary chassis is now processing sessions with the upgraded software.

- **Step 1** On the primary chassis run the **srp initiate-switchover** command. All existing sessions will be migrated to the backup chassis and it begins servicing new session requests. Allow the switchover process to complete.
- **Step 2** On the primary chassis, run the **show srp info** command. Chassis State should indicate Standby when switchover is complete.
- **Step 3** On the backup chassis, confirm the switchover is complete by running the **show srp info** command. Chassis State should indicate Active when switchover is complete.

## **Checking AAA Monitor Status on the Newly Active System**

If your network deployment requires communication with AAA servers, log into the newly active system and perform an AAA monitor check. You will be checking for the existence of any SNMP traps that indicate the system cannot communicate with AAA servers (**starSRPAAAUnreachable**).

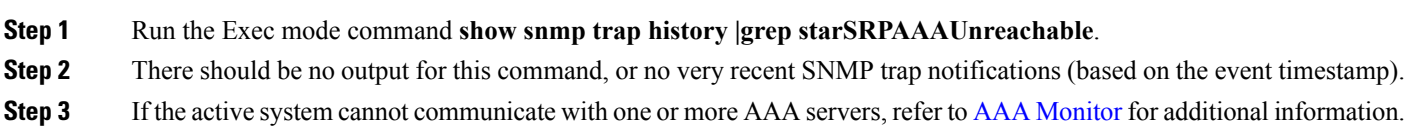

## **Completing the Software Update**

Log into the backup (standby) system and repeat the following tasks to complete the upgrade process on the backup (standby) system:

- [Updating](#page-376-1) the Boot Record, on page 345
- Reboot [StarOS,](#page-376-2) on page 345
- Updating the [Configuration](#page-377-0) File, on page 346
- [Verifying](#page-377-1) the Software Version, on page 346
- Saving the [Configuration](#page-377-2) File, on page 346
- [Synchronizing](#page-376-0) File Systems, on page 345
- [Performing](#page-375-0) Health Checks, on page 344
- [Performing](#page-375-1) SRP Checks, on page 344
- [Performing](#page-375-2) BGP Checks, on page 344
- Waiting for Session [Synchronization,](#page-377-3) on page 346

## **Initiating an SRP Switchover**

This SRP switchover places the primary system in active mode and returns the backup system to the standby. The primary chassis is now processing sessions with the upgraded software.

- **Step 1** On the backup chassis run the **srp initiate-switchover** command. All existing sessions will be migrated to the primary chassis which begins servicing new session requests. Allow the switchover process to complete.
- **Step 2** On the backup system, run the **show srp info** command. Chassis State should indicate Standby when switchover is complete.

**Step 3** On the primary system, confirm the switchover is complete by running the **show srp info** command. Chassis State should indicate Active when switchover is complete.

## **Making Test Calls**

Once the chassis state is verified and subscribers are migrated, perform new call testing to make sure calls are successful.

# **Fallback Procedure**

To revert to the previous configuration and software build, perform the following steps as a user with administrative privileges.

- **Step 1** Run the Exec mode **show boot** command. The topmost lowest numbered entry of the displayed output should be the new configuration with the new software build. The second topmost entry should be the backup configuration.
- **Step 2** Remove the topmost boot entry n, and synchronize the configuration across the management cards.

[local]*host\_name*# **config** [local]*host\_name*(config)# **no boot system priority** n [local]*host\_name*(config)# **end** [local]*host\_name*# **filesystem synchronize all**

**Step 3** Reboot the system to load its previous configuration.

[local]*host\_name*# **reload**

**Step 4** Perform health checks as described in [Performing](#page-375-0) Health Checks, on page 344

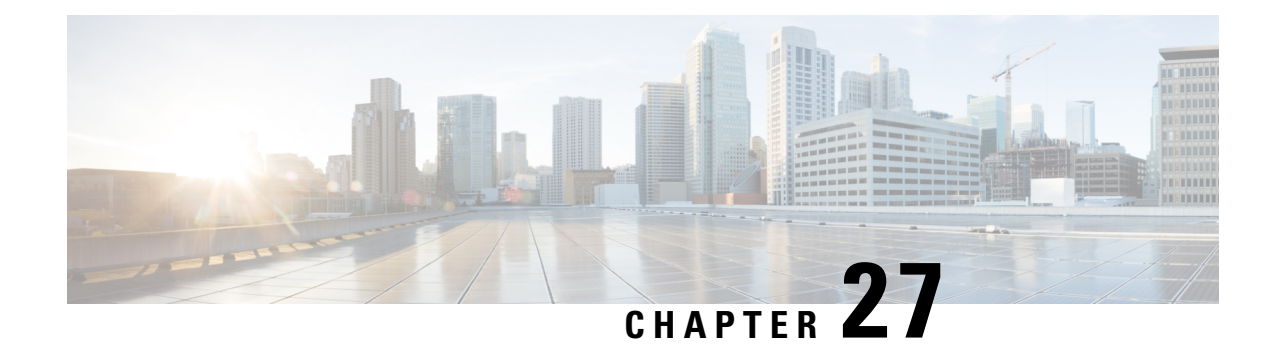

# **Support Data Collector**

The Support Data Collector (SDC) is a system feature that allows scheduled collection of process state, counter, event and attribute data that may be useful when troubleshooting problems at an installation site.

This chapter includes the following sections:

- [Overview,](#page-380-0) on page 349
- [Configuring](#page-381-0) SDR Collection, on page 350
- Displaying the SDR Collection [Configuration,](#page-381-1) on page 350
- Collecting and Storing the SDR [Information,](#page-382-0) on page 351
- Managing Record [Collection,](#page-382-1) on page 351
- Using SDRs to Diagnose [Problems,](#page-384-0) on page 353
- SDR CLI [Commands,](#page-384-1) on page 353

# <span id="page-380-0"></span>**Overview**

The task of collecting the support data is performed by a background CLI task called the record collector. The administrator configures the SDC via the CLI with the commands to be executed on a periodic basis. The record collector always runs in the background and checks if there are records to be collected.

When it is time to collect support data, the scheduler executes the configured sequence of CLI commands and stores the results in a gunzipped (.gz) file on the hard-disk. This file is called an SDR (Support Data Record), and represents a snapshot of the overall state of the system at that time.

Technical Assistance Center (TAC) personnel and local administrators can review the SDRs on-line or by transferring them off the system. They may also wish to investigate the collector state information. The figure below shows system tasks that contain state and counter information. Arrows between tasks and processes represent messenger requests and indicate the predominant flow of data.

#### **Figure 18: SDC Tasks and Processes<**

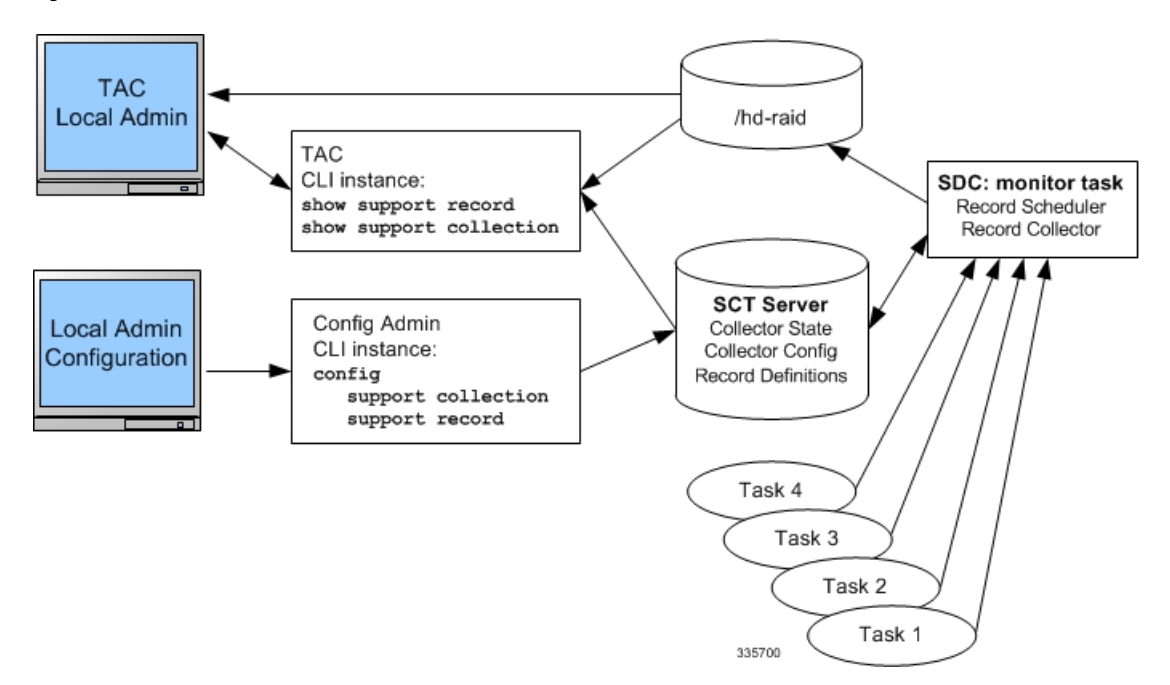

# <span id="page-381-0"></span>**Configuring SDR Collection**

The Support Data Record (SDR) is an ordered set of the CLI support commands' display output that is stored in a stand-alone compressed file. Each CLI support command output is stored in its own record section. The record section is identified by a record section name and its ASCII command syntax. For example, the record section *show* version would have a CLI command string of "show version".

The order in which the record section commands appear in the configuration is significant. All of the support record section commands must be configured together as an ordered set. In other words, just specifying one command by itself will result in just that one command output constituting the contents of the entire SDR.

The user may configure a specific set of record sections for the SDR which may or may not include some or all of the default SDR record sections. This configuration is stored in the Global Configuration section of the configuration file. Refer to [Configuration](#page-385-0) Commands (Global Configuration Mode), on page 354 for more detail on the **support record section** command.

# <span id="page-381-1"></span>**Displaying the SDR Collection Configuration**

The **show configuration verbose** command displays the default support record sections, if the user has not specified any support record sections. If the user has configured support record sections, then the **show configuration** command displays user-configured support record sections. The support collection schedule configuration also appears in the **show configuration** output under the Global Configuration section.

# <span id="page-382-0"></span>**Collecting and Storing the SDR Information**

At the scheduled time, the Support Data Collector (SDC), if active, runs in the background to collect all the record section commands that have been specified. This information is concatenated as one contiguous output. The output is compressed and stored as a file on disk in the **/hd-raid/support/record/** directory.

The periodicity of the SDC is configured by the **support collection schedule** command under Global Configuration Mode. Once the SDR is stored, the SDC waits the sleep-duration interval specified via the **support collection** command before collecting another SDR.

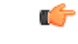

**Important**

The period between SDRs is equal to the configured sleep-duration interval  $+$  the time taken to collect the previous record.

# <span id="page-382-1"></span>**Managing Record Collection**

The SDRs are stored together in a self-relative set. This self-relative set is called a Support Record Collection. Each individual SDR is identified with a record-id. The record-id of the most recent SDR is always 0 (zero). The next older SDR is record-id 1, and so on, for the number of records in the stored collection. For example, if there are five SDRs, they are identified as SDR-0 through SDR-4.

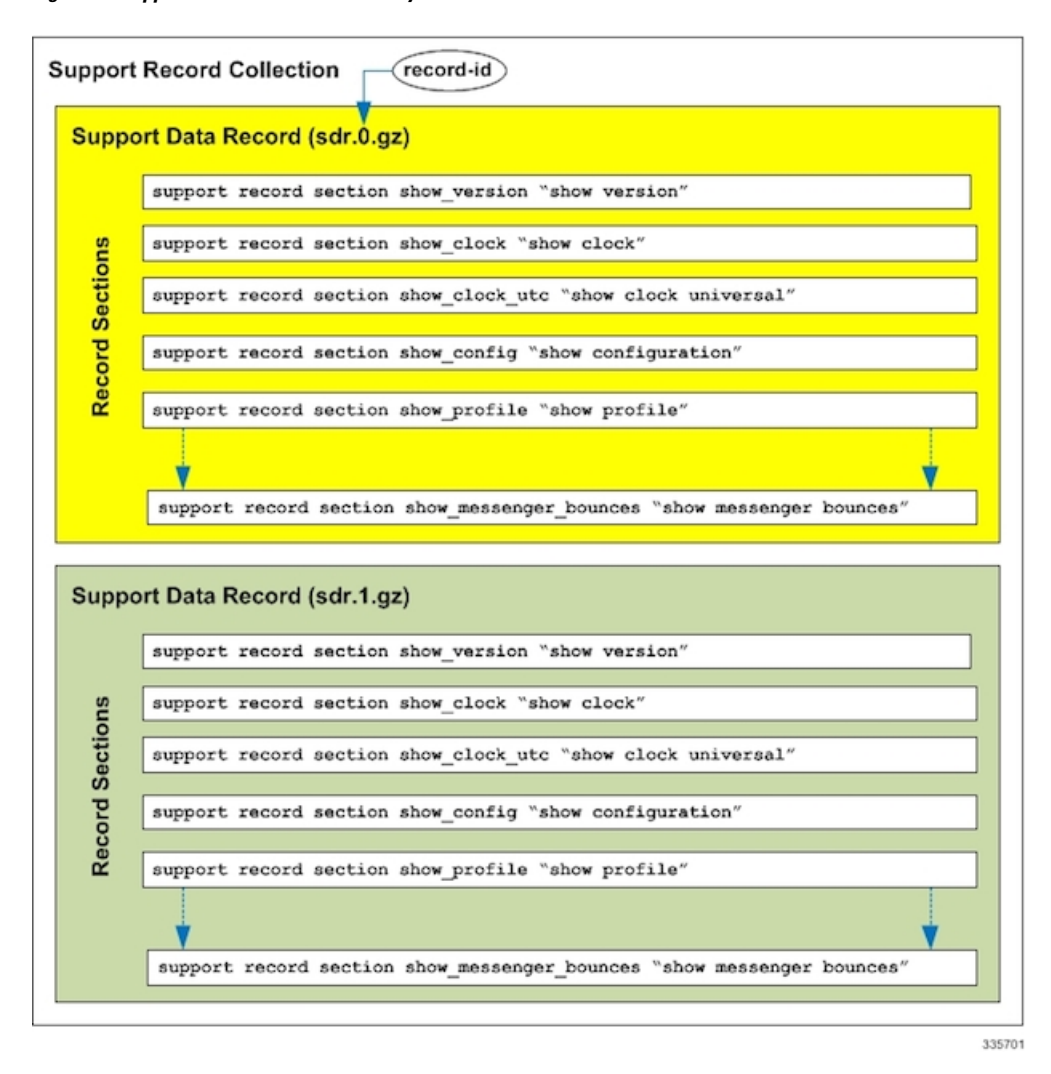

#### **Figure 19: Support Data Collection Hierarchy**

When a new SDR is created, the numbers all increment by one and the newest SDR is given the value of 0. If the total number of records exceeds a configured maximum, then the oldest SDR is deleted.

Using the example above, when the maximum SDR count of 5 is reached, the SDRs continue to be SDR-0 through SDR-4, with the file timestamps indicating that the files are changing over time.

The time interval between collections may vary by several minutes in relation to the specified sleep-duration. This is because the interval specifies the idle time between scheduled collection runs. Since the actual overhead of the collecting process is not included in the scheduled intervals, the time differences between collections includes this non-deterministic amount of time.

### Ú

**Important**

Using a shorter interval to compensate for this behavior is not recommended, since it will only add to the overhead incurred by the collection process and will ultimately impact the overall system performance. The sleep-duration (idle-time) between scheduled collections is an important component of the "self-throttling" mechanism that should not be circumvented by the user.

The Exec Mode **show support collection** command displays useful information about the Support Data Collector. The output includes information about when the collector last ran, how long it took to run, when it is scheduled to run again, as well as the number of SDRs currently stored, where they are stored, and how much storage space is being used. Refer to Exec Mode [Commands,](#page-386-0) on page 355 for more detail about this command.

# <span id="page-384-0"></span>**Using SDRs to Diagnose Problems**

The user can compare the SDRs by examining two or more in sequence. These SDRs are dumped out in their CLI-formatted output display. Comparing the display outputsrevealstrends and performance or configuration differences that indicate problem areas.

Once specific record sections have been identified as having problematic characteristics, only the CLI **show** commands associated with those sections need be monitored and compared to further isolate the problem areas. In addition, individual SDRs may be transferred via system-supported protocols to remote system, or the current collection may be transferred as a set for later analysis.

# <span id="page-384-1"></span>**SDR CLI Commands**

You may use the collected support data records to view support data chronologically. If the default list and sequence of sections is inadequate for system monitoring, you can configure your own set of record section commands that make up a particular support record.

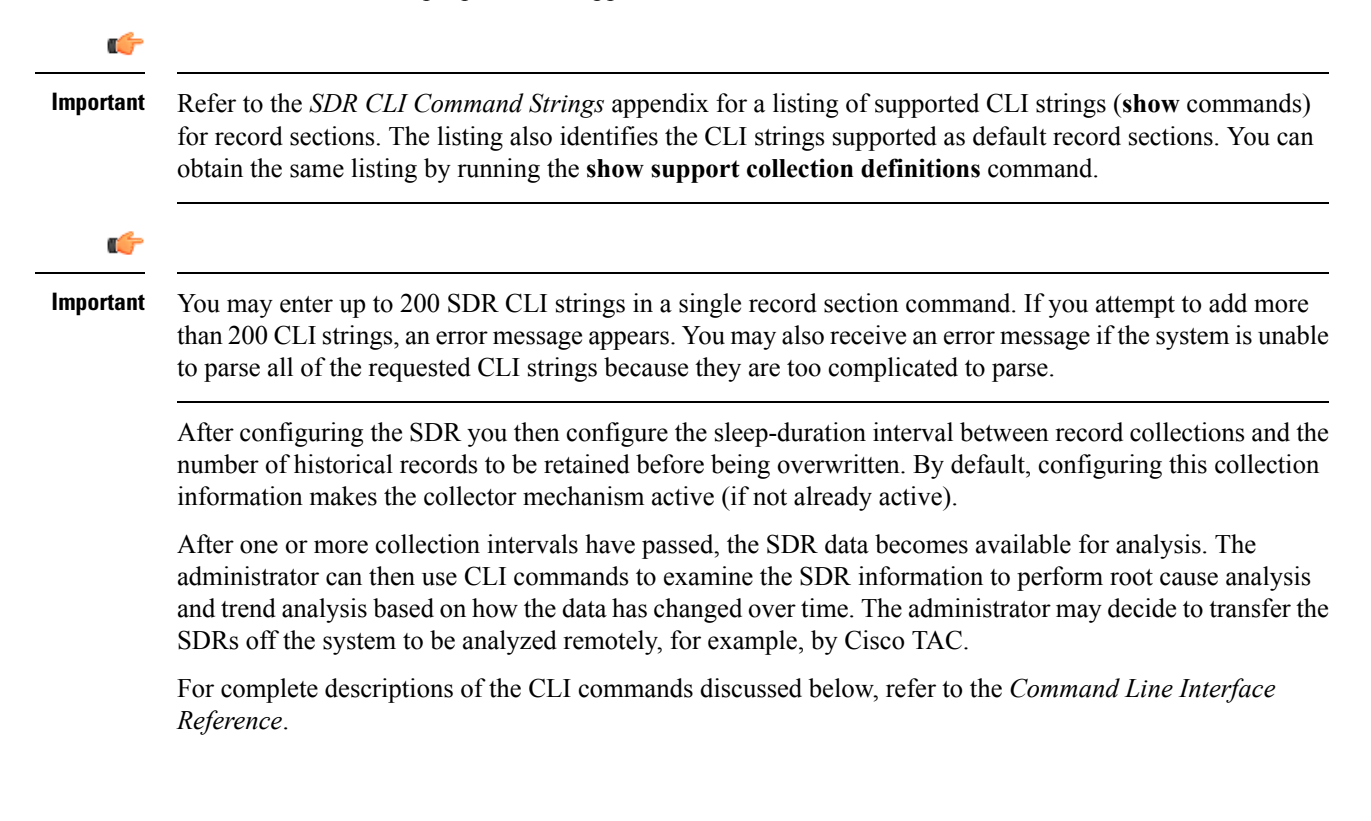

# <span id="page-385-0"></span>**Configuration Commands (Global Configuration Mode)**

#### **support record**

**support record section** *section-name* **command "***command-string***" [ section** *section-name* **command "***command-string***" ] ...**

**no support record [ all | section** *section\_name* **]**

**default support record [ all | section** *section\_name* **]**

The **support record section** command configures a specific record section or set of record sections for a support information output command. The order in which record sections are saved is fixed, regardless of the sequence in which the CLI commands were entered.

For example:

```
[local]host_name(config)# support record section show_context command "show
context"
```
If the **support recordsection**command is not explicitly configured by the user, a default set of record section commands are used. These default record section commands are displayed when you run the **show configuration verbose** command. If support record section commands are explicitly configured, they replace the default commands.

```
Ú
```
**Important**

Refer to the *SDR CLI Command Strings* appendix for a listing of supported CLI strings (**show** commands) for record sections. The listing also identifies the CLI strings included in default record sections.

The **no support record** command removes either a specific section of the record definition or all of the sections. If you specify the **default support record** command, the default record section definition of that specified record section is used. If neither the keyword **all** or **section** is specified, all the record section definitions are removed.

### **support collection**

```
support collection [ sleep-duration [ hours h | minutes m ] ] [ max-records
n ]
```
**no support collection**

**default support collection**

The **support collection**command modifies and/or enablesthe support collection process. Ifsupport collection has been previously disabled, this command enables the collection activity. If the support collection is currently enabled, this command may be used to modify the sleep-duration interval and/or the maximum number of SDRs that can be collected and stored.

The **sleep duration** keyword specifies the time interval between the collection of support data. It can be specified in hours or minutes with a default of one hour (60 minutes).

The **max-records** keyword specifies the number of SDRs to store as an integer from 1 to 65535. When this value is exceeded, the new SDR overwrites the oldest SDR. The default value is 168.

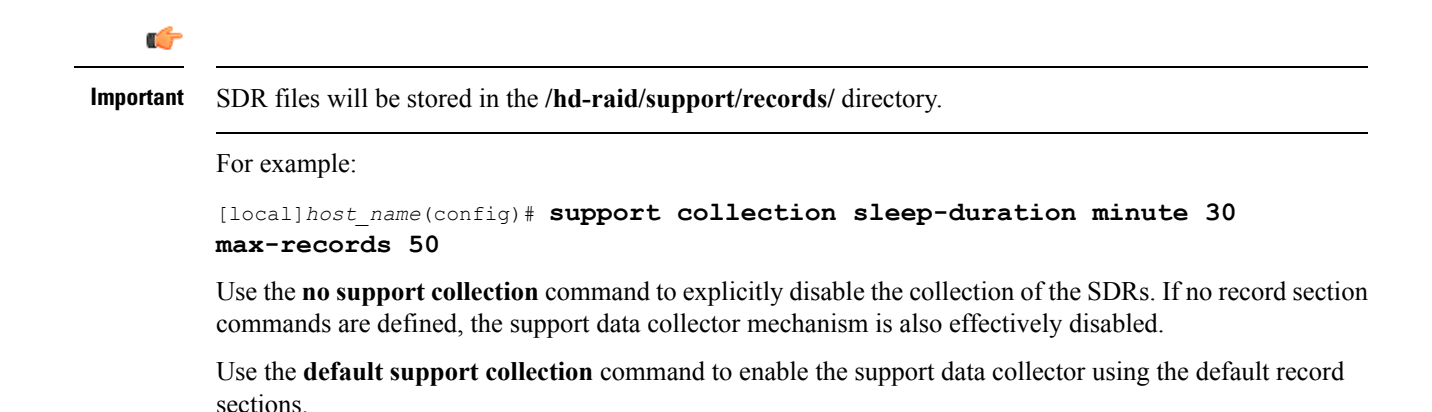

# <span id="page-386-0"></span>**Exec Mode Commands**

### **show support record**

**show support record** *record-id* **[ to** *record-id* **] [ section** *section\_name* **]**

The **show support record** command displays a collection of SDRs. The SDRs are displayed in order from lowest record-id to highest record-id.

Each SDR is identified by a time index called the record-id. For example, the most recent record is always record-id 0 (filename = sdr.0.gz). The next older record is record-id 1 (filename = sdr.1.gz), and so on.

When a new record is collected it is given a record-id of 0. The previously most recent record is renamed to record-id 1, and so on. The display includes the record-id along with the collection time-stamp.

The *record-id* variable identifies a single SDR. The **to** keyword specifies the endpoint record-id when displaying a range of SDRs.

The **section** keyword displays a particular section of the record.

### **delete support record**

**delete support record** *record-id* **[ to** *record-id* **]**

The**delete support records** command removes anSDR with a specified record-id or allSDRsin the specified range of record-ids.

### **show support collection**

**show support collection [ definitions ]**

The **show support collection** command displays information on SDC activity. It display informations such as the start time of the last scheduled collection, the duration of the last scheduled collection, whether the collection is still in progress, etc. In addition this command lists the currently stored set of SDR record-ids, their respective timestamps, and size of each SDR.

```
[local]host_name# show support collection
 Record Collection Enabled : yes
 Last Collection Start Time : Monday October 21 06:29:05 PDT 2013
 Last Collection End Time : Monday October 21 06:29:09 PDT 2013
 Est. Collection Next Start : Monday October 21 07:29:13 PDT 2013 (40 minutes)
```
Support Data Records at /var/tmp/support-records/ ID Name Size Date/Time<br>167 sdr.167.gz 42863 Monday Oc 167 sdr.167.gz 42863 Monday October 21 04:40:00 PDT 2013 166 sdr.166.gz 170425 Monday October 21 05:40:08 PDT 2013 total SDRs 2, total bytes 2132880, time span is last 1 day(s) 1 hour(s)

The optional **definitions** keyword displays the list of default support record section definitions. This is the list of all valid record section definitions. The display also indicates whether the record section is enabled or disabled by default.

[local]*host\_name*# **show support collection definitions**

The output of this command reflects the sequence in which record sections will be output, regardless of the sequence in which they may have been entered by the user. Refer to the *SDR CLI Command Strings* appendix for additional information.

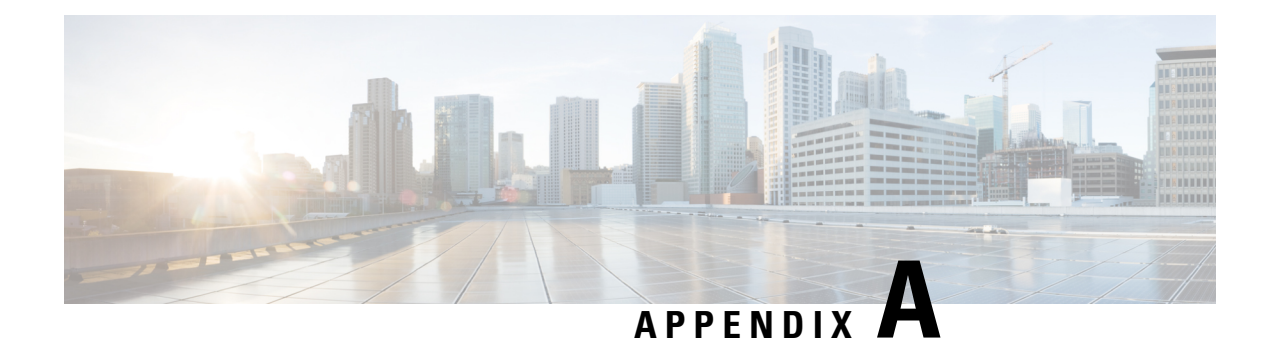

# **Engineering Rules**

This appendix provides engineering guidelines for configuring the system to meet network deployment requirements.

**Note**

The Engineering Rules listed in this appendix reflect the maximum capacity of StarOS. The actual limits of VPC running in a VM are governed by the amount of vCPU and vMemory capacity allocated to the instance.

- CLI [Session](#page-388-0) Rules, on page 357
- VPC [Interface](#page-388-1) and Port Rules, on page 357
- [Context](#page-389-0) Rules, on page 358
- [Subscriber](#page-392-0) Rules, on page 361
- [Service](#page-393-0) Rules, on page 362
- Access Control List (ACL) [Engineering](#page-393-1) Rules, on page 362
- ECMP [Groups,](#page-394-0) on page 363

# <span id="page-388-0"></span>**CLI Session Rules**

Multiple CLI session support is based on the amount of available memory. The internal Resource Manager reserves enough resources to support a minimum of six CLI sessions at all times. One of the six sessions is further reserved for use exclusively by a CLI session on the serial interface.

Additional CLI sessions beyond the pre-reserved limit are permitted if sufficient resources are available. If the Resource Manager is unable to reserve resources for a CLI session beyond those that are pre-reserved, users with administrator-privileges are prompted to create the new CLIsession, even without reserved resources.

# <span id="page-388-1"></span>**VPC Interface and Port Rules**

The rules discussed in this section pertain to the vNIC Ethernet ports designated via the hypervisor for subscriber traffic.

# **vNIC Ethernet Ports**

- Give all hypervisorassigned logical interfaces a unique name to differentiate the interface from others in the same context.
- A single virtual port can support multiple hypervisorassigned logical interfaces when you configure VLAN tags for that port. You can use VLAN tagging to bind a single port to multiple logical interfaces that reside in different contexts.
- Each vNIC port for subscriber traffic may contain up to a maximum of 1,024 VLAN tags (maximum of 4,000 VLANs per VPC chassis.
- All hypervisorassigned logical interfaces must have a valid IP address and subnet.
	- If multihoming is supported on the network, you can assign all logical interfaces a single primary IP address and up to 16 secondary IP addresses.
- You configure a single StarOS logical (named interface per context. That named interface can have up to 512 ethernet+ppp+tunnel interfaces.
- Different StarOS contexts can share the same logical (named interface.
- You can apply a maximum of 256 access control list (ACL rules to a StarOS logical interface.
- In StarOS all ports are identified by their  $\langle$ slot $\rangle$  $\langle$ port $\rangle$ .

# **Packet Data Network (PDN) Interface Rules**

The following engineering rules apply to the interface to the packet data network (PDN):

- Configure the logical interfaces used to facilitate the PDN interface within the egress context.
- The default is to use a single interface within the egress context to facilitate the PDN interface.
- You can configure multiple interfaces in the egress context by using static routes or dynamic routing protocols.
- You may also configure next-hop default gateways.

# <span id="page-389-0"></span>**Context Rules**

- A maximum of 63 contexts may be configured per chassis.Enabling demux functions on an MIO card reduces the maximum number of contexts to 10.
- Interfaces per Context
	- *Prior to Release 15.0:* Up to 16 interfaces can be configured within a single context.
	- *For Release 15.0 and higher:* With the Demux MIO/UMIO/MIO2 feature enabled, up to 64 interfaces can be configured within a single context.
	- 512 Ethernet+PPP+tunnel interfaces
	- 32 ipv6ip tunnel interfaces
- 511 GRE tunnels (2,048 GRE tunnels per chassis)
- 256 loopback interfaces
- IP Addresses and IP Address Pools
	- Up to 2,000 IPv4 address pools can be configured within a single context.
	- *Prior to Release 15.0:* Up to 32 IPv6 pools can be configured within a single context.
	- *For Release 15.0 and higher:* Up to 256 IPv6 pools can be configured within a single context.
	- Up to a combined total of 5,000 IPv4 and IPv6 addresses can be configured per chassis.
	- Each context supports up to 32,000,000 static IP pool addresses. You can configure a maximum total of 96,000,000 static IP pool addresses per chassis. Each static IP pool can contain up to 500,000 addresses.
	- Each context supports up to 16,000,000 dynamic IP pool addresses. You can configure a maximum total of 32,000,000 dynamic IP pool addresses per chassis. Each dynamic IP pool can contain up to 500,000 addresses.

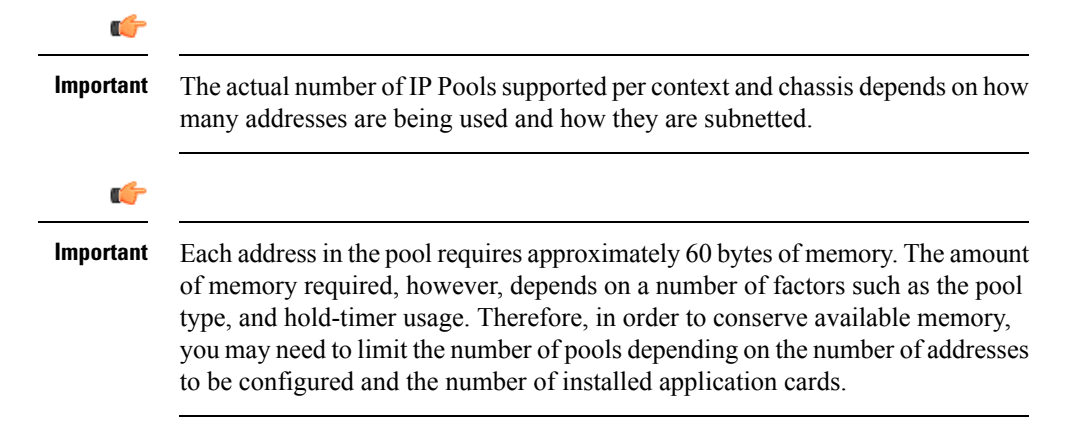

- The maximum number of simultaneous subscriber sessions is controlled by the installed capacity license for the service(s) supported.
- The maximum number of static address resolution protocol (ARP) entries per context is 128.
- The maximum number of domains per context is 2,048.
- ASN-GW services configured within the same context cannot communicate with each other.
- Routes
	- Up to 1,200 static routes per context (48,000 per chassis).
	- 6,000 pool routes per context (6,000 per chassis)
	- *Releases prior to 18.5:* 5,000 pool explicit host routes per context (6,000 per chassis)
	- *Release 18.5 and higher:* 24,000 pool explicit host routes per context (24,000 per chassis)
	- 64 route maps per context

• BGP

- *Releases 12 and 14:* 16,000 BGP prefixes can be learned/advertised per context (64,000 per chassis)
- *Releases 15 and 16:* 32,000 BGP prefixes can be learned/advertised per context (64,000 per chassis)
- *Releases* 17, 18 *and higher*: 64,000 BGP prefixes can be learned/advertised per context (64,000 per chassis)
- 64 EBGP peers can be configured per context (512 per chassis)
- 16 IBGP peers per context
- 512 BGP/AAA monitors per context in support of Interchassis Session Recovery (ICSR)
- OSPF
	- 200 OSPF neighbors per chassis
	- 10,000 OSPF routes per context (64,000 per chassis)

#### • MPLS

*From Release 19.x to Release 21.6*

- 16 label distribution protocol (LDP) sessions per context
- Up to 8,000 incoming label map (ILM) entries per context (48, 000 per chassis)
- Combine Table size of 128,000 next hop label forwarding entries (NHLFE) and 64,000 prefixes that could potentially yield:
	- 1,000 forwarding equivalence class (FEC) entries per context (4,000 per chassis) with 32 paths
	- 2,000 forwarding equivalence class (FEC) entries per context (8,000 per chassis) with 16 paths
	- 16,000 forwarding equivalence class (FEC) entries per context (64,000 per chassis) with 2 paths
	- 64,000 forwarding equivalence class (FEC) entries per context (64k per chassis) with 1 path
- *Release 21.7 and higher*
	- 16 label distribution protocol (LDP) sessions per context
	- Up to 8,000 incoming label map (ILM) entries per context (48,000 per chassis)
	- Combine Table size of 256,000 next hop label forwarding entries (NHLFE) and 64,000 prefixes that could potentially yield:
		- 1,000 forwarding equivalence class (FEC) entries per context (4,000 per chassis) with 64 paths
		- 2,000 forwarding equivalence class (FEC) entries per context (8,000 per chassis) with 32 paths
		- 32,000 forwarding equivalence class (FEC) entries per context (64,000 per chassis) with 2 paths
- 64,000 forwarding equivalence class (FEC) entries per context (64,000 per chassis) with 1 path
- VRF
	- *Prior to Release 15.0:* 250 virtual routing and forwarding (VRF) tables per context (1,024 or 2,048 [release 14.0+] VRFs per chassis)
	- *Release 15.0 and higher:* 300 virtual routing and forwarding (VRF) tables per context (2,048 VRFs per chassis) [256 VRFs per context with demux functions enabled on the MIO card]
	- APN limit is 2,048 per chassis; VRF limits and APN limits should be identical.
	- 64,000 IP routes
- NEMO (Network Mobility)
	- *Prior to Release 15.0:* 256K prefixes/framed routes per chassis and up to 8 dynamically learned prefixes per MR (Mobile Router)
	- *Release 15.0 and higher:* 512K prefixes/framed routes per chassis and up to 16 dynamically learned prefixes per MR (Mobile Router)
- 128 AAA servers per context for a default AAA server group. The servers can be configured as accounting, authentication, charging servers, or any combination thereof.
- You can configure up to 800 AAA server groups per context with following limitations:
	- 128 servers per AAA server group (accounting, authentication, charging server, or any combination thereof)
	- 1,600 servers per context in AAA Server group mode (accounting, authentication, charging server, or any combination thereof)
	- 800 NAS-IP address/NAS identifier (one primary and one secondary per server group) per context
- Up to 12 charging gateway functions (CGFs) for GTPP accounting can be configured per context.
- Up to 16 bidirectional forwarding detection (BFD) sessions per context (64 per chassis)

# Ú

<span id="page-392-0"></span>Refer to *Engineering Rules*in your product administration guide for additional information on product-specific operating limits. **Important**

# **Subscriber Rules**

The following engineering rules apply to subscribers configured within the system:

- Configure a maximum of 2,048 local subscribers per context.
- You may configure attributes for each local subscriber.

• The system creates a default subscriber for each context when the context is made. Configure attributes for each default subscriber. If a AAA-based subscriber is missing attributes in the authentication reply message, the default subscriber attributes in the context where the subscriber was authenticated are used.

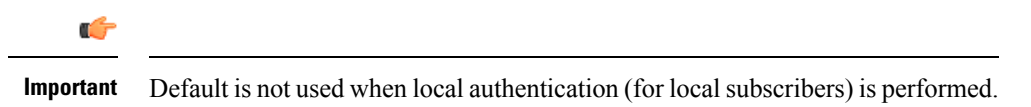

- Configure default subscriber templates on a per AAA realm (domain aliases configured within a context) basis.
- Configure default subscriber templates on a per PDSN, FA, ASN-GW, or HA service.
- For AAA authenticated subscribers, the selection of local subscriber template to use for setting attributes is in the following order:
	- If the username (NAI) matches any local domain name and the domain name has a local subscriber name configured, that local subscriber template is used.
	- If the first case fails, and if the serving service has a default username configured, that subscriber template is used.
	- If the first two cases fail, the default subscriber template in the AAA context is used.

# <span id="page-393-0"></span>**Service Rules**

The following engineering rules apply to services configured within the system:

• Configure a maximum of 256 services (regardless of type) per system.

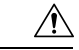

Large numbers of services greatly increase the complexity of management and may affect overall system performance. Therefore, you should not configure a large number of services unless your application absolutely requires it. Please contact your Cisco service representative for more information. **Caution**

- The total number of entries per table and per chassis is limited to 256.
- Although you can use service names that are identical to those configured in different contexts on the same system, this is not a good practice. Services with the same name can lead to confusion and difficulty in troubleshooting problems, and make it difficult to understand the output of **show** commands.

# <span id="page-393-1"></span>**Access Control List (ACL) Engineering Rules**

The following rules apply to Access Control Lists:

- The maximum number of rules per ACL is 128.
- The maximum number of ACL rules applied per port is 128.
- The maximum number of ACL rules applied per context is 1,024.
- The maximum number of ACL rules per IPSec policy is 1.
- The maximum number of IPSec ACL rules per context is 1,024.
- The maximum number of IPSec ACL rules per crypto map is 8.
- The maximum number of ACLs you can configure per context is limited by the number of rules allowed within each ACL. If each ACL contained the maximum number of rules (128), the maximum number of ACLs per context is 8 (128 X 8 ACLs = 1,024 ACL rules per context).
- The maximum number of ACLs applied to an IP access group is 1, whether it is configured for a port or context. Since the maximum number of IP access groups you can apply to an interface or context is 16, the following calculations apply:
	- For each interface/port: 8 rules per ACL multiplied by 16 IP access groups = 128 (the ACL rules limit per port)
	- For each context: 64 rules per ACL multiplied by 16 IP access groups = 1,024 (the ACL rules limit per context)

# <span id="page-394-0"></span>**ECMP Groups**

The maximum number of Equal Cost Multiple Path (ECMP) groups are as follows:

- *For releases prior to 17.0*, StarOS supports a maximum of 512 groups.
- *For release 17.0 and higher*, StarOS supports a maximum of 2048 groups.

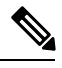

**Note**

• *max\_num* is an integer from 1 through 10 (*releases prior to 18.2*)

*Release 18.2x*

- QVPC-DI: 32
- QVPC-SI: 32

*Release 21.4x*

- QVPC-DI: 64
- QVPC-SI: 64
- ASR 5500: 24
- Save your configuration as described in the Verifying and Saving Your [Configuration,](#page-124-0) on page 93 chapter.

 $\mathbf I$ 

ı
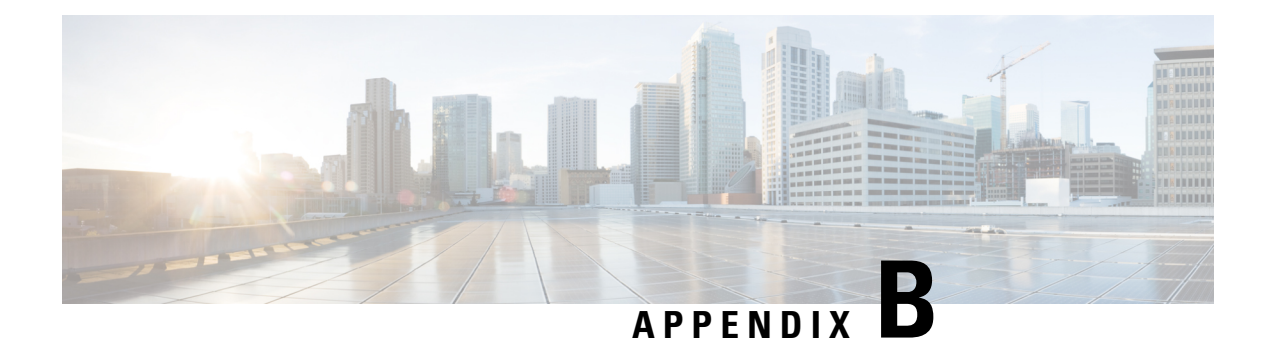

# **StarOS Tasks**

This appendix describes system and subsystem tasks running under StarOS on an ASR 5500 and virtualized platforms.

Ú

**Important**

This appendix is not a comprehensive list of all StarOS tasks. It simply provides general descriptions of the primary tasks and subsystems within StarOS.

It includes the following sections:

- [Overview,](#page-396-0) on page 365
- Primary Task [Subsystems,](#page-396-1) on page 365
- [Controllers](#page-398-0) and Managers, on page 367
- [Subsystem](#page-398-1) Tasks, on page 367

### <span id="page-396-0"></span>**Overview**

For redundancy, scalability and robust call processing, StarOS supports a series of tasks that perform specific functions. These tasks communicate with each other as needed to share control and data signals. As a result, processes can be distributed across multiple tasks thus reducing the overall work-load on any given task and improving system performance. This distributed design provides fault containment that greatly minimizes the impact to processes or sessions due to a failure.

The Exec mode **show task** command displays snapshots of running processes within StarOS. For detailed information about this command, see the *Command Line Interface Reference* and *Statistics and Counters Reference*.

The following sections describe the primary tasks that are implemented by StarOS:

- Primary Task [Subsystems,](#page-396-1) on page 365
- [Controllers](#page-398-0) and Managers, on page 367

### <span id="page-396-1"></span>**Primary Task Subsystems**

The individual tasks that run on the CPUs are divided into subsystems. Following is a list of the primary subsystems responsible for call session processing:

- **System Initiation Task (SIT):** This subsystem starts tasks and initializes the system. This includes starting a set of initial tasks at system startup time (static tasks), and starting individual tasks on demand at arbitrary times (dynamic tasks).
- **High Availability Task (HAT):** With the Recovery Control Task (RCT) subsystem, the HAT subsystem maintains the operational state of the system. HAT monitors the various software and hardware components of the system. If there are unusual activities, such as the unexpected termination of another task, the HAT subsystem takes a suitable course of action, such as triggering an event to the RCT subsystem to take corrective action or to report the status. The primary function of the HAT task is to minimize service impacts.
- **Recovery Control Task (RCT):** This subsystem executes a recovery action for any failure that occurs in the system. The RCT subsystem receives signals from the HAT subsystem (and in some cases from the NPU subsystem) and determines what recovery actions are needed.

The RCT subsystem runs on the active management card and synchronizes the information it contains with the RCT subsystem on the standby management card.

• **Shared Configuration Task (SCT):** This subsystem provides a facility to set, retrieve, and receive notification of system configuration parameters. The SCT is mainly responsible for storing configuration data for the applications that run on the system.

The SCT subsystem runs only on the active management card and synchronizes the information it contains with the SCT subsystem on the standby management card.

- **Resource Management (RM):** This subsystem assigns resources, such as CPU loading and memory, for every system task upon start-up. The RM subsystem monitors resource use to verify that allocations are as specified. RM also monitors all sessions and communicates with the Session Controller to enforce capacity licensing limits.
- **Virtual Private Network (VPN):** This subsystem manages the administrative and operational aspects of all VPN-related entities in the system. The functions performed by the VPN subsystem include:
	- Creating separate VPN contexts
	- Starting the IP services within a VPN context
	- Managing IP pools and subscriber IP addresses, and distributing the IP flow information within a VPN context.

All IP operations within StarOS are done within specific VPN contexts. In general, packets are not forwarded across different VPN contexts. The only exception currently is the Session subsystem.

- Network Processing Unit (npusim on ASR 5500, and iftask or knpusim on VPC-DI and VPC-SI)<sup>[1](#page-397-0)</sup>. This subsystem is responsible for the following:
	- Using the database to match address and port numbers to destination tasks for fast-path forwarding of dataframes
	- Receiving and transmitting user data frames to/from various physical interfaces
	- IP forwarding decisions (both unicast and multicast)
	- Per-interface packet filtering
	- Traffic management and traffic engineering

<span id="page-397-0"></span>1

knpusim runs instead of iftask on VPC VMs that do not have Intel DPDK supported configurations.

- Passing user data frames to/from packet processing CPUs
- Modifying, adding, or stripping datalink/network layer headers
- Recalculating checksums
- Maintaining statistics
- Managing external Ethernet interfaces
- **Card/Slot/Port (CSP):** Coordinates the events that occur when any card is inserted, locked, unlocked, removed, shutdown, or migrated. CSP also performs auto-discovery and configures ports on a newly-inserted interface card. It determines how interface cards map to packet processing cards.

The CSP subsystem runs only on the active management card and synchronizes the information it contains with the SCT subsystem on the standby management card. It is started by the SIT subsystem and monitored by the HAT subsystem.

- **Session Manager (SM):** Performs high-touch processing of mobile subscribers' packet-oriented data session flows. High-touch user data processing consists of the following:
	- Payload transformation
	- Filtering and scheduling
	- Statistics collection
	- Policing

### <span id="page-398-0"></span>**Controllers and Managers**

Many of the primary subsystems are composed of controller tasks called Controllers, and subordinated tasks called Managers.

Controllers serve several purposes:

- Monitor the state of their Managers and allow communication between Managers within the same subsystem.
- Enable inter-subsystem communication since they can communicate with the controllers of other subsystems.
- Mask the distributed nature of the software from the user allowing for ease of management.

Managers manage resources and mappings between resources. In addition, some managers are directly responsible for call processing.

For information about the primary subsystems that are composed of critical, controller, and /or manager tasks, see [Subsystem](#page-398-1) Tasks, on page 367.

## <span id="page-398-1"></span>**Subsystem Tasks**

The following subsections list and briefly describe StarOS tasks for various subsystems:

- System Initiation [Subsystem,](#page-399-0) on page 368
- High [Availability](#page-400-0) Subsystem, on page 369
- Resource Manager [Subsystem,](#page-401-0) on page 370
- Virtual Private [Networking](#page-402-0) Subsystem, on page 371
- Network Processing Unit [Subsystem,](#page-404-0) on page 373
- Session [Subsystem,](#page-406-0) on page 375
- Platform [Processes,](#page-420-0) on page 389
- [Management](#page-424-0) Processes, on page 393

### <span id="page-399-0"></span>**System Initiation Subsystem**

**Table 26: System Initiation Subsystem Tasks**

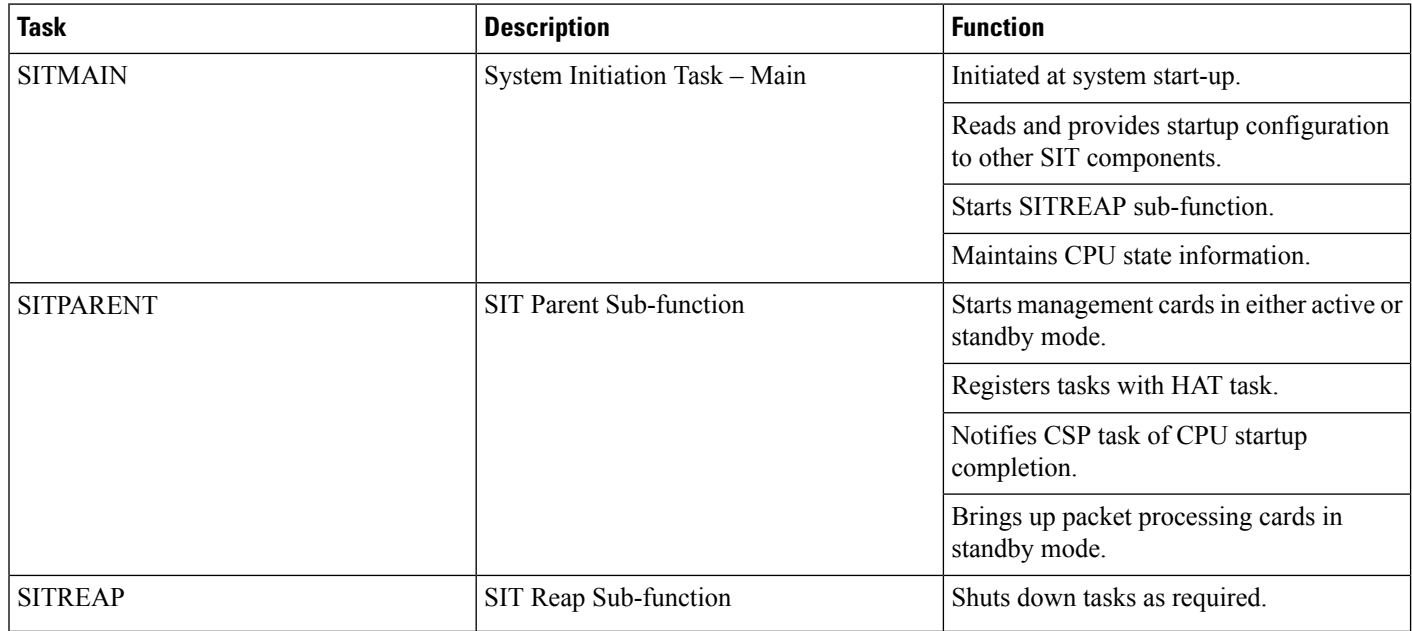

 $\overline{\phantom{a}}$ 

## <span id="page-400-0"></span>**High Availability Subsystem**

**Table 27: High Availability Subsystem Tasks**

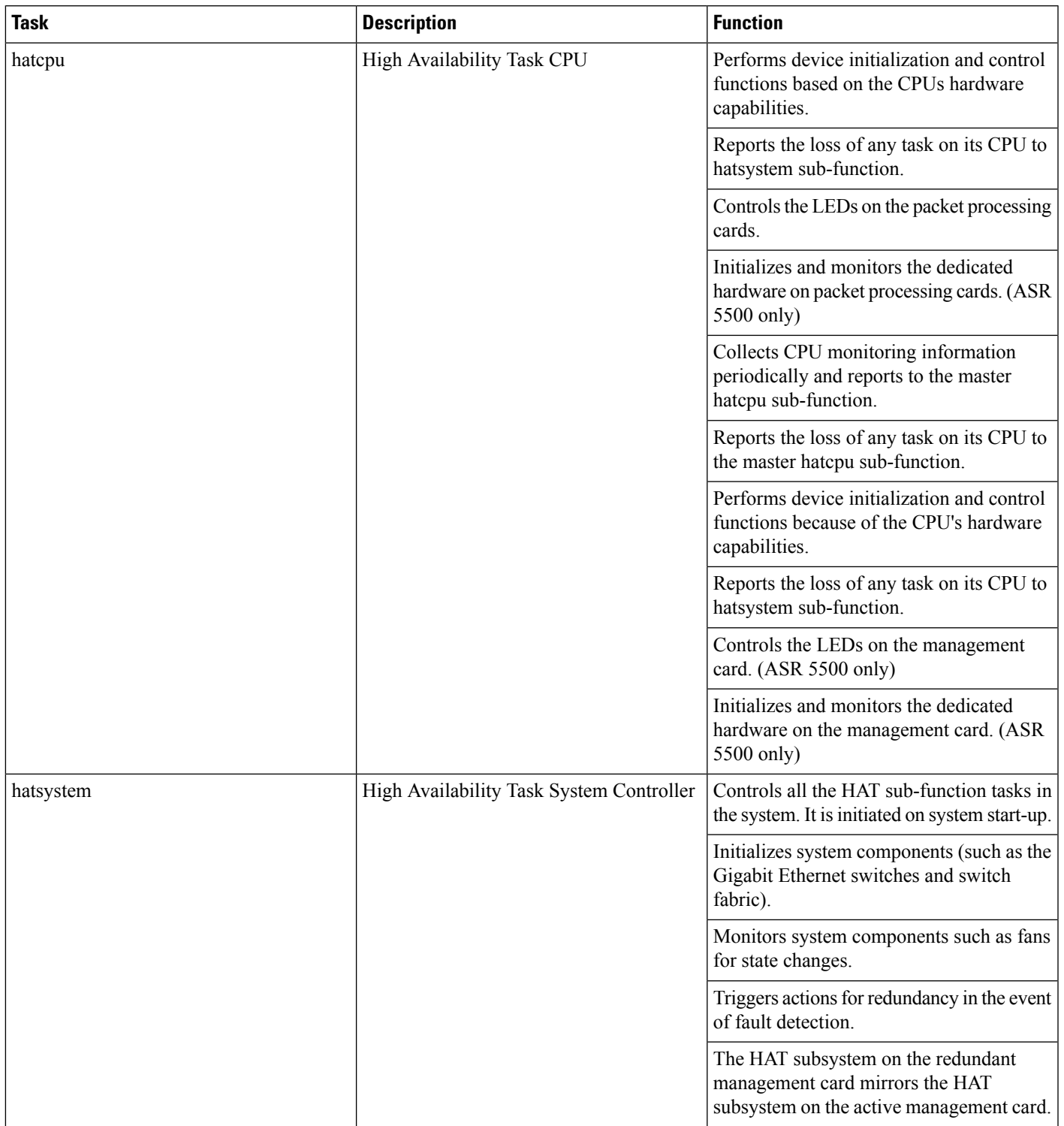

### <span id="page-401-0"></span>**Resource Manager Subsystem**

#### **Table 28: Resource Manager (RM) Subsystem Tasks**

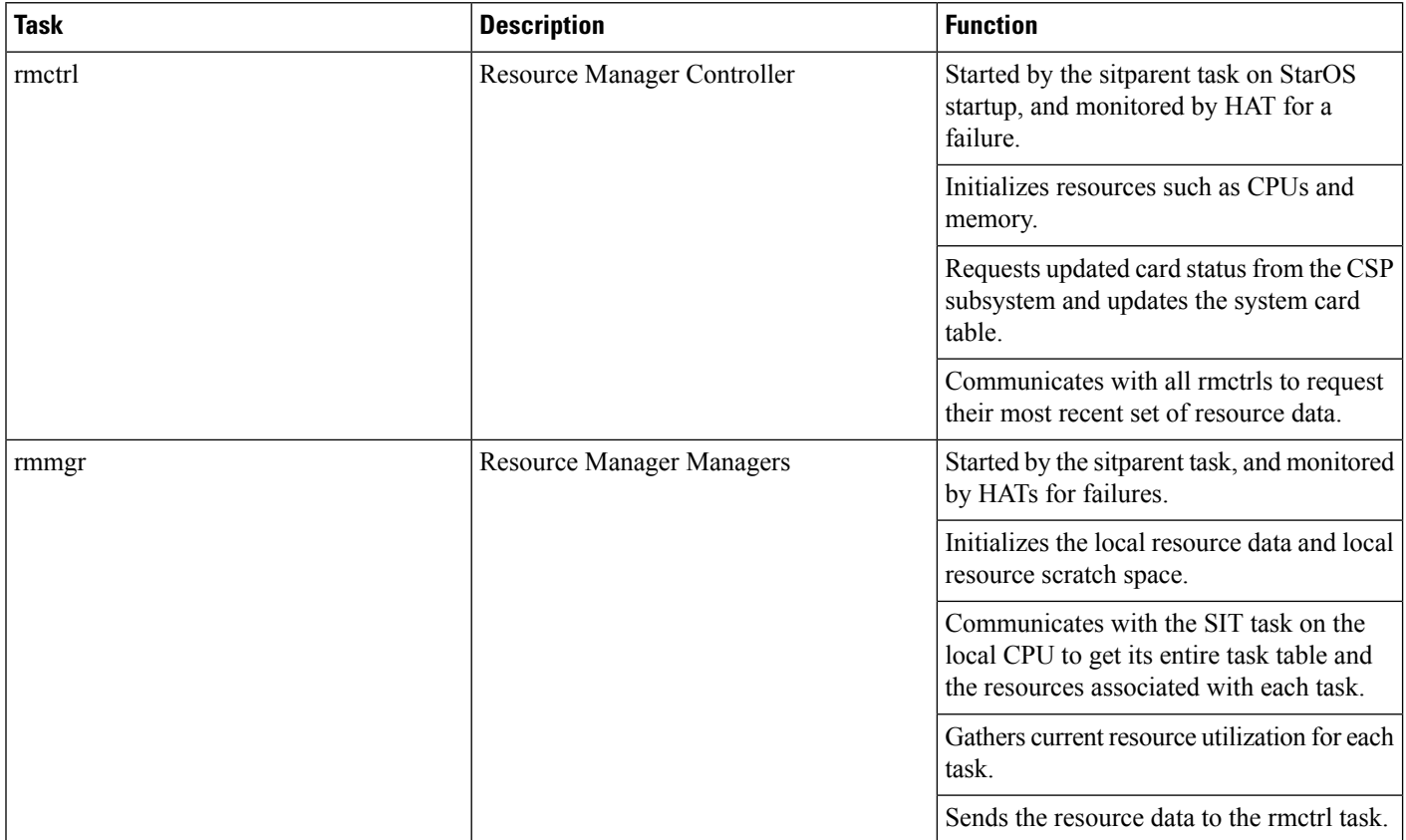

### <span id="page-402-0"></span>**Virtual Private Networking Subsystem**

**Table 29: Virtual Private Networking (VPN) Subsystem Tasks**

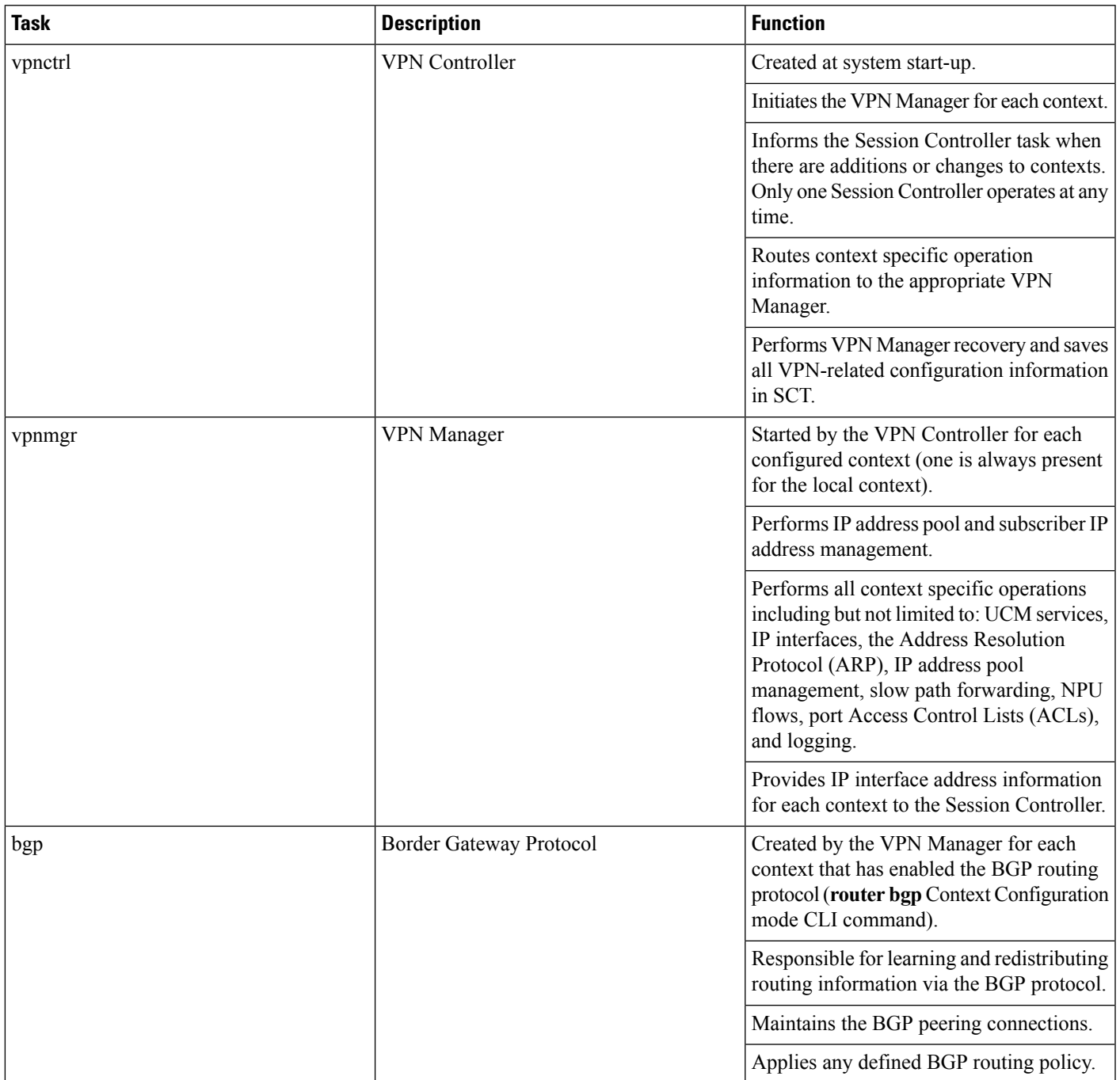

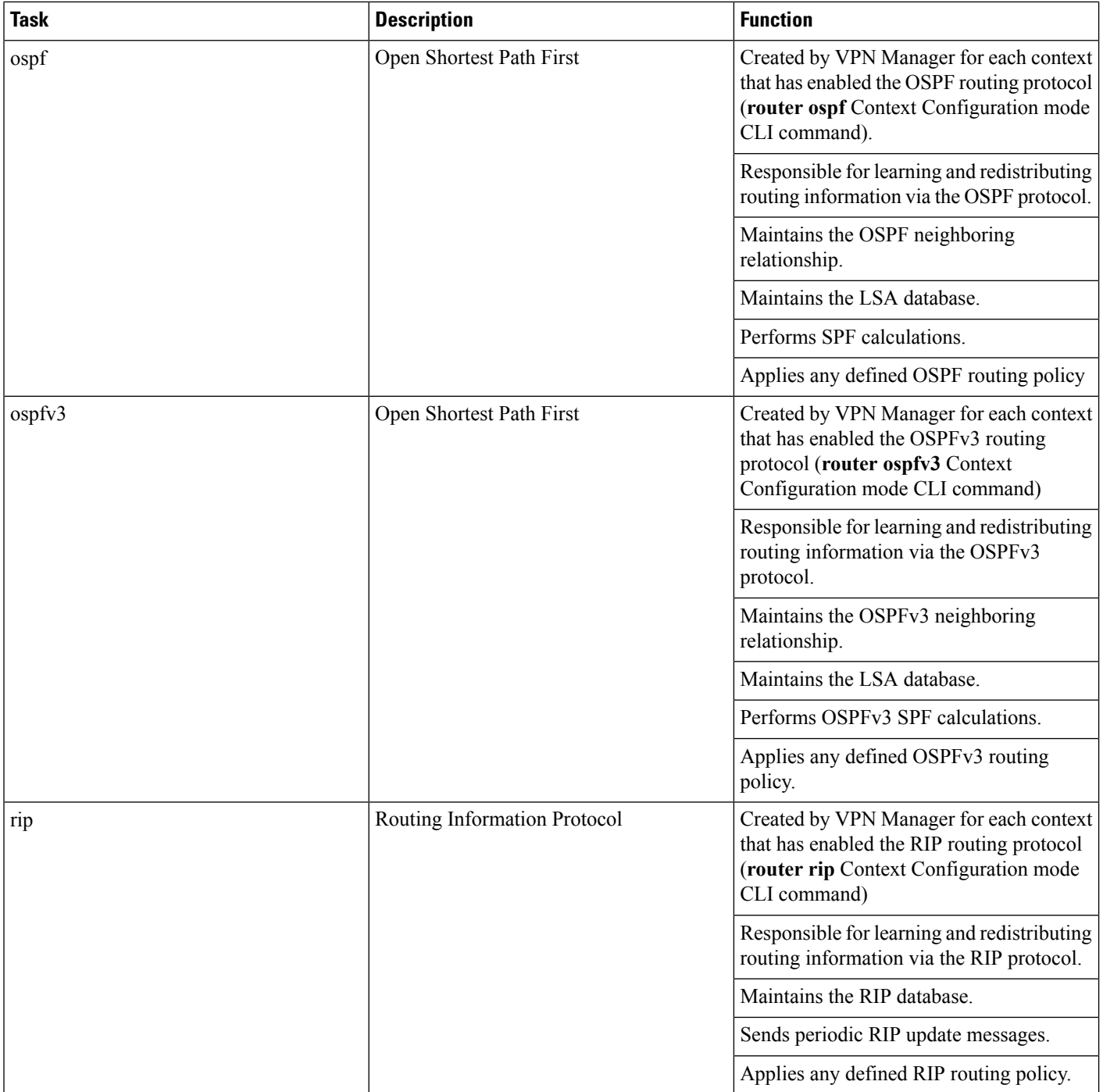

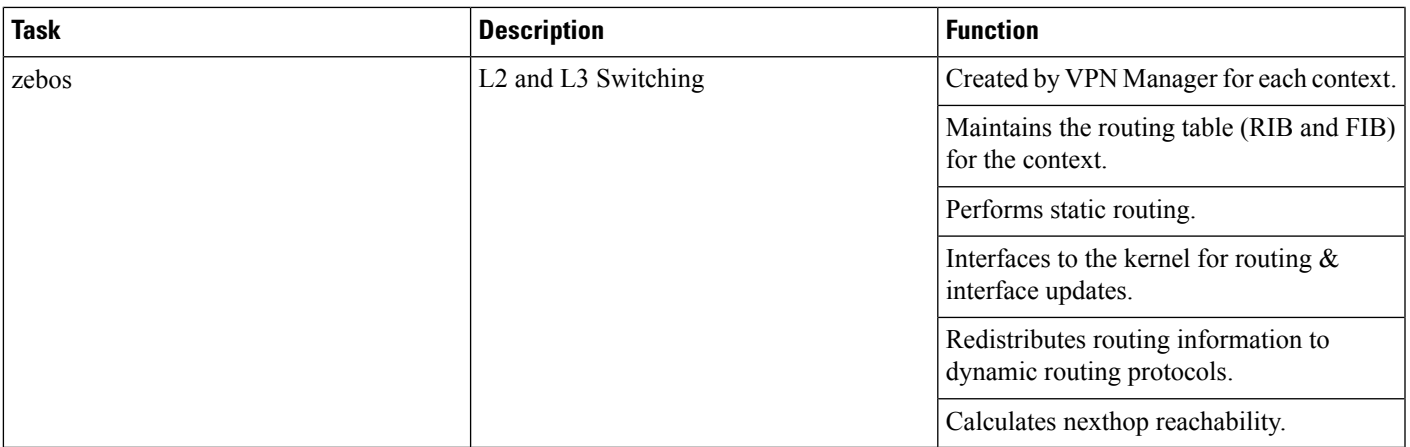

## <span id="page-404-0"></span>**Network Processing Unit Subsystem**

#### **Table 30: Network Processing Unit (NPU) Subsystem Tasks**

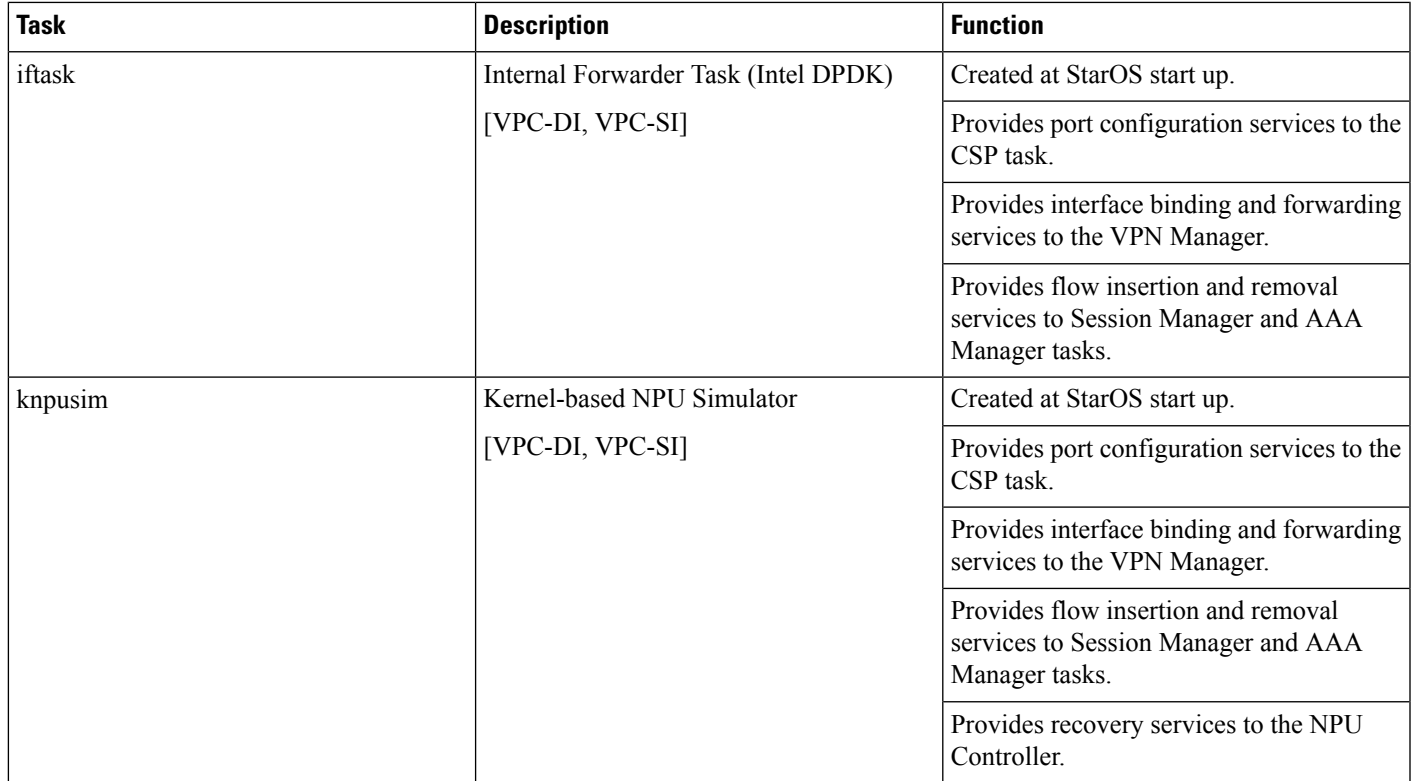

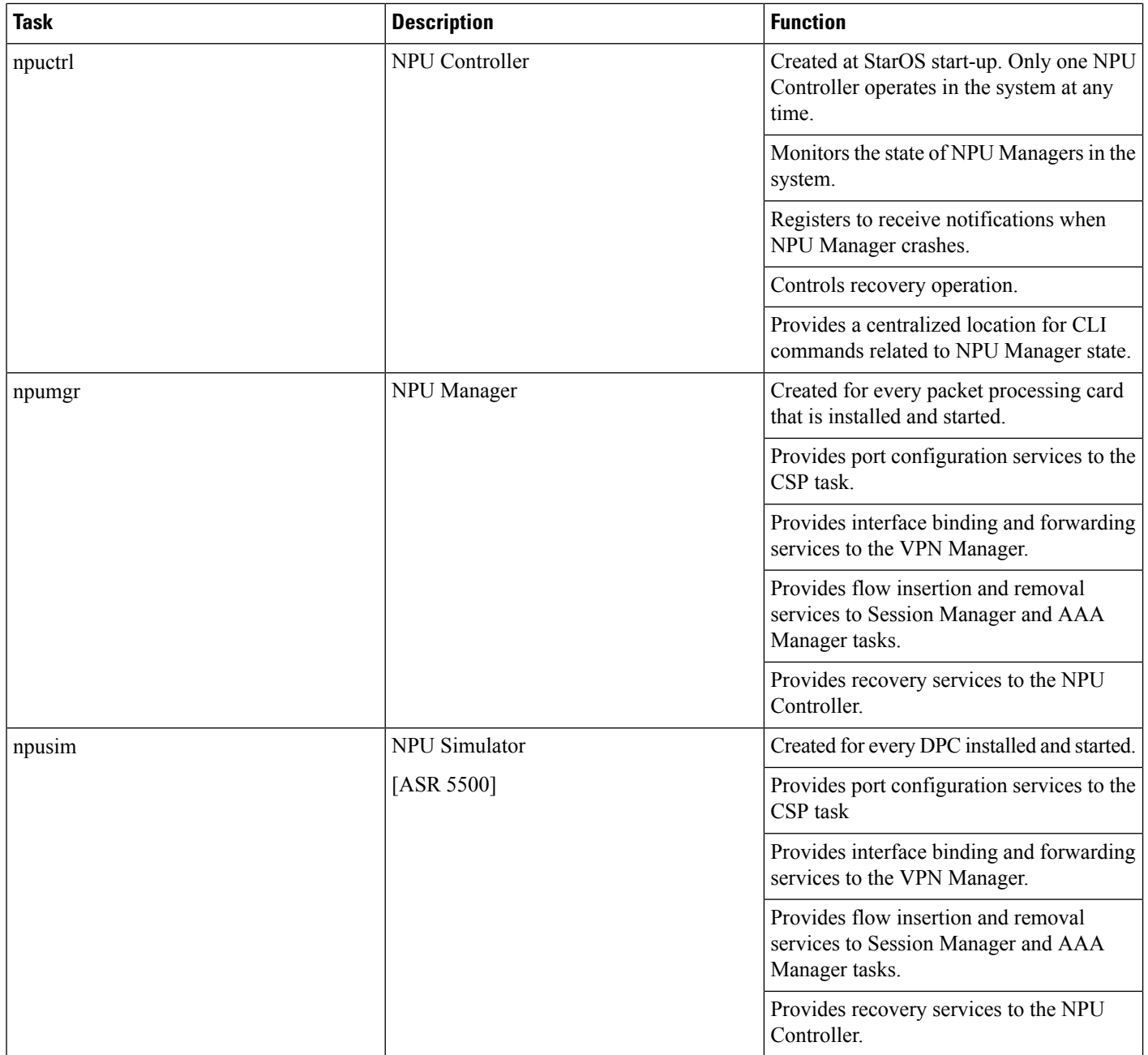

 $\overline{\phantom{a}}$ 

## <span id="page-406-0"></span>**Session Subsystem**

**Table 31: Session Subsystem Tasks**

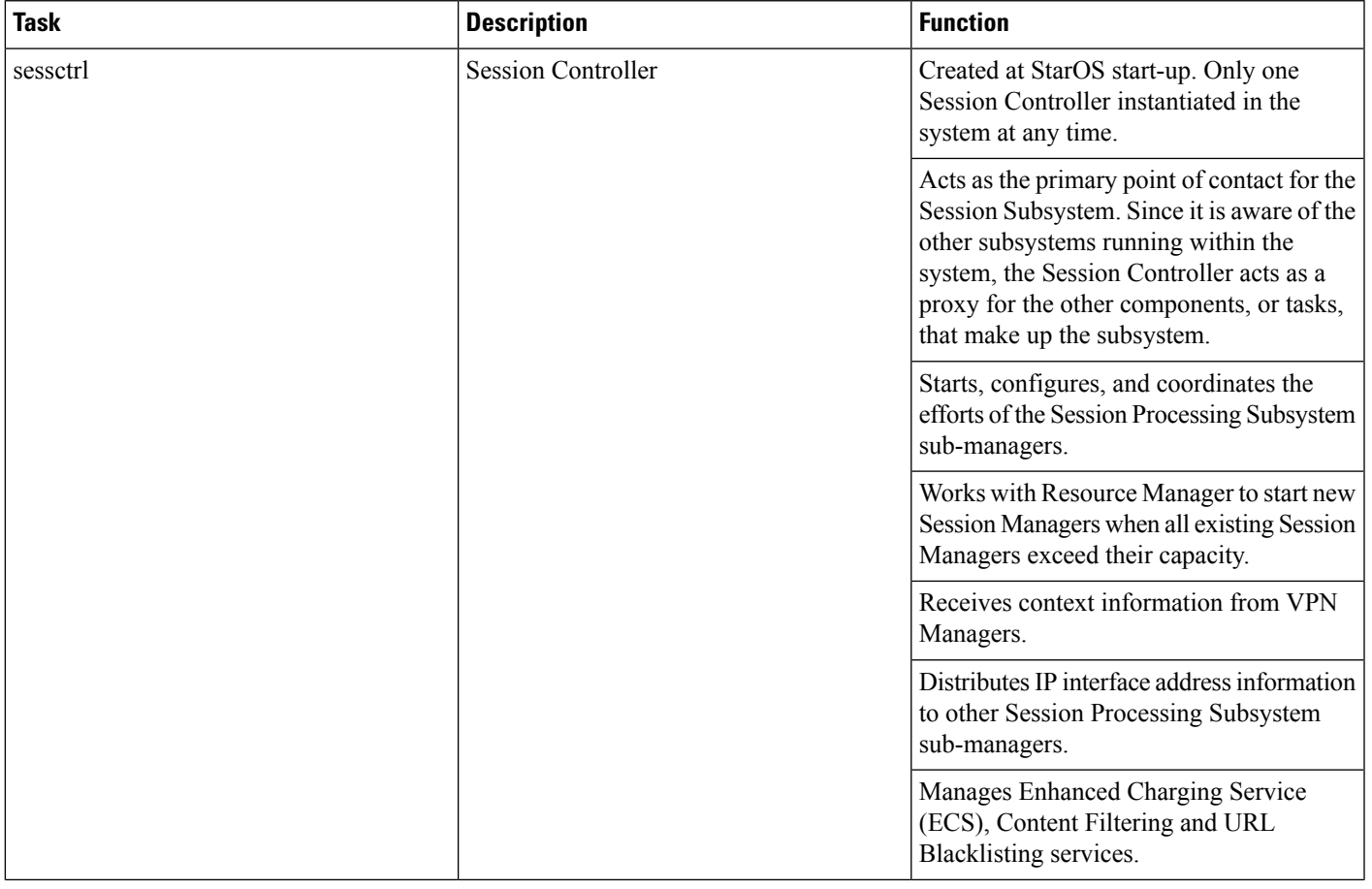

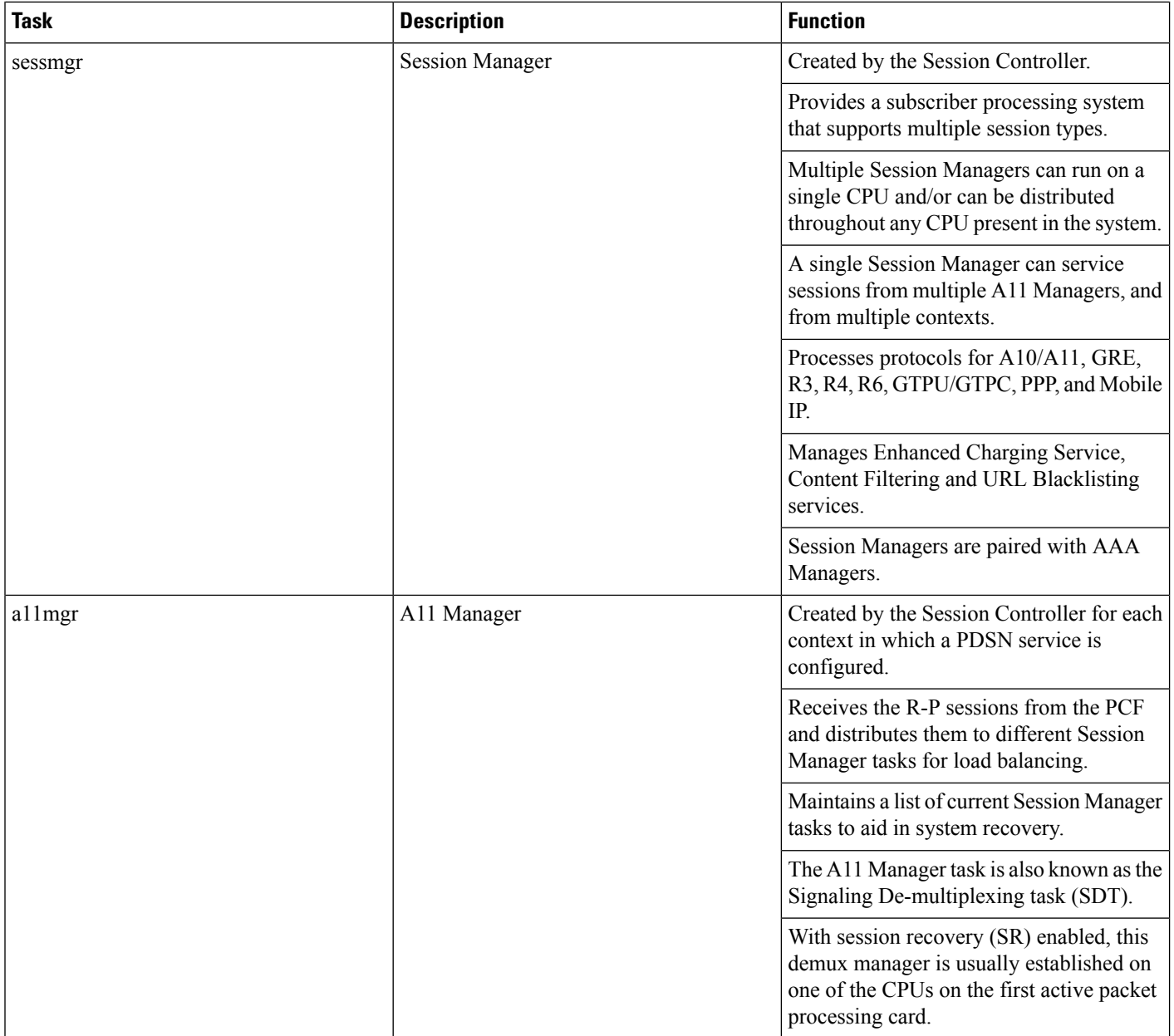

 $\mathbf{l}$ 

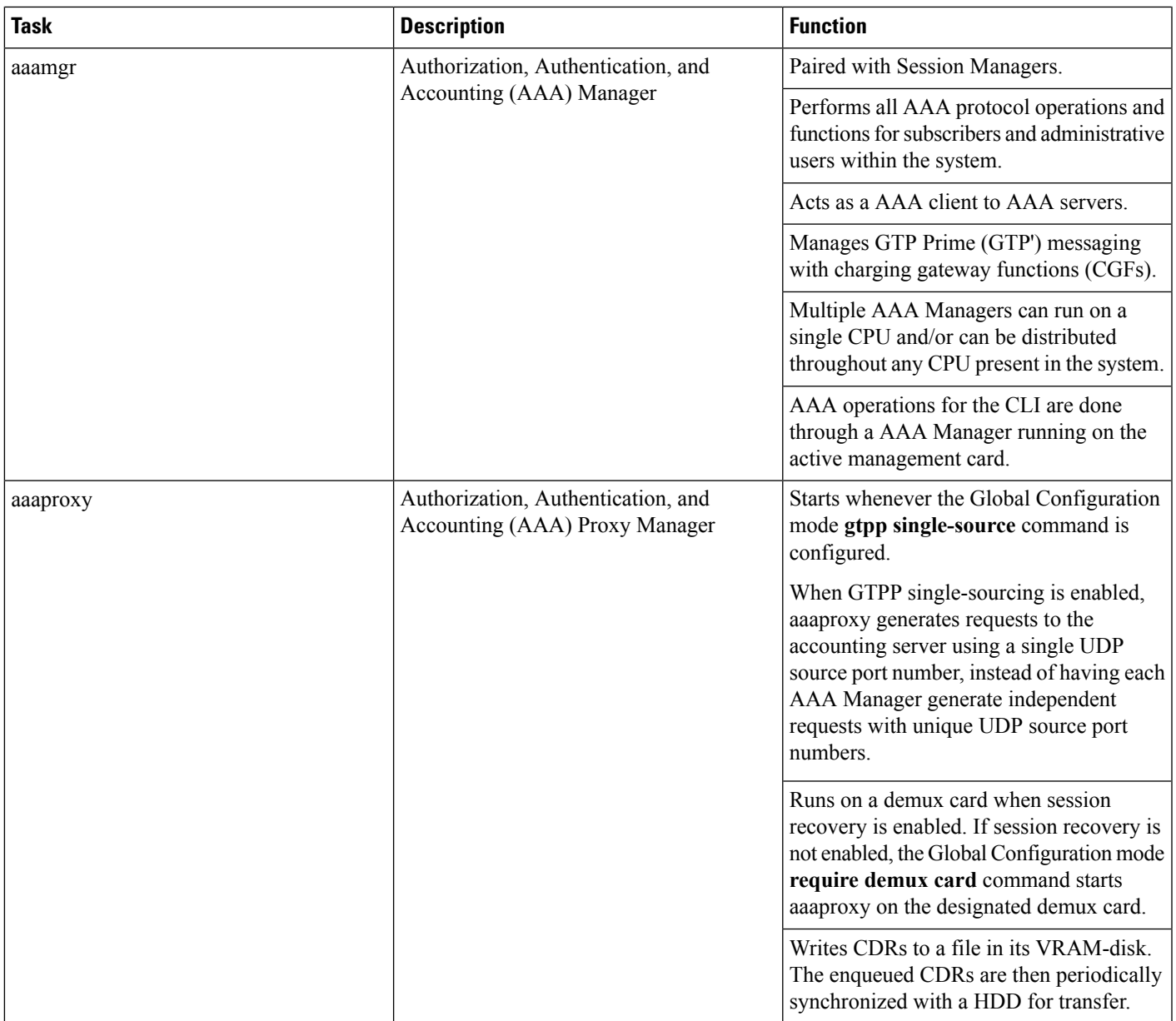

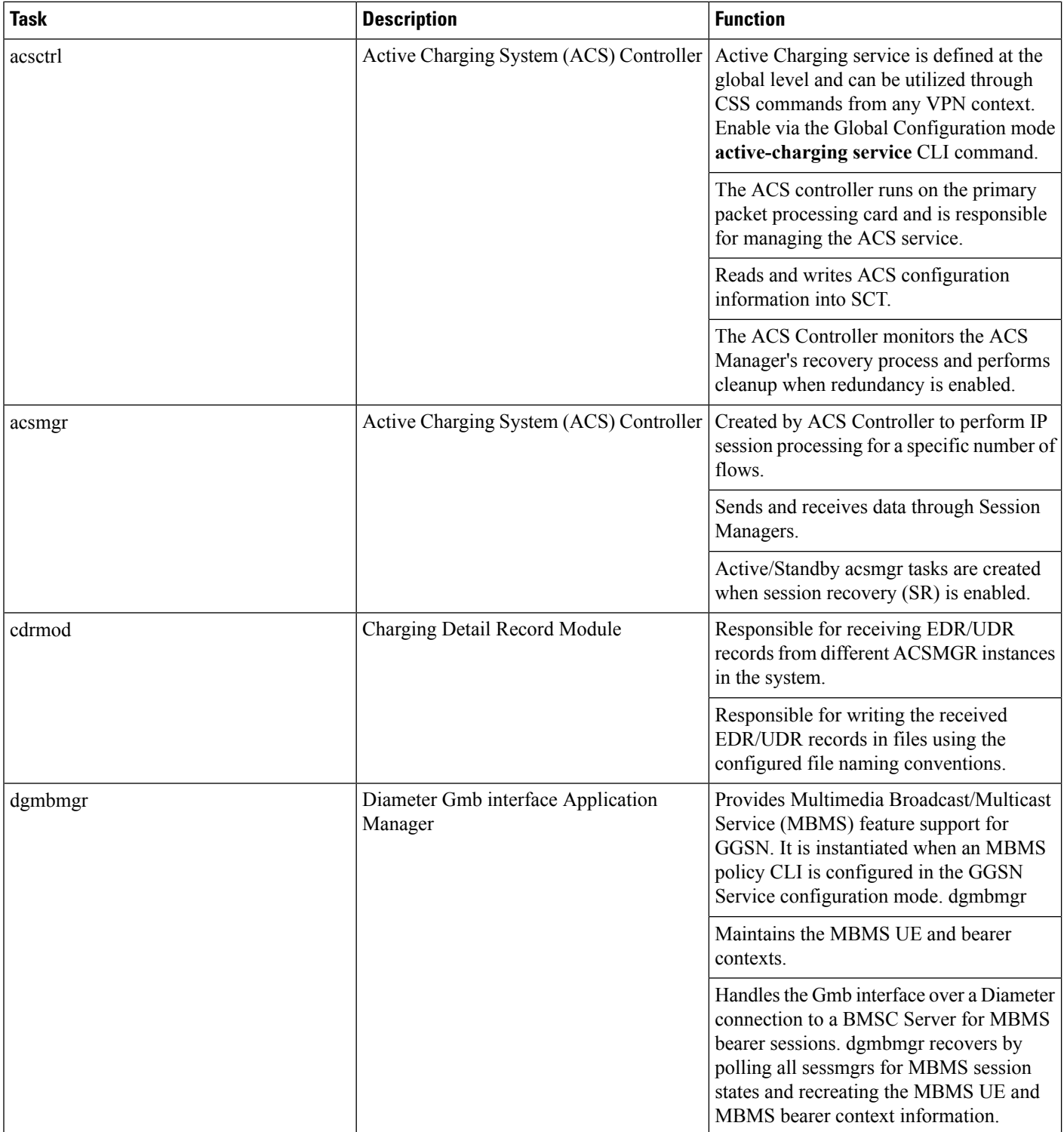

 $\mathbf l$ 

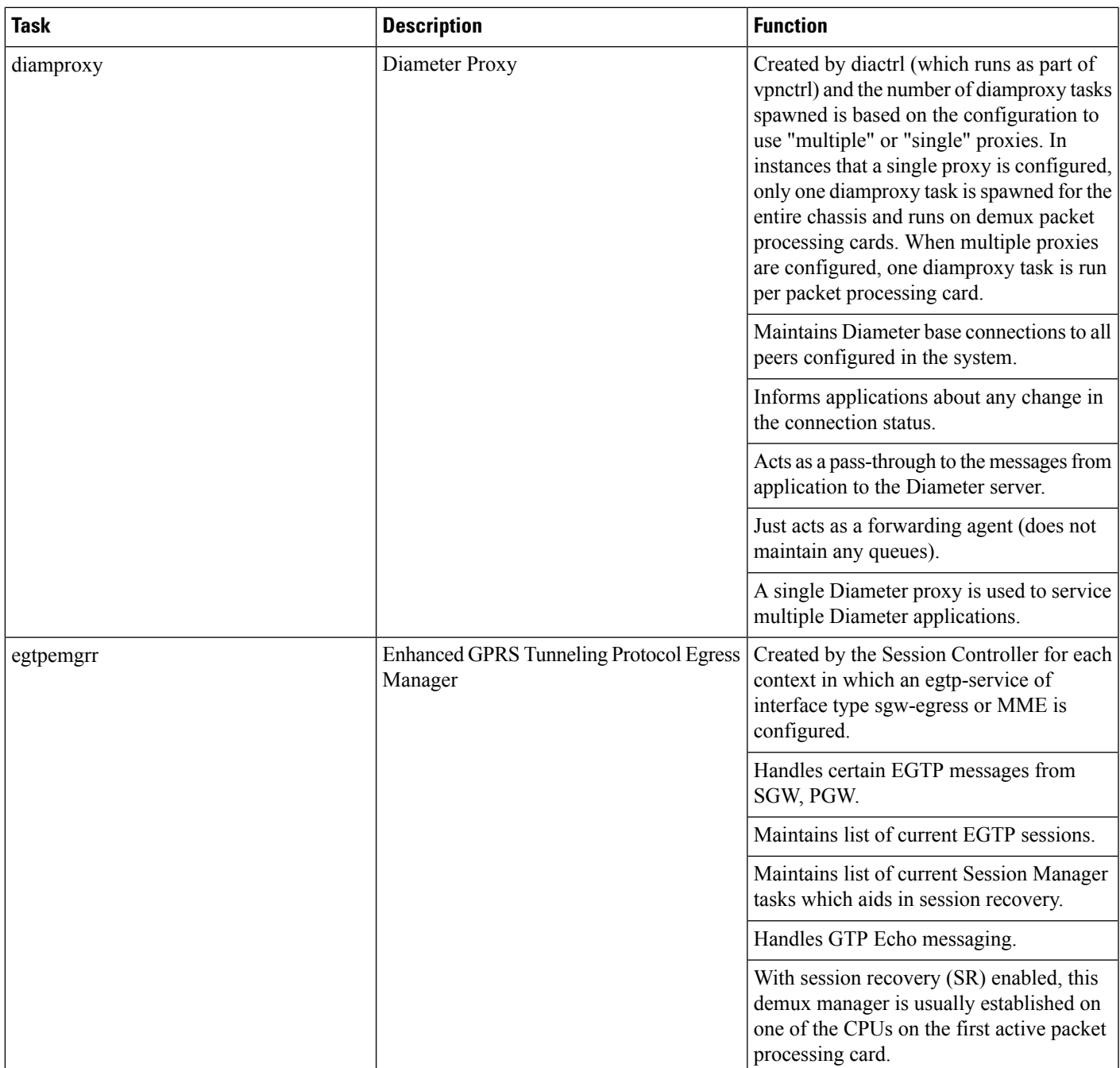

I

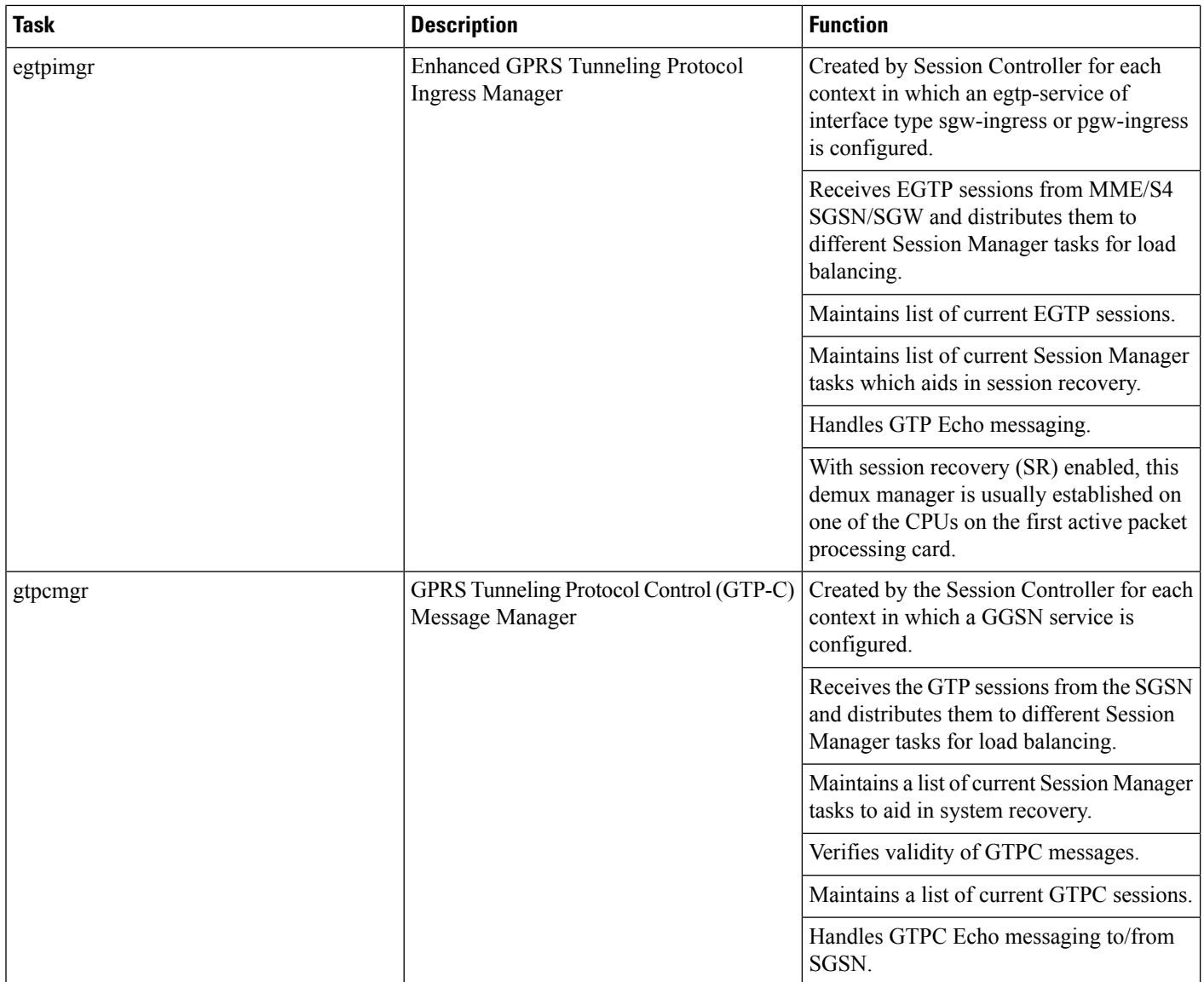

 $\mathbf{l}$ 

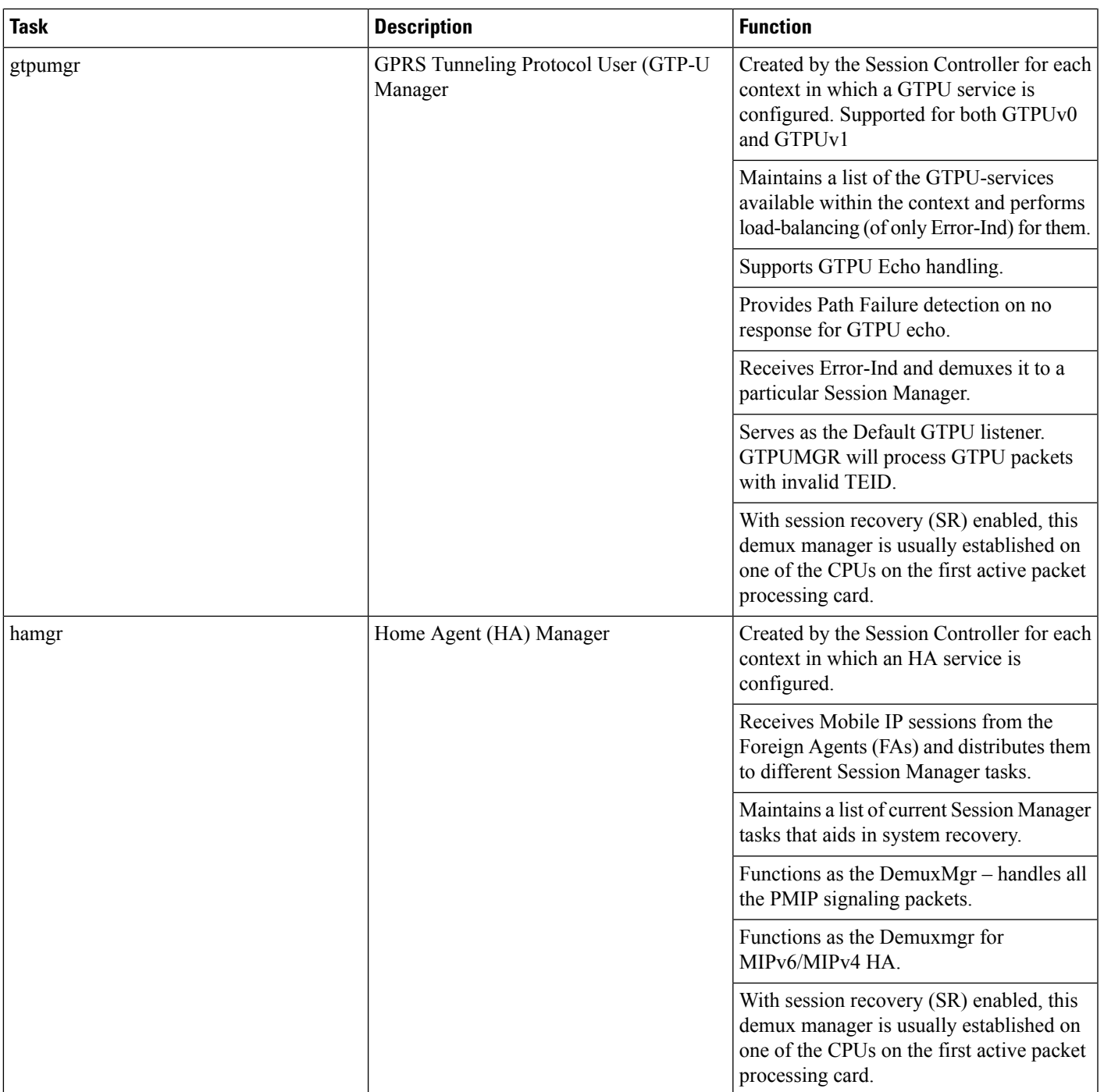

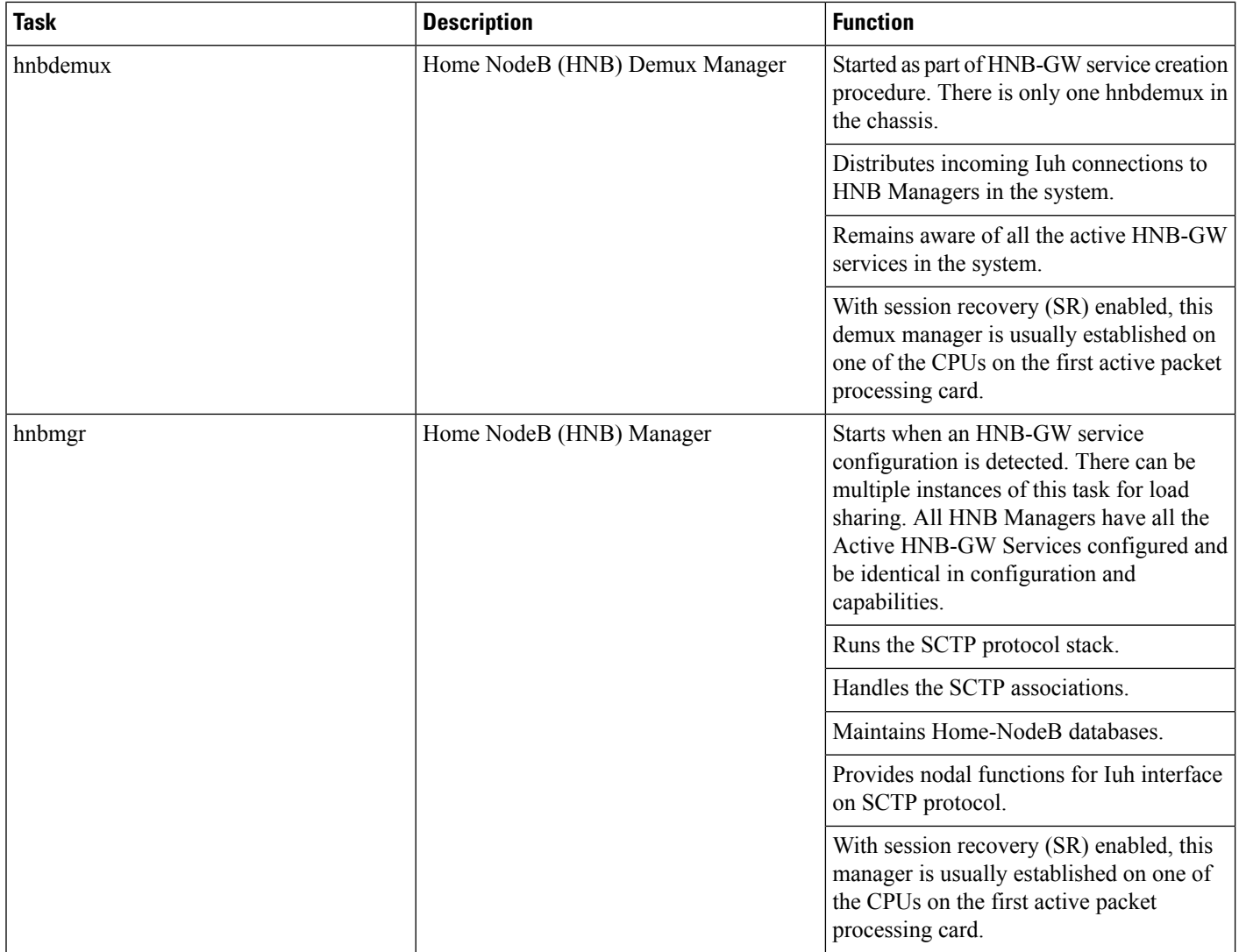

I

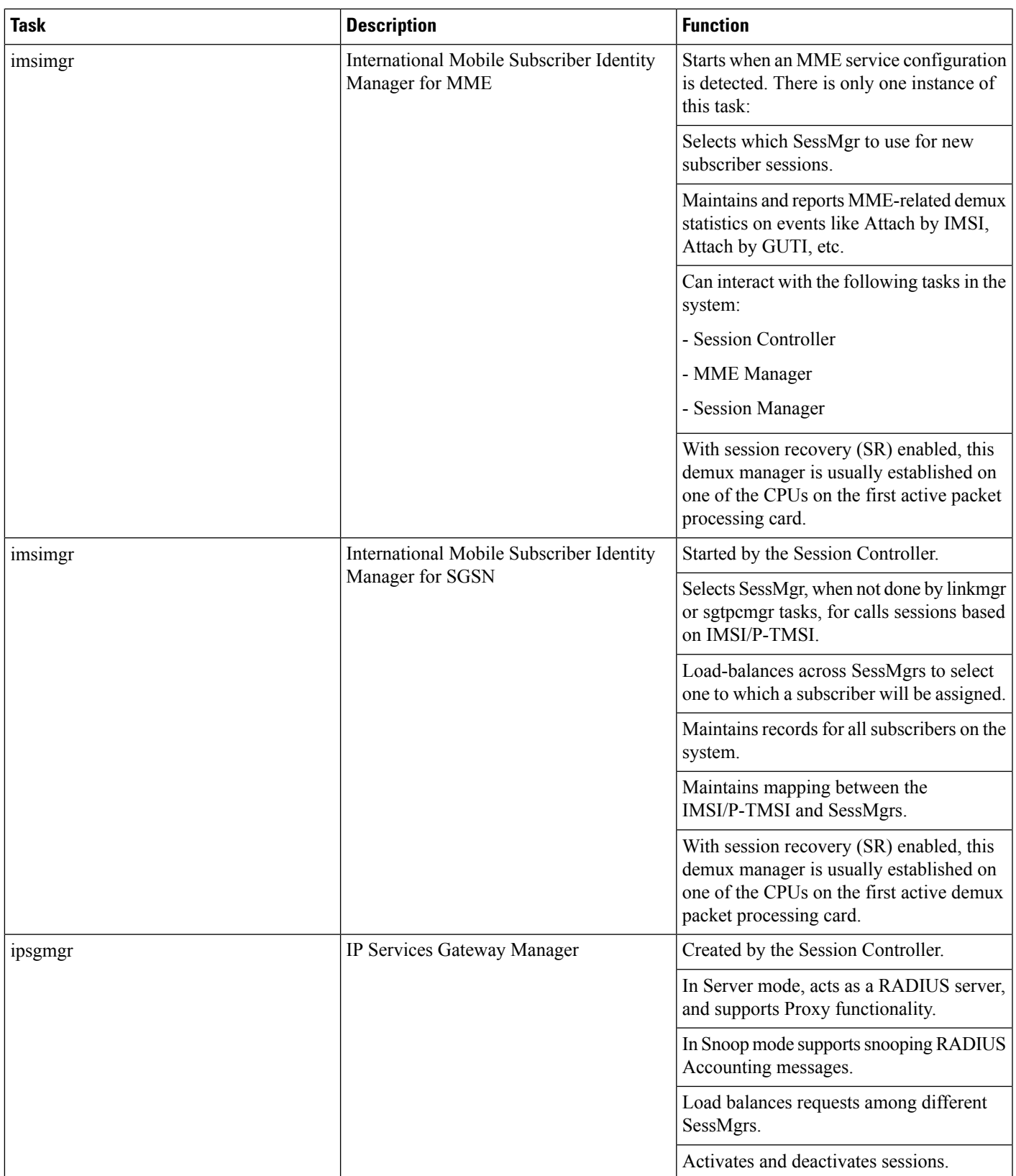

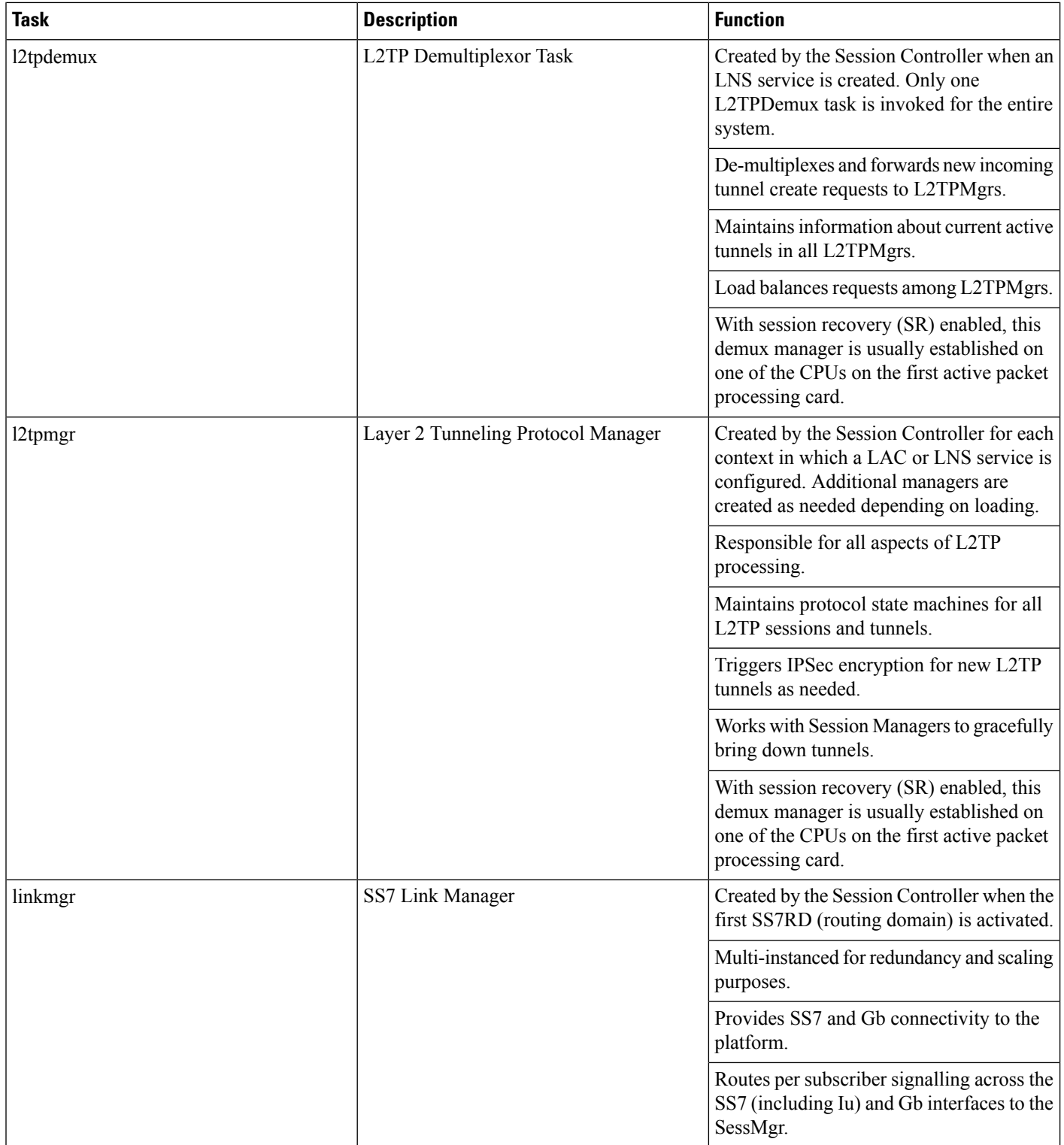

 $\mathbf{l}$ 

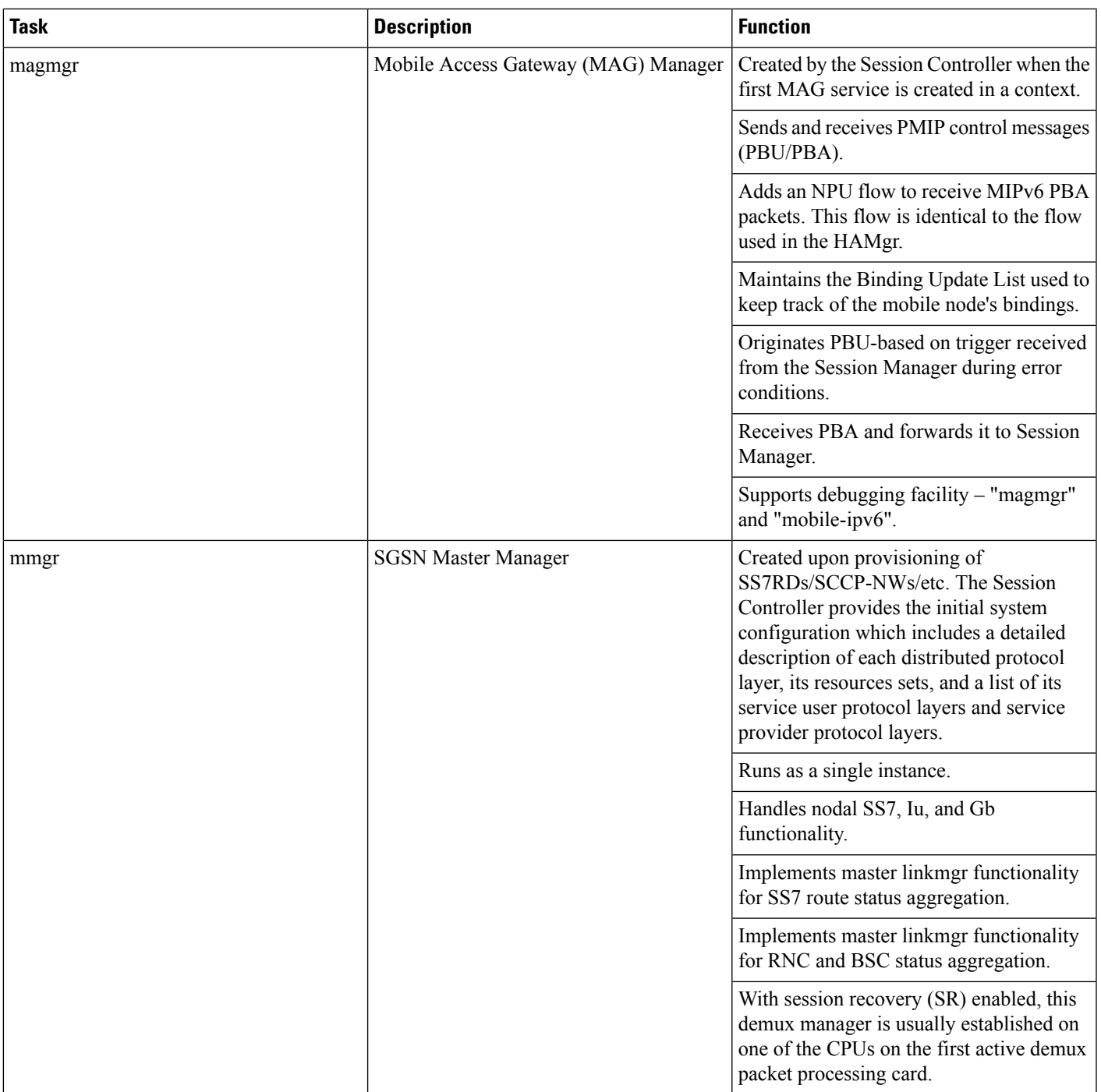

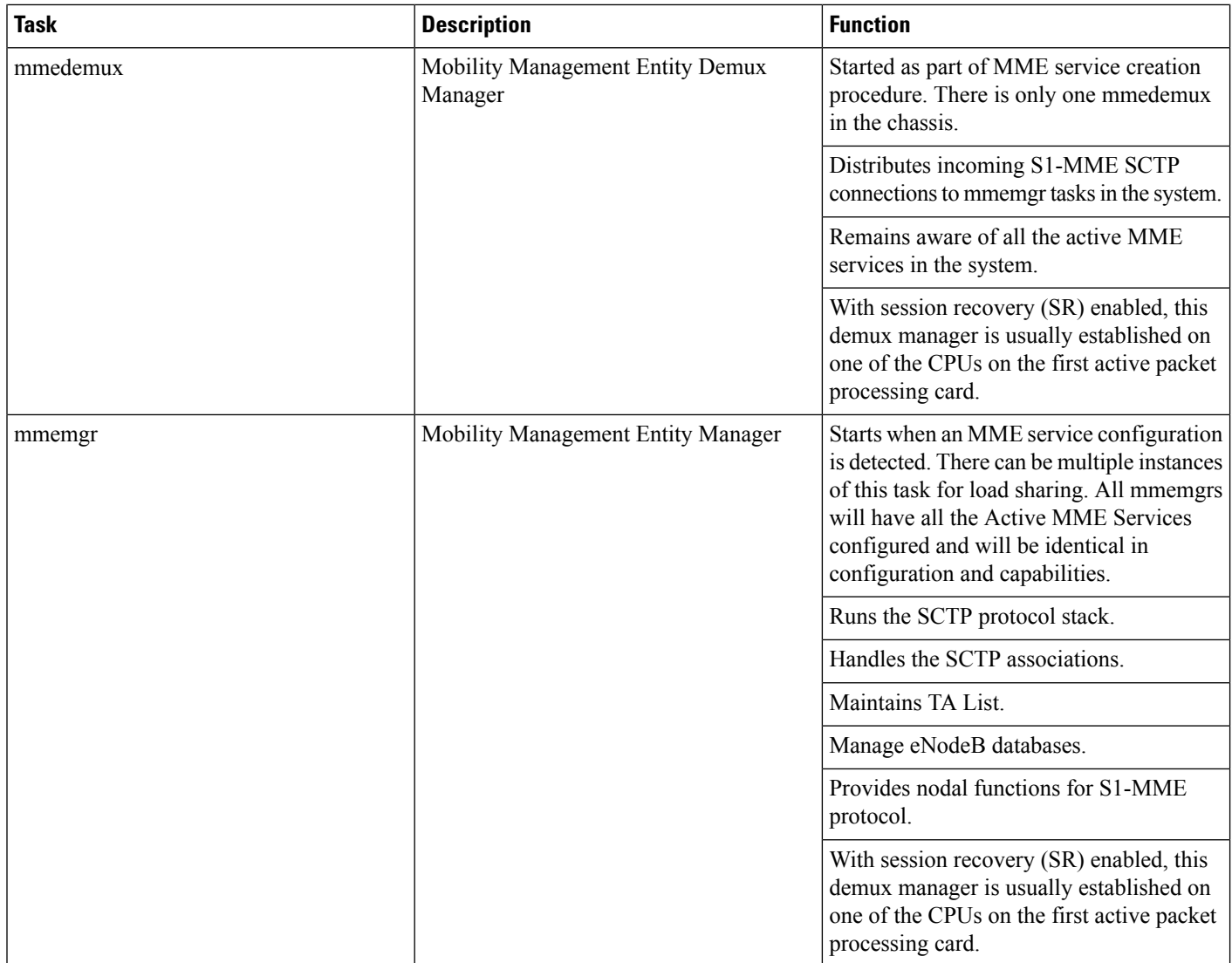

I

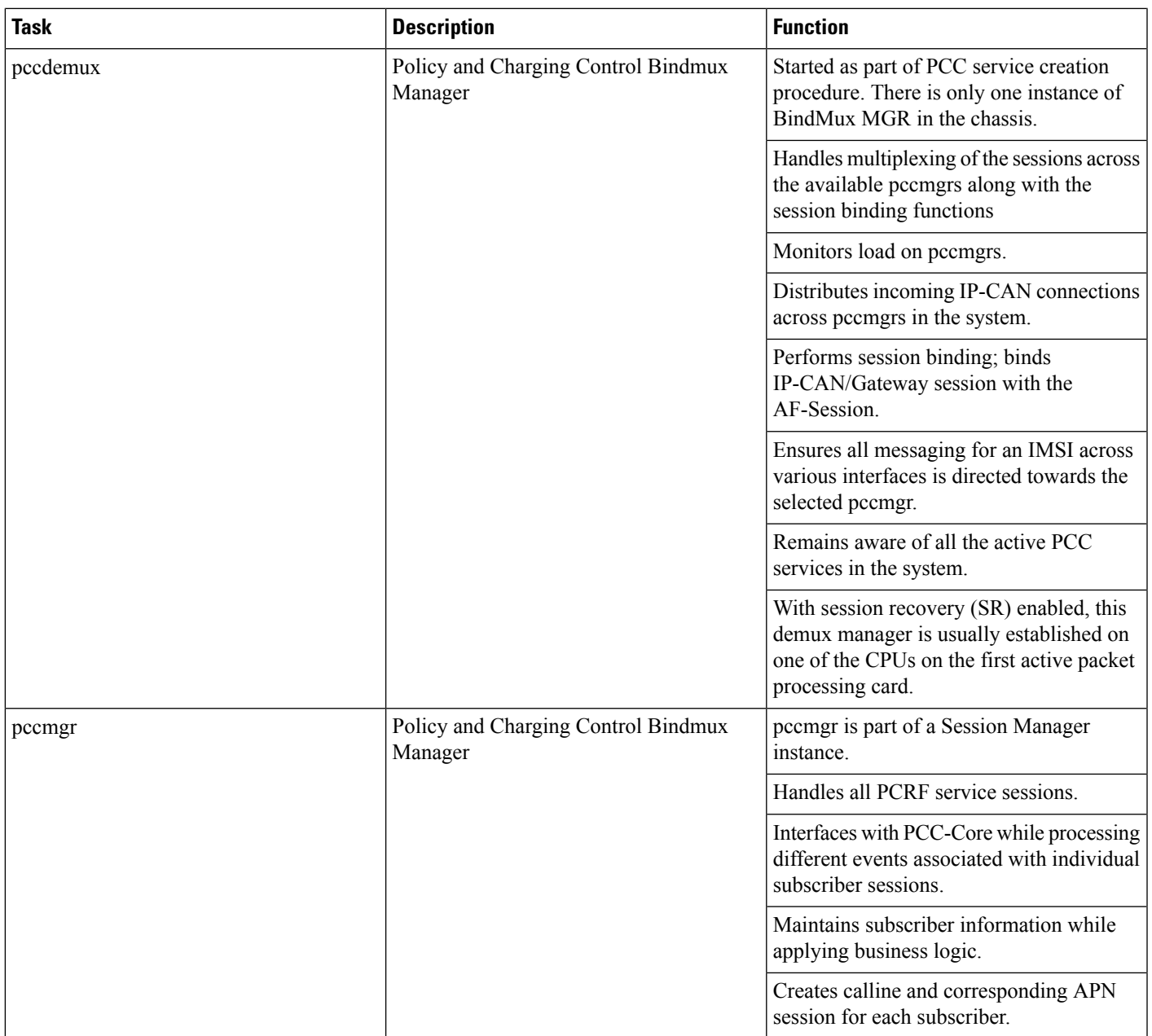

I

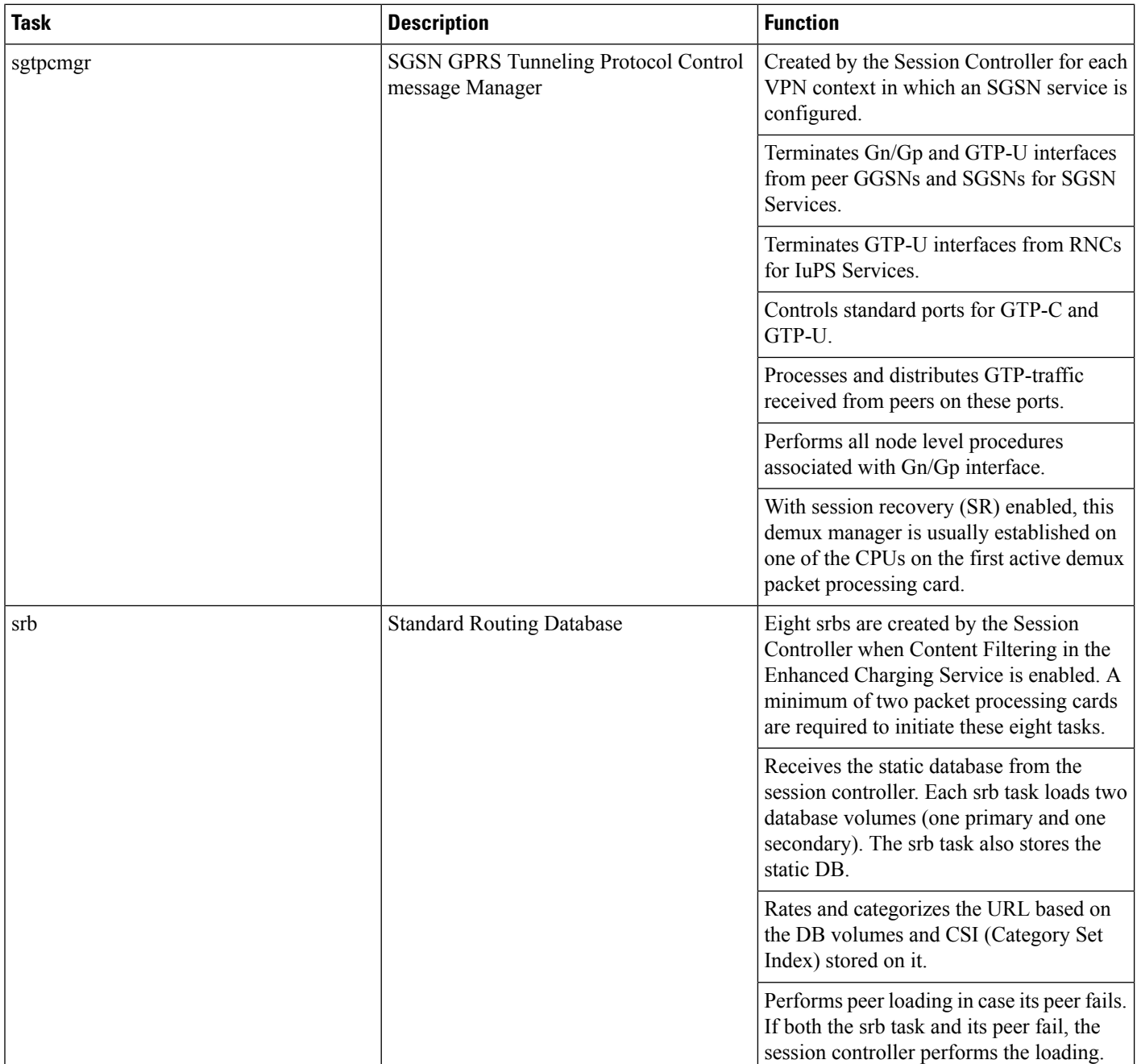

### <span id="page-420-0"></span>**Platform Processes**

#### **Table 32: Platform Process Tasks**

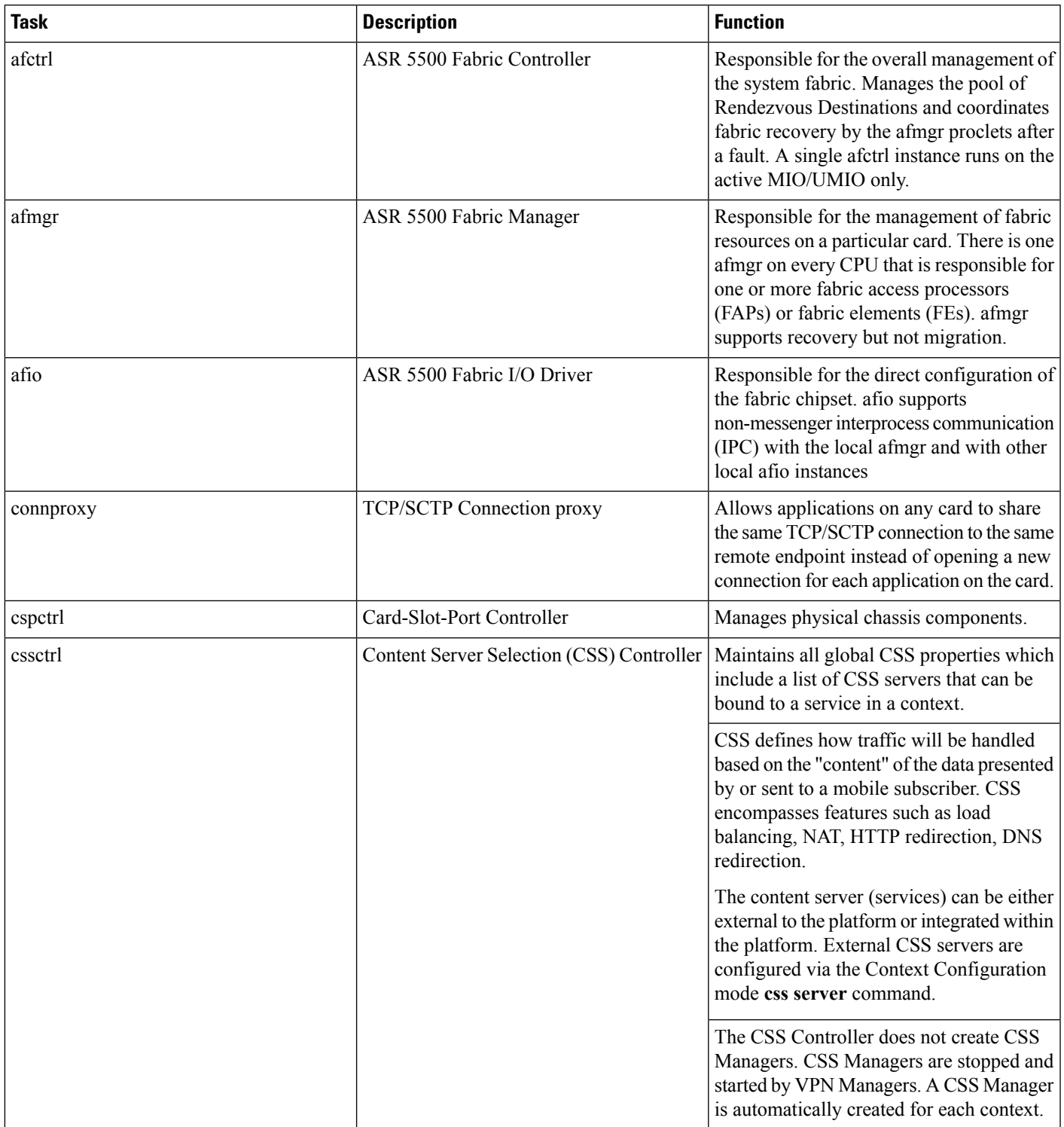

I

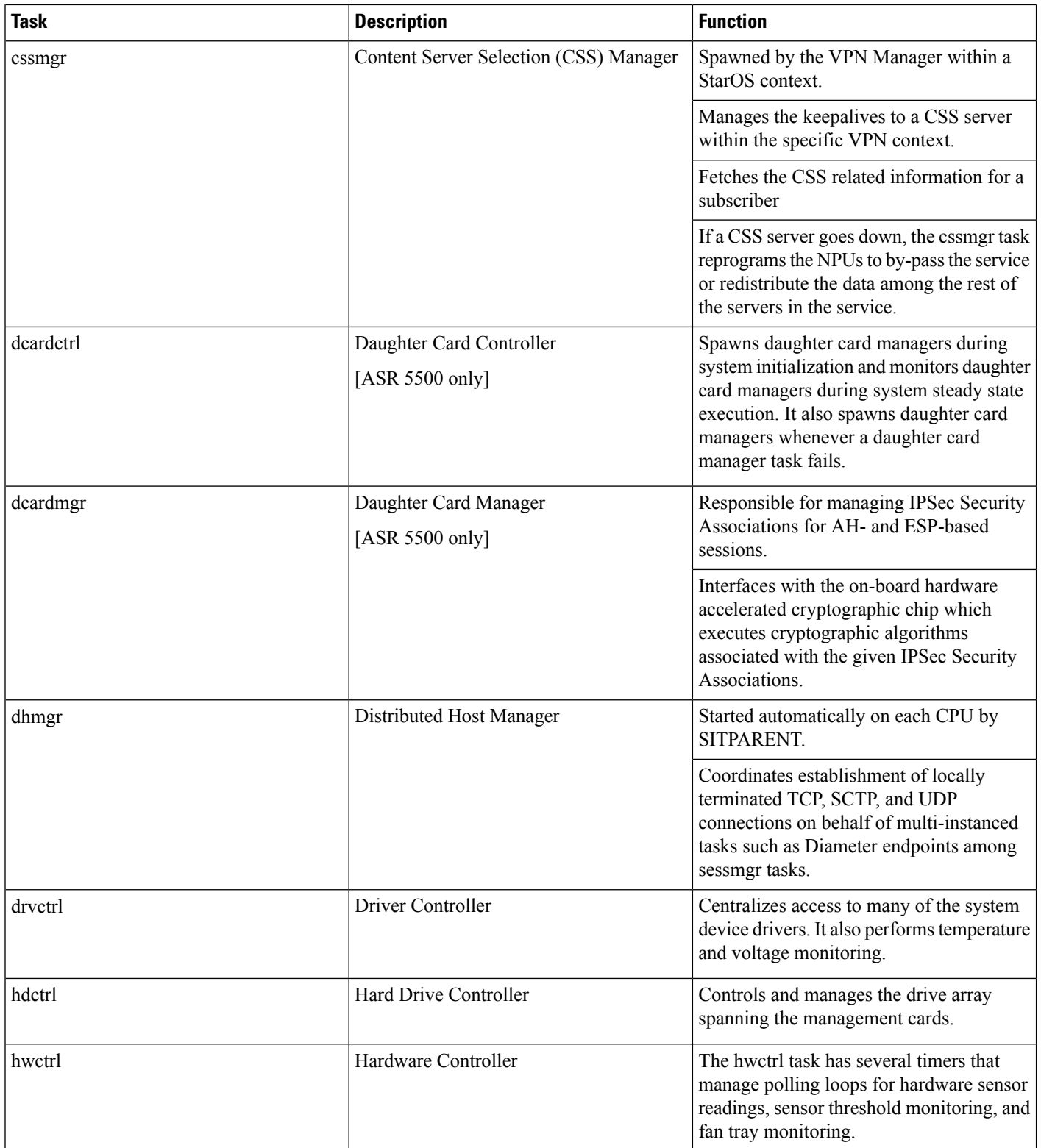

I

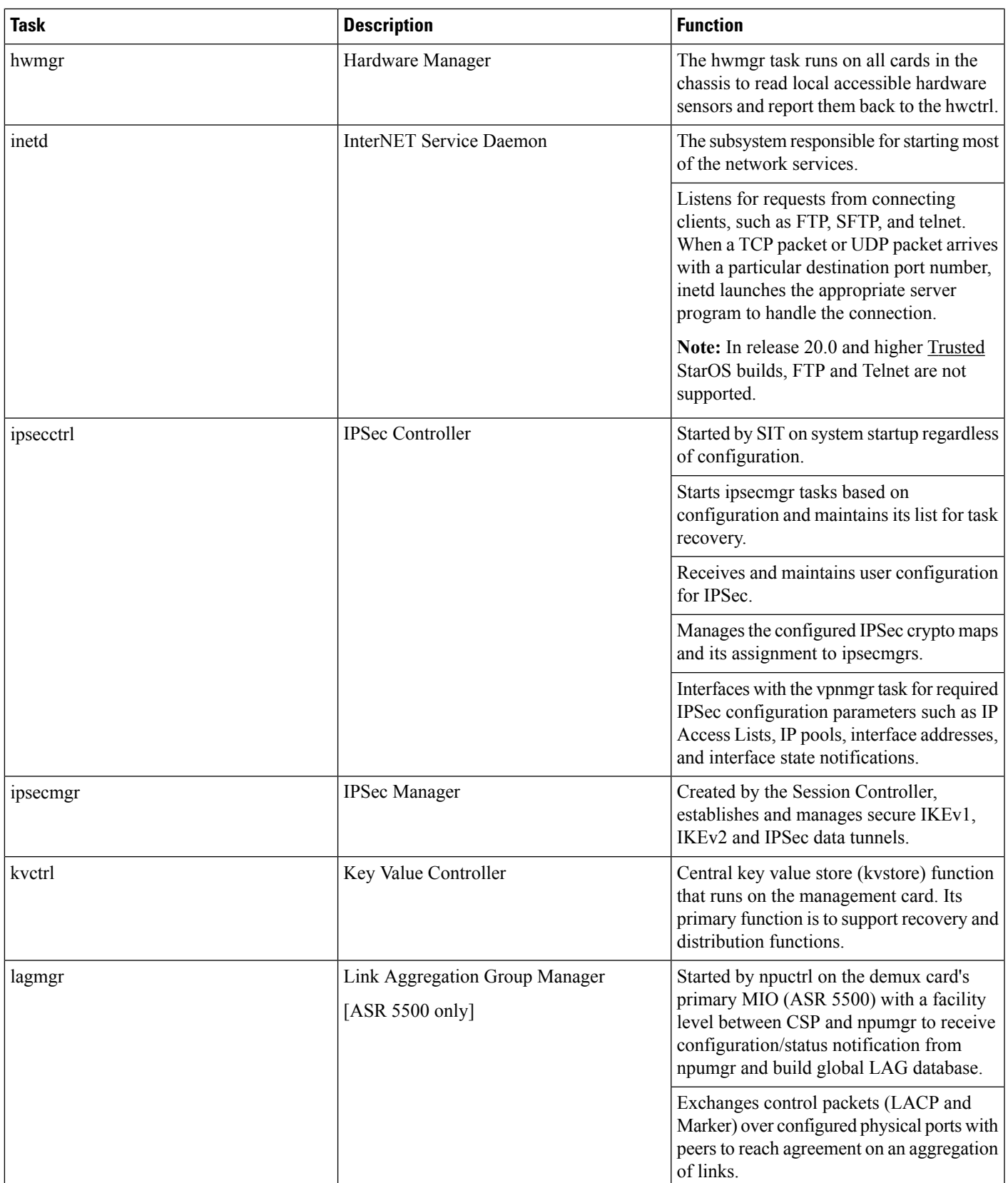

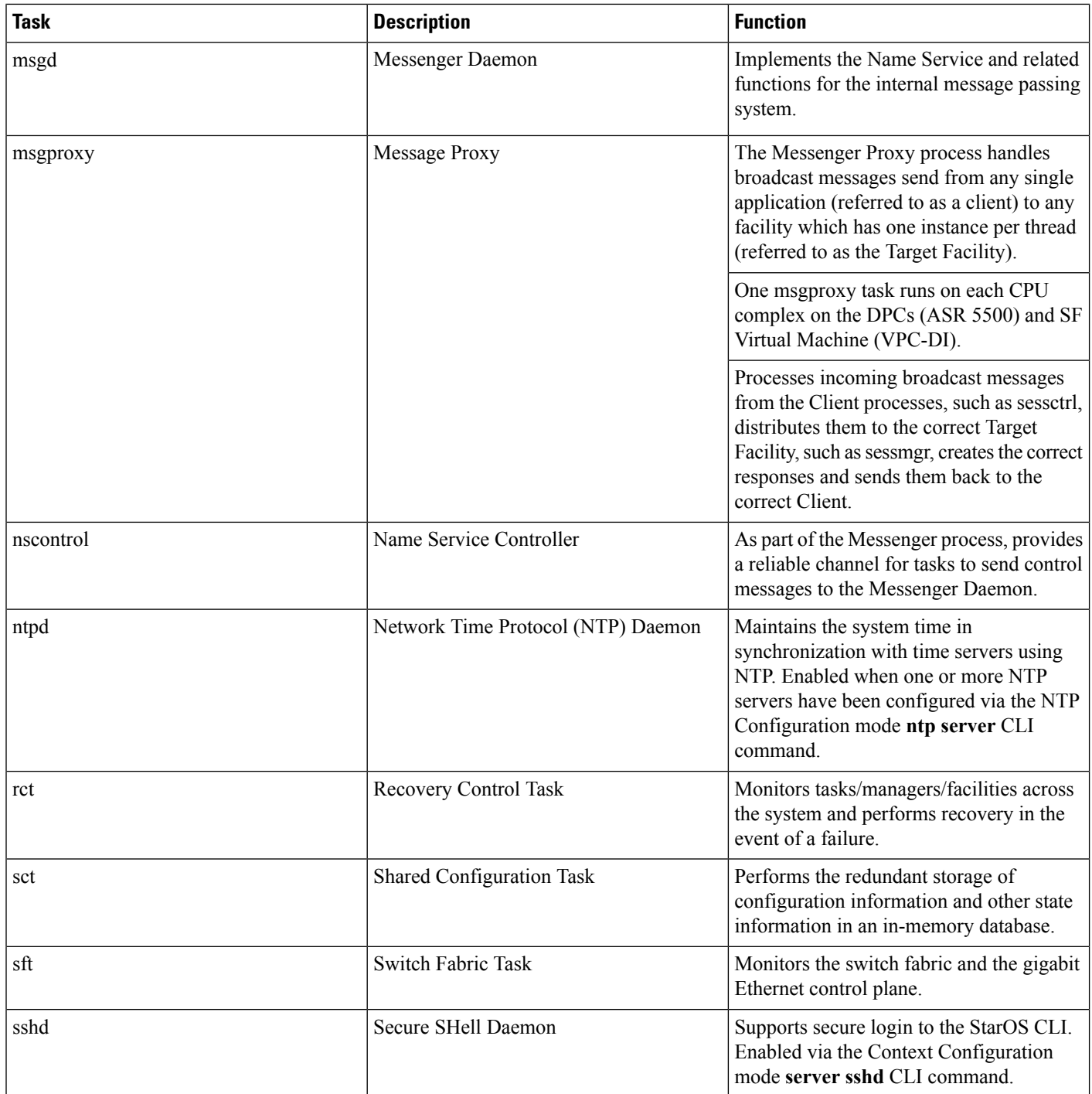

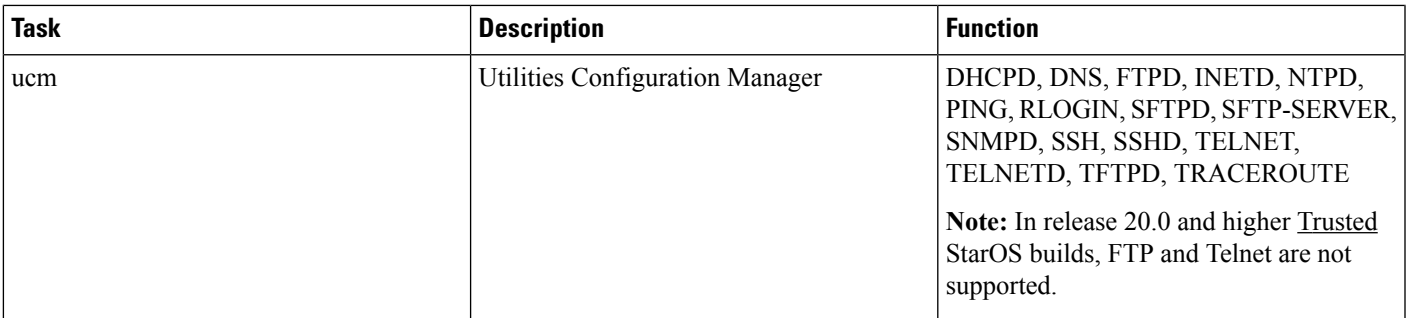

# <span id="page-424-0"></span>**Management Processes**

**Table 33: Management Process Tasks**

 $\overline{\phantom{a}}$ 

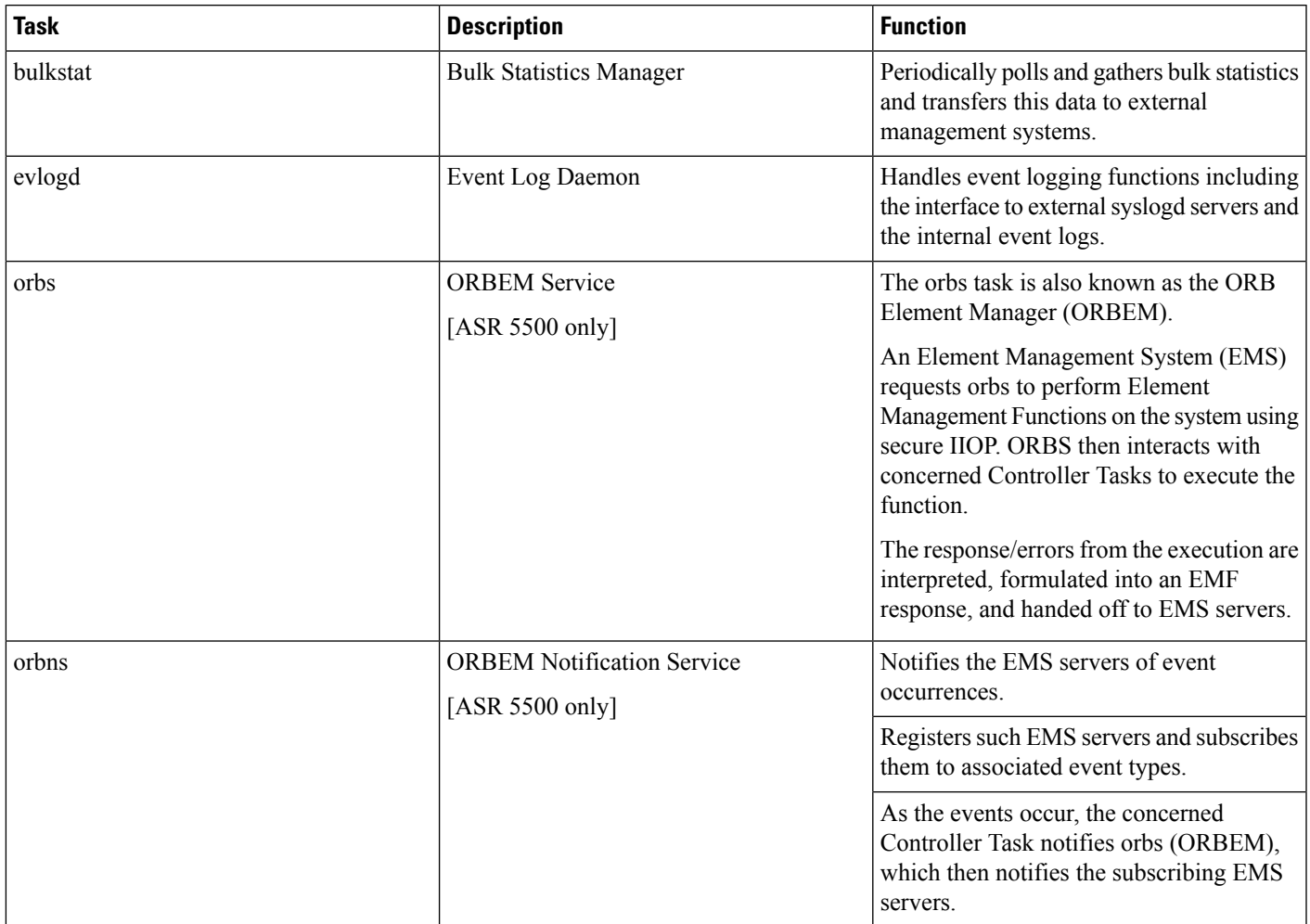

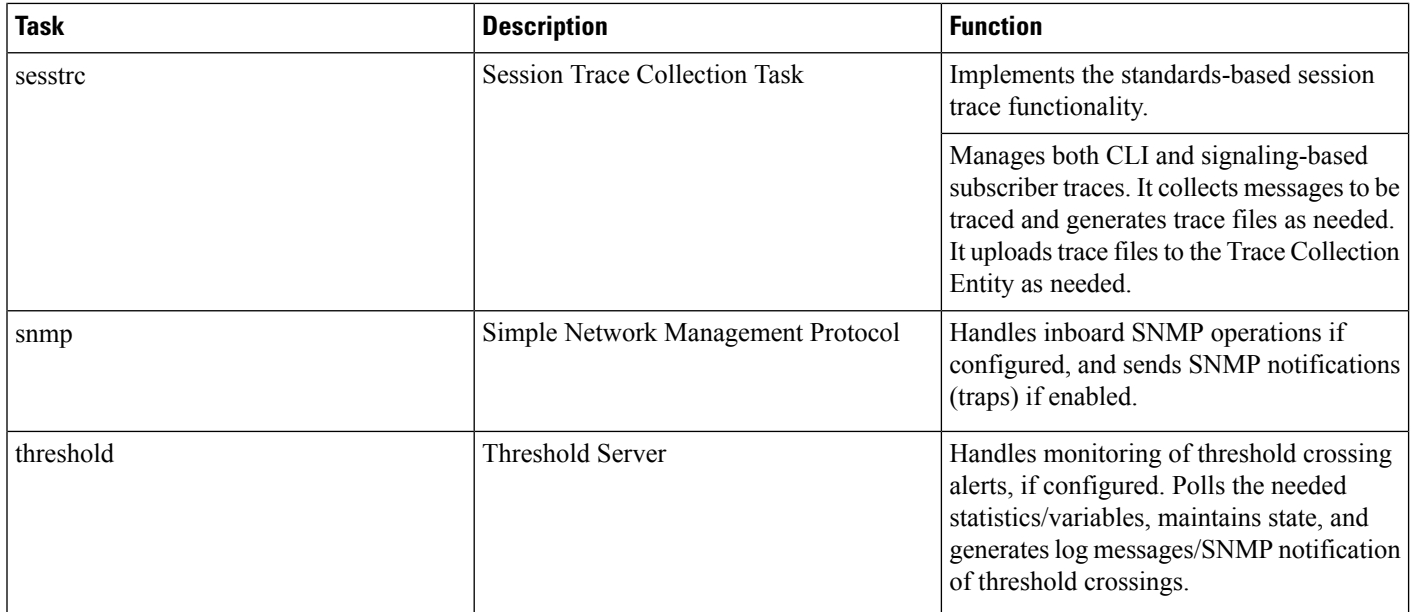

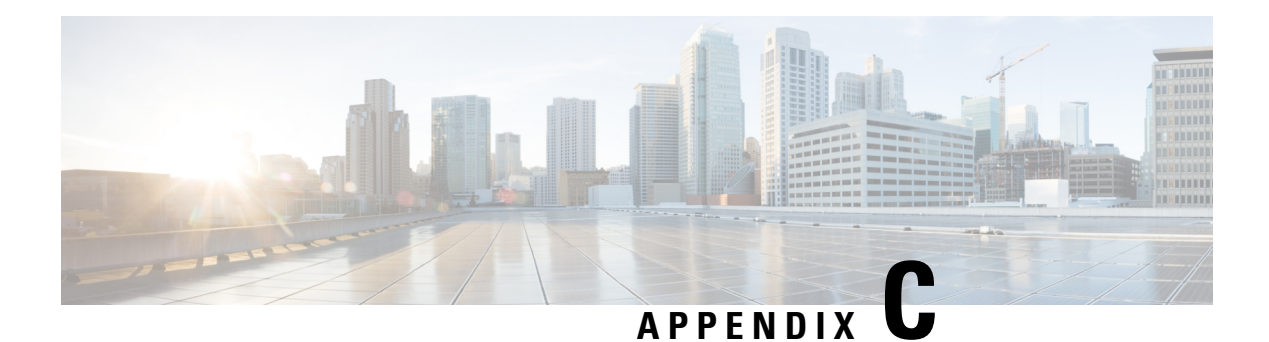

# **NETCONF and ConfD**

This chapter describes NETCONF and the StarOS process called ConfD manager.

It contains the following sections:

- Feature [Summary](#page-426-0) and Revision History, on page 395
- [Overview,](#page-427-0) on page 396
- [Configuring](#page-429-0) ConfD, on page 398
- Verifying the [Configuration,](#page-434-0) on page 403
- YANG [Models,](#page-442-0) on page 411
- Show [Support](#page-443-0) Details (SSD), on page 412
- ConfD [Examples,](#page-443-1) on page 412
- CLI Based YANG Model for ECS [Commands,](#page-448-0) on page 417

## <span id="page-426-0"></span>**Feature Summary and Revision History**

#### **Summary Data**

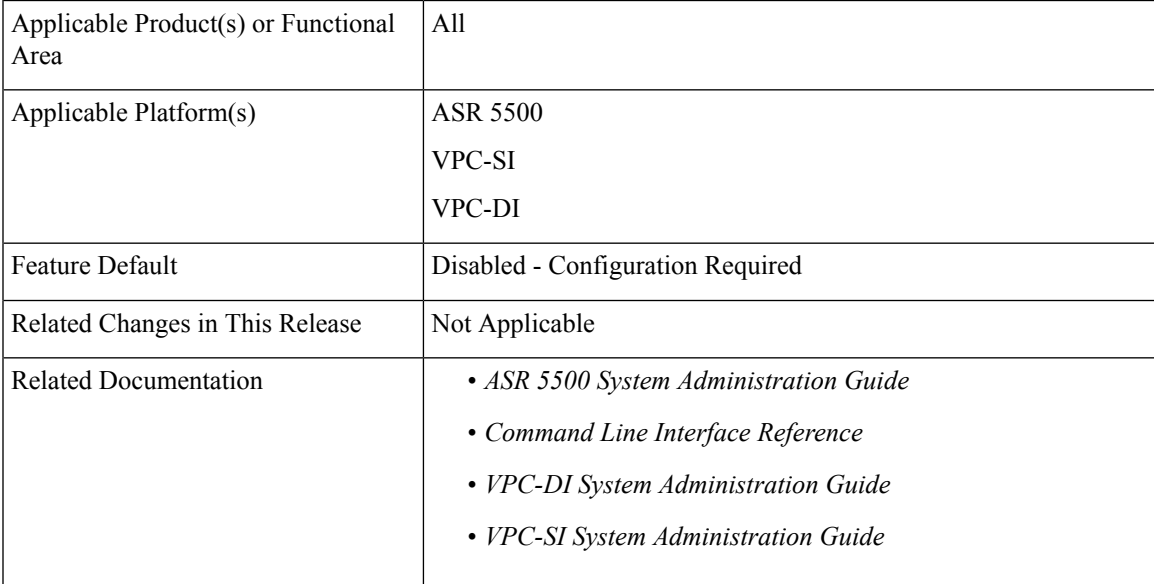

#### **Revision History**

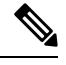

**Note** Revision history details are not provided for features introduced before releases 21.2 and N5.5.

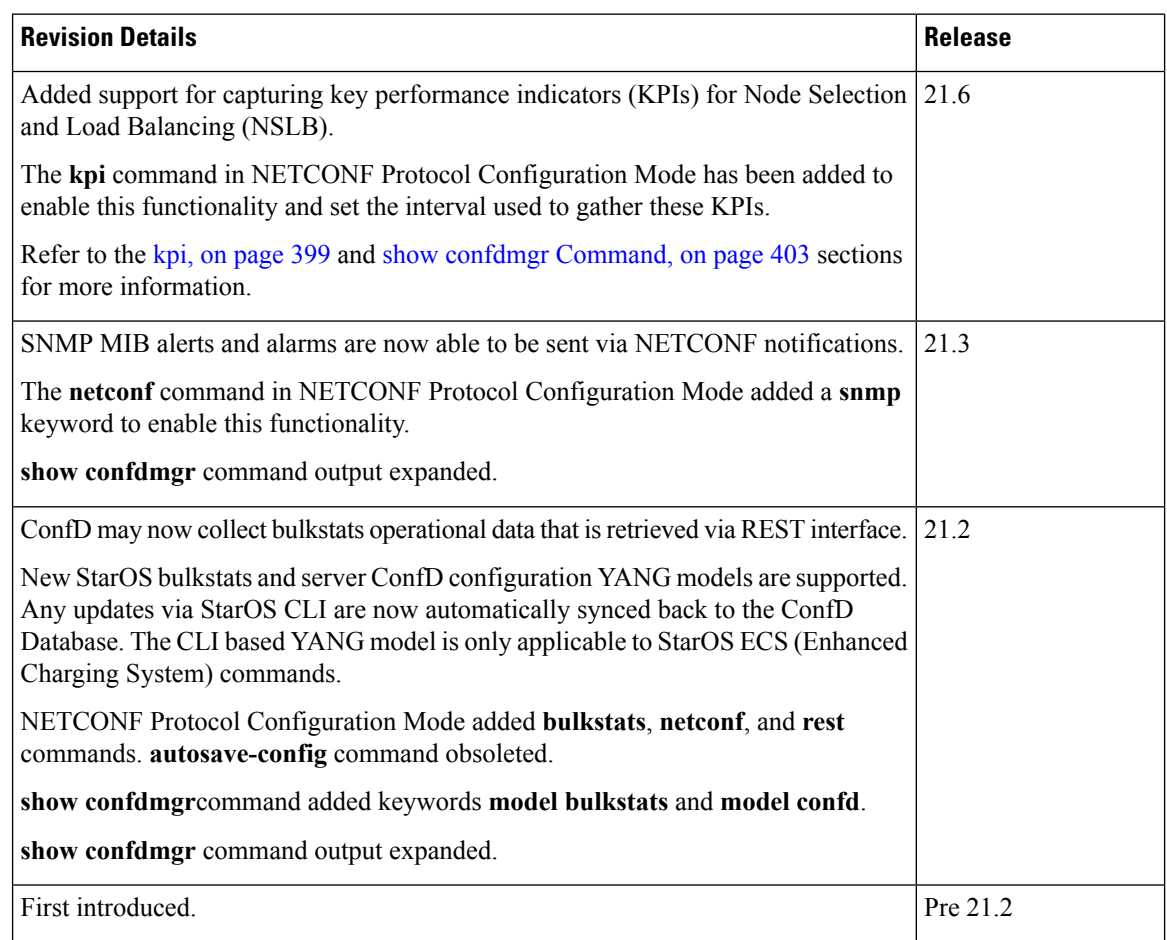

#### <span id="page-427-0"></span>**Overview**

StarOS provides a northbound NETCONF interface that supports a YANG data model for transferring configuration and operational data with the Cisco Network Service Orchestrator (NSO). It also incorporates a ConfD manager (confdmgr) to communicate with the NSO management console.

NETCONF(Network ConfigurationProtocol) is a network management protocol developed and standardized by the IETF(RFC 6241). It provides mechanismsto install, manipulate, and delete the configuration of network devices. Its operations are realized on top of a simple remote procedure call (RPC) layer. The NETCONF protocol uses XML-based data encoding for the configuration data as well as the protocol messages. The protocol messages are exchanged on top of a secure transport protocol.

ConfD is an on-device management framework that provides a set of interfaces to manage a device. The ConfD framework automatically renders all the management interfaces from a data model. ConfD implements the full NETCONF specification and runs over SSH with content encoded in XML.

ConfD is configured to allow only authenticated/authorized access through external authentication. The confdmgr provides a standalone CLI module for ConfD to invoke when authenticating/authorizing any new users. ConfD is configured to allow only authorized access through StarOS authentication. Upon authentication, the user is given a privilege level (0-15) which is mapped to StarOS *secure admin*, *admin*, *operator*, and *inspector*, as defined in the YANG model. StarOS logs CLI authentication event/status messages for each ConfD authentication request.

On the southbound side, ConfD communicates with a StarOS process called via a set of APIs provided by the ConfD management agent. The ConfD Configuration Database (CDB) is used by ConfD to store objects. StarOS accesses the database through the ConfD-supplied APIs. Any updates via StarOS CLI are automatically synced back to the CDB.

YANG is a data modeling language for the NETCONF network configuration protocol. It can be used to model both configuration data as well as state data of network elements. YANG can also be used to define the format of event notifications emitted by network elements and it allows data modelersto define the signature of remote procedure calls that can be invoked on network elements via the NETCONF protocol (RFC 6020). The YANG file is compiled as part of StarOS and incorporates existing StarOS supported CLI commands.

ConfD may also collect bulkstats operational data. When enabled, StarOS will send schema information to confdmgr while gathering statistics. Collected bulkstats are stored in the ConfD CDB for later retrieval over REST (Representational State Transfer) interface. RESTCONF is an IETF draft

(draft-bierman-netconf-restconf-4) that describes how to map a YANG specification to a RESTful interface using HTTP as transport. REST and RESTCONF are only enabled internally when a valid certificate and key are configured. If client authentication is enabled, CA-certificates may be required as well.

For additional NSO information, refer to the NSO user documentation.

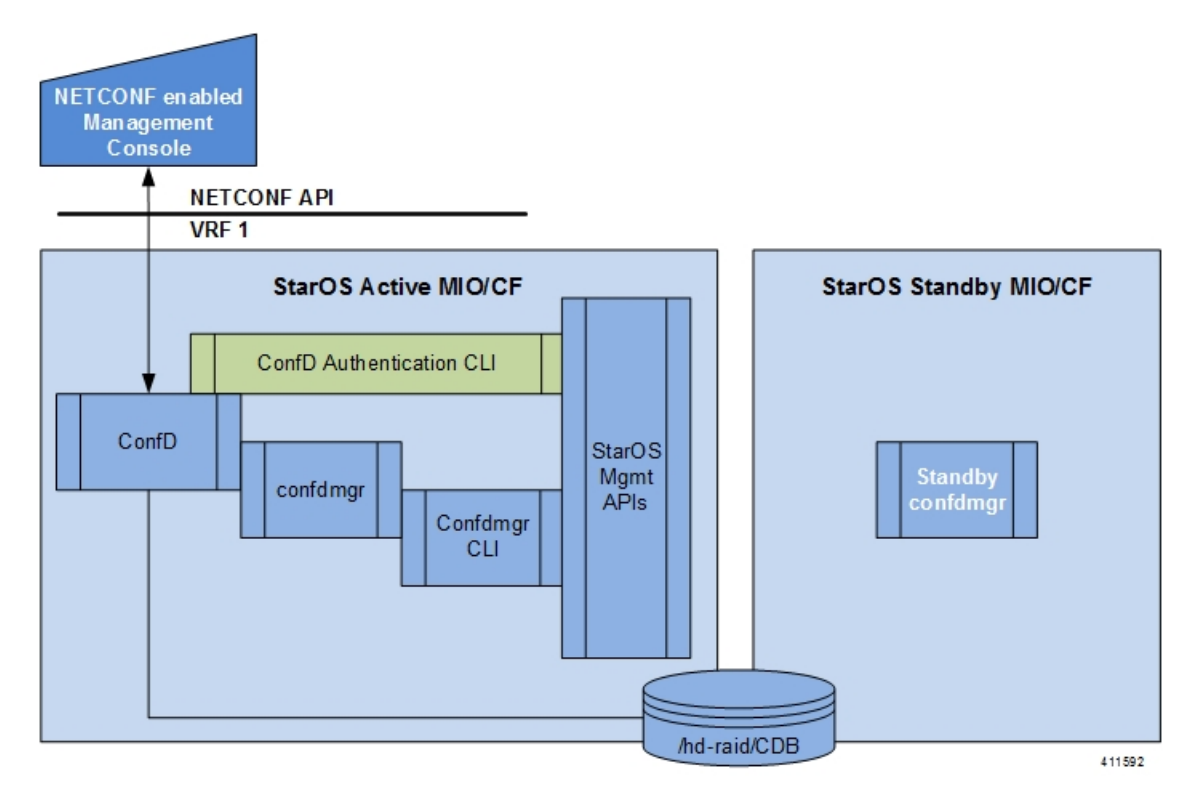

#### **Figure 20: NETCONF System Flow**

## <span id="page-429-0"></span>**Configuring ConfD**

To enable NETCONF protocol in StarOS, you must enable **server confd** and enter the NETCONF Protocol Configuration mode. The NETCONF Protocol Configuration mode supports optional configuration commands.

#### **SSH Key Requirement**

NETCONF-ConfD support requires that a V2-RSA SSH key be configured on the local context.

If an SSH key is not available, StarOS generates an error message.

Failure: The ConfD (NETCONF) server requires an RSA key on the local context

You can run the **show ssh key** command to verify the existence of an SSH key on the system.

If an SSH key is not available, see the *Configuring SSH Options* section of the *Getting Started* chapter in this guide.

#### **NETCONF Protocol Configuration Mode**

The NETCONFprotocol is enabled via the Context Configuration mode **server conf** command. This command is restricted to the local context only.

```
[local]host_name# configure
```
[local]*host\_name*(config)# **context local**

[local]*host\_name*(config-ctx)# **server confd**

[local]*host\_name*(config-confd)# **?**

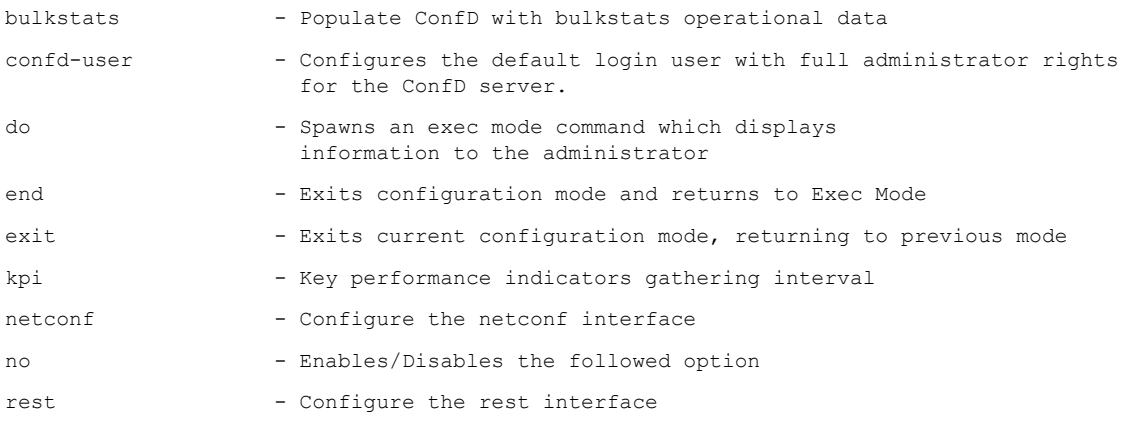

The following keywords are optional:

- **bulkstats**
- **confd-user**
- **kpi**
- **netconf**
- **rest**

To disable NETCONF protocol, run the **no server confd** command in Context Configuration mode.

For additional information, see the *NETCONF Protocol Configuration Mode Commands* chapter of the *Command Line Interface Reference*.

#### **bulkstats**

This NETCONFProtocol Configuration mode command enables bulkstats collection and reporting via REST interface. By default, this command is disabled.

The command syntax is: **bulkstats**.

During StarOS statistics gathering, bulk statistics are also stored in the CDB for later retrieval over REST interface.

Use **no bulkstats** to disable populating ConfD with bulkstats operational data.

For additional information, see the *NETCONF Protocol Configuration Mode Commands* chapter of the *Command Line Interface Reference*.

#### **confd-user**

This NETCONF Protocol Configuration mode command associates a username for all CLI operations via NETCONF. The user will be authenticated with verifiable credentials. This username is used for CLI logging purposes only.

The command syntax is: **confd-user** *<username>*, where *<username>* is an alphanumeric string of 1 to 144 characters.

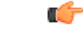

**Important** The NETCONF or RESTful session must still be established with verifiable credentials.

#### <span id="page-430-0"></span>**kpi**

This NETCONF Protocol Configuration mode configures the Key Performance Indicator (KPI) collection interval for NSLB.

The command syntax is: **kpi** *seconds*, where *seconds* is an integer value of 0 (disabled), or 10 through 120 which sets the time interval in seconds for collecting the following KPIs:

- Percentage session CPU usage
- Percentage session memory usage
- Percentage non-session CPU usage
- Percentage non-session memory usage
- Percentage session usage

These statistics are captured system-wide (across all cards). By default, this functionality is disabled.

For additional information, see the *NETCONF Protocol Configuration Mode Commands* chapter of the *Command Line Interface Reference*.

#### **netconf notifications events**

This NETCONF Protocol Configuration mode command enables events logged in StarOS to be sent out as NETCONF notifications on the stream named "StarOS." Level specifies the lowest event severity level that results in a notification.

The command syntax is: **netconf notifications events level { critical | error | warning | unusual | info }**, where

- **critical** Level 1: Reports critical errors contained in log file.
- **error** Level 2: Reports error notifications contained in log file.
- **warning** Level 3: Reports warning messages contained in log file.
- **unusual** Level 4: Reports unexpected errors contained in log file.
- **info** Level 5: Reports informational messages contained in log file.

Use **no netconf notifications events** to disable NETCONF notifications.

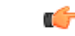

**Important** Any event that is of category "critical-info" (regardless of severity) will also be converted to notifications.

#### **netconf notifications snmp**

This NETCONF Protocol Configuration mode command enables SNMP alerts and alarms to be sent out as NETCONF notifications on the stream named "StarOS\_SNMP".

The command syntax is: **netconf notifications snmp**.

Use **no netconf notifications snmp** to disable NETCONF notifications.

#### **netconf port**

This NETCONF Protocol Configuration mode command sets the NETCONF interface port number. When **server confd** is enabled, the default port is automatically set to 830.

The command syntax is: **netconf port** *port\_number*, where *port\_number* must be an integer from 1 through 65535.

Use **no netconf port** to reset the port number to 830.

Ú

A change to the NETCONF interface port value will result in a planned restart of ConfD and temporary loss of connectivity over the NETCONF and REST (if enabled) interfaces. **Important**

#### **rest auth-policy**

This NETCONF Protocol Configuration mode command controls the level of verification the server does on client certificates. CA (certificate authority) certificates can be configured using the existing **ca-certificate** command in Global Configuration mode.

The command syntax is: **rest auth-policy { none | peer | peer-fail }**, where
- **none** No authentication performed.
- **peer** If the client does not provide a certificate, or the client provides a certificate and it is valid, the connection is allowed. If the client provides a certificate that is not valid, the connection is aborted.

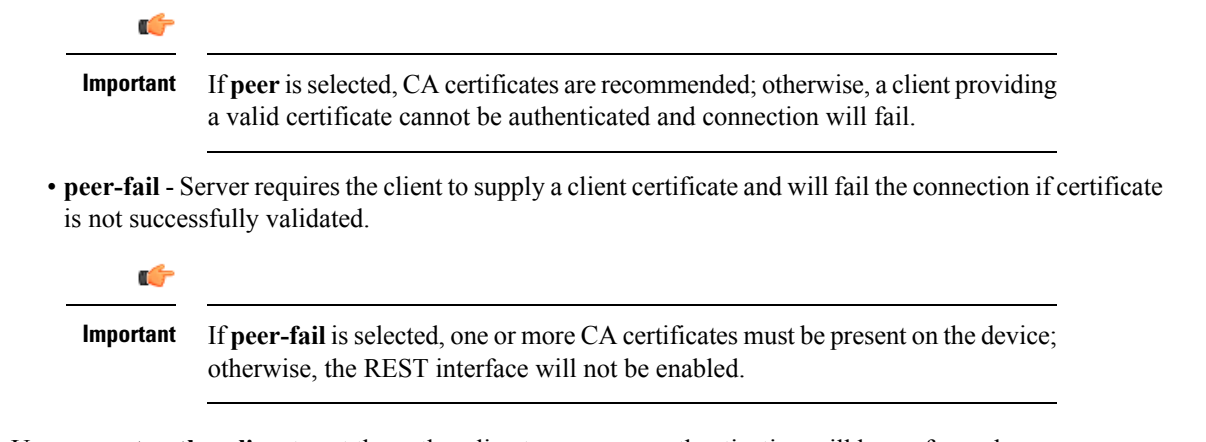

Use **no rest auth-policy** to set the auth-policy to **none**; no authentication will be performed.

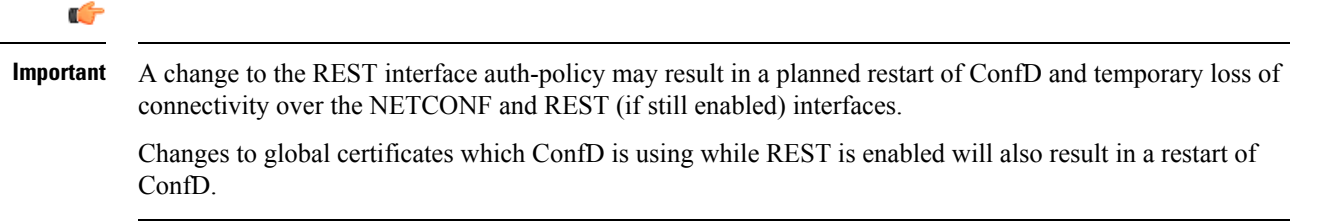

## **rest certificate**

This NETCONF Protocol Configuration mode command configures certificate and private-key for REST interface.

The command syntax is: **rest certificate** *certificate\_name*, where *certificate\_name* is an alphanumeric string of 1 to 128 characters.

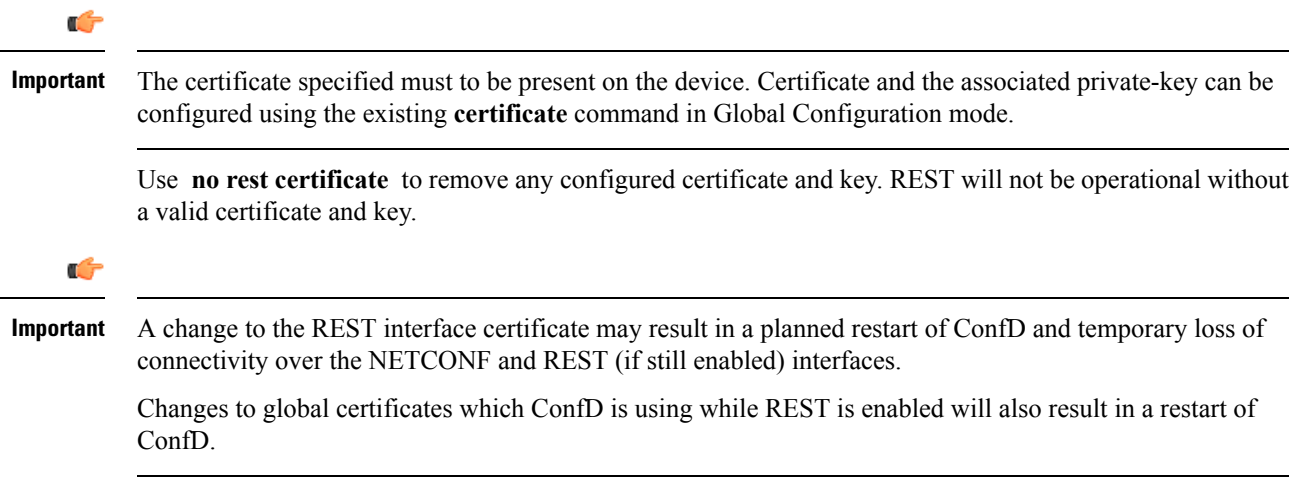

# **rest hostname** This NETCONF Protocol Configuration mode command specifies a hostname the web server will serve. If configured, mandates the web server to only service requests whose Host field matches the configured hostname. The command syntax is: **rest hostname** *host\_name*, where *host\_name* is an alphanumeric string of 1 to 63 characters. Use **no rest hostname** to use the system name; matching of hostname is not mandated. Ú **Important** A change to the REST interface hostname may result in a planned restart of ConfD and temporary loss of connectivity over the NETCONF and REST (if still enabled) interfaces. Changes to global certificates which ConfD is using while REST is enabled will also result in a restart of ConfD. **rest port** This NETCONF Protocol Configuration mode command sets the REST interface port number. The command syntax is: **rest port** *port\_number*, where *port\_number* must be an integer from 1 through 65535. Use **no rest port** to reset the port number to default 443. Ú **Important** A change to the REST interface port value may result in a planned restart of ConfD and temporary loss of connectivity over the NETCONF and REST (if still enabled) interfaces. Changes to global certificates which ConfD is using while REST is enabled will also result in a restart of ConfD.

# **Sample Configuration**

The following command sequence establishes a ConfD configuration in support of NETCONF protocol.

A type v2-RSA SSH key is required for enabling **server confd**.

```
configure
 context local
     ssh key
<encrypted key text>
len 938 type v2-rsa
    server confd
     bulkstats
      confd-user NETCONF
      rest certificate rest-cert
    #exit
    subscriber default
    exit
    aaa group default
    #exit
    gtpp group default
    #exit
```

```
#exit
end
Notes:
```
• **bulkstats**, **confd-user**, and **rest** are optional. Just configuring **server confd**enables NETCONFsupport.

# **Verifying the Configuration**

There are two Exec mode **show** commands that display information about the NETCONF-ConfD configuration.

# **show confdmgr Command**

This command displays information about the StarOS ConfD Manager (confdmgr) process.

The syntax for this command is:

```
show confdmgr [ confd { cdb | netconf | state } | model { bulkstats |
confd } | subscriptions ] [ | { grep grep_options | more } ]
```
Notes:

- The **confd** keyword displays information about the ConfD engine based on the specified keyword in the following options:
	- **cdb** displays ConfD CDB information
	- **netconf** displays NETCONF state information
	- **state** displays current ConfD state information
- The **model** keyword displays information about the ConfD model based on the specified keyword in the following options:
	- **bulkstats** bulk statistics configuration and operational data
	- **confd** server ConfD configuration
- The **subscriptions** keyword displays ConfD CDB subscription information.

#### **show confdmgr**

See below for a sample output for **show confdmgr**:

[local]<host name># show confdmgr

```
State Information
-----------------<br>State
               Started
Subscriptions 5
Last successful id 1461-704882-705350
Last failed id None
Username Not configured
Bulkstats Enabled
Kpi interval 30
Event notification level Disabled
SNMP notifications Disabled
```
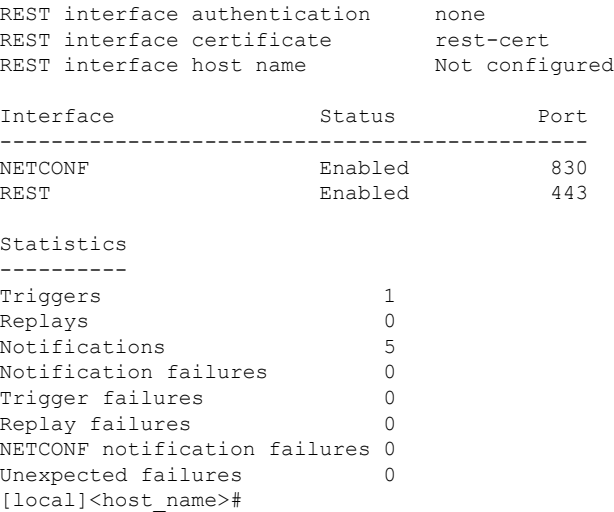

The Statistics portion of this output includes the following information:

- **Triggers** Number of times confdmgr has requested ConfD to dump the CDB contents back into confdmgr, which results in a configuration synchronization to SCT (Shared Configuration Task).
- **Replays** Number of times a transaction has been replayed. A replay is initiated if, upon startup, the last successful transaction ID in confdmgr does not match that of ConfD. This could occur, for example, if confdmgr task restarted when processing the notification for a configuration transaction.
- **Notifications** Number of times ConfD has sent a configuration update to confdmgr. For example, this can occur as the result of a "commit" via confd\_cli or during a trigger event.
- **Notification failures** Number of times configuration received from ConfD was not processed successfully.
- **Trigger failures** Number of times a CDB dump to confdmgr failed.
- **Replay failures** Number of times an attempt to replay a transaction failed.
- **NETCONF** notification failures Number of times an attempt to issue a NETCONF notification failed.
- **Unexpected failures** Number of times an unexpected condition was encountered. An error log is generated for each case.

#### **show confdmgr confd cdb**

See below for a sample output for **show confdmgr confd cdb**:

```
[local]<host name># show confdmgr confd cdb
bulkstats server collection true
bulkstats server historical-collection false
bulkstats server gather-on-standby true
bulkstats server sample-interval 60
bulkstats server transfer-interval 1440
bulkstats server limit 7500
bulkstats server receiver-mode secondary-on-failure
bulkstats server file 1
!
bulkstats schemas file 1
schema-type system
 schema abc
```

```
format %host%
  active-only false
  !
  schema common
  format %host%,%ipaddr%,%time%,%uptime%,%swbuild%,%localtz%
  active-only false
  !
 schema systemSch11
  format
PPM, system, systemSch11, %epochtime%, %localdate%, %localtime%, %uptime%, %diamauth-msg
-saans%,%diamauth-msg-sarretry%,%diamauth-msg-saatimeout%,%diamauth-msg-saadropped%,%diamauth-ms
g-uareq%,%diamauth-msg-uaans%,%diamauth-msg-uarretry%,%diamauth-msg-uaatimeout%,%diamauth-msg-ua
adropped%,%diamauth-msg-lireq%,%diamauth-msg-lians%,%diamauth-msg-lirretry%,%diamauth-msg-liatim
eout%,%diamauth-msg-liadropped%,%diamauth-msg-rtreq%,%diamauth-msg-rtans%,%diamauth-msg-rtrrejec
t%,%diamauth-msg-ppreq%,%diamauth-msg-ppans%,%diamauth-msg-pprreject%,%diamauth-msg-dereq%
  active-only false
  !
 !
!
confd bulkstats true
confd netconf port 830
confd rest port 443
confd rest auth-policy none
confd rest certificate rest-cert
nacm read-default permit
nacm groups group admin
!
nacm groups group inspector
!
nacm groups group operator
!
nacm groups group secure_admin
!
nacm rule-list secure_admin
!
group [ secure_admin ]
rule any-access
 action permit
!
rule secure admin server confd
 module-name cisco-staros-cli-config
 path /context/server/confd
 access-operations create, read, update
  action permit
  |
  |
 V
nacm rule-list inspector
group [ inspector ]
 rule any-access
 access-operations read
 action permit
 !
!
[local]<host_name>#
```
#### **show confdmgr confd netconf**

See below for a sample output for **show confdmgr confd netconf**:

```
[local]<host name># show confdmgr confd netconf
netconf-state capabilities capability urn:ietf:params:netconf:base:1.0
netconf-state capabilities capability urn:ietf:params:netconf:base:1.1
netconf-state capabilities capability urn:ietf:params:netconf:capability:writable-running:1.0
```

```
netconf-state capabilities capability urn:ietf:params:netconf:capability:candidate:1.0
 \vert|
\overline{V}netconf-state statistics netconf-start-time 2016-03-30T17:09:49-04:00
netconf-state statistics in-bad-hellos 0
netconf-state statistics in-sessions 0
netconf-state statistics dropped-sessions 0
netconf-state statistics in-rpcs 0
|
|
\bar{v}netconf-state datastores datastore candidate
netconf-state schemas schema cisco-staros-bulkstats 2016-12-14 yang
namespace http://www.cisco.com/staros-bulkstats
location [ NETCONF ]
netconf-state schemas schema cisco-staros-bulkstats-config 2016-12-14 yang
namespace http://www.cisco.com/staros-config
location [ NETCONF ]
 |
 |
V
NAME CREATOR CREATED CONTEXT
----------------------------------------------------------------------
/rollback0 system 2017-01-17T13:40:53-00:00 system
/rollback1 system 2017-01-17T13:40:52-00:00 system
/rollback2 system 2017-01-17T13:40:52-00:00 system
/rollback3 system 2017-01-17T13:40:52-00:00 system
                      system 2017-01-17T13:36:43-00:00 system
 |
 |
V
/cli-history/admin.hist
/cli-history/root.hist
/global.data
netconf-state streams stream NETCONF
description "default NETCONF event stream"
replay-support false
netconf-state streams stream StarOS
description "StarOS Notifications"
replay-support true
replay-log-creation-time 2017-02-10T16:00:59+00:00
[local]<host_name>#
```
#### **show confdmgr confd state**

See below for a sample output for **show confdmgr confd state**:

```
[local]<host name># show confdmgr confd state
confd-state version 6.3
confd-state epoll false
confd-state daemon-status started
confd-state loaded-data-models data-model cisco-staros-bulkstats
revision 2016-12-14
namespace http://www.cisco.com/staros-bulkstats
prefix staros_bulkstats
exported-to-all
confd-state loaded-data-models data-model cisco-staros-cli-config
revision 2016-12-14
namespace http://www.cisco.com/staros-cli-config<br>prefix staros cli
              staros cli
exported-to-all
```

```
confd-state loaded-data-models data-model cisco-staros-config
revision 2016-12-14
namespace http://www.cisco.com/staros-config
prefix staros_config
exported-to-all
confd-state loaded-data-models data-model cisco-staros-exec
revision 2016-12-14
namespace http://www.cisco.com/staros-exec
prefix staros_exec
exported-to-all
confd-state loaded-data-models data-model cisco-staros-notif
revision 2016-12-14
namespace http://www.cisco.com/staros-notif
prefix staros notif
exported-to-all
confd-state loaded-data-models data-model iana-crypt-hash
revision 2014-08-06
namespace urn:ietf:params:xml:ns:yang:iana-crypt-hash
prefix ianach
exported-to-all
confd-state loaded-data-models data-model ietf-inet-types
revision 2013-07-15
namespace urn:ietf:params:xml:ns:yang:ietf-inet-types
prefix inet
exported-to-all
confd-state loaded-data-models data-model ietf-netconf-acm
revision 2012-02-22
namespace urn:ietf:params:xml:ns:yang:ietf-netconf-acm
prefix nacm
exported-to-all
confd-state loaded-data-models data-model ietf-netconf-monitoring
revision 2010-10-04
namespace urn:ietf:params:xml:ns:yang:ietf-netconf-monitoring
prefix ncm
exported-to-all
confd-state loaded-data-models data-model ietf-netconf-notifications
revision 2012-02-06
namespace urn:ietf:params:xml:ns:yang:ietf-netconf-notifications
prefix ncn
exported-to-all
confd-state loaded-data-models data-model ietf-restconf-monitoring
revision 2016-08-15
namespace urn:ietf:params:xml:ns:yang:ietf-restconf-monitoring
prefix rcmon
exported-to-all
confd-state loaded-data-models data-model ietf-yang-library
revision 2016-06-21
namespace urn:ietf:params:xml:ns:yang:ietf-yang-library
prefix yanglib
 exported-to [ netconf rest ]
confd-state loaded-data-models data-model ietf-yang-types
revision 2013-07-15
namespace urn:ietf:params:xml:ns:yang:ietf-yang-types
prefix yang
exported-to-all
confd-state loaded-data-models data-model netconf_netmod
namespace urn:ietf:params:xml:ns:netmod:notification
prefix nm
exported-to [ netconf ]
confd-state loaded-data-models data-model tailf-aaa
revision 2015-06-16
namespace http://tail-f.com/ns/aaa/1.1
prefix aaa
```

```
exported-to-all
confd-state loaded-data-models data-model tailf-acm
revision 2013-03-07
namespace http://tail-f.com/yang/acm
prefix tacm
exported-to-all
confd-state loaded-data-models data-model tailf-common-monitoring
revision 2013-06-14
namespace http://tail-f.com/yang/common-monitoring
prefix tfcg
exported-to-all
confd-state loaded-data-models data-model tailf-confd-monitoring
revision 2013-06-14
namespace http://tail-f.com/yang/confd-monitoring
prefix tfcm
exported-to-all
confd-state loaded-data-models data-model tailf-kicker
revision 2016-11-24<br>namespace http://tai
              http://tail-f.com/ns/kicker
prefix kicker
exported-to-all
confd-state loaded-data-models data-model tailf-netconf-monitoring
 revision 2016-11-24
namespace http://tail-f.com/yang/netconf-monitoring
prefix tncm
exported-to-all
confd-state loaded-data-models data-model tailf-rollback
revision 2016-09-15
namespace http://tail-f.com/ns/rollback
prefix rollback
exported-to [ rest ]
confd-state loaded-data-models data-model tailf-webui
revision 2013-03-07
namespace http://tail-f.com/ns/webui
prefix webui
exported-to-all
NETCONF SSH listen addresses:
IP PORT
---------------
0.0.0.0 830
CLI SSH listen addresses:
IP PORT
 -----------------
127.0.0.1 2024
WebUI SSL listen addresses:
IP PORT
 ---------------
0.0.0.0 443
REST SSL listen addresses:
IP PORT
    ---------------
0.0.0.0 443
confd-state internal callpoints actionpoint StarOSexec
daemon id 0
daemon name confdmgr
confd-state internal callpoints notification-stream-replay NETCONF
replay-support none
confd-state internal callpoints notification-stream-replay StarOS
replay-support builtin
confd-state internal cdb datastore running
```
Ш

```
transaction-id 1484-678453-229261
filename /hd-raid/confd_dir/var/confd/cdb/A.cdb
disk-size "3.16 KiB"
ram-size "9.43 KiB"
read-locks 0
write-lock-set false
waiting-for-replication-sync false
confd-state internal cdb datastore operational
filename /hd-raid/confd_dir/var/confd/cdb/O.cdb
disk-size "4 bytes"
ram-size "6.99 KiB"
subscription-lock-set false
confd-state internal cdb client
name confdmgr
info 5420/10
type subscriber
subscription
 datastore running
 priority -2147483648
 id 7
 path /context
subscription
 datastore running
 priority -2147483648
 id 6
 path /active-charging
local]<host_name>#
```
#### **show confdmgr model bulkstats**

See below for a sample output for **show confdmgr model bulkstats**:

[local]<host name># show confdmgr model bulkstats Model: Bulkstats ---------------- Operational Data: Requests 277 Records 831 Failures 0 Configuration: CLI updates 0 NETCONF updates 2 Aborts 0 Failures 0 local]<host\_name>#

The Operational Data portion of this output includes the following information:

- **Requests** Number of operational data msg requests from bulkstats to confdmgr.
- **Records** Number of operational data schema records processed.
- **Failures** Number of errors detected in confdmgr while processing push requests from bulkstats.

The Configuration portion of this output includes the following information:

- **CLI updates** Number of push configuration requests from the CLI as well as configuration loads from SCT.
- **NETCONF updates** Number of bulkstats subscription notifications.
- **Aborts** Number of times a configuration update via NETCONF was aborted.
- **Failures** Number of errors detected processing any bulkstats configuration requests within confdmgr.

#### **show confdmgr model confd**

See below for a sample output for **show confdmgr model confd**:

[local]<host name># show confdmgr model confd

```
Model: ConfD
----------------
CLI updates 0
NETCONF updates 1
Aborts 0
Failures 0
local]<host_name>#
```
- **CLIupdates** Number of push configuration requests from the CLI as well as configuration loads from SCT.
- **NETCONF updates** Number of ConfD configuration subscription notifications.
- **Failures** Number of errors detected processing any ConfD configuration requests within confdmgr.
- **Aborts** Number of times a configuration update via NETCONF was aborted.

#### **show confdmgr subscriptions**

See below for a sample output for **show confdmgr subscriptions**:

[local]<host name># show confdmgr subscriptions

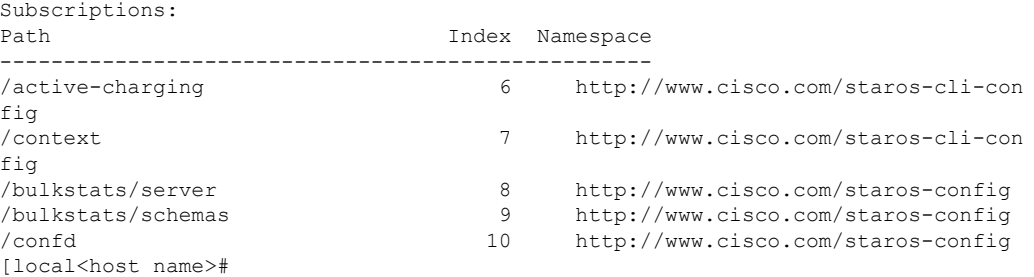

Subscriptions are configuration points defined in the Yang model for which confdmgr wants to be notified when a change occurs.

# **clear confdmgr confd cdb**

This Exec mode command erases the configuration in the ConfD Configuration Database (CDB) which is used by ConfD to store configuration objects. StarOS accesses the database via ConfD-supplied APIs.

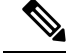

The CDB cannot be erased unless the Context Configuration mode **no server confd** command is run in the local context to disable ConfD and NETCONF protocol support. **Note**

The following is a sample command sequence for clearing the CDB:

```
[local]host_name# config
[local]host_name(config)# context local
[local]host_name(config-ctx)# no server confd
[localhost_name(config-ctx)# end
[local]host_name# clear confdmgr confd cdb
About to delete the ConfD configuration database
The running configuration is NOT affected.
Are you sure? [Yes|No]: y
[local]host_name#
```

```
Caution
```
Clearing the CDB is a terminal operation. The CDB will be repopulated when the Context Configuration mode **server confd** command is run in the local context to re-enable ConfD and NETCONF protocol support.

# **clear confdmgr statistics**

This command clears everything listed in the "Statistics" section of the output of the **show confdmgr** command, including:

- Triggers
- Replays
- Notifications
- Notification failures
- Trigger failures
- Replay failures
- NETCONF notification failures
- Unexpected failures

# **YANG Models**

The following YANG files are available in the StarOS installation:

- **cisco-staros-bulkstats-config.yang** StarOS native bulkstats configuration model.
- **cisco-staros-bulkstats-schema-types.yang** An extension to the **cisco-staros-bulkstats-config.yang** model that contains an enumerated list of schema names pulled directly from the code.
- **cisco-staros-bulkstats.yang** Operational data model that enables customers to obtain bulk statistics via the RESTful interface. Only users with admin credentials may use this model.
- **cisco-staros-cli-config.yang** Obsolete CLI-centric model introduced in StarOS release 20.2; model no longer supported.
- **cisco-staros-confd-config.yang** Native server ConfD configuration model.
- **cisco-staros-config.yang** Container yang file used to include all other cisco-staros-\* configuration models (all native models are included here under a common namespace).
- **cisco-staros-exec.yang** Model to enable CLI exec operations via the restful interface. Only users with admin credentials may use this model. Used by ConfD locally to parse input.
- **cisco-staros-notif.yang** Model to enable NETCONF notification streams for StarOS event logging. Debug level events are not supported; only informational messages and above are supported.

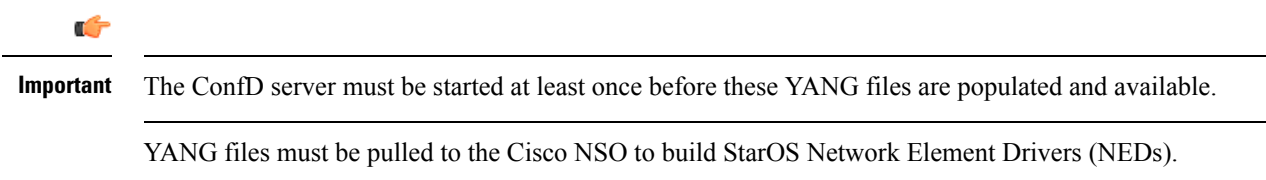

To copy YANG files, enter commands similar to the following:

```
#copy /hd-raid/confd_dir/etc/confd/cisco-staros-confd-config.yang
sftp://<user>:<password>@<host>/sftp-directory/cisco-staros-confd-config.yang
```
# **Show Support Details (SSD)**

The output of all **show confdmgr** commands has been added to the SSD.

# **ConfD Examples**

# **Server ConfD**

The following examples use full TLS authentication and curl to obtain server ConfD configuration.

#### **Server ConfD Configuration**

See below for a sample configuration for server ConfD with RESTful interface enabled using non-default NETCONF and HTTPS ports:

```
[local]<host name># show configuration confd
[local]<host name># config
[local]<host_name>(config)# ca-certificate name ca-cert pem url /flash/ssl/rootCA.pem
[local]<host_name>(config)# certificate name rest-cert pem url /flash/ssl/host.crt private-key
pem url /flash/ssl/host.key
[local]<host name>(config)# end
[local]<host name># config
[local]<host_name>(config)# context local
[local]<host_name>(config-ctx)# server confd
[local]<host name>(config-confd)# netconf port 123
[local]<host name>(config-confd)# rest port 234
[local]<host_name>(config-confd)# rest certificate rest-cert
[local]<host name>(config-confd)# rest auth-policy peer-fail
[local]<host name>(config-confd)# end
[local]<host name># show confdmgr
State Information
 -----------------
State Started
```
Ш

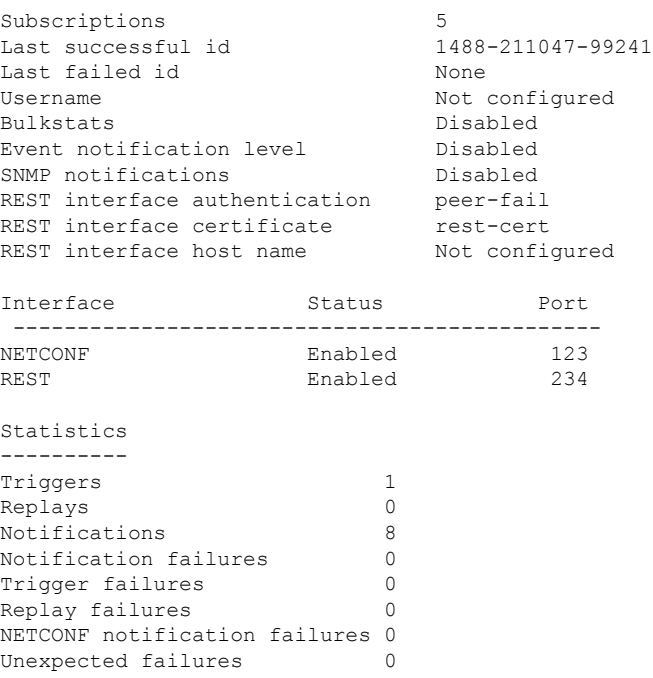

#### **Using Netconf-console to Obtain the Server ConfD Configuration**

See below for a sample use of netconf-console to obtain the server ConfD configuration via NETCONF:

```
[user@server]$ ./netconf-console --host 1.2.3.4 -u admin --password pswd! --port 123
--get-config -x confd
<?xml version="1.0" encoding="UTF-8"?>
<rpc-reply xmlns="urn:ietf:params:xml:ns:netconf:base:1.0" message-id="1">
   <data>
        <confd xmlns="http://www.cisco.com/staros-config">
            <bulkstats>false</bulkstats>
            <netconf>
                <port>123</port>
            </netconf>
            <rest><port>234</port>
                <auth-policy>peer-fail</auth-policy>
                <certificate>rest-cert</certificate>
            \langle/rest>
        </confd>
   </data>
\langle/rpc-reply>
```
Notes:

• netconf-console is freely available from GitHub (https://github.com/tail-f-systems/JNC/blob/master/examples/2-junos/netconf-console).

#### **Using Curl to Obtain the Server ConfD Configuration**

See below for a sample use of curl to perform the same **get-config** operation:

```
[<user>@server] ]$ curl -u admin:pswd!
https://rtp-mitg-si06.cisco.com:234/api/running/confd?deep --cert
/users/<user>/ssl_cert/client_cert/client.crt --key
/users/<user>/ssl_cert/client_cert/client.key --cacert
```

```
/users/<user>/ssl_cert/root_cert/rootCA.pem
<confd xmlns="http://www.cisco.com/staros-config" xmlns:y="http://tail-f.com/ns/rest"
xmlns:staros_config="http://www.cisco.com/staros-config">
   <bulkstats>false</bulkstats>
   <netconf>
      <port>123</port>
   </netconf>
   <rest>
      <port>234</port>
      <auth-policy>peer-fail</auth-policy>
      <certificate>rest-cert</certificate>
   \langle/rest\rangle</confd>
```
# **Bulkstats**

The following examples show bulk statistics operational data.

#### **Enable Bulkstats**

Enable bulkstats under server ConfD:

```
[local]<host name># config
[local]<host_name>(config)# context local
[local]<host_name>(config-ctx)# server confd
[local]<host name>(config-confd)# bulkstats
[local]<host name>(config-confd)# end
[local]<host_name># show confdmgr
State Information
-----------------
State Started
Subscriptions 5
Last successful id 1488-216669-170664
Last failed id None
Username Not configured
Bulkstats Enabled
Event notification level Disabled
SNMP notifications Disabled
REST interface authentication peer-fail
REST interface certificate rest-cert<br>REST interface host name Not configured
REST interface host name
Interface Status Port
----------------------------------------------
NETCONF Enabled 123<br>REST Enabled 234
                    Enabled
```
#### **Bulkstats Configuration**

See below for a sample bulkstats configuration:

```
[local]<host_name># show config bulkstats
config
  bulkstats collection
  bulkstats mode
      file 1
         schema common format %uptime%, %host%, %ipaddr%
      #exit
      file 2
         schema system format %uptime%, %host%, %ipaddr%
```

```
#exit
    #exit
End
```
#### **Force Bulkstats Collection**

See below for a sample to force statistics to be collected and pushed to the operational database for ConfD:

```
[local]<host name># bulkstats force gather
```
Notes:

• Statistics will generally be pushed per collection interval timer configured for bulkstats.

#### **Using Curl to Read Statistics**

See below for a sample use of curl to read statistics via the server ConfD RESTful interface:

```
[<user>@server] ]$ curl -u admin:pswd!
https://rtp-mitg-si06.cisco.com:234/api/operational/bulkstats-operational?deep --cert
/users/<user>/ssl_cert/client_cert/client.crt --key
/users/<user>/ssl_cert/client_cert/client.key --cacert
/users/<user>/ssl_cert/root_cert/rootCA.pem
<bulkstats-operational xmlns="http://www.cisco.com/staros-bulkstats"
xmlns:y="http://tail-f.com/ns/rest"
xmlns:staros_bulkstats="http://www.cisco.com/staros-bulkstats">
   \langlefile>
      <number>1</number>
      <schemas>
         <schema>system</schema>
         <names>
           <name>common</name>
           <key_ids>
             <key_id>none</key_id>
             <variable>
               <name>host</name>
               <value><host_name></value>
             </variable>
             <variable>
                <name>ipaddr</name>
                <value>1.2.3.4</value>
             </variable>
             <variable>
                <name>uptime</name>
                <value>5781</value>
             \langle/variable>
           </key_ids>
         \langle/names>
      </schemas>
   \langlefile>
   <file>
      <number>2</number>
      <schemas>
         <schema>system</schema>
         <names><name>system</name>
            <key ids>
               <key_id>none</key_id>
               <variable>
                  <name>host</name>
                  <value><host_name></value>
               </variable>
```

```
<variable>
                  <name>ipaddr</name>
                   <value>1.2.3.4</value>
                </variable>
                <variable>
                   <name>uptime</name>
                   <value>5781</value>
               </variable>
            </key_ids>
         </names>
      </schemas>
   \langlefile>
</bulkstats-operational>
```
# **Exec CLI Model**

The following examples use the Exec CLI model.

#### **Using Curl to Obtain the 'show version' Output**

See below for a sample use of curl to obtain the **show version** output:

```
cat exec_cli_show_version.xml
<input><args>show version</args></input>
 **********
[<user>@server] ]$ curl -u admin:pswd!
https://rtp-mitg-si06.cisco.com:234/api/running/staros_exec/_operations/exec --cert
/users/<user>/ssl_cert/client_cert/client.crt --key
/users/<user>/ssl_cert/client_cert/client.key --cacert
/users/<user>/ssl_cert/root_cert/rootCA.pem -X POST -T ./exec_cli_show_version.xml
<output xmlns='http://www.cisco.com/staros-exec'>
  <result>Active Software:
  Image Version: 21.2.M0.private
   Image Build Number: private
   Image Description: Developer Build
  Image Date: Thu Feb 23 15:25:47 EST 2017
  Boot Image: /flash/qvpc-si.bin.confd
  Source Commit ID: bd234043a93c68873ea77444733a8c632356d161
 \langleresult>
 </output>
```
#### **Using Curl to Obtain Multiple Show Command Outputs**

See below for a sample use of curl to obtain the **show build** and **show confdmgr**outputs, using "\r\n" as the delimiter between commands:

```
cat exec cli show build and confdmgr.xml
<input><args>show build \r\n show confdmgr</args></input>
 ***********
[<user>@server] ]$ curl -u admin:pswd!
https://rtp-mitg-si06.cisco.com:234/api/running/staros_exec/_operations/exec --cert
/users/<user>/ssl_cert/client_cert/client.crt --key
/users/<user>/ssl_cert/client_cert/client.key --cacert
/users/<user>/ssl_cert/root_cert/rootCA.pem -X POST -T ./ exec_cli_show_build_and_confdmgr.xml
<output xmlns='http://www.cisco.com/staros-exec'>
  <result>Active Software:
  Image Version: 21.2.M0.private
  Image Build Number: private
  Image Description: Developer_Build
  Image Date: Thu Feb 23 15:25:47 EST 2017
  Boot Image: /flash/qvpc-si.bin.confd
  Source Commit ID: bd234043a93c68873ea77444733a8c632356d161
```

```
Kernel Version: 2.6.38-staros-v3-ssi-64
  Kernel Machine Type: x86_64
Build Information:
  Kernel Build: #1 SMP PREEMPT Wed Feb 22 12:28:49 EST 2017
  Image Build Type: Production build
  Image Build User: <a>
  Image Build Machine: <host name>
  Image Build Changeset Version: +
  Image Build Changeset Author: <user>
  Image Build Changeset Location: cisco.com<br>Image Build Changeset Number: bd234043a9
                              Image Build Changeset Number: bd234043a93c68873ea77444733a8c632356d161
  Image Build Changeset PID: 2017-02-23
*********************************
***** Local changes exist *****
*********************************
State Information
-----------------
State Started
Subscriptions 5
Last successful id 1488-216669-170664
Last failed id None
Username Not configured
Bulkstats Enabled
Event notification level Disabled<br>SNMP notifications Disabled
SNMP notifications
REST interface authentication peer-fail
REST interface certificate rest-cert<br>REST interface host name Not configured
REST interface host name
Interface Status Port
----------------------------------------------
NETCONF Enabled 123
REST Enabled 234
Statistics
----------
Triggers 1<br>Replays 0
Replays 0
Notifications 27
Notification failures 0<br>Trigger failures 0
Trigger failures 0
Replay failures 0
NETCONF notification failures 0
Unexpected failures 0
\langle/result>
</output>
     *************************************
```
# **CLI Based YANG Model for ECS Commands**

In this release, the **cisco-staros-cli-config.yang** model supports a limited set of ECS (Enhanced Charging System) configuration commands via NSO.

On the southbound side, ConfD communicates with a StarOS process called via a set of APIs provided by the ConfD management agent. The ConfD CDB is used by ConfD to store objects. StarOS accesses the database through the ConfD-supplied APIs. Once the ConfD configuration database is populated, StarOS continues to allow CLI access to modify the overall configuration. There are no automatic updates to the CDB as a result. The CDB only receives updates via the NETCONF interface. In order to keep the CDB and the

StarOS configuration databases in sync, all changes made via CLI access (external to NETCONF) to the **cisco-staros-cli-config** YANG model supported configuration objects must be applied to the CDB manually.

# **Seeding and Synchronizing the CDB**

After enabling **server confd** you may need to initially seed the CDB with a local copy of the configuration database (CDB) managed by ConfD on StarOS. The seeding procedure creates a CDB used by ConfD on the StarOS platform that contains all CLI based YANG model supported configuration commands.

![](_page_449_Picture_636.jpeg)

# **show configuration confd Command**

The **confd** keyword filters the output of the **show configuration** command to display only configuration commands that are supported by the CLI based YANG model.

```
show configuration confd
```

```
A sample output appears below.
```

```
[local]<host name># show configuration confd
config
  context local
    server confd
    #exit
  active-charging service ecs
    ruledef rd1
      tcp any-match = TRUE
    #exit
    rulebase default
    #exit
  #exit
end
```
[local]<host\_name>#

# **CDB Maintenance**

A local copy of the ConfD Configuration Database (CDB) is managed by ConfD on StarOS.

You can show and save all ConfD supported StarOS configuration commands to a URL. The **confd** keyword has been added to the **show configuration** and **save configuration** commands for these purposes.

After saving a ConfD-supported configuration to a URL, you can apply it directly to the CDB via the Exec mode **configure confd** *<url>* command. This command appliesthe contents of the file at the *url* to the running configuration of ConfD.

Additional detail regarding the above commands is provided below.

#### **clear confdmgr confd cdb**

This Exec mode command erases the configuration in the ConfD Configuration Database (CDB) which is used by ConfD to store configuration objects. StarOS accesses the database via ConfD-supplied APIs.

![](_page_450_Picture_10.jpeg)

**Note**

The CDB cannot be erased unless the Context Configuration mode **no server confd** command is run in the local context to disable ConfD and NETCONF protocol support.

The following is a sample command sequence for clearing the CDB:

```
[local]host_name# config
[local]host_name(config)# context local
[local]host_name(config-ctx)# no server confd
[localhost_name(config-ctx)# end
[local]host_name# clear confdmgr confd cdb
About to delete the ConfD configuration database
The running configuration is NOT affected.
Are you sure? [Yes|No]: y
[local]host_name#
```
**Caution** Clearing the CDB is a terminal operation. The CDB must be repopulated afterwards.

#### **configure confd <url>**

This Exec mode command applies the contents of the configuration script specified by the URL to the current ConfD configuration database (CDB).

A sample command sequence is provided below.

```
[local]host_name# save configuration /flash/confd.config confd
[local]host_name# configure confd /flash/confd.config
Info: #!$$ StarOS V20.2 Chassis 52767e9ff9e207bed12c76f7f8a5352c
Info: config
Info: active-charging service acs
Info: rulebase default
Info: #exit
Info: #exit
```
Info: end [local]*host\_name*#

#### **save configuration <url> confd**

The keyword **confd** is added to the Exec mode **save configuration** command. This keyword filters the saved configuration commands to contain only configuration commands that are supported by the YANG model.

The command syntax for this process is:

[local]*host\_name*# **save configuration** *<url>* **confd**

The output of the YANG model subset of configuration commands can be viewed via the **show file url** *<url>* command, where *<url>* is the pathname used to save the configuration. The saved configuration file can then be applied to the CDB using the **configure confd** command.

# **Supported StarOS ECS Configuration Commands**

For this release, the following StarOS ECS commands are supported for the CLI based YANG model:

- ruledef *<ruledef\_name>*
	- ip server-ip-address  $=$  \*
	- tcp-ether-port  $=$  \*
	- udp ether-port  $=$  \*
	- tcp either-port-range =  $*$
	- udp ether-port range  $=$  \*
	- tcp-any-match  $=$   $*$
	- udp any-match  $=$  \*
	- http  $url = *$
	- httpcookie  $=$  \*
	- http x-header  $=$  \*
- group-of-ruledefs *<ruledefs\_group\_name>*
	- add-ruledef priority  $=$  \*
- qos-group-of-ruledefs *<group\_name>*
	- add-group-of-ruledef *<group\_of\_ruledef\_name>*
- charging-action *<charging\_action\_name>*
	- flow-idle-timeout *<seconds>*
	- content-id 1
	- service-identifier *<service\_id>*
	- billing-action egcdr
- rulebase *<rulebase\_name>*
	- action priority *<priority\_number>* group-of-ruledefs *<ruledefs\_group\_name>* charging-action *<charging\_action\_name>*

![](_page_452_Picture_4.jpeg)

**Note** "= \*" indicates support for every option following the prior keyword/value.

 $\mathbf I$ 

i.

![](_page_454_Picture_0.jpeg)

# **ICSR Checkpointing**

This appendix lists and describes macro- and micro-checkpoints employed by the Interchassis Session Recovery framework. Checkpoints are exchanged between the active and standby ICSR chassis via the Service Redundancy Protocol (SRP).

The following topics are discussed:

- Overview of [Checkpointing,](#page-454-0) on page 423
- [Macro-checkpoints,](#page-454-1) on page 423
- [Micro-checkpoints,](#page-456-0) on page 425

# <span id="page-454-0"></span>**Overview of Checkpointing**

Interchassis Session Recovery (ICSR) provides a framework for sessmgr instance-level checkpointing within an ICSR framework. A checkpoint is a snapshot of the status of an application. Checkpointing can be used by sessmgr to push instance level information to the peer chassis.

Instance-level checkpointing sends messages to specific sessmgr instances. Each application, such as GGSN, PDSN, P-GW, S-GW or SGSN, is responsibility for encoding and decoding the checkpoint message. The ICSR framework provides the APIs for transport of the instance-level checkpoint information and associated statistics.

Macro-checkpoints contain full session information and micro-checkpoints contain only a few variables. Macro-checkpoints are sent initially from the active chassis to the standby chassis on power up and reload, and periodically thereafter. When a standby chassis receives macro-checkpoints, it clears any existing CRR (Call Recovery Record) or CLP (Call Line Pointer) related to that session, and creates a new CRR or CLP. Macro-checkpoints are also known as full checkpoints (FCs).

To conserve processing cycles and memory, dynamic and periodic updates from an active chassis to a standby chassis are done using micro-checkpoints.

The output of the Exec mode **show srp info** command displays a complete list of SRP checkpoints.

# <span id="page-454-1"></span>**Macro-checkpoints**

This section lists and briefly describes ICSR macro-checkpoints.

# **GGSN\_APN ID MAPPING**

This macro-checkpoint issent from the active to the standby chassisto map APN names on the standby chassis.

- **Time based:** No
- **Frequency:** N/A
- **Event based:** Yes
- **Events:** Occurs whenever a TCP connection is established between the sessmgrs and they move to READY\_STATE.
- **Accounting:** No
- **Delta/Cumulative:** N/A
- **Related CLI command:show sessionsubsystem facility sessmgr instance** *<instance no>* **debug-info** and **show srp micro-checkpoint statistics**

# **INSTANCE LEVEL CHECKPOINT**

This macro-checkpoint is generated by ECS (Enhanced Charging System) to send new rules to the standby chassis. It is also used by ECS to delete or modify a rule on the standby chassis.

- **Time based:** Yes
- **Frequency:** 30 minutes
- **Event based:** Yes
- **Events:** Occurs:
- **1.** When a new rule is added or deleted on the active chassis.
- **2.** Every 30 minutes if the ECS is registered for periodic micro-checkpointing.
- **Accounting:** —
- **Delta/Cumulative:** —
- **Related CLI command:show sessionsubsystem facility sessmgr instance** *<instance no>* **debug-info** and **show srp micro-checkpoint statistics**

# **SERVICE\_ID MAPPING**

This macro-checkpoint issent from the active to the standby chassisto mapService IDs on the standby chassis.

- **Time based:** No
- **Frequency:** N/A
- **Event based:** Yes
- **Events:** Occurs whenever a TCP connection is established between the sessmgrs and they move to READY\_STATE.
- **Accounting:** No
- **Delta/Cumulative:** N/A
- **Related CLI command:show sessionsubsystem facility sessmgr instance** *<instance no>* **debug-info**

# **VPNMGR\_ID MAPPING**

This macro-checkpoint is sent from the active to the standby chassis to map VPNs on the standby chassis.

• **Time based:** No

- **Frequency:** N/A
- **Event based:** Yes
- **Events:** Occurs whenever a TCP connection is established between the sessmgrs and they move to READY\_STATE.
- **Accounting:** No
- **Delta/Cumulative:** N/A
- **Related CLI command:show sessionsubsystem facility sessmgr instance** *<instance no>* **debug-info**

# <span id="page-456-0"></span>**Micro-checkpoints**

This section lists and briefly describes the characteristics of micro-checkpoints by application category.

Micro-checkpoints are listed in alphabetical order under the following categories:

- [Uncategorized,](#page-456-1) on page 425
- DCCA [Category,](#page-457-0) on page 426
- ECS [Category,](#page-457-1) on page 426
- ePDG [Category,](#page-460-0) on page 429
- [Firewall/ECS](#page-462-0) Category, on page 431
- GGSN [Category,](#page-462-1) on page 431
- Gx Interface [Category,](#page-464-0) on page 433
- NAT [Category,](#page-464-1) on page 433
- P-GW [Category,](#page-466-0) on page 435
- Rf Interface [Category,](#page-468-0) on page 437
- S6b Interface [Category,](#page-469-0) on page 438
- SaMOG [Category,](#page-470-0) on page 439

# <span id="page-456-1"></span>**Uncategorized**

### **SESS\_UCHKPT\_CMD\_INVALIDATE\_CRR**

This micro-checkpoint is sent to the standby chassis to clear a deleted call. It carries the Call ID and other information that must be deleted on the standby chassis.

- **Time based:** No
- **Frequency:** N/A
- **Event based:** Yes
- **Events:** Occurs when a call is deleted on the active chassis.
- **Accounting:** No
- **Delta/Cumulative:** N/A
- **CMD-ID:** 1
- **Related CLI command:** None

### **SESS\_UCKKPT\_CMD\_UPDATE\_CLPSTATS**

This micro-checkpoint sends VoLTE data statistics.

• **Time based:** Yes

- **Frequency:** —
- **Event based:** Yes
- **Events:** Occurs during ICSR background checkpointing. A chassis switchover triggers the sending of VoLTE data stats.
- **Accounting:** —
- **Delta/Cumulative:** —
- **CMD-ID:** 4
- **Related CLI command:** None

## **SESS\_UCHKPT\_CMD\_UPDATE\_IDLESECS**

This micro-checkpoint sends remaining number of seconds before idle timeout.

- **Time based:** Yes
- **Frequency:** —
- **Event based:** No
- **Events:** Occurs during ICSR background checkpointing.
- **Accounting:** No
- **Delta/Cumulative:** N/A
- **CMD-ID:** 2
- **Related CLI command:** None

# <span id="page-457-0"></span>**DCCA Category**

# **SESS\_UCHKPT\_CMD\_DCCA\_SESS\_INFO**

This micro-checkpoint sends Credit Control (CC) related information.

- **Time based:** Yes
- **Frequency:** 18 seconds for GR micro-checkpoint
- **Event based:** Yes
- **Events:** Sent along with the macro-checkpoint/CCA/Assume-positive-state-transitions.
- **Accounting:** Yes
- **Delta/Cumulative:** Cumulative
- **CMD-ID:** 19
- **Related CLI command:** None

# <span id="page-457-1"></span>**ECS Category**

# **SESS\_UCHKPT\_CMD\_ACS\_CALL\_INFO**

This micro-checkpoint sends critical ECS call level data.

- **Time based:** Yes
- **Frequency:** —
- **Event based:** Yes
- **Events:** Occurs whenever ECS call level information is created or modified.
- **Accounting:** No

Ш

- **Delta/Cumulative:** N/A
- **CMD-ID:** 179
- **Related CLI command:** None

## **SESS\_UCHKPT\_CMD\_ACS\_GX\_LI\_INFO**

This micro-checkpoint sources lawful intercept (LI) related information maintained by ECS.

- **Time based:** Yes
- **Frequency:** —
- **Event based:** Yes
- **Events:** Occurs whenever LI information is created or modified.
- **Accounting:** No
- **Delta/Cumulative:** N/A
- **CMD-ID:** 75
- **Related CLI command:** None

# **SESS\_UCHKPT\_CMD\_ACS\_SESS\_INFO**

This micro-checkpoint sends ECS-level bearer-related data

- **Time based:** Yes
- **Frequency:** —
- **Event based:** Yes
- **Events:** Occurs whenever ECS bearer information is created or modified.
- **Accounting:** No
- **Delta/Cumulative:** N/A
- **CMD-ID:** 33
- **Related CLI command:** None

# **SESS\_UCHKPT\_CMD\_DEL\_ACS\_CALL\_INFO**

This micro-checkpoint notifies that a Release Call event has occurred.

- **Time based:** No
- **Frequency:** N/A
- **Event based:** Yes
- **Events:** Occurs whenever an ECS Release Call message is processed.
- **Accounting:** No
- **Delta/Cumulative:** N/A
- **CMD-ID:** 188
- **Related CLI command:** —

# **SESS\_UCHKPT\_CMD\_DEL\_ACS\_SESS\_INFO**

This micro-checkpoint notifies that a Release Bearer event has occurred.

- **Time based:** No
- **Frequency:** N/A
- **Event based:** Yes
- **Events:** Occurs whenever an ECS Release Bearer message is processed.
- **Accounting:** No
- **Delta/Cumulative:** N/A
- **CMD-ID:** 187
- **Related CLI command:** None

## **SESS\_UCHKPT\_CMD\_DYNAMIC\_CHRG\_CA\_INFO**

This micro-checkpoint sends dynamic charging action information maintained by ECS.

- **Time based:** Yes
- **Frequency:** —
- **Event based:** Yes
- **Events:** Occurs whenever dynamic charging action information is created or modified.
- **Accounting:** No
- **Delta/Cumulative:** N/A
- **CMD-ID:** 141
- **Related CLI command:** None

## **SESS\_UCHKPT\_CMD\_DYNAMIC\_CHRG\_DEL\_CA\_INFO**

This micro-checkpoint notifies that a dynamic charging action has been deleted.

- **Time based:** No
- **Frequency:** N/A
- **Event based:** Yes
- **Events:** Occurs whenever a dynamic charging action has been deleted.
- **Accounting:** No
- **Delta/Cumulative:** N/A
- **CMD-ID:** 183
- **Related CLI command:** None

### **SESS\_UCHKPT\_CMD\_DYNAMIC\_CHRG\_DEL\_QG\_INFO**

This micro-checkpoint notifies that a dynamic QoS group has been deleted.

- **Time based:** No
- **Frequency:** N/A
- **Event based:** Yes
- **Events:** Occurs whenever a dynamic QoS group has been deleted.
- **Accounting:** No
- **Delta/Cumulative:** N/A
- **CMD-ID:** 182
- **Related CLI command:** None

## **SESS\_UCHKPT\_CMD\_DYNAMIC\_CHRG\_QG\_INFO**

This micro-checkpoint sends dynamic QoS group related information maintained by ECS.

• **Time based:** Yes

Ш

- **Frequency:** —
- **Event based:** Yes
- **Events:** Occurs whenever dynamic QoS group information is created or modified.
- **Accounting:** No
- **Delta/Cumulative:** N/A
- **CMD-ID:** 140
- **Related CLI command:** None

### **SESS\_UCHKPT\_CMD\_DYNAMIC\_RULE\_DEL\_INFO**

This micro-checkpoint notifies that a dynamic rule has been deleted.

- **Time based:** No
- **Frequency:** —
- **Event based:** Yes
- **Events:** Occurs whenever a dynamic rule has been deleted.
- **Accounting:** No
- **Delta/Cumulative:** N/A
- **CMD-ID:** 178
- **Related CLI command:** None

### **SESS\_UCHKPT\_CMD\_DYNAMIC\_RULE\_INFO**

This micro-checkpoint sources predefined and dynamic rule related information maintained by ECS.

- **Time based:** Yes
- **Frequency:** —
- **Event based:** Yes
- **Events:** Occurs whenever a dynamic rule is created or modified.
- **Accounting:** No
- **Delta/Cumulative:** N/A
- **CMD-ID:** 43
- **Related CLI command:** None

# <span id="page-460-0"></span>**ePDG Category**

### **SESS\_UCHKPT\_CMD\_DELETE\_EPDG\_BEARER**

This micro-checkpoint synchronizes deleted ePDG bearers between the active and standby chassis.

- **Time based:** No
- **Frequency:** N/A
- **Event based:** Yes
- **Events:** N/A
- **Accounting:** Yes
- **Delta/Cumulative:** Cumulative
- **CMD-ID:** 110
- **Related CLI command: show srp micro-checkpoint statistics debug-info**

## **SESS\_UCHKPT\_CMD\_UPDATE\_EPDG\_BEARER**

This micro-checkpoint synchronizes ePDG bearers between the active and standby chassis.

- **Time based:** No
- **Frequency:** N/A
- **Event based:** No
- **Events:** N/A
- **Accounting:** Yes
- **Delta/Cumulative:** Cumulative
- **CMD-ID:** 110
- **Related CLI command: show srp micro-checkpoint statistics debug-info**

# **SESS\_UCHKPT\_CMD\_UPDATE\_EPDG\_PEER\_ADDR**

This micro-checkpoint synchronizes ePDG peer addresses between the active and standby chassis.

- **Time based:** No
- **Frequency:** N/A
- **Event based:** Yes
- **Events:** —
- **Accounting:** Yes
- **Delta/Cumulative:** Cumulative
- **CMD-ID:** 110
- **Related CLI command: show srp micro-checkpoint statistics debug-info**

## **SESS\_UCHKPT\_CMD\_UPDATE\_EPDG\_REKEY**

This micro-checkpoint synchronizes ePDG rekey statistics between the active and standby chassis.

- **Time based:** Yes
- **Frequency:** 30 seconds
- **Event based:** No
- **Events:** N/A
- **Accounting:** Yes
- **Delta/Cumulative:** Cumulative
- **CMD-ID:** 110
- **Related CLI command: show srp micro-checkpoint statistics debug-info**

# **SESS\_UCHKPT\_CMD\_UPDATE\_EPDG\_STATS**

This micro-checkpoint synchronizes session statistics between the active and standby chassis.

- **Time based:** Yes
- **Frequency:** 30 seconds
- **Event based:** No
- **Events:** N/A
- **Accounting:** Yes
- **Delta/Cumulative:** Cumulative
- **CMD-ID:** 110

Ш

• **Related CLI command: show srp micro-checkpoint statistics debug-info**

# <span id="page-462-0"></span>**Firewall/ECS Category**

### **SESS\_UCHKPT\_CMD\_SFW\_DEL\_RULE\_INFO**

This micro-checkpoint is sent when a ruledef is deleted for a bearer.

- **Time based:** No
- **Frequency:** N/A
- **Event based:** Yes
- **Events:** Occurs whenever PCRF sends a command to disable the predefined stateful firewall access rules.
- **Accounting:** No
- **Delta/Cumulative:** N/A
- **CMD-ID:** 186
- **Related CLI command:** None

#### **SESS\_UCHKPT\_CMD\_SFW\_RULE\_INFO**

This micro-checkpoint notifies the addition of dynamically enabled stateful firewall (SFW) access rules.

- **Time based:** No
- **Frequency:** N/A
- **Event based:** Yes
- **Events:** Occurs whenever PCRF sends a command to enable the predefined SFW access rules.
- **Accounting:** Yes
- **Delta/Cumulative:** Cumulative
- **CMD-ID:** 185
- **Related CLI command:** None

# <span id="page-462-1"></span>**GGSN Category**

### **SESS\_UCHKPT\_CMD\_GGSN\_DELETE\_SUB\_SESS**

This micro-checkpoint sends an update when a secondary bearer is deleted.

- **Time based:** No
- **Frequency:** N/A
- **Event based:** Yes
- **Events:** Occurs upon secondary bearer deletion
- **Accounting:** —
- **Delta/Cumulative:** —
- **CMD-ID:** 117
- **Related CLI command:** None

### **SESS\_UCHKPT\_CMD\_GGSN\_UPDATE\_RPR**

If RPR (Resilient Packet Ring) is configured in the GGSN service, an RPR timer is started during secondary bearer creation. This checkpoint is sent upon expiry of this timer.

- **Time based:** Yes
- **Frequency:** RPR timer
- **Event based:** Yes
- **Events:** Occurs when the secondary bearer creation RPR timer expires.
- **Accounting:** —
- **Delta/Cumulative:** —
- **CMD-ID:** 118
- **Related CLI command:** —

### **SESS\_UCHKPT\_CMD\_GGSN\_UPDATE\_SESSION**

This micro-checkpoint is sent in a Network or UE initiated update procedure except for updates that result in the following scenarios:

- Creation or deletion of the beare
- TFT change or inter-RAT handovers
- Gn-Gp handoff

Parameters associated with this micro-checkpoint are shown below.

- **Time based:** No
- **Frequency:** N/A
- **Event based:** Yes
- **Events:** Occurs for a network initiated or UE initiated update.
- **Accounting:** No
- **Delta/Cumulative:** N/A
- **CMD-ID:** 171
- **Related CLI command: show srp checkpoint statistics active verbose**, and **show session subsystem facility sessmgr instance** *<instance\_number>* **debug-info**.

#### **SESS\_UCHKPT\_CMD\_GGSN\_UPDATE\_STATS**

This micro-checkpoint periodically sends session statistics.

- **Time based:** Yes
- **Frequency:** Every five minutes
- **Event based:** No
- **Events:** N/A
- **Accounting:** Yes
- **Delta/Cumulative:** Cumulative
- **CMD-ID:** 116
- **Related CLI command:** None

### **SESS\_UCHKPT\_CMD\_UPDATE\_COA\_PARAMS**

This micro-checkpoint updates input and output ACL parameters.

- **Time based:** —
- **Frequency:** —
- **Event based:** Yes
- **Events:** COA (Change of Authorization) response
- **Accounting:** —
- **Delta/Cumulative:** —
- **CMD-ID:** 83
- **Related CLI command:** None

# <span id="page-464-0"></span>**Gx Interface Category**

### **SESS\_UCHKPT\_CMD\_ACS\_VOLUME\_USAGE**

This micro-checkpoint sends volume usage over Gx accounting buckets.

- **Time based:** Yes
- **Frequency:** 4 seconds for aamgr micro-checkpoint and 18 seconds for GR micro-checkpoint
- **Event based:** No
- **Events:** Send along with macro-checkpoint
- **Accounting:** Yes
- **Delta/Cumulative:** Cumulative
- **CMD-ID:** 79
- **Related CLI command:** —None

### **SESS\_UCHKPT\_CMD\_UPDATE\_SGX\_INFO**

This micro-checkpoint sends Gx session-related information.

- **Time based:** No
- **Frequency:** N/A
- **Event based:** Yes
- **Events:** Triggered on receiving CCA-I/U or RAR from PCRF.
- **Accounting:** Yes
- **Delta/Cumulative:** Cumulative
- **CMD-ID:** 137
- **Related CLI command:** None

# <span id="page-464-1"></span>**NAT Category**

#### **SESS\_UCHKPT\_CMD\_GR\_UPDATE\_NAT\_REALM\_PORT\_INFO1**

This micro-checkpoint is sent when a port chunk is allocated or deallocated for a subscriber sharing a NAT IP address with other subscribers. The port chunk is allocated or deallocated while data is being received for that subscriber.

- **Time based:** No
- **Frequency:** N/A
- **Event based:** Yes
- **Events:** Triggered when a new NAT port chunk is allocated or deleted.
- **Accounting:** No
- **Delta/Cumulative:** N/A
- **CMD-ID:** 105
- **Related CLI command:** None

## **SESS\_UCHKPT\_CMD\_GR\_UPDATE\_NAT\_REALMS**

This micro-checkpoint is sent when a NAT IP address is allocated to or deallocated from a subscriber.

For an on-demand case, it is triggered when the first packet matching a particular NAT realm is received and the NAT IP address is allocated to the subscriber.

If this is not an on-demand case, the NAT IP address is allocated during call setup and this micro-checkpoint is sent.

- **Time based:** No
- **Frequency:** N/A
- **Event based:** Yes
- **Events:** Triggered when a NAT IP address is allocated to or deallocated from a subscriber.
- **Accounting:** No
- **Delta/Cumulative:** N/A
- **CMD-ID:** 45
- **Related CLI command:** None

## **SESS\_UCHKPT\_CMD\_NAT\_SIP\_ALG\_CALL\_INFO**

This micro-checkpoint is sent when a new SIP flow is created or deleted for a subscriber (while SIP data is being passed via the subscriber).

- **Time based:** No
- **Frequency:** N/A
- **Event based:** Yes
- **Events:** Triggered when a new SIP flow is created or deleted.
- **Accounting:** No
- **Delta/Cumulative:** N/A
- **CMD-ID:** 98
- **Related CLI command:** None

# **SESS\_UCHKPT\_CMD\_NAT\_SIP\_ALG\_CONTACT\_PH\_INFO**

This micro-checkpoint is sent when a received SIP packet is analyzed and pinholes are created in the NAT firewall.

- **Time based:** No
- **Frequency:** N/A
- **Event based:** Yes
- **Events:** Triggered when a SIP packet creates pinholes in the NAT firewall.
- **Accounting:** No
- **Delta/Cumulative:** N/A
- **CMD-ID:** 97

• **Related CLI command:** None

### **SESS\_UCHKPT\_CMD\_UPDATE\_DSK\_FLOW\_CHKPT\_INFO**

This micro-checkpoint is sent when a new NAT flow is created or deleted for a subscriber (while data is being passed via the subscriber).

This checkpoint is sent from a timer but it is not timer based. The timer is used to pace (10 micro-checkpoints) whenever the timer fires (granularity  $= 2 \text{ sec}$ ). This only occurs if there are new flows that need to be micro-checkpointed. Otherwise, no micro-micro-checkpoints are sent.

- **Time based:** No
- **Frequency:** See explanation above.
- **Event based:** Yes
- **Events:** Triggered when a new NAT flow is created or deleted.
- **Accounting:** No
- **Delta/Cumulative:** N/A
- **CMD-ID:** 96
- **Related CLI command:** None

## **SESS\_UCHKPT\_CMD\_UPDATE\_NAT\_BYPASS\_FLOW\_INFO**

This micro-checkpoint issent when NAT is enabled for a subscriber but bypass-nat (no NATing) is configured for this flow (based on a rule-match), and a new bypass flow is created.

This checkpoint is sent when the flow is both added and deleted.

- **Time based:** No
- **Frequency:** N/A
- **Event based:** Yes
- **Events:** Triggered when a new flow with bypass-nat enabled is created or deleted.
- **Accounting:** No
- **Delta/Cumulative:** N/A
- **CMD-ID:** 60
- **Related CLI command:** None

# <span id="page-466-0"></span>**P-GW Category**

## **SESS\_UCHKPT\_CMD\_PGW\_DELETE\_SUB\_SESS**

Reserved for future use.

# **SESS\_UCHKPT\_CMD\_PGW\_OVRCHRG\_PRTCTN\_INFO**

This micro-checkpoint indicates that the S-GW has set the Overcharging Protection bit in the MBR.

- **Time based:** No
- **Frequency:** N/A
- **Event based:** Yes
- **Events:** Triggered when the S-GW sets the Over Charging Protection Bit.
- **Accounting:** No
- **Delta/Cumulative:** N/A
- **CMD-ID:** 159
- **Related CLI command:** None

### **SESS\_UCHKPT\_CMD\_PGW\_SGWRESTORATION\_INFO**

This micro-checkpoint indicates the interval that a call will remain up when the S-GW is down.

- **Time based:** No
- **Frequency:** N/A
- **Event based:** Yes
- **Events:** Triggered when the S-GW goes into Restoration mode.
- **Accounting:** No
- **Delta/Cumulative:** N/A
- **CMD-ID:** 158
- **Related CLI command:** None

#### **SESS\_UCHKPT\_CMD\_PGW\_UBR\_MBR\_INFO**

This micro-checkpoint is sent at the end of a UBR (Update Bearer Request ) or MBR (Modify Bearer Request ) except when the UBR /MBR procedure results in the following scenarios:

- TFT change
- Bearer updat or modification for a collapsed call
- Pure P to collapsed or collapsed to Pure P change
- Inter-technology handoff, for example, WiFi to LTE

Parameters associated with this micro-checkpoint are show below.

- **Time based:** No
- **Frequency:** N/A
- **Event based:** yes
- **Events:** Occurs as a result of a UBR or MBR procedure.
- **Accounting:** No
- **Delta/Cumulative:** N/A
- **CMD-ID:** 193
- **Related CLI command: show srp checkpoint statistics active verbose** and **show session subsystem facility sessmgr instance** *<instance\_number>* **debug-info**.

#### **SESS\_UCHKPT\_CMD\_PGW\_UPDATE\_APN\_AMBR**

Reserved for future use.

### **SESS\_UCHKPT\_CMD\_PGW\_UPDATE\_INFO**

Reserved for future use.

#### **SESS\_UCHKPT\_CMD\_PGW\_UPDATE\_LI\_PARAM**

This micro-checkpoint indicates the state of Lawful Intercept (LI) for this call.

• **Time based:** No
Ш

- **Frequency:** N/A
- **Event based:** Yes
- **Events:** Triggered when there is a change in the LI state for this call.
- **Accounting:** No
- **Delta/Cumulative:** N/A
- **CMD-ID:** 151
- **Related CLI command:** None

## **SESS\_UCHKPT\_CMD\_PGW\_UPDATE\_PDN\_COMMON\_PARAM**

Reserved for future use.

## **SESS\_UCHKPT\_CMD\_PGW\_UPDATE\_QOS**

Reserved for future use.

## **SESS\_UCHKPT\_CMD\_PGW\_UPDATE\_SGW\_CHANGE**

Reserved for future use.

## **SESS\_UCHKPT\_CMD\_PGW\_UPDATE\_STATS**

This micro-checkpoint periodically sends session statistics.

- **Time based:** Yes
- **Frequency:** Every five minutes
- **Event based:** No
- **Events:** N/A
- **Accounting:** Yes
- **Delta/Cumulative:** Cumulative
- **CMD-ID:** 65
- **Related CLI command:** None

## **Rf Interface Category**

## **SESS\_UCHKPT\_CMD\_ACS\_ACCOUNTING\_TYPE\_QCI\_RF**

This micro-checkpoint indicates a change in the SDF+QCI-based Rf accounting buckets.

- **Time based:** Yes
- **Frequency:** 4 seconds for aamgr checkpoint and 18 seconds for GR checkpoint
- **Event based:** No
- **Events:** N/A
- **Accounting:** Yes
- **Delta/Cumulative:** Cumulative
- **CMD-ID:** 126
- **Related CLI command:** None

## **SESS\_UCHKPT\_CMD\_ACS\_ACCOUNTING\_TYPE\_QCI\_RF\_WITH\_FC**

This micro-checkpoint indicates complete SDF+QCI-based Rf accounting buckets.

- **Time based:** Yes
- **Frequency:** 4 seconds for aamgr checkpoint and 18 seconds for GR checkpoint
- **Event based:** No
- **Events:** Sent along with macro-checkpoint.
- **Accounting:** Yes
- **Delta/Cumulative:** Cumulative
- **CMD-ID:** 164
- **Related CLI command:** None

## **SESS\_UCHKPT\_CMD\_ACS\_ACCOUNTING\_TYPE\_RATING\_GROUP\_RF**

This micro-checkpoint indicates a change in the SDF-based Rf accounting buckets.

- **Time based:** Yes
- **Frequency:** 4 seconds for aamgr checkpoint and 18 seconds for GR checkpoint
- **Event based:** No
- **Events:** N/A
- **Accounting:** Yes
- **Delta/Cumulative:** Cumulative
- **CMD-ID:** 125
- **Related CLI command:** None

## **SESS\_UCHKPT\_CMD\_ACS\_ACCOUNTING\_TYPE\_RATING\_GROUP\_RF\_WITH\_FC**

This micro-checkpoint indicates complete SDF-based Rf accounting buckets.

- **Time based:** Yes
- **Frequency:** 4 seconds for aamgr checkpoint and 18 seconds for GR checkpoint;
- **Event based:** No
- **Events:** Sent along with macro-checkpoint.
- **Accounting:** Yes
- **Delta/Cumulative:** Cumulative
- **CMD-ID:** 163
- **Related CLI command:** None

## **S6b Interface Category**

## **SESS\_UCHKPT\_CMD\_S6B\_INFO**

This micro-checkpoint sends the Restoration Priority Indicator when reauthorization occurs over the S6b interface.

- **Time based:** No
- **Frequency:** N/A
- **Event based:** Yes
- **Events:** Occurs when an Sb6 reauthorization results in a change in value of the Restoration Priority Indicator.
- **Accounting:** No
- **Delta/Cumulative:** N/A
- **CMD-ID:** 202
- **Related CLI command:** None

## **SaMOG Category**

### **SESS\_UCHKPT\_CMD\_CGW\_DELETE\_BEARER**

Reserved for future use.

## **SESS\_UCHKPT\_CMD\_CGW\_DELETE\_PDN**

This micro-checkpoint indicates a PDN connection has been deleted.

- **Time based:** No
- **Frequency:** N/A
- **Event based:** Yes
- **Events:** Occurs wheneverSaMOG sends a Delete-Session-Req or upon receiving a Delete-Bearer-Request.
- **Accounting:** No
- **Delta/Cumulative:** N/A
- **CMD-ID:** 169
- **Related CLI command: show subscriber samog-only full**

## **SESS\_UCHKPT\_CMD\_CGW\_UPDATE\_BEARER\_QOS**

This micro-checkpoint indicates a QoS update for the bearer.

- **Time based:** No
- **Frequency:** N/A
- **Event based:** Yes
- **Events:** Occurs when a change in Bearer QoS is received from the P-GW due to a reauthorization (AAR Received from AAA Server) or Update-Bearer-Request.
- **Accounting:** No
- **Delta/Cumulative:** N/A
- **CMD-ID:** 167
- **Related CLI command: show subscriber samog-only full**

## **SESS\_UCHKPT\_CMD\_CGW\_UPDATE\_PDN**

This micro-checkpoint indicates a PDN update for a change in APN-AMBR.

- **Time based:** No
- **Frequency:** N/A
- **Event based:** Yes
- **Events:** Occurs when a change in APN-AMBR is received from the P-GW due to a reauthorization (AAR Received from AAA Server) or Update-Bearer-Request.
- **Accounting:** No
- **Delta/Cumulative:** N/A
- **CMD-ID:** 168
- **Related CLI command: show subscriber samog-only full**

### **SESS\_UCHKPT\_CMD\_CGW\_UPDATE\_STATS**

Reserved for future use.

### **SESS\_UCHKPT\_CMD\_CGW\_UPDATE\_UE\_PARAM**

Reserved for future use.

### **SESS\_UCHKPT\_CMD\_SAMOG\_ACCT\_INTERIM\_INFO**

This micro-checkpoint is sent for a SaMOG session on receipt of an Accounting Req (INTERIM-UPDATE) from the WLC

- **Time based:** No
- **Frequency:** N/A
- **Event based:** Yes
- **Events:** Occurs on receipt of an Accounting Req (INTERIM-UPDATE) from the WLC.
- **Accounting:** No
- **Delta/Cumulative:** N/A
- **CMD-ID:** 177
- **Related CLI command: show subscriber samog-only full**

### **SESS\_UCHKPT\_CMD\_SAMOG\_ACCT\_START\_INFO**

This micro-checkpoint is sent for aSaMOG session on receipt of an Accounting Req (START) from the WLC (Wireless LAN Controller).

- **Time based:** No
- **Frequency:** N/A
- **Event based:** Yes
- **Events:** Occurs when a Account Req (START) request is received from the WLC.
- **Accounting:** No
- **Delta/Cumulative:** N/A
- **CMD-ID:** 174
- **Related CLI command: show subscriber samog-only full**

### **SESS\_UCHKPT\_CMD\_SAMOG\_EOGRE\_TUNNEL\_INFO**

This micro-checkpoint is sent for an Inter-RG handoff for EoGRE subscriber sessions. This checkpoint updates the VMAC Address and WLC EoGRE tunnel end-point address.

- **Time based:** No
- **Frequency:** N/A
- **Event based:** Yes
- **Events:** Occurs whenever a DHCP-Discover message is received over a different EoGRE tunnel.
- **Accounting:** No
- **Delta/Cumulative:** N/A
- **CMD-ID:** 201
- **Related CLI command: show subscriber samog-only full**

## **SESS\_UCHKPT\_CMD\_SAMOG\_GTPV1\_UPDATE\_PDN\_INFO**

This micro-checkpoint is sent for a SaMOG session upon receipt of an Update-PDP-Context-Req from the GGSN to update the PDN information.

- **Time based:** No
- **Frequency:** N/A
- **Event based:** Yes
- **Events:** Occurs after successful SaMOG processing of an Update-PDP-Context-Req from the GGSN.
- **Accounting:** No
- **Delta/Cumulative:** N/A
- **CMD-ID:** 191
- **Related CLI command: show subscriber samog-only full**

## **SESS\_UCHKPT\_CMD\_SAMOG\_HANDOFF\_AUTHEN\_INFO**

This micro-checkpoint is sent for a SaMOG session that is Re-authenticating the subscriber while the subscriber session is in Handoff state.

- **Time based:** No
- **Frequency:** N/A
- **Event based:** Yes
- **Events:** Occurs on completion of Re-Authentication for an existing SaMOG subscriber session currently in Handoff state.
- **Accounting:** No
- **Delta/Cumulative:** N/A
- **CMD-ID:** 176
- **Related CLI command: show subscriber samog-only full**

## **SESS\_UCHKPT\_CMD\_SAMOG\_HANDOFF\_INIT\_INFO**

This micro-checkpoint is sent for a SaMOG session on receipt of an Accounting Req (STOP) from the WLC (Wireless LAN Controller).

SaMOG will delay handoff as it expects an Accounting Req (START) from the subscriber.

- **Time based:** No
- **Frequency:** N/A
- **Event based:** Yes
- **Events:** Occurs when a Account Req (STOP) request is received from the WLC.
- **Accounting:** No
- **Delta/Cumulative:** N/A
- **CMD-ID:** 175
- **Related CLI command: show subscriber samog-only full**

## **SESS\_UCHKPT\_CMD\_SAMOG\_LI\_PROV\_INFO**

This micro-checkpoint is sent for a SaMOG session that is on lawful intercept (LI) Active-Camp-on mode.

- **Time based:** No
- **Frequency:** N/A
- **Event based:** Yes
- **Events:** Occurs after an LI trigger is received after SaMOG session has been created.
- **Accounting:** No
- **Delta/Cumulative:** N/A
- **CMD-ID:** 189
- **Related CLI command: show subscriber samog-only full**

## **SESS\_UCHKPT\_CMD\_SAMOG\_MIPV6\_TIMER\_INFO**

This micro-checkpoint updates the Binding Cache Life timer and MIPv6 biding status for a SaMOG session.

- **Time based:** No
- **Frequency:** N/A
- **Event based:** Yes
- **Events:** Occurs whenever a PMIPv6 PBU is received with a lifetime of zero from the WLC.
- **Accounting:** No
- **Delta/Cumulative:** N/A
- **CMD-ID:** 190
- **Related CLI command: show subscriber samog-only full**

## **SESS\_UCHKPT\_CMD\_SAMOG\_MULTI\_ROUND\_AUTHEN\_INFO**

This micro-checkpoint is sent for a SaMOG session when SaMOG is waiting on the UE after sending an Access-Challenge while Re-authenticating the subscriber session.

- **Time based:** No
- **Frequency:** N/A
- **Event based:** Yes
- **Events:** Occurs after SaMOG sends an Access-Challenge for an existing SaMOG subscriber session during Re-authentication.
- **Accounting:** No
- **Delta/Cumulative:** N/A
- **CMD-ID:** 184
- **Related CLI command: show subscriber samog-only full**

## **SESS\_UCHKPT\_CMD\_SAMOG\_REAUTHEN\_INFO**

This micro-checkpoint is sent for a SaMOG session when subscriber Re-authentication is completed.

- **Time based:** No
- **Frequency:** N/A
- **Event based:** Yes
- **Events:** Occurs on completion of Re-Authentication for an existing SaMOG subscriber session.
- **Accounting:** No
- **Delta/Cumulative:** N/A
- **CMD-ID:** 172
- **Related CLI command: show subscriber samog-only full**

## **SESS\_UCHKPT\_CMD\_SAMOG\_REAUTHOR\_INFO**

This micro-checkpoint is sent for a SaMOG session when subscriber Re-authorization is completed.

- **Time based:** No
- **Frequency:** N/A
- **Event based:** Yes
- **Events:** Occurs on receiving and successfully processing AAR from the AAA Server to re-authorize the subscriber
- **Accounting:** No
- **Delta/Cumulative:** N/A
- **CMD-ID:** 173
- **Related CLI command: show subscriber samog-only full**

I

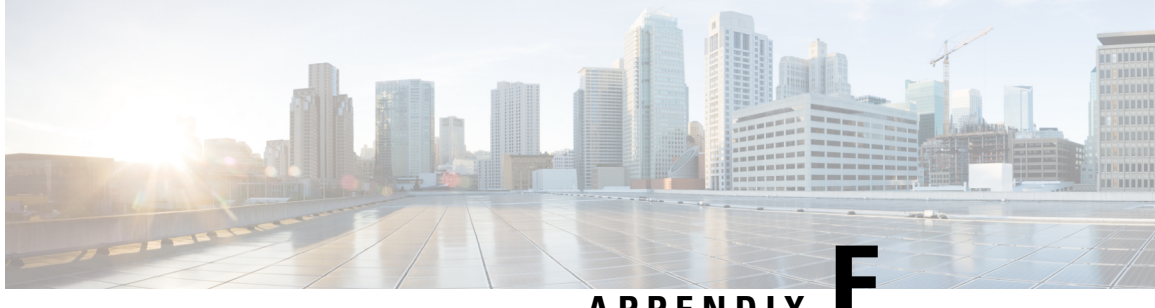

## **APPENDIX E**

# **VPC-SI SDR CLI Command Strings**

This appendix identifies the StarOS CLI command strings that can be entered for a record section via the **support record section** command in the Global Configuration Mode. The string must be entered within double quotation marks (" ") to be recognized. This table also indicates default and nondefault strings.

For detailed command string information, refer to the *Command Line Interface Reference* or the online Help for the command.

This table also indicates default and nondefault strings. It reflects the output sequence of the **show support collection definitions** command.

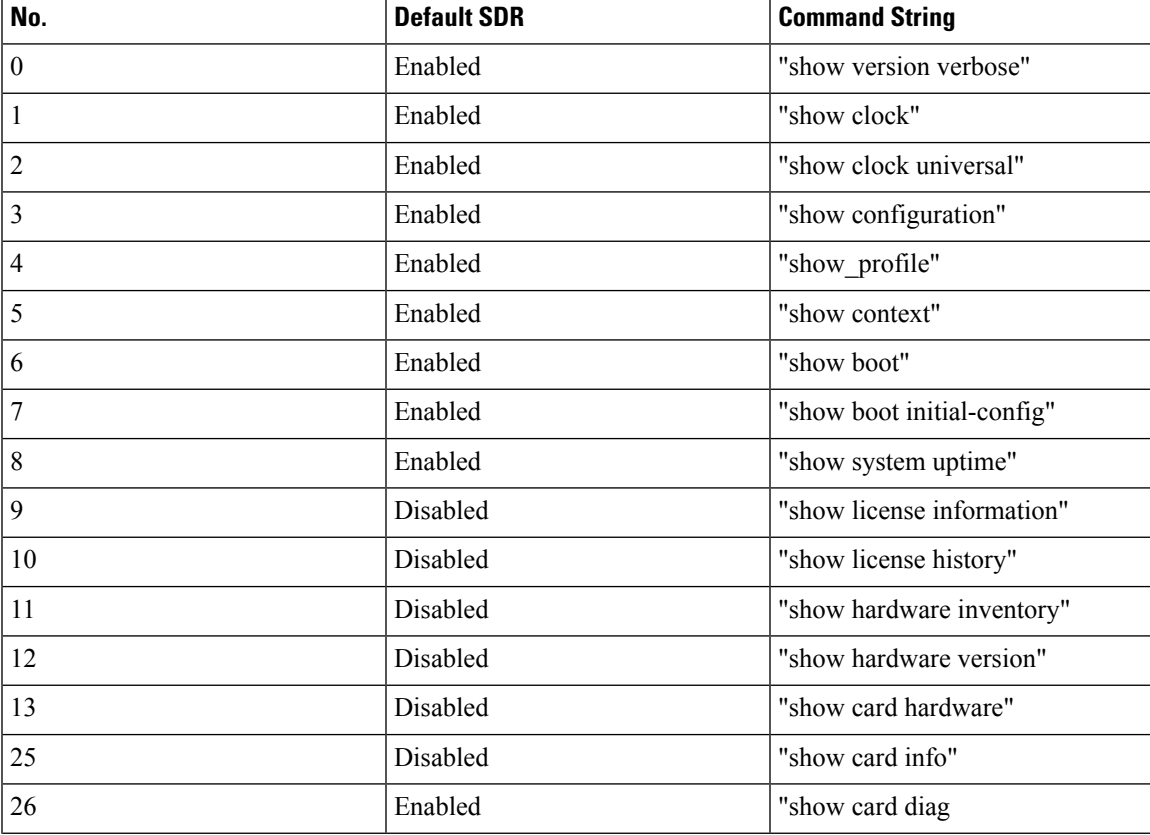

#### **Table 34: VPC-SI SDR CLI Command Strings**

 $\mathbf I$ 

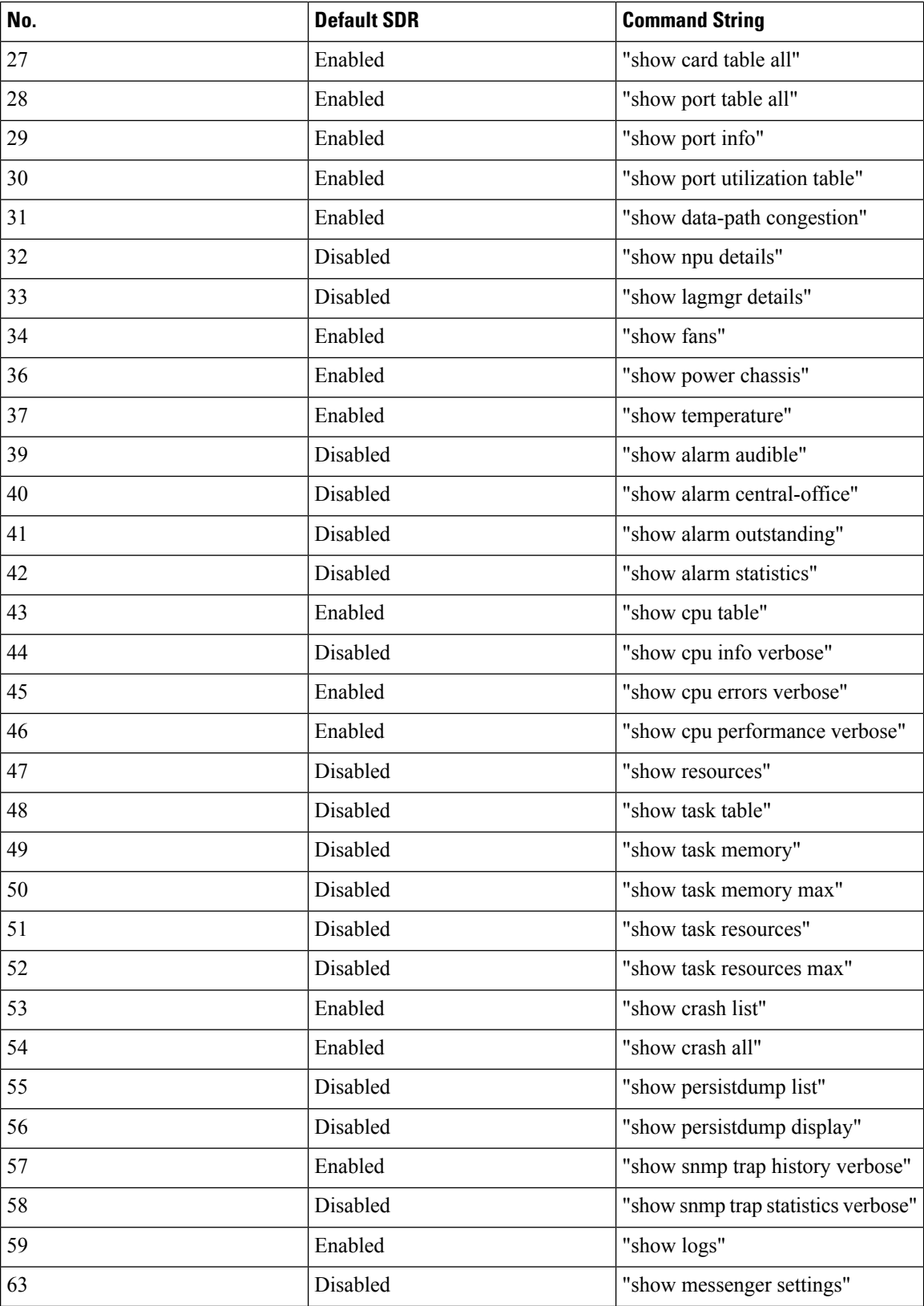

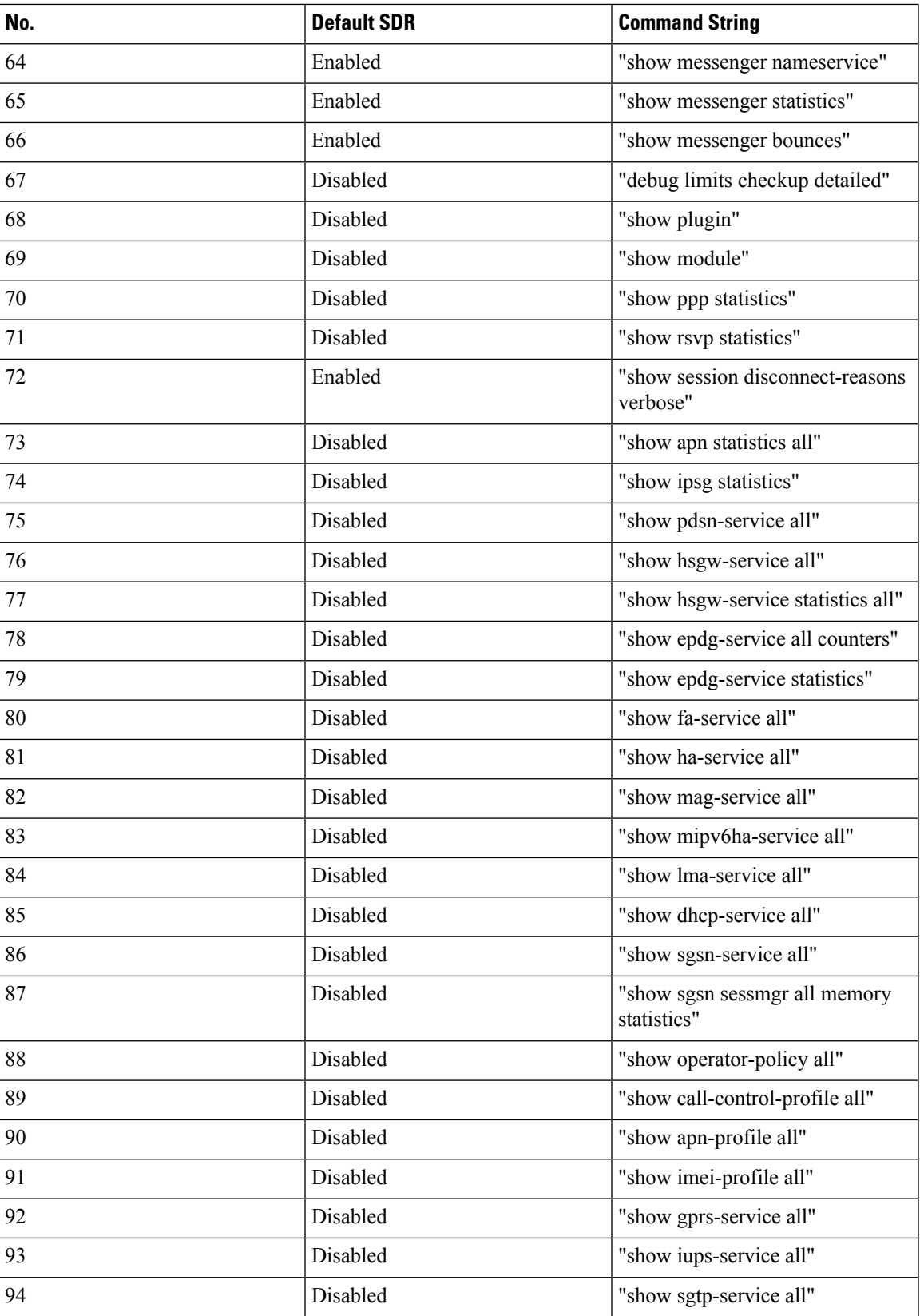

I

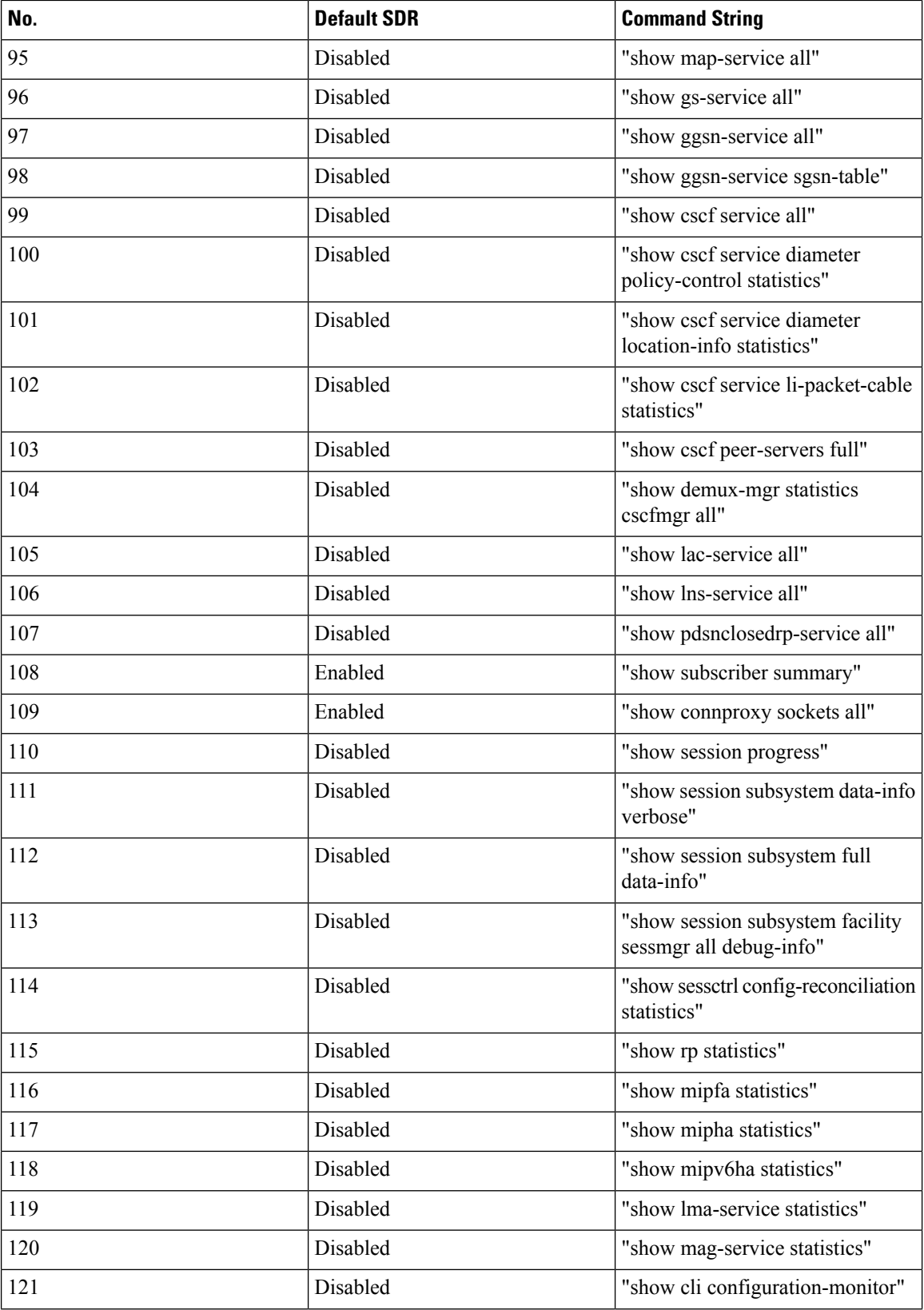

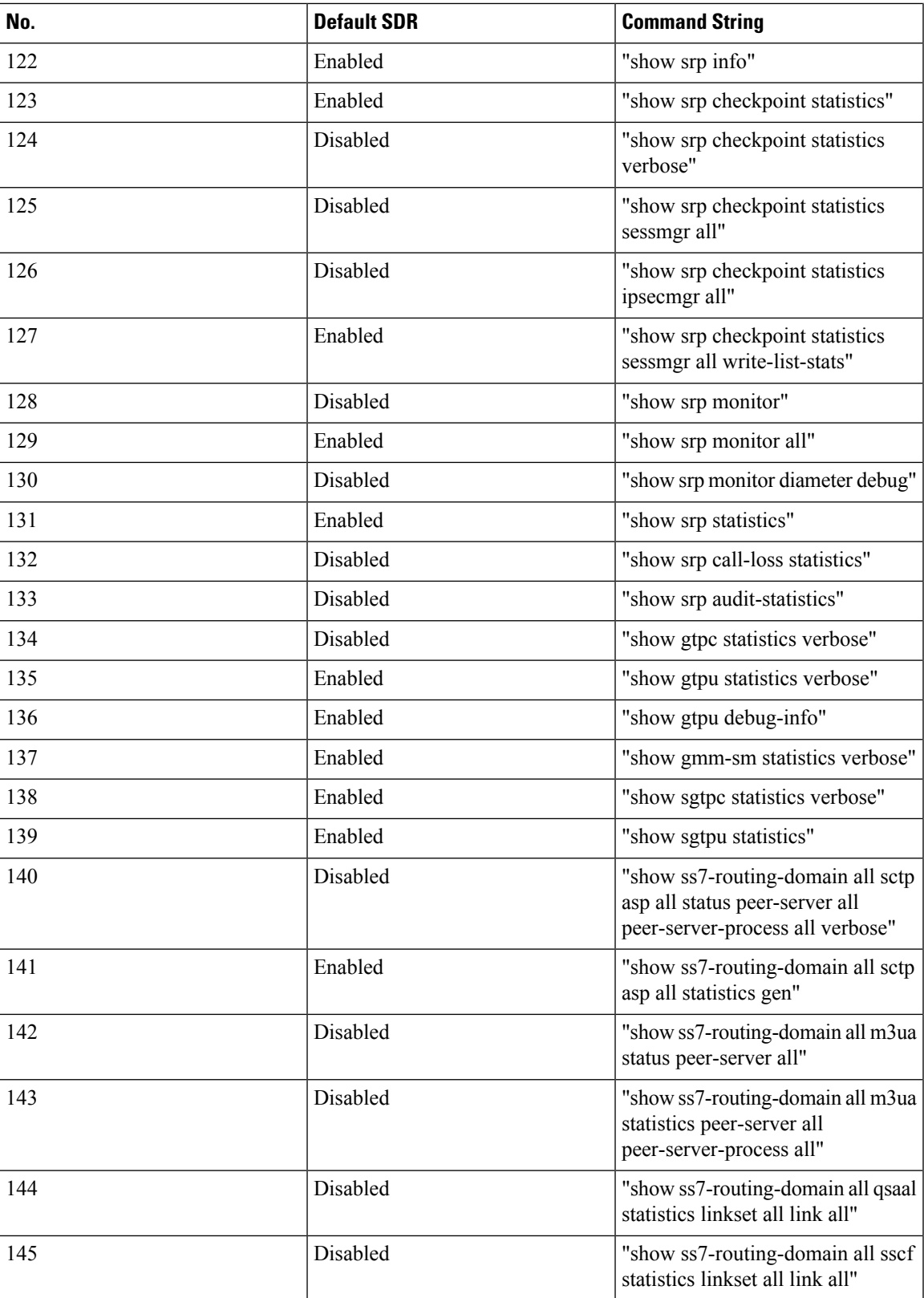

I

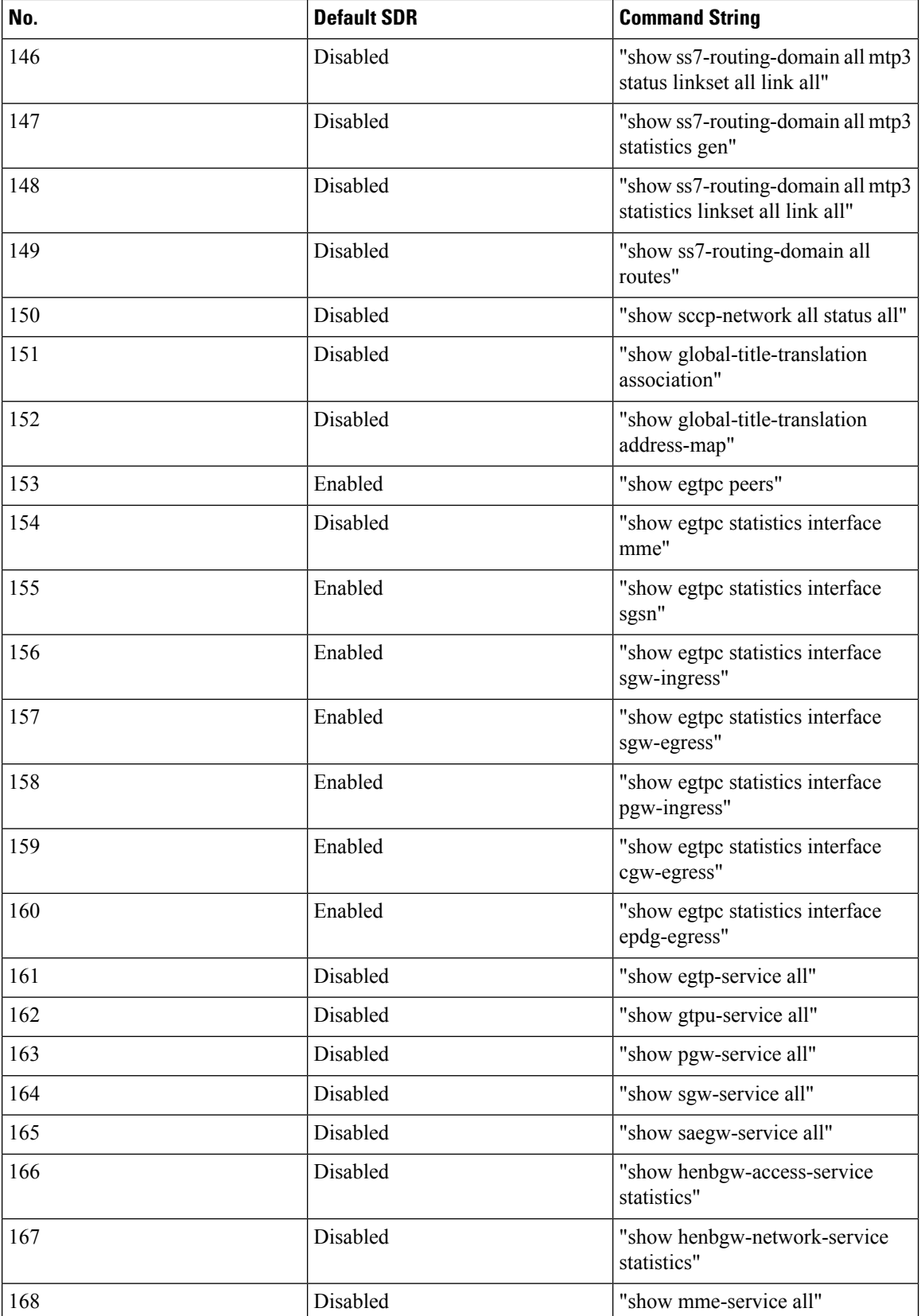

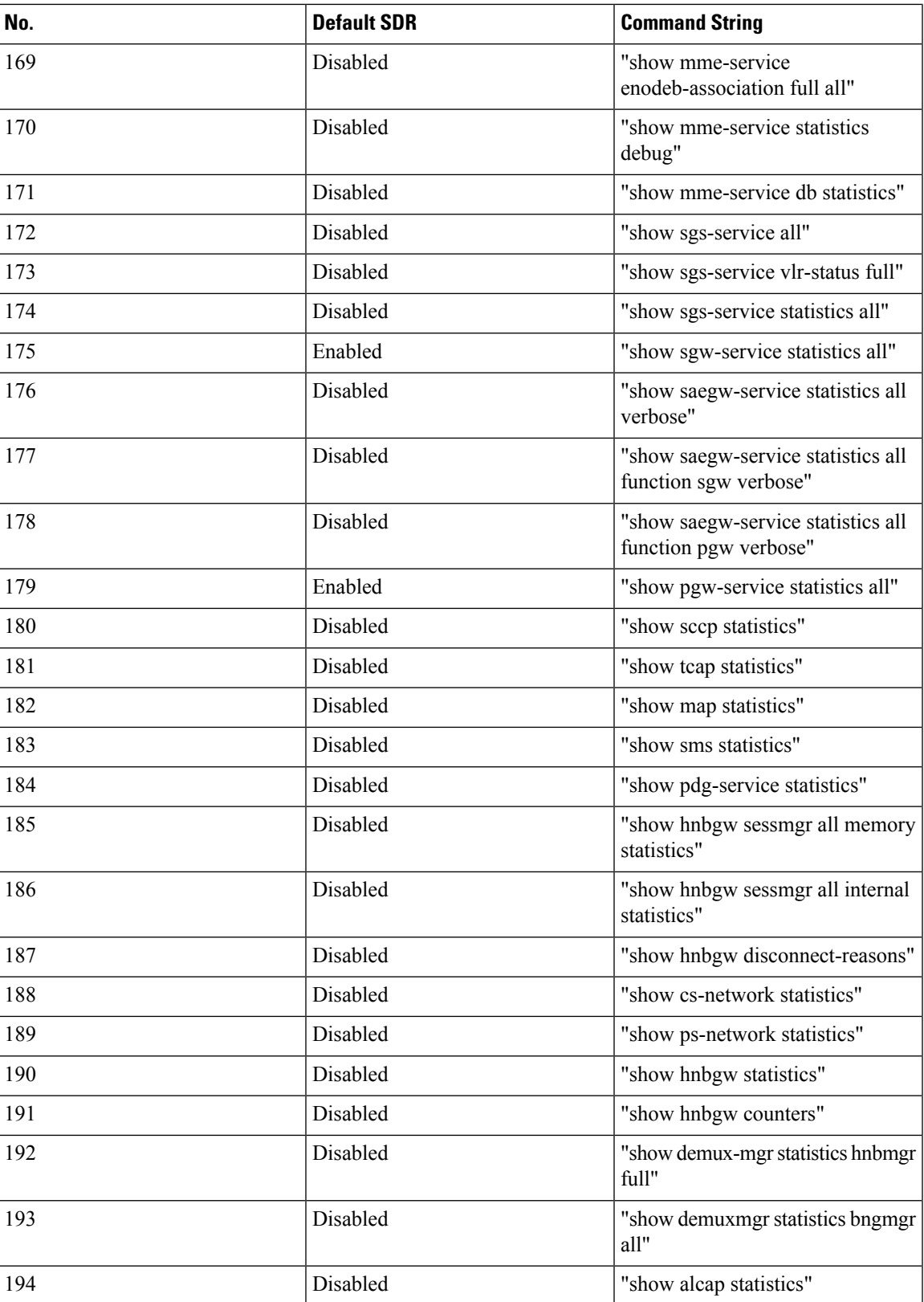

L

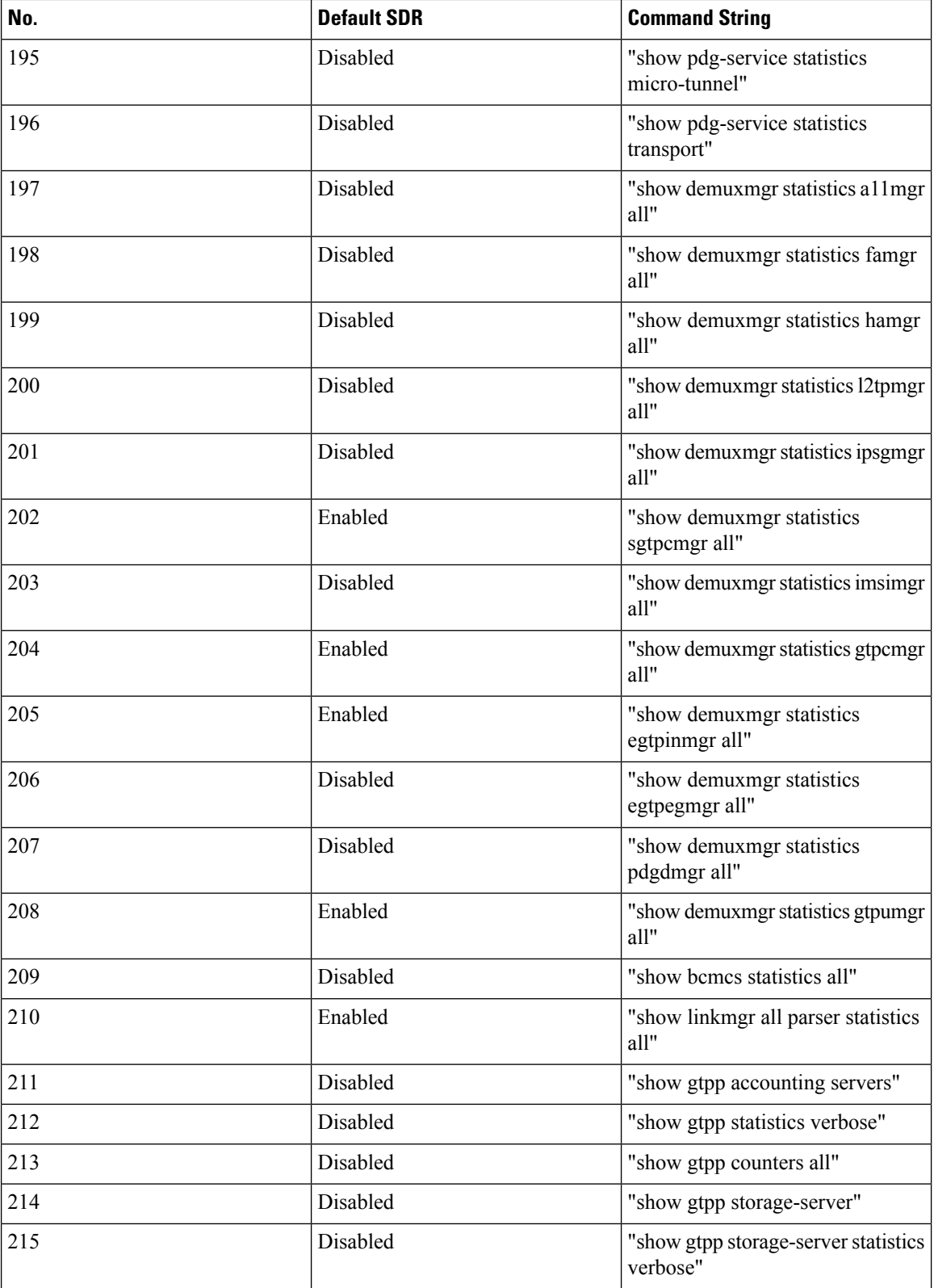

 $\mathbf l$ 

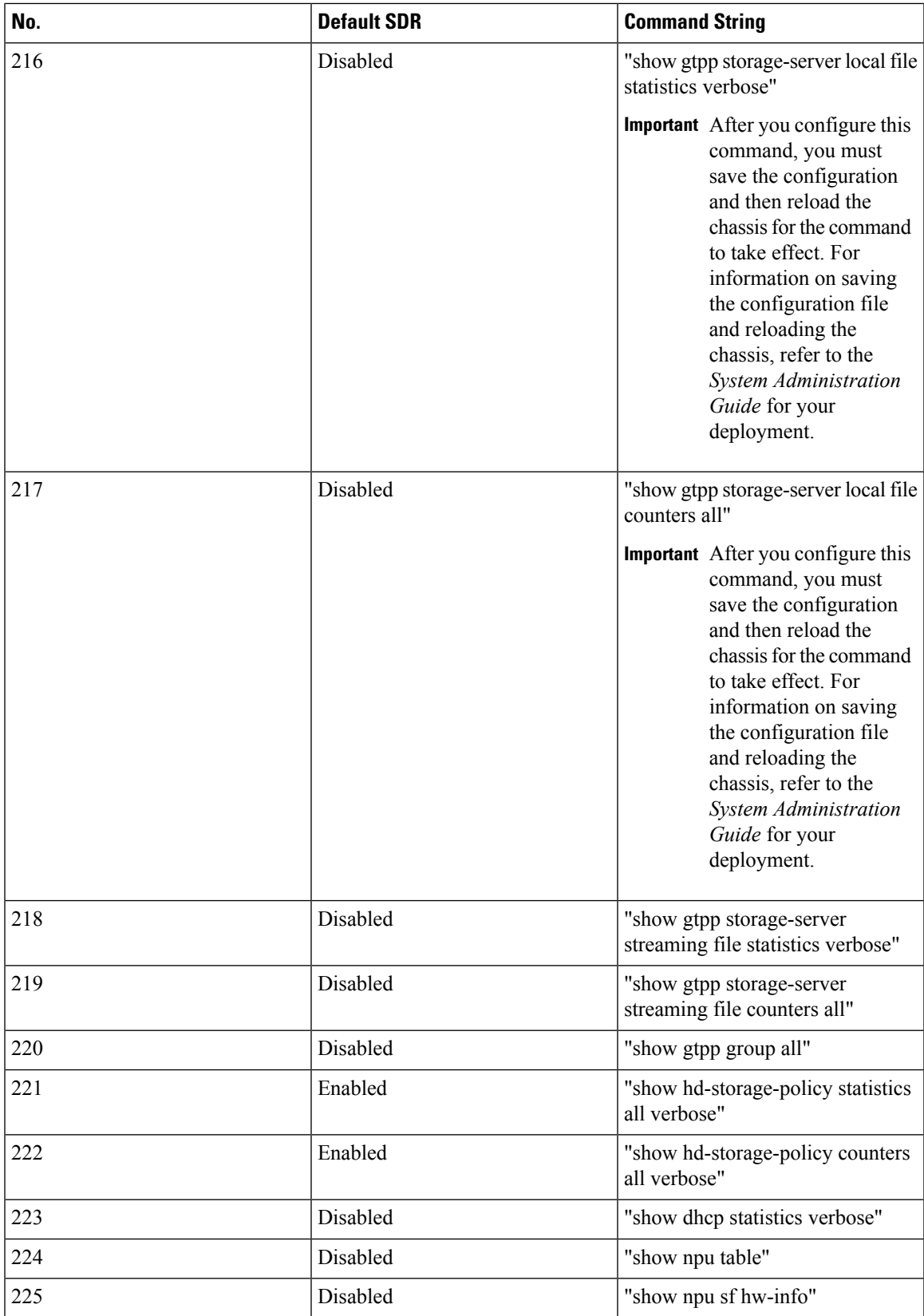

I

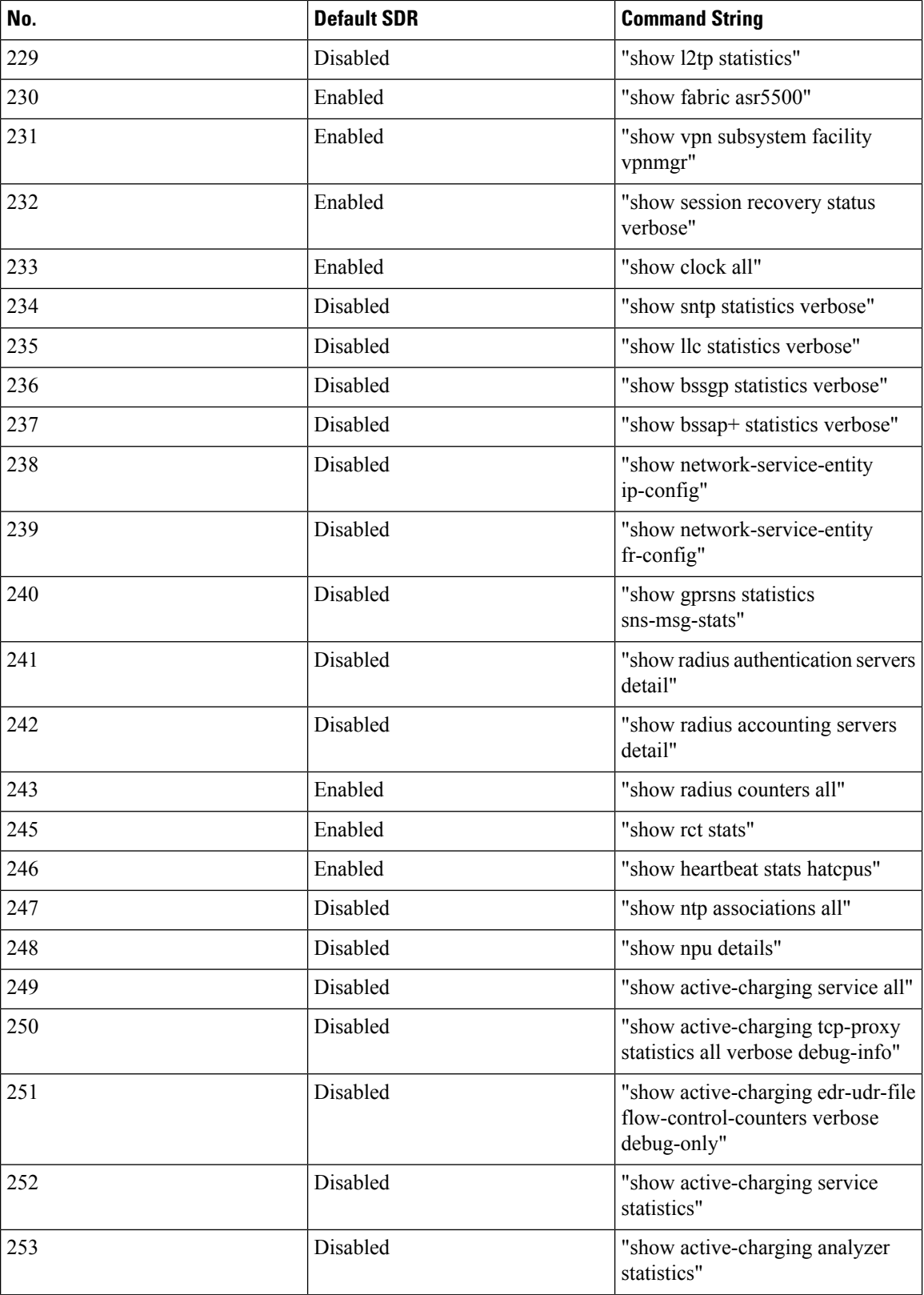

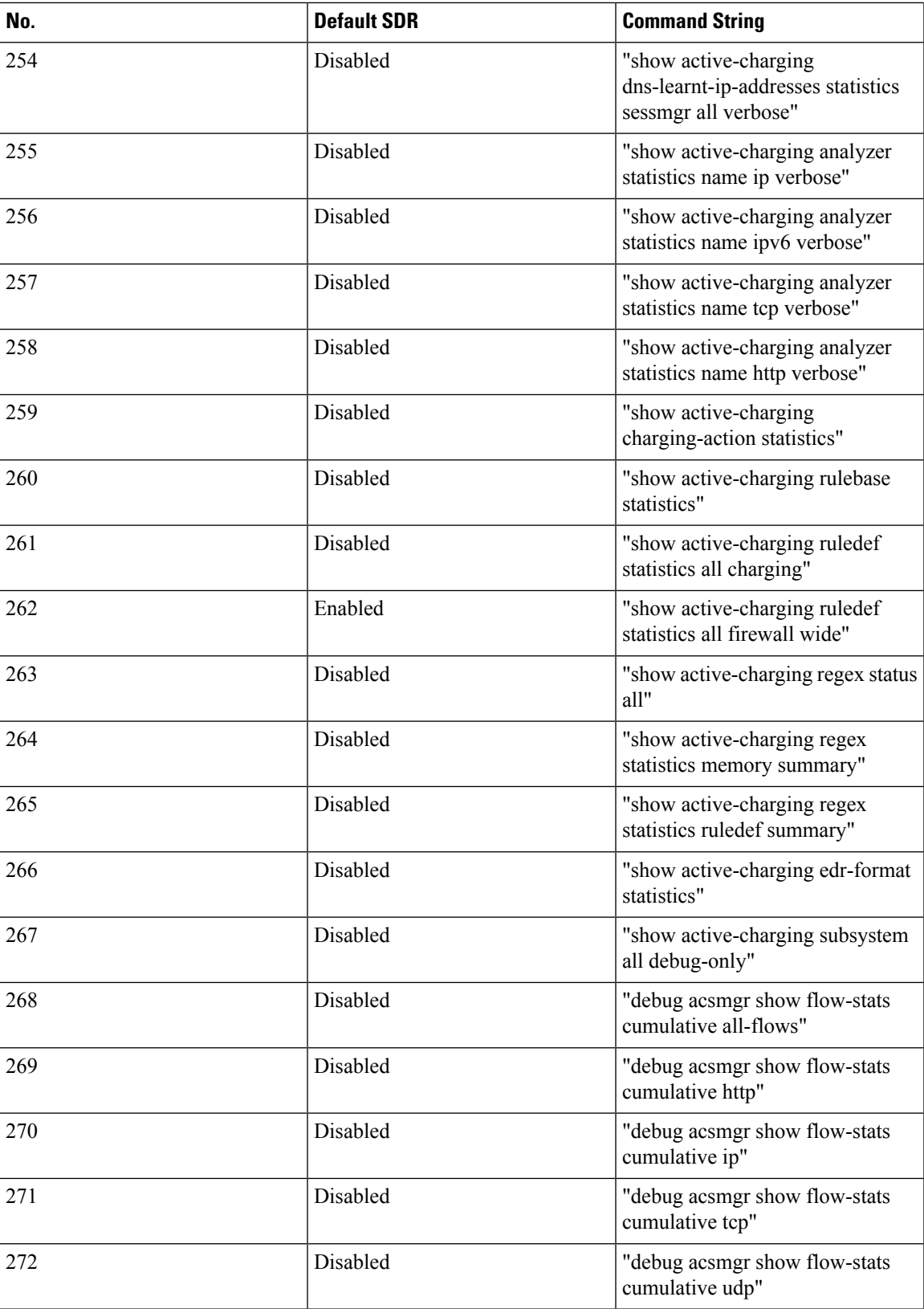

I

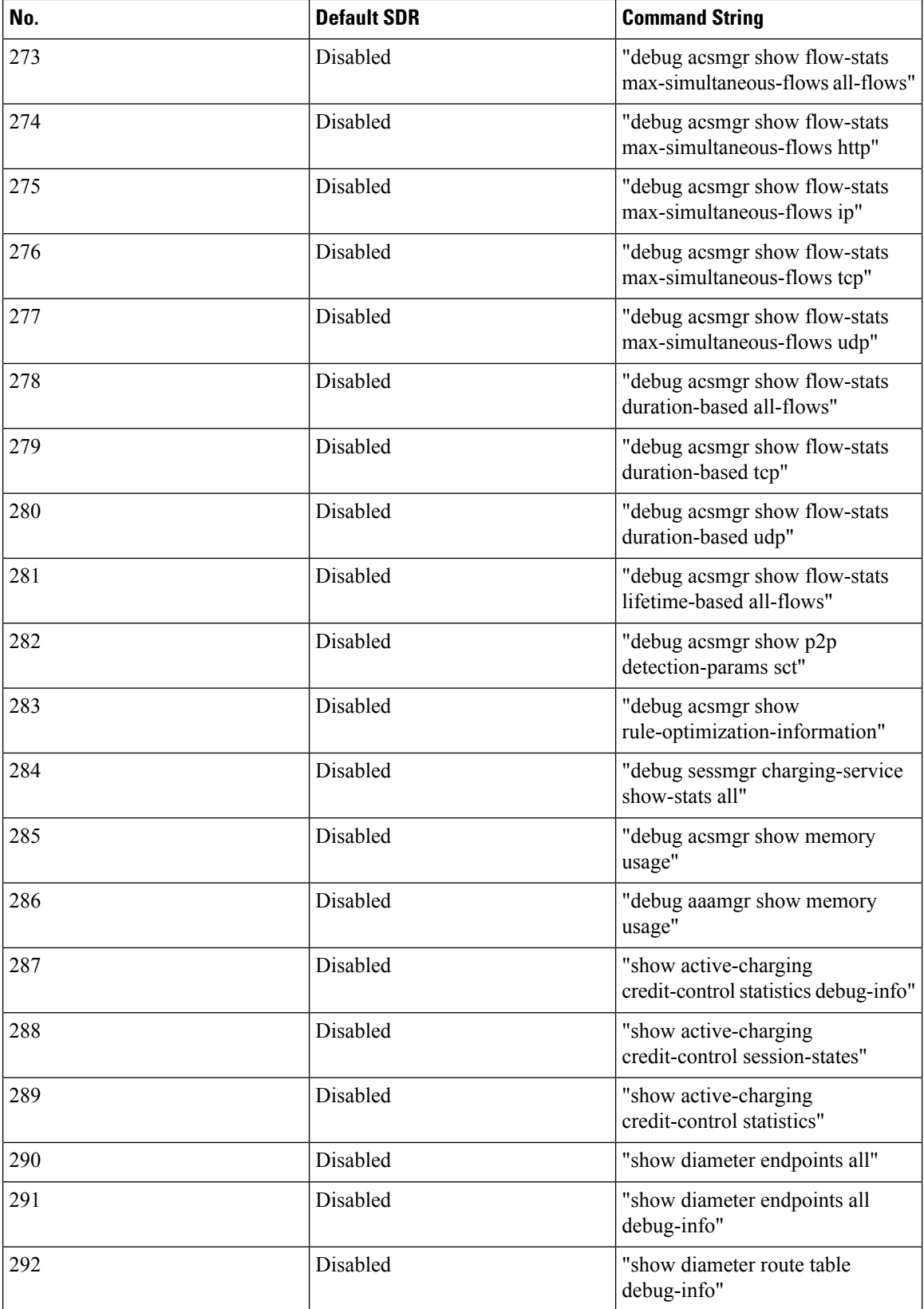

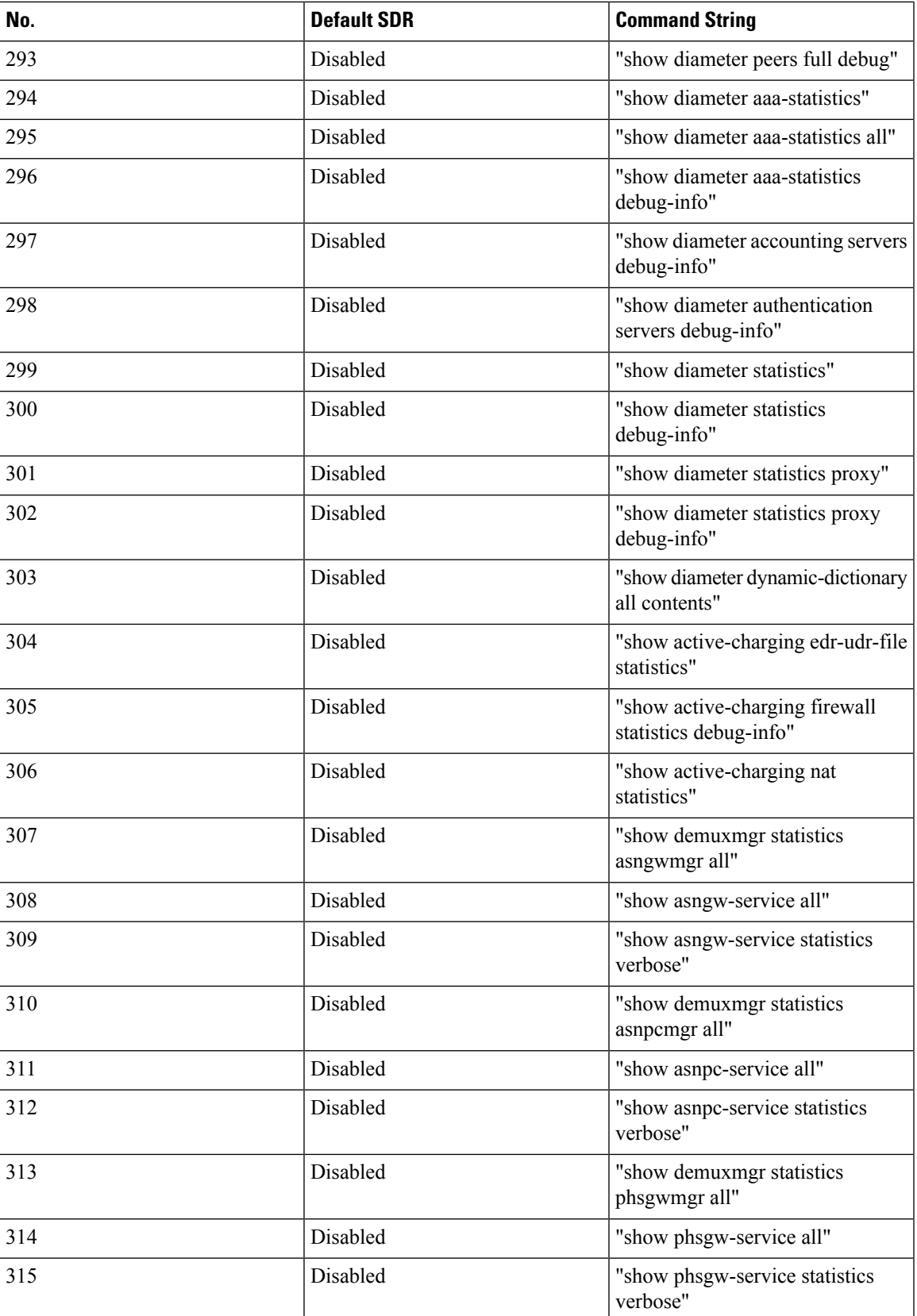

I

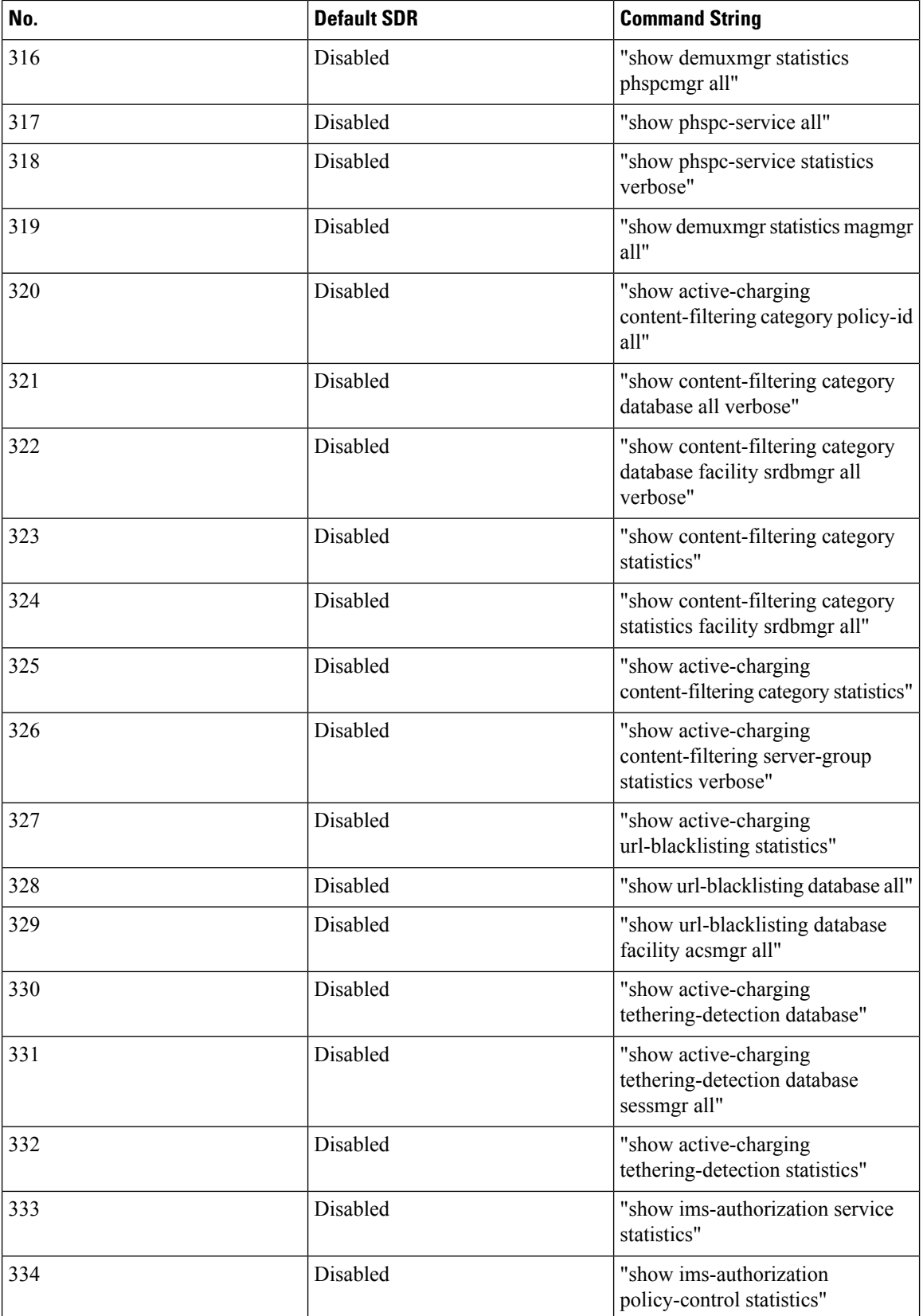

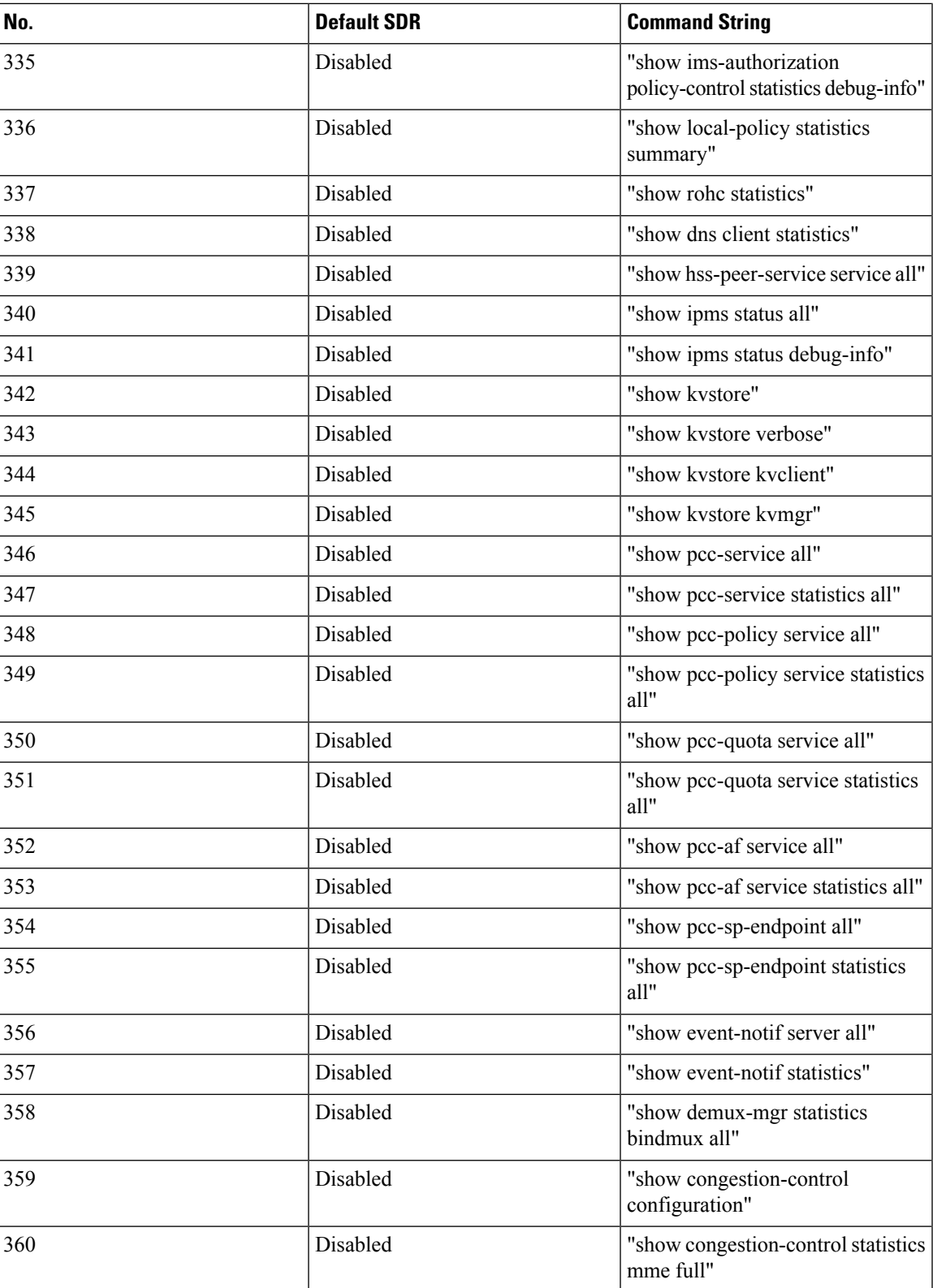

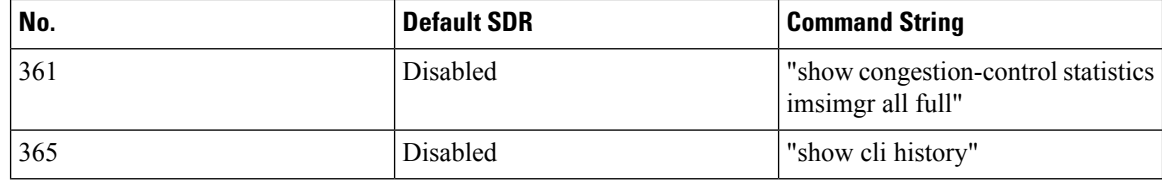

Notes:

• Enabled = Included in default record section

• Disabled = Not included in default record section

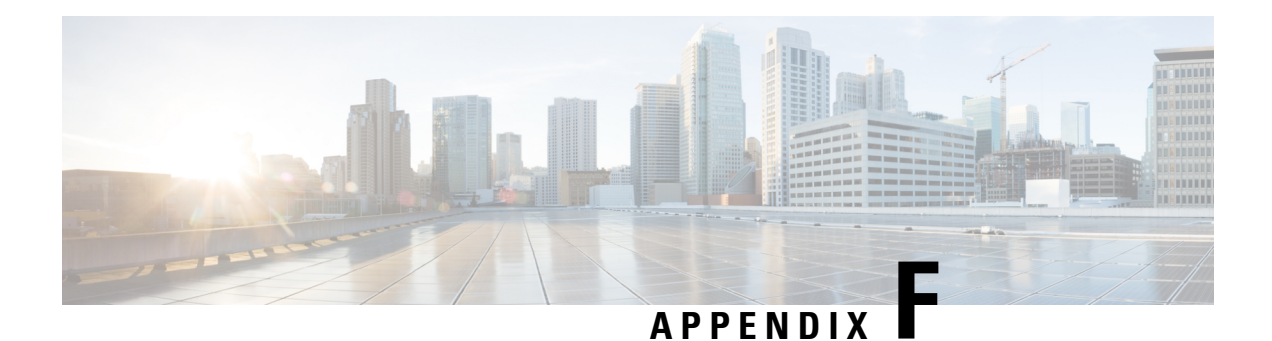

## **VPC Commands**

This chapter details commands that were introduced or changed on the VPC since StarOS Release 19.1.

- [access-type,](#page-493-0) on page 462
- [access-type,](#page-494-0) on page 463
- bfd, on [page](#page-494-1) 463
- [ciot-optimisation,](#page-496-0) on page 465
- [debug](#page-497-0) bfd, on page 466
- [delay-tolerant-pdn,](#page-498-0) on page 467
- [diameter,](#page-499-0) on page 468
- [edrx,](#page-500-0) on page 469
- [gtpc,](#page-502-0) on page 471
- gtpp [attribute,](#page-509-0) on page 478
- gtpp [attribute,](#page-520-0) on page 489
- gtpp [trigger,](#page-532-0) on page 501
- [gtpu-error-ind,](#page-536-0) on page 505
- [ie-override,](#page-538-0) on page 507
- iftask [mcdmatxbatch,](#page-539-0) on page 508
- iftask [txbatch,](#page-540-0) on page 509
- ip [name-servers,](#page-540-1) on page 509
- ip [qos-dscp,](#page-542-0) on page 511
- [nb-iot,](#page-545-0) on page 514
- [path-failure,](#page-547-0) on page 516
- [pco-options,](#page-548-0) on page 517
- [pdn-type,](#page-550-0) on page 519
- [pdp-type,](#page-551-0) on page 520
- [psm,](#page-552-0) on page 521
- require session [ipsecmgr-per-vcpu,](#page-554-0) on page 523
- require session [sessmgr-per-vcpu,](#page-555-0) on page 524
- [scef-service,](#page-556-0) on page 525
- [scef-service,](#page-556-1) on page 525
- [serving-plmn-rate-control,](#page-557-0) on page 526
- [show](#page-558-0) card, on page 527
- show cloud [configuration,](#page-559-0) on page 528
- show cloud [hardware,](#page-559-1) on page 528
- show cloud hardware [optimum,](#page-560-0) on page 529
- show cloud [hardware](#page-561-0) test, on page 530
- show cloud [monitor,](#page-561-1) on page 530
- show [scef-service](#page-562-0) statistics, on page 531
- show [system](#page-563-0) ssh key status, on page 532
- system [packet-dump,](#page-564-0) on page 533
- [system](#page-565-0) ping, on page 534
- [system](#page-566-0) ssh, on page 535
- tunnel [udpip,](#page-567-0) on page 536

## <span id="page-493-0"></span>**access-type**

This command is used to configure the NB-IoT RAT per TAI database.

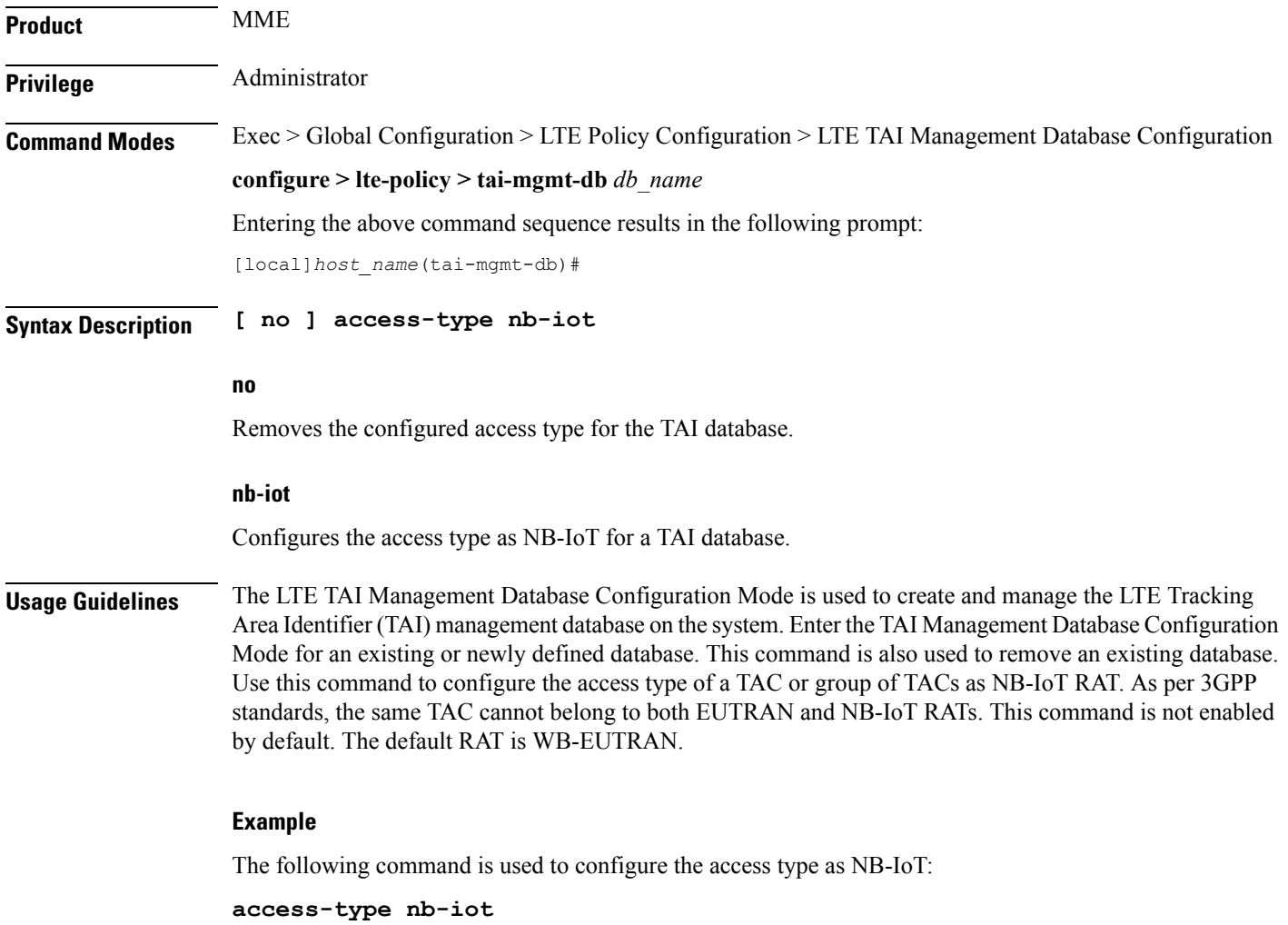

<span id="page-494-1"></span> $\mathbf{l}$ 

## <span id="page-494-0"></span>**access-type**

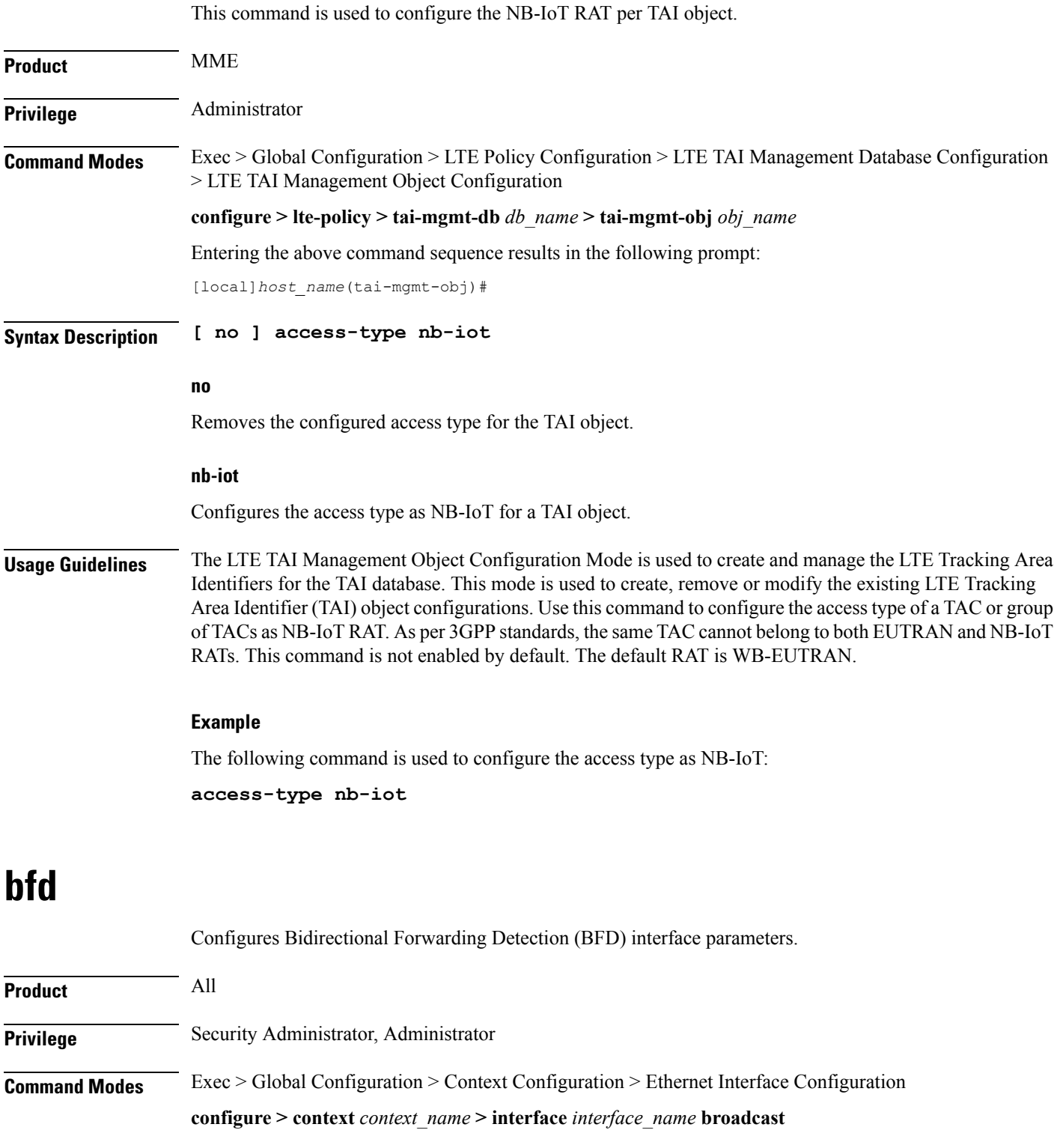

Entering the above command sequence results in the following prompt:

```
[context_name]host_name(config-if-eth)#
```

```
Syntax Description [no] bfd { echo [echo-interval interval_num] | interval interval_num }
                     min_rx milliseconds multiplier value
```
#### **no**

Disables the specified option on this interface.

#### **echo**

Enables BFD echo mode.

BFD echo mode works with asynchronous BFD. Echo packets are sent by the forwarding engine and forwarded back along the same path in order to perform detection—the BFD session at the other end does not participate in the actual forwarding of the echo packets. The echo function and the forwarding engine are responsible for the detection process, therefore the number of BFD control packets that are sent out between two BFD neighbors is reduced.

Since the forwarding engine is testing the forwarding path on the remote (neighbor) system without involving the remote system, there is an opportunity to improve the interpacket delay variance, thereby achieving quicker failure detection times than when using BFD Version 0 with BFD control packets for the BFD session.

#### **echo-interval interval\_num**

Specifies the transmit interval between BFD echo packets. The default interval is 150 ms. The range is from 0 to 999 ms. (VPC only)

#### **interval interval\_num**

Specifies the transmit interval (in milliseconds) between BFD packets.

- *For releases prior to 17.0*, *interval\_num* is an integer from 50 through 999. (Default 50)
- *For release 17.0 onwards*, *interval\_num* is an integer from 50 through 10000. (Default 50)

#### **min\_rx milliseconds**

Specifies the receive interval in milliseconds for control packets.

- *For releases prior to 17.0*, *milliseconds* is an integer from 50 through 999. (Default 50)
- *For release 17.0 onwards*, *milliseconds* is an integer from 50 through 10000. (Default 50)

#### **multiplier value**

Specifies the value used to compute the hold-down time as a number from 3 to 50.

**Usage Guidelines** Specify BFD parameters including echo mode and the transmit interval between BFD packets.

#### **Example**

To apply enable echo mode on this interface, use the following command:

**bfd echo**

The following command sets BFD interval parameters:

**bfd interval 3000 min\_rx 300 multiplier 3**

## <span id="page-496-0"></span>**ciot-optimisation**

This command is used to configure Control Plane (CP) CIoT optimization for an UE.

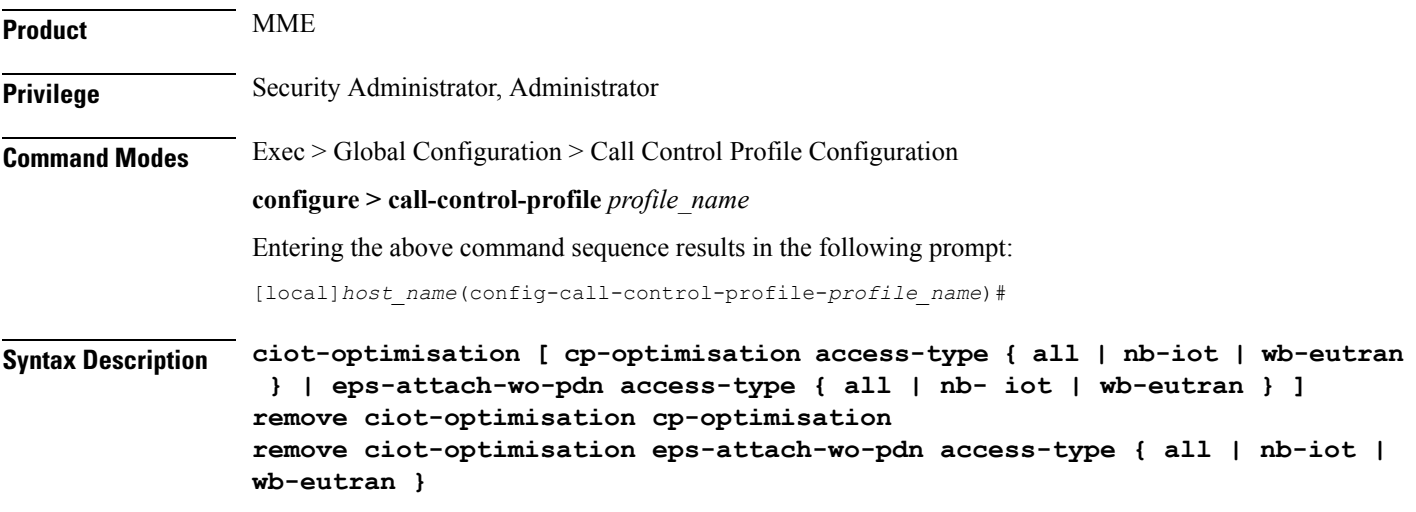

#### **remove**

The keyword remove deletes the existing configuration.

#### **cp-optimisation**

Use this keyword to enable Control Plane optimization for an UE.

#### **access-type**

Use this keyword to specify the access type extension on which control plane optimization should be enabled. Control plane optimization and EPS attach without PDN can be enabled on both NB-IoT and WB-EUTRAN RATs or on either of them.

#### **all**

Use this keyword to enable control plane optimization on both RAT types WB-EUTRAN and NB-IOT. This keyword is provided to the operator for the ease of configuring. Both NB-IoT and WB-EUTRAN will be considered as two independent access types for all functions.

#### **nb-iot**

Use this keyword to enable control plane optimization on the RAT type NB-IoT.

#### **wb-eutran**

Use this keyword to enable control plane optimization on the RAT type WB-EUTRAN.

#### **eps-attach-wo-pdn**

Use this keyword to enable EPS attach without PDN support for an UE.

**Usage Guidelines** Use this command to configure the control plane optimization on the RAT type and to configure EPS attach without PDN support for UE. This command is not enabled by default. The call-control-profile can be associated with the operator-policy or with IME-TAC group, therefore it is possible to either enable or disable CIoT optimization on a per subscriber (IMSI) basis or on a group of subscribers or on per group of IMEI basis. CIoT optimization can be enabled on both NB-IoT and WB-EUTRAN RATs or on either of them. Enabling one RAT type does not disable the other RAT type.

#### **Example**

Use the following command to configure control plane optimization by specifying the access type as NB-IoT:

#### **ciot-optimisation cp-optimisation access-type nb-iot**

Use the following command to configure EPS attach without PDN support for UE, specify the access type as WB-EUTRAN:

**ciot-optimisation eps-attach-wo-pdn access-type wb-eutran**

## <span id="page-497-0"></span>**debug bfd**

Enables or disables the debug options for Bidirectional Forwarding Detection BFD) debugging. If logging is enabled, results are sent to the logging system.

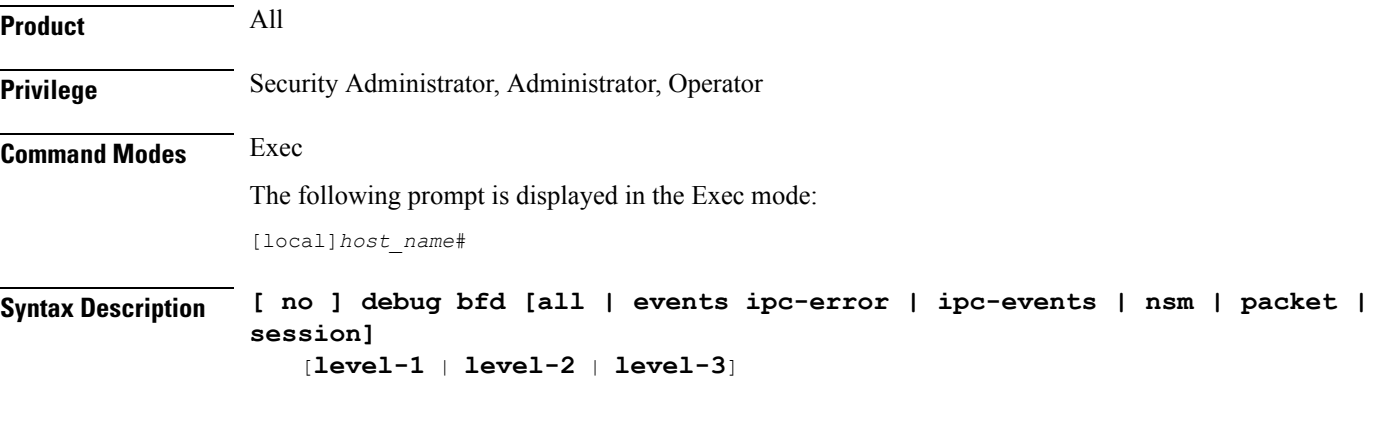

#### **no**

Indicates the IP debugging is to be disabled for the IP interfaces/function specified.

#### **bfd name**

Specifies which IP interfaces/function to debug.

**all**: enables debug for all BFD items.

**events**: enables debug for BFD events.

**ipc-error**: enables debug for BFD Inter-process communication (IPC) errors.

**ipc-events**: enables debug for BFD Inter-process communication (IPC) events.

**nsm**: enables debug for BFD Network Service Manager messages.

**packet**: enables debug for BFD packets.

**session**: enables debug for BFD sessions.

#### **level-1 | level-2 | level-3**

Optionally specifies the amount of information provided by the debug command:

- Level-1 debugging shows errors, warnings, and some critical one time events. Level-1 is the default.
- Level-2 debugging shows errors, warnings, and all events.
- Level-3 debugging shows errors, warnings, all events and is much more verbose.

**Usage Guidelines** The **debug** command is valuable when troubleshooting network problems with BFD-enabled BGP routers. The debugging is stopped by using the **no** keyword.

 $\triangle$ 

**Caution**

Issuing this command could negatively impact system performance depending on system configuration and/or loading.

#### **Example**

The following commands enable/disable debugging for BFD.

**debug bfd no debug bfd**

## <span id="page-498-0"></span>**delay-tolerant-pdn**

Configures Delay Tolerant behavior for PDN connection to support UE in Power Saving Mode.

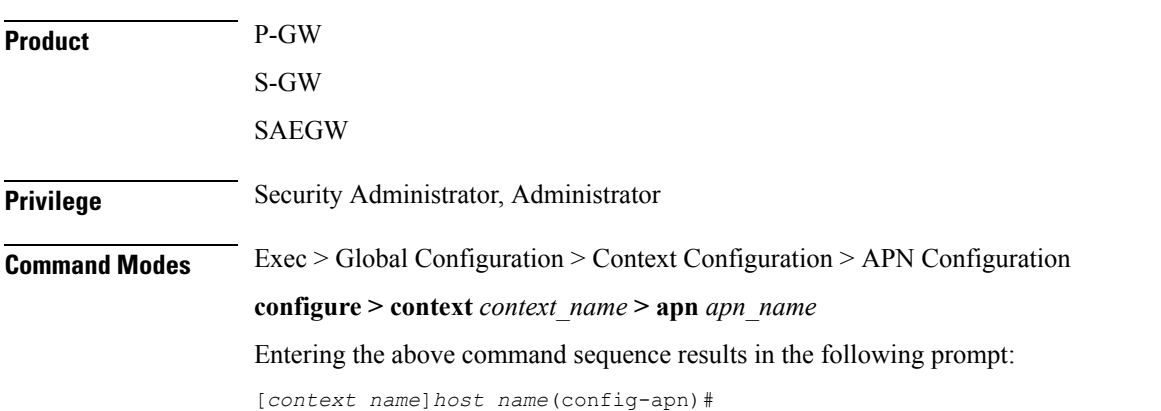

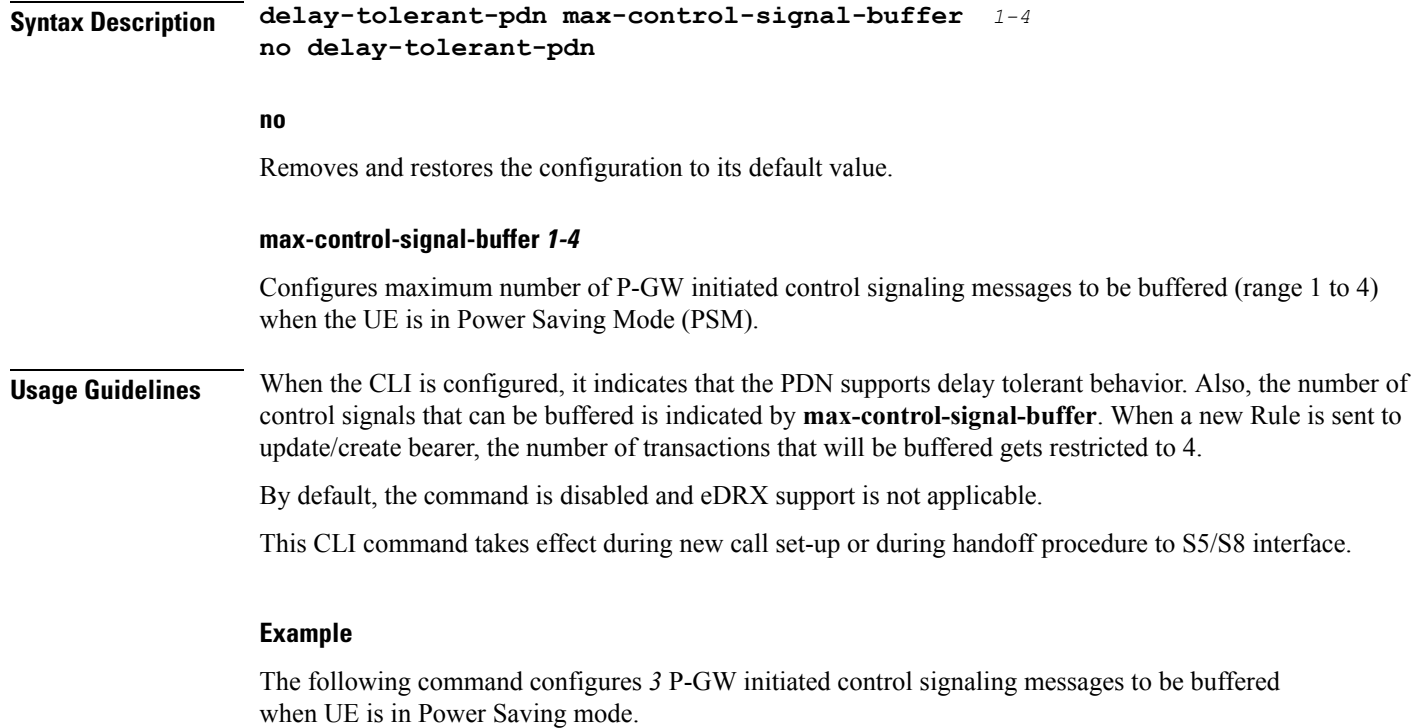

**delay-tolerant-pdn max-control-signal-buffer** *3*

<span id="page-499-0"></span>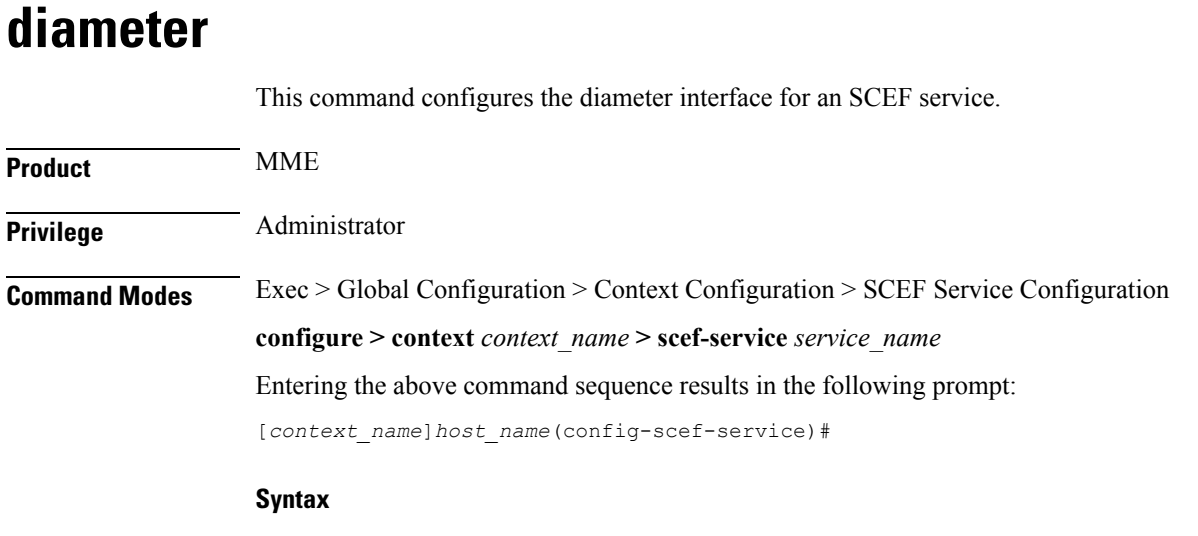

```
diameter { dictionary standard | endpoint endpoint_name }
[ no ] diameter endpoint
[ default ] diameter dictionary
```
#### **no**

The prefix no disables the configuration.

#### **default**

The prefix default assigns or restores the default vale for the selected parameters.

#### **endpoint endpoint\_value**

This command configures the diameter endpoint.

*endpoint name* must be for the Diameter server expressed as an alphanumeric string of 1 through 63 characters.

#### **dictionary standard**

This command configures the dictionary to be used for the interface. The above configuration can be used to configure the transfer of Non-IP data over SCEF at the T6a diameter interface

**Usage Guidelines** Use this command to configure the diameter interface. The above mentioned commands can be used to configure the transfer of Non-IP data over SCEF at the T6a diameter interface.

> A diameter endpoint name must be specified. It is not recommended to remove the diameter endpoint when there are active calls on the system. Hence, please adhere to the 'Method ofProcedure' to remove the endpoint. Otherwise, the system behavior would be undefined.

#### **Example**

The following command configures the diameter with an endpoint t6a-endpoint:

**diameter endpoint t6a-endpoint**

#### **Example**

The following command configures the diameter standard dictionary:

**diameter dictionary standard**

## <span id="page-500-0"></span>**edrx**

This command enables Extended Discontinuous Reception (eDRX) and configures its respective parameters, on the MME.

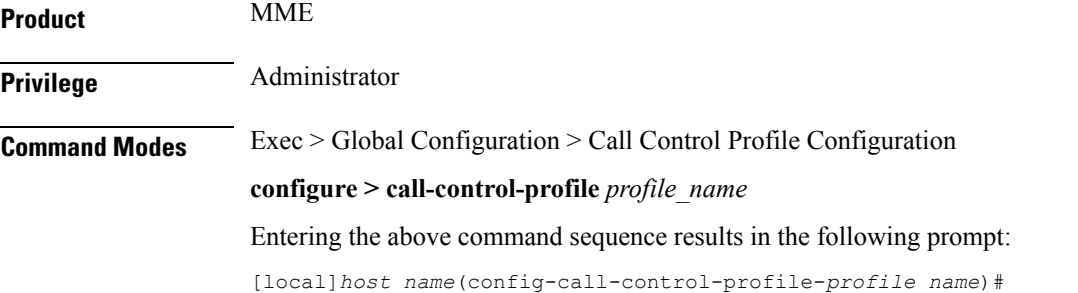

#### **Syntax**

```
edrx { ptw ptw_value edrx-cycle cycle_length_value | ue-requested } [
dl-buf-duration [ packet-count packet_count_value ] ]
remove edrx
```
#### **remove**

The keyword **remove**disables the eDRX configuration on the MME.

#### **ptw ptw\_value**

This keyword is used to configure the PTW value.

In releases prior to 21.2: The *ptw\_value* is an integer ranging from "0" up to "20".

In 21.2 and later releases: The *ptw\_value* is an integer ranging from "0" up to "15".

#### **ue-requested**

The keyword **ue-requested**specifies the UE requested values of the Paging Time Window (PTW) and the eDRX cycle length received from the UE in the Attach Request/TAU Request message be accepted.

#### **edrx-cycle cycle\_length\_value**

The keyword **edrx-cycle**is used to configure the eDRX cycle length. The *cycle\_length\_value* is an integer value from " 512" up to "262144". It is a multiple of 2 starting from 512 up to 262144 (for example: 512, 1024, 2048, and so on).

#### **dl-buf-duration**

The keyword **dl-buf-duration** is used to send downlink buffer duration in DDN ACK when unable to page UE.

#### **packet-countpacket\_count\_value**

The keyword **packet-count** is used to send 'DL Buffering Suggested Packet Count' in DDN ACK when unable to page UE. The *packet count value* is an integer value from "0" up to "65535". If the *packet\_count\_value* is not configured locally, the subscription provided value for the *packet\_count\_value* is used. The subscription value can be "0" in which case packet count IE will not be sent for that subscriber even if it is configured locally.

**Usage Guidelines** Use this command to enable eDRX on the MME. This command is configured as part of the eDRX feature for MME - it allows UEs to connect to the network on a need basis. With eDRX, a device can remain inactive or in sleep mode for minutes, hours or even days based on the H-SFN synchronization time (UTC Time). The H-SFN synchronization time for eDRX is configured at an MME-Service level.See *MME Service Configuration Mode Commands* chapter for configuration information on H-SFN synchronization. This command is not enabled by default.

#### **Example**

The following command is used to configure the PTW and eDRX cycle length. The command is also used to send the downlink buffer duration in the DDN ACK along with a suggested packet count:

**edrx ptw 10 edrx-cycle 512 dl-buf-duration packet-count 10**

## <span id="page-502-0"></span>**gtpc**

 $\mathbf{l}$ 

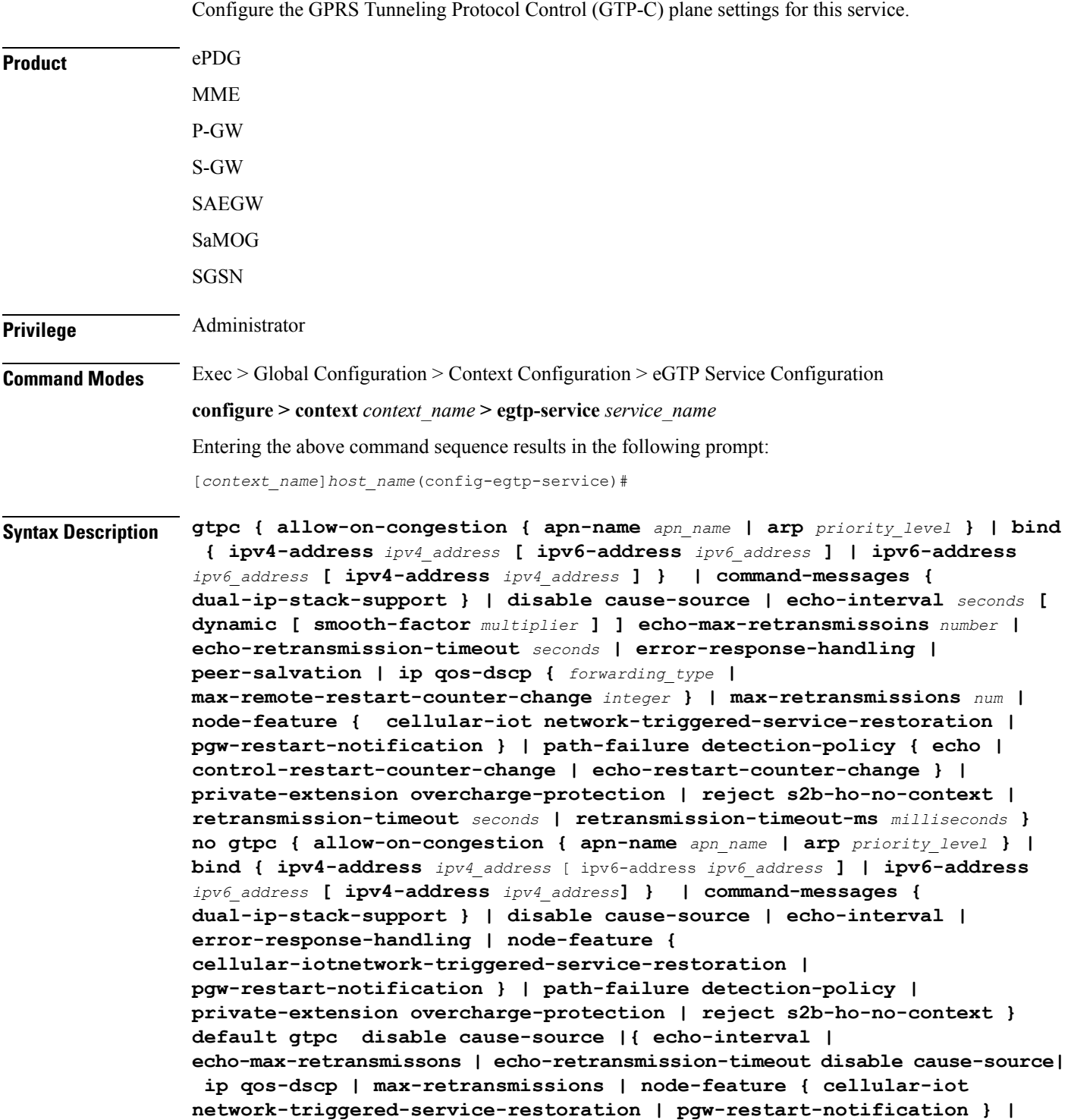

**path-failure detection-policy | retransmission-timeout | retransmission-timeout-ms }**

#### **no**

Disables or removes the configured GTP-C setting.

#### **default**

Resets the specified parameter to its default value.

#### **allow-on-congestion { apn-name apn\_name | arp priority\_level }**

#### Ú

*P-GW, SAEGW, and S-GW only*. This functionality requires that a valid VoLTE license key be installed. Contact your Cisco account representative for information on how to obtain a license. **Important**

Enables the prioritized handling for calls under congestion conditions for the specified APN/ARP(s).

- If prioritized APN/ARP handling is enabled, and if the APN/ARP received in a CSReq at the EGTP demux matches any of the configured prioritized APN/ARPvalues, any valid CSReq will not be rejected at EGTP demux because of congestion control.
- This feature impacts only CSReq handling for new incoming calls.
- P-GW initiated dedicated bearer creation/updating is not changed due to this configuration.

**apn-name** *apn\_name*: Configures the gateway to allow calls for this Access Point Name (APN), even under congestion. *apn\_name* is an alphanumeric string of 1 through 64 characters. A maximum of 3 APNs can be configured.

**arp** *priority\_level*: Configures the gateway to allow calls for this ARP, even under congestion. *priority\_level* sets the priority value as an integer from 1 to 15. A maximum of 8 ARP values can be configured.

#### Ú

**Important** There is no APN-to-ARP mapping.

#### **bind { ipv4-address ipv4\_address [ ipv6-address ipv6\_address ] | ipv6-address ipv6\_address [ ipv4-address iv4p\_address ] }**

Binds the service to an interface with IPv4 address, IPv6 address, or both.

**ipv4-address***ipv4\_address***[ ipv6-address***ipv6\_address***]**: Bindsthisservice to the IPv4 address of a configured interface. Optionally, bind the service to a configured interface with an IPv6 address.

*ipv4\_address* must be entered using IPv4 dotted-decimal notation.

*ipv6\_address* must be entered using IPv6 colon-separated hexadecimal notation.

**ipv6-address***ipv6\_address***[ ipv4-address***ipv4\_address***]**: Bindsthisservice to the IPv6 address of a configured interface. Optionally, bind the service to a configured interface with an IPv4 address.

*ipv6\_address* must be entered using IPv6 colon-separated hexadecimal notation.

*ipv4\_address* must be entered using IPv4 dotted-decimal notation.
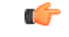

**Important**

For binding GTP-C service on S2b interface, either IPv6 or IPv4 bind address shall be used. Binding both IPv4 and IPv6 address is not supported on ePDG.

The **ipv6-address***ipv6\_address***[ ipv4-address***ipv4\_address***]** option is not currently supported on theSGSN.

# **cellular-iot**

Enables the Cellular IoT features supported for eGTP Service.

# **command-messages dual-ip-stack-support**

**command-messages**: Configuration related to MBC/DBC/BRC messages on S-GW and P-GW.

**dual-ip-stack-support**: Enables to handle command messages on both IPv4/IPv6 transport if supported. By default feature is enabled.

#### **disable cause-source**

**disable**: Disables functionality at eGTPC level.

**cause-source**: Disables cause source Bit in Cause IE.

# **echo-interval seconds [ dynamic [ smooth-factor multiplier ] ]**

Configures the duration (in seconds) between the sending of echo request messages. *seconds* is an integer from 60 to 3600.

Default: 60

**dynamic**: Enables the dynamic echo timer for the eGTP service. The dynamic echo timer uses a calculated round trip timer (RTT) to support variances in different paths to peer nodes.

**smooth-factor** *multiplier*: Introduces a multiplier into the dynamic echo timer. *multiplier* is an integer from 1 to 5.

Default: 2

#### **max-remote-restart-counter-change integer**

Specifies the counter change after which the P-GW will detect a peer restart. Note that a peer restart will be detected only if the absolute difference between the new and old restart counters is less than the value configured.For example, if the **max-remote-restart-counter-change** is 10 and the current peer restart counter is 251, then eGTP will detect a peer restart only if the new restart counter is 252 through 255 or 0 through 5. Similarly, if the stored restart counter is 1, eGTP will detect a peer restart only if the new restart counter is 2 through 11.

Valid settings are from 1 to 255.

The recommended setting is 32.

The default setting is 255.

# **echo-max-retransmissions number**

Configures the maximum retries for GTP Echo requests. *number* is an integer from 0 to 15. If **echo-max-retransmissions** option is not configured, then the **max-retransmissions** configuration will be used for maximum number of echo retries.

Default: 4

# **echo-retransmission-timeout seconds**

Configures the echo retransmission timeout, in seconds, for the eGTP service. *seconds* is an integer ranging from 1 to 20.

If dynamic echo is enabled (**gtpc echo-intervaldynamic**) the value set in this command serves asthe dynamic minimum (if the RTT multiplied by the smooth factor is less than the value set in this command, the service uses this value).

Default: 3

### **error-response-handling**

Enables error-response-handling on the S-GW. If this command is enabled in the eGTP service, then on receiving a bad response from the peer instead of dropping the message while doing validation eGTP-C informs the S-GW about the bad response received. The S-GW uses this notification from eGTP-C that a bad response is received to send a proper response to the other peer.

# **peer-salvation**

Enables peer salvation for inactive GTPv2 peers for EGTP services in this context. When enabled, this functionality is enabled at the specific egtp-service level.

This functionality should be enabled at the context level if it is enabled at the egtp-service level. The configuration sequence is not dependent on enabling this functionality.

The parameter configured at the context level is used when peer-salvation is enabled. Ensure that peer-salvation is configured at all the configured services of a product. For example, sgw-services (egtp-service).

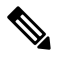

**Note**

- The parameter configured at the context level is used when peer-salvation is enabled. Ensure that peer-salvation is configured at all the configured services of a product. For example, sgw-services (egtp-service).
	- All the information (peer statistics/recovery counter and so on) of the particular peer is lost after it is salvaged.
	- The context level configuration is applied to egtpinmgr and egtpegmgr separately.

# **ip qos-dscp { forwarding\_type }**

Specifies the IP QoS DSCP per-hop behavior (PHB) to be marked on the outer header of signalling packets originating from the LTE component. This is a standards-based feature (RFC 2597 and RFC 2474).

Note that CS (class selector) mode options below are provided to support backward compatibility with the IP precedence field used by some network devides. CS maps one-to-one to IP precedence, where CS1 is IP

precedence value 1. If a packet is received from a non-DSCP aware router that used IP precedence markings, then the DSCP router can still understand the encoding as a Class Selector code point.

The following forwarding types are supported:

• **af11**: Designates the use of Assured Forwarding 11 PHB.

This is the default setting.

- **af12**: Designates the use of Assured Forwarding 12 PHB.
- **af13**: Designates the use of Assured Forwarding 13 PHB.
- **af21**: Designates the use of Assured Forwarding 21 PHB.
- **af22**: Designates the use of Assured Forwarding 22 PHB.
- **af23**: Designates the use of Assured Forwarding 23 PHB.
- **af31**: Designates the use of Assured Forwarding 31 PHB.
- **af32**: Designates the use of Assured Forwarding 32 PHB.
- **af33**: Designates the use of Assured Forwarding 33 PHB.
- **af41**: Designates the use of Assured Forwarding 41 PHB.
- **af42**: Designates the use of Assured Forwarding 42 PHB.
- **af43**: Designates the use of Assured Forwarding 43 PHB.
- **be**: Designates the use of Best Effort forwarding PHB.
- **cs1**: Designates the use of Class Selector code point "CS1".
- **cs2**: Designates the use of Class Selector code point "CS2".
- **cs3**: Designates the use of Class Selector code point "CS3".
- **cs4**: Designates the use of Class Selector code point "CS4".
- **cs5**: Designates the use of Class Selector code point "CS5".
- **cs6**: Designates the use of Class Selector code point "CS6".
- **cs7**: Designates the use of Class Selector code point "CS7".
- **ef**: Designates the use of Expedited Forwarding PHB typically dedicated to low-loss, low-latency traffic.

The assured forwarding behavior groups are listed in the table below.

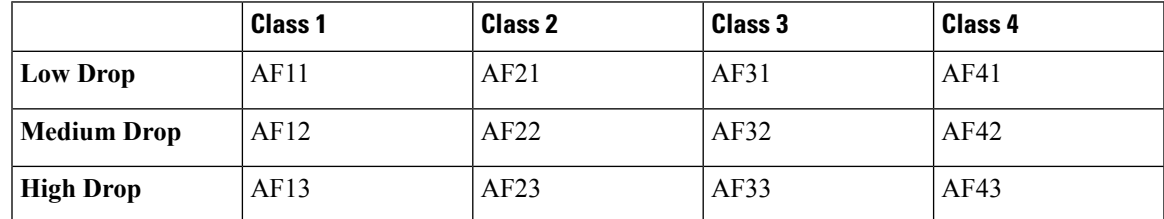

Traffic marked with a higher class is given priority during congestion periods. If congestion occurs to traffic with the same class, the packets with the higher AF value are dropped first.

#### **max-retransmissions num**

Configures the maximum number of retries for packets as an integer from 0 through 15.

After maximum retransmissions is reached, the path is considered to be failed.

Default: 4

#### **node-feature pgw-restart-notification**

Enables P-GW Restart Notification functionality. Node will start announcement of new supported features to peer nodes in echo as soon as configuration is added.

From release 17.0 onwards, the S4-SGSN and MME support receiving/advertising the P-GW Restart Notification (PRN). This command option must be configured in order to inform S-GW that S4-SGSN and/or MME supports receiving/advertising the PRN in eGTPC echo request/response messages.

Default: Disabled

#### **node-feature network-triggered-service-restoration**

This keyword applies to MME and S-GW only.

Enables Network Triggered Service Restoration (NTSR) functionality as per 3GPP TS 23.007 Release 11 for this eGTP service.

Upon receipt of a Downlink Data Notification (DDN) message including an IMSI, the MME will accept the request and initiate paging including the IMSI in order to force the UE to re-attach. IMSI-based DDN requests contain a zero TEID. Since the UE is not attached, the UE will be paged over the whole MME coverage area.

A different MME may be selected by the eNodeB to service the attach request. Since the MME that serviced the DDN will not be aware that the UE has responded with the attach request, it will stop paging upon a timeout.

#### **path-failure detection-policy echo**

Enables session cleanup upon path failure detected via ECHO timeout toward a peer.

Default: Enabled

If disabled, there is no session cleanup upon path failure detected via ECHO timeout toward a peer; however, SNMP trap/logs will continue to indicate path failure.

#### **path-failure detection-policy control-restart-counter-change**

Enables path failure detection policy when the restart counter in Echo Request/Echo Response messages changes. Used in conjunction with the **max-remote-restart-counter-change** command.

#### **path-failure detection-policy echo-restart-counter-change**

Enables path failure detection policy when the restart counter in Control Request/Control Response messages changes. Used in conjunction with the **max-remote-restart-counter-change** command.

 $\mathbf{l}$ 

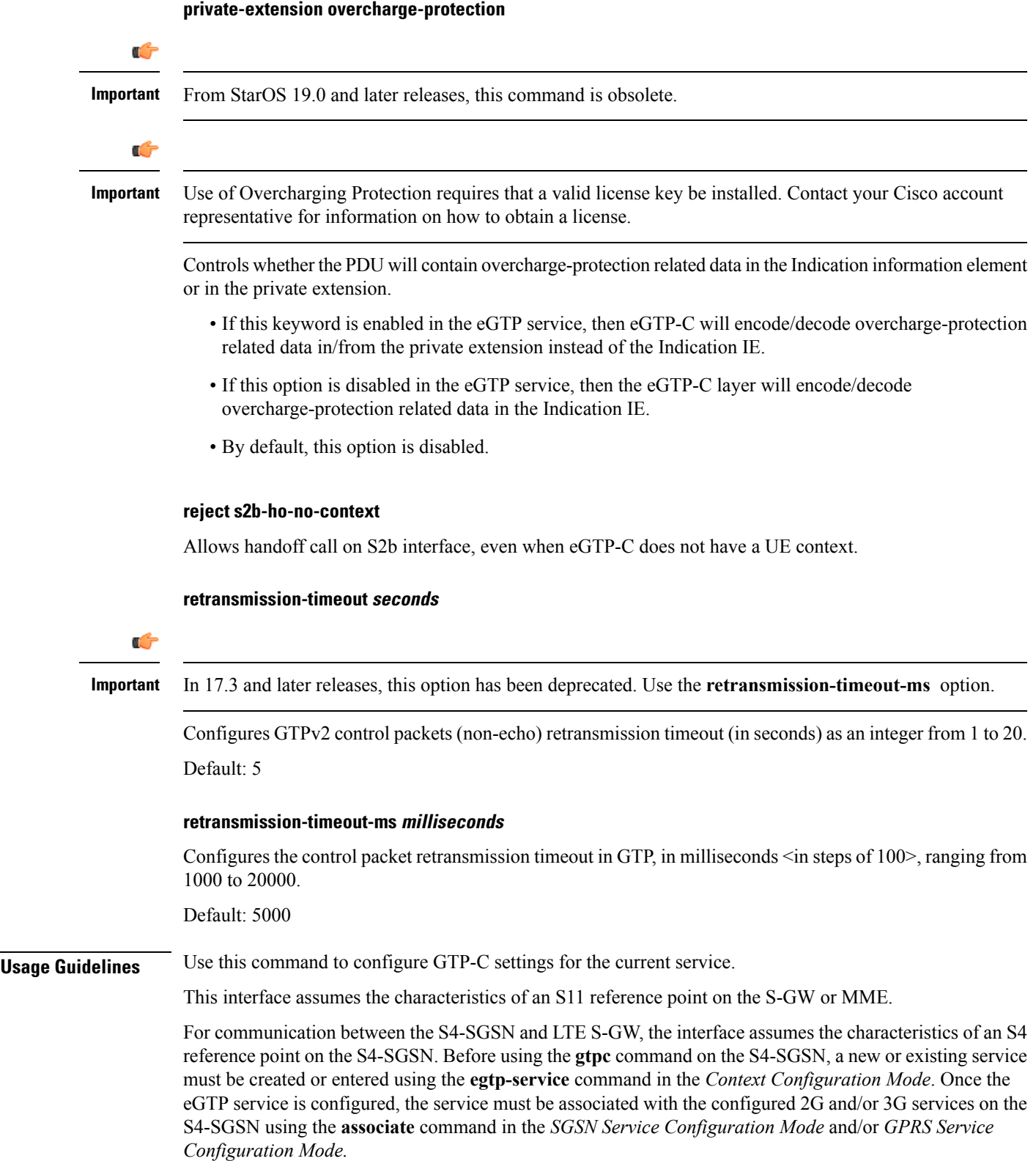

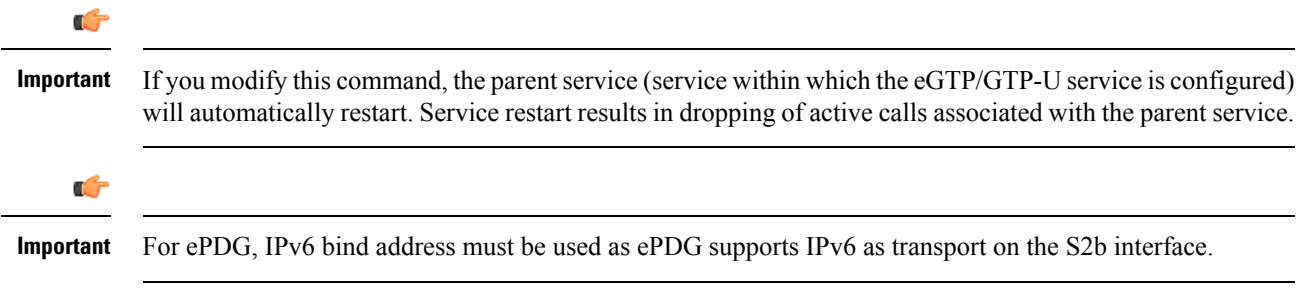

# **Example**

The following command binds the service to a GTP-C interface with an IPv4 address of *112.104.215.177*:

**gtpc bind ipv4-address 112.104.215.177**

# **gtpp attribute**

Allows the specification of the optional attributes to be present in the Call Detail Records (CDRs) that the GPRS/PDN/UMTS access gateway generates. It also defines that how the information is presented in CDRs by encoding the attribute field values.

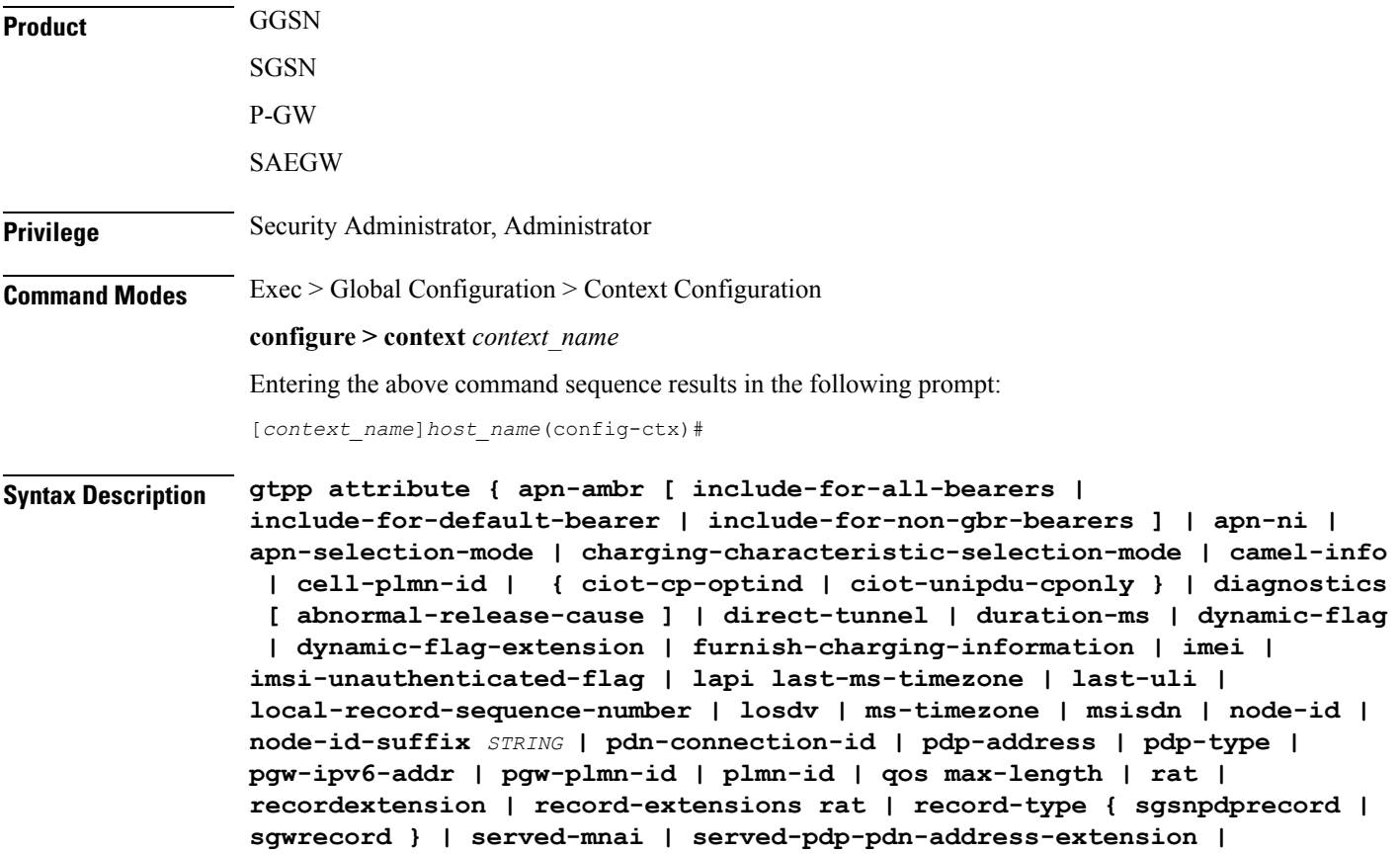

```
served-pdp-pdn-address-prefix-length | sgsn-change | sms {
destination-number | recording-entity | service-centre } | sgw-ipv6-addr
 | sna-ipv6-addr | sponsor-id | start-time | stop-time | twanuli | uli |
 user-csg-information } +
default gtpp attribute { apn-ambr [ include-for-all-bearers |
include-for-default-bearer | include-for-non-gbr-bearers ] | apn-ni |
apn-selection-mode | charging-characteristic-selection-mode | camel-info
 | cell-plmn-id | { ciot-cp-optind | ciot-unipdu-cponly } | diagnostics
 [ abnormal-release-cause ] | direct-tunnel | duration-ms | dynamic-flag
 | dynamic-flag-extension | furnish-charging-information | imei |
imsi-unauthenticated-flag | lapi last-ms-timezone | last-uli |
local-record-sequence-number | losdv | ms-timezone | msisdn | node-id |
node-id-suffix STRING | pdn-connection-id | pdp-address | pdp-type |
pgw-ipv6-addr | pgw-plmn-id | plmn-id | qos max-length | rat |
recordextension | record-extensions rat | record-type { sgsnpdprecord |
sgwrecord } | served-mnai | served-pdp-pdn-address-extension |
served-pdp-pdn-address-prefix-length | sgsn-change | sms {
destination-number | recording-entity | service-centre } | sgw-ipv6-addr
 | sna-ipv6-addr | sponsor-id | start-time | stop-time | twanuli | uli |
 user-csg-information } +
no gtpp attribute { apn-ambr [ include-for-all-bearers |
include-for-default-bearer | include-for-non-gbr-bearers ] | apn-ni |
apn-selection-mode | charging-characteristic-selection-mode | camel-info
 | cell-plmn-id | { ciot-cp-optind | ciot-unipdu-cponly } | diagnostics
 [ abnormal-release-cause ] | direct-tunnel | duration-ms | dynamic-flag
 | dynamic-flag-extension | furnish-charging-information | imei |
imsi-unauthenticated-flag | lapi last-ms-timezone | last-uli |
local-record-sequence-number | losdv | ms-timezone | msisdn | node-id |
node-id-suffix STRING | pdn-connection-id | pdp-address | pdp-type |
pgw-ipv6-addr | pgw-plmn-id | plmn-id | qos max-length | rat |
recordextension | record-extensions rat | record-type { sgsnpdprecord |
sgwrecord } | served-mnai | served-pdp-pdn-address-extension |
served-pdp-pdn-address-prefix-length | sgsn-change | sms {
destination-number | recording-entity | service-centre } | sgw-ipv6-addr
 | sna-ipv6-addr | sponsor-id | start-time | stop-time | twanuli | uli |
 user-csg-information } +
```
# **default**

Sets the default GTPPattributes in the generated CDRs. It also sets the default presentation of attribute values in generated CDRs.

#### **no**

Removes the configured GTPP attributes from the CDRs.

# **apn-ambr [ include-for-all-bearers | include-for-default-bearer | include-for-non-gbr-bearers ]**

# Default: Disabled

This keyword controls the inclusion of the optional field "apn-ambr" in the PGW-CDRs in the custom24 GTPP dictionary.

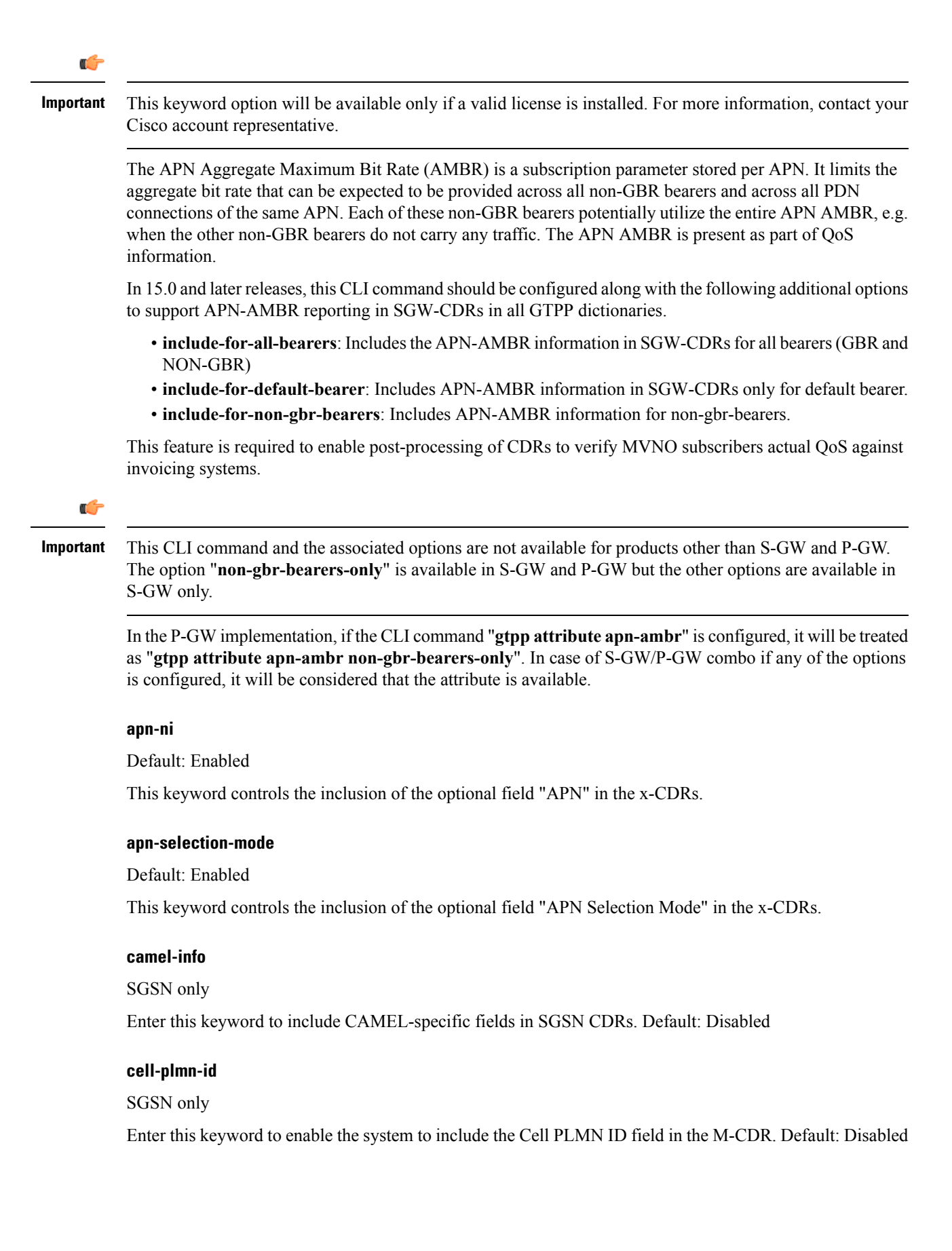

# **charging-characteristic-selection-mode**

Default: Enabled

This keyword controls the inclusion of the optional field "Charging Characteristic Selection Mode" in the x-CDRs.

# **ciot-cp-optind**

Includes optional field "CP CIoT EPS optimisation indicator" in the CDR.

# **ciot-unipdu-cponly**

Includes optional field "UNI PDU CP Only Flag" in the CDR.

# **diagnostics [ abnormal-release-cause ]**

Default: Disabled

Enables the system to include the Diagnostic field in the CDR that is created when PDP contexts are released. The field will include one of the following values:

- 26 For GGSN: if the GGSN sends "delete PDP context request" for any other reason (e.g., the operator types "clear subscribers" on the GGSN). For SGSN: The SGSN includes this cause code in the S-CDR to indicate that a secondary PDP context activation request or a PDP context modification request has been rejected due to insufficient resources.
- **36** For GGSN: this cause code is sent in the G-CDR to indicate the PDP context has been deactivated in the GGSN due to the SGSN having sent a "delete PDP context request" to the GGSN. For SGSN, this cause code is used to indicate a regular MS or network-initiated PDP context deactivation.
- **37** when the network initiates a QoS modification, the SGSN sends in the S-CDR to indicate that the MS initiation deactivate request message has been rejected with QoS not accepted as the cause.
- **38** if the GGSN sends "delete PDP context request" due to GTP-C/GTP-U echo timeout with SGSN. If the SGSN sends this cause code, it indicates PDP context has been deactivated due to path failure, specifically GTP-C/GTP-U echo timeout.
- 39 SGSN only this code indicates the network (GGSN) has requested a PDP context reactivation after a GGSN restart.
- **40** if the GGSN sends "delete PDP context request" due to receiving a RADIUS Disconnect-Request message.

**abnormal-release-cause**: This keyword controls the inclusion of abnormal bearer termination information in diagnostics field of SGW-CDR. Note that the CLI command "**gtpp attribute diagnostics**" will disable **abnormal-release-cause** and enable the **diagnostics** field. The **no gtpp attribute diagnostics** command will disable both **abnormal-release-cause** and **diagnostics** field.

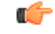

# **Important**

The Abnormal Bearer Termination feature is currently applicable only to custom34 and custom35 GTPP dictionaries. That is, the bearer termination cause is populated in SGW-CDR for custom34 and custom35 dictionaries, and PGW-CDRs for custom35 GTPP dictionary when the cause for record closing is "Abnormal Release".

# **direct-tunnel**

Default: Disabled

Includes the Direct Tunnel field in PGW-CDR/eG-CDRs.

This keyword is applicable for GGSN, P-GW and S-GW only.

### **duration-ms**

Specifies that the information contained in the mandatory Duration field be reported in milliseconds instead of seconds (as the standards require). Default: Disabled

#### **dynamic-flag**

Default: Enabled

This keyword controls the inclusion of the optional field "Dynamic Flag" in the x-CDRs.

#### **dynamic-flag-extension**

Default: Enabled

This keyword controls the inclusion of the optional field "Dynamic Address Flag Extension" in the x-CDRs.

This field is seen in the CDR when the IPv4 address is dynamically assigned for a dual PDP context. This extension field is required in the 3GPP Release 10 compliant CDRs so that the Dual Stack Bearer support is available.

# **furnish-charging-information**

Default: Disabled

This keyword controls the inclusion of the optional field "pSFurnishChargingInformation" in the eG-CDRs and PGW-CDRs.

# Ú

**Important**

The Furnish Charging Information (FCI) feature is applicable to all GTPP dictionaries compliant to 3GPP Rel.7 and 3GPP Rel.8 except custom43 dictionary. This keyword option will be available only if a valid license is installed. For more information, contact your Cisco account representative.

PGW-CDR and eG-CDR will contain FCI only if it is enabled at command level, i.e. using the **gtpp attribute furnish-charging-information** command in GTPP Server Group Configuration mode.

Whenever FCI changes, a new Free-Format-Data (FFD) value is either appended to existing FFD or overwritten on the existing FDD depending on Append-Free-Format-Data (AFFD) flag. CDR is not generated upon FCI change.

FCI is supported in main CDR as well as in LOSDV. Whenever a trigger (volume, time, RAT, etc.) happens current available FFD at command level is added to the main body of the CDR. The same FFD at command level is added to the main body of the next CDRs until it is not appended or overwritten by next Credit-Control-Answer message at command level.

In the case of custom43 dictionary, the FCI implementation will be as follows:

• Whenever FCI changes PGW-CDR will generate CDR i.e close old bucket and will have old FCI details in the generated CDR.

- Translation for the PS-Free-Format-Data in CDR will be conversion of hexadecimal values in ASCII format (for numbers 0 to 9) to decimal values as integers.
- PS-Append-Free-Format-Data always OVERWRITE.

#### **imei**

Default: Disabled

For SGSN: includes the IMEI value in the S-CDR.

For GGSN: includes the IMEISV value in the G-CDR.

# **imsi-unauthenticated-flag**

Default: Enabled

This keyword controls the inclusion of the optional field "IMSI Unauthenticated Flag" in the x-CDRs.

When the served IMSI is not authenticated, this field "IMSI Unauthenticated Flag" if configured, will be present in the P-GW CDR record for custom35 dictionary. This field is added per 3GPP TS 32.298 v10.7.

#### **lapi**

Default: Disabled

Includes the Low Access Priority Indicator (LAPI) field in the CDRs. This field is required to support MTC feature.

When UE indicates low priority connection, then the "lowPriorityIndicator" attribute will be included in the CDR.

# **last-ms-timezone**

Default: Disabled

Sets the "Last MS-Timezone" in the CDR field. This option would be disabled when the default option is used.

# **last-uli**

Default: Disabled

Sets the "Last ULI" in the CDR field. This option would be disabled when the default option is used.

# **local-record-sequence-number**

Default: Disabled

This keyword provides both the local record sequence number and the Node ID. In the x-CDRs, this field indicates the number of CDRs generated by the node and is unique within the session manager.

The Node ID field is included in the x-CDR for any of several reasons, such as when PDP contexts are released or if partial-CDR is generated based on configuration. The field will consist of a AAA Manager identifier automatically appended to the name of the SGSN or GGSN service.

The name of the SGSN or GGSN service may be truncated, because the maximum length of the Node ID field is 20 bytes. Since each AAA Manager generates CDRs independently, this allows the Local Record Sequence Number and Node ID fields to uniquely identify a CDR.

# Ú

# **Important**

If the **gtpp single-source centralized-lrsn** is configured, the 'Node-ID' field consists of only the specified NodeID-suffix. If NodeID-suffix is not configured, GTPP group name is used. For default GTPP groups, GTPPcontext-name is used. If the **gtppsingle-source centralized-lrsn**is not configured, then node-id format for CDRs generated by Sessmgr is as follows: <1-byte Sessmgr restartvalue><3-byte Sessmgr instance number> <node-id-suffix>. If the **gtpp single-source centralized-lrsn** is not configured, then node-id format for CDRs generated by ACSmgr is as follows: <1-byte ACSmgr restart-value> <3-byte ACSmgr instance number> <Active charging service-name>.

# **losdv**

Default: Enabled

This keyword controls the inclusion of the optional field "List of Service Data" in the x-CDRs.

# **ms-timezone**

Default: Enabled

This keyword controls the inclusion of the optional field "MS-Timezone" in the x-CDRs.

# **msisdn**

Default: Enabled

This keyword controls the inclusion of the optional field "MSISDN" in the x-CDRs.

# **node-id**

Default: Enabled

This keyword controls the inclusion of the optional field "Node ID" in the x-CDRs.

# **node-id-suffix STRING**

Default: Disabled

Specifies the configured Node-ID-Suffix to use in the NodeID field of GTPP CDRs as an alphanumeric string of 1 through 16 characters. Each Session Manager task generates a unique NodeID string per GTPP context.

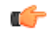

**Important**

The NodeID field is a printable string of the *ndddSTRING* format: *n*: The first digit is the Sessmgr restart counter having a value between 0 and 7. *ddd*: The number of sessmgr instances. Uses the specified NodeID-suffix in all CDRs. The "Node-ID" field consists of sessMgr Recovery counter (1 digit) *n* + AAA Manager identifier (3 digits) *ddd* + the configured Node-Id-suffix (1 to 16 characters) *STRING*. If the centralized LRSN feature is enabled, the "Node-ID" field will consist of only the specified NodeID-suffix (NodeID-prefix is not included). If this option is not configured, then GTPP group name will be used instead (For default GTPP groups, context-name will be used).

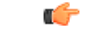

If this **node-id-suffix** is not configured, the GGSN uses the GTPP context name as the Node-id-suffix (truncated to 16 characters) and the SGSN uses the GTPP group named as the node-id-suffix. **Important**

# **pdn-connection-id**

Default: Enabled

This keyword controls the inclusion of the optional field "PDN Connection ID" in the x-CDRs.

#### **pdp-address**

Default: Enabled

This keyword controls the inclusion of the optional field "PDP Address" in the x-CDRs.

# **pdp-type**

Default: Enabled

This keyword controls the inclusion of the optional field "PDP Type" in the x-CDRs.

# **pgw-ipv6-addr**

Default: Disabled

Specifying this option allows to configure the P-GW IPv6 address.

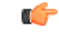

**Important** This attribute can be controllably configured in custom24 and custom35 SGW-CDR dictionaries.

# **pgw-plmn-id**

Default: Enabled

This keyword controls the inclusion of the optional field "PGW PLMN-ID" in the x-CDRs.

# **plmn-id [ unknown-use ]**

Default: Enabled

For SGSN, reports the SGSN PLMN Identifier value (the RAI) in the S-CDR provided if the dictionary supports it.

For GGSN, reports the SGSN PLMN Identifier value (the RAI) in the G-CDR if it was originally provided by the SGSN in the GTP create PDP context request. It is omitted if the SGSN does not supply one.

Normally when SGSN PLMN-id information is not available, the attribute sgsnPLMNIdentifier is not included in the CDR. This keyword enables the inclusion of the sgsnPLMNIdentifier with a specific value when the SGSN PLMN-id is not available.

**unknown-use** *hex\_num*: is aa hexadecimal number from 0x0 through 0xFFFFFF that identifies a foreign SGSN that has not provided a PLMN-id. For GGSN only.

#### **qos max-length**

Default: Disabled

Specifying this option will change the parameters related to QoS sent in S-CDR and SaMOG CDR. The **max-length** option is used to modify the length of QoS sent in CDR. The **qos\_value** must be an integer from 4 through 24.

This feature is introduced to support Rel.7+ QoS formats.

# **rat**

Default: Enabled

For SGSN: includes the RAT (identifies the radio access technology type) value in the S-CDR.

For GGSN: includes the RAT (identifies the radio access technology type) value in the G-CDR.

#### **recordextension**

Default: Disabled

This keyword controls the inclusion of the optional field "RecordExtension" in the x-CDRs.

### **record-extensions rat**

Default: Disabled

Enables network operators and/or manufacturers to add their own recommended extensions to the CDRs according to the standard record definitions from 3GPP TS 32.298 Release 7 or higher.

#### **record-type { sgsnpdprecord | sgwrecord }**

# Ú

This keyword is available only when the SaMOG Mixed Mode license (supporting both 3G and 4G) is configured. **Important**

Default: sgwrecord

Specifies the SaMOG CDR type to use.

For an SaMOG 3G license, this keyword will not be available. However, sgsnpdprecord type will be used as the default record type.

#### **served-mnai**

Default: Disabled

This keyword controls the inclusion of the optional field "Served MNAI" in the x-CDRs.

# **served-pdp-pdn-address-extension**

Default: Disabled

In support of IPv4v6 dual-stack PDP address types, this keyword causes the service to include IPv4v6 address information in the CDR. The IPv4 address goes in the Served PDP PDN Address Extension field and the IPv6 address goes in the Served PDP Address or Served PDP PDN Address field.

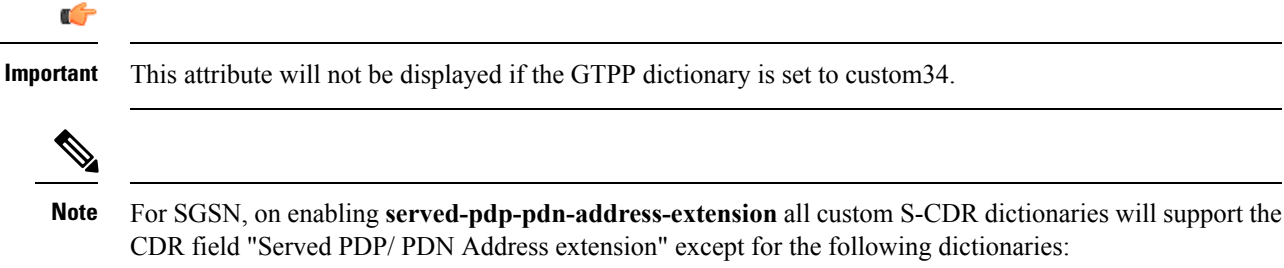

- custom17
- custom18
- custom23
- custom42
- custom41

# **served-pdp-pdn-address-prefix-length**

Default: Enabled

In support of IPv6 prefix delegation, this keyword causes the service to include this field "Served PDP PDN Address" in the x-CDRs.

If this field is configured, the servedPDPPDNAddress field will support reporting the IPv6 prefix length as outlined in 3GPP 32.298. The prefix length will only be reported if:

- it is configured
- it is not the default length of 64
- it is an IPv6 or IPv4v6 call

# **sgsn-change**

Default: Enabled

This keyword is specific to SGSN and is license restricted.

This keyword controls the inclusion of the S-CDR attribute "SGSN Change" in the S-CDRs. It is enabled by default and the attribute "SGSN Change" is included in the S-CDRs by default.

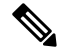

For SGSN specific custom33 dictionary, it is recommended to disable this keyword before an upgrade to prevent billing issues. **Note**

# **sgw-ipv6-addr**

Default: Disabled

Specifying this option allows to configure the S-GW IPv6 address.

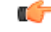

**Important** This attribute can be controllably configured in custom24 and custom35 SGW-CDR dictionaries.

# **sms { destination-number | recording-entity | service-centre }**

This keyword is specific to the SGSN.

Entering this keyword causes the inclusion of an SMS-related field in the SMS-MO-CDR or SMS-MT-CDR. **destination-number**: Includes the "destinationNumber" field in the SMS-MO-CDR or SMS-MT-CDR. **recording-entity**: Includes the "recordingEntity" field in the SMS-MO-CDR or SMS-MT-CDR. **service-centre**: Includes the "serviceCentre" field in the SMS-MO-CDR or SMS-MT-CDR.

# **sna-ipv6-addr**

Default: Disabled

Specifying this option allows to configure the Serving Node IPv6 Address (SNAv6).

# Ú

**Important** This attribute can be controllably configured in custom24 and custom35 SGW-CDR dictionaries.

#### **sponsor-id**

Default: Disabled

Includes the Sponsor ID and Application-Service-Provider-Identity fields in PGW-CDR.

Note that the "Sponsor ID" and "Application-Service-Provider-Identity" attributes will be included in PGW-CDR if the PCEF supports Sponsored Data Connectivity feature or the required reporting level is sponsored connectivity level as described in 3GPP TS 29.212.

This feature is implemented to be in compliance with Release 11 3GPP specification for CDRs. So, this behavior is applicable to all GTPP dictionaries that are Release 11 compliant, i.e. custom35.

# **start-time**

Default: Enabled

This keyword controls the inclusion of the optional field "Start-Time" in the x-CDRs.

#### **stop-time**

Default: Enabled

This keyword controls the inclusion of the optional field "Stop-Time" in the x-CDRs.

# **twanuli**

Default: Disabled

This keyword controls the inclusion of the optional field "TWAN User Location Information" in the CDRs.

# **uli**

Default: Enabled

This keyword controls the inclusion of the optional field "User Location Information" in the x-CDRs.

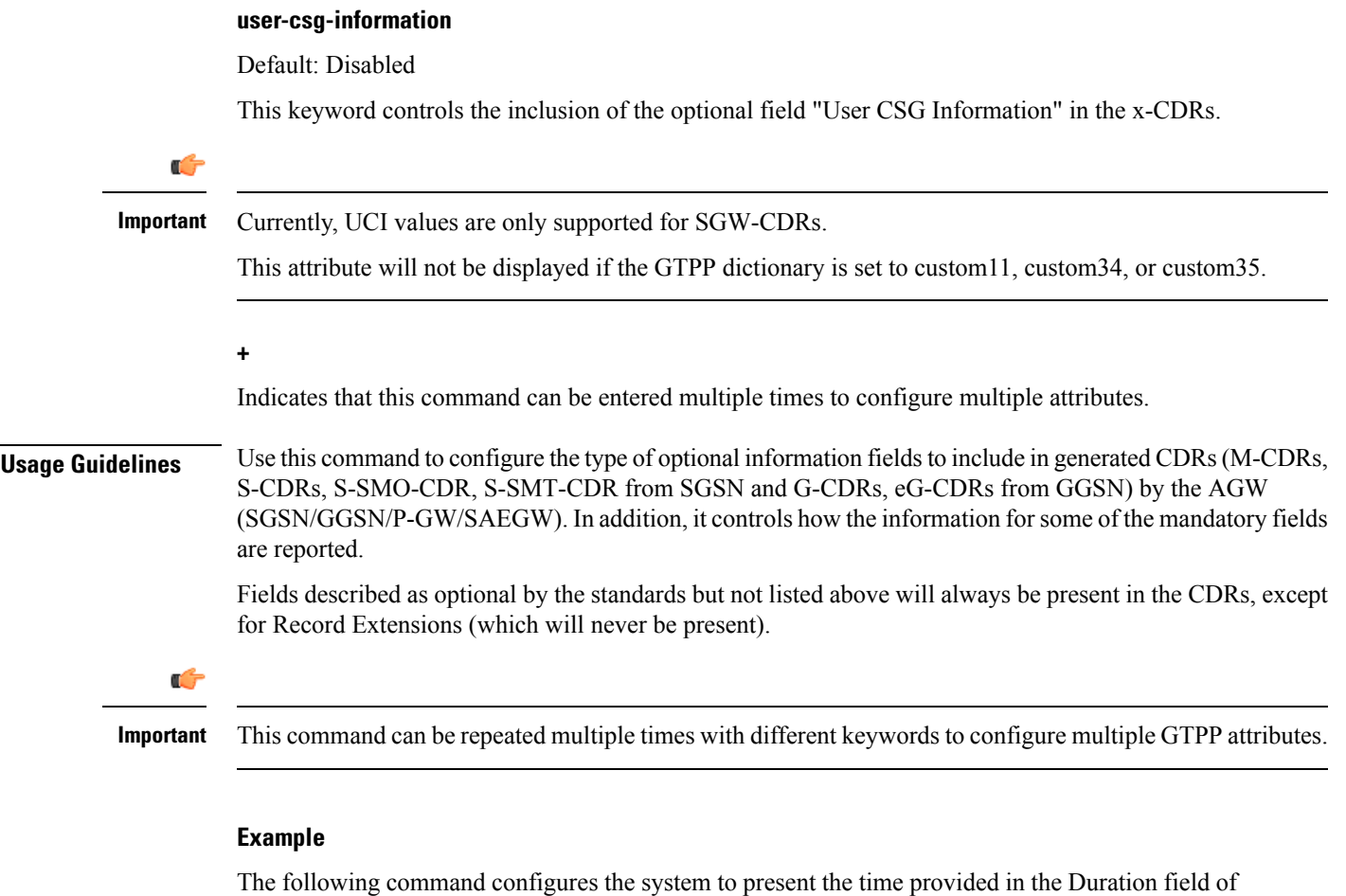

the CDR is reported in milliseconds:

**gtpp attribute duration-ms**

# **gtpp attribute**

Enables the specification of some of the optional fields in the CDRs that the GSN (GGSN or SGSN) generates and/or how the information is to be presented. Many keywords are also applicable to S-GW and P-GW CDRs.

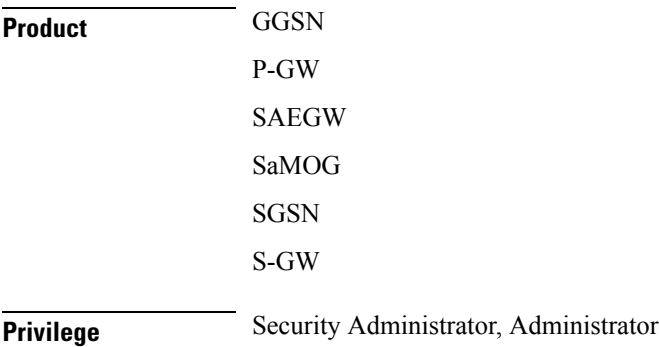

**VPC-SI System Administration Guide, StarOS Release 21.10**

 $\mathbf I$ 

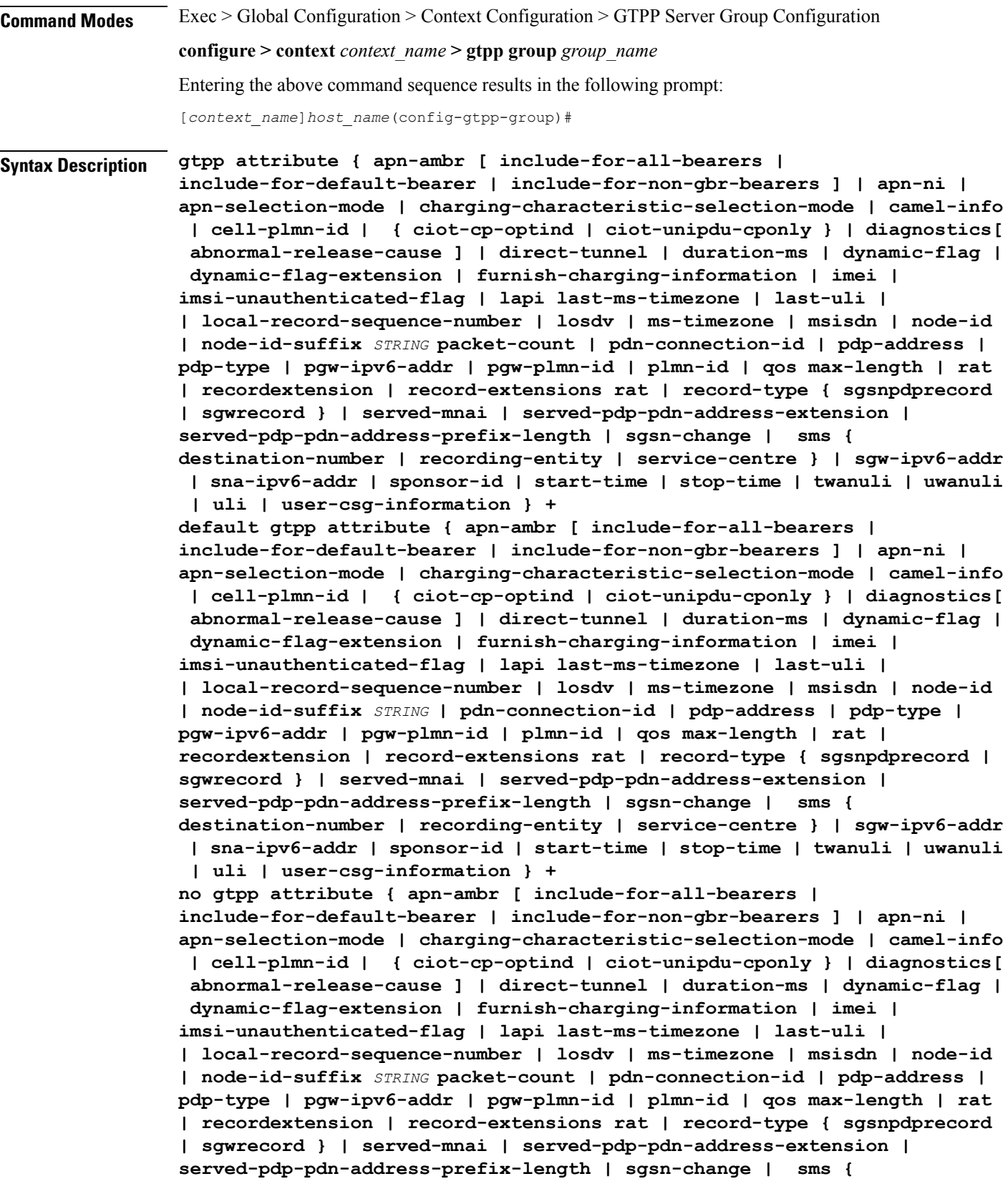

ı

```
destination-number | recording-entity | service-centre } | sgw-ipv6-addr
 | sna-ipv6-addr | sponsor-id | start-time | stop-time | twanuli | uwanuli
 | uli | user-csg-information } +
```
#### **default**

Resets the default attribute values for this GTPP group configuration.

#### **no**

Disables the specified optional field so that the information will not be present in generated CDRs.

# **apn-ambr [ include-for-all-bearers | include-for-default-bearer | include-for-non-gbr-bearers ]**

Default: Disabled

This keyword controls the inclusion of the optional field "apn-ambr" in the PGW-CDRs in the custom24 GTPP dictionary.

```
Ú
```
# **Important**

This keyword option will be available only if a valid license is installed. For more information, contact your Cisco account representative.

The APN Aggregate Maximum Bit Rate (AMBR) is a subscription parameter stored per APN. It limits the aggregate bit rate that can be expected to be provided across all non-GBR bearers and across all PDN connections of the same APN. Each of these non-GBR bearers potentially utilize the entire APN AMBR, e.g. when the other non-GBR bearers do not carry any traffic. The APN AMBR is present as part of QoS information.

In 15.0 and later releases, this CLI command should be configured along with the following additional options to support APN-AMBR reporting in SGW-CDRs in all GTPP dictionaries.

- **include-for-all-bearers**: Includes the APN-AMBR information in SGW-CDRs for all bearers (GBR and NON-GBR)
- **include-for-default-bearer**: Includes APN-AMBR information in SGW-CDRs only for default bearer.
- **include-for-non-gbr-bearers**: Includes APN-AMBR information for non-gbr-bearers.

This feature is required to enable post-processing of CDRs to verify MVNO subscribers actual QoS against invoicing systems.

![](_page_522_Picture_19.jpeg)

This CLI command and the associated options are not available for products other than S-GW and P-GW. The option "**non-gbr-bearers-only**" is available in S-GW and P-GW but the other options are available in S-GW only. **Important**

In theP-GW implementation, if the CLI command "**gtppattribute apn-ambr**" is configured, it will be treated as "**gtpp attribute apn-ambr non-gbr-bearers-only**". In case of S-GW/P-GW combo if any of the options is configured, it will be considered that the attribute is available.

#### **apn-ni**

Default: Enabled

This keyword controls the inclusion of the optional field "APN" in the x-CDRs.

#### **apn-selection-mode**

Default: Enabled

This keyword controls the inclusion of the optional field "APN Selection Mode" in the x-CDRs.

# **camel-info**

SGSN only

Enter this keyword to include CAMEL-specific fields in SGSN CDRs. Default: Disabled

#### **cell-plmn-id**

SGSN only

Enter this keyword to enable the system to include the Cell PLMN ID field in the M-CDR. Default: Disabled

#### **charging-characteristic-selection-mode**

Default: Enabled

This keyword controls the inclusion of the optional field "Charging Characteristic Selection Mode" in the x-CDRs.

#### **ciot-cp-optind**

Includes optional field "CP CIoT EPS optimisation indicator" in the CDR.

#### **ciot-unipdu-cponly**

Includes optional field "UNI PDU CP Only Flag" in the CDR.

# **diagnostics [ abnormal-release-cause ]**

# Default: Disabled

Enables the system to include the Diagnostic field in the CDR that is created when PDP contexts are released. The field will include one of the following values:

- **26** For GGSN: if the GGSN sends "delete PDP context request" for any other reason (e.g., the operator types "clear subscribers" on the GGSN). For SGSN: The SGSN includes this cause code in the S-CDR to indicate that a secondary PDP context activation request or a PDP context modification request has been rejected due to insufficient resources.
- **36** For GGSN: this cause code is sent in the G-CDR to indicate the PDP context has been deactivated in the GGSN due to the SGSN having sent a "delete PDP context request" to the GGSN. For SGSN, this cause code is used to indicate a regular MS or network-initiated PDP context deactivation.
- **37** when the network initiates a QoS modification, the SGSN sends in the S-CDR to indicate that the MS initiation deactivate request message has been rejected with QoS not accepted as the cause.
- **38** if the GGSN sends "delete PDP context request" due to GTP-C/GTP-U echo timeout with SGSN. If the SGSN sends this cause code, it indicates PDP context has been deactivated due to path failure, specifically GTP-C/GTP-U echo timeout.
- 39 SGSN only this code indicates the network (GGSN) has requested a PDP context reactivation after a GGSN restart.
- **40** if the GGSN sends "delete PDP context request" due to receiving a RADIUS Disconnect-Request message.

**abnormal-release-cause**: This keyword controls the inclusion of abnormal bearer termination information in diagnostics field of SGW-CDR. Note that the CLI command "**gtpp attribute diagnostics**" will disable **abnormal-release-cause** and enable the **diagnostics** field. The **no gtpp attribute diagnostics** command will disable both **abnormal-release-cause** and **diagnostics** field.

```
Ú
```
**Important**

The Abnormal Bearer Termination feature is currently applicable only to custom34 and custom35 GTPP dictionaries. That is, the bearer termination cause is populated in SGW-CDR for custom34 and custom35 dictionaries, and PGW-CDRs for custom35 GTPP dictionary when the cause for record closing is "Abnormal Release".

# **direct-tunnel**

Default: Disabled

Includes the Direct Tunnel field in PGW-CDR/eG-CDRs.

This keyword is applicable for GGSN, P-GW and S-GW only.

### **duration-ms**

Specifies that the information contained in the mandatory Duration field be reported in milliseconds instead of seconds (as the standards require). Default: Disabled

# **dynamic-flag**

Default: Enabled

This keyword controls the inclusion of the optional field "Dynamic Flag" in the x-CDRs.

#### **dynamic-flag-extension**

Default: Enabled

This keyword controls the inclusion of the optional field "Dynamic Address Flag Extension" in the x-CDRs.

This field is seen in the CDR when the IPv4 address is dynamically assigned for a dual PDP context. This extension field is required in the 3GPP Release 10 compliant CDRs so that the Dual Stack Bearer support is available.

#### **furnish-charging-information**

Default: Disabled

This keyword controls the inclusion of the optional field "pSFurnishChargingInformation" in the eG-CDRs and PGW-CDRs.

![](_page_525_Picture_2.jpeg)

#### **Important**

The Furnish Charging Information (FCI) feature is applicable to all GTPP dictionaries compliant to 3GPP Rel.7 and 3GPP Rel.8 except custom43 dictionary. This keyword option will be available only if a valid license is installed. For more information, contact your Cisco account representative.

PGW-CDR and eG-CDR will contain FCI only if it is enabled at command level, i.e. using the **gtpp attribute furnish-charging-information** command in GTPP Server Group Configuration mode.

Whenever FCI changes, a new Free-Format-Data (FFD) value is either appended to existing FFD or overwritten on the existing FDD depending on Append-Free-Format-Data (AFFD) flag. CDR is not generated upon FCI change.

FCI is supported in main CDR as well as in LOSDV. Whenever a trigger (volume, time, RAT, etc.) happens current available FFD at command level is added to the main body of the CDR. The same FFD at command level is added to the main body of the next CDRs until it is not appended or overwritten by next Credit-Control-Answer message at command level.

In the case of custom43 dictionary, the FCI implementation will be as follows:

- Whenever FCI changes PGW-CDR will generate CDR i.e close old bucket and will have old FCI details in the generated CDR.
- Translation for the PS-Free-Format-Data in CDR will be conversion of hexadecimal values in ASCII format (for numbers 0 to 9) to decimal values as integers.
- PS-Append-Free-Format-Data always OVERWRITE.

#### **imei**

Default: Disabled

For SGSN: includes the IMEI value in the S-CDR.

For GGSN: includes the IMEISV value in the G-CDR.

# **imsi-unauthenticated-flag**

Default: Enabled

This keyword controls the inclusion of the optional field "IMSI Unauthenticated Flag" in the x-CDRs.

When the served IMSI is not authenticated, this field "IMSI Unauthenticated Flag" if configured, will be present in the P-GW CDR record for custom35 dictionary. This field is added per 3GPP TS 32.298 v10.7.

# **lapi**

Default: Disabled

Includes the Low Access Priority Indicator (LAPI) field in the CDRs. This field is required to support MTC feature.

When UE indicates low priority connection, then the "lowPriorityIndicator" attribute will be included in the CDR.

# **last-ms-timezone**

Sets the "Last MS-Timezone" in the CDR field. This option would be disabled when the default option is used.

# **last-uli**

Sets the "Last ULI" in the CDR field. This option would be disabled when the default option is used.

#### **local-record-sequence-number**

Default: Disabled

This keyword provides both the local record sequence number and the Node ID. In the x-CDRs, this field indicates the number of CDRs generated by the node and is unique within the session manager.

The Node ID field is included in the x-CDR for any of several reasons, such as when PDP contexts are released or if partial-CDR is generated based on configuration. The field will consist of a AAA Manager identifier automatically appended to the name of the SGSN or GGSN service.

The name of the SGSN or GGSN service may be truncated, because the maximum length of the Node ID field is 20 bytes. Since each AAA Manager generates CDRs independently, this allows the Local Record Sequence Number and Node ID fields to uniquely identify a CDR.

![](_page_526_Picture_9.jpeg)

#### **Important**

If the **gtpp single-source centralized-lrsn** is configured, the 'Node-ID' field consists of only the specified NodeID-suffix. If NodeID-suffix is not configured, GTPP group name is used. For default GTPP groups, GTPPcontext-name is used. If the **gtppsingle-source centralized-lrsn**is not configured, then node-id format for CDRs generated by Sessmgr is as follows: <1-byte Sessmgr restartvalue><3-byte Sessmgr instance number> <node-id-suffix>. If the **gtpp single-source centralized-lrsn** is not configured, then node-id format for CDRs generated by ACSmgr is as follows: <1-byte ACSmgr restart-value> <3-byte ACSmgr instance number> <Active charging service-name>.

#### **losdv**

Default: Enabled

This keyword controls the inclusion of the optional field "List of Service Data" in the x-CDRs.

#### **ms-timezone**

Default: Enabled

This keyword controls the inclusion of the optional field "MS-Timezone" in the x-CDRs.

### **msisdn**

Default: Enabled

This keyword controls the inclusion of the optional field "MSISDN" in the x-CDRs.

# **node-id**

Default: Enabled

This keyword controls the inclusion of the optional field "Node ID" in the x-CDRs.

# **node-id-suffix STRING**

Default: Disabled

 $\overline{\phantom{0}}$ 

Specifies the configured Node-ID-Suffix to use in the NodeID field of GTPP CDRs as an alphanumeric string of 1 through 16 characters. Each Session Manager task generates a unique NodeID string per GTPP context.

![](_page_527_Picture_599.jpeg)

# **pgw-ipv6-addr**

Default: Disabled

Specifying this option allows to configure the P-GW IPv6 address.

![](_page_528_Picture_2.jpeg)

**Important** This attribute can be controllably configured in custom24 and custom35 SGW-CDR dictionaries.

#### **pgw-plmn-id**

Default: Enabled

This keyword controls the inclusion of the optional field "PGW PLMN-ID" in the x-CDRs.

# **plmn-id [ unknown-use ]**

Default: Enabled

For SGSN, reports the SGSN PLMN Identifier value (the RAI) in the S-CDR provided if the dictionary supports it.

For GGSN, reports the SGSN PLMN Identifier value (the RAI) in the G-CDR if it was originally provided by the SGSN in the GTP create PDP context request. It is omitted if the SGSN does not supply one.

Normally when SGSN PLMN-id information is not available, the attribute sgsnPLMNIdentifier is not included in the CDR. This keyword enables the inclusion of the sgsnPLMNIdentifier with a specific value when the SGSN PLMN-id is not available.

**unknown-use** hex num: is aa hexadecimal number from 0x0 through 0xFFFFFF that identifies a foreign SGSN that has not provided a PLMN-id. For GGSN only.

# **qos max-length**

Default: Disabled

Specifying this option will change the parameters related to QoS sent in S-CDR and SaMOG CDR. The **max-length** option is used to modify the length of QoS sent in CDR. The **qos\_value** must be an integer from 4 through 24.

This feature is introduced to support Rel.7+ QoS formats.

# **rat**

Default: Enabled

For SGSN: includes the RAT (identifies the radio access technology type) value in the S-CDR.

For GGSN: includes the RAT (identifies the radio access technology type) value in the G-CDR.

# **recordextension**

Default: Disabled

This keyword controls the inclusion of the optional field "RecordExtension" in the x-CDRs.

# **record-extensions rat**

Default: Disabled

Enables network operators and/or manufacturers to add their own recommended extensions to the CDRs according to the standard record definitions from 3GPP TS 32.298 Release 7 or higher.

# **record-type { sgsnpdprecord | sgwrecord }**

# Ú

This keyword is available only when the SaMOG Mixed Mode license (supporting both 3G and 4G) is configured. **Important**

Default: sgwrecord

Specifies the SaMOG CDR type to use.

For an SaMOG 3G license, this keyword will not be available. However, sgsnpdprecord type will be used as the default record type.

#### **served-mnai**

Default: Disabled

This keyword controls the inclusion of the optional field "Served MNAI" in the x-CDRs.

# **served-pdp-pdn-address-extension**

Default: Disabled

In support of IPv4v6 dual-stack PDP address types, this keyword causes the service to include IPv4v6 address information in the CDR. The IPv4 address goes in the Served PDP PDN Address Extension field and the IPv6 address goes in the Served PDP Address or Served PDP PDN Address field.

![](_page_529_Picture_14.jpeg)

**Important** This attribute will not be displayed if the GTPP dictionary is set to custom34.

![](_page_529_Picture_17.jpeg)

For SGSN, on enabling **served-pdp-pdn-address-extension** all custom S-CDR dictionaries will support the CDR field "Served PDP/ PDN Address extension" except for the following dictionaries: **Note**

- custom17
- custom18
- custom23
- custom42
- custom41

# **served-pdp-pdn-address-prefix-length**

Default: Enabled

In support of IPv6 prefix delegation, this keyword causes the service to include this field "Served PDP PDN Address" in the x-CDRs.

If this field is configured, the servedPDPPDNAddress field will support reporting the IPv6 prefix length as outlined in 3GPP 32.298. The prefix length will only be reported if:

- it is configured
- it is not the default length of 64

• it is an IPv6 or IPv4v6 call

#### **sgsn-change**

Default: Enabled

This keyword is specific to SGSN and is license restricted.

This keyword controls the inclusion of the S-CDR attribute "SGSN Change" in the S-CDRs. It is enabled by default and the attribute "SGSN Change" is included in the S-CDRs by default.

**Note**

For SGSN specific custom33 dictionary, it is recommended to disable this keyword before an upgrade to prevent billing issues.

# **sgw-ipv6-addr**

Default: Disabled

Specifying this option allows to configure the S-GW IPv6 address.

![](_page_530_Picture_12.jpeg)

**Important** This attribute can be controllably configured in custom24 and custom35 SGW-CDR dictionaries.

# **sms { destination-number | recording-entity | service-centre }**

This keyword is specific to the SGSN.

Entering this keyword causes the inclusion of an SMS-related field in the SMS-MO-CDR or SMS-MT-CDR. **destination-number**: Includes the "destinationNumber" field in the SMS-MO-CDR or SMS-MT-CDR. **recording-entity**: Includes the "recordingEntity" field in the SMS-MO-CDR or SMS-MT-CDR. **service-centre**: Includes the "serviceCentre" field in the SMS-MO-CDR or SMS-MT-CDR.

# **sna-ipv6-addr**

Default: Disabled

Specifying this option allows to configure the Serving Node IPv6 Address (SNAv6).

![](_page_530_Picture_21.jpeg)

**Important** This attribute can be controllably configured in custom24 and custom35 SGW-CDR dictionaries.

# **sponsor-id**

Default: Disabled

Includes the Sponsor ID and Application-Service-Provider-Identity fields in PGW-CDR.

Note that the "Sponsor ID" and "Application-Service-Provider-Identity" attributes will be included in PGW-CDR if the PCEF supports Sponsored Data Connectivity feature or the required reporting level is sponsored connectivity level as described in 3GPP TS 29.212.

This feature is implemented to be in compliance with Release 11 3GPP specification for CDRs. So, this behavior is applicable to all GTPP dictionaries that are Release 11 compliant, i.e. custom35.

# **start-time**

Default: Enabled

This keyword controls the inclusion of the optional field "Start-Time" in the x-CDRs.

# **stop-time**

Default: Enabled

This keyword controls the inclusion of the optional field "Stop-Time" in the x-CDRs.

#### **twanuli**

Default: Disabled

This keyword controls the inclusion of the optional field "TWAN User Location Information" in the CDRs.

#### **uwanuli**

Default: Disabled

This keyword controls the inclusion of the optional field "UWAN User Location Information" in the CDRs.

# **uli**

Default: Enabled

This keyword controls the inclusion of the optional field "User Location Information" in the x-CDRs.

#### **user-csg-information**

Default: Disabled

This keyword controls the inclusion of the optional field "User CSG Information" in the x-CDRs.

# Ú

Currently, UCI values are only supported for SGW-CDRs. This attribute will not be displayed if the GTPP dictionary is set to custom11, custom34, or custom35. **Important +** Indicates that this command can be entered multiple times to configure multiple attributes. **Usage Guidelines** This command dictates some of the optional information fields that should be reported in CDRs generated by the GGSN. In addition, it controls how the information for some of the mandatory fields are reported. Fields described as optional by the standards but not listed above will always be present in the CDRs, except for Record Extensions (which will never be present).

# **Example**

The following command disables the inclusion of the field "SGSN Change" in the S-CDR:

**no gtpp attribute sgsn-change**

# **Example**

The following command dictates that the time provided in the Duration field of the CDR is reported in milliseconds:

**gtpp attribute duration-ms**

# **gtpp trigger**

Disables GTPP trigger conditions that cause either partial CDR record closure or opening of a new CDR record container. GTPP Triggers are specified in 3GPP TS 32.251 v6.6.0. All GTPP trigger changes take effect immediately, except **volume-limit**.

![](_page_532_Picture_523.jpeg)

```
| rat-change [ generate { cdr | container } ] | routing-area-update |
service-idle-out | serving-node-change-limit | sgsn-change-limit |
tariff-time-change | time-limit | uli-change | volume-limit }
```
#### **default**

Sets the specified trigger condition back to the default setting. All trigger conditions are enabled by default.

### **no**

Disables the specified trigger condition.

# **apn-ambr-change [ default-bearer-only | all-non-gbr-bearers | all-bearers ]**

Default: Disabled

Enables APN AMBR trigger only for default-bearer or for all bearers for that PDN or selectively for apn-non-gbr bearers.

Ú

#### This keyword option will be available only if a valid license is installed. For more information, contact your Cisco account representative. **Important**

The APN Aggregate Maximum Bit Rate (AMBR) is a subscription parameter stored per APN. It limits the aggregate bit rate that can be expected to be provided across all non-GBR bearers and across all PDN connections of the same APN. Each of these non-GBR bearers potentially utilize the entire APN AMBR, e.g. when the other non-GBR bearers do not carry any traffic.

In 15.0 and later releases, this CLI command should be configured along with the following additional options to enable APN-AMBR trigger for SGW-CDRs in all GTPP dictionaries.

- **default-bearer-only**: Adds container only to default bearer.
- **all-non-gbr-bearers**: Adds container to all non-gbr-bearers.
- **all-bearers**: Adds containers for all bearers.

### Ú

**Important** This CLI command and the associated options are not available for products other than S-GW and P-GW.

The first container of each CDR includes apn-ambr fields along with QoS. In the following containers this field is present if previous change condition is "QoS change" or "APN AMBR Change".

#### **cell-update**

Enables the cell update trigger for S-CDRs, if the dictionary specified in the **gtpp dictionary** configuration includes support for cell update. This trigger is available only for 2G. Currently, custom18 dictionary supports the cell update trigger.

# **ciot-userplane-change**

Enables User Plane change trigger for CDR.

# **dcca**

This keyword enables or disables the addition of LOSDV in PGW-CDR for the following DCCA generated triggers.

- Time Threshold Reached
- Volume Threshold Reached
- Service Specific Unit Threshold Reached
- Time Exhausted
- Volume Exhausted
- Validity Timeout
- Reauthorization Request
- Continue Ongoing Session
- Retry And Terminate Ongoing Session
- Terminate Ongoing Session
- Service Specific Unit Exhausted
- Envelope Closure

# **direct-tunnel**

Enables the direct tunnel trigger for CDRs.

# **egcdr max-losdv**

Enables the trigger for an eG-CDR/P-CDR if the List of Service Data Volume (LoSDV) containers crosses the configured limit for LOSDV containers. Default: Disabled

#### **ggsn-preservation-mode-change**

This keyword is for GGSN only.

This trigger enables the preservation-mode-change trigger for G-CDR.

#### **inter-plmn-sgsn-change**

This keyword is for GGSN only.

Disabling this trigger ignores an Inter-PLMN SGSN change and doesn't release a G-CDR. Default: Enabled

#### **ms-timezone-change**

This keyword is specific to GGSN.

No partial record closure for a time zone change occurs when this trigger is disabled. MS time zone change should be applicable only for 3GPP R6 based GTPP dictionaries. Default: Enabled

# **plmn-id-change**

This trigger keyword is specific to the 2G SGSN and is proprietary (non-standard).

EnablesthePLMNID change trigger forS-CDRsif the dictionary specified in the **gtppdictionary** configuration supports the PLMNID change. If enabled, the SGSN generates a partial S-CDR when the MS changes the PLMN while under the same SGSN (intra-system intra-SGSN PLMN-ID handover). Currently, custom18 dictionary supports this trigger. Default: Disabled

#### **qos-change**

Enables the QoS-change trigger for CDRs. Disabling this trigger ignores a QoS-change and does not open a new CDR for it. Default: Enabled

When QoS changes are observed, the system generates only containers. However when the max-container condition is reached, an interim CDR is generated.

# **rat-change [ generate { cdr | container } ]**

Enables or disables the partial record closure for a RAT change. If disabled, no partial record closure for a RAT change occurs. RAT change should be applicable only for 3GPP R6 based GTPP dictionaries. Default: Enabled

In SGSN, RAT change trigger (2G<->3G) means inter-service handoff (SGSN service <-> GPRS service). If this trigger is enabled, after the RAT change interim CDR is generated. After this RAT change CDR, CDR thresholds such as volume/time etc. and GTPP Group are applicable from new service. If RAT change trigger is disabled, the CDR thresholds and GTPP group etc. will not change and will continue to use from old service.

After the RAT change, the System Type field in CDR changes to indicate the new system type. If this trigger is disabled, then the next CDR generated will indicate System Type, but the data count in the CDR does not necessarily belong to the system type indicated in CDR; instead, it may belong to both 2G and 3G as CDR is not closing when handover takes place.

# œ

**Important**

The System Type field in CDR-related change is not applicable to customized CDR formats, which does not use the System Type field.

**generate { cdr | container }**: Sets generation of CDR or just a Container on a RAT change.

**cdr**: Generates a CDR on a RAT-change.

**container**: Generates a container only on a RAT-change.

# **routing-area-update**

Enables the routing-area-update trigger for CDRs.

#### **service-idle-out**

This keyword enables or disables the addition of LOSDV in PGW-CDR when a service idles out.

Note that the CDR module receives service idle out trigger from DCCA module when the quota hold timer expires, or from ACS manager when rulebase has a service idle out configuration.

#### **serving-node-change-limit [ also-intra-sgsn-multiple-address-group-change ]**

This keyword is enabled for P-GW, S-GW, and GGSN. However, the **also-intra-sgsn-multiple-address-group-change** is enabled only for GGSN. Default: Enabled

Disabling this trigger ignores an SGSN change and does not add the SGSN IP address into the SGSN address list of the CDR. This helps to reduce the release of CDRs due to SGSN changes crossing the configured limit.

**also-intra-sgsn-multiple-address-group-change**: This keyword includes Intra-SGSN group changes as an SGSN change.

# **sgsn-change-limit [ also-intra-sgsn-multiple-address-group-change ]**

This keyword is obsolete and is available to maintain the backward compatibility for existing customers. The new keyword for **sgsn-change-limit** is **serving-node-change-limit**. Default: Enabled

Disabling this trigger ignores an SGSN change and does not add the SGSN IP address into the SGSN address list of the CDR. This helps to reduce the release of CDRs due to SGSN changes crossing the configured limit.

**also-intra-sgsn-multiple-address-group-change**: This keyword includes Intra-SGSN group changes as an SGSN change.

# **tariff-time-change**

When this trigger is disabled, container closure does not happen for a tariff-time change. Default: Enabled

This trigger is applicable for G-MB-CDRs for MBMS session too.

# **time-limit**

When this trigger is disabled, no partial record closure occurs when the configured time limit is reached. Default: Enabled

This trigger is applicable for G-MB-CDRs for MBMS session too.

# **uli-change**

Enables the user location update trigger for eG-CDRs/PGW-CDRs/SGW-CDRs, if the dictionary specified in the GTPP dictionary configuration includes support for user location update trigger. Default: Enabled

# **volume-limit**

When this trigger is disabled no partial record closure occurs when volume limit is reached. Default: Enabled

This trigger is applicable for G-MB-CDRs for MBMS session too.

**Usage Guidelines** Use this command to disable or enable GTTP triggers that can cause partial CDR record closure or cause a new CDR to be created.

# **Example**

The following command disables partial record closure when a configured time limit is reached:

**gtpp trigger time-limit**

The following command re-enables partial record closure when a configured time limit is reached:

**no gtpp trigger time-limit**

# **gtpu-error-ind**

Configures the actions to be taken upon receiving a GTP-U error indication from an RNC, eNodeB, SGSN, or P-GW.

**Product** S-GW

#### SAEGW

**Privilege** Administrator **Command Modes** Exec > Global Configuration > Context Configuration > S-GW Service Configuration **configure > context** *context\_name* **> sgw-service** *service\_name* Entering the above command sequence results in the following prompt: [*context\_name*]*host\_name*(config-sgw-service)# **Syntax Description gtpu-error-ind { { s12 | s1u | s11u } { local-purge | page-ue [ custom1-behavior ] } | { s4u | s5u } { local-purge | signal-peer } } default gtpu-error-ind { s12 | s1u | s11u | s4u | s5u }**

# **default**

Resets the command to the default action for the specified interface. For S12 and S1-U, **page-ue** is the default action. For S4-U and S5-U, **local-purge** is the default action.

# **{ s12 | s1u | s11u } { local-purge | page-ue [ custom1-behavior ] }**

Specifies the action to take when a GTP-U error indication is received from a Radio Network Controller (RNC) over an S12 interface or from an eNodeB over the S1-U interface.

**local-purge**: The S-GW clears the affected bearer (or PDN if error-indication is received on default bearer) locally without informing peer.

**page-ue [ custom1-behavior ]**: The S-GW moves the complete UE state to S1-Idle and starts paging for this UE. If the custom1-behavior option is specified, the S-GW will guard the paging attempt with a timer of 60 seconds. Within this time the bearer must have the eNodeB TEID refreshed by an MME. Otherwise, the S-GW will clear the affected bearer with signaling. This is the default action for GTP-U error indication messages received on the S12 and S1-U interfaces.

# **{ s4u | s5u } { local-purge | signal-peer }**

Specifies the action to take when a GTP-U error indication is received from an SGSN over an S4-U interface or from a P-GW over the S5-U interface.

**local-purge**: The S-GW clears the affected bearer (or PDN if error-indication is received on a default bearer) locally without informing the peer. This is the default action for GTP-U error indication messages received on the S4-U and S5-U interfaces.

**signal-peer**: The S-GW initiates control signalling towards the peer MME and P-GW. When signalling:

- For a bearer deletion, the S-GW sends a Delete-Bearer-Command message to the P-GW and a Delete-Bearer-Request (with EBI) message to the MME.
- For PDN deletion, the S-GW sends a Delete-Session-Request message to the P-GW and a Delete-Bearer-Request (with LBI) message to the MME.
- The S-GW will not wait for Delete replies from the peer. The request will be sent only once and local resources will be reset.

**Usage Guidelines** Use this command to specify the action to taken upon receiving a GTP-U error indication from an RNC over an S12 interface, an eNodeB across an S1-U interface, an SGSN over an S4-U interface, or from a P-GW across an S5-U interface.

# **Example**

The following command sets the action to take upon receipt of a GTP-U error indication from the eNodeB to clear affected bearer:

**gtpu-error-ind s1u local-purge**

# **ie-override**

This command is used to override the RAT type AVP value with the configured value for messages sent from MME to HSS.

![](_page_538_Picture_482.jpeg)

#### **remove**

The keyword remove deletes the existing configuration.

# **ie-override**

This keyword allows the operator to configure IE override in messages sent from MME to HSS.

# **s6a**

This keyword is used to specify the interface as s6a. The s6a interface used by the MME to communicate with the Home Subscriber Server (HSS).

![](_page_539_Picture_479.jpeg)

**ie-override s6a rat-type wb-eutran**

# **iftask mcdmatxbatch**

Configures multi-channel direct memory access (MCDMA) transmit batching. The MCDMA is the path from the IFTASK to the SESSMGR. This command applies only to StarOS on virtualized platforms.

![](_page_539_Picture_480.jpeg)
**iftask mcdmatxbatch burstsize 512**

## **iftask txbatch**

Configures transmit batching. This command applies only to StarOS on virtualized platforms.

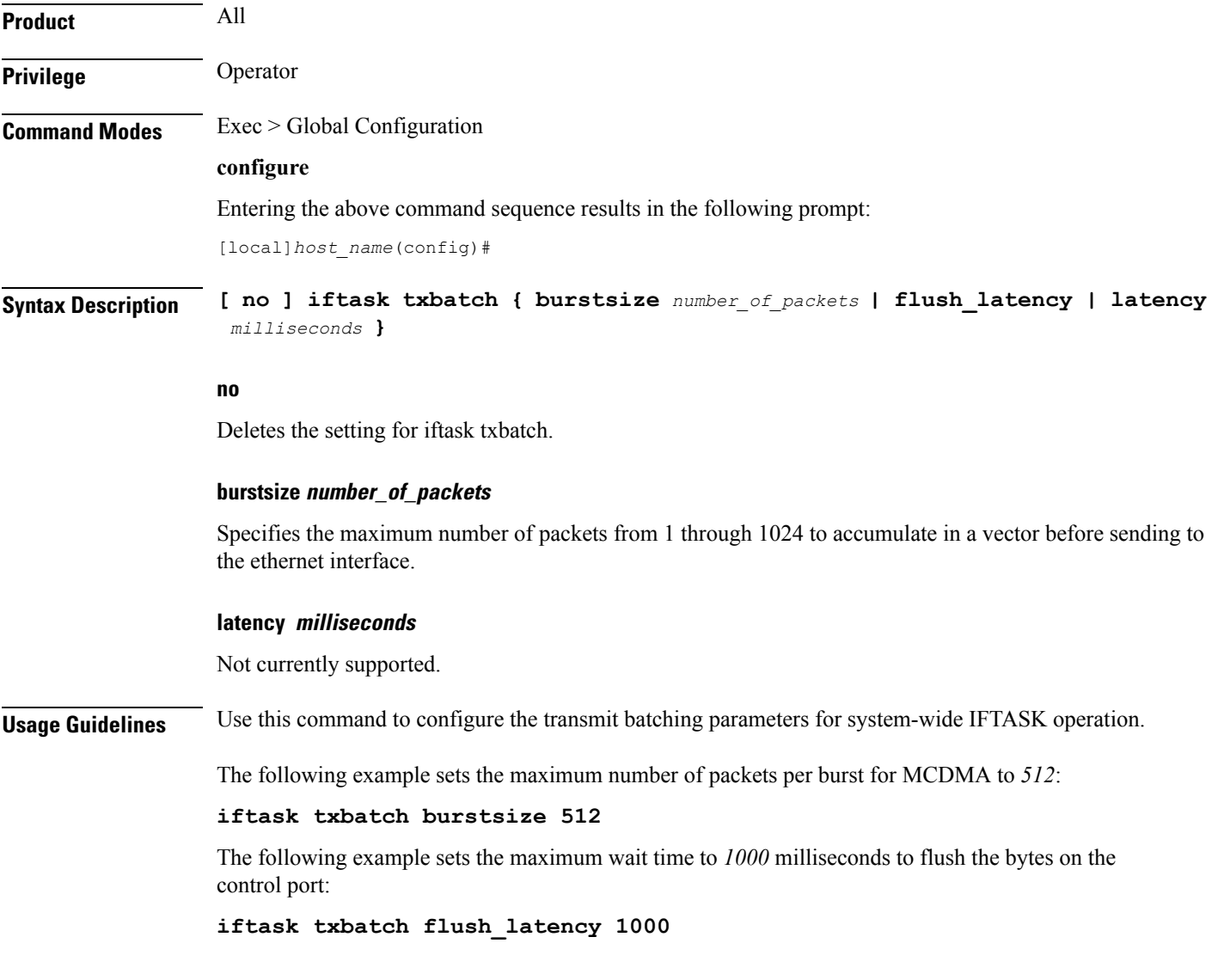

## **ip name-servers**

Modifies the list of domain name servers the current context may use for logical host name resolution.

**Product** All

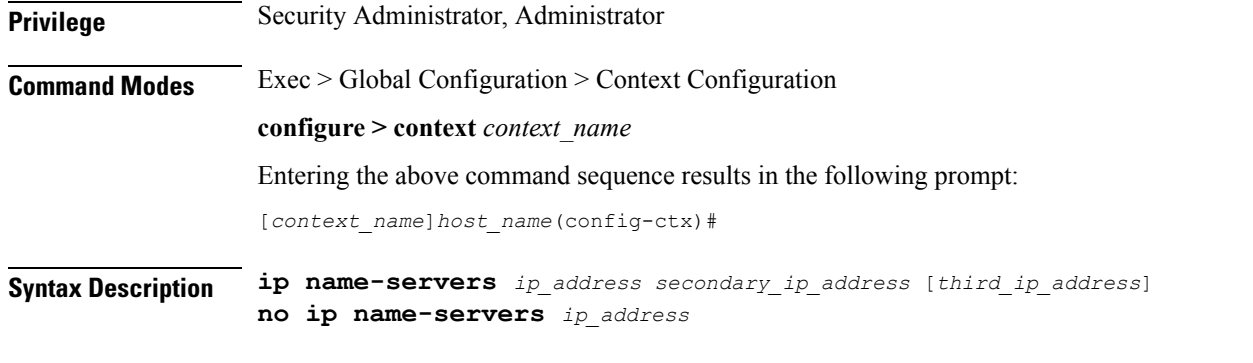

### **no**

Indicates the name server specified is to be removed from the list of name servers for the current context.

#### **ip\_address**

Specifies the IP address of a domain name server using IPv4 dotted-decimal or IPv6 colon-separated-hexadecimal notation.

#### **secondary\_ip\_address**

Specifies the IP address of a secondary domain name server using either IPv4 dotted-decimal or IPv6 colon-separated-hexadecimal notation.

#### **third\_ip\_address**

Specifies the IP address of a third domain name server using either IPv4 dotted-decimal or IPv6 colon-separated-hexadecimal notation. (VPC only)

**Usage Guidelines** Manage the list of name servers the current context may use in resolving logical host names.

The DNS can be specified at the Context level in Context configuration as well as at the APN level in APN Configuration Mode with **dns** and **ipv6 dns** commands, or it can be received from AAA server.

When DNS is requested in PCO configuration, the following preference will be followed for DNS value:

- **1.** DNS Values received from LNS have the first preference.
- **2.** DNS values received from RADIUS Server has the second preference.
- **3.** DNS values locally configured with APN with **dns** and **ipv6 dns** commands has the third preference.
- **4.** DNS values configured at context level has the last preference.

Ú

**Important** The same preference would be applicable for the NBNS servers to be negotiated via ICPC with the LNS.

#### **Example**

**ip name-servers 10.2.3.4**

## **ip qos-dscp**

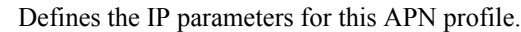

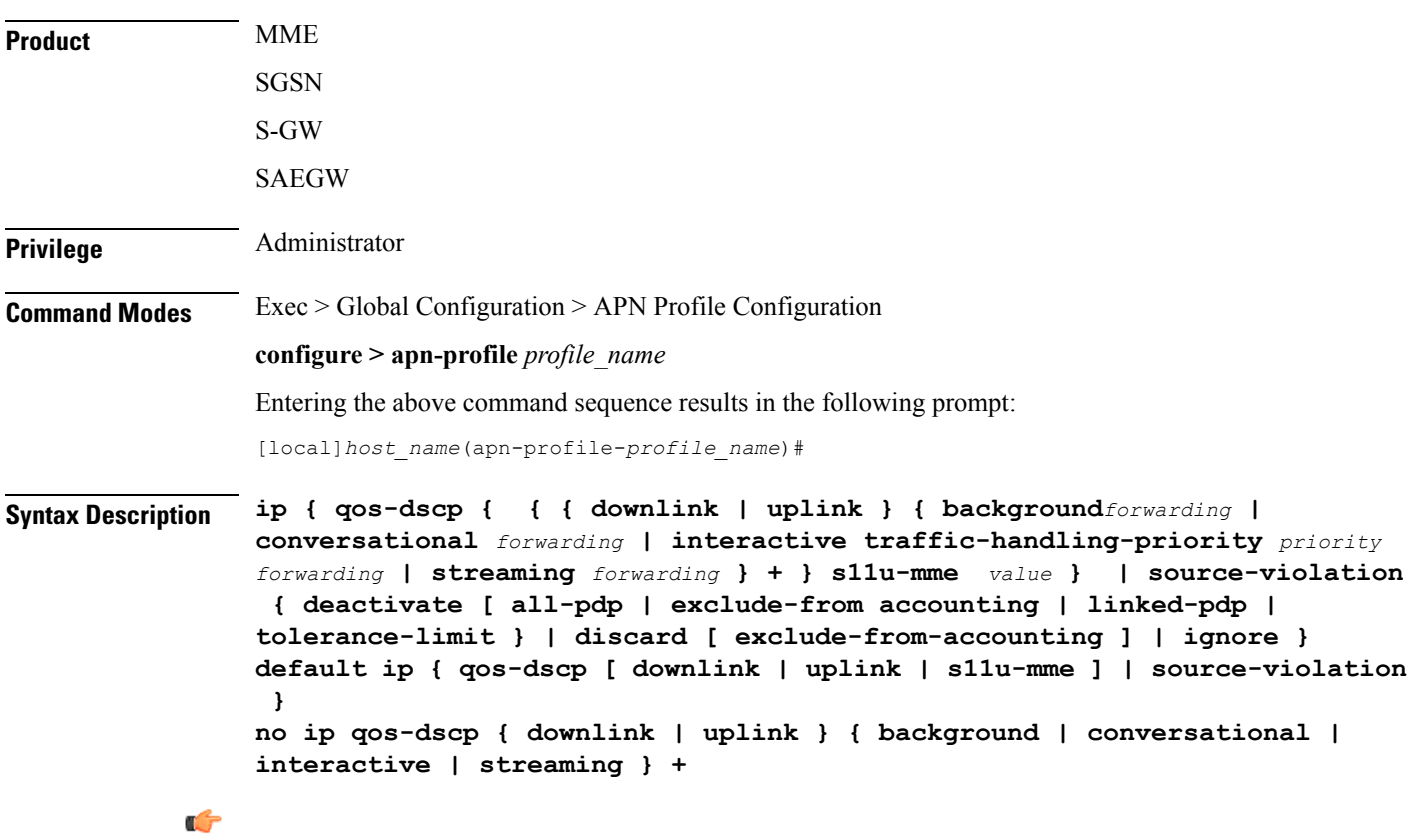

**Important** All parameters not specifically configured will be included in the configuration with default values.

## **default**

Resets the configuration to the default values.

## **no**

Disables the specified IP QoS-DSCP mapping.

## **qos-dscp**

Configures the Differentiated Services Code Point (DCSP) marking to be used for sending packets of a particular 3GPP QoS class.

## **downlink | uplink**

Configures the packets for either downlink (network to subscriber) or uplink (subscriber to network) direction. **downlink** and **uplink** configuration must include one or more of the following:

- **background** Configures the DSCP marking to be used for packets of sessions subscribed to 3GPP background class. Must be followed by a DSCP marking
- **conversational** Configures the DSCP marking to be used for packets of sessions subscribed to 3GPP conversational class. Must be followed by a DSCP marking
- **interactive** Configures the DSCP marking to be used for packets of sessions subscribed to different traffic priorities in the 3GPP interactive class. Must be followed by a traffic handling priority (THP): 1, 2, or 3.
- **streaming** Configures the DSCP marking to be used for packets of sessions subscribed to 3GPP streaming class. Must be followed by a DSCP marking

## **DSCP marking options**

Downlink and uplink must include a DSCP forwarding marking; supported options include:

- af11 Designates use of Assured Forwarding 11 PHB
- af12 Designates use of Assured Forwarding 12 PHB
- af13 Designates use of Assured Forwarding 13 PHB
- af21 Designates use of Assured Forwarding 21 PHB
- af22 Designates use of Assured Forwarding 22 PHB
- af23 Designates use of Assured Forwarding 23 PHB
- af 31 Designates use of Assured Forwarding 31 PHB
- af32 Designates use of Assured Forwarding 32 PHB
- af33 Designates use of Assured Forwarding 33 PHB
- af41 Designates use of Assured Forwarding 41 PHB
- af42 Designates use of Assured Forwarding 42 PHB
- af43 Designates use of Assured Forwarding 43 PHB
- be Designates use of Best Effort forwarding PHB
- ef Designates use of Expedited Forwarding PHB

Forwarding defaults for both uplink and downlink are:

- conversational ef;
- streaming af11;
- interactive 1 ef;
- interactive 2 af21;
- interactive 3 af21;
- background be

### **s11u-mme value**

This keyword is used to configure the S11-U interface parameters. The DSCP values can be specified using this keyword. The DSCP value for S11-U interface can be separately specified for each APN. This keyword is enabled by default. The default value is "be". Listed below are DSCP values which can be configured for the S11U interface:

• af11 - Designates use of Assured Forwarding 11 PHB

- af12 Designates use of Assured Forwarding 12 PHB
- af13 Designates use of Assured Forwarding 13 PHB
- af21 Designates use of Assured Forwarding 21 PHB
- af22 Designates use of Assured Forwarding 22 PHB
- af23 Designates use of Assured Forwarding 23 PHB
- af31 Designates use of Assured Forwarding 31 PHB
- af32 Designates use of Assured Forwarding 32 PHB
- af33 Designates use of Assured Forwarding 33 PHB
- af41 Designates use of Assured Forwarding 41 PHB
- af42 Designates use of Assured Forwarding 42 PHB
- af43 Designates use of Assured Forwarding 43 PHB
- be Designates use of Best Effort forwarding PHB
- cs0 Designates use of Class Selector 0 PHB
- cs1 Designates use of Class Selector 1 PHB
- cs2 Designates use of Class Selector 2 PHB
- cs3 Designates use of Class Selector 3 PHB
- cs4 Designates use of Class Selector 4 PHB
- cs5 Designates use of Class Selector 5 PHB
- cs6 Designates use of Class Selector 6 PHB
- cs7 Designates use of Class Selector 7 PHB
- ef Designates use of Expedited Forwarding PHB

### **source-violation**

Configures settings related to IP source-violation detection with one of the following criteria:

- **deactivate** deactivate the PDP context with one of the following conditions:
	- **all-pdp** deactivates all PDP context of the MS/UE. Default is to deactivate errant PDP contexts.
	- exclude-from-accounting excludes packets having an invalid source IP address from the statistics used in the accounting records.
	- **linked-pdp** deactivate all associated pdp contexts(primary and secondary). Default isto deactivate errant pdp context.
	- **tolerance-limit** Configures maximum number of allowed IP source violations before the session is deactivated.
- **discard** discard errant packets, can include the following option:

• exclude-from-accounting - excludes packets having an invalid source IP address from the statistics used in the accounting records. • **ignore** - ignore checking of packets for MS/UE IP source violation.

**Usage Guidelines** This command configures a range of IP functions to be associated with the APN profile; such as:

- SGSN/S-GW action in response to detected IP source violations,
- DSCP marking for downlink and uplink configuration per traffic class,
- QoS class diffserv code.
- Configures the S11U interface parameters.

## **Example**

The following command configures the APN profile to instruct the SGSN or S-GW not to check incoming packets for IP source violation information:

```
ip source-violation ignore
```
The following command configures theS11-U interface parameters and specifies the DSCP marking value as "ef":

**ip qos-dscp s11u-mme ef**

## **nb-iot**

This command enables Extended Discontinuous Reception (eDRX) and configures the respective parameters for NB-IoT subscribers on the MME.

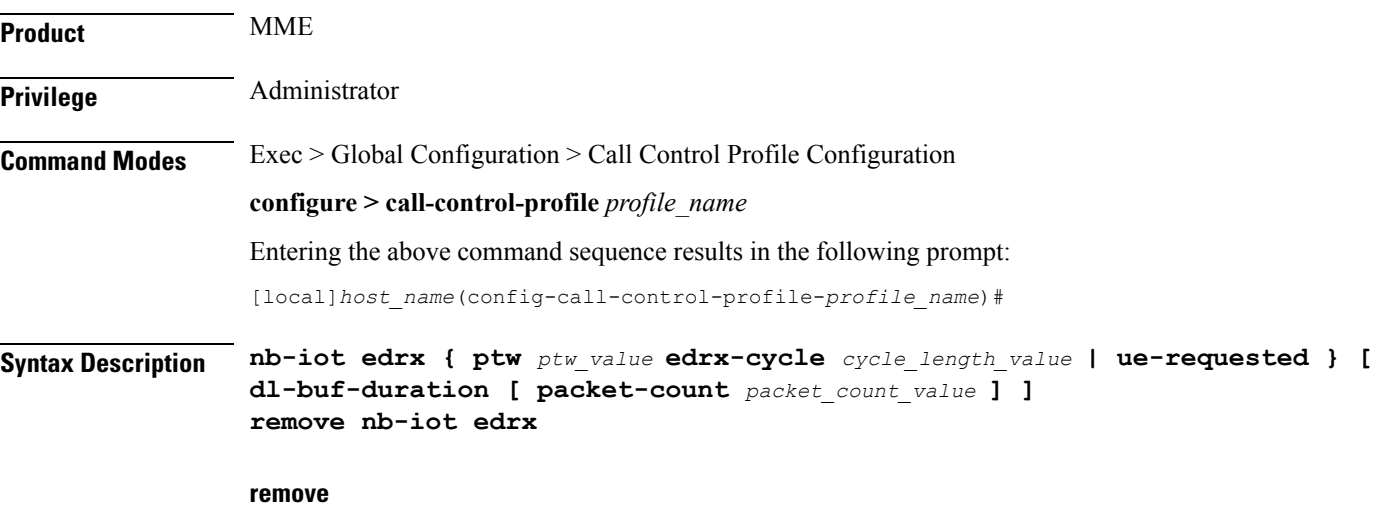

This keyword disables the eDRX configuration on the MME for NB-IoT subscribers.

### **edrx**

This keyword configures extended discontinuous reception parameters.

#### **ptw ptw\_value**

This keyword configures the Paging Time Window (PTW) value. *ptw\_value* must be an integer value in seconds. The allowed values are 2.56, 5.12, 7.68, 10.24, 12.80, 15.36, 17.92, 20.48, 23.04, 25.60, 28.16, 30.72, 33.28, 35.84, 38.40 and 40.96 seconds.

### **ue-requested**

This keyword specifies the UE requested values of the Paging Time Window (PTW) and the eDRX cycle length received from the UE in the Attach Request or TAU Request message be accepted.

### **edrx-cycle cycle\_length\_value**

This keyword configures the eDRX cycle length. *cycle\_length\_value* is an integer value in seconds. The allowed values are 5.12, 7.68, 10.24, 12.80, 15.36, 17.92, 20.48, 40.96, 81.92, 163.84, 327.68, 655.36, 1310.72, 2621.44, 5242.88 and 10485.76 seconds.

## **dl-buf-duration**

This optional keyword sends downlink buffer duration in DDN ACK when unable to page UE.

### **packet-count packet\_count\_value**

This optional keyword sends "DL Buffering Suggested Packet Count" in DDN ACK when unable to page UE. The *packet count value* is an integer value from 0 to 65535. If the *packet count value* is not configured locally, the subscription provided value for the *packet count value* is used. The subscription value can be 0 in which case the packet count IE will not be sent for that subscriber even if it is configured locally.

**Usage Guidelines** Use this command to enable eDRX on the MME for NB-IoT subscribers. The operator can use this command for:

- Accept eDRX parameters: Paging Time Window (PTW) and eDRX cycle length value, from the UE
- Configure PTW and eDRX cycle length value
- Configure downlink buffer duration in DDN ACK when unable to page UE
- Configure "DL Buffering Suggested Packet Count" in DDN ACK when unable to page UE

When the eDRX feature is enabled on the MME, it pages the NB-IoT subscribers only at valid paging occasions. The MME sends the NB-IoT eDRX paging parameters to the eNodeB during paging. The operator can either configure the option to accept the UE requested values or configure the values using this command. This command is not enabled by default.

A similar CLI command isimplemented for WB-EUTRAN subscribers. Both WB-UTRAN eDRX and NB-IoT eDRX parameters can be configured on the system for WB-UTRAN and NB-IoT subscribers.

See the *eDRX Support on the MME* feature chapter in the *MME Administration Guide* for more information.

#### **Example**

The following command configures the PTW and eDRX cycle length. The command also sends the downlink buffer duration in the DDN ACK along with a suggested packet count:

**nb-iot edrx ptw 256 edrx-cycle 512 dl-buf-duration packet-count 10**

## **path-failure**

Configures the action to take upon the occurrence of a path failure between the S-GW and the MME, P-GW, RNC, SGSN, or eNodeB.

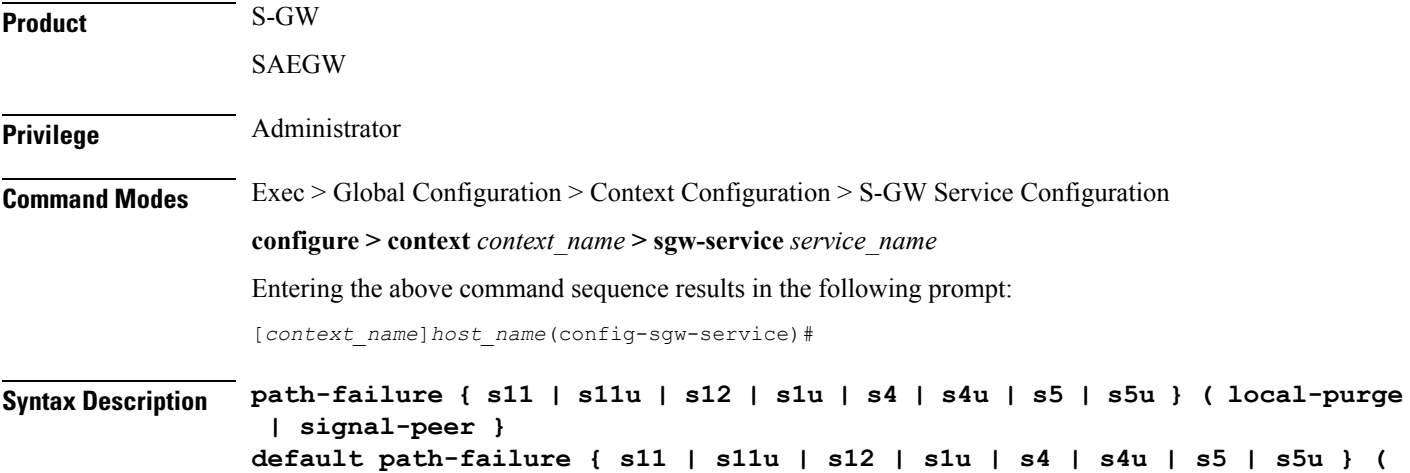

#### **default**

Returns the command to the default setting of "local purge" for the selected interface.

### **{ s11 | s12 | s1u | s4 | s4u | s5 | s5u }**

**local-purge | signal-peer }**

Specifies the interface to which the action will be applied.

**s11**: Applies the path failure action to the S11 interface between the S-GW and the MME.

**s11u**: Applies the path failure action to the S11-U interface between the S-GW and the MME.

**s12**: Applies the path failure action to the S12 interface between the S-GW and the RNC.

**s1u**: Applies the path failure action to the S1-U interface between the S-GW and the eNodeB.

- **s4**: Applies the path failure action to the S4 control plane interface between the S-GW and the SGSN.
- **s4u**: Applies the path failure action to the S4-U user plane interface between the S-GW and the SGSN.
- **s5**: Applies the path failure action to the S5 interface between the S-GW and the P-GW.

**s5u**: Applies the path failure action to the S5-U user plane interface between the S-GW and the P-GW.

## **{ local-purge | signal-peer }**

Specifies the action to apply to the selected interface.

**local-purge**: The S-GW clears the affected bearer (or PDN if path failure is received on a default bearer) locally without informing the peer. This is the default action for all interface.

**signal-peer**: The S-GW initiates control signalling towards the peer MME and P-GW. When signalling:

- For a bearer deletion, the S-GW sends a Delete-Bearer-Command message to the P-GW and a Delete-Bearer-Request (with EBI) message to the MME.
- For PDN deletion, the S-GW sends a Delete-Session-Request message to the P-GW and a Delete-Bearer-Request (with LBI) message to the MME.
- The S-GW will not wait for Delete replies from the peer. The request will be sent only once and local resources will be reset.

**Usage Guidelines** Use this command to specify the type of action to take when a path failure occurs on one of the supported interfaces.

## **Example**

The following command sets the path failure action for the S5 interface to "signal peer":

**path-failure s5 signal-peer**

## **pco-options**

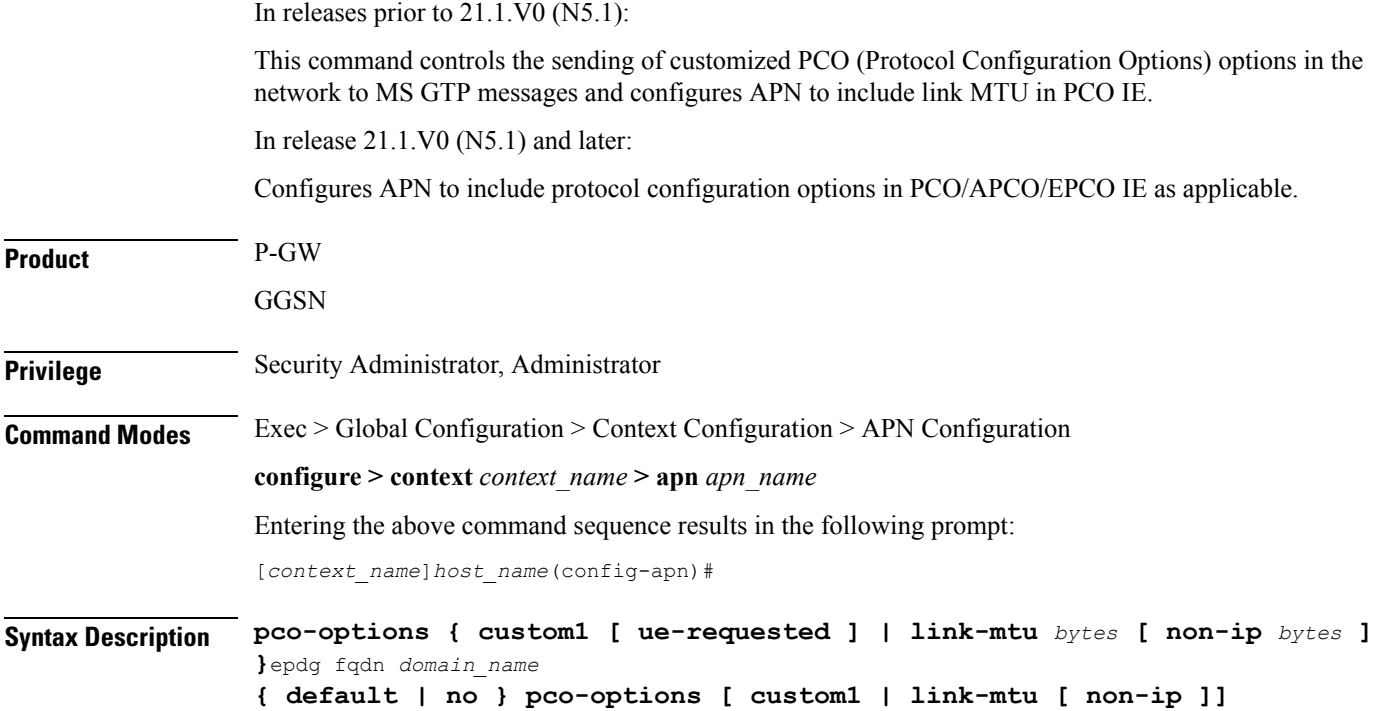

#### **custom1**

Enable sending of customized PCO options in the network to MS messages; send customized PCO options to all UEs regardless of support.

### **ue-requested**

Enable sending of customized PCO options in the network to MS messages for "UE-Requested" mode; send PCO to only UEs that request customized PCO options.

#### **link-mtu bytes**

In releases prior to 21.1.V0 (N5.1):

Configures APN to include link MTU in PCO IE, if it is requested by UE.

In release 21.1.V0 (N5.1) and later:

Configures APN to include Link MTU in PCO/APCO/EPCO IE of IP and Non-IP PDN connection response, if it is requested by UE.

When UE sends IPv4 Link MTU Size PCO request during Initial attach/ Standalone PDN connection, then the S-GW/SGSN/HSGW sends the same transparently in Create Session Request, Create/Update PDP Context Request, or PBU to P-GW, GGSN, or PMIP-PGW. Create Session Response, Create/ Update PDP Context Response/PBA will be sent with latest configured MTU size PCO value in APN. If UE is in outbound roaming, then default value (1500) will be provided in the MTU size PCO.

*bytes* must be an integer from 1280 to 2000.

Default: 1500

### **non-ip bytes**

Link MTU for Non-IP PDN. *bytes* must be an integer from 128 to 2000. Default is 1358.

### **epdg**

Enables operator specific epdg selection in the PCO. By default it is disabled.

## **fqdn**

Specifies fully qualified domain name. Based on this, IP addresses would be queried from the DNS.

### **default**

Disable sending of customized PCO options in the network to MS messagesand/ or sets the link MTU PCO to 1500 bytes.

### **no**

Do not send customized PCO options to any UEs and/ or sets the link MTU PCO to 1500 bytes.

**Usage Guidelines** Use this command to enable or disable sending of customized PCO options in the network to MS GTP messages and configure link MTU size PCO value.

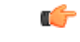

**Important** Configure custom PCO values in **pco-custom1** command in *ACS Charging Action Configuration Mode*.

### **Example**

The following command enables sending customized PCO options to all UEs regardless of support:

#### **pco-options custom1**

The following command disables sending of customized PCO options in the network to MS messagesand sets the link MTU PCO to 1500 bytes:

### **default pco-options**

The following command configures epdg.com

pco-options epdg fqdn epdg.com

## **pdn-type**

This command is used to configure the PDN type indicator in the APN profile.

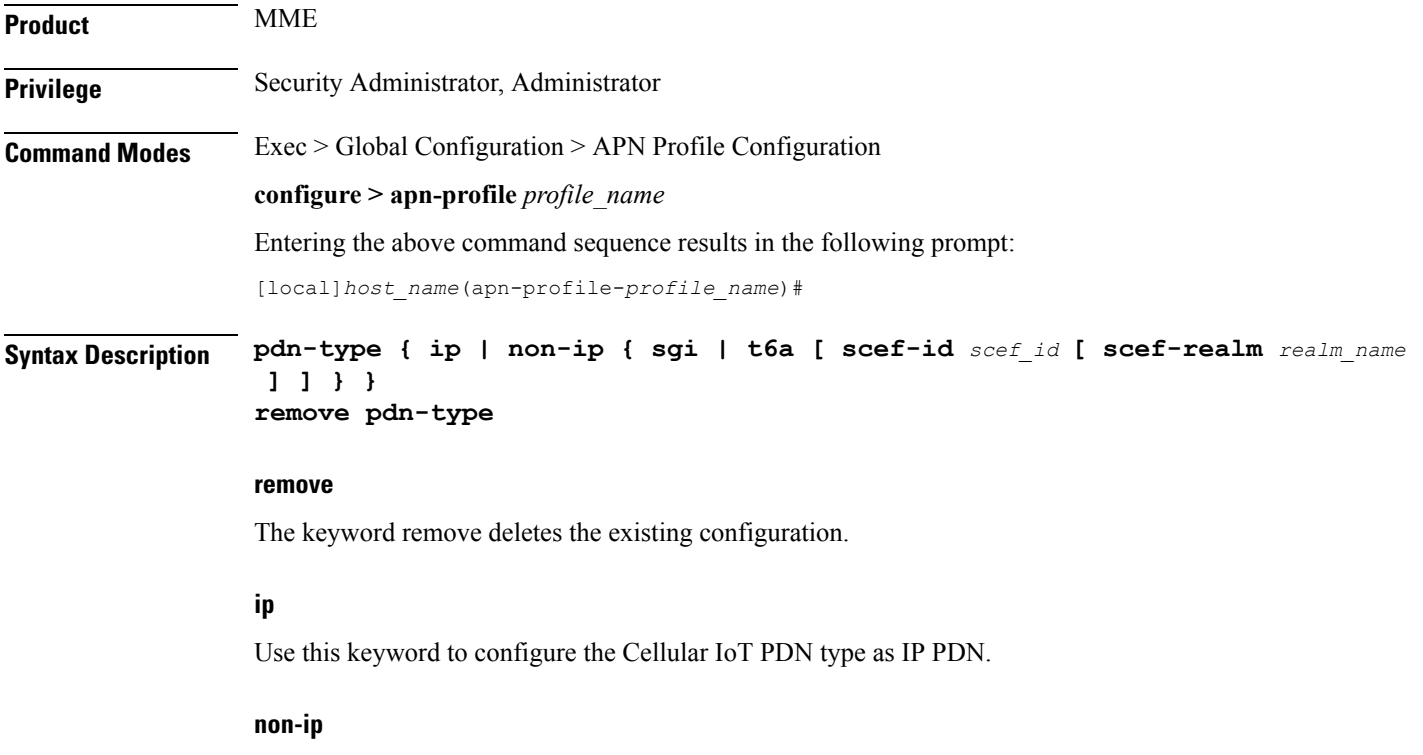

Use this keyword to configure the Cellular IoT PDN type as Non-IP PDN.

## **sgi**

Use this keyword to configure the Cellular IoT Non-IP PDN delivery path type as SGi.

### **t6a**

Use this keyword to configure the Cellular IoT Non-IP PDN delivery path type as T6a.

#### **scef-id scef\_id**

The user can optionally specify the SCEF ID using this keyword. The SCEF identifier is a string of length 1 up to 63 characters.

#### **scef-realm realm\_name**

Use this keyword to optionally specify the SCEF diameter realm name. The *realm\_name* is string of length 1 up to 127 characters.

**Usage Guidelines** Use this command to specify the Cellular IoT PDN type. With this command the user has an option to override the HSS provided APN subscription PDN type. This command is applicable during Attach and additional PDN connectivity only and not during Handover scenarios. This command is not enabled by default.

Use the following command to configure the PDN type as Non-IP and the delivery path type as SGi:

```
pdn-type non-ip sgi
```
Use the following command to specify the PDN type as Non-IP and the delivery path as T6a along with the SCEF identifier and realm name:

**pdn-type non-ip t6a scef-id** *sc1* **scef-realm** *xyz.com*

## **pdp-type**

Configures the type of PDP contexts that are supported by this APN.

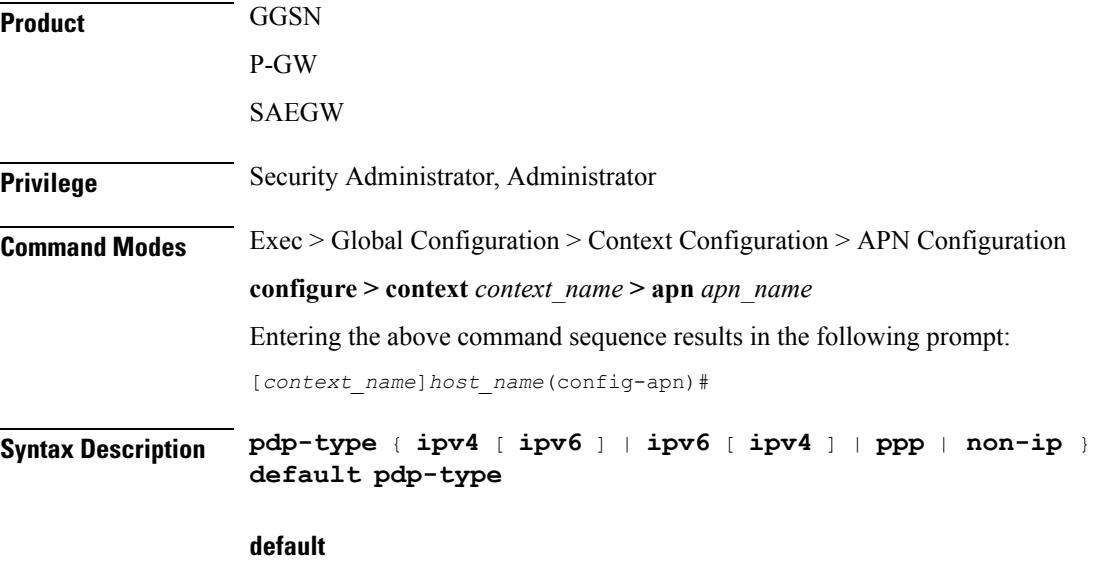

Configures the default PDP type, IPv4, for the APN.

## **ipv4 [ ipv6 ]**

Enables support for IPv4 PDP contexts. Also enables support for IPv6 if the IPv6 optional keyword is entered in this command. Default: Enabled

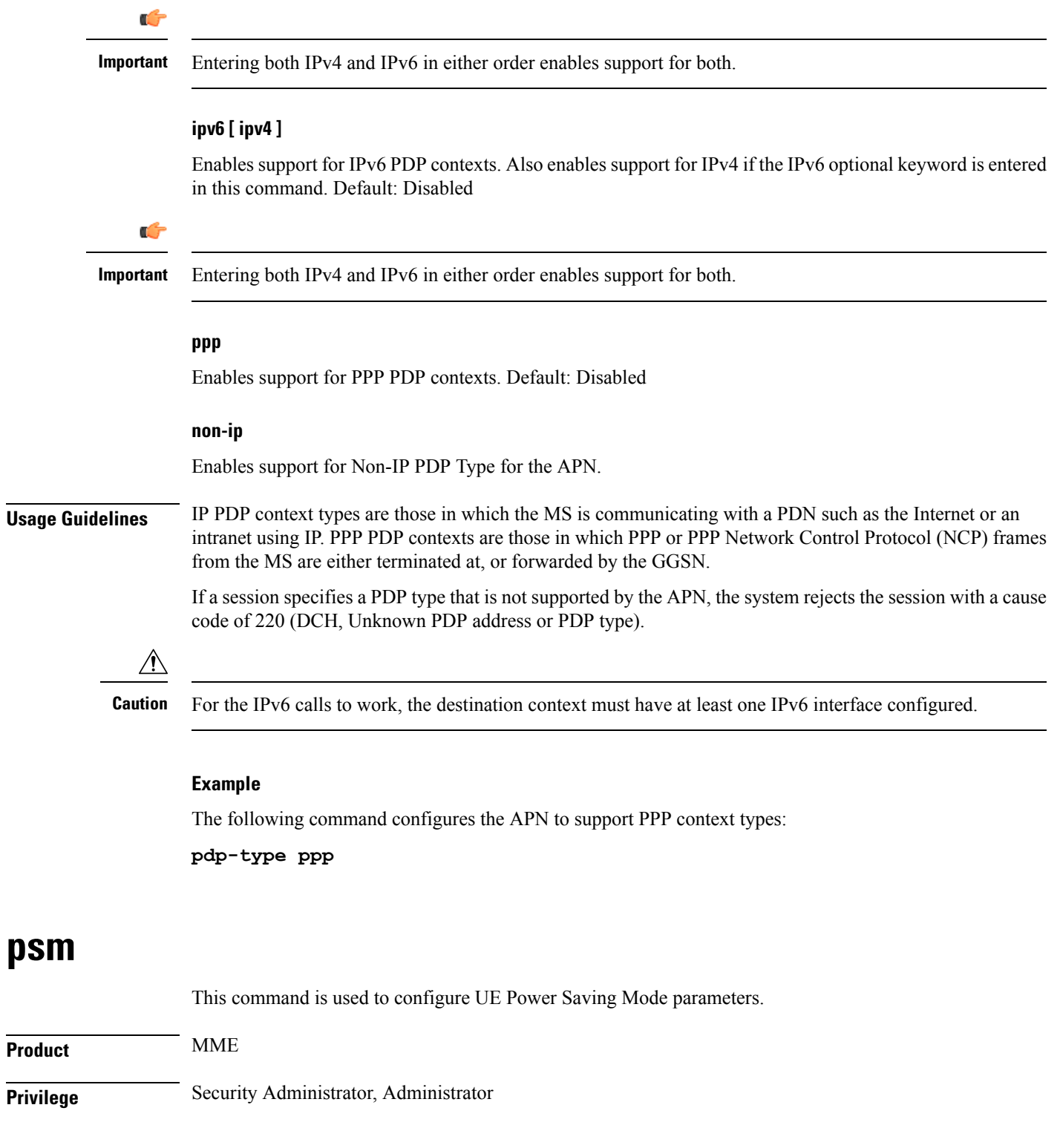

 $\mathbf I$ 

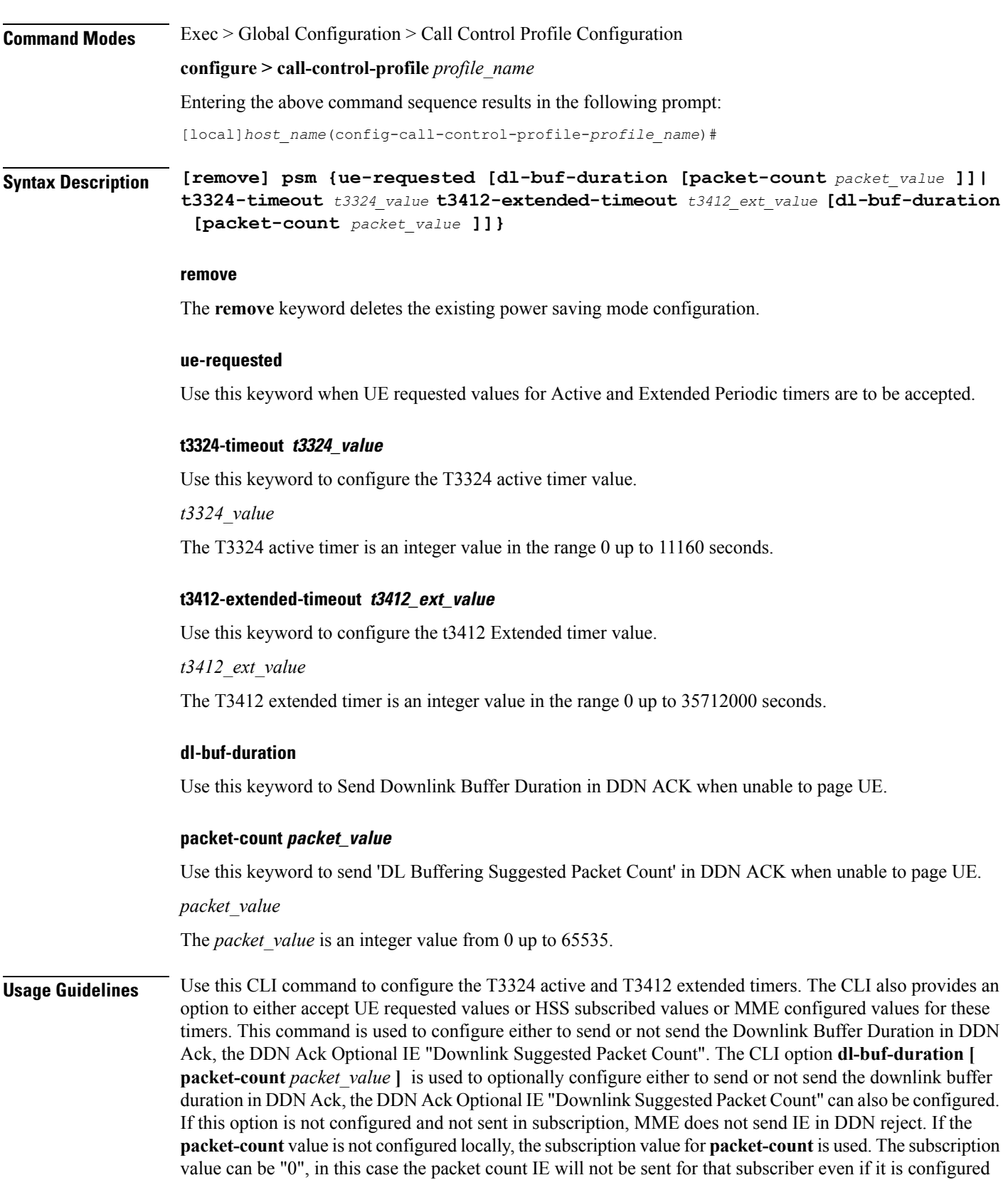

locally. If the T3324 active and T3412 extended timers are locally configured these values are always used. If the **psm** command is configured to use the UE requested values for Active and Extended Periodic timers the UE requested values are accepted, but in case if the UE does not request T3412 extended timer, then the value available in subscription data are used for Extended Periodic timer. If the values are not available in the subscription data then the values configured under the MME service are used .

As per latest version of 3GPP TS24.008, the maximum value of T3412 extended timer can be "320\*31" hours that is "35712000" seconds. Due to MME constraints on timer implementation the T3412 extended timer is restricted to 1050 hours that is "3780000" seconds. However, the nearest usable value of this timer as 3GPP TS 24.008 GPRS Timer 3 is 960 hours (320 \* 3) that is 3456000 seconds.

### **Example**

Use the following command to enable power saving mode and to accept UE requested values for T3324 and T3412 timers.

### **psm ue-requested**

Use the following command enable UE power saving mode and provide operator desired values for T3324 and T3412 timers:

**psm t3324-timeout** *100* **t3412-extended-timout** *5000*

Use the following command to enable PSM and accept UE requested values for T3324 and T3412 timers. This command also specifies the 'DL Buffering Suggested Packet Count' in DDN ACK when unable to page UE.

```
psm ue-requested dl-buf-duration packet-count 100
```
In the following example, PSM is enabled and values of T3324 and T3412 timers are specified along with configuring a packet count in DDN ACK:

```
psm t3324-timeout 1000 t3412-extended-timeout 5000 dl-buf-duration
packet-count 100
```
## **require session ipsecmgr-per-vcpu**

Configures the number of IP Security Manager (ipsecmgr) processes per vCPU.

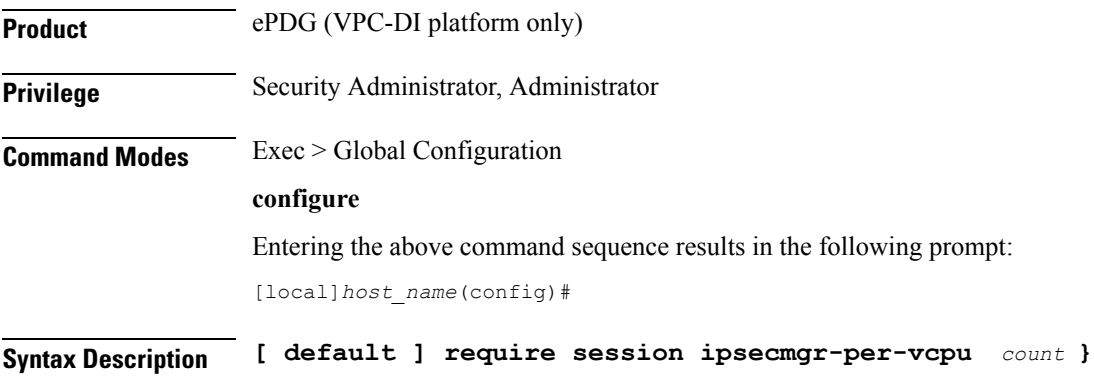

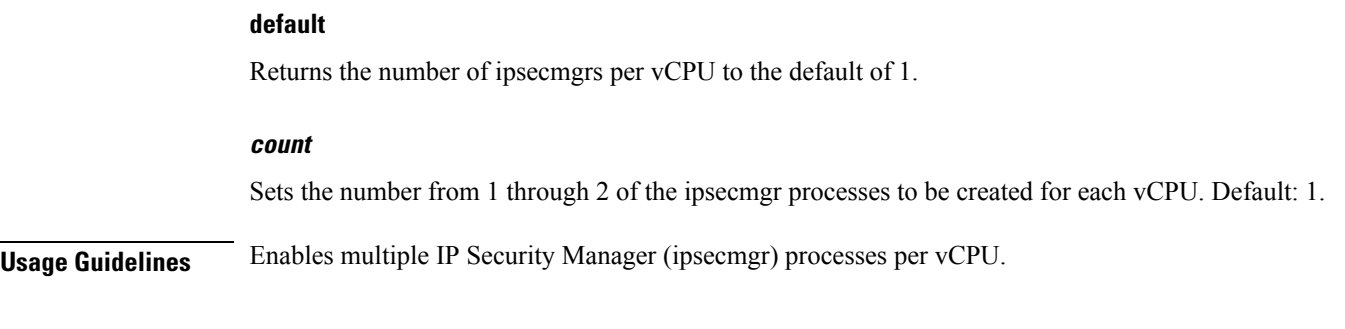

## **Example**

The following command configures the system to create 2 ipsecmgrs per vCPU:

**require session ipsecmgr-per-vcpu 2**

# **require session sessmgr-per-vcpu**

Configures the number of Session Manager (sessmgr) processes per vCPU.

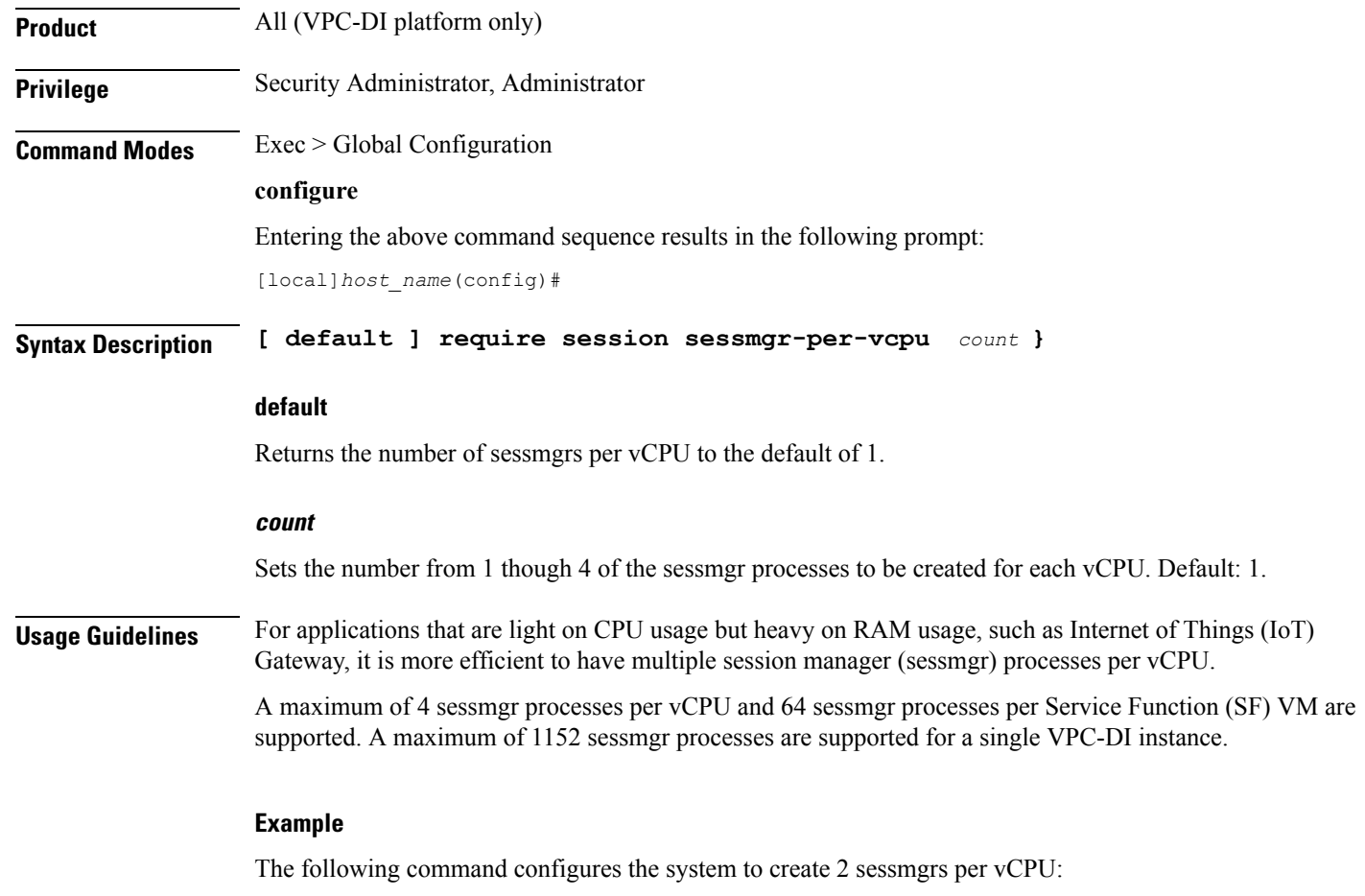

**require session sessmgr-per-vcpu 2**

 $\mathbf{l}$ 

## **scef-service**

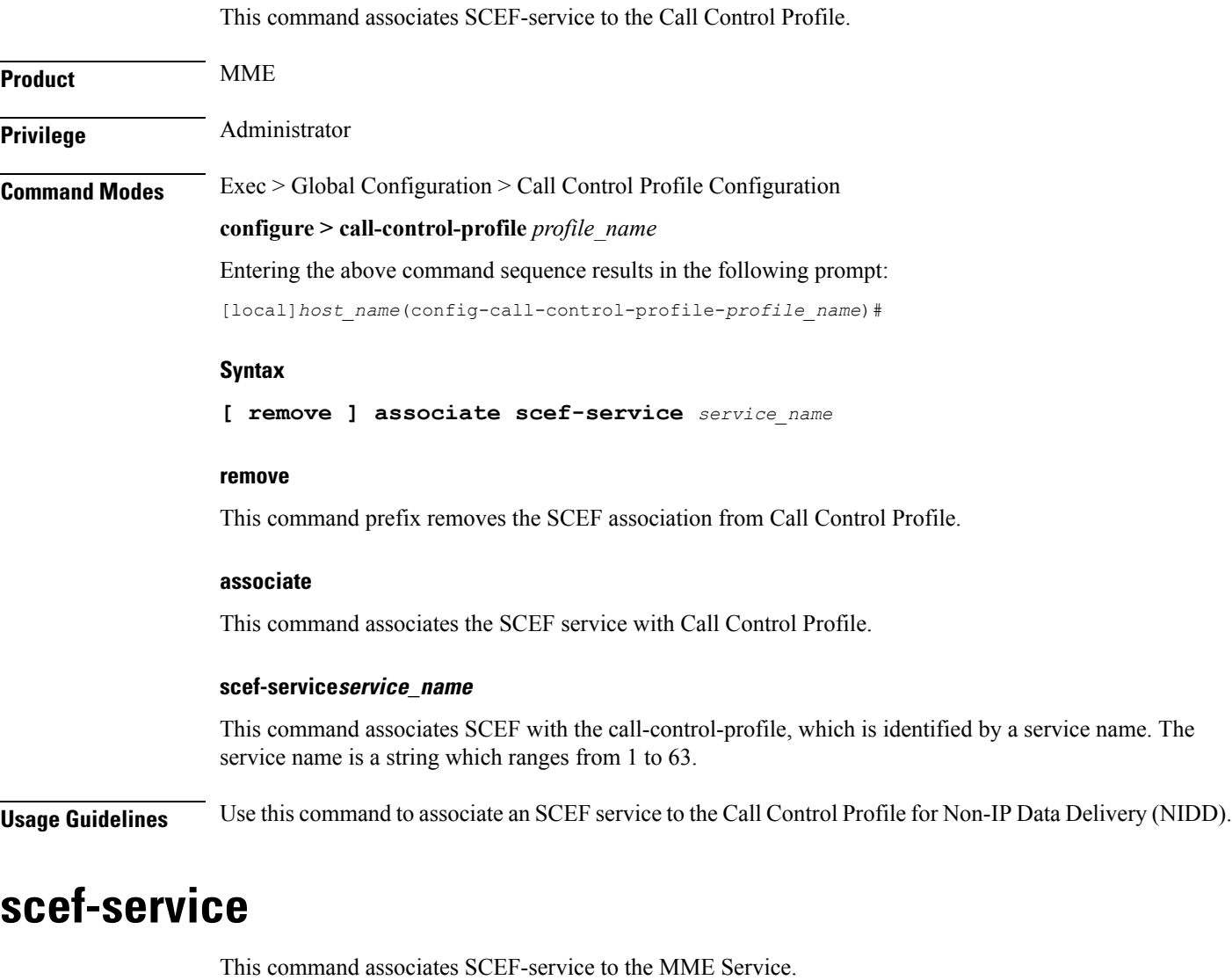

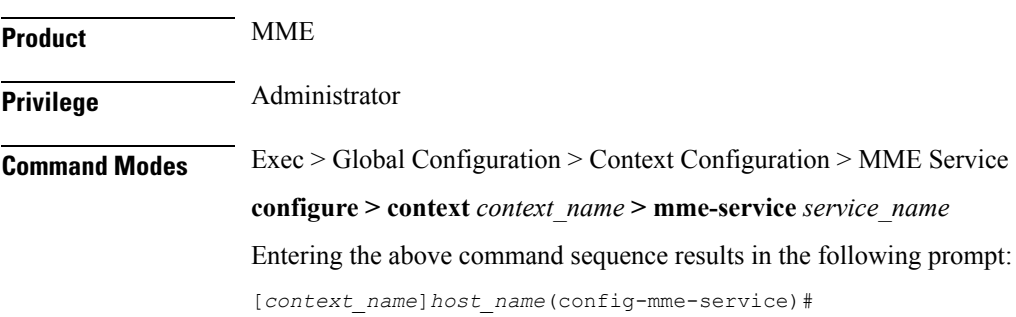

#### **Syntax**

**[ remove ] associate scef-service** *service\_name*

#### **remove**

This command prefix removes the SCEF association from MME Service.

### **associate**

This command associates the SCEF service with MME Service.

#### **scef-serviceservice\_name**

This command associates SCEF with the MME Service, which is identified by a service name. The service name is a string which ranges from 1 to 63.

**Usage Guidelines** Use this command to associate an SCEF service to the MME Service for Non-IP Data Delivery (NIDD).

## **serving-plmn-rate-control**

This command is used to configure the serving PLMN rate control for control plane CIoT optimization. The serving PLMN rate control limits the rate at which UE or PGW/SCEF can send data over the control plane when CP optimization is enabled.

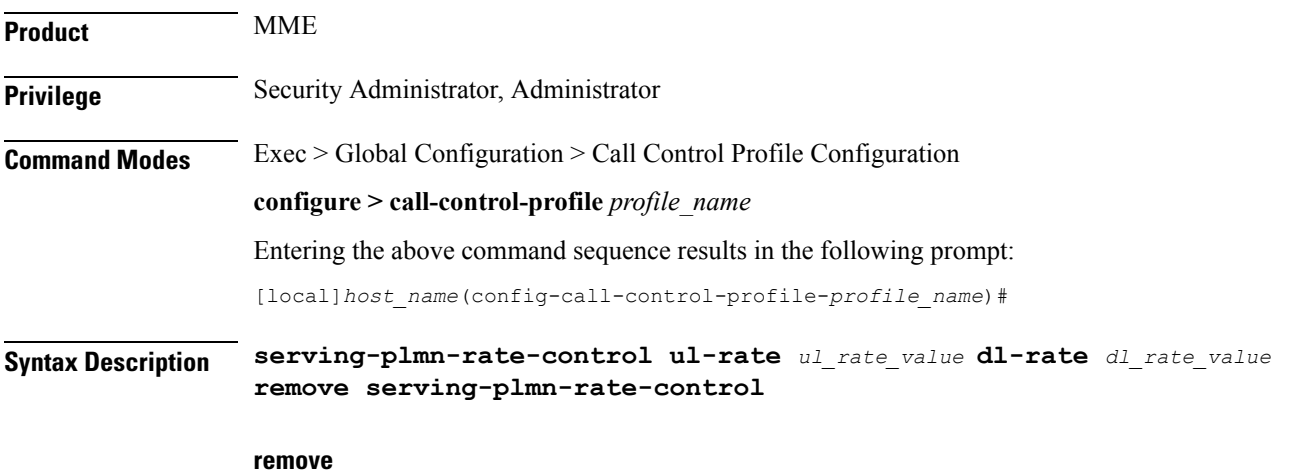

The keyword remove deletes the existing configuration.

#### **ul-rate ul\_rate\_value**

The maximum number of data NAS PDUs the UE can send in uplink path per deci-hour (6 minutes). The uplink rate is an integer from 10 up to 65535. A value of 65535 in this case implies no limit on the number of PDUs the UE can send in the uplink path per deci-hour.

### **dl-rate dl\_rate\_value**

The maximum number of data NAS PDUs the PGW/SCEF can send in the downlink path to the UE per deci-hour (6 minutes). The downlink rate is an integer from 10 up to 65535. A value of 65535 in this case implies no limit on the number of PDUs the PGW/SCEF can send in the downlink path per deci-hour.

**Usage Guidelines** This command configures serving PLMN rate for data over NAS. It limits the rate for data exchange between UE and thePGW/SCEF while using control plane CIoT optimization. This command is not enabled by default.

### **Example**

Use the following command to configure the serving PLMN rate for data over NAS, with uplink rate as 35 and downlink rate as 45:

**serving-plmn-rate-control ul-rate** *35* **dl-rate** *45*

## **show card**

The output of the **show card table** and **show card information** commands were modified to reflect a new Slot Type.

Service Functions (SFs), Network Functions (NFs), and Application Functions (AFs) are now collectively represented as Function Cards and are grouped under a common Slot Type of "FC" in the output of these commands.

Previously, these cards were represented by the following slot types:

- Service Function: SFC
- Network Function: NFC
- Application Function: AFC

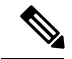

Thie Slot Type designator for the Control Function (CF) virtual card type ,which are always in slots 1 and 2, remains unchanged as "CFC". **Note**

The following are examples of the new **show card table** and **show card information** command output:

### **show card table Example**

#### **show card table**

```
1: CFC Control Function Virtual Card Standby -
          2: Control Function Virtual Card Active No
3: FC 2-Port Service Function Virtual Card Standby
8: FC 1-Port Network Function Virtual Card Active No
9: FC 1-Port Application Func. Virtual Card Active No
10:FC 1-Port Service Function Virtual Card Standby
```
### **show card information Example**

```
show card information 3
Card 3:
 Slot Type : FC<br>Card Type : 2-1
                       : 2-Port Service Function Virtual Card
 Operational State : Standby
 Desired Mode : Standby
```
## **show cloud configuration**

Displays the contents of the configuration file.

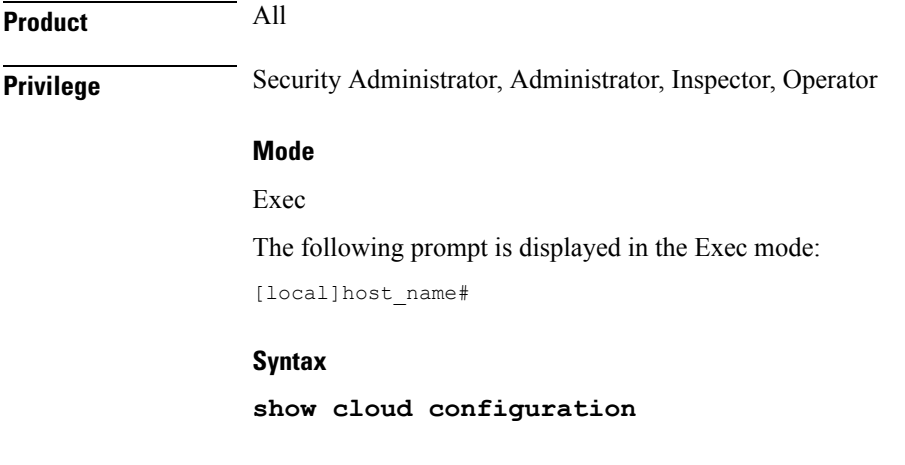

## **Usage**

This command dumps the contents of the configuration file to the screen. It displays the configuration file on the config disk or the local flash. Usually the user does not have direct access to these files. The local param file on the flash is defined during the VPC installation and the config disk is usually created by the orchestrator and then attached to the card.

#### **Example**

This command displays the hardware configuration associated with card number 1:

```
show cloud configuration
```
## **show cloud hardware**

Displays the hardware configuration for each card or a specific card.

**Product** All **Privilege** Security Administrator, Administrator, Inspector, Operator Ш

## **Mode**

Exec

The following prompt is displayed in the Exec mode:

[local]host\_name#

### **Syntax**

**show cloud hardware** *card\_number*

## **card\_number**

Specifies the number of the card for which to display information.

## **Usage**

Displays the configuration of the underlying VM hardware for a specific card or all cards in the VPC. It provides information regarding the configured vCPU, memory size, huge page size, crypto hardware and the NIC.

### **Example**

This command displays the hardware configuration associated with card number 1:

**show cloud hardware 1**

## **show cloud hardware optimum**

Displaysthe optimum hardware configuration of the hardware parameterslisted to achieve highest throughput.

**Product** All **Privilege** Security Administrator, Administrator, Inspector, Operator **Mode** Exec The following prompt is displayed in the Exec mode: [local]host\_name# **Syntax show cloud hardware optimum Usage**

Displays the optimum configuration of the underlying VM hardware according to the available parameters. It provides information regarding the configured vCPU, memory size, huge page size, crypto hardware and the NIC.

#### **Example**

This command displays the optimum hardware configuration for the associated VM hardware:

**show cloud hardware optimum**

## **show cloud hardware test**

Compares the current hardware configuration for each card or a specific card against the optimum settings.

**Product** All **Privilege** Security Administrator, Administrator, Inspector, Operator **Mode** Exec The following prompt is displayed in the Exec mode: [local]host\_name# **Syntax show cloud hardware test** *card\_number* **card\_number** Specifies the number of the card for which to display information. **Usage** Compares the configuration of the underlying VM hardware of a specific card or all cards in the VPC to the optimum configuration. It providesinformation regarding the configured vCPU, memory size, huge page size, crypto hardware and the NIC and indicates the optimum values for each parameter.

### **Example**

This command displays the hardware configuration associated with card number 1:

```
show cloud hardware test 1
```
## **show cloud monitor**

Displays VPC-DI network latency and packet loss statistics for all cards or a specific card in the VPC.

**Product** All

**Privilege** Security Administrator, Administrator, Inspector, Operator

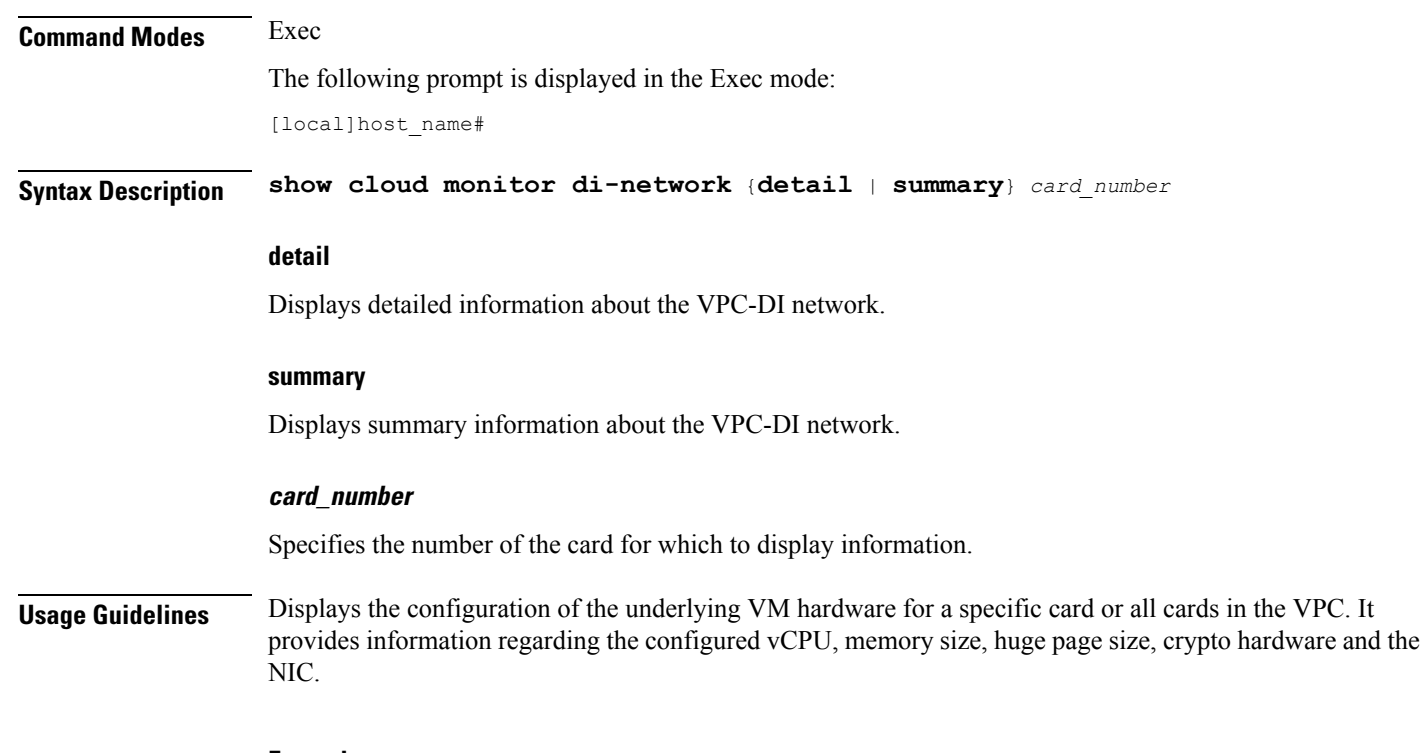

## **Example**

This command displays summary monitored statistics for VPC-DI network communications from and to the third card in the VPC. The display shows the test packet loss rate for the past five minutes and past 60 minutes. If the rate is larger than 1%, the health status is marked as "Bad".

```
show cloud monitor di-network summary 3
```
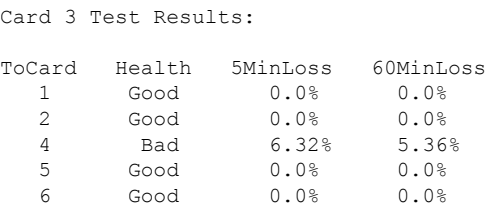

## **show scef-service statistics**

Displays SCEF Service configuration and status information.

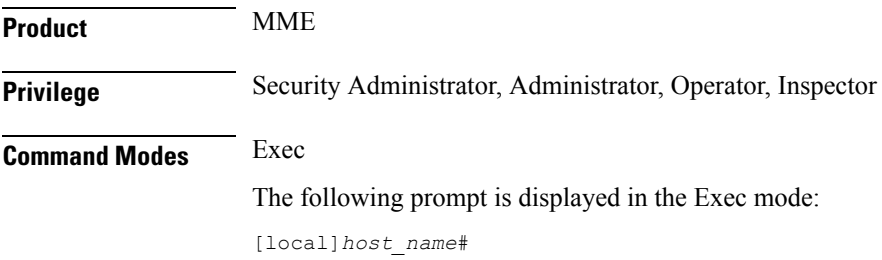

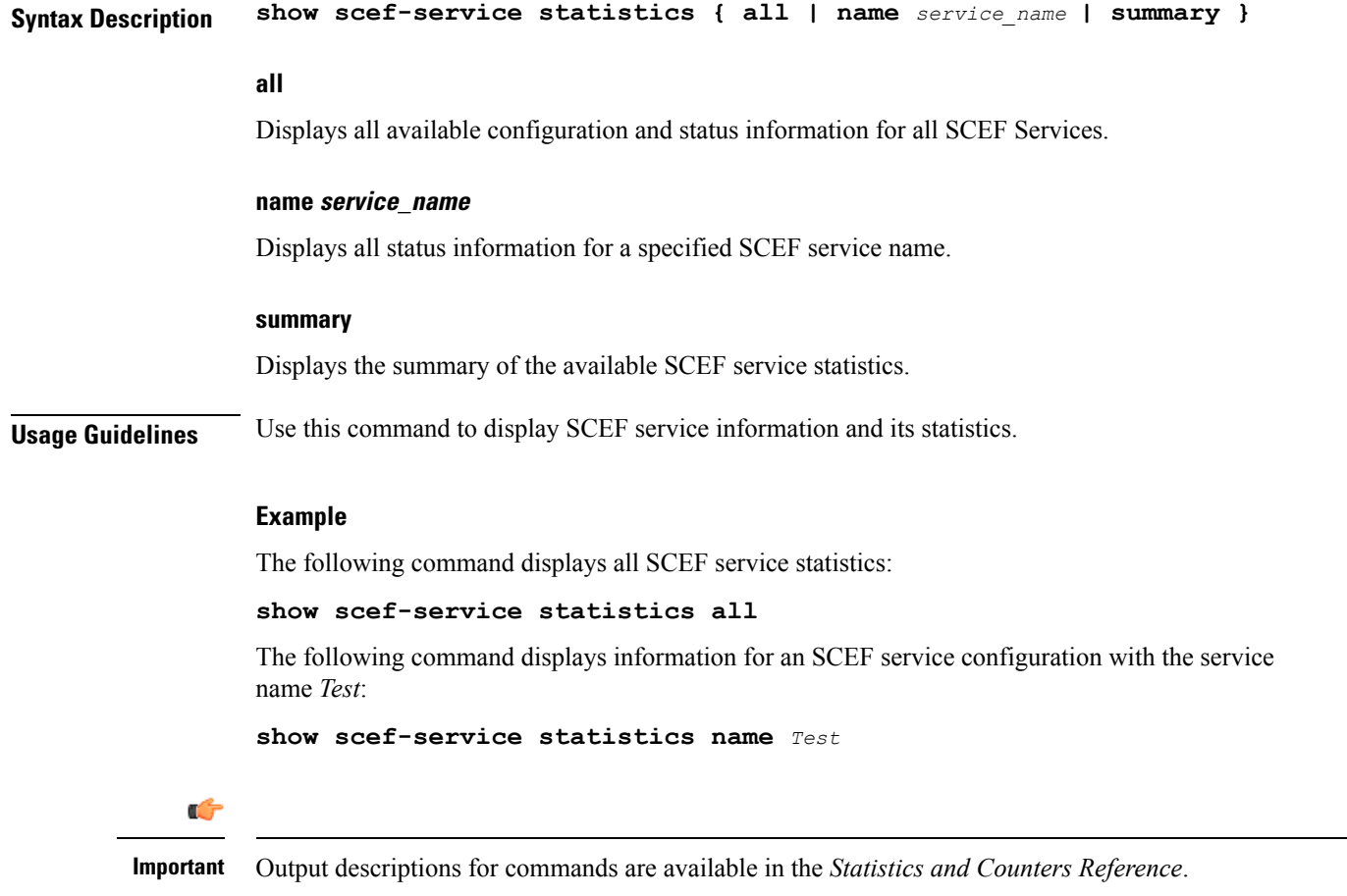

## **show system ssh key status**

Displays the fingerprint of the current internal SSH key in use, the source of where the key was found, and the SSH status of all online VMs.

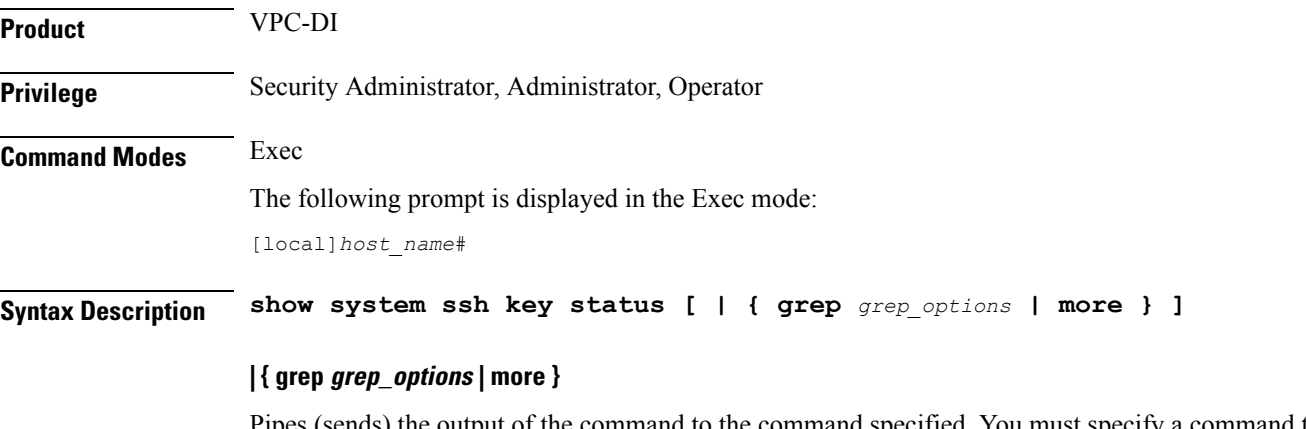

Pipes (sends) the output of the command to the command specified. You must specify a command to which the output will be sent.

For details on the usage of the **grep**and **more** commands, refer to the *Regulating a Command's Output*section of the *Command Line Interface Overview* chapter.

**Usage Guidelines** This command displays information about the SSH keys used for internal communication between all component VMs in a VPC-DI system, such as for remote command execution and file transfers.

## **system packet-dump**

Initiates a packet dump on an SF or CF card in a VPC-DI system.

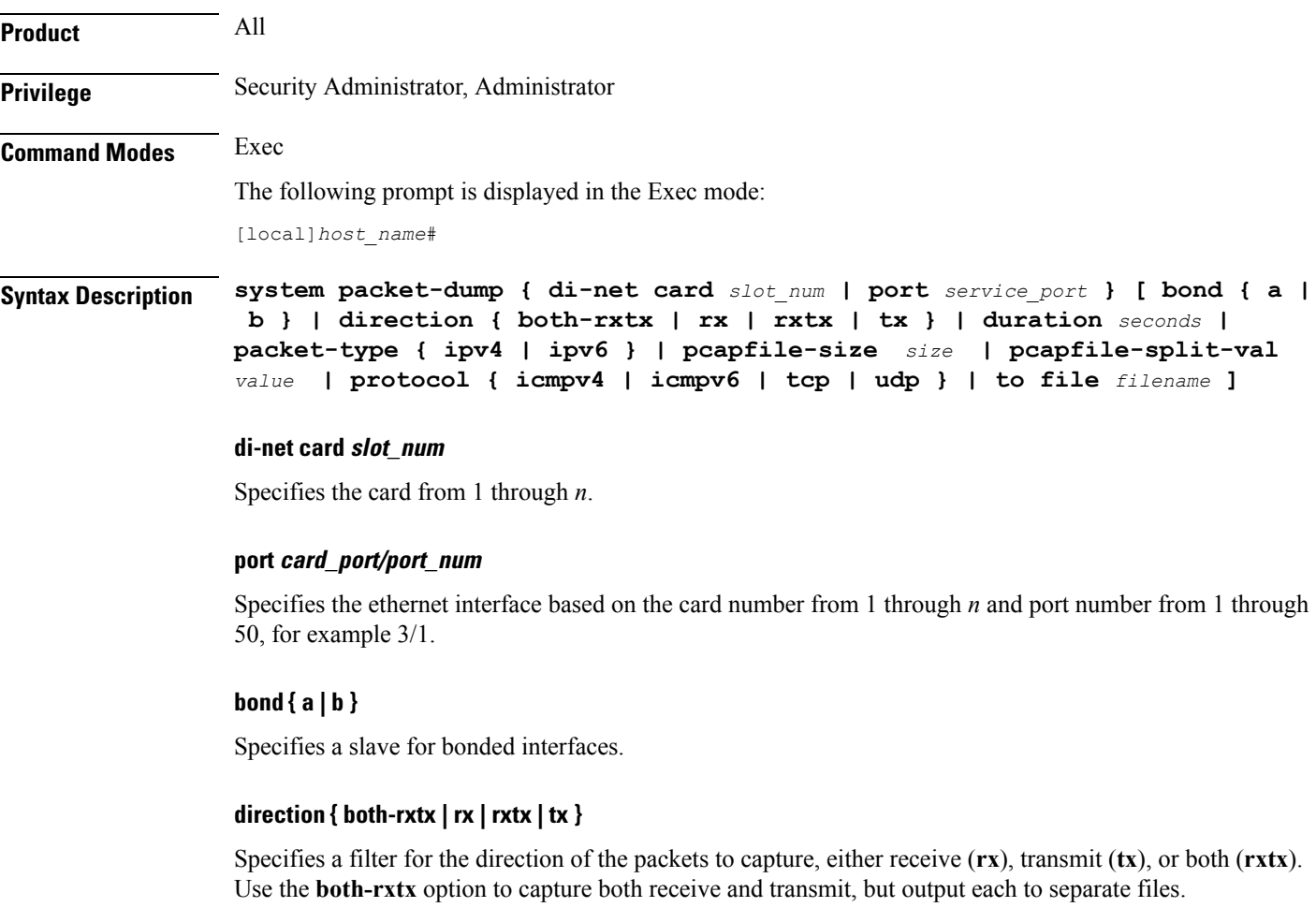

## **duration seconds**

Specifies the number of seconds from 1 through 600 for the packet dump. Default: 5 seconds

## **packet-type { ipv4 | ipv6 }**

Specifies a filter for the type of the packets to capture, either **ipv4** or **ipv6**.

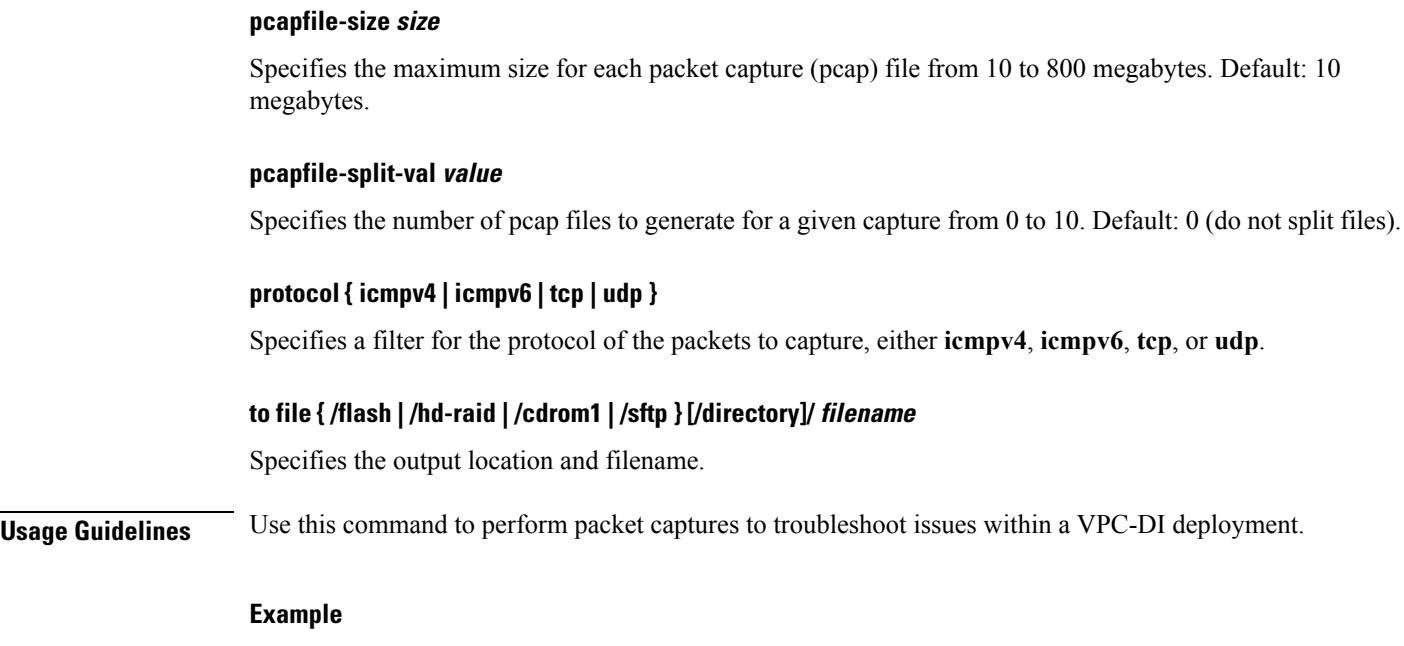

The following command initiates a packet dump on card in slot 7, port 1, and output the dump to a file stored locally at /flash/example7-1.pcap

**system packet-dump port 7/1 to file /flash/example7-1.pcap**

## **system ping**

Initiates a ping test on the internal network between two VMs within the VPC-DI system.

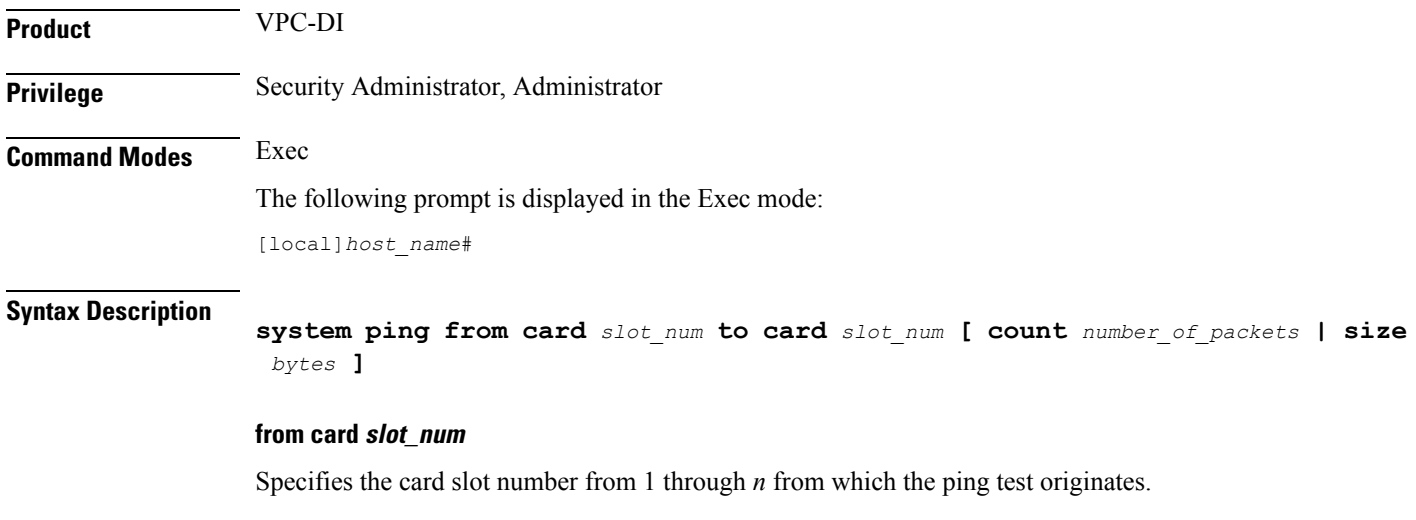

## **to card slot\_num**

Specifies the destination card slot number from 1 through *n*.

## **count number\_of\_packets**

Sets the number of ping packets from 1 through 10000 to be sent. Default: 5 packets

#### **size bytes**

Sets the size of the ICMP Datagram in bytes from 40 to 18432. Default: 56

**Usage Guidelines** Use this command to perform ping tests to troubleshoot connectivity issues within a VPC-DI deployment.

### **Example**

The following command initiates a ping test of 1000 packets from the card in slot 1 to the card in slot 9:

**system ping from card 1 to card 9 count 1000**

## **system ssh**

Manages the persistent ssh user keys used for the internal ssh sessions between cards (VMs) in a VPC-DI system.

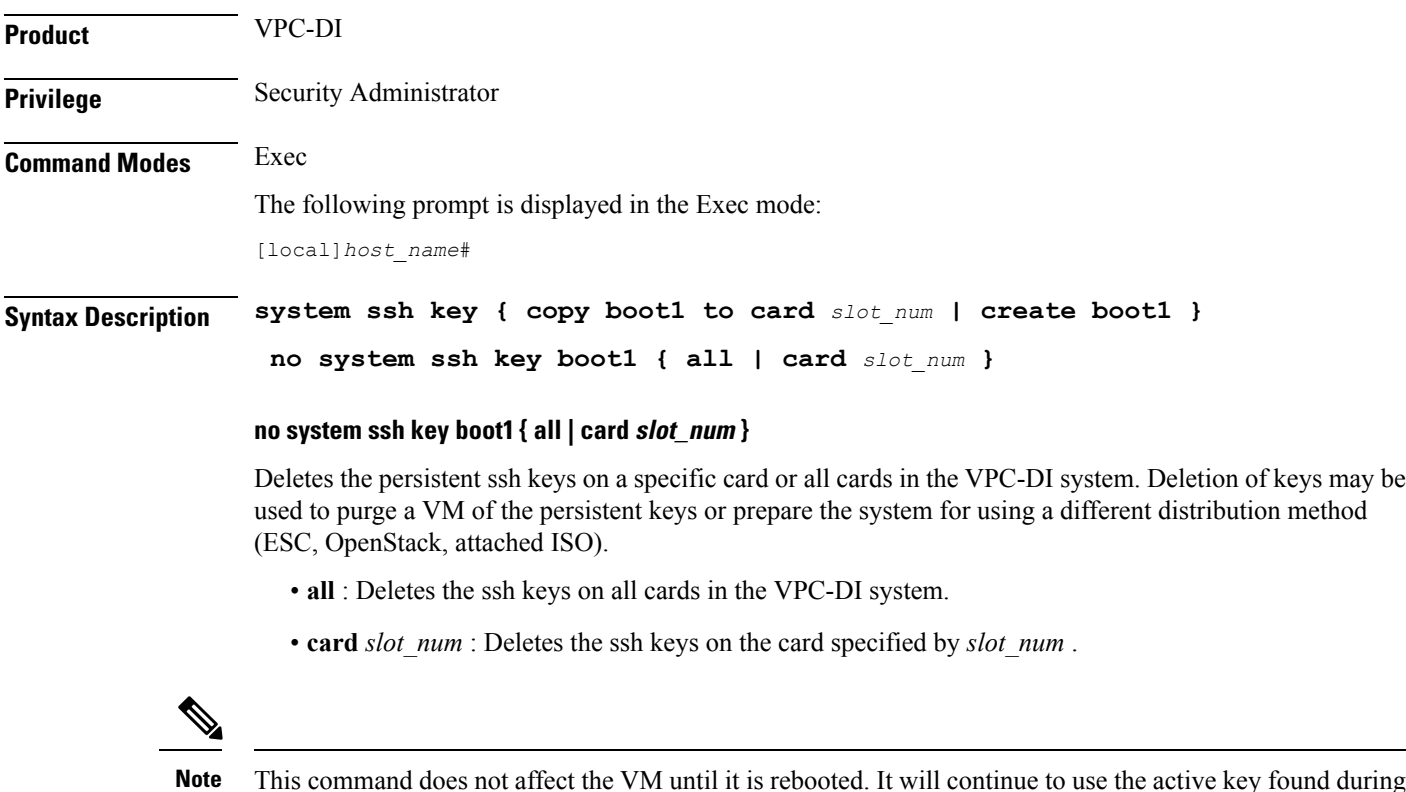

This command does not affect the VM until it is rebooted. It will continue to use the active key found during its boot.

### **copy boot1 to card slot\_num**

Transfers the persistent ssh keys (both public and private) in /boot1 on the active CF to another VM. That VM must be in a state to accept it by a user with console access placing it in receiver mode during its failed boot.

## **create boot1**

Creates new persistent ssh keys (both public and private) and stores it in /boot1 on the active CF.

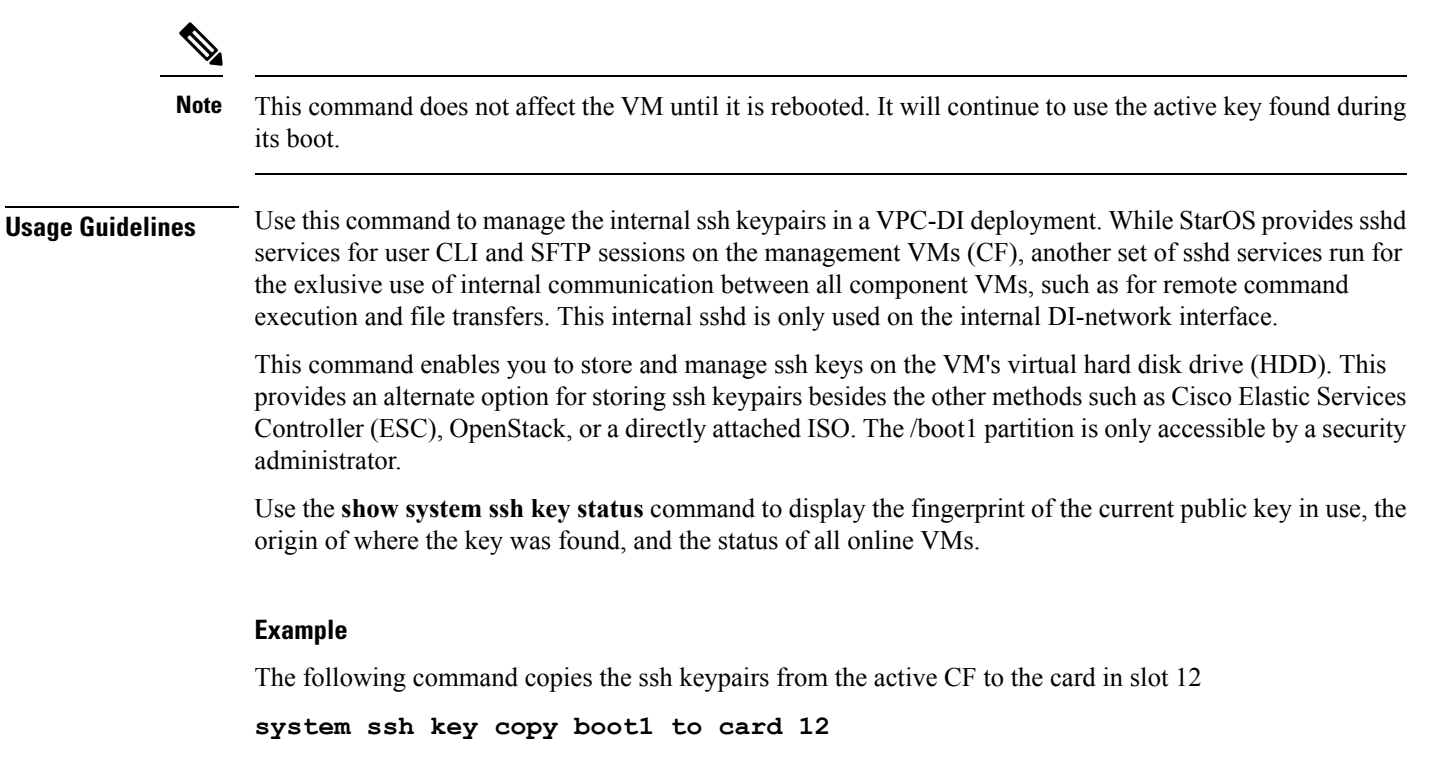

## **tunnel udpip**

Configures UDP-IPv4 or UDP-IPv6 tunneling parameters between the P-GW and an external application server for the APN.

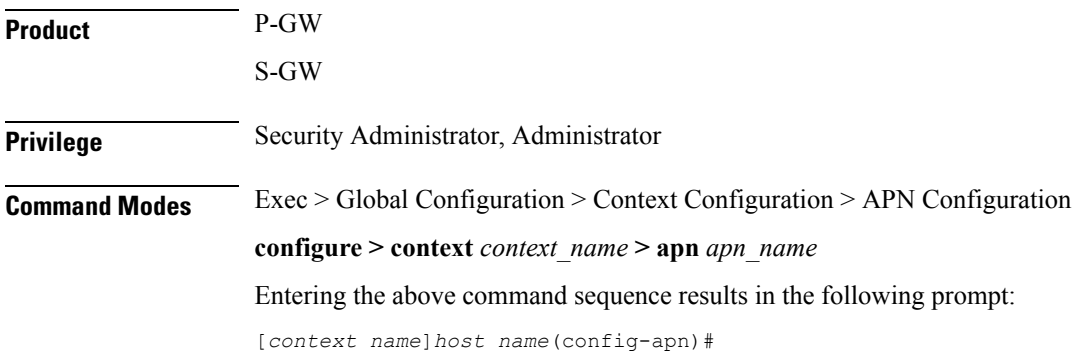

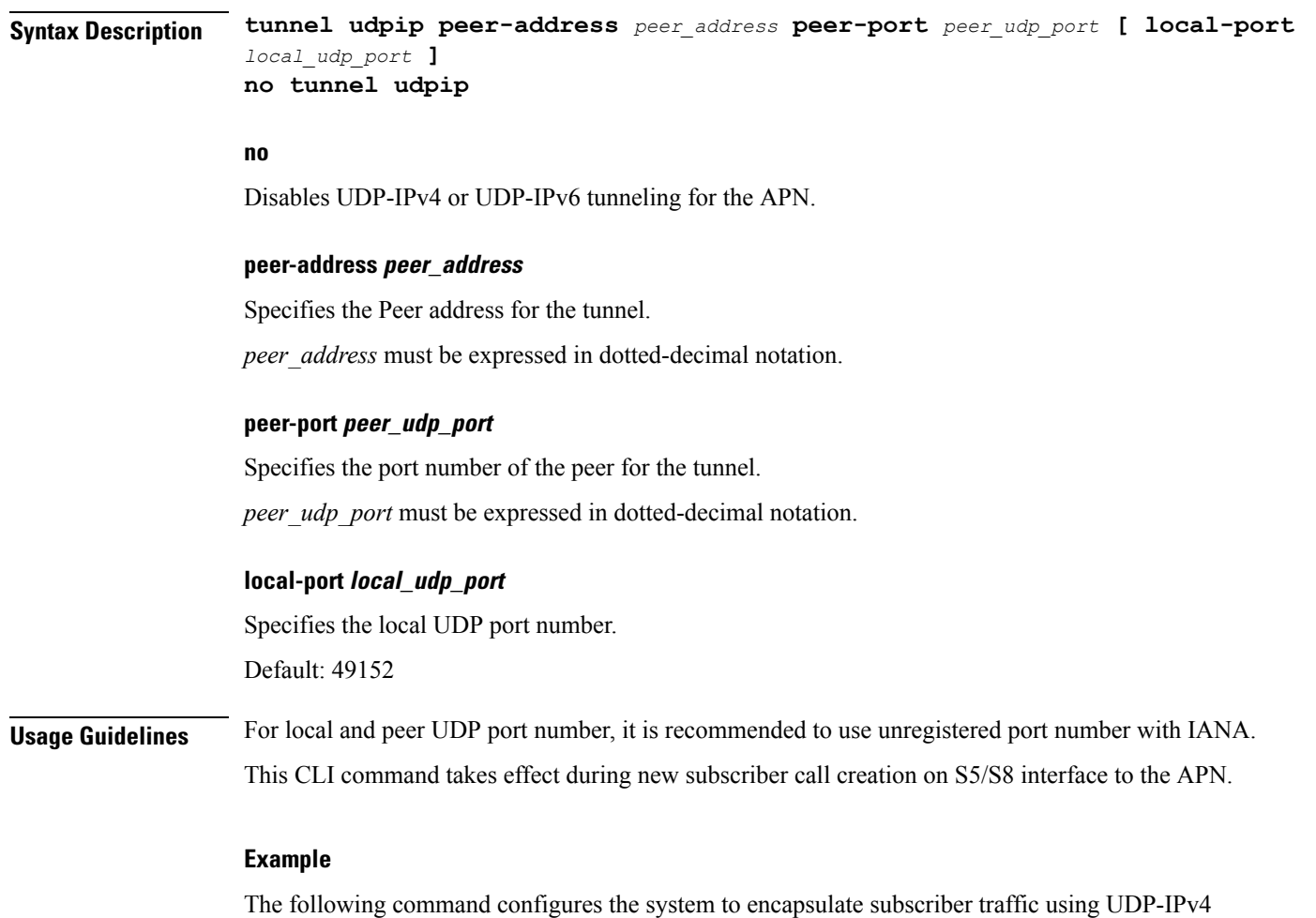

server with an IP address of *192.168.1.100* on peer UDP port *11220*: **tunnel udpip peer-address 192.168.1.100 peer-port 11220 local-port 49152**

and tunnel it from a locally assigned IP address with port number *49152* to an external application

 $\mathbf I$ 

i.